**UNIVERSITY OF OSLO Department of Physics**

**Development of a full-size low price Automatic Survey Vessel [\(ASV\)](#page-16-0) for hydroacoustic work**

Bendik S. Søvegjarto

**May 15, 2015**

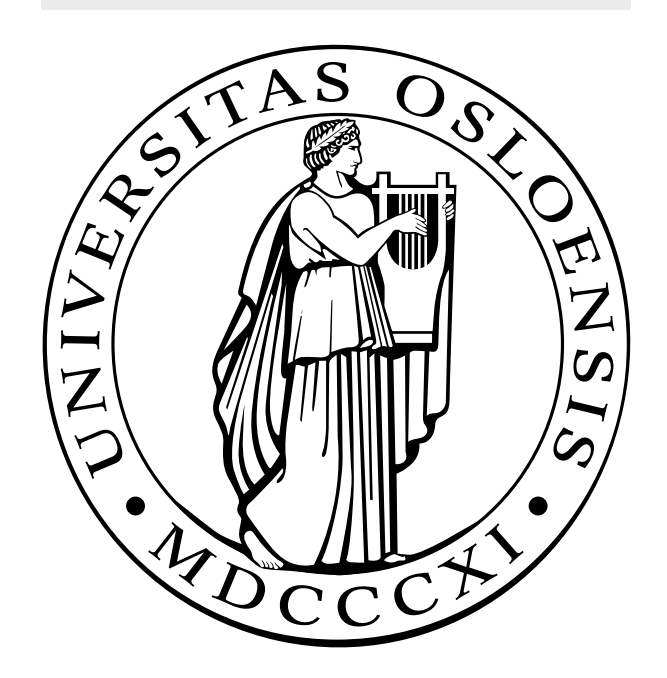

## <span id="page-2-0"></span>**Abstract**

This thesis describes a pilot project for the development of an Automatic Survey Vessel [\(ASV\)](#page-16-0) platform useful for hydroacoustic work. An inexpensive control unit, suitable for installation in an arbitrarily selected full-sized boat, has been developed. The control unit includes a motor control system, communication equipment, and a simple autopilot. This enables an operator to either remotely control the vessel during a survey or pre-program a route for the vessel to follow. Pre-programmed routes can be utilized to increase the efficiency of hydroacoustic surveys or to create complex driving patterns. The autopilot incorporates a [GNSS-](#page-17-0)receiver and a self-developed tilt-compensated compass. The compass calculates the heading using sensor fusion from a 3-axis accelerometer, a 3-axis gyroscope and a 3-axis magnetometer. The motor control system, the compass and the autopilot have all been tested in either controlled- or field environments.

## <span id="page-4-0"></span>**Acknowledgements**

I would primarily like to thank my supervisor Dr. Helge Balk, who have been highly helpful and given great guidance while sharing his expertise. Furthermore, I want to express gratitude towards the following persons.

To my fellow students, Joakim Myrland, Johan Kleiberg Jensen, and Asbjørn Vinje, PhD candidates Atle Rustadbakken and Johan L. Tresvig, along with Associate Professor Torfinn Lindem for discussions, valuable suggestions and help with testing.

To Jan Kubečka and his fellow researchers affiliated with FishEcU, for welcoming me and helping me with fieldwork in the Czech Republic.

To Stein Lyng Nielsen and his colleagues at the electronics laboratory at UiO, for advise regarding electronic design.

To my father, Bernhard Søvegjarto, for financial support and advice regarding mechanical constructions.

Finally, to my partner, Magdalena Johansen, for helping me with the assembly of multiple printed circuit boards [\(PCBs](#page-18-0)), assisting me in numerous experiments, as well as supporting and encouraging me through the course of my master thesis.

## <span id="page-6-0"></span>**Preface**

My master thesis is naturally divided into separate parts, and is therefore written as multiple papers. The introduction covers the overview of the whole project.

I assume that the reader is familiar with basic concepts regarding electrical engineering, computer science and hydroacoustics.

# <span id="page-8-0"></span>**Contents**

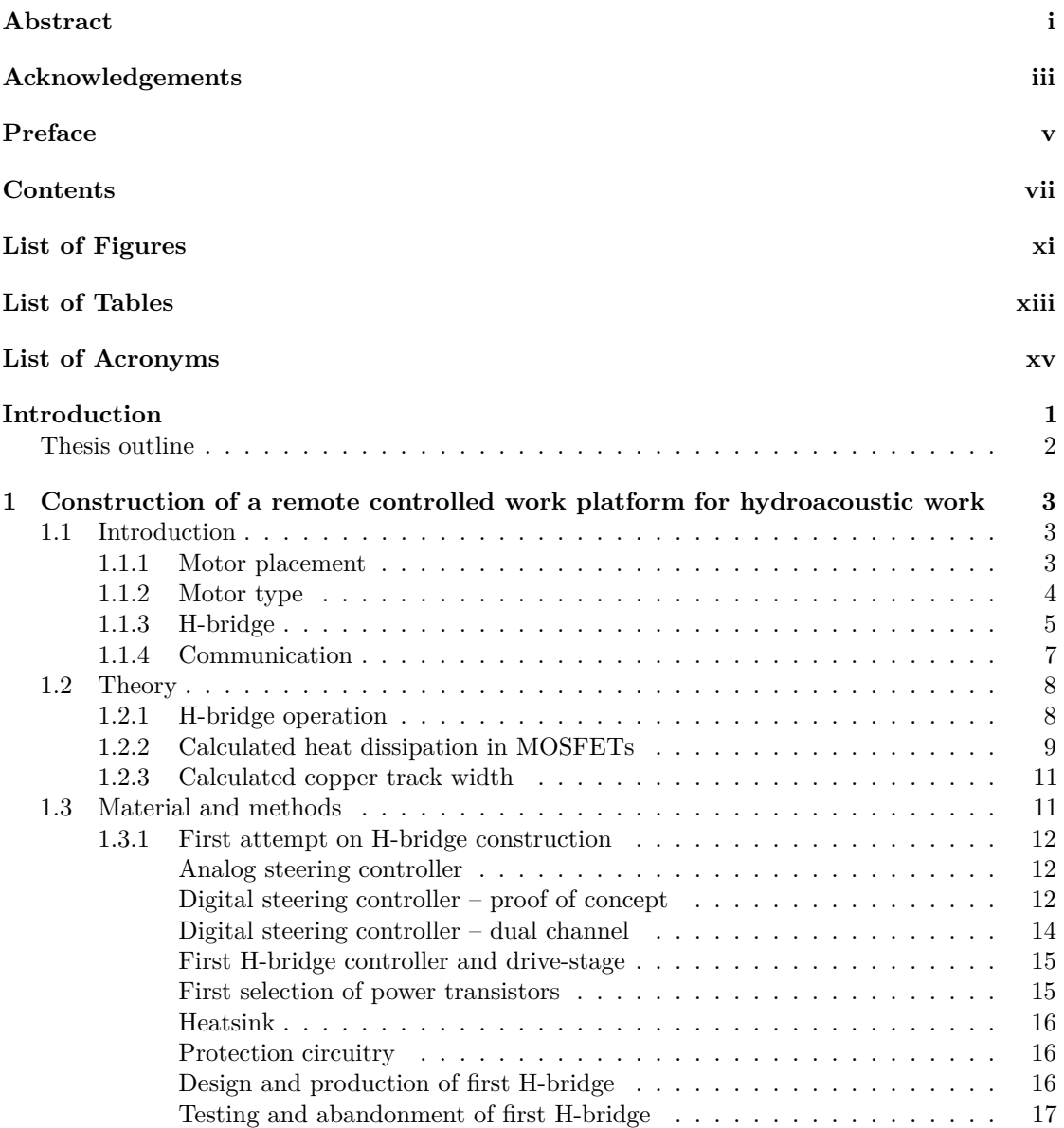

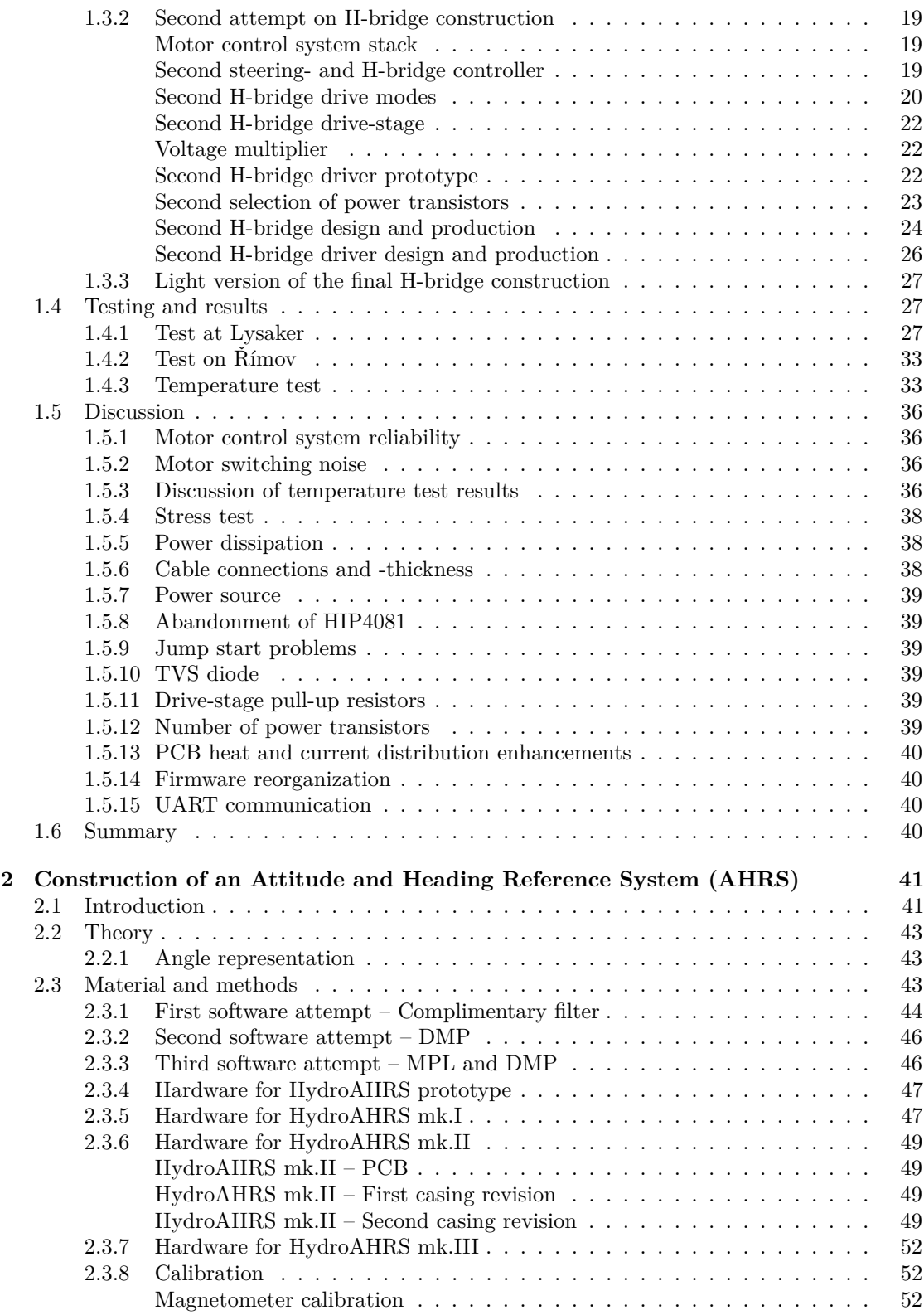

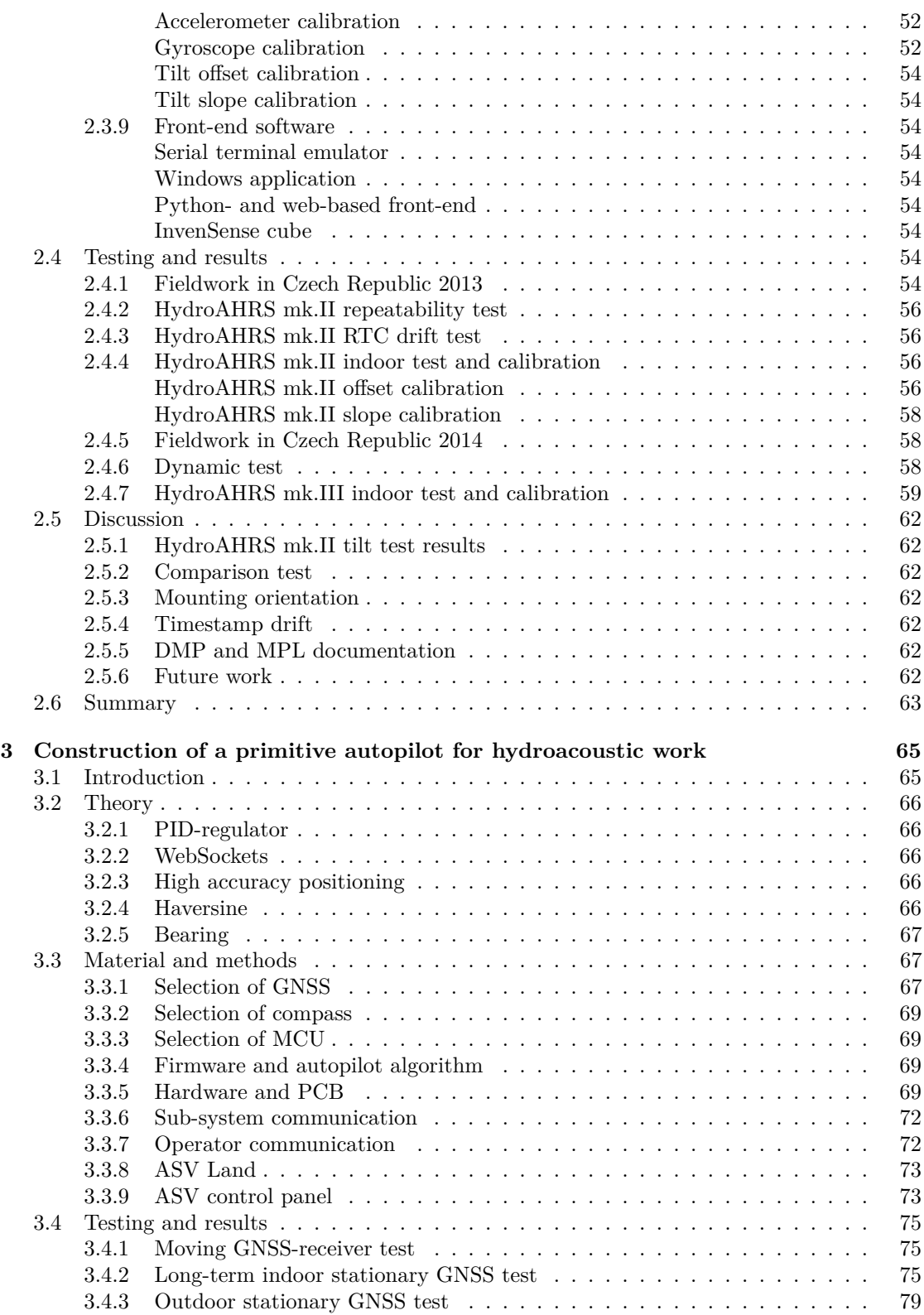

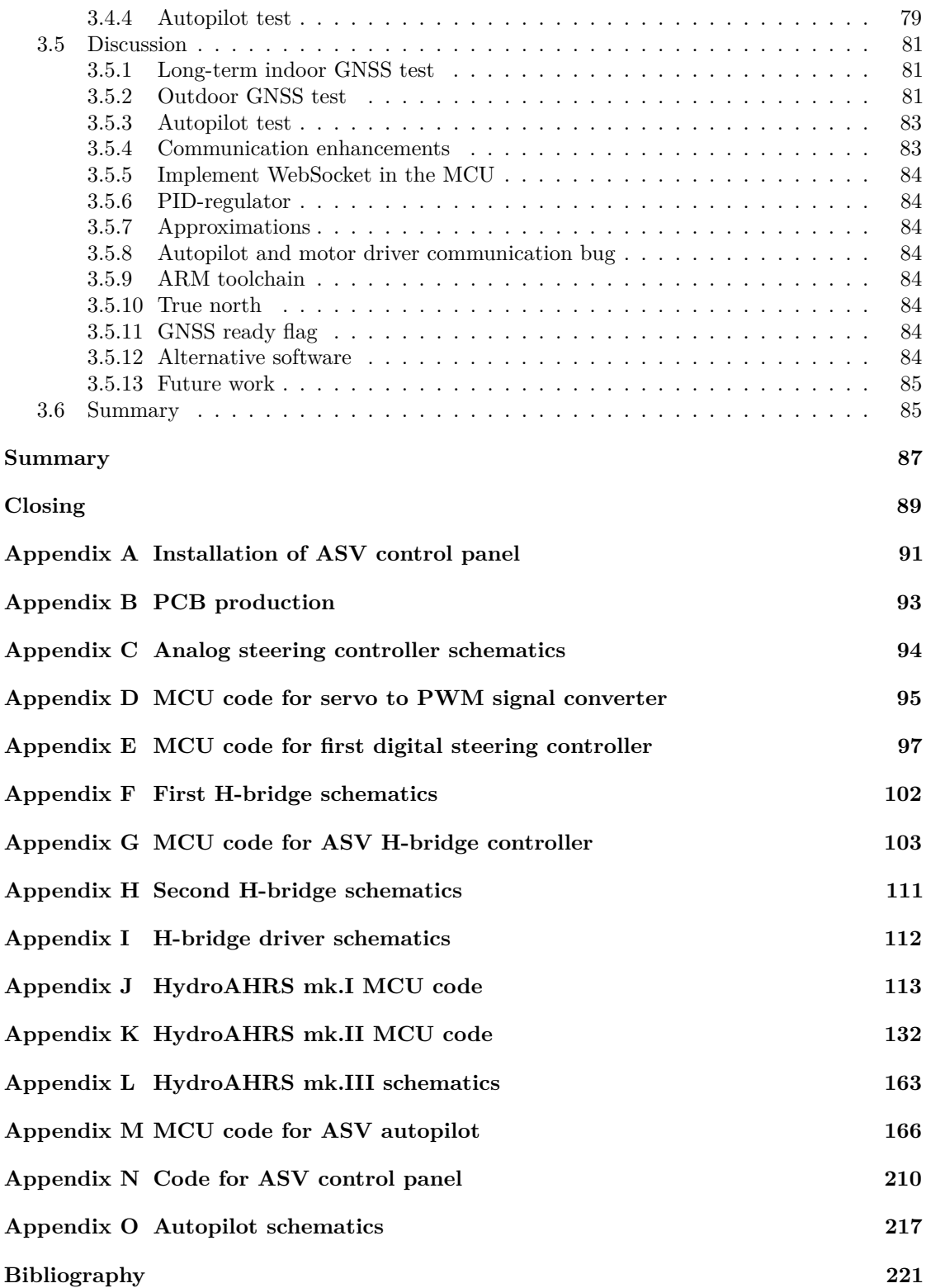

# <span id="page-12-0"></span>**List of Figures**

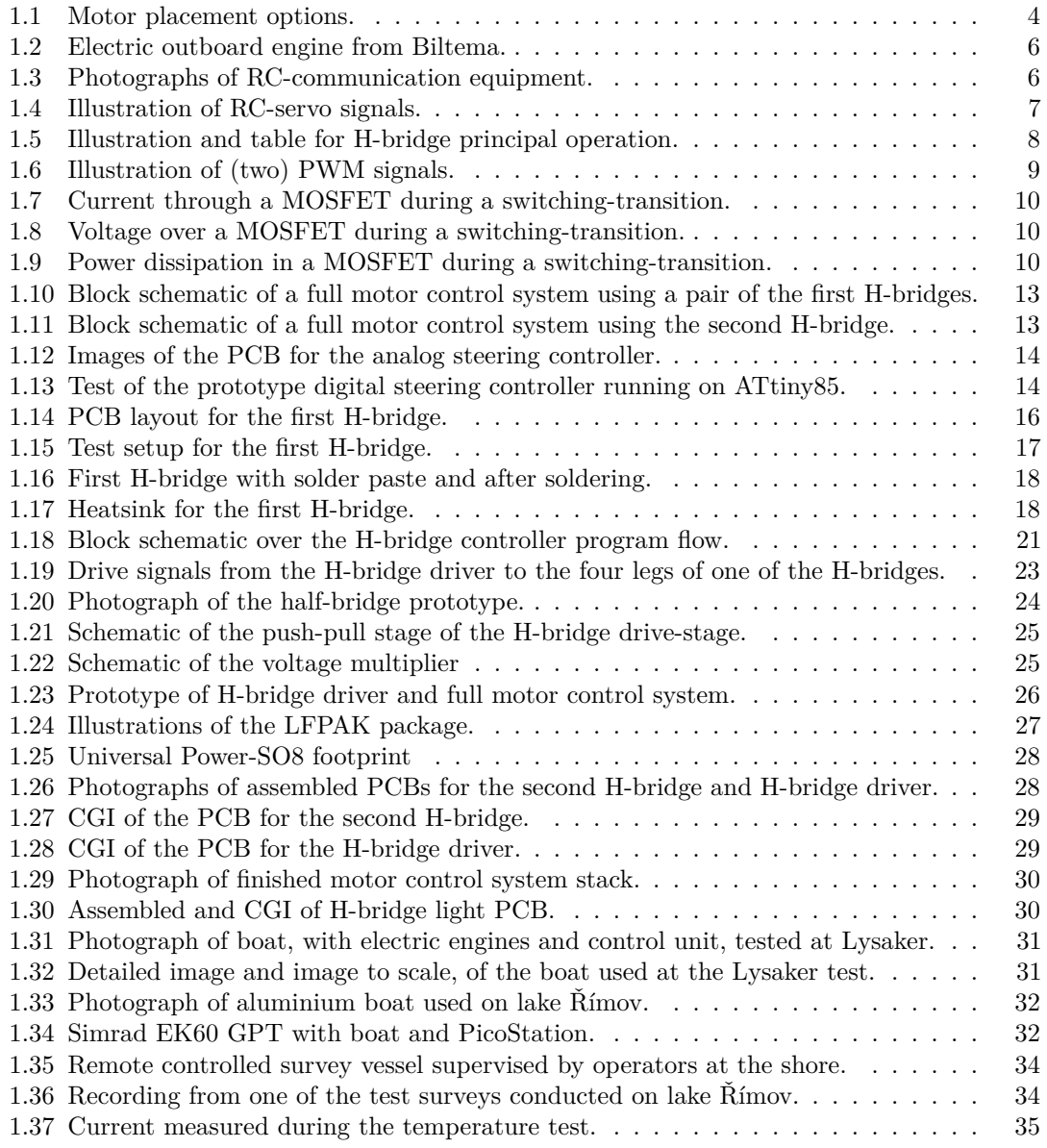

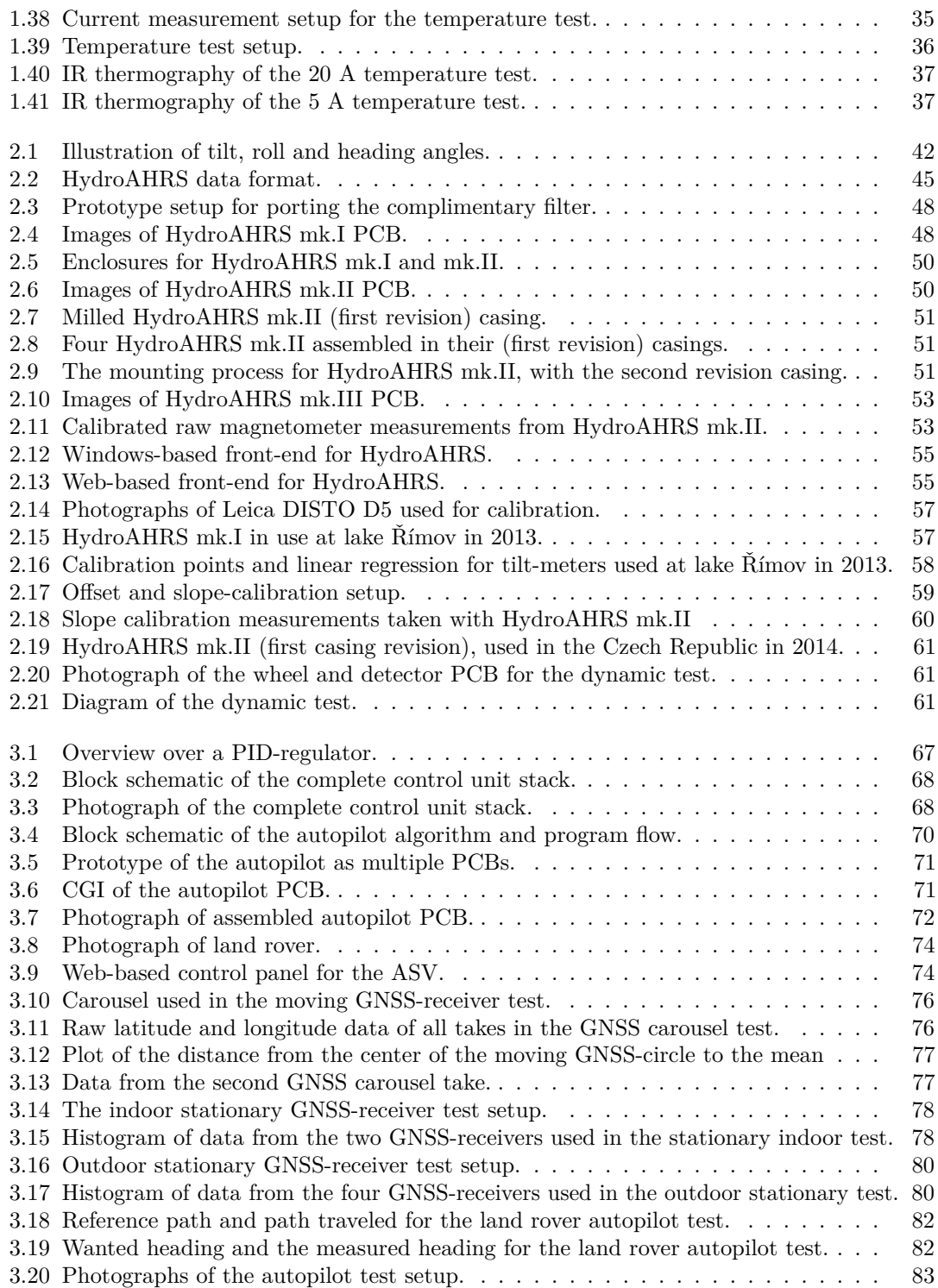

# <span id="page-14-0"></span>**List of Tables**

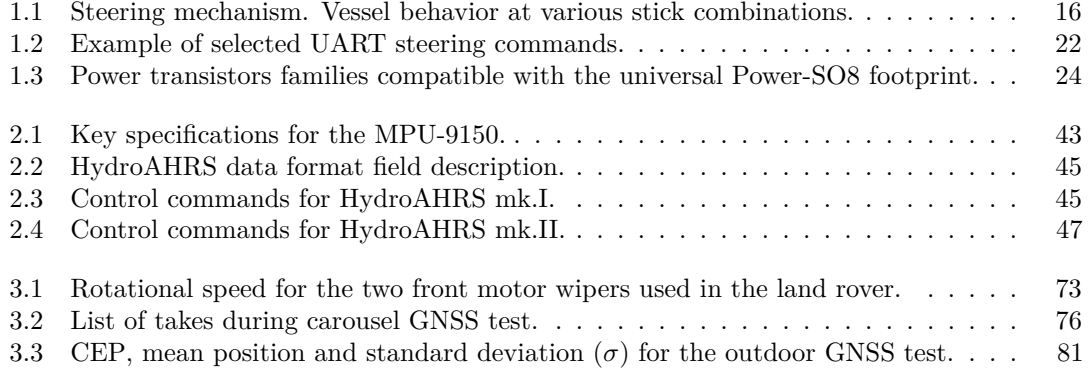

# <span id="page-16-1"></span>**List of Acronyms**

<span id="page-16-13"></span><span id="page-16-12"></span><span id="page-16-11"></span><span id="page-16-10"></span><span id="page-16-9"></span><span id="page-16-8"></span><span id="page-16-7"></span><span id="page-16-6"></span><span id="page-16-5"></span><span id="page-16-4"></span><span id="page-16-3"></span><span id="page-16-2"></span><span id="page-16-0"></span>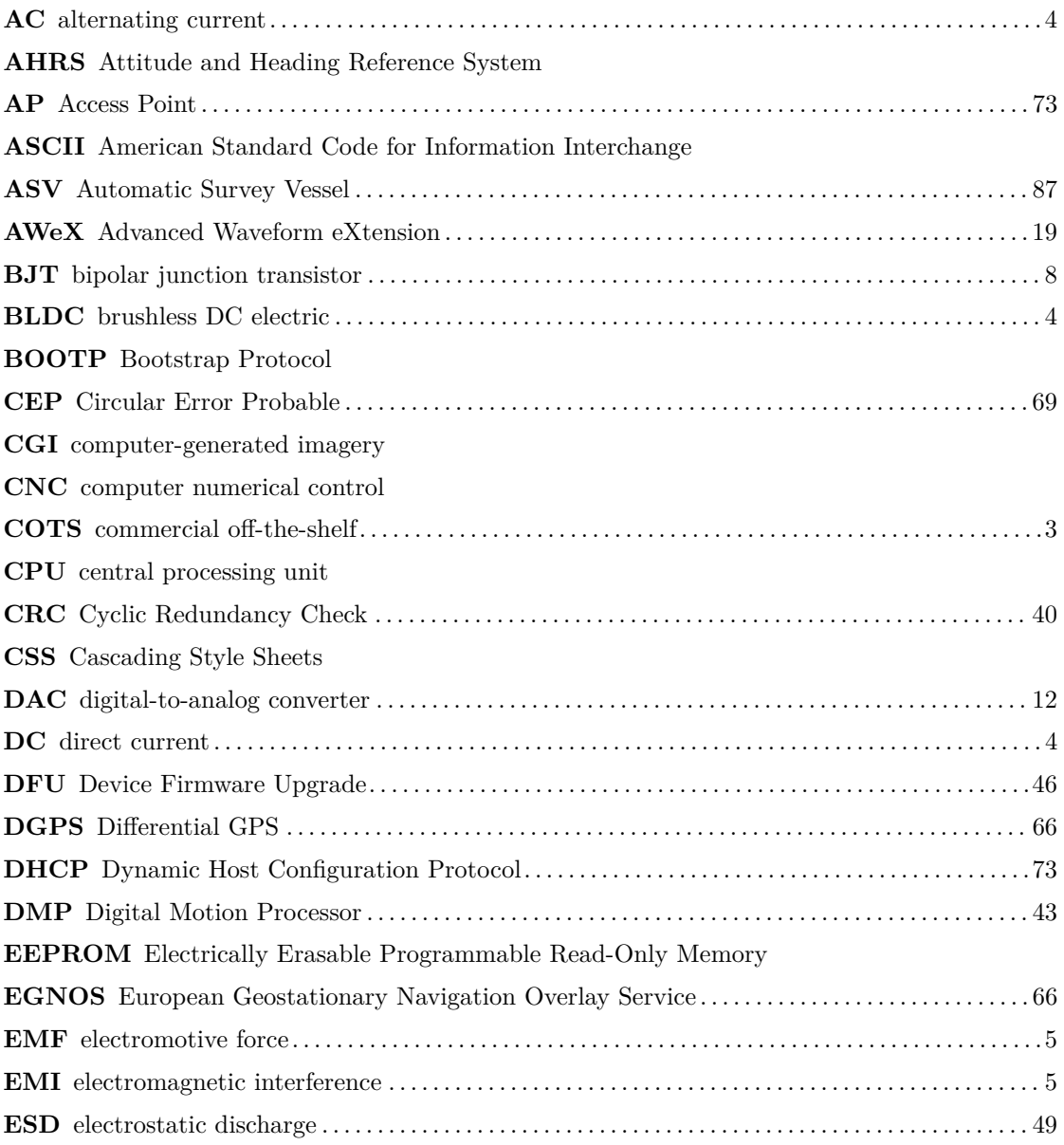

<span id="page-17-13"></span><span id="page-17-12"></span><span id="page-17-11"></span><span id="page-17-10"></span><span id="page-17-9"></span><span id="page-17-8"></span><span id="page-17-7"></span><span id="page-17-6"></span><span id="page-17-5"></span><span id="page-17-4"></span><span id="page-17-3"></span><span id="page-17-2"></span><span id="page-17-1"></span><span id="page-17-0"></span>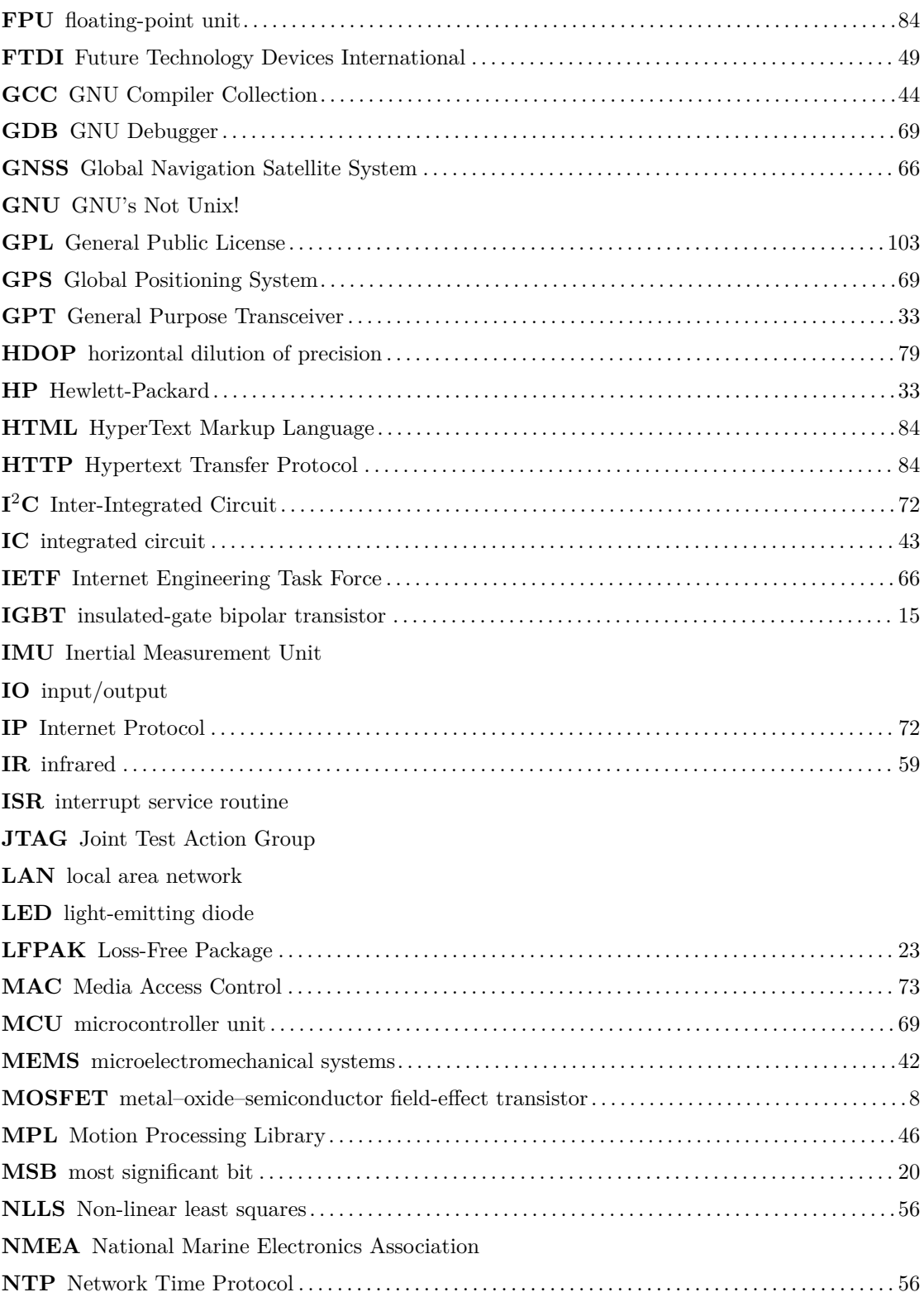

<span id="page-18-10"></span><span id="page-18-9"></span><span id="page-18-8"></span><span id="page-18-7"></span><span id="page-18-6"></span><span id="page-18-5"></span><span id="page-18-4"></span><span id="page-18-3"></span><span id="page-18-2"></span><span id="page-18-1"></span><span id="page-18-0"></span>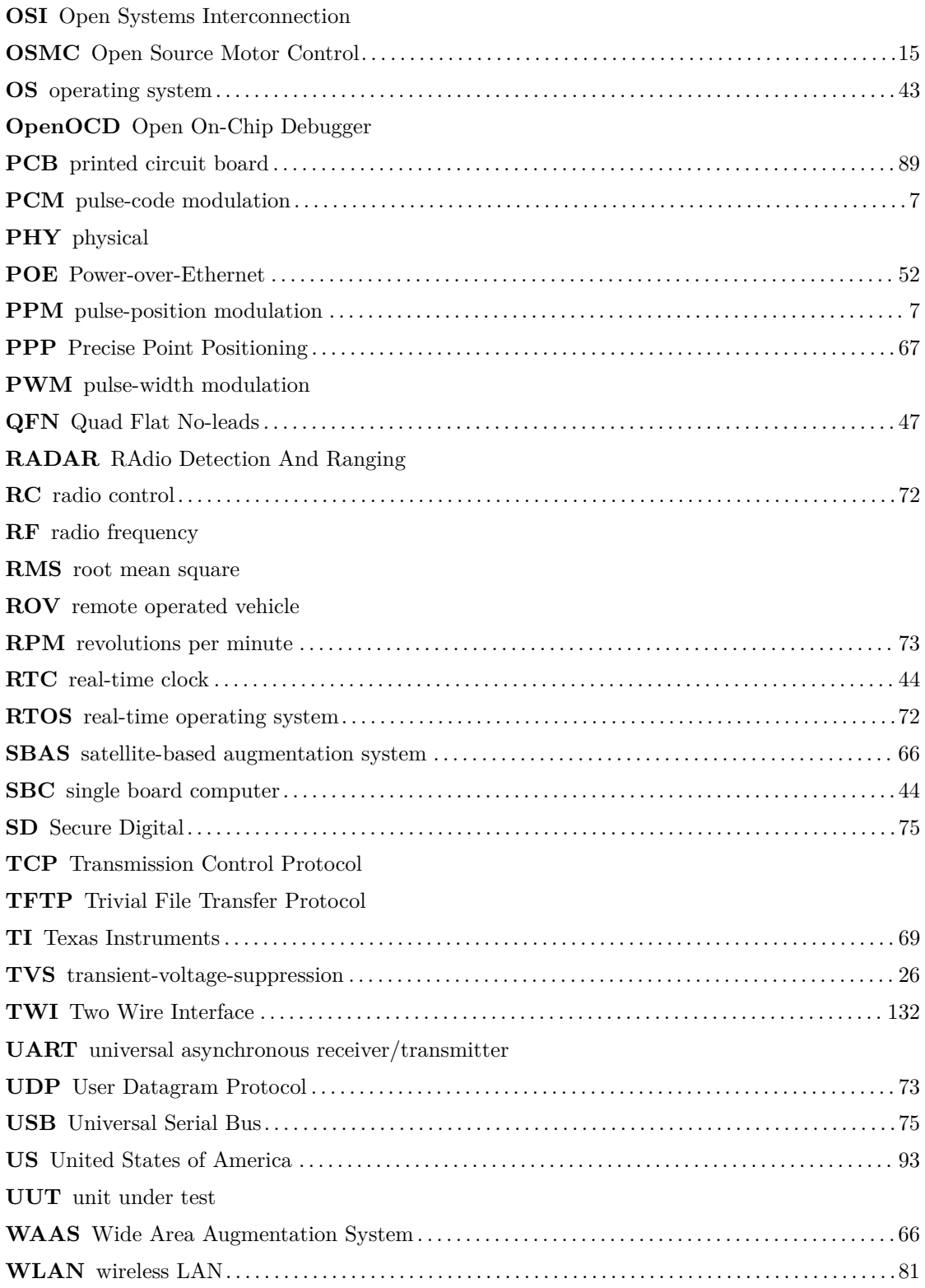

## <span id="page-20-0"></span>**Introduction**

There is a growing need to study fish and water quality in lakes. This is reflected in political programs such as the EU Water Framework Directive [\[1\]](#page-240-1). Norway is through this directive obliged to examine the condition of all lakes over a certain size. This will not be economically feasible with the vast number of lakes matching this criteria and the available survey methods. These are largely based on the use of boats equipped with echosounders and other measuring equipment.

Hydroacoustic surveying on lakes is different from oceanic surveying because of the size of the lake, accessibility, ecology and economy. One must primarily use small boats and do the recordings at night. A small boat requires the driver to sit quietly to avoid reducing the quality of the recordings. Night work is also impractical, demanding, expensive and complicated to conduct in the dark because one must follow certain driving patterns for proper collection statistics. The echosounder will only see a limited portion of the water, since the sound beam is formed like the cone from a flashlight. At shallow lakes one can increase the coverage by doing longer surveys or use more boats. Another option is to direct the sound beam horizontally. Horizontal driving is however subjected by a number of problems related to reflection, refraction, determination of the orientation of the fish in the water and converting echo strength to fish size.

Many of these issues could be solved with a larger number of affordable automatic and selfsteering survey vessels. Several boats can be launched at night and retrieved in the morning. We get greater coverage per task force and researchers will be able to analyze data by day instead of driving around the lakes at night. Much research remains on horizontal use of echosounders before this method can provide usable results. An automatic boat will make a significant contribution to this research in terms of providing a stable quiet platform with possible pre-programmed or dynamic driving patterns that is difficult to emulate with manned boats.

The main task in this project is the development of such a vessel. There already exists a few such boats, but they are either developed for oceanic use, with a size and price [\[2\]](#page-240-2) which makes them totally unsuitable for lake research, or they are small model boats [\[3\]](#page-240-3) unable to carry the necessary research equipment and energy to conduct a longer survey.

We therefore want to develop an Automatic Survey Vessel [\(ASV\)](#page-16-0) platform. We will in practice accomplish this by developing a control unit. It should be possible to install this control unit in an arbitrarily selected boat, powered by two arbitrarily selected electric outboard motors. This will enable research institutions to choose boats and motors they already have available, and which are adapted to the actual lake.

The control unit in this project will include a motor control system, communication equipment and a simple autopilot. The autopilot uses a Global Navigation Satellite System [\(GNSS\)](#page-17-0)-receiver and a self-developed compass for navigation.

## **Thesis outline**

<span id="page-21-0"></span>The development of the motor control system with simple communication is covered by the paper [«Construction of a remote controlled work platform for hydroacoustic work»](#page-22-0) on page [3.](#page-22-0) The development of the compass is covered by the paper [«Construction of an Attitude and Heading](#page-60-0) [Reference System \(AHRS\)»](#page-60-0) on page [41.](#page-60-0) The development of the simple autopilot is covered by the paper [«Construction of a primitive autopilot for hydroacoustic work»](#page-84-0) on page [65.](#page-84-0)

## <span id="page-22-0"></span>**Paper 1**

# **Construction of a remote controlled work platform for hydroacoustic work**

#### **Abstract**

This paper presents the construction and implementation of the steering mechanism and motor control of a remote controlled work platform for hydroacoustic work. Multiple high current brushed [DC-](#page-16-6)motor controllers, based on H-bridge circuits, have been developed. After a disappointing attempt with a commercially available H-bridge driver, a custom H-bridge driver has shown good results. The final system has, at multiple occasions, proved it can remote-control full-sized boats. The driver can also be extended for further automation.

**Keywords:** H-bridge, [ROV,](#page-18-6) motor control

## <span id="page-22-1"></span>**1.1 Introduction**

Mobile hydroacoustic surveys in small boats requires the crew to sit quietly to avoid reducing the quality of the recordings. By using a remote controlled vessel, an operator can move freely on shore while conducting the survey at a distance.

Further development can extend the remote control functionality, and let the vessel follow pre-programmed patterns, making it even more useful for researchers. Finally a fully autonomous system can be built, based on the foundation developed in this project.

This paper will present the development of a motor control system with remote-control functionality. One of the cornerstones of the project was to build our system using only

<span id="page-22-3"></span>commercial off-the-shelf [\(COTS\)](#page-16-7) parts. This later enables us to build a fleet of survey vessels, and makes it inexpensive for other institutions to adopt. The system will also build upon boats and motors the user already may have available.

Similar remote-controlled systems have already been created, but they are too small [\[4\]](#page-240-4) to carry the necessary research equipment or too expensive [\[2\]](#page-240-2).

### <span id="page-22-2"></span>**1.1.1 Motor placement**

There are multiple possible setups that can be used to steer a boat, and it was especially two different setups we were considering.

The first alternative is to control the throttle of a rear mounted outboard motor, together with a steering mechanism. The steering mechanism could be the turning of a rudder, turning of the whole motor or the throttle of a thruster<sup>[1](#page-22-4)</sup>

<span id="page-22-4"></span> $<sup>1</sup>A$  thruster is a propulsion device mounted across the bow or stern of a boat to increase its maneuverability</sup>

<span id="page-23-1"></span>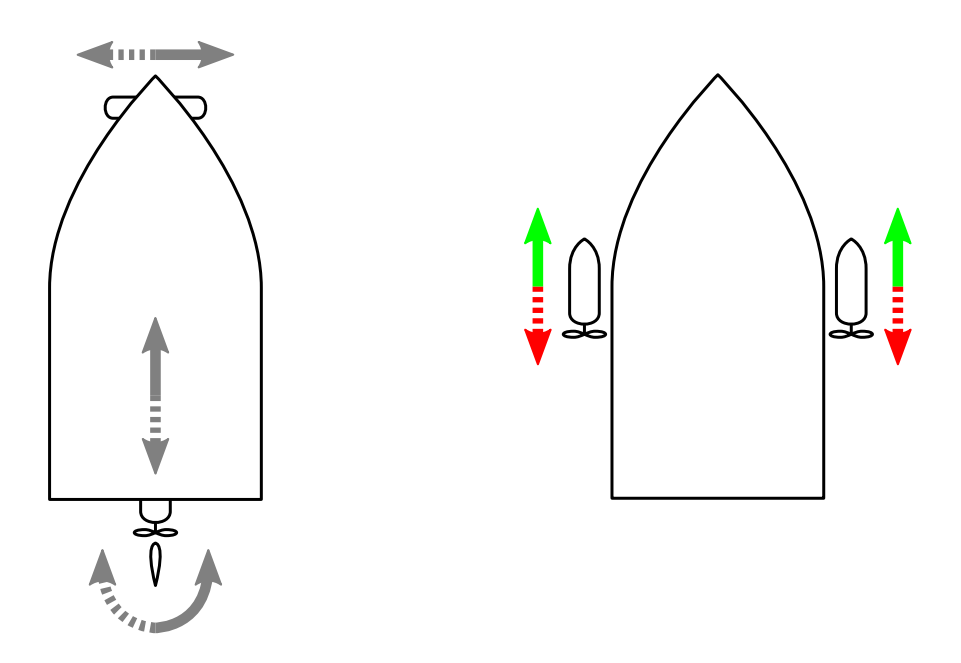

(a) Motor placement using a rear mounted engine, (b) Motor placement using two engines, one mounted together with a thruster or a rudder. on each side.

Figure 1.1: Motor placement options.

mounted across the boat at the bow. This configuration is shown in figure [1.1a.](#page-23-1)

The second alternative is to control the throttle of two outboard motors. With one mounted at the port side and one mounted at the starboard side, as shown in figure [1.1b.](#page-23-1)

The first alternative would either have required the use of a servo motor to turn the rudder or the engine, or an expensive thruster. The second alternative, on the other hand, can be accomplished without any moving parts (besides the movement of the propeller). The second motor placement alternative will also make it possible to «turn 360 ◦ on-the-spot».

## <span id="page-23-0"></span>**1.1.2 Motor type**

The main motors needs to be powerful enough to drive the boat, while being easy to control. We were considering the use of either a fuel/petrol engine or an electric engine.

Electric engines are often less complicated to control compared to a fuel/petrol engine. This is because it is possible to control the thrust by <span id="page-23-4"></span>simply controlling the electric current running through them. A brushed direct current [\(DC\)](#page-16-6) motor can also with ease be used to drive a boat in reverse. Switching the polarity of the current will result in the movement direction of the propeller to be switched as well. A fuel/petrol engine requires mechanics to achieve this ability. On the other hand, an electric engine usually provides less thrust than a fuel/petrol engine. Since the vessel will only move at slow speed, and in low (water-)current environments, we still believe an electric motor is sufficient for our requirements.

<span id="page-23-3"></span><span id="page-23-2"></span>Other possible electric motor types besides brushed [DC-](#page-16-6)motors, are alternating current [\(AC\)](#page-16-8) and brushless [DC](#page-16-6) electric [\(BLDC\)](#page-16-9) motors. [AC](#page-16-8) motors were not considered because of the lack of an [AC](#page-16-8) source in the vessel. [BLDC](#page-16-9) motors were considered as they have multiple good features.

[BLDC](#page-16-9) motors do not have any mechanical connection between the stator and the rotor. They rely on multiple stator coils

<span id="page-24-2"></span>being alternatively magnetized at the correct rotor angle to drive the shaft. These motors require less maintenance because of the lack of brushes, gives high torque regardless of speed, and overall higher efficiency. Brushed DC motors have arcing by their brushes which generates electromagnetic interference [\(EMI\)](#page-16-10), while [BLDC](#page-16-9) do not. Unfortunately they require an advanced motor controller, as the timing of when the coils should be driven must be exact and depends on the rotor angle. The angle of the rotor can be found using hall effect sensors, or sensing the back-electromotive force [\(EMF\)](#page-16-11) from the undriven coils.

<span id="page-24-1"></span>Despite some of the good characteristics with a [BLDC](#page-16-9) motor, we chose to use brushed [DC](#page-16-6) motors. The reason being high availability of inexpensive brushed [DC](#page-16-6) outboard engines and the requirement of a much simpler motor controller. Fuel/petrol engines were taken out of consideration, because they are more complex to control, and we did not need the high thrust they can deliver.

We also selected the second motor placement alternative, with one engine mounted on each side of the boat. Together with electric engines, this combination requires no movable parts (except for the propeller).

We found two inexpensive  $12V$  electric outboard engines with a pulling force of 15.4 kg, shown in figure [1.2a.](#page-25-0) The engines had a purchase price of about 1500 NOK each, and are available from Biltema (product nr. 25235). Any 12 V brushed [DC](#page-16-6) engine the user already may have available should be suitable (as long as the current draw is limited). We were also considering Endura C2 from Minnkota, but chose the one from Biltema because it was easier for us to source. Our engines are rated to draw up to 32 A of electric current, but the motor control system is designed to handle 40 A.

If two different engines are used, their difference in thrust can be compensated in software. This is, however, currently not implemented.

The inside of the Biltema outboard engine is shown in figure [1.2b.](#page-25-0) The engine has a control mechanism in the handle where multiple speeds can be selected. The handle can also set the engine in reverse. We considered bypassing

this control mechanism, connecting straight to the motor. After reverse-engineering the connections inside the control system, however, we found that we have a direct connection to the motor when the maximum speed is selected. Our motor control system can therefore connect to the battery terminals of the engine, without modifying or breaking the warranty of the device.

To control the direction and thrust of the engines, we were in need of a high current brushed [DC-](#page-16-6)motor controller.

## <span id="page-24-0"></span>**1.1.3 H-bridge**

With the requirement of running the electric engine both forward and backward, we chose to use an H-bridge. This will also make it possible to adjust the thrust of the engine. An H-bridge solves these challenges by directing the current to run through the motor in the wanted direction. We can control (pulse-width modulate) the amount of power the motor receives by turning this current rapidly «on» and «off».

The principal operation of an H-bridge is covered by section [«H-bridge operation»](#page-27-1) on page [8.](#page-27-1) The implemented operation of our Hbridge is covered by section [«Second H-bridge](#page-39-0) [drive modes»](#page-39-0) on page [20.](#page-39-0)

We considered buying a commercial Hbridge motor control system, but chose to develop our own. The reason being lower cost and full control of the whole system. Our motor control system consists of an H-bridge controller, an H-bridge drive-stage and an Hbridge. In order to form a complete remote controlled motor control system, a radio control [\(RC\)](#page-18-4)-receiver and a steering unit is included as well. Two attempts have been conducted; the first described in section [«First attempt](#page-31-0) [on H-bridge construction»](#page-31-0) on page [12](#page-31-0) and the second in section [«Second attempt on H-bridge](#page-38-0) [construction»](#page-38-0) on page [19.](#page-38-0)

<span id="page-25-0"></span>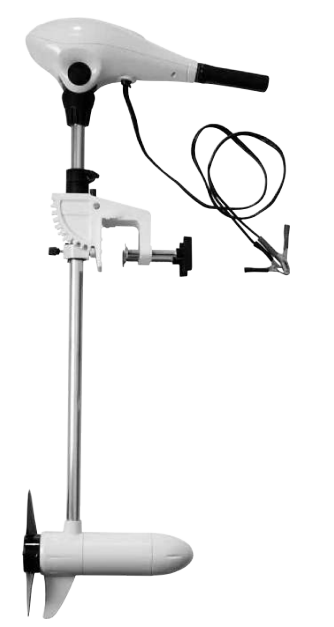

(a) Complete view of the electric outboard engine used.

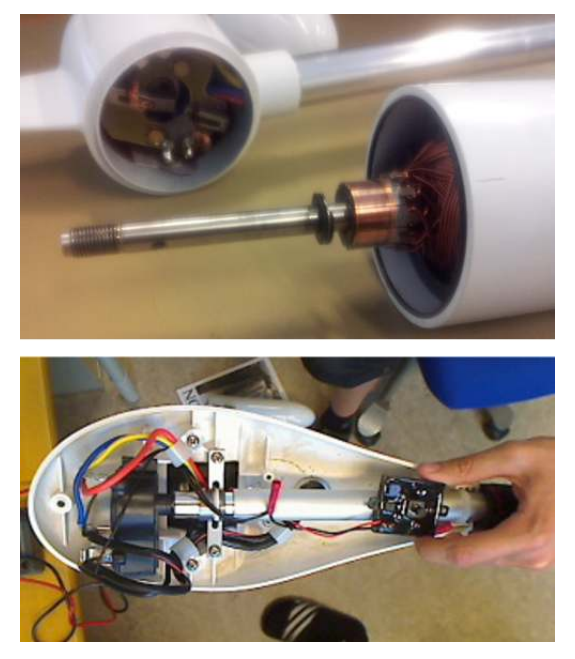

(b) Inside view of the handle and motor.

<span id="page-25-1"></span>Figure 1.2: Electric outboard engine from Biltema.

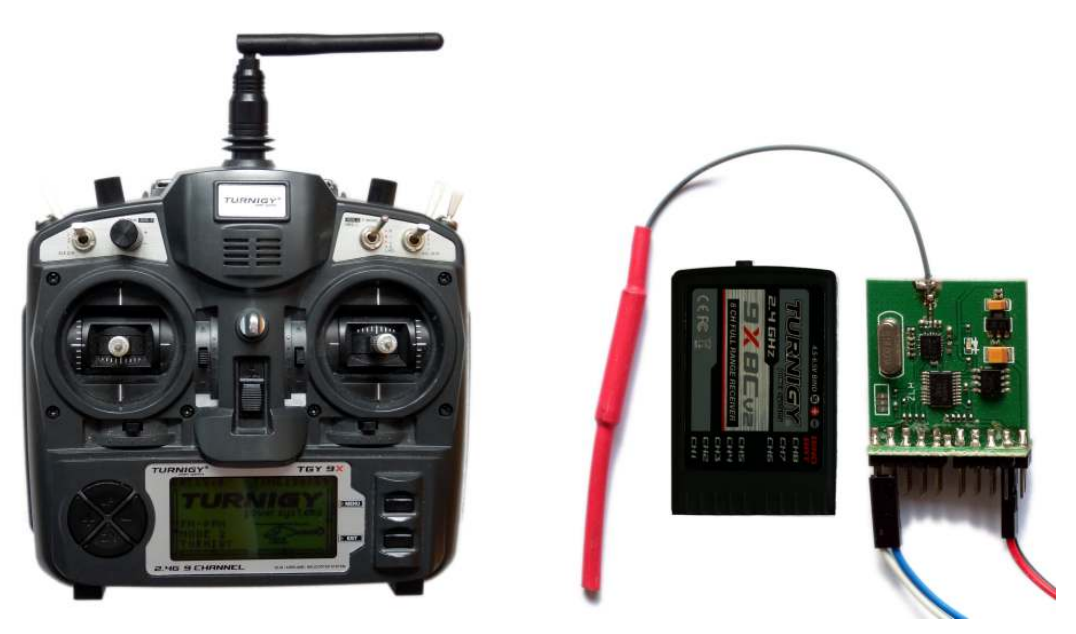

(a) Turnigy 9X [RC-](#page-18-4)transmitter. (b) [RC-](#page-18-4)receiver.

Figure 1.3: Photographs of [RC-](#page-18-4)communication equipment.

## <span id="page-26-0"></span>**1.1.4 Communication**

We need a way for the operator to send wireless commands to the boat. For the remote control operation described in this paper, the commands will be simple control signals to propel and steer the vessel. We considered different radio communication systems, such as IEEE 802.11 wireless [LAN](#page-17-9) [\(WLAN\)](#page-18-7) or hobby-radio control [\(RC\)](#page-18-4) with pulse-position modulation [\(PPM\)](#page-18-8) or pulse-code modulation [\(PCM\)](#page-18-9) encoding.

<span id="page-26-3"></span><span id="page-26-2"></span>It became apparent that using a standard [RC-](#page-18-4)servo control signal, commonly used by hobby enthusiasts, would be a good choice. This system is widely used, simple to implement and would fulfill our requirements of long range, low price and sufficient bandwidth for sending simple control signals. It does not include any form for encryption or authentication, but security regarding control over the vessel is currently not vital as the vessel will be strictly operated under human supervision.

Further development, such as the implementation of an autopilot (paper [3\)](#page-84-0), may use another radio communication system with encryption and higher bandwidth. The [RC-](#page-18-4)control signal could still be used as a redundant communication channel, to override any automatic steering system and regain manual control over the vessel.

We chose a 9-channel 2.4 Ghz [RC](#page-18-4)transmitter named Turnigy 9X, with a matching 8-channel receiver<sup>[2](#page-26-4)</sup>.

This [RC-](#page-18-4)transmitter was chosen because it *a*) is inexpensive; *b*) is reliable (less interference, compared to a 27 MHz system); *c*) employs frequency hopping; *d*) has good range; *e*) is easily available (under multiple brand names); and *f*) has alternative firmware. The transmitter contains an Atmel ATmega64 8-bit microcontroller unit [\(MCU\)](#page-17-3), two sticks, three potentiometers, seven switches and a 128x64 dot display. Several developers have created custom and free<sup>[3](#page-26-5)</sup> firmwares for this unit, e.g.  $er9x$  [\[5\]](#page-240-5) and th9x [\[6\]](#page-240-6). Since the stock firmware already loaded into the transmitter fulfilled our needs, we did not use any of these custom firmwares. One of the alternative firmwares may, however, be customized for the project in the future. For instance to show information about how to use and/or setup the vessel on the display, or manage the switches and potentiometers to give additional control possibilities. The [RC](#page-18-4)transmitter is shown in figure [1.3a.](#page-25-1)

Each of the 9-channels is connected to an output on the receiver, and may have different purposes depending on the setup of the transmitter. The setup of our transmitter sends the position of the left stick to the first channel and the position of the right stick to the second. None of the other channels were used. The [RC-](#page-18-4)receiver is shown in figure [1.3b.](#page-25-1)

The output of the [RC-](#page-18-4)receiver is a standard servo control signal with a constant frequency of 50 Hz, but varying pulse-width depending on the position of the stick on the transmitter. A pulse-width of 1.5 ms corresponds to a stick in its center position, while 1 ms and 2 ms corresponds to minimum and maximum stick position respectively. These pulse-widths are shown in figure [1.4.](#page-26-1)

The user may use any [RC-](#page-18-4)system he or she has available, as long as it is outputting these de facto standard servo signals.

<span id="page-26-1"></span>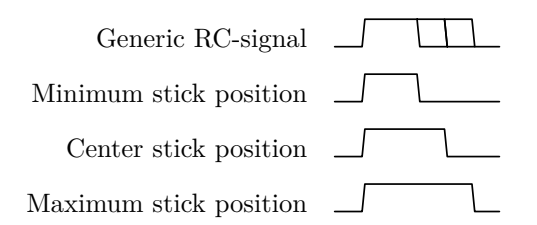

Figure 1.4: Illustration of [RC-](#page-18-4)servo signals. Different pulse-widths corresponds to different stick positions.

<span id="page-26-4"></span><sup>2</sup>Also sold under other brand names, such as Eurgle, FlySky and Imax. Available from HobbyKing at about 50 EUR, [http://www.hobbyking.com/hobbyking/store/\\_\\_8991\\_\\_Turnigy\\_9X\\_9Ch\\_Transmitter\\_w\\_Module\\_](http://www.hobbyking.com/hobbyking/store/__8991__Turnigy_9X_9Ch_Transmitter_w_Module_8ch_Receiver_Mode_1_v2_Firmware_.html) [8ch\\_Receiver\\_Mode\\_1\\_v2\\_Firmware\\_.html](http://www.hobbyking.com/hobbyking/store/__8991__Turnigy_9X_9Ch_Transmitter_w_Module_8ch_Receiver_Mode_1_v2_Firmware_.html)

<span id="page-26-5"></span><sup>3</sup>as in free speech

<span id="page-27-2"></span>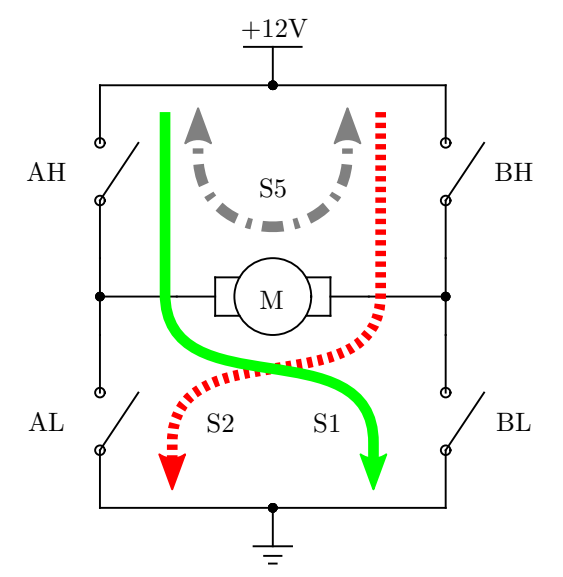

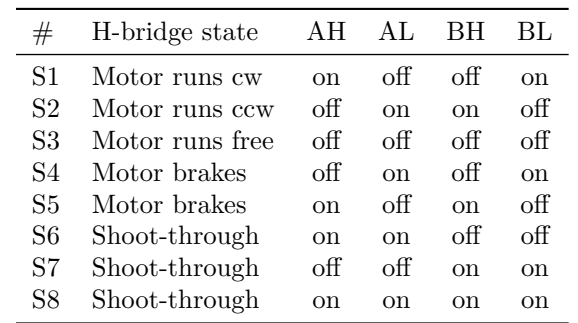

(b) H-bridge operating states.

(a) Drawing of H-bridge with currents.

Figure 1.5: Illustration and table for H-bridge principal operation.

## <span id="page-27-0"></span>**1.2 Theory**

### <span id="page-27-1"></span>**1.2.1 H-bridge operation**

An H-bridge is a circuit topology where four switches and a load are connected in the shape of an «H», as shown in figure [1.5a.](#page-27-2) These switches can either be mechanical or electronic, and can turn each leg of the H-bridge «on» or «off».

An H-bridge is operated in different states, by setting its switches in different configurations (table in figure [1.5b\)](#page-27-2). By turning the switches AH and BL «on», while AL and BH are «off», a current is flowing through the motor as indicated by the green arrow in figure [1.5a.](#page-27-2) This makes the motor shaft turn clockwise, as shown in table [1.5b.](#page-27-2) Subsequently AL/BH may be «on», while AH/BL are «off», to make the motor shaft turn counter-clockwise<sup>[4](#page-27-5)</sup> (red arrow). If all the switches are «off», the motor will run free. If the top (or bottom) switches are «on», the motor will brake (gray arrow).

Some configurations will result in a short circuit between the power rail and ground, and must be avoided by all means. This is called a shoot-through, and happens if two switches on the same side are «on» simultaneously. To prevent this, the H-bridge controller must make sure there is a time delay between turning two transistor on the same side «on».

<span id="page-27-4"></span><span id="page-27-3"></span>Transistors are often used as the electronic switches in an H-bridge, such as two pairs of NPN and PNP bipolar junction transistors [\(BJTs](#page-16-12)) or two pairs of P- and N-channel metal–oxide–semiconductor field-effect transistors [\(MOSFETs](#page-17-1)). Since these are complementary, they will turn «on» and «off» inversely of each other. Alternately, just Nchannel [MOSFETs](#page-17-1) may be used, as P-channel [MOSFETs](#page-17-1) have much higher  $R_{ds_{\text{on}}}$ , lower current rating and higher price. This requires, however, a drive-stage which can supply a voltage higher than the motor's power supply to turn the N-channel [MOSFETs](#page-17-1) «on». For a N-channel [MOSFET](#page-17-1) to turn «on», it must have a high potential on its gate with respect to its source.

The states listed in table [1.5b](#page-27-2) shows how the H-bridge is controlled during static operation. E.g. when all the current is flowing continuously in the wanted direction and the motor is running

<span id="page-27-5"></span><sup>&</sup>lt;sup>4</sup>What direction the motor is turning (cw/ccw) is of course depending on which way its wires are connected.

at full speed. To change the speed of the motor, the drive voltage can be altered, as the speed of the motor is proportional to the drive voltage. A higher voltage will make the motor draw a larger current and consume more power, and vice versa.

Another solution is to turn the motor rapidly «on» and «off». It is easier to turn the drive current «on» and «off», than to change the drive voltage, since we already have the necessary switches in place. The ratio between the «on» and «off» time of the drive current will set the speed, as the motor receives different amounts of energy. To control the ratio, the switches are driven with a pulse-width modulated [PWM](#page-18-5) signal. A [PWM](#page-18-5) signal has constant frequency, but varying pulse-width<sup>[5](#page-28-2)</sup>, effectively changing the ratio between «on» and «off», as shown in figure [1.6.](#page-28-1) The motor is then duty-cycle controlled.

Further discussion about how the H-bridge drive modes is actually implemented is covered by section [«Second H-bridge drive modes»](#page-39-0) on page [20.](#page-39-0) A more detailed analysis about Hbridge operation is covered by a series of articles beginning with [\[7\]](#page-240-7).

<span id="page-28-1"></span>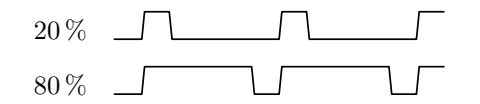

Figure 1.6: Illustration of (two) [PWM](#page-18-5) signals. Top signal has a pulse-width (and thus ratio) of 20 %, while the bottom signal has a pulse-width of 80 %.

## <span id="page-28-0"></span>**1.2.2 Calculated heat dissipation in [MOSFETs](#page-17-1)**

The current flowing through the [MOSFETs](#page-17-1) in the H-bridge will dissipate heat in two ways.

<span id="page-28-2"></span>When they are in their saturated region (completely turned on), their resistance between drain and source (*Rds*) will lead to a constant power consumption depending on the current running through them. This power is given by

$$
P_{\text{on}} = R_{ds} \times I_{\text{max}}^2 \tag{1.1}
$$

<span id="page-28-5"></span>where  $P$  is electric power,  $R$  is resistance and  $I$ is current.

Ohm's law is given as

<span id="page-28-3"></span>
$$
U = R \times I \tag{1.2}
$$

where  $U$  is the voltage,  $R$  is the resistance and *I* is the current.

When the [MOSFETs](#page-17-1) are changing between their «on»- and «off»-state on the other hand, they dissipate power during the switchingtransition. We want to find an expression of this dissipated power. To disregard the power consumed while the [MOSFETs](#page-17-1) are saturated, we look at a [MOSFET](#page-17-1) with  $R_{ds} = 0$ . The current through the [MOSFET](#page-17-1) while switching is shown in figure [1.7](#page-29-0) and the voltage over it is shown in figure [1.8.](#page-29-1) By using the electric power equation [\(1.3\)](#page-28-4) we get the power shown in figure [1.9.](#page-29-2)

Electric power is given as

<span id="page-28-4"></span>
$$
P = U \times I \tag{1.3}
$$

where  $P$  is electric power,  $U$  is voltage and  $I$  is current.

Figure [1.9](#page-29-2) shows us the power dissipated as heat in one switching-transition. We can sum this power by solving the integral of the power over time, and get the energy lost as heat by each switching-transition. The length of each switching-transition is denoted by the time ∆*t*.

Energy lost during a switching-transition is thus given as

$$
E = \int_0^{\Delta t} P(t) dt
$$
 (1.4)

where *E* is energy, *P* is electric power and *t* is time.

This energy is converted to heat twice in each period. First on the rising edge and then on the falling edge. We can now determine how many times a second this energy is converted to heat. This is where the switching frequency

gets involved. The energy from two switchingtransitions can be multiplied with the frequency, and will then give the time-averaged energy per second. This is the definition of power and we have thus found an expression for the dissipated heat caused by the switching.

Average power lost in heat due to all switching-transitions is therefore given as

$$
P = f \times 2E \tag{1.5}
$$

where  $P$  is electric power,  $f$  is the switching frequency and *E* is energy.

<span id="page-29-0"></span>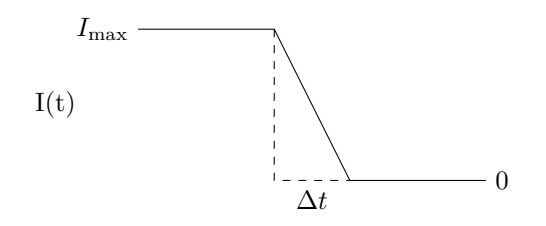

Figure 1.7: Current through a [MOSFET](#page-17-1) during a switching-transition.

<span id="page-29-1"></span>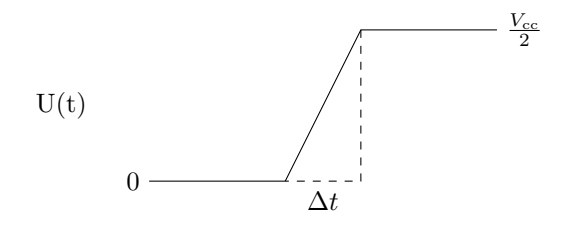

Figure 1.8: Voltage over a [MOSFET](#page-17-1) during a switching-transition.

<span id="page-29-2"></span>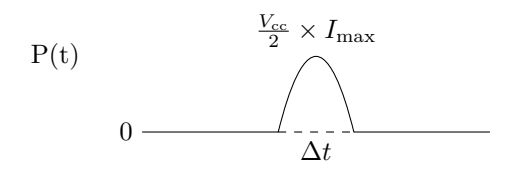

Figure 1.9: Power dissipation in a [MOSFET](#page-17-1) during a switching-transition.

We can find the heat loss if we apply a linear approximation for the current and voltage during the switching-transition (as shown in figure [1.7](#page-29-0) and [1.8\)](#page-29-1).

The current during the switching-transition can be described as

<span id="page-29-3"></span>
$$
I(t) = I_{\text{max}} - \frac{I_{\text{max}}}{\Delta t}t
$$
 (1.6)

<span id="page-29-8"></span>which can be seen directly from figure [1.7.](#page-29-0)

Similarly, the voltage can be described as

<span id="page-29-5"></span><span id="page-29-4"></span>
$$
U(t) = \frac{\Delta t}{\frac{V_{cc}}{2}}t = \frac{2\Delta t}{V_{cc}}t
$$
 (1.7)

 $\frac{V_{\rm cc}}{2}$  originates from the total voltage (*V<sub>cc</sub>*) being divided amongst the two [MOSFETs](#page-17-1).

By combining equation [\(1.6\)](#page-29-3) and [\(1.7\)](#page-29-4) with equation  $(1.3)$  we get equation  $(1.8)$ .

$$
P(t) = \frac{2\Delta t}{V_{\rm cc}} t \left( I_{\rm max} - \frac{I_{\rm max}}{\Delta t} t \right) \tag{1.8}
$$

The energy lost during one switchingtransition (*E*) is, as earlier discussed, the power  $(P)$  lost over the time  $\Delta t$ , expressed in equation  $(1.9).$  $(1.9).$ 

<span id="page-29-6"></span>
$$
E = \int_0^{\Delta t} \frac{2\Delta t}{V_{\rm cc}} t \left( I_{\rm max} - \frac{I_{\rm max}}{\Delta t} t \right) dt \qquad (1.9)
$$

<span id="page-29-7"></span>After solving the integral in equation [\(1.9\)](#page-29-6) we get equation [\(1.10\)](#page-29-7).

$$
E = \frac{I_{\text{max}} \Delta t^3}{3V_{\text{cc}}} \tag{1.10}
$$

Using equation [\(1.5\)](#page-29-8), the average power lost in heat due to all switching-transitions is then given by equation [\(1.11\)](#page-29-9).

<span id="page-29-9"></span>
$$
P = \frac{2f \times I_{\text{max}} \Delta t^3}{3V_{\text{cc}}} \tag{1.11}
$$

These calculations show that the switching loss increases with the switching frequency (*f*), current ( $I_{\text{max}}$ ) and transition time ( $\Delta t$ ). The current is governed by the load, and the transition time is determined by the choice of [MOSFETs](#page-17-1) and driver. The switching frequency can be adjusted, and should be kept low to minimize switching losses.

There is also switching loss involved with the charge and discharge of parasitic capacitances within the [MOSFET.](#page-17-1) Another new [MOSFET](#page-17-1) model for estimating switching loss is presented in [\[8\]](#page-240-8).

## <span id="page-30-0"></span>**1.2.3 Calculated copper track width**

When routing printed circuit boards [\(PCBs](#page-18-0)) for the H-bridges, a suitable width for the tracks conducting the drive current to the motors must be found. If the track are too narrow, the copper laminate will get too hot and burn. By setting a limit on dissipated power (e.g. 1.5W) for a given length (50 mm), we can calculate the needed track width. The dissipated power will increase with the track length, so the width needed to keep a constant temperature is usually independent of track length. The allowed dissipated power is dependent on the ambient temperature, allowed temperature rise, and thermal resistance between the track and the environment. IPC-2221 [\[9\]](#page-240-9) can be used to find these factors.

<span id="page-30-2"></span>The resistance *R* of a wire with cross sectional area *A*, length *l* and resistivity  $\rho$  is given by Pouillet's law

$$
R = \rho \frac{l}{A} \tag{1.12}
$$

Cross sectional area *A* is given as the width *w* of the track multiplied with its height *h* (thickness). We can then solve Pouillet's law [\(1.12\)](#page-30-2) for *w* and get an expression for the width *w* needed to have a resistance *R*. We can use equation [\(1.1\)](#page-28-5) to get an expression for the allowed resistance *R* to not exceed the power *P*. By combining Pouillet's law [\(1.12\)](#page-30-2) with equation [\(1.1\)](#page-28-5) we get equation [\(1.13\)](#page-30-3).

$$
w = \frac{\rho I^2 l}{hP} \tag{1.13}
$$

<span id="page-30-3"></span>where *w* is track width, *h* is track thickness, *l* is track length, *P* is allowed dissipated power,  $\rho$  is resistivity and *I* is current.

The resistivity  $\rho$  of copper is 17 nΩm [\[10,](#page-240-10) p. 658]. The thickness *h* of the outer copper sheets of a standard [PCB](#page-18-0) is  $35 \mu m$ . With a current of 40 A, and a track length of 50 mm, we need a minimum width of 25.9 mm to have a power dissipation below 1.5W. A power dissipation of 1.5W over 50 mm with this width corresponds to a temperature rise of about 25 ◦ (very high) for external layers in air and an ambient temperature of  $25^{\circ}$  [\[9\]](#page-240-9).

An interesting result of Pouillet's law is that (when the thickness is fixed) the resistance of any square (width  $=$  length) will be equal, regardless of its size. A  $1 \text{ mm} \times 1 \text{ mm}$  square has the same resistance as a  $1 \text{ m} \times 1 \text{ m}$  square. The resistance will only change when the length-to-width ratio is altered.

## <span id="page-30-1"></span>**1.3 Material and methods**

Two attempts have been made to create a full motor control system. Both motor control systems would have incorporated *a*) one [RC-](#page-18-4)receiver for communication; *b*) one or two steering controller(s); *c*) one or two H-bridge controller(s); *d*) two H-bridge drive-stages; and *e*) two H-bridges.

The [RC-](#page-18-4)receiver is responsible for receiving the stick position of the remote control unit used by the operator. The steering controller is responsible for translating the stick position to driving commands suitable for the Hbridge controller. The H-bridge controller is responsible for controlling the H-bridge drivestage, so the correct transistors are turned «on» and «off», and without creating a shootthrough condition. The H-bridge drive-stage is responsible for driving the gate of every transistor in each leg of the H-bridge, with the correct voltage and with enough current to minimize the transition time  $(\Delta t)$ . The Hbridge is responsible for conducting the drive current to one of the motors in the wanted direction. H-bridge driver is the name for the H-bridge controller and H-bridge drive-stage combined.

The first attempt was designed around the HIP4081 integrated circuit [\(IC\)](#page-17-10) which is both an H-bridge controller and a drive-stage. This [IC](#page-17-10) was placed on a [PCB](#page-18-0) together with an H-bridge. The steering controller was first made using only analog components. The full motor control system, using these components is shown in figure [1.10a.](#page-32-0) Two analog control signal decoders are used as steering controllers. Both are needed to control the boat, with each connected to an H-bridge (with controller and drive-stage). Each H-bridge will then drive one of the electric

engines. The left stick on the [RC-](#page-18-4)transmitter controls the left engine, while the right stick controls the right engine.

Since the analog steering controller was troublesome (described later), a new digital control signal decoder was developed. By using the new digital control signal decoder as the steering controller, both sticks on the [RC](#page-18-4)transmitter can be combined to create a more sophisticated steering mechanism (described in section [1.3.1\)](#page-33-0). A block schematic of the new motor control system (still using the first Hbridge) is shown in figure [1.10b.](#page-32-0)

After problems with the first H-bridge solution were encountered (described in section [1.3.1\)](#page-36-0), a new H-bridge drive-stage was constructed together with a new H-bridge. This new systems is based on the previous digital steering controller, but incorporates the Hbridge controller as well. The new motor control system is shown in figure [1.11.](#page-32-1)

## <span id="page-31-0"></span>**1.3.1 First attempt on H-bridge construction**

The first attempt on an H-bridge construction started by creating an analog control signal decoder, which constitutes the steering controller (link between the [RC-](#page-18-4)receiver and the H-bridge).

### <span id="page-31-1"></span>**Analog steering controller**

To get the stick position of the [RC-](#page-18-4)transmitter, the pulse-width from the [RC-](#page-18-4)receiver needs to be measured. This should in turn drive the H-bridge accordingly.

My first attempt was to accomplish this using only analog components. I used the circuit listed in appendix [C](#page-113-0) based on a circuit from [\[11\]](#page-240-11), and created the [PCB](#page-18-0) shown in figure [1.12.](#page-33-1) This board would connect the [RC-](#page-18-4)receiver to an Hbridge, by converting the servo-signal to two [PWM](#page-18-5) pulses needed to drive the H-bridge. One to drive the motor forward, and one to drive it backward.

The circuit works by charging capacitor C2 and C3 with a buffered servo-signal. The charged voltage is sampled when the pulse ends. This sampled voltage is compared with U2A and U2C, against a triangle wave generated by U2D. This results in two [PWM](#page-18-5) pulses which can drive the H-bridge. One is output when the stick is positioned forward and the other when the stick is positioned backward.

## <span id="page-31-2"></span>**Digital steering controller – proof of concept**

The analog steering controller has a non-linear relation between the pulse-width and the voltage to the comparator. It was also difficult to adjust the timing so the analog switches opened and closed when they should. For these reasons, I began looking for another way to measure the pulse-width.

<span id="page-31-3"></span>Multiple options were considered. One solution was to integrate the pulse with an operational amplifier and a capacitor to create a voltage proportional to the pulse-width. Another solution was to let a counter run for as long as the pulse is high and send this digital output to a digital-to-analog converter [\(DAC\)](#page-16-13). A circuit with many analog components often requires a lot [ICs](#page-17-10), which takes a lot of time to build and give many sources of error. I realized that the problem of reading the servo signal and output it to the H-bridge is straightforward to accomplish using a [MCU.](#page-17-3) Everything can be done in the same [IC](#page-17-10) – measuring the pulse-width with an internal counter, possibly communicate with another [MCU,](#page-17-3) and generating a [PWM](#page-18-5) drive signal along with a direction bit.

I used an [MCU](#page-17-3) named ATtiny85 by Atmel which I had by hand, to create a proof of concept for this solution. This [MCU](#page-17-3) has a counter and [PWM](#page-18-5) output capabilities. I wrote the program listed in appendix [D.](#page-114-0) The program receives an interrupt on the edges of the servo signal, and resets the counter if it is rising or reads the counter if it is falling. Depending on the value of the counter, a [PWM](#page-18-5) signal will be output along with a direction indicator. The system was tested as shown in figure [1.13,](#page-33-2) and gave promising results, as it could successfully dim a [LED](#page-17-11) depending on the stick position of the [RC-](#page-18-4)transmitter.

<span id="page-32-0"></span>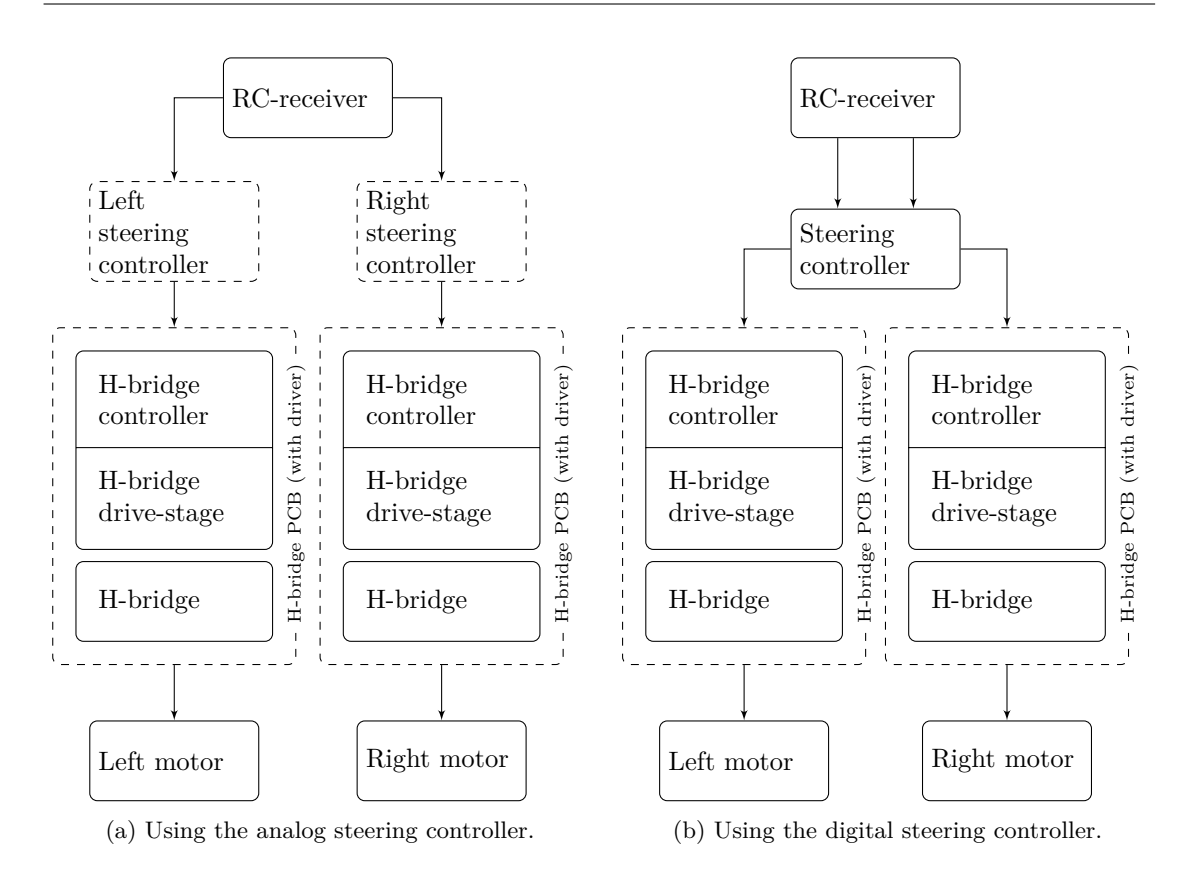

<span id="page-32-1"></span>Figure 1.10: Block schematic of a full motor control system using a pair of the first H-bridges, with either analog or digital steering controller. Dashed boxes indicates self-made [PCBs](#page-18-0).

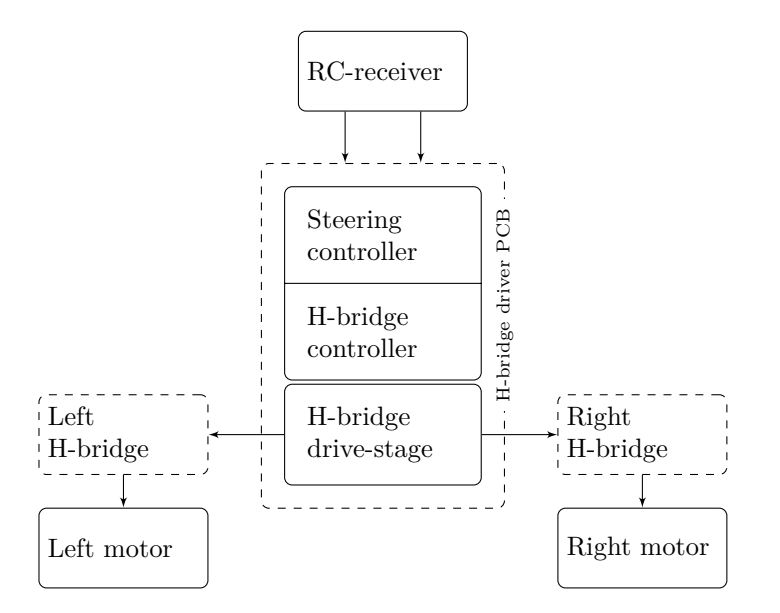

Figure 1.11: Block schematic of a full motor control system using the second H-bridge. Dashed boxes indicates self-made [PCBs](#page-18-0).

<span id="page-33-1"></span>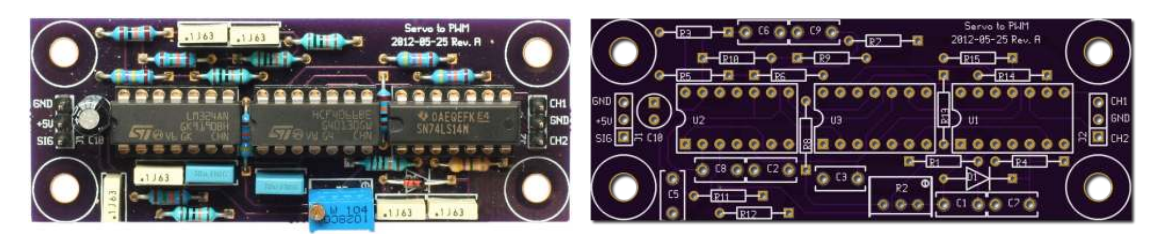

(a) Photograph of an assembled [PCB](#page-18-0) of the analog (b) [CGI](#page-16-4) of the analog steering controller [PCB.](#page-18-0) steering controller.

<span id="page-33-2"></span>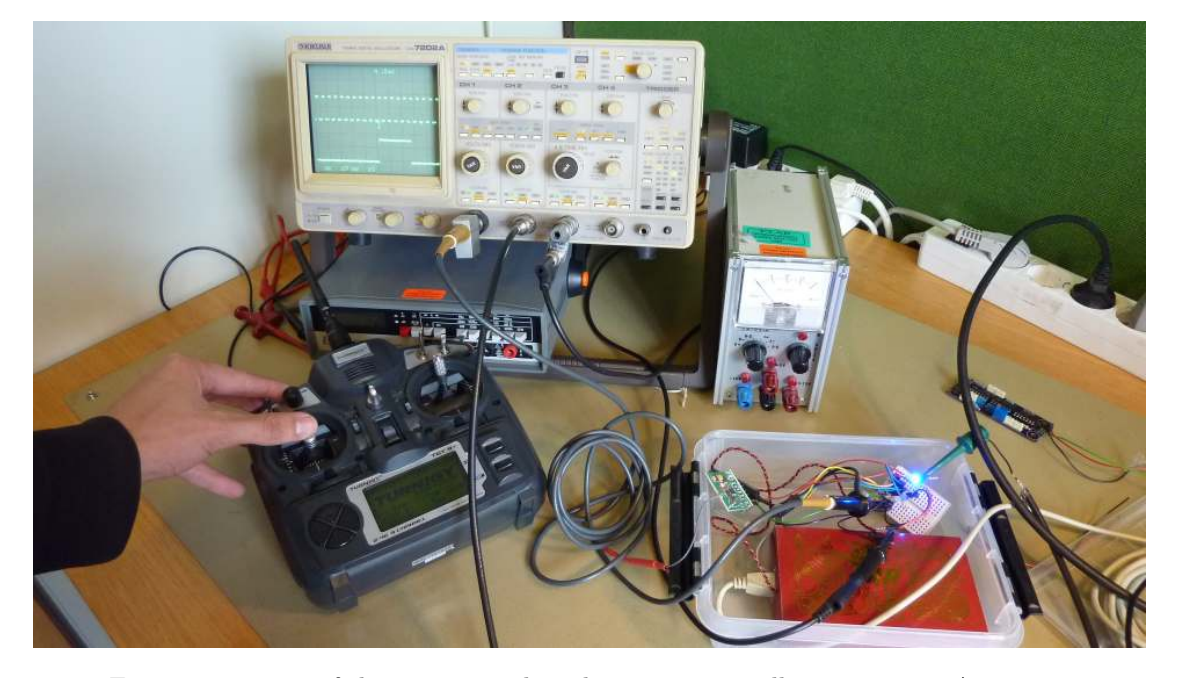

Figure 1.12: Images of the [PCB](#page-18-0) for the analog steering controller.

Figure 1.13: Test of the prototype digital steering controller running on ATtiny85.

## <span id="page-33-0"></span>**Digital steering controller – dual channel**

Some of Atmel's other [MCUs](#page-17-3) supports a special interrupt called Input Capture. This interrupt have the ability to timestamp events, and can give out information such as frequency or pulsewidth directly. ATtiny10 has Input Capture and was considered for the job. With its one Input Capture channel it could have done the same job as the analog control signal detector. In the end an ATxmega128A1 was chosen because it has multiple Input Capture channels, making

it easier to create a system which incorporates two control sticks.

Development of the ATxmega128A1 code was originally done on a breakout board containing an ATxmega128A1 [MCU,](#page-17-3) a crystal, and other necessary components. The breakout board can be seen in the middle of figure [1.15.](#page-36-1) The code was initially developed in Atmel Studio, but Atmel Studio was eventually replaced by a stand alone compiler [\(GNU](#page-17-8) Compiler Collection [\(GCC\)](#page-17-12)), build utility (make), flasher/programmer (avrdude) and a text editor (vim), for a more transparent workflow. I wrote the program shown in appendix [E.](#page-116-0) This program

uses Input Capture interrupts to find the pulsewidth of each channel. This pulse-width is scaled and modified with a dead band (around center) to find the stick position.

The program then calculates the thrust to each engine by combining the stick position of both sticks. The total thrust of both engines is controlled by the left stick. The difference between the thrust to each engine is controlled with the right stick. In other words, the left stick sets the speed of the boat, while the right stick sets the direction. The steering mechanism is presented in table [1.1.](#page-35-4)

It is also possible to choose a more primitive steering mechanism, by the flip of a switch. Each stick would then control the thrust of one motor, and give the same behavior as using two single steering controllers.

Finally it creates four [PWM](#page-18-5) signals. Two for the left motor (forward and backward), and two for the right motor.

The switching [\(PWM\)](#page-18-5) frequency was set to 1 kHz as this is high enough for the motor to run smoothly, while low enough to avoid excessive switching losses (as described in section [1.2.2\)](#page-28-0). The chosen switching frequency lies in the audible spectrum for humans, but we do not consider this a problem since the vessel will usually be located away from people. It may be necessary to change the switching frequency, to stop its harmonics from interfering with (the frequency of) the echosounder used during a survey. The switching frequency can easily be altered in software.

#### <span id="page-34-0"></span>**First H-bridge controller and drive-stage**

After researching different H-bridge constructions, multiple options were found. It is possible to buy all assembled H-bridge-motor drivers as modules or as monolithic [ICs](#page-17-10) with H-bridge controller, drive-stage and power transistors all embedded. [ICs](#page-17-10) with just the controller and drive-stage are also available.

As described in [1.1.3,](#page-24-0) we chose not to buy an all assembled H-bridge-motor driver module (assembled [PCB](#page-18-0) with enclosure). [ICs](#page-17-10) with everything included were then considered. The SN754410 is an all-in-one H-bridge and

can drive up to 36V at 1A continuous output current, but this is far from enough for our application. NCV7729 is a similar [IC](#page-17-10) from ON semiconductor that can withstand up to  $8A$ , but this is still is not enough.

Due to the high current required, it was decided that discrete power transistors were necessary. A drive-stage for these transistors, as well as an H-bridge controller were still needed.

Multiple pre-made H-bridge driver [ICs](#page-17-10) were found, e.g. LT1162 and HIP4081. They have embedded logic for driving top and bottom transistors, protection against shoot-through conditions and generation of the high voltage needed to turn «on» the top N-channel [MOSFETs](#page-17-1). The HIP4081 from Intersil was finally chosen because it is widely used and have showed good results in the Open Source Motor Control [\(OSMC\)](#page-18-10)-project [\[12\]](#page-240-12).

#### <span id="page-34-3"></span><span id="page-34-1"></span>**First selection of power transistors**

We needed a minimum of four power transistors which each should handle the high currents needed to drive the electric engines. The possible transistor types were [BJT,](#page-16-12) [MOSFET](#page-17-1) or insulated-gate bipolar transistor [\(IGBT\)](#page-17-13).

<span id="page-34-2"></span>An [IGBT](#page-17-13) is a kind of cross between a [MOSFET](#page-17-1) and a [BJT,](#page-16-12) as it is voltage controlled like a [MOSFET,](#page-17-1) but has the power driving capabilities of a [BJT.](#page-16-12) It can typically withstand much higher voltages ( $> 1000 \text{ V}$ ), has lower  $R_{on}$ and less stray capacitances than a [MOSFET.](#page-17-1)

[BJTs](#page-16-12) were not considered because of their poor switching performance, such as longer turnon and turn-off times. We chose [MOSFETs](#page-17-1) over [IGBTs](#page-17-13), because we do not need the (very) high voltage and (very) high power capabilities of the [IGBTs](#page-17-13). [MOSFETs](#page-17-1) will then have a larger selection at our specifications of 12 V and about 40 A.

The FDP3651U, a 100 V 80 A N-channel [MOSFET,](#page-17-1) was considered among others, but was finally rejected in favor of IRF1404z. IRF1404z has a lower  $R_{ds_{on}}$  of only 3.7 mΩ, compared to  $18 \text{ m}\Omega$  for FDP3651U. IRF1404z can withstand a continues current of 75 A at 10 V and pulsed currents up to 750 A. Maximum

| Left stick $\uparrow$ | Right stick $\leftrightarrow$ | Vessel behavior                     |
|-----------------------|-------------------------------|-------------------------------------|
| Forward               | Center                        | Drive straight forward              |
| Forward               | Left                          | Drive forward, while turning left   |
| Forward               | Right                         | Drive forward, while turning right  |
| <b>Backward</b>       | Center                        | Drive straight backward             |
| <b>Backward</b>       | Left                          | Drive backward, while turning left  |
| <b>Backward</b>       | Right                         | Drive backward, while turning right |
| Center                | Center                        | Stand still                         |
| Center                | Left                          | Turn counter-clockwise on the spot  |
| Center                | Right                         | Turn clockwise on the spot          |

<span id="page-35-4"></span>Table 1.1: Steering mechanism. Vessel behavior at various stick combinations.

 $V_{ds}$  is 40 V. We chose to use a TO-220 throughhole package for easy attachment to a heatsink.

## <span id="page-35-0"></span>**Heatsink**

To cool the discrete transistors, we initially thought that a heatsink was required. I chose SK 61/100 SA from Fischer Elektronik, because it has mounting brackets and room for the [PCB](#page-18-0) in the middle, as shown in figure [1.17a.](#page-37-1)

### <span id="page-35-1"></span>**Protection circuitry**

Extra flyback diodes are connected in addition to the internal suppression diodes. These diodes protects the transistor from the sudden voltage spike the inductive load (motor) induces when its current is suddenly removed. They provide a path for the energy stored in the motor to escape back to the power supply, if no other path is available.

An RC-snubber circuit (consisting of a resistor and capacitor in series) connected in parallel with the load, was considered to be incorporated as well to help suppress voltage transients. In the end, this was not found to be required.

### <span id="page-35-2"></span>**Design and production of first H-bridge**

A [PCB](#page-18-0) based on the HIP4081 was designed and manufactured. The schematic is shown in appendix [F,](#page-121-0) the [PCB](#page-18-0) in figure [1.14](#page-35-3) and the assembled [PCB](#page-18-0) in figure [1.16](#page-37-0) and figure [1.17b](#page-37-1) (with heatsink).

The [PCB](#page-18-0) was designed using Zuken Cadstar, and etched in-house at the electronics laboratory. After etching, a thin coat of  $\text{SUR-TIN}^6$  $\text{SUR-TIN}^6$  was applied to help soldering, as visible in figure [1.16.](#page-37-0) A lot of solder paste was applied to make the tracks thicker, before it was soldered in a vapor oven.

<span id="page-35-3"></span>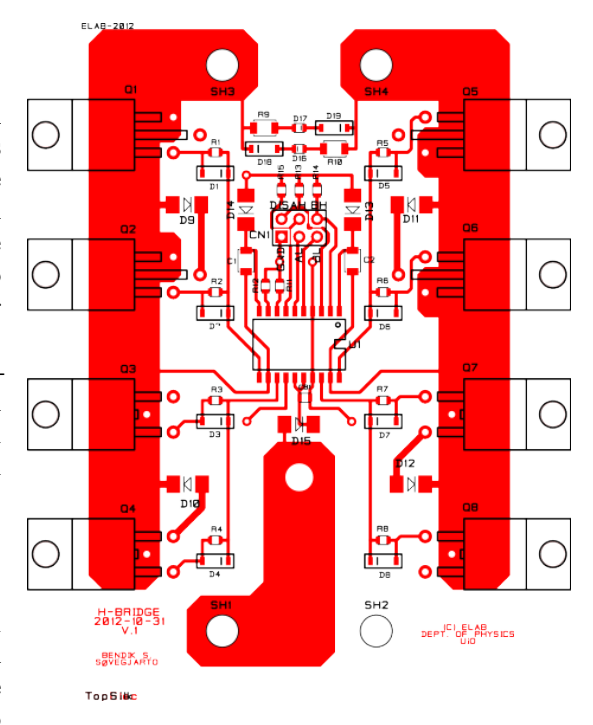

Figure 1.14: [PCB](#page-18-0) layout for the first H-bridge.

<span id="page-35-5"></span><sup>6</sup>Electroless immersion tinning system
<span id="page-36-0"></span>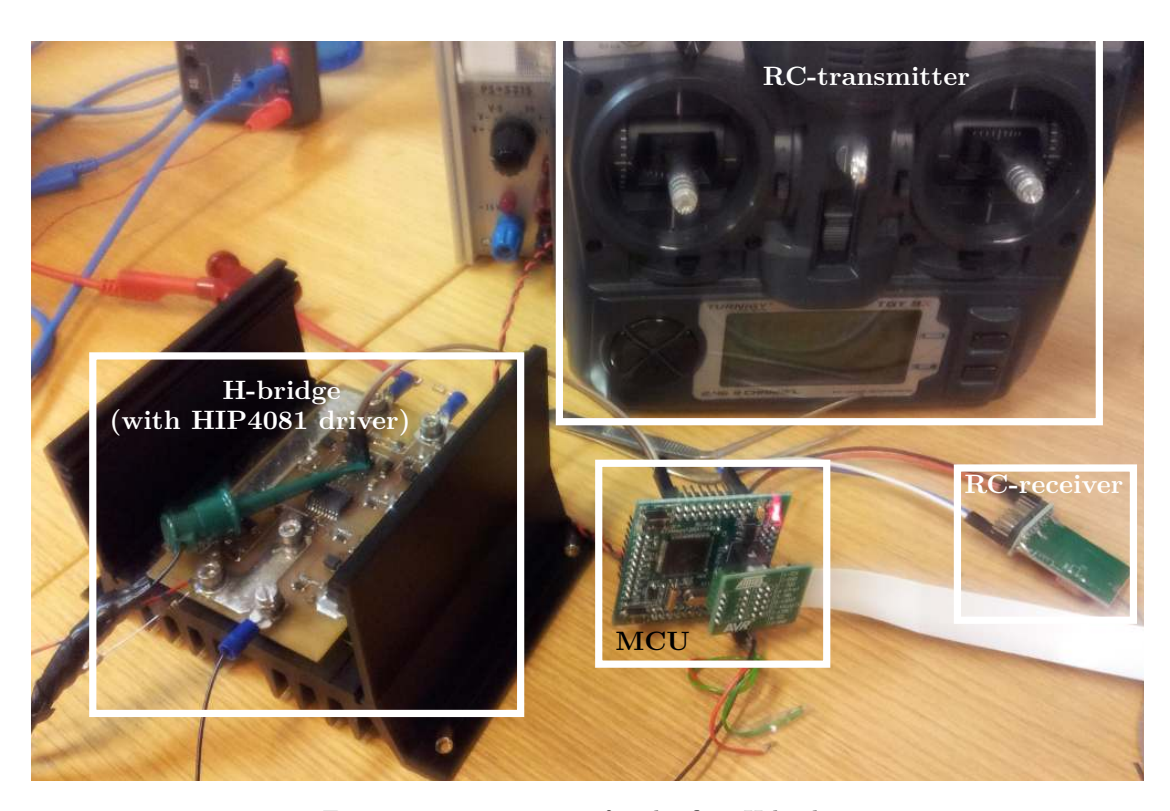

Figure 1.15: Test setup for the first H-bridge.

The [PCB](#page-18-0) incorporates eight [MOSFETs](#page-17-1), with two connected in parallel for each leg in the H-bridge. This was done to lower the effective *Rdson* , and distribute the heat.

Gate discharge diodes were connected in parallel to the gate resistors, to empty the gate faster, and thus decrease the turn-off time. Two [LEDs](#page-17-2) are connected in parallel to the load to give a visual indicator of the polarity and the (effective) potential of the voltage applied to the load.

The traces conducting the drive current to the motors were carefully placed, to keep them short and utilize most the available board area. Together with quite wide and thick (because of the solder applied) traces we achieved low resistance between the transistor and the load.

It was difficult to find suitable connectors for the load and power supply, due to the high currents involved. Our solution was to use a nut and bolt for each connection.

#### **Testing and abandonment of first H-bridge**

The first H-bridge functioned well when tested with a light bulb as load or when driving an electric engine with slow changes in speed. It died multiple times, however, when the speed was changed rapidly. We first suspected that the power transistors had died, but after changing them, it was apparent that it was the HIP4081 driver that had stopped working. The test setup is shown in figure [1.15.](#page-36-0)

We believe it was large transients across the motor that killed the driver. The HIP4081 driver is in fact connected directly to the motor terminals as it is using the switching frequency of the [PWM-](#page-18-1)signal to generate the high voltage needed to turn «on» the top Nchannel [MOSFETs](#page-17-1).

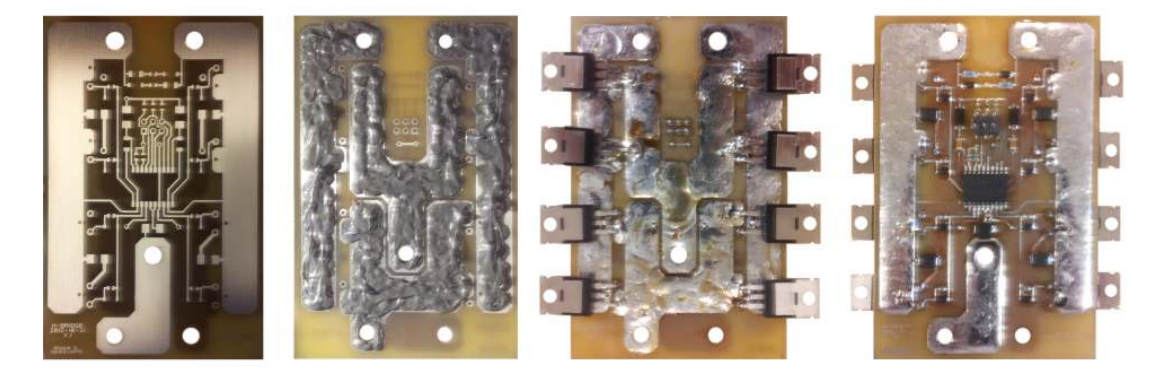

Figure 1.16: First H-bridge with solder paste and after soldering.

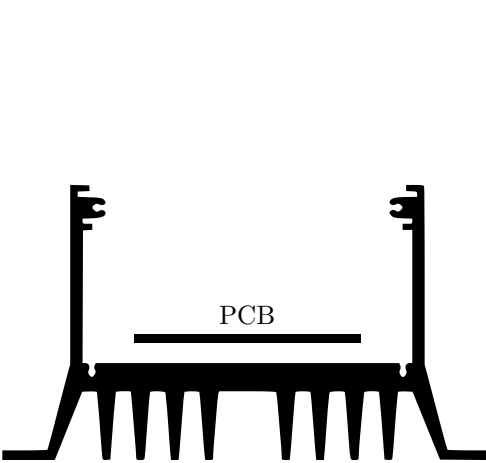

(a) Side view of the heatsink SK 61/100 SA from Fischer Elektronik.

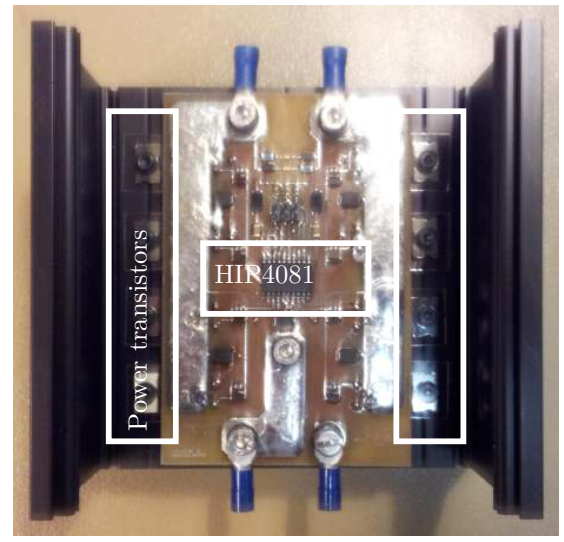

(b) First H-bridge mounted in heatsink.

Figure 1.17: Heatsink for the first H-bridge.

## **1.3.2 Second attempt on H-bridge construction**

Due to the low robustness of the first H-bridge, we set out to build a new version with our own controller and drive-stage. In this way we would have total control over the whole system, and we could distance the driver from the high voltage spikes from the motor.

The second motor control system incorporates one steering controller, one H-bridge controller, two H-bridge drive-stages and two Hbridges. The steering- and H-bridge controller, along with two H-bridge drive-stages are combined into one (H-bridge driver) [PCB.](#page-18-0) Each of the H-bridges uses their own separate [PCB.](#page-18-0) Three [PCBs](#page-18-0) are thus needed for a full motor control system.

#### **Motor control system stack**

To interconnect the full motor control system, two solutions were considered; *a*) connecting the [PCBs](#page-18-0) to a backplane; or *b*) stacking the [PCBs](#page-18-0). Even though a backplane construction gives easier access to each card, stacking the [PCBs](#page-18-0) was chosen. The reason being the requirement of bulky and hard to source connectors needed to conduct the large currents through a backplane connection. This was chosen because the large currents involved would have required bulky and hard to source connectors for a backplane connection. The stack lets the current be distributed by bolts.

The stack also allows for multiple H-bridges to be connected in parallel. This makes it theoretical possible to control even higher currents than one H-bridge could handle. The H-bridge drive-stage limits how many transistors that can be driven at once, however.

The motor control system stack (with the prototype driver) is shown in figure [1.23b](#page-45-0) and (with finished driver) in figure [1.29.](#page-49-0)

An assembled stack is occasionally referred to as a «control unit».

#### <span id="page-38-1"></span>**Second steering- and H-bridge controller**

The new steering controller is based on the previous digital dual channel steering controller. Since we used a multipurpose [MCU,](#page-17-0) it can also be programmed to behave like an H-bridge controller.

Originally the same [MCU](#page-17-0) breakout board containing an ATxmega128A1 was used, as shown in figure [1.23a.](#page-45-0) Later on, a custom [PCB](#page-18-0) was designed (described in section [1.3.2\)](#page-45-1) containing a smaller and newer version of the ATxmega128A1, namely the ATxmega32A4U (cost; <sup>∼</sup>3 USD each at a quantity of 100). In the new version (marked with a trailing «U» character), the manufacturer has corrected many of the silicon errors previously present and added Universal Serial Bus [\(USB\)](#page-18-2)-functionality. These [MCUs](#page-17-0) were chosen because of their motor driving capabilities, as well as the Input Capture interrupts described in section [1.3.1.](#page-31-0) They have specialized hardware for controlling half-bridges, as an extension of their [PWM](#page-18-1) functionality. The extension is called Advanced Waveform eXtension [\(AWeX\)](#page-16-0) and gives the ability to insert a dead-time and invert one of the outputs, so the top and bottom transistors never are turned «on» at the same time. Shoot-through conditions should not be possible if this is set up correctly.

The firmware for the [MCU](#page-17-0) is available at [https://github.com/epsiro/ASV\\_](https://github.com/epsiro/ASV_H-bridge_controller) [H-bridge\\_controller](https://github.com/epsiro/ASV_H-bridge_controller) and is listed in appendix  $G. Git^7$  $G. Git^7$  $G. Git^7$  is used for version control of the software. The firmware reads the pulse-widths, finds the stick position, calculates the appropriate motor thrust and creates eight (high and low side) [PWM-](#page-18-1)signals with dead time. It will skip the first commands (pulse-widths) received from the [RC-](#page-18-3)receiver, to wait for the [RC-](#page-18-3)transmitter and -receiver to initialize. If the connection with the [RC](#page-18-3) system is lost, a timeout will automatically stop the motors within a short amount of time.

<span id="page-38-0"></span><sup>7</sup>Git is a free (as in free speech) distributed revision control system

A block schematic of the program flow is shown in figure [1.18.](#page-40-0) Some of the blocks are outlined with pseudo-code in the following listings.

Listing 1.1: normalize stick position

```
1 center pulse-width around 1.5 ms<br>2 insert dead band
2 insert dead band<br>3 scale to −127..127
4 round up 125..127 to 127
```
#### Listing 1.2: combo sticks

```
5 if (left_stick == 0 && \frac{6}{x} ight stick \frac{1}{x}6 \overrightarrow{right\_stick} := 0<br>7 turn on the spot
 \begin{array}{ccc} 7 & \text{turn} & \text{on} & \text{the} & \text{spot} \\ 8 & \text{motor} & \text{thrust} & \text{left} \end{array}8 motor_thrust_left = right_stick;<br>9 motor_thrust_right = right_stick;
            \text{motor}\_ \text{thrust}\_ \text{right} = -\text{right}\_ \text{stick}10 else
            normal drive
12 motor_thrust_left = left_stick +
r i g h t _ s t i c k ;
13 m o t o r_ th ru s t_ r i gh t = l e f t _ s t i c k −
                   \overline{\text{right\_stick}};
\frac{14}{15}remove overflows
16
17 drive left motor through a low pass
            filter (drive_motor_lp)18 drive right motor through a low pass
             filter (drive_motor_lp)
```
#### Listing 1.3: drive\_motor\_lp

19 calculate moving average<br>20 drive motor (drive\_motor)

#### Listing 1.4: drive\_motor

```
21 scale the pwm-value<br>22 if (motor_thrust ><br>23 drive forward
22 if (motor_thrust > 0)<br>23 drive forward // set timer reg.
24 else
            drive backward // set timer reg.
```
The firmware can also receive steering commands over [UART.](#page-18-4) This can be used to communicate with another control system, e.g. an autopilot. The steering commands consist of one byte, where the most significant bits [\(MSBs](#page-17-3)) indicate which motor to control, the second [MSB](#page-17-3) indicates the direction and the remaining 6 bits sets the speed (in 64 steps), as shown in table [1.2.](#page-41-0) Each motor will run at the given speed until a new command is received or a timeout is encountered (after missing 20 [UART](#page-18-4) commands). The timeout will stop the motors. This simple binary format was found to be sufficient, and was chosen for simplicity over a more complicated [ASCII](#page-16-1) or multi-byte binary format.

#### **Second H-bridge drive modes**

Static operation of an H-bridge is described in section [«H-bridge operation»](#page-27-0) on page [8.](#page-27-0) The following section will describe how the second Hbridge controller adjusts the speed and direction of the motors.

As described earlier, the H-bridge are controlled by multiple [PWM](#page-18-1) signals, where their pulse-width set the speed of the motor. These [PWM](#page-18-1) signals are generated by the [MCU](#page-17-0) on the H-bridge driver [PCB](#page-18-0) and amplified by the H-bridge drive-stage's push-pull circuit. The signals generated by the H-bridge driver (connected to one of the H-bridges) is shown in figure [1.19.](#page-42-0) By comparing this figure with table [1.5b](#page-27-1) on page [8,](#page-27-1) we can see which H-bridge states we are using. We are alternating between the state «motor runs cw» (S1) and «motor brakes» (S5), when we drive forward, and «motor runs ccw» (S2) and «motor brakes» (S5), when we drive backward. The reason why we «brake» in between each cycle is described in the following paragraph.

Since our load is inductive, energy will be present even after the switches are turned «off» and the current have stopped. To release this energy the inductive load drives a current back (back[-EMF\)](#page-16-2). We need to provide a path for this current to flow. If we do not provide this path, the inductive load will increase the voltage across itself, as the energy it harvests has nowhere else to go. This will result in a high voltage that is harmful to the switching transistors. To provide this path, we turn both the top transistors «on» so the energy can escape back to the power supply. Large capacitors, which can consume this sudden backward current, are connected in parallel with the supply rail to protect the power supply.

By turning both top transistors «on» we risk entering a shoot-through state, since one of the bottom transistors was already «on» when the motor was actively driven. To prevent two transistors on one side from being «on» at the same time, the [MCU](#page-17-0) inserts a time delay after the bottom transistors have been turned «off», and before the top transistor is turned «on». This delay is called a dead-time. The dead-time

<span id="page-40-0"></span>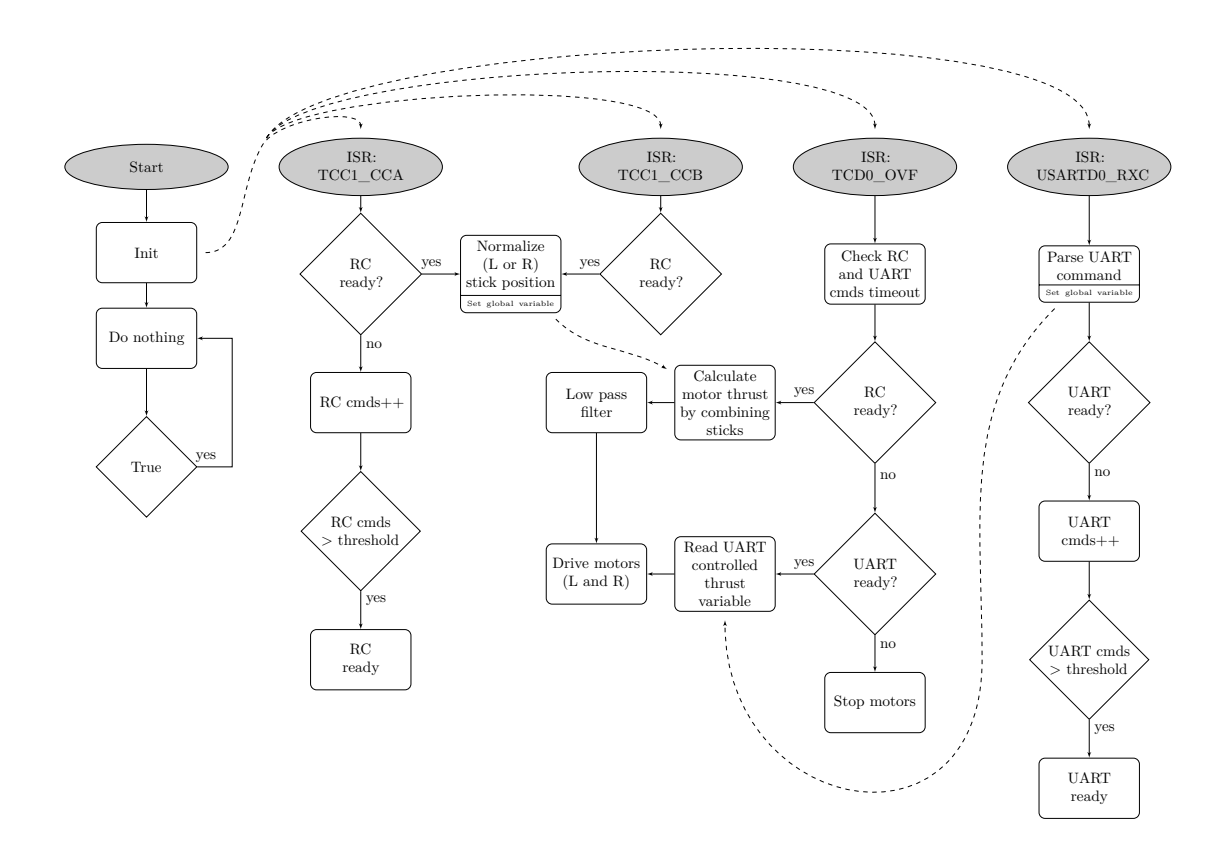

Figure 1.18: Block schematic over the H-bridge controller program flow. The [ISR](#page-17-4) TCC1\_CCA and TCC1\_CCB is triggered every time a [RC-](#page-18-3)control pulse is received. The [ISR](#page-17-4) TCD0\_OVF is triggered every time a timer overflows (100 Hz). The [ISR](#page-17-4) USARTD0\_RXC is triggered every time a byte is received over [UART.](#page-18-4)

<span id="page-41-0"></span>

|                | Motor Direction | Speed  | Behaviour                        |
|----------------|-----------------|--------|----------------------------------|
| 0 <sub>b</sub> |                 | 000000 | Left motor $0\%$ forward (stop)  |
| 0 <sub>b</sub> |                 | 111111 | Left motor $100\%$ backward      |
| 0 <sub>b</sub> | $\cup$          | 011111 | Right motor $\sim 49\%$ forward  |
| 0b             |                 | 001111 | Right motor $\sim$ 24 % backward |

Table 1.2: Example of selected [UART](#page-18-4) steering commands.

is long enough to last through the turn-on and turn-off time of both transistors, along with an added safety margin. We insert a dead-time of 30 *µ*s.

The flyback diodes provide the necessary path back to the power supply during the deadtime (when both transistors are «off»). They are however not capable of handling the back-current for a long time, as they would overheat<sup>[8](#page-41-1)</sup>.

#### **Second H-bridge drive-stage**

To minimize the time it takes to turn the [MOSFETs](#page-17-1) in the H-bridge «on» and «off», their gates needs to be quickly charged and discharged. This is accomplished by using a [BJT](#page-16-3) push-pull stage to drive the [MOSFETs](#page-17-1), as shown in figure [1.21.](#page-44-0) The push-pull drive-stage is again driven by a singe [BJT,](#page-16-3) to amplify the drive signal from the [MCU,](#page-17-0) as the [MCU](#page-17-0) only can source a few milliamperes itself. This inverts the drive signal which must be compensated for in the [MCU,](#page-17-0) either in software or by inverting the [IO-](#page-17-5)pins.

The push-pull drive-stage was prototyped on a wooden plank to drive a half-bridge using the IRF1404z power transistors, as seen in figure [1.20.](#page-43-0) A half-bridge is a set of just one top and bottom transistor, simply half of the H-bridge, with the other side of the load always connected to ground. This setup could successfully change the brightness of a lamp or the speed of an electric engine quickly without dying. Since this was only a half-bridge, it could not change the direction of the current.

#### **Voltage multiplier**

To turn «on» the high N-channel [MOSFETs](#page-17-1) in the H-bridge, a high voltage source is needed. A voltage multiplier is used to create this voltage.

It consists of an oscillator (astable multivibrator) and a diode/capacitor-ladder. From figure  $1.22$  you can see the  $12V$  input flow through diode D1 and charge capacitor C3. When the oscillator goes high, the voltage below  $C3$  goes up to  $12V$ . Since  $C3$  still has a voltage of almost 12 V across itself, the voltage after D1 is lifted up to almost 24 V. This high voltage can now go through the second diode D2, and charge capacitor C2.

We now get almost twice the input voltage out, minus the two diode drops. Although the effective voltage can be much lower, as the voltage doubler only can source a limited current. Multiple ladders can be cascaded to further multiply the voltage, however the current sourcing capability will be even lower.

#### **Second H-bridge driver prototype**

After the push-pull drive-stage was shown to successfully drive a half-bridge and the voltage multiplier was designed, a complete driver for two H-bridges was prototyped on a veroboard. The prototype is shown in figure [1.23a.](#page-45-0) A full motor control system using this prototype, is shown in figure [1.23b.](#page-45-0)

<span id="page-41-1"></span><sup>8</sup>Since their constant voltage drop multiplied with the current results in a high power dissipation

<span id="page-42-0"></span>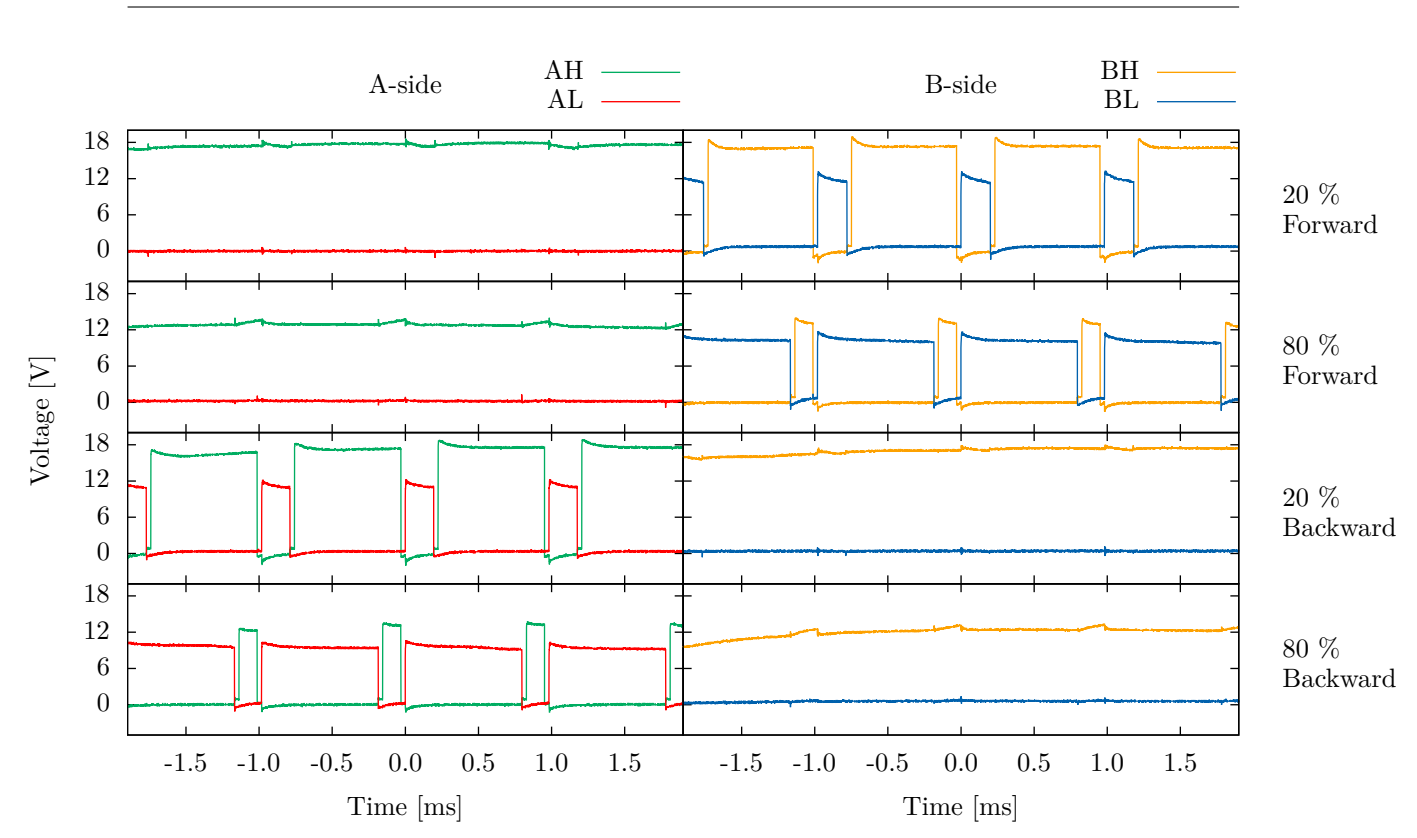

Figure 1.19: Drive signals from the H-bridge driver to the four legs of one of the H-bridges. AH, AL, BH, BL denotes the drive signal for the A- and B-side high (top) and low leg. The two top rows shows the signals used to drive the motor forward at two different speeds. Likewise, the two bottom rows shows backward driving. Forward and backward-driving is clearly very similar, with just the A- and B-side switched.

#### **Second selection of power transistors**

Since the transistors and the heatsink of the first H-bridge never got noticeable warm while driving the electric engine, I decided to replace them with surface mounted transistors and use the [PCB](#page-18-0) itself as the heatsink. This would make manufacturing considerable easier, and lower the cost as the external heatsink is no longer needed.

I chose PSMN2R6-40YS from NXP, because it *a*) has a low  $R_{d s_{on}}$  of only  $2.8 \text{ m}\Omega$  (at  $V_{GS} = 10 \text{ V}, I_D = 25 \text{ Å} \text{ and } T_j^9 = 25 \text{° C}$  $V_{GS} = 10 \text{ V}, I_D = 25 \text{ Å} \text{ and } T_j^9 = 25 \text{° C}$  $V_{GS} = 10 \text{ V}, I_D = 25 \text{ Å} \text{ and } T_j^9 = 25 \text{° C}$ ; *b*) is built in a package with a high power dissipation  $(\sim130 W$  at 25° C); *c*) has a low gate charge; *d*) can withstand a continuous current of 100 A

(peak <sup>∼</sup>650 A); *e*) is inexpensive (∼0.9 USD each at a quantity of 100); *f*) has a drain-source voltage of 40 V; and *g*) has embedded flyback diodes. The package used by this transistor is the Loss-Free Package [\(LFPAK\)](#page-17-6) (figure [1.24\)](#page-46-0), a type of Power-SO8. [LFPAK](#page-17-6) eliminates the bonding wire commonly used in Power-SO8 packages, by soldering a copper clip directly to the silicon die, to connect the source and the gate with very low resistance. This allegedly results in superior electrical and thermal performance as well as higher reliability [\[13\]](#page-240-0), according to the manufacturer. The bottom of the silicon die is soldered to a drain tab to provide a low thermal resistance path down to the [PCB.](#page-18-0)

<span id="page-42-1"></span> ${}^{9}T_i$  is the junction temperature

<span id="page-43-0"></span>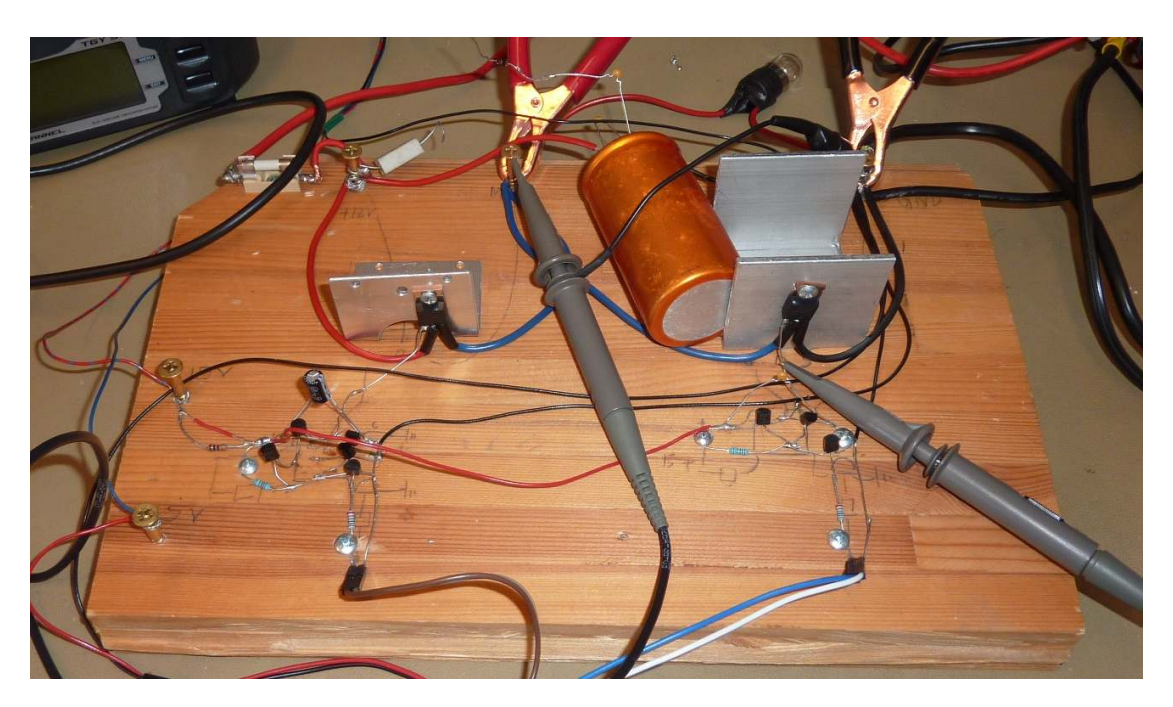

Figure 1.20: Photograph of the half-bridge prototype.

<span id="page-43-1"></span>Table 1.3: Power transistors families compatible with the universal Power-SO8 footprint.

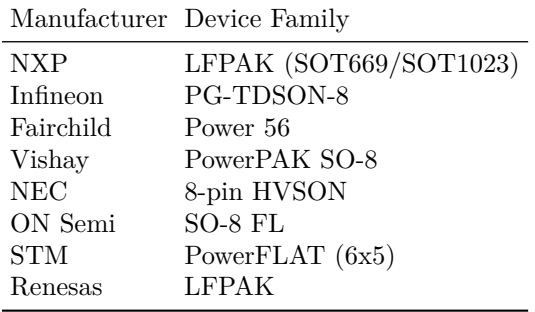

I have used the recommended universal Power-SO8 and [LFPAK](#page-17-6) footprint which according to [\[13\]](#page-240-0) allows all the device families listed in table [1.3](#page-43-1) to be soldered. If another transistor is found to be better suited, it should thus be possible to solder it to the same [PCB.](#page-18-0) The footprint is shown in figure [1.25.](#page-47-0)

Some of the later H-bridge [PCBs](#page-18-0) has used the 60 V drain-source version (PSMN7R0-60YS),

stock. PSMN7R0-60YS has a  $R_{ds_{on}}$  of 6.4 m $\Omega$  $(\text{at } V_{GS} = 10 \text{ V}, I_D = 15 \text{ A} \text{ and } T_j = 25 \text{° C}).$ 

## **Second H-bridge design and production**

After the push-pull drive-stage was successfully prototyped with a half-bridge, I wanted a bare H-bridge [PCB](#page-18-0) to continue development. I designed the [PCB](#page-18-0) shown in figure [1.27,](#page-48-0) which only contains the power transistors and no driver. This was done to maximize the copper usage of the [PCB,](#page-18-0) as the copper planes serve as the heatsink for the power transistors. I used four power transistor in each leg of the H-bridge, to distribute the heat and current.

Four transistors in parallel gives an effective  $R_{ds_{on}}$  of only  $0.9 \,\mathrm{m}\Omega$  (even with a high junction temperature)<sup>[10](#page-43-2)</sup> and with a current of  $40 \text{ A}$ equation [\(1.1\)](#page-28-0) yields a static power dissipation of about 1*.*5W.

since PSMN2R6-40YS was temporarily out of multiple layers with thermal vias to transfer As suggested by the application note [\[14\]](#page-241-0), I placed a lot of copper around each transistor, maximized the distance between them, and used

<span id="page-43-2"></span> $^{10}R_{ds_{on}}$  at  $V_{GS} = 10 \text{ V}$ ,  $I_D = 25 \text{ A}$  and  $T_j = 100^\circ \text{ C}$ . Although a higher current of 40 A does not influence the  $R_{d s_{on}}$ , when the  $V_{GS}$  is as high as 10 V.

<span id="page-44-0"></span>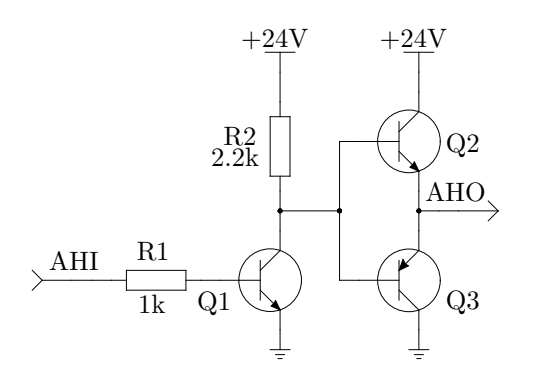

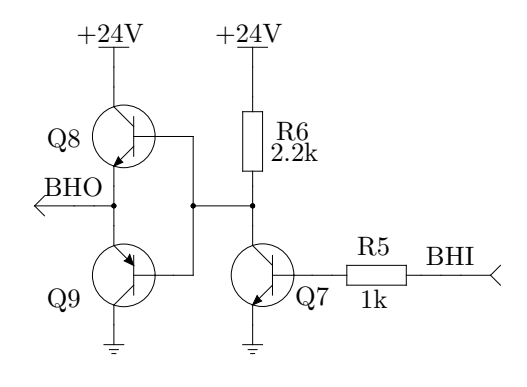

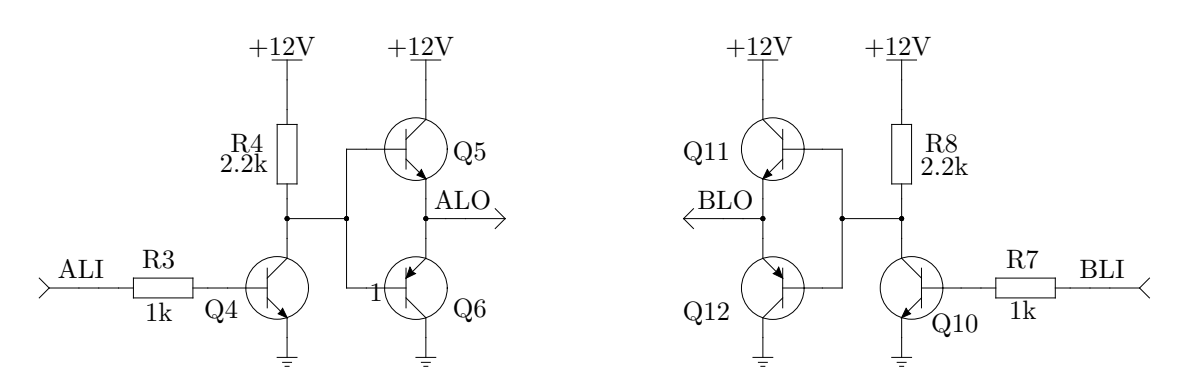

Figure 1.21: Schematic of the push-pull stage of the H-bridge drive-stage.

<span id="page-44-1"></span>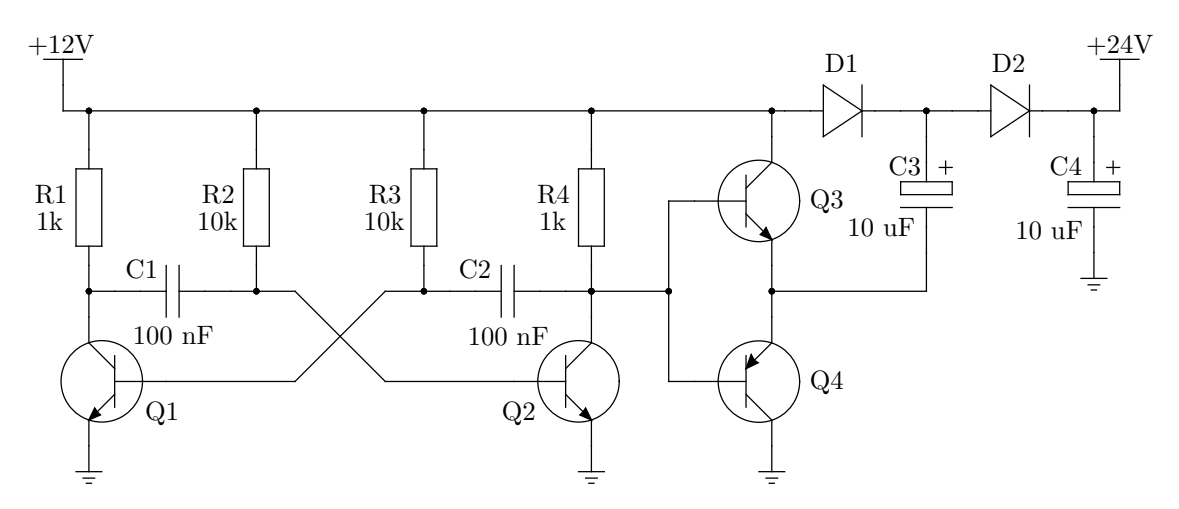

Figure 1.22: Schematic of the voltage multiplier. The oscillator is to the left, while the capacitor/diode ladder is to the right.

<span id="page-45-0"></span>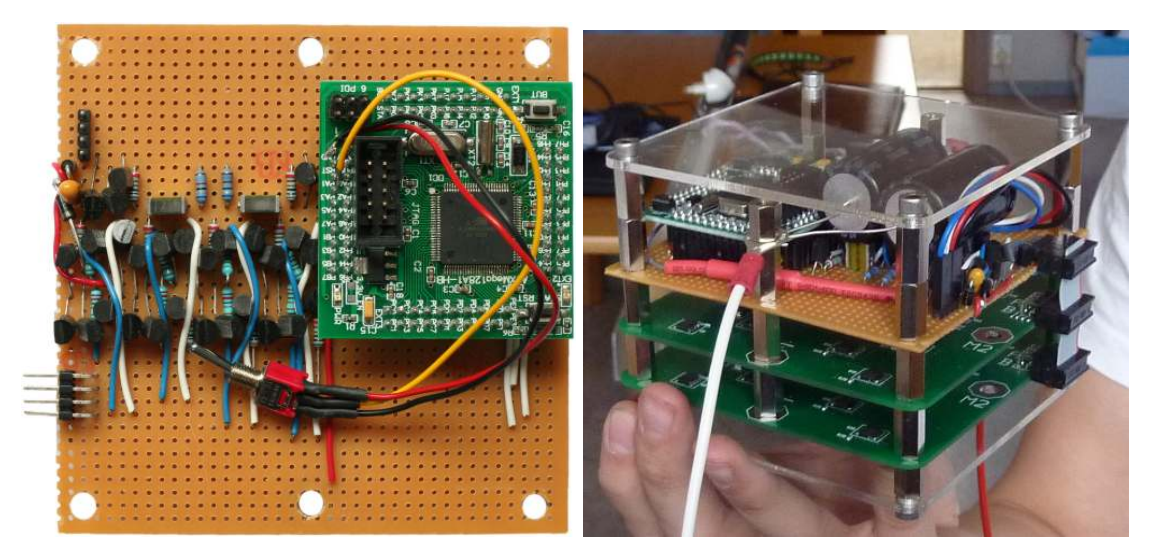

(a) Prototype of the full H-bridge driver for two H-(b) Prototype of the full motor control system stack bridges. With the steering and H-bridge controller the left. The voltage multiplier is located above the and right motor (bottom). The [RC-](#page-18-3)receiver is drive-stage.

to the right (green board), and the drive-stage to bridges (top), and H-bridge for left motor (middle) (control unit). With H-bridge driver for two Hlocated in the back of the top [PCB,](#page-18-0) and not visible. Laser-cut acrylic sheets form a very simple cover.

Figure 1.23: Prototype of H-bridge driver and full motor control system.

heat away. We used a 2-layer standard [PCB](#page-18-0) with a copper thickness of  $35 \mu m$ . Based on the equations described in section [1.2.3](#page-30-0) and the use of copper planes that are nearly square, the resistance for the drive current will be low even with  $35 \mu m$  copper. The current is also distributed on two layers and between multiple transistors, so the power dissipation is low enough for the copper sheets to not overheat during normal use.

As done in the first attempt, additional flyback diodes and indicator [LEDs](#page-17-2) are included. Series resistors are connected to each gate of the power transistors, to limit the gate current (and turn-on and turn-off times) and dampen ringing between the gate's capacitance and wire's inductance. A value of  $220 \Omega$  was initially chosen, but this can be decreased. The gate discharge diodes were not included, because they were deemed unnecessary with the new drive-stage. There is room on the [PCB](#page-18-0) for a transient-voltage-suppression [\(TVS\)](#page-18-5) diode.

The gates of the power transistors are connected to a 8-pin connector. Each leg in the H-bridge (four transistors) can be connected to two pins on this connector. By soldering  $0\Omega$  resistors, the [PCB](#page-18-0) can be configured to use the top (marked A) or bottom (marked B) side of the connector<sup>[11](#page-45-2)</sup>. By doing so, the same [PCB](#page-18-0) layout can be used to create two H-bridges, which can be controlled separately. This is needed since we wish to control two electric engines.

An assembled H-bridge is shown in figure [1.26a.](#page-47-1)

## <span id="page-45-1"></span>**Second H-bridge driver design and production**

After the second H-bridge driver had been prototyped on a veroboard, I designed a [PCB](#page-18-0) containing the same circuit. The [PCB](#page-18-0) consists of an ATxmega32A4U [MCU,](#page-17-0) a voltage multiplier, two H-bridge drive-stages and connectors.

<span id="page-45-2"></span> $11$ Not to be confused with the A- and B-side of the H-bridge

<span id="page-46-0"></span>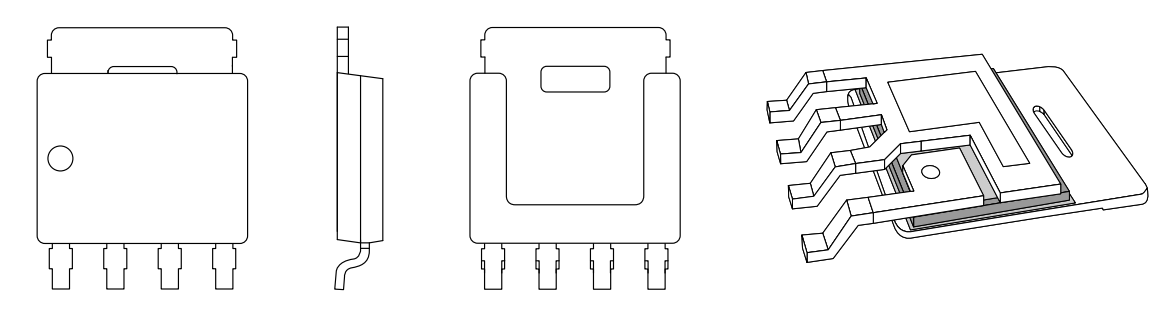

Figure 1.24: Illustrations of the [LFPAK](#page-17-6) package. From the left: Front view, side view, back view, internal view.

The ATxmega32A4U is a smaller and cheaper version of the previously used ATxmega128A1, and the same code can run on both (although they have different peripherals available). The bare [PCB](#page-18-0) for the H-bridge driver is shown in figure [1.28,](#page-48-1) and a assembled board is shown in figure [1.26b.](#page-47-1)

## **1.3.3 Light version of the final H-bridge construction**

Since the second motor control system worked very well, but used a lot of space, a light version was constructed as well. This can be useful for operating smaller motors. This unit incorporates two H-bridges with two drivers on one [PCB,](#page-18-0) measuring only  $5 \times 10$  cm. It is capable of driving loads of up to 8 A. The [PCB](#page-18-0) is shown in figure [1.30.](#page-49-1)

There was an error with the pinout of some of the transistors, so the board is currently not functional.

## **1.4 Testing and results**

The complete motor control system, using the prototype of the H-bridge driver, has been tested at Lysaker, Norway and on lake Římov, Czech Republic. A temperature test has also been performed.

#### **1.4.1 Test at Lysaker**

A complete motor control system (shown in figure [1.23b\)](#page-45-0), with two of the second version H-bridges and the prototype of the H-bridge driver, was tested May 2th, 2013 at Lysaker, Norway. The control unit (assembled motor control system) was placed in an 8 feet boat, together with two electric outboard engines and a lead-acid battery. The boat is shown in figure [1.31](#page-50-0) and [1.32b,](#page-50-1) and the control unit in figure [1.32a.](#page-50-1) The engine's steering handles were mounted in a fixed position using wooden bars, to keep them from rotating.

Both steering mechanisms were tested. The most primitive steering mechanism (with each stick individually controlling one motor) was very difficult to use. The combination steering mechanism, however, (with one stick controlling the thrust and the other controlling the direction) was surprisingly easy to master. The primitive steering mechanism was thus abandoned in favor of the combination steering.

After testing the system with a person on board, the boat was released without a driver, although with a fishing line for security. The boat was successfully driven in multiple patterns by an operator at shore, and showed great maneuverability. The speed of the boat was also rapidly changed from stand-still to full-speed, and halted again, without damaging the control unit.

<span id="page-46-1"></span><sup>&</sup>lt;sup>12</sup>Fish Ecology Unit of the Department of Fish and Zooplankton Ecology of the IH BC CAS. [http:](http://www.fishecu.cz/) [//www.fishecu.cz/](http://www.fishecu.cz/)

<span id="page-47-0"></span>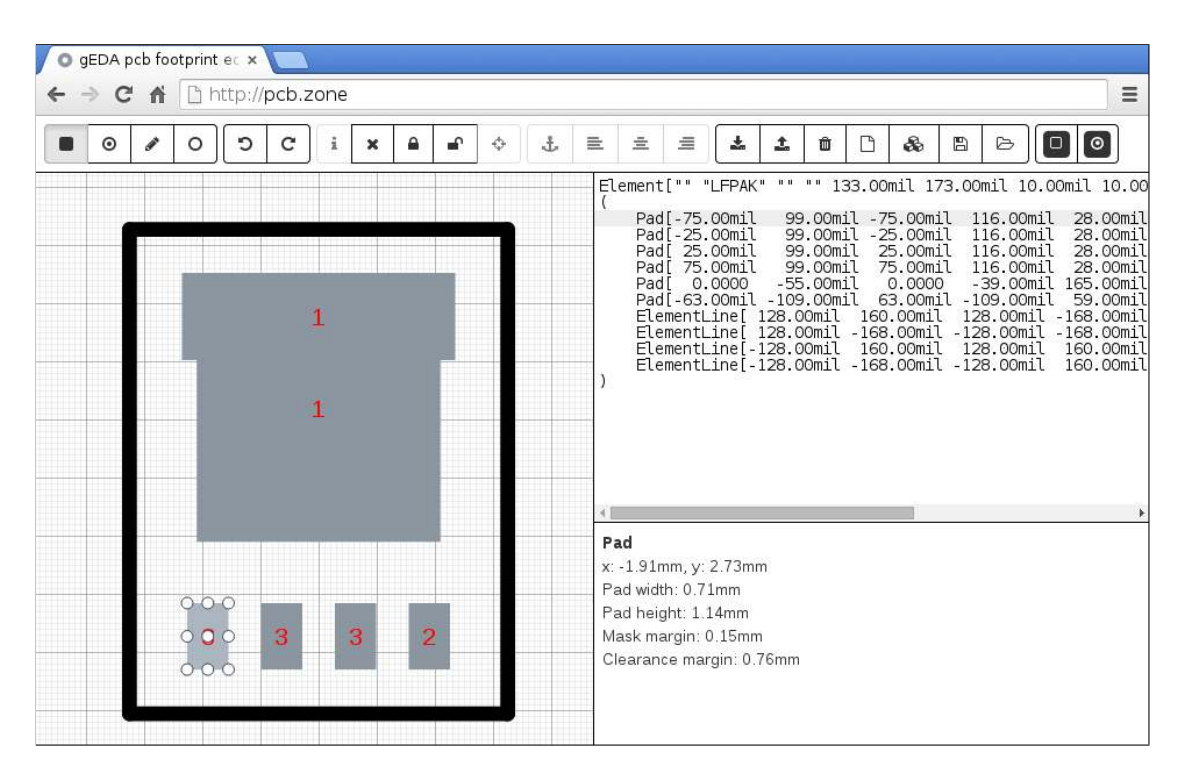

Figure 1.25: Universal Power-SO8 footprint, although especially made for [LFPAK.](#page-17-6) Displayed using my self-developed footprint editor. Code available at [https://github.com/epsiro/](https://github.com/epsiro/pcb-footprint-editor) [pcb-footprint-editor](https://github.com/epsiro/pcb-footprint-editor). Demo available at <http://pcb.zone> in 2015.

<span id="page-47-1"></span>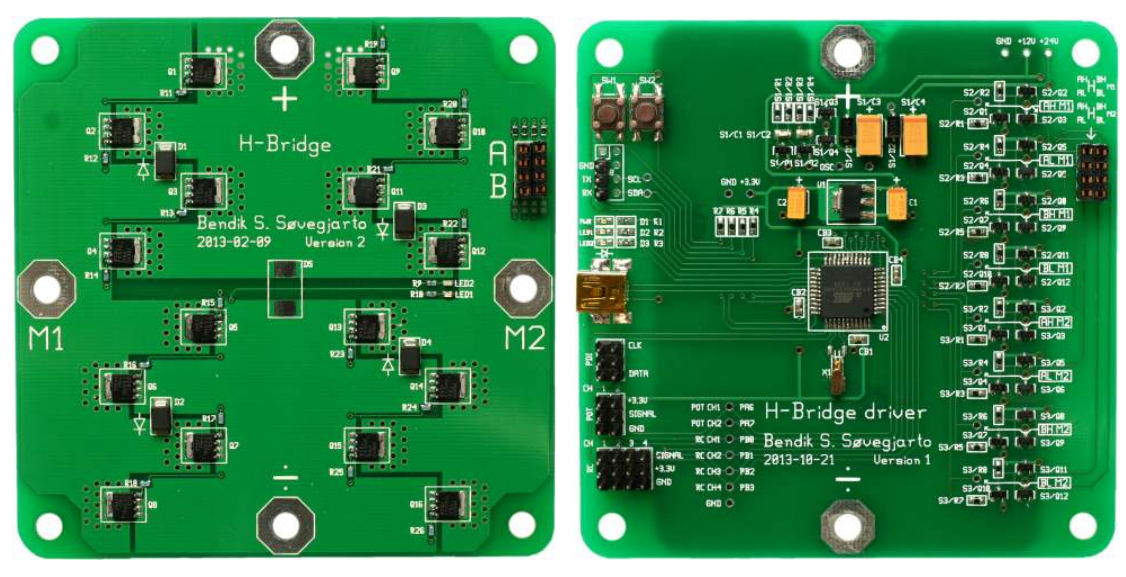

(a) Assembled [PCB](#page-18-0) of second H-bridge. (b) Assembled [PCB](#page-18-0) of second H-bridge driver.

Figure 1.26: Photographs of assembled [PCBs](#page-18-0) for the second H-bridge and H-bridge driver.

<span id="page-48-0"></span>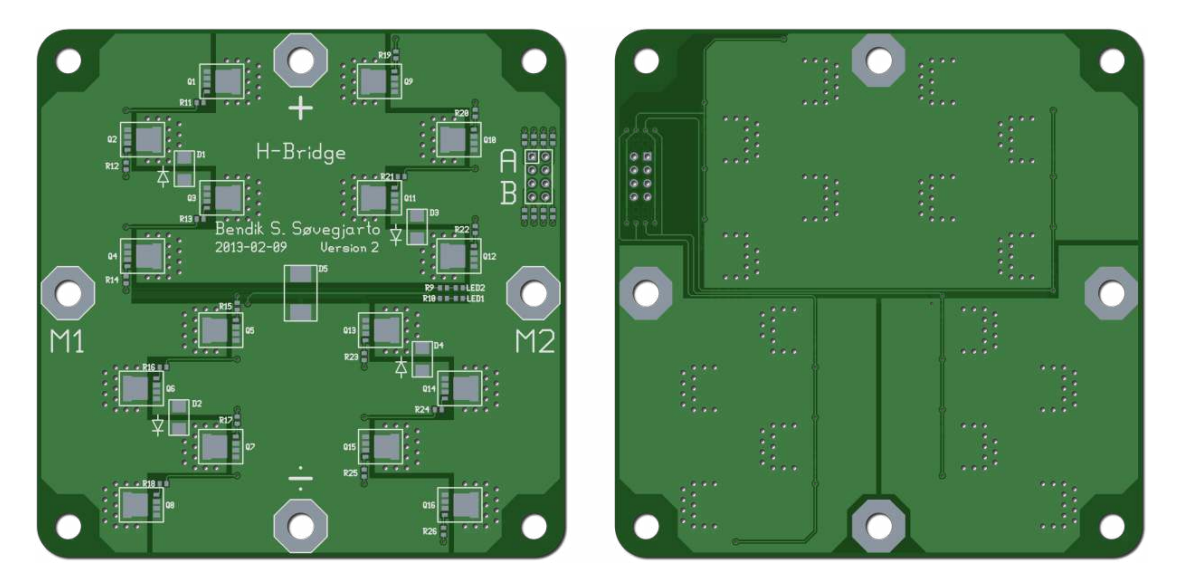

Figure 1.27: [CGI](#page-16-4) of the [PCB](#page-18-0) for the second H-bridge. Left image shows the top side, right image shows the bottom.

<span id="page-48-1"></span>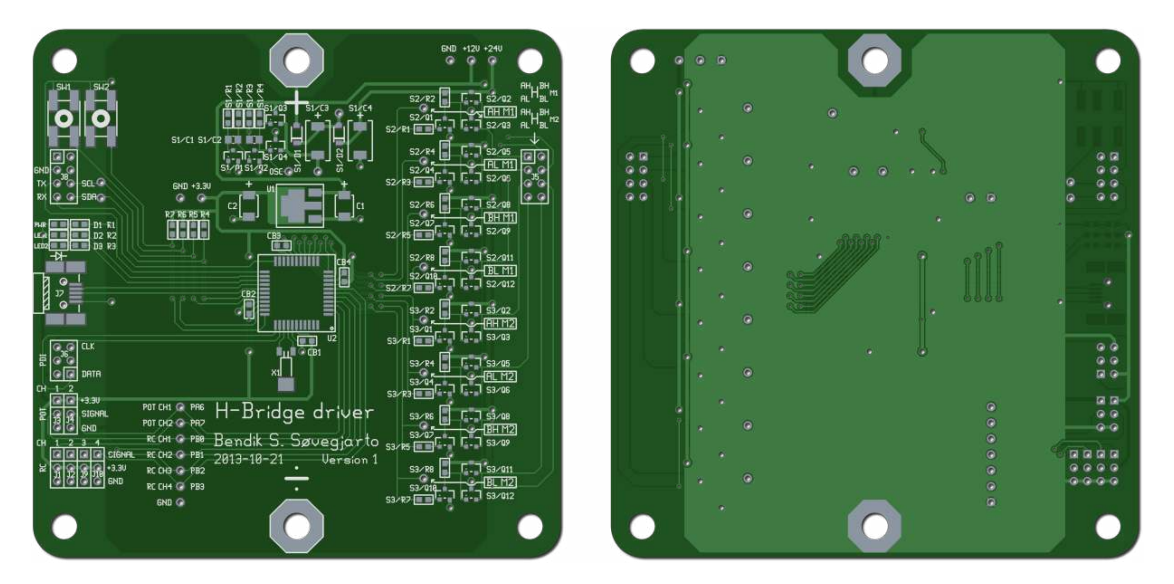

Figure 1.28: [CGI](#page-16-4) of the [PCB](#page-18-0) for the H-bridge driver. Left image shows the top side, right image shows the bottom.

<span id="page-49-0"></span>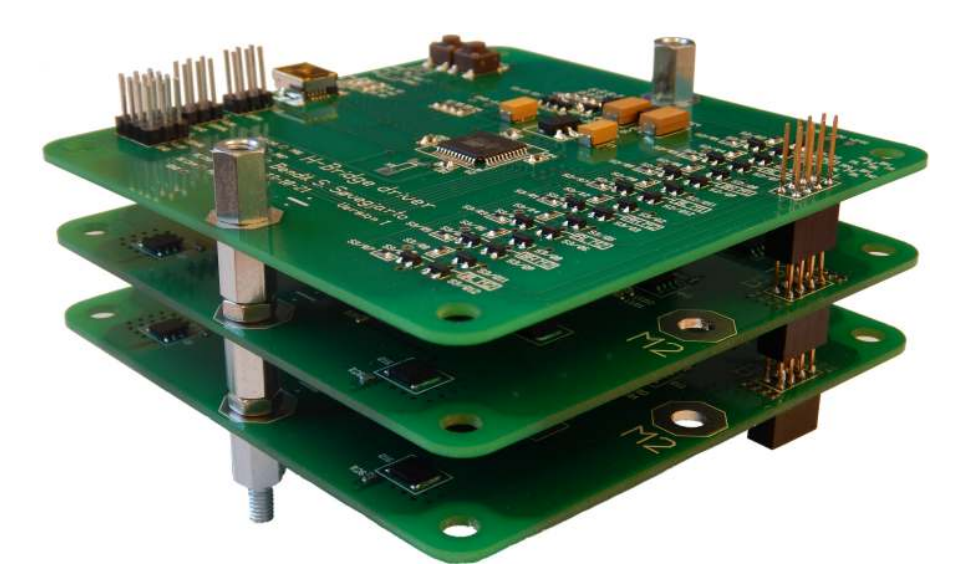

Figure 1.29: Photograph of finished motor control system stack (control unit).

<span id="page-49-1"></span>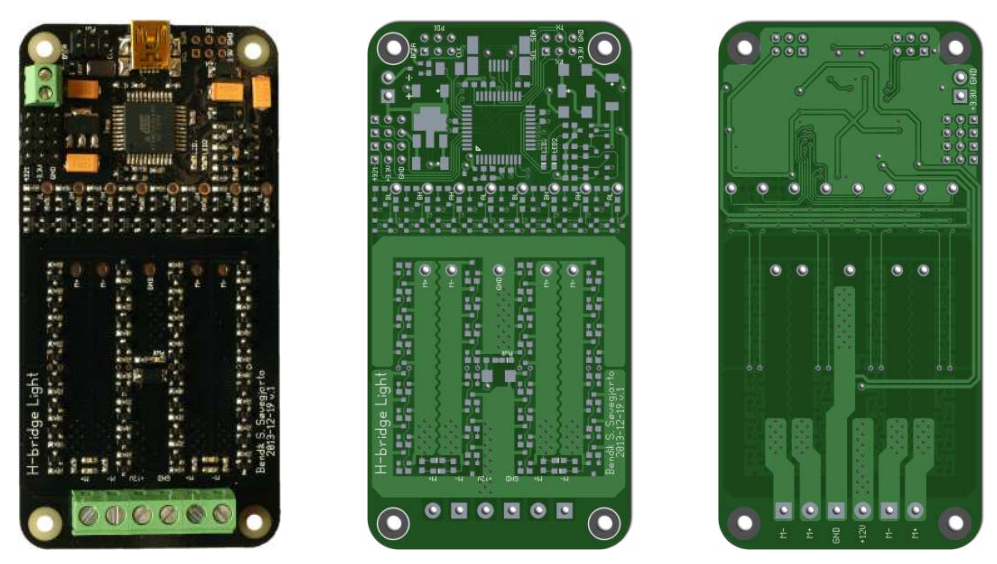

(a) Photograph of assembled H-(b) [CGI](#page-16-4) of H-bridge light [PCB](#page-18-0) (c) [CGI](#page-16-4) of H-bridge light [PCB](#page-18-0) bridge light [PCB.](#page-18-0) top side. bottom side.

Figure 1.30: Assembled and [CGI](#page-16-4) of H-bridge light [PCB.](#page-18-0)

<span id="page-50-0"></span>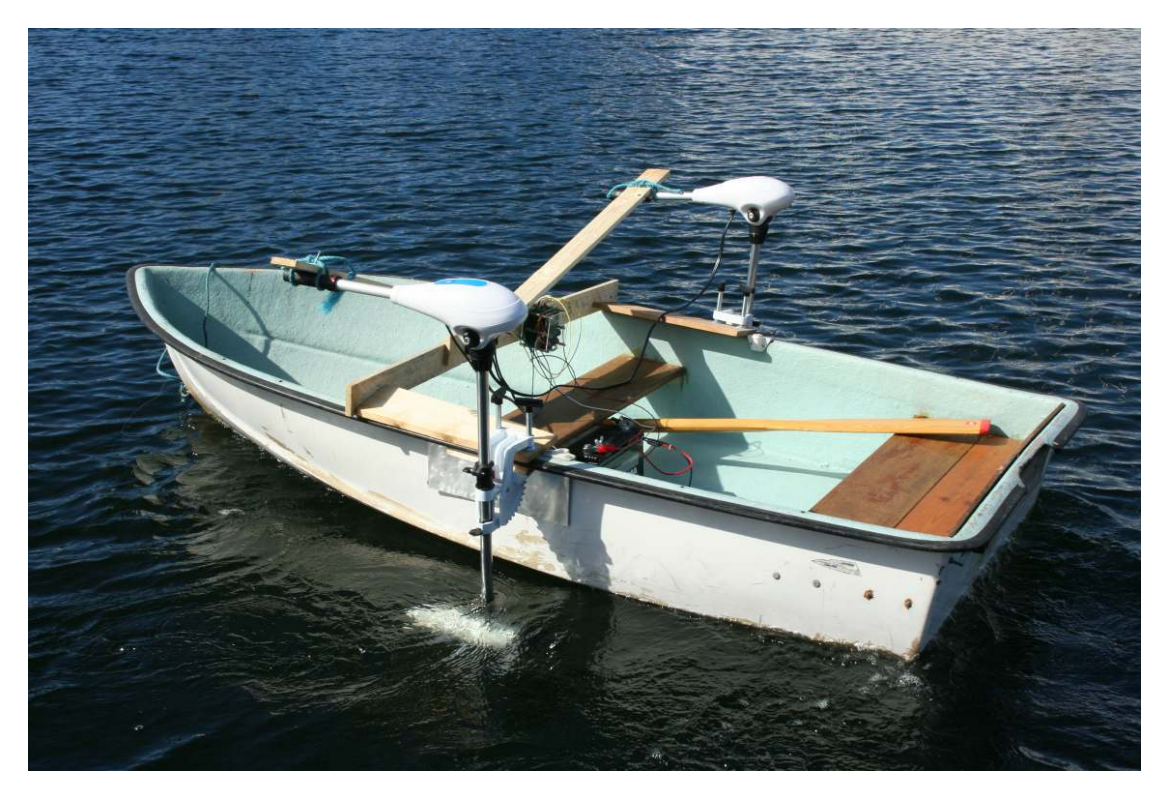

Figure 1.31: Photograph of boat, with electric engines and control unit, tested at Lysaker in May 2013.

<span id="page-50-1"></span>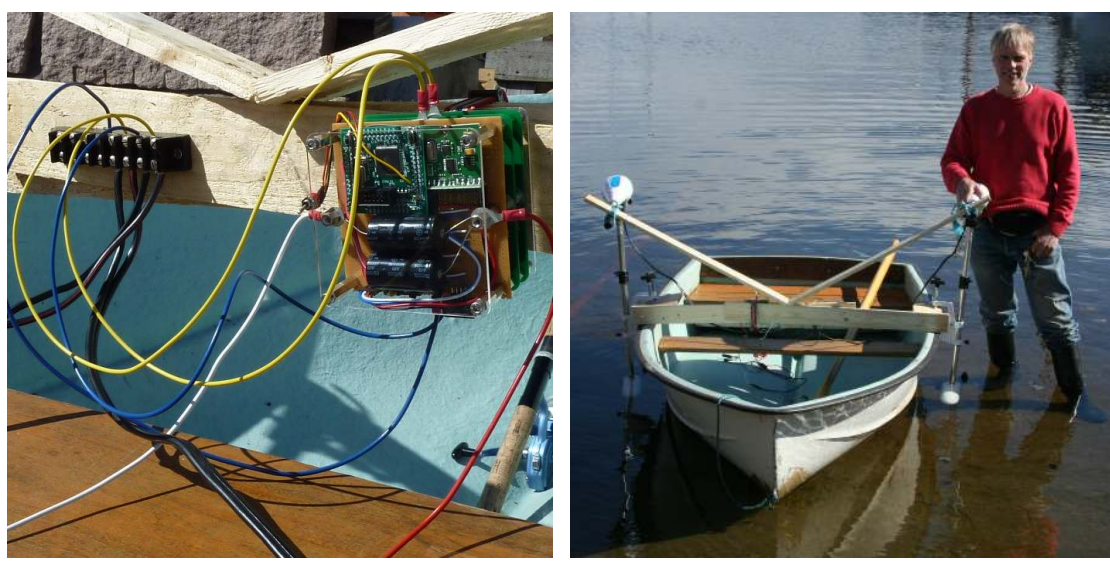

(a) The control unit mounted in the boat. (b) The boat during deployment, with dr. Helge Balk as scale.

Figure 1.32: Detailed image and image to scale, of the boat used at the Lysaker test.

<span id="page-51-0"></span>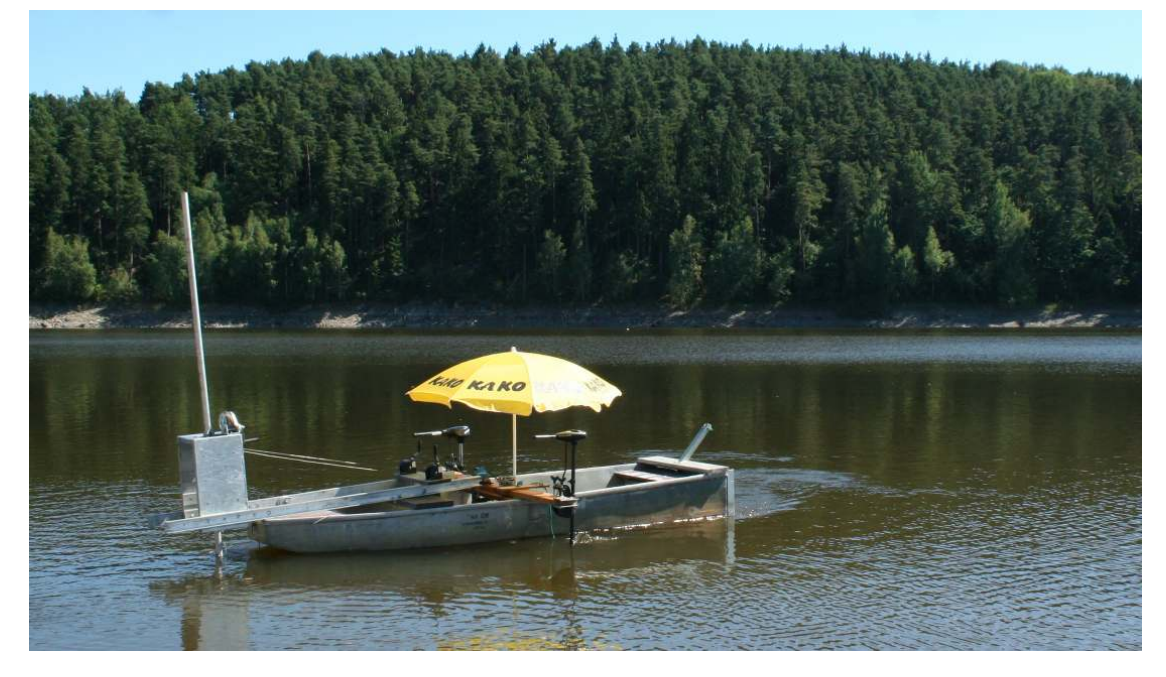

Figure 1.33: Photograph of aluminium boat used on lake Římov.

<span id="page-51-1"></span>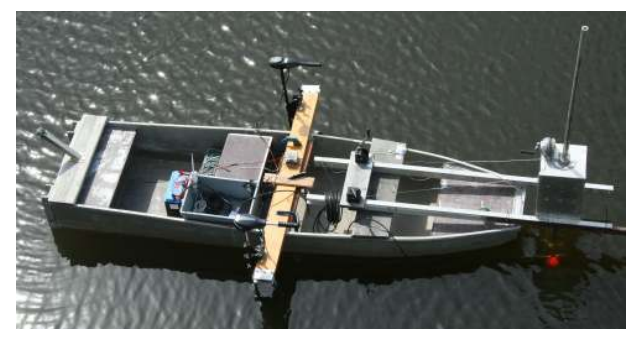

(a) Photograph of boat with a Simrad EK60 [GPT.](#page-17-7) (b) Simrad EK60 [GPT](#page-17-7) directly connected to

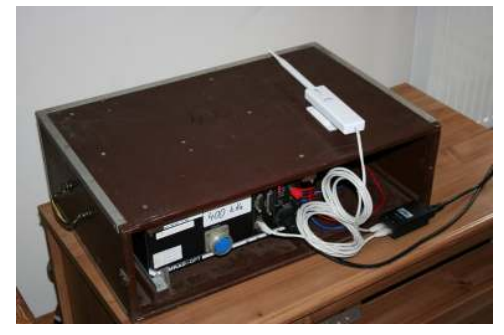

a Ubiquity PicoStation M2 (through a [POE](#page-18-6)injector).

Figure 1.34: Simrad EK60 [GPT](#page-17-7) with boat and PicoStation.

## **1.4.2 Test on Římov**

The same control system as tested at Lysaker was tested on lake Římov in August 2013. A suitable vessel was provided, along with two (different) electric outboard engines, by  $FishEcU<sup>12</sup>$  $FishEcU<sup>12</sup>$  $FishEcU<sup>12</sup>$ . The vessel was a 12 feet long aluminium boat, shown in figure [1.33.](#page-51-0)

The boat was successfully driven in different patterns, up to about 100 meters from the operator. It was also tested at full speed, and used for longer periods of time (hours).

Some of the journeys were conducted with a Simrad EK60 400kHz General Purpose Transceiver [\(GPT\)](#page-17-7), as shown in figure [1.34a.](#page-51-1) The data from the echosounder was transferred wireless to the shore using a pair of Ubiquity PicoStation M2. To view the echogram live we first attempted to connect by remote desktop to a computer located in the boat. The result was not usable, as the refresh rate was very low. I therefore configured the radio link and the [GPT](#page-17-7) to forward the User Datagram Protocol [\(UDP\)](#page-18-7) packages from the [GPT](#page-17-7) directly through the link and to a computer located at the shore. The setup with the echosounder and the link is shown in figure [1.34b.](#page-51-1) This worked very well, and gave the same usability as sitting in the boat. The data from these test surveys were viewed and recorded to the computer at the shore. We now had a working remote controlled survey vessel, as shown in figure [1.35.](#page-53-0)

I wrote a C-application to parse the recordings, along with a web-based (JavaScript/-  $HTML/CSS$  $HTML/CSS$ ) echogram viewer<sup>[13](#page-52-0)</sup>. The parser was later ported to JavaScript as well. One of the recordings taken with the remote controlled survey vessel is shown in figure [1.36.](#page-53-1)

The boat was also remotely controlled to move a hydroacoustic standard target at a fixed depth along a straight path. This was done to inspect oscillating phenomena occurring during horizontal beaming. This worked successfully, although the larger boat was more challenging to maneuver than the boat used at Lysaker.

The tests conducted on lake Římov showed that the control system could successfully be used as a remote work platform, carrying different payloads. It was also capable of working with the hardware available at hand.

#### **1.4.3 Temperature test**

A temperature test was performed to find out which parts of the H-bridge would get hot under high loads. The Biltema electric outboard engine was mounted in a big bucket with water as shown in figure [1.39a.](#page-55-0) An H-bridge and H-bridge driver was connected and the [RC](#page-18-3)transmitter was used to control the thrust. A self-made power resistor and a Hewlett-Packard [\(HP\)](#page-17-9) 3455A voltmeter was used to measure the current, as well as a Kyoritsu 2300R fork current tester, as shown in figure [1.38.](#page-54-0) The power resistor was made using multiple turns of  $2.3 \frac{\Omega}{m}$ resistance wire. Its resistance was measured to be 14*.*3 mΩ using an Agilent 4263B LCR meter. A Fluke Ti25 infrared [\(IR\)](#page-17-10) camera was used to monitor the temperature.

The [RC-](#page-18-3)transmitter was used to keep the thrust about <sup>∼</sup>90 %, which corresponded to a current draw of <sup>∼</sup>20 A. 90 % was chosen because this yields switching losses as well as a high «static» loss. The battery could unfortunately not keep up the current of 20 A for longer than five minutes. The figure [1.37a](#page-54-1) shows the current over the course of these five minutes, while figure [1.40](#page-56-0) shows the temperature after one minute and after three and a half minutes.

The battery had enough energy for a new test with the motor running at a lower speed. The cable was securely reattached to the screw terminal, and the motor was run for another three minutes. The duty-cycle was adjusted with the [RC-](#page-18-3)transmitter to keep a current draw of 5 A. The figure [1.37b](#page-54-1) shows the current over the course of these three minutes, while figure [1.41](#page-56-1) shows thermal images of the whole H-bridge and a close up of one leg.

The results of the temperature test is discussed in section [1.5.3.](#page-55-1)

<span id="page-52-0"></span><sup>13</sup>Demo available at <http://opensonar.net> in 2015.

<span id="page-53-0"></span>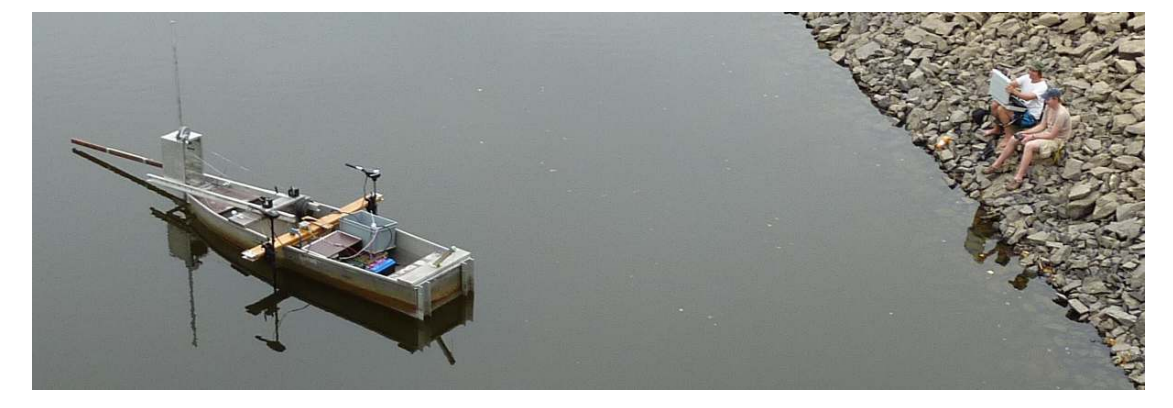

Figure 1.35: Remote controlled survey vessel supervised by operators at the shore.

<span id="page-53-1"></span>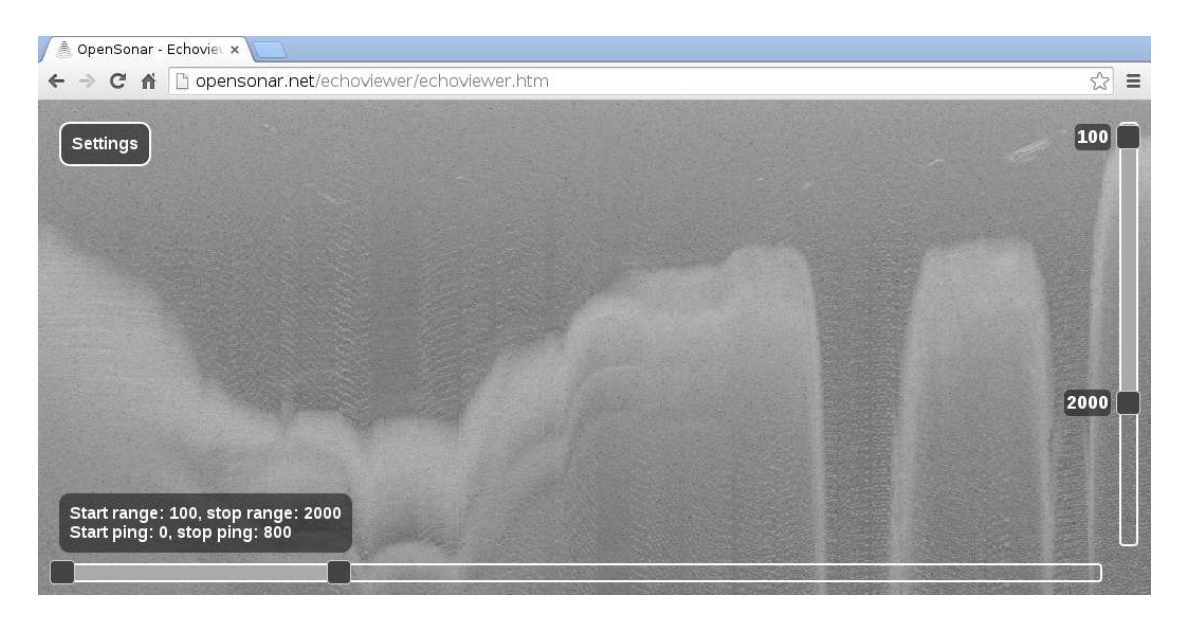

Figure 1.36: Recording from one of the test surveys conducted on lake Římov. Noise is visible as horizontal lines.

<span id="page-54-1"></span>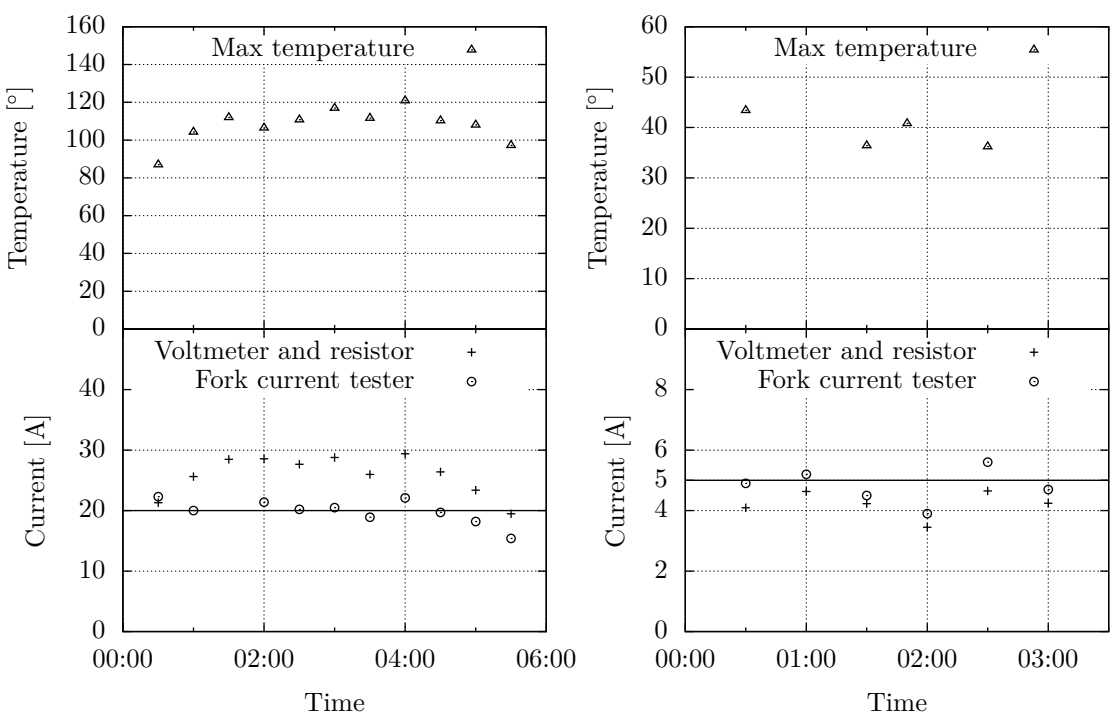

20 A temperature test. We attempted to keep the attempted to keep the current at a constant 5 A. The was caused by the screw terminal, and does not for one of the indicator [LEDs](#page-17-2). give any information about the performance of the H-bridge.

(a) Current and maximum temperature during the (b) Current during the 5 A temperature test. We current at a constant 20 A. The max temperature max temperature was caused by the series resistor

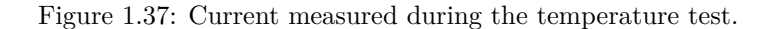

<span id="page-54-0"></span>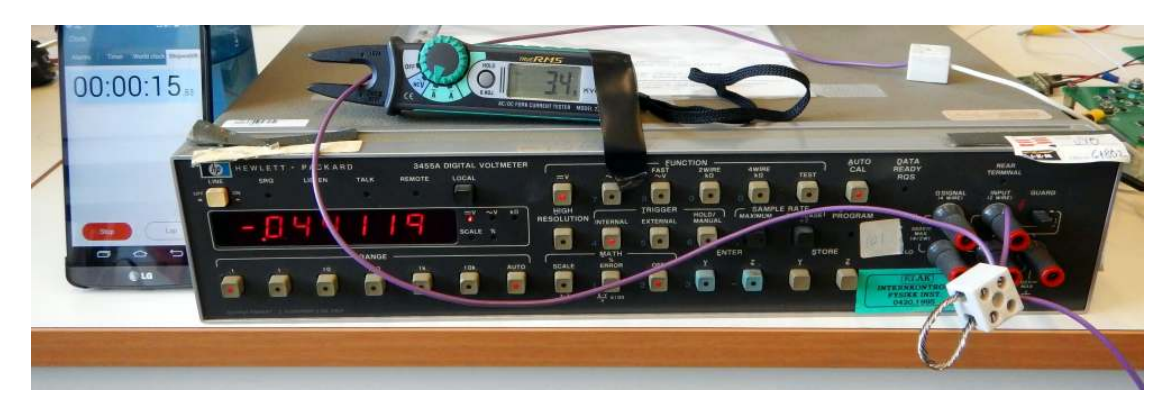

Figure 1.38: Current measurement setup for the temperature test. The power resistor is visible to the right.

<span id="page-55-0"></span>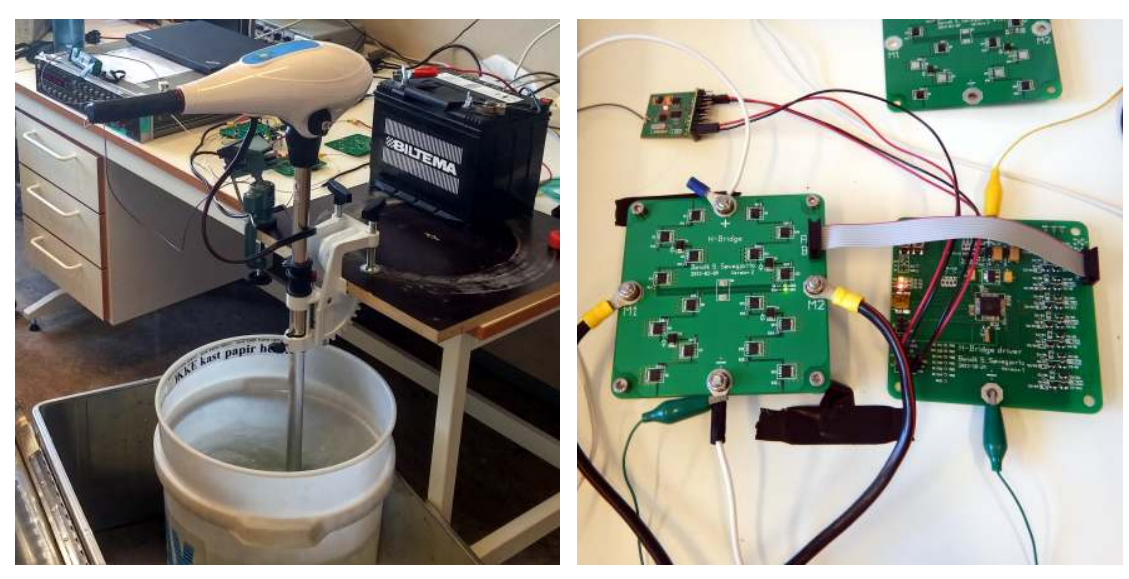

(a) Electric outboard engine in a bucket of water, used as the load.

(b) H-bridge and H-bridge driver.

Figure 1.39: Temperature test setup.

## **1.5 Discussion**

The following paragraphs discusses design choices, test results, problems encountered and possible enhancements for the development and use of the final motor control system. Potential future work is presented in the last sections.

## **1.5.1 Motor control system reliability**

The motor control system has been successfully used in Lysaker and on lake Římov. Not a single second version H-bridge has died on its own over the course of the two years it has existed. Although multiple H-bridge [PCB](#page-18-0) have become defective as a result of a user error. E.g. short circuit by a foreign object or shootthrough during flashing (reprogramming) of the H-bridge controller [MCU.](#page-17-0)

## **1.5.2 Motor switching noise**

Testing conducted on lake Římov with the motor control system and an echo sounder showed that the switching of the motor current created a lot of noise (visible in figure [1.36\)](#page-53-1). To minimize this noise multiple measures can be taken; *a*) the motor cables should be kept away from the transducer cable; *b*) separate batteries should be used for the echosounder and the motor control system; *c*) the switching frequency can be changed to not be a harmonic of the echosounder frequency; *d*) the motor cables can be shielded; *e*) ferrite chokes can be added to the motor cables; or *f*) the whole motor control system can be placed further away from the echosounder. The motor cables were lying across the transducer cable during the recording on lake Římov.

## <span id="page-55-1"></span>**1.5.3 Discussion of temperature test results**

The resistance of the power resistor used to measure the current may have changed, as the high current running through it may have altered its temperature. We therefore trust the fork current tester instead, for the high current (20 A) test.

A bad connection between the cable and the cable crimp at the top screw terminal led to

<span id="page-56-0"></span>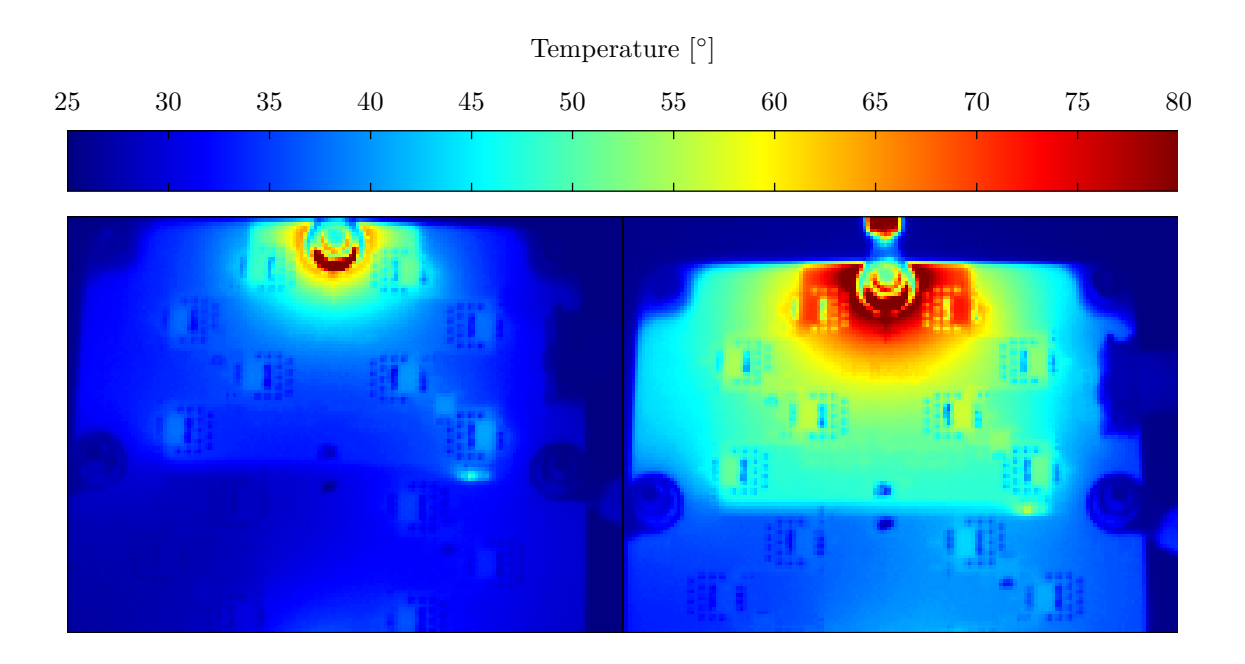

Figure 1.40: [IR](#page-17-10) thermography of the 20 A temperature test. The left image shows the temperature after one minute, while the right image shows the temperature after three and a half minutes. A loose connection resulted in high thermal activity at one of the screw terminals.

<span id="page-56-1"></span>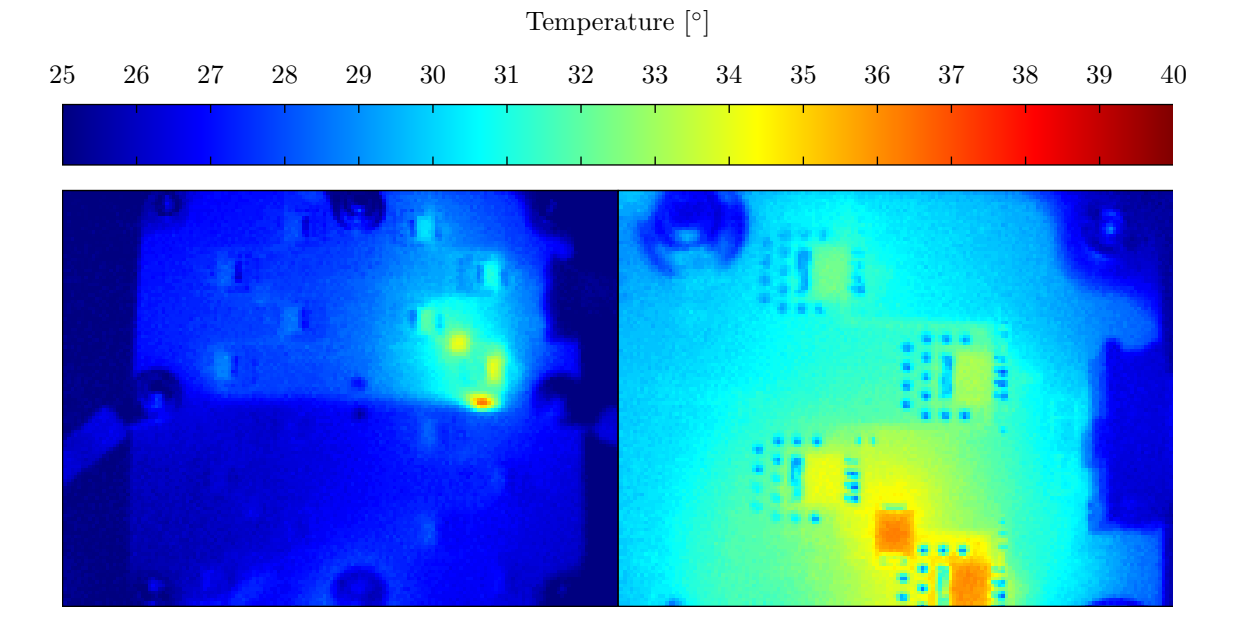

Figure 1.41: [IR](#page-17-10) thermography of the 5 A temperature test. The left image shows the temperature of the whole H-bridge (after one minute), while the right image shows a close-up of the upper right corner (after two minutes). A series resistor for one of the indicator [LEDs](#page-17-2) and a flyback-diode shows thermal activity.

high resistance and high thermal activity for the 20 A temperature test. This obscured the temperature monitoring of the rest of the Hbridge, but showed that parts of the [PCB](#page-18-0) has good heat distribution and that the thermal vias are working. The heat distribution can be seen in figure [1.40,](#page-56-0) where the temperature difference is small over a large area, even outside the top copper plane. Figure [1.27](#page-48-0) shows the location of the copper planes.

Thermal images from the 5 A test shown in figure [1.41](#page-56-1) reveals multiple interesting points. The series resistor for one of the indicator [LEDs](#page-17-2) is the hottest component on the [PCB.](#page-18-0) This is caused by the high voltage drop over the resistor (560  $\Omega$ ), and the relative high current consumption (18 mA) of the [LED](#page-17-2) (governed by the resistor). The result being a higher power dissipation (180 mW) than the small 0603 resistor (100 mW) can handle. The resistance should be increased to decrease the current through the [LED](#page-17-2) and resistor. Alternately, a physically bigger resistor must be used, e.g. 1206 (250 mW).

The upper left and lower right leg (corner) is used to conduct the drive current to the motor (in the forward direction). We expected the transistors in these legs to be the hottest components in the H-bridge. They are, however, only slightly hotter than the surrounding [PCB.](#page-18-0)

The upper right leg gets hotter than the other legs of the H-bridge, and the flyback diode in this corner gets hotter than the transistors. The flyback diode in this leg conducts the back-[EMF](#page-16-2) from the motor back to the power supply (capacitor and battery), when the drive current is removed. The constant voltage drop over the diode combined with this current results in a significant power dissipation. We believe the heat originating from the diode (and resistor) increases the ambient temperature around the transistors in the upper right corner, making them appear hot as well. Switching the current direction (through the H-bridge) should cause the upper left corner to become the hottest, and this could be investigated in a new test. Decreasing the dead-time may help offload the diode even more, and reduce its heat dissipation.

The motor cables were switched, so we drove the motor backward (when we thought we drove it forward). Driving it forward will result in a higher current consumption.

#### **1.5.4 Stress test**

The temperature test was originally planned to be a stress test, running the H-bridge until something broke or it reached a steady-state with constant temperature. This was unfortunately not possible, as the battery ran out, and there was not enough time for a new attempt. I also planned to perform multiple tests, with different H-bridges. Some with a different number of transistors, and some with a different type. For instance just using four transistors, or using the higher drain-source voltage version PSMN7R0- 60YS, which have a higher  $R_{ds_{on}}$ . A new stress test, using an ample power source, could be performed by others if the maximum ratings of the H-bridge is needed.

#### **1.5.5 Power dissipation**

We have not yet measured and calculated the actual power dissipation of the assembled (final) motor control system. This was not deemed important, as the system functioned well during field use and managed to drive the engines (and boat) we required. If needed, the static power loss can be found by measuring the *Rdson* or the voltage drop over the transistors and using equation  $(1.1)$  or  $(1.3)$  (with a constant load/current and switching disabled). Similar, the power loss during the switching transitions can be estimated by measuring the switchingtransition time  $(\Delta t)$  and using equation [\(1.11\)](#page-29-0).

## **1.5.6 Cable connections and -thickness**

One of the nuts used to fasten the motor cable (through a bolt) to the H-bridge loosened during one of the tests on lake Římov. This resulted in the bolt getting very hot. This was later discovered as the bolt had permanently changed its color. Lock washers have since been used to prevent nuts from loosening. A bad connection

was also encountered while conducting the temperature test. It is important to securely attach any wires used for conducting the large currents.

Appropriate wire thickness should also be used in a production setting. Some of the wires used when testing the H-bridge (and shown in some of the pictures) were relative thin. Connecting multiple wires in parallel was considered, but no noticeable temperature rise was found when using only one.

## **1.5.7 Power source**

The Biltema engines states an operating time of  $80 - 120$  minutes at full speed and up to 4 hours at half speed, when using a standard 75 Ah leadacid battery (for each engine). Multiple high capacity batteries may be connected in parallel to increase the operating time. A battery bank may not be feasible if very long surveys needs to be conducted. A diesel generator can then be used to supply power to electric engines.

#### **1.5.8 Abandonment of HIP4081**

The problems we experienced using the HIP4081 could perhaps be fixed with a [RC-](#page-18-3)snubber suppressing the transients occurring at the load. By developing our own H-bridge controller and -driver, however, we were left with total control over the whole system and we had no problems with transients whatsoever.

#### **1.5.9 Jump start problems**

Earlier, we experienced a short jump start of both motors when the [RC-](#page-18-3)transmitter was turned on after the motor control system had been connected to power. In other words, both engines tried to run at full speed for a fraction of a second the moment power was connected to the motor control system. We were therefore cautious to always turn the [RC](#page-18-3)transmitter on before power was applied to the motor control system. We suspected that the cause of this behaviour was that the [MCU](#page-17-0) had its pins configured as inputs or low outputs during power-up. Pull-up resistors as described

in the section [1.5.11](#page-58-0) were thought to be a possible solution. In the end, we discovered that it was the [RC-](#page-18-3)receiver which outputted invalid commands (pulse-widths) during power-up. By skipping the first [RC](#page-18-3) commands (as described in section [1.3.2\)](#page-38-1), the jump start problems disappeared. The motor control system can now be turned on, without problems, regardless of whether the [RC-](#page-18-3)transmitter is turned on or off.

## **1.5.10 [TVS](#page-18-5) diode**

We did test the use of a [TVS](#page-18-5) diode (SMCJ12CA) on the second H-bridge, but it did not seem to make any difference. This was however not examined in detail, and we did not use [TVS-](#page-18-5)diodes further, since we did not have any problems with transients anymore (when using our H-bridge driver).

## <span id="page-58-0"></span>**1.5.11 Drive-stage pull-up resistors**

Pull-up resistors should be added on the control lines from the [MCU](#page-17-0) to the drive-stage. Since these resistors are currently missing, the [MCU](#page-17-0) must have its [IO](#page-17-5) pins configured as outputs at all times. If they are configured as inputs, the control line will be left floating and could be registered as a low signal by the drive-stage. This would then turn «on» one of the transistors in the H-bridge, and possibly create a shootthrough condition. Pins are fortunately always configured as outputs (as long as the firmware is not modified), but pull-up resistors should be added nonetheless as a safety feature.

## **1.5.12 Number of power transistors**

We initially decided to use four power transistors in each leg of the second H-bridge to distribute the heat and the electric current. One power transistor alone is, however, rated high enough to withstand the current drawn by our electric engines. It could therefore be possible to reduce the cost of the system, by reducing the number of power transistors. A stress test (as described earlier) may dictate if this is feasible.

## **1.5.13 [PCB](#page-18-0) heat and current distribution enhancements**

We only used a 2-layer standard [PCB](#page-18-0) with a copper thickness of  $35 \mu m$  for the H-bridge [PCBs](#page-18-0). If higher heat and current distribution is needed, the copper thickness can be increased and/or more layers can be used.

#### **1.5.14 Firmware reorganization**

The firmware for the second steering- and H-bridge controller (listed in appendix [G\)](#page-122-0) is currently doing all its calculation in interrupt service routines. The time used handling a interrupt should be kept minimal, as not to block other interrupts from being handled. The priority of the interrupts are programmable, so the interrupt with the long interrupt handler should at least have a low priority. An improvement could be to set a flag when a [RC](#page-18-3) or [UART](#page-18-4) command is received, and let the main program do the calculations currently performed in the timer interrupt. The timer could instead be used to wake the [MCU](#page-17-0) from sleep, if lower power consumption is wanted.

## **1.5.15 [UART](#page-18-4) communication**

The [UART](#page-18-4) steering command protocol does not include any error-detection system, since loosing some commands are not critical. When connecting or disconnecting another control system (e.g. an autopilot) over [UART](#page-18-4) I have experienced that some steering commands (bytes) have been misread. A simple 1-bit Cyclic Redundancy Check [\(CRC\)](#page-16-6) parity bit or a new protocol similar to [NMEA](#page-17-11) 0183 (with checksum) can be implemented to combat these problems.

## **1.6 Summary**

A functional motor control system has been developed, consisting of a [RC-](#page-18-3)receiver (communication), a steering controller, two H-bridge controllers with drive-stages and two H-bridges. It is designed to drive two arbitrarily selected 12 V brushed [DC](#page-16-7) electric motors at up to 40 A, although the max current rating has not been tested. The motor control system can also be used as a foundation for an autopilot. The use of a digital steering controlled proved to work better and give greater capabilities than an all analog version. We experienced problems when using a pre-made H-bridge driver, but a self-developed H-bridge controller and -driver worked successfully. A temperature test indicates that the power [MOSFETs](#page-17-1) do not get very hot during normal use. Testing of the control unit (assembled motor control system), on two different boats with two different sets of engines, has shown that the motor control system is capable of controlling the electric engines we need. It has also shown that it is possible to use the equipment available, and that the complete cost of the system is low. The steering mechanism of combining both sticks provided very good control of the vessel, with a small boat (8 feet) giving especially high maneuverability. Noise problems caused by the motor switching were encountered during fieldwork, and these must be addressed before the motor control system can be truly usable for hydroacoustic work. Nevertheless, testing of the control unit together with a Simrad EK60 echosounder and a set of Ubiquity PicoStations show that the vessel can be used as a remotely controlled work platform.

## **Paper 2**

# **Construction of an Attitude and Heading Reference System [\(AHRS\)](#page-16-8)**

#### **Abstract**

This paper presents the construction of an Attitude and Heading Reference System [\(AHRS\)](#page-16-8) useful for hydroacoustic work. The [AHRS](#page-16-8) outputs calculated tilt, roll and heading measurements based on sensor fusion from a 3-axis accelerometer, a 3-axis gyroscope and a 3-axis magnetometer. These measurements can be used to stabilize hydroacoustic recordings, or as a part of the autopilot for an Automatic Survey Vessel [\(ASV\)](#page-16-9). Three attempts were done to create a functional [AHRS,](#page-16-8) and both hard- and software for each of these will be described. The final attempt resulted in a unit which fulfilled our requirements of accuracy and reliability.

**Keywords:** [AHRS,](#page-16-8) [IMU](#page-17-12)

## **2.1 Introduction**

This paper presents the construction of an Attitude and Heading Reference System [\(AHRS\)](#page-16-8). The [AHRS](#page-16-8) was needed for the following three tasks.

As part of the autopilot in my thesis covering the development of a «full-size low price Automatic Survey Vessel [\(ASV\)](#page-16-9)» I need a compass to steer the vessel. A compass measures the magnetic field of the Earth, and outputs its heading relative to the magnetic poles. We wanted to create an [AHRS](#page-16-8) which could function as a tilt-compensated<sup>[1](#page-60-0)</sup> compass.

Horizontal hydroacoustic surveying is very susceptible to angular movement, since a small displacement at the face of the transducer results in a large shift far from the transducer. This movement can be caused by surface waves or human activity in the vessel conducting the survey. To compensate for this displacement, the angular movement can be recorded and a stabilization algorithm can be applied in postprocess. This works similar to the optical image stabilization currently available in various consumer cameras. We wanted to create an [AHRS](#page-16-8) to record the angular movement, and do so with a (tilt) accuracy of at least  $\pm 0.5^{\circ}$ . This corresponds to a displacement of about ±25 cm for a target (e.g a fish) located 30 meter away from the transducer.

<span id="page-60-0"></span><sup>&</sup>lt;sup>1</sup>A tilt-compensated compass does not need to be oriented parallel to the magnetic field for it to calculate the correct heading.

<span id="page-61-0"></span>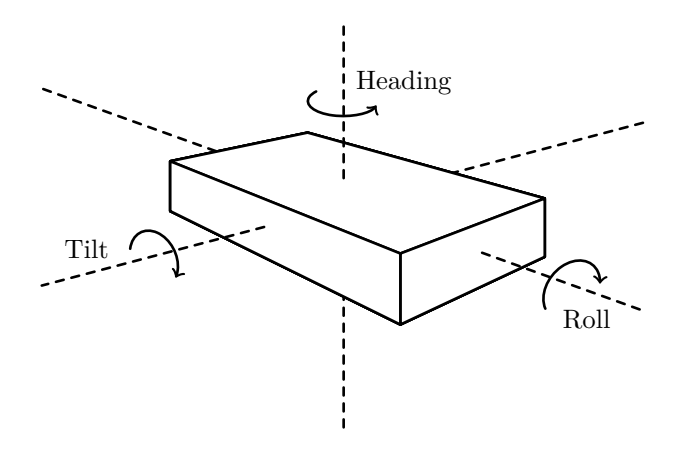

Figure 2.1: Illustration of tilt, roll and heading angles.

For some hydroacoustic experiments it is crucial to know the true tilt of the transducer. For instance when investigating surface-interaction during horizontal beaming. We wanted to create an [AHRS](#page-16-8) which could function as an inclinometer, providing a reliable and accurate static orientation of hydroacoustic equipment.

We will describe how we solved these challenges by combining data from a 3-axis magnetometer, a 3-axis accelerometer and a 3-axis gyroscope.

Tilt, roll and heading angles are shown in figure [2.1.](#page-61-0)

A fellow master student, Johan Kleiberg Jensen, was at the time I needed a compass, working on his master thesis «Attitude Estimation for Motion Stabilization in Sonar Systems» [\[15\]](#page-241-1). He used a sensor with an embedded magnetometer. Unfortunately, he did not manage to read the magnetometer-data from the sensor, so I continued his work. Not only to get a compass for my own autopilot, but also to create an improved unit for experiments planned at lake Římov (České Budějovice, Czech Republic) the summer of 2013, where information about accurate tilt was essential.

The sensor Jensen found, contained three microelectromechanical systems [\(MEMS\)](#page-17-13), a 3 axis accelerometer, a 3-axis gyroscope and a 3-axis magnetometer, all in one package. It is produced by InvenSense and called MPU-9150 (cost; <sup>∼</sup>8 USD each at a quantity of 100). The sensor is actually a combination of two chips, a MPU-6050 accelerometer and gyroscope and an AK8975 magnetometer. The gyroscope does not measure angular displacement, but angular velocity. The term gyroscope is thus technically not correct, and the term angular rate sensor would be more fitting. Since the term gyroscope is widely used when referring to an angular rate sensor, we will still use this term throughout the paper. Some specifications for MPU-9150 is listed in table [2.1.](#page-62-0) Current consumption varies depending on features enabled, sample rates, and sleep modes. More details about the [MEMS](#page-17-13) can be found in [\[15–](#page-241-1)[17\]](#page-241-2).

Three attempts on creating a functional [AHRS](#page-16-8) have been made. These are described in section [2.3.](#page-62-1) I have not developed any new algorithms for the sensor fusion, but merely adopted the work of others to create a device that fulfilled our requirements. Our main criteria was to get a unit which is *a*) low cost; *b*) sufficiently accurate; *c*) watertight; *d*) has good repeatability; and *e*) can calculate the heading. Jensen's unit did not fulfill criteria *[e](#page-61-1)*) and *[d](#page-61-2)*) (with our clone of his unit).

<span id="page-61-2"></span><span id="page-61-1"></span>x-IMU from x-io Technologies<sup>[2](#page-61-3)</sup> is an inexpensive [AHRS](#page-16-8) platform, which could have been used instead. We chose to make our own because we wanted to continue the work of

<span id="page-61-3"></span> $^{2}$ <http://www.x-io.co.uk/products/x-imu/>

<span id="page-62-0"></span>

| Parameter                      | Specification                                                                           |
|--------------------------------|-----------------------------------------------------------------------------------------|
| Gyroscope full-scale range     | $\pm 250^{\circ}/s$ , $\pm 500^{\circ}/s$ , $\pm 1000^{\circ}/s$ , $\pm 2000^{\circ}/s$ |
| Gyroscope sensitivity          | 131 $\frac{\text{LSB}}{\circ \text{/s}}$ at $\pm 250^{\circ}/\text{s}$                  |
| Gyroscope total RMS noise      | $0.06\degree$ /s                                                                        |
| Accelerometer full-scale range | $\pm 2$ g, $\pm 4$ g, $\pm 8$ g, $\pm 16$ g                                             |
| Accelerometer sensitivity      | 16384 $\frac{\text{LSB}}{g}$ at $\pm 2 g$                                               |
| Accelerometer total RMS noise  | 4mg                                                                                     |
| Operating temperature range    | $-40\degree C - 85\degree C$                                                            |
| Operating voltage range        | $2.375 V - 3.465 V$                                                                     |

Table 2.1: Key specifications for the MPU-9150.

Jensen and create a custom solution using a single integrated circuit [\(IC\)](#page-17-14).

The [AHRSs](#page-16-8) developed in this paper are named HydroAHRS, although they were initially known as [«IMU»](#page-17-12) (Inertial Measurement Unit) or anglemeter.

## **2.2 Theory**

## **2.2.1 Angle representation**

There are multiple ways of representing spatial orientation, and Euler angles, quaternions and rotation matrices are widely used for this purpose. They are just briefly mentioned in the following paragraphs. An in-depth presentation can be found in [\[18\]](#page-241-3).

Euler angles describes a spatial orientation using three parameters, each representing an elemental rotation about one of the axes in a 3-dimensional Euclidean space. Euler angles suffers from singularities (gimbal lock) around its poles.

Quaternions is an extension of complex numbers, making non-singular representation of spatial orientation and rotation possible. It is in other words capable of representing all rotations and angles, even around the poles.

Rotation matrices is another way to represent spatial orientation relative to a referenceaxis set. They can avoid the singularities around the poles, but is more computational expensive than quaternions as they contain more parameters.

## <span id="page-62-1"></span>**2.3 Material and methods**

In order to find the orientation in space, data from all three sensors must be combined. The gyroscope is used to measure the angular velocity and find the angular displacement, while the accelerometer and magnetometer provides a reference. Angles calculated by simply summing the angular displacement (gyroscope), would suffer from a large drift over time. This method can also just calculate relative angles. To suppress the drift and achieve absolute angle measurements (referenced to the Earth), the accelerometer and magnetometer is needed.

Jensen developed a complimentary filter to combine the accelerometer and gyroscope data. This sensor fusion calculated the tilt and roll angels. I wanted to calculate the heading as well.

The first attempt on my own [AHRS](#page-16-8) was to port Jensen's complimentary filter to an 8-bit microcontroller unit [\(MCU\)](#page-17-0), instead of running it on top of a full operating system [\(OS\)](#page-18-9). This port is described in section [2.3.1.](#page-63-0) The port was successful, but failed to fulfill our requirements of good repeatability. This was experienced during fieldwork at lake Římov, described in section [2.4.1.](#page-73-0)

I then gave it a second attempt using firmware given by the manufacturer of the sensor (InvenSense). This firmware enables the sensor itself to do the accelerometer and gyroscope fusion in its embedded Digital Motion Processor [\(DMP\)](#page-16-10). Fusion of magnetometer data was based

on work done by a company called Pansenti<sup>[3](#page-63-1)</sup>. This implementation is described in section [2.3.2.](#page-65-0) The result was good tilt and roll measurements, however the heading calculation was unreliable (drifting and incorrect).

While struggling with the magnetometer fusion, InvenSense released a motion processing library which promised to do fusion of all its sensors. Accelerometer and gyroscope fusion was still done in the [DMP,](#page-16-10) while the magnetometer data fusion was done in a pre-compiled library running on a [MCU.](#page-17-0) Since I needed a fully functional compass for the Automatic Survey Vessel [\(ASV\)](#page-16-9), I restarted the project yet again. Now based on both new hard- and software. The new software is described in section [2.3.3.](#page-65-1) The new hardware incorporated a 32-bit ARM Cortex-M [MCU,](#page-17-0) which could handle the sensor fusion at the maximal rate of the sensor, 200 Hz.

The HydroAHRS outputs its calculated angles in the same [\(NMEA](#page-17-11) 0183 similar) format as originally used by Jensen [\[15\]](#page-241-1). The format is shown in figure [2.2](#page-64-0) and table [2.2.](#page-64-1) The data format theoretically allows 71 bytes (maximum [NMEA](#page-17-11) 0183 sentence length) to be output up to 200 Hz using 115200 baud over [UART.](#page-18-4) A binary format, however, should be used if high throughput is needed, to reduce the amount of data transferred. For instance the binary protocol created by InvenSense to communicate with its OpenGL cube visualizer.

As the development of the firmware progressed, several hardware revisions were needed. The enclosures were also changed, to compromise between ease of assembly and water resistance. I will first present the development of the firmware, and afterwards the development of the hardware. Calibration and client side software will be described at the end.

## <span id="page-63-0"></span>**2.3.1 First software attempt – Complimentary filter**

The [AHRS](#page-16-8) was originally based on the work of Jensen [\[15\]](#page-241-1). Jensen used a Raspberry Pi single board computer [\(SBC\)](#page-18-10) running [GNU/](#page-17-15)Linux to talk to the sensor and run his complimentary filter. I felt the use of a [SBC](#page-18-10) with a complex [OS](#page-18-9) was overkill for such a relatively easy task. I wanted to create an alternative implementation that was *a*) physically smaller; *b*) easier to make watertight; *c*) more power efficient; *d*) even more low cost; and *e*) easier to build multiple units of. I therefore decided to port his code so it could run on a 8-bit [MCU.](#page-17-0) I chose an ATxmega AU-series [MCU](#page-17-0) from Atmel, because it had all the peripherals I needed and was easy to work with. Atmel's toolchain is based on the [GNU](#page-17-15) Compiler Collection [\(GCC\)](#page-17-16) toolchain, which is very mature and well supported on multiple platform, including [GNU/](#page-17-15)Linux<sup>[4](#page-63-2)</sup>.

His sensor fusion was built around a complimentary filter and showed promising results in testing [\[15\]](#page-241-1). I cleaned and restructured his single code file into appropriate functions over multiple files. I also wrote support code for Inter-Integrated Circuit (I <sup>2</sup>[C\)](#page-17-17) and [UART](#page-18-4) communication. I used a Bus Pirate<sup>[5](#page-63-3)</sup> to debug the I <sup>2</sup>[C](#page-17-17) communication. Jensen's code is listed in [\[15,](#page-241-1) p. 99]. My code is shown in appendix [J,](#page-132-0) licensed under [GNU](#page-17-15) General Public License [\(GPL\)](#page-17-18) version 2 or later.

I assembled my own prototype version to develop on, as described in section [2.3.4.](#page-66-0) I also built my own setup with an Raspberry Pi for reference, due to problems occurring while porting the code.

The [AHRS](#page-16-8) is controlled by single character commands over a serial link (115200 baud), as listed in table [2.3.](#page-64-2)

One challenge I faced was the use of floating point numbers. I consider changing all calculations to use integer numbers, or take advantage of the implementation of fixed point math in version 4.8 of avr-gcc. Eventually, testing showed that the [MCU](#page-17-0) could handle the floating point calculation at the low sample rate of 20 Hz.

I use a real-time clock [\(RTC\)](#page-18-11) crystal of 32.768 kHz to calibrate the internal radio control [\(RC\)](#page-18-3) oscillator and to timestamp samples with low drift.

<span id="page-63-1"></span> $3$ <https://www.linkedin.com/company/pansenti-llc>

<span id="page-63-3"></span><span id="page-63-2"></span><sup>&</sup>lt;sup>4</sup>clarification; to develop on  $-$  I run Debian [GNU/](#page-17-15)Linux on my workstation <sup>5</sup>Bus Pirate: [http://dangerousprototypes.com/docs/Bus\\_Pirate](http://dangerousprototypes.com/docs/Bus_Pirate)

<span id="page-64-0"></span>

|                                                                                                   | 2 34 5 6 7 8 9 10 11 12 |  |  |  |  |
|---------------------------------------------------------------------------------------------------|-------------------------|--|--|--|--|
|                                                                                                   |                         |  |  |  |  |
| \$PASHR, hhmmss.sss, hhh.hh, M, rrr.rr, ppp.pp, xxx.xx, a.a, b.b, c.c, d, e*hh <cr><lf></lf></cr> |                         |  |  |  |  |

Figure 2.2: HydroAHRS data format.

Table 2.2: HydroAHRS data format field description.

<span id="page-64-1"></span>

| Field         | Placeholder  | Description                                    |  |
|---------------|--------------|------------------------------------------------|--|
|               | hhmmss.sss   | Time (relative)                                |  |
| $\mathcal{D}$ | hhh.hh       | Heading [degrees]                              |  |
| 3             | M            | Flag indicating true or magnetic north heading |  |
| 4             | rrr.rr       | Roll angle [degrees]                           |  |
| 5             | ttt.tt       | Tilt angle [degrees]                           |  |
| 6             | XXX.XX       | Heave (not used)                               |  |
| 7             | a.a          | Roll angle accuracy (not used)                 |  |
| 8             | b.b          | Tilt angle accuracy (not used)                 |  |
| 9             | c.c          | Heading angle accuracy (not used)              |  |
| 10            | d            | Aiding Status (not used)                       |  |
| 11            | $\mathbf{e}$ | Accuracy indicator                             |  |
| 12            | hh           | Checksum                                       |  |

Table 2.3: Control commands for HydroAHRS mk.I.

<span id="page-64-2"></span>

| Command (ASCII) Command (hex) Function |      |                      |
|----------------------------------------|------|----------------------|
| S                                      | 0x73 | Start sending angles |
| S                                      | 0x53 | Stop sending angles  |
| g                                      | 0x67 | Set gyro bias        |
| a                                      | 0x61 | Set angle reference  |
|                                        | 0x31 | Send one measurement |

## <span id="page-65-0"></span>**2.3.2 Second software attempt – [DMP](#page-16-10)**

Since the complimentary filter did not give the level of response and repeatability that we needed (described in section [2.4.1\)](#page-73-0) and because it was difficult to get a readout from the magnetometer embedded in the MPU-9150, I began looking for other sensor fusion solutions. InvenSense had released firmware which could be downloaded into MPU-9150 to enable its embedded Digital Motion Processor [\(DMP\)](#page-16-10). The firmware is available for download at their website if you register as a developer<sup>[6](#page-65-2)</sup>. . A company called Pansenti had also developed a software library for Arduino and a library for Linux based platforms to work with the MPU-9150. The libraries included magnetometer data fusion. I chose to port the Linux based library to the ATxmega [MCU](#page-17-0) I already used. The library was available at their  $\text{GitHub}^7$  $\text{GitHub}^7$  website in 2013, but has since been removed. The library was released under a MIT-license.

The code gets quaternions from the [DMP](#page-16-10) and converts these into Euler angles before fusing them together with the magnetometer data. The magnetometer data is tilt-compensated and mixed together with the gyroscope heading to set the new heading angle.

After some struggling, I also managed to implement native Universal Serial Bus [\(USB\)](#page-18-2) communication using the LUFA<sup>[8](#page-65-4)</sup> library from Dean Camera (which had experimental support for ATxmega). This enabled me to use a Device Firmware Upgrade [\(DFU\)](#page-16-11) bootloader to program (flash) the [MCU](#page-17-0) over [USB.](#page-18-2) The [DFU](#page-16-11) bootloader is described in an application note from Atmel [\[19\]](#page-241-4). The HydroAHRS could now be uploaded with new firmware even after it had been casted in an enclosure.

The [AHRS](#page-16-8) is controlled by single character commands, as listed in table [2.4.](#page-66-1)

The firmware for HydroAHRS mk.II is listed in appendix [K.](#page-151-0)

## <span id="page-65-1"></span>**2.3.3 Third software attempt – [MPL](#page-17-19) and [DMP](#page-16-10)**

Due to the problems described in section [2.4.5](#page-77-0) regarding the non-functional and drifting compass, and other problems occurring with the use of Euler angles, I was looking for yet a new solution. I then discovered that InvenSense had released a library during the summer of 2014, which promised 9-axis fusion. This library is called Motion Processing Library [\(MPL\)](#page-17-19) and is available for download if you register as a developer. It is pre-compiled and the source code is not available. They had some example code for use with an ARM Cortex M4 [MCU](#page-17-0) and recommended a 32-bit [CPU](#page-16-12) if 200 Hz sensor integration where needed. This would however mean I had to redo the project from scratch a third time. I chose an ARM Cortex M4 [MCU](#page-17-0) from Texas Instruments [\(TI\)](#page-18-12) named TM4C129 (cost; <sup>∼</sup>15 USD each at a quantity of 100), and decided to try again with ARM. This [MCU](#page-17-0) was selected because it has hardware Ethernet PHY and MAC-layer embedded. The [USB](#page-18-2) communication previously used has a short maximum length of only 5 m [\[20\]](#page-241-5). Ethernet enables up to 100 meter range [\[21\]](#page-241-6).

Communication through Ethernet with TM4C129 has not yet been implemented for HydroAHRS, but has been done for the TM4C129 used in the autopilot described in paper [3.](#page-84-0) Although an Ethernet bootloader has been adapted and used successfully to program the HydroAHRS. For this, a separate [BOOTP-](#page-16-13) and [TFTP-](#page-18-13)server running on a nearby [GNU/](#page-17-15)Linux computer was applied.

I had hardware kits from Texas Instruments [\(TI\)](#page-18-12) which incorporated a [MCU](#page-17-0) from the same family as TM4C129, the TM4C123. The TM4C123 is a smaller and cheaper version of the TM4C129 (without Ethernet). The kit was named EK-TM4C123GXL. I also had a matching sensor hub from [TI,](#page-18-12) called BOOSTXL-SENSHUB, which had various sensors embedded, including the MPU-9150. [TI](#page-18-12) also had code to do 6-axis fusion using their own

<span id="page-65-2"></span> $^6$ <http://www.invensense.com/developers/>

<span id="page-65-3"></span><sup>7</sup><https://github.com/Pansenti/linux-mpu9150>

<span id="page-65-4"></span> $8$ <http://www.fourwalledcubicle.com/LUFA.php>

<span id="page-66-1"></span>

| Command (ASCII) | Command (hex) | Function                          |
|-----------------|---------------|-----------------------------------|
| S               | 0x73          | Start sending angles              |
| S               | 0x53          | Stop sending angles               |
| r               | 0x72          | Reset timestamp counter           |
|                 | 0x31          | Send one measurement              |
| m               | 0x6D          | Calibrate magnetometer            |
| a               | 0x61          | Calibrate accelerometer           |
| М               | 0x4D          | Reset magnetometer calibration    |
| A               | 0x41          | Reset accelerometer calibration   |
| b               | 0x62          | Run bootloader                    |
| W               | 0x77          | Write mag. or accel. calibration  |
| е               | 0x65          | Read calibration data from EEPROM |
|                 | 0x69          | Read serial number from EEPROM    |

Table 2.4: Control commands for HydroAHRS mk.II.

complimentary filter. I decided to combine these two projects (from [TI](#page-18-12) and InvenSense) into a functional 9-axis [AHRS](#page-16-8) running on the TM4C123.

Receiving commands and saving calibration data to non-volatile memory is currently not implemented for HydroAHRS mk.III.

The firmware is unfortunately not listed in the appendix because of licensing restrictions, but is available in-house at the Department of Physics, University of Oslo.

## <span id="page-66-0"></span>**2.3.4 Hardware for HydroAHRS prototype**

The port of Jensen's work was initially developed on a prototype hardware platform. The prototype platform consisted of a veroboard with a breakout board for an ATxmega128A1 and a breakout board for the MPU-9150, shown in figure [2.3.](#page-67-0) Both were purchased from Spark- $Fun<sup>9</sup>.$  $Fun<sup>9</sup>.$  $Fun<sup>9</sup>.$ 

## **2.3.5 Hardware for HydroAHRS mk.I**

When the port of Jensen's code was functional I decided to design a printed circuit board [\(PCB\)](#page-18-0) incorporating both the [MCU](#page-17-0) and the sensor, along with necessary communication and support circuitry. The [PCB](#page-18-0) consists of an 8-bit ATxmega32A4U, the MPU9150 sensor, status [LEDs](#page-17-2) and additional components such as a crystal and various headers. The communication was done with [UART](#page-18-4) from the [MCU.](#page-17-0) Since I wanted to have [USB](#page-18-2) connectivity for easy user handling, I used a FT232RL [IC](#page-17-14) from [FTDI](#page-17-20) as an [UART-](#page-18-4)to[-USB](#page-18-2) bridge. By doing so I was able to communicate and power the device using a single cable. It was also directly compatible with all new computers (which have [USB\)](#page-18-2). The FT232RL was also used as the power regulator. A standalone steel stencil was used to distribute solder paste for the Quad Flat No-leads [\(QFN\)](#page-18-14) package of the sensor. The [PCB](#page-18-0) is shown in figure [2.4b](#page-67-1) and assembled in figure [2.4a.](#page-67-1)

The [PCB](#page-18-0) was designed to fit into a watertight case. I chose a casted aluminium case from  $Deltron^{10}$  $Deltron^{10}$  $Deltron^{10}$  because it was the smallest case I could find that would fit the [PCB](#page-18-0) and a

<span id="page-66-2"></span><sup>9</sup>ATxmega128A1 breakout: <https://www.sparkfun.com/products/9546>, MPU-9150 breakout: [https://www.](https://www.sparkfun.com/products/11486) [sparkfun.com/products/11486](https://www.sparkfun.com/products/11486)

<span id="page-66-3"></span> $^{10}\mbox{Box:}$  Deltron 483-0020

<span id="page-66-4"></span><sup>11</sup>IP68 certifies that the enclosure is dust tight and watertight in immersion beyond one meter of water.

<span id="page-66-5"></span><sup>12</sup>Connector: Bulgin PX0843/B, cable: Bulgin PX0840/B/5M00

<span id="page-67-0"></span>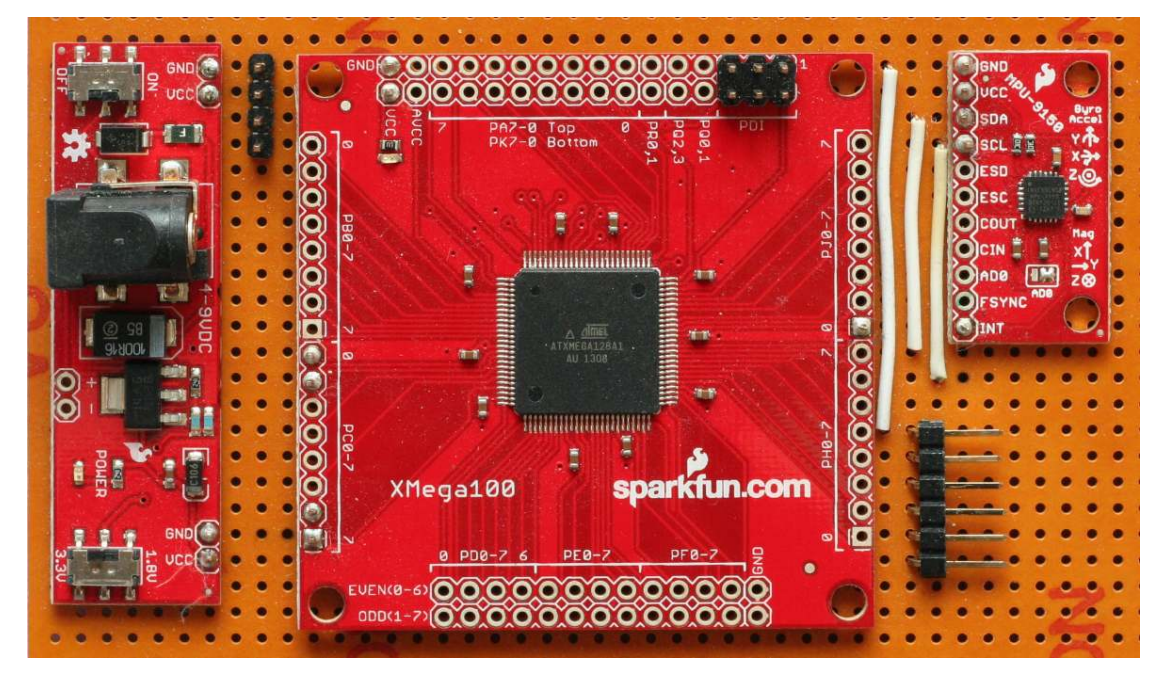

Figure 2.3: Prototype setup for porting the complimentary filter. In the middle is the ATxmega128A1 breakout board and to the right is the MPU-9150 breakout board.

<span id="page-67-1"></span>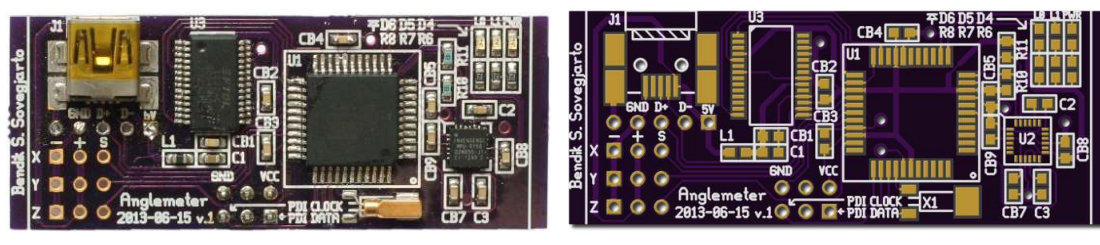

(a) Assembled HydroAHRS mk.I. (b) [CGI](#page-16-4) of HydroAHRS mk.I [PCB.](#page-18-0)

Figure 2.4: Images of HydroAHRS mk.I [PCB.](#page-18-0)

[USB](#page-18-2) connector while being rated  ${\rm IP68.^{11}~I}$  ${\rm IP68.^{11}~I}$  ${\rm IP68.^{11}~I}$ found watertight [USB](#page-18-2) connectors and cables from Bulgin<sup>[12](#page-66-5)</sup>.

I made two HydroAHRS mk.I units and the instrument workshop at the department of Physics helped me drill holes for the connectors. These units were built to examine a hydroacoustic phenomenon when doing horizontal beaming. One of the HydroAHRS mk.I units assembled in the enclosure is shown in figure [2.5a.](#page-69-0)

The gasket along the edges of the enclosure was covered in silicon grease to further increase the water resistance. The [PCB](#page-18-0) was also placed away from the bottom of the enclosure, to allow some water intake to be tolerated. Nevertheless, fieldwork in Czech Republic showed that the casing and the connector was not watertight after rough handling. When the [USB](#page-18-2) cable got a tug, water escaped through the gasket. Water was also leaking in along the edges of one of the enclosures, probably caused by the front plate being bent during drilling of the connector hole.

## **2.3.6 Hardware for HydroAHRS mk.II**

For the HydroAHRS mk.II a new [PCB](#page-18-0) was designed and two new enclosures were built.

#### **HydroAHRS mk.II – [PCB](#page-18-0)**

The new [PCB](#page-18-0) was designed to fit into the first of the new enclosures, and was quite compact. It had the Future Technology Devices International [\(FTDI\)](#page-17-20) chip removed as I now used the [MCU](#page-17-0) for native [USB](#page-18-2) communication. I added an external power regulator and electrostatic discharge [\(ESD\)](#page-16-15)-protection for the [USB](#page-18-2) signals. The [PCB](#page-18-0) is shown in figure [2.6b](#page-69-1) and assembled in figure [2.6a.](#page-69-1)

A total of eleven HydroAHRS mk.II has been assembled.

### **HydroAHRS mk.II – First casing revision**

Due to the problems with the box used by HydroAHRS mk.I, I wanted a smaller enclosure

with shorter edges. I also wanted to fill the enclosure so there was no place for the water to go. Since the [USB](#page-18-2) connector was creating difficulties, we opted for a non-removable cable instead. I built and used my home-assembled [CNC-](#page-16-16)milling machine and milled acrylic plastic sheets in different shapes, as shown in figure [2.7a.](#page-70-0) Multiple shapes were tested, and a version of the final shape is shown in figure [2.7b.](#page-70-0) I wrote a Python script to create the G-code needed to mill this shape.

The [PCB](#page-18-0) with components was placed in one of the milled sheets. The [USB](#page-18-2) cable was wrapped with self-amalgamating tape to fill the stress relief chamber. The main chamber was filled with liquid epoxy. The other sheet was placed on top, with a coat of acetone on all connecting faces. The acetone dissolved the surface of the acrylic sheets and fused the two sheets together. An assembled unit with this casing is shown in figure [2.5b.](#page-69-0) This enclosure proved to be watertight, but required a complicated manufacturing process and as later testing have indicated, was prone to inflicting [ESD](#page-16-15) damage.

## **HydroAHRS mk.II – Second casing revision**

A new revision of the enclosure for the same [PCB](#page-18-0) was developed using another casted aluminium case. We went back to using aluminium as this would safely conduct static discharge from other objects away from the [PCB.](#page-18-0) The casing would not create a static field itself neither. Since the [USB](#page-18-2) connector was removed, the case could be quite compact. The [PCB'](#page-18-0)s mounting brackets and the [USB](#page-18-2) cable was submerged in Tec  $7^{13}$  $7^{13}$  $7^{13}$ , to attach the [PCB](#page-18-0) to the case and provide stress relief for the cable. Instead of using epoxy to fill the air cavity, we used canning wax. Later on, the wax can be melted away if the [PCB](#page-18-0) needs reparation. Selfamalgamating tape was used for cable bend protection.

The process of mounting HydroAHRS mk.II in the aluminium enclosure is shown in figure [2.9](#page-70-1)

<span id="page-68-0"></span><sup>13</sup>MS polymer based sealant and adhesive, <http://www.tec7.ie/products/tec7-sealant>

<span id="page-69-0"></span>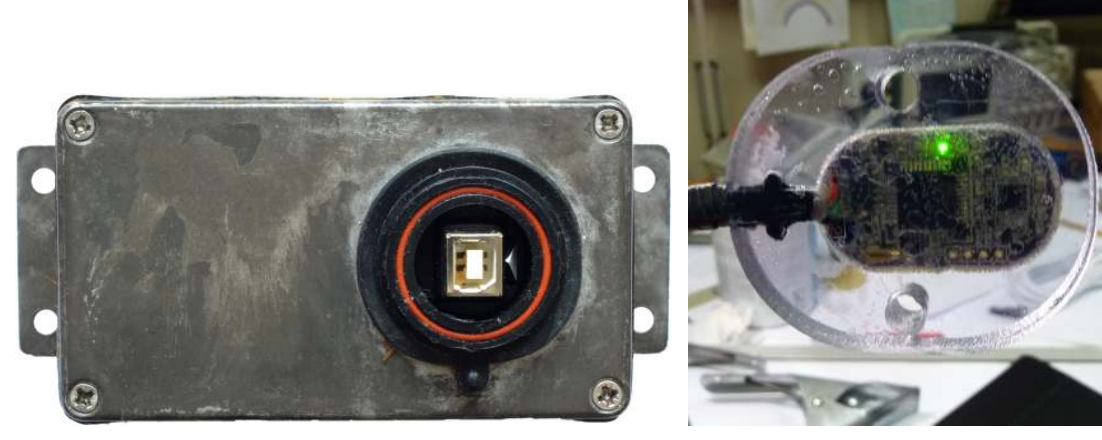

(a) Enclosure for HydroAHRS mk.I. (b) HydroAHRS mk.II in the first revision casing.

Figure 2.5: Enclosures for HydroAHRS mk.I and mk.II.

<span id="page-69-1"></span>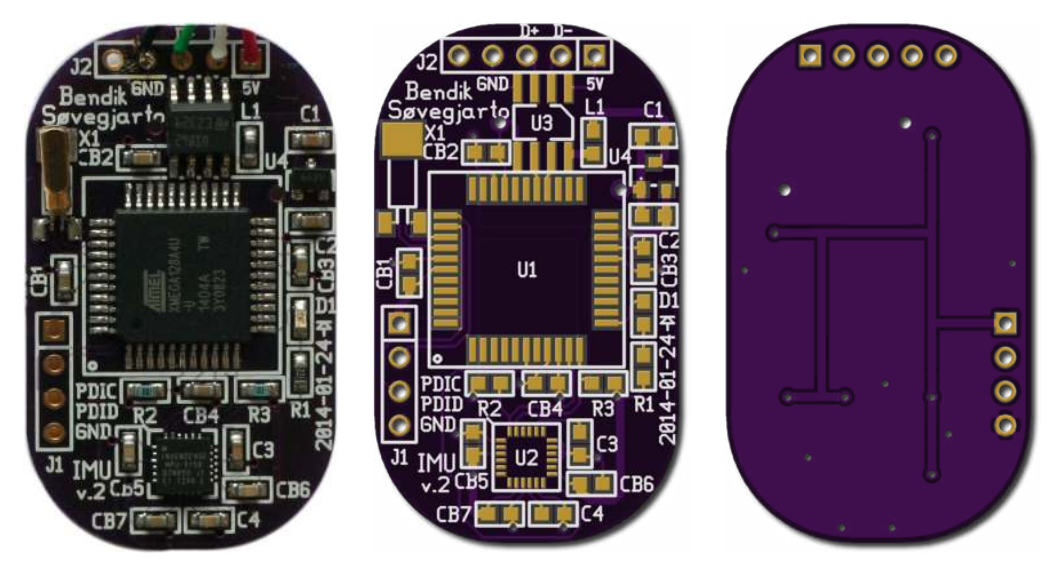

(a) Assembled HydroAHRS (b) [CGI](#page-16-4) of HydroAHRS mk.II (c) [CGI](#page-16-4) of HydroAHRS mk.II mk.II. [PCB](#page-18-0) top side. [PCB](#page-18-0) bottom side.

Figure 2.6: Images of HydroAHRS mk.II [PCB.](#page-18-0)

<span id="page-70-0"></span>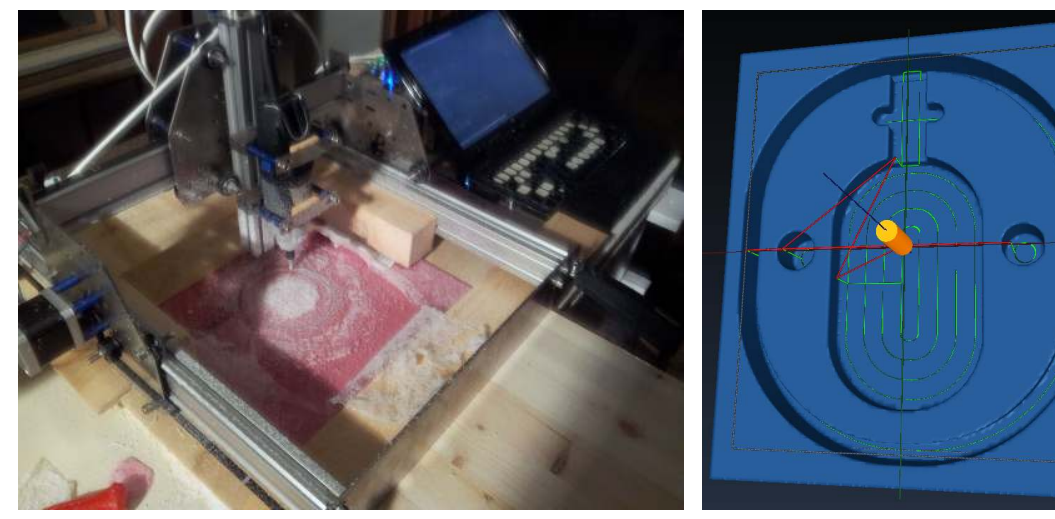

(a) eShapeOko milling acrylic sheets. (b) Final shape of HydroAHRS mk.II (first revision) casing.

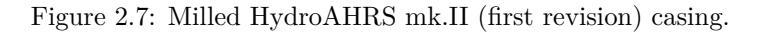

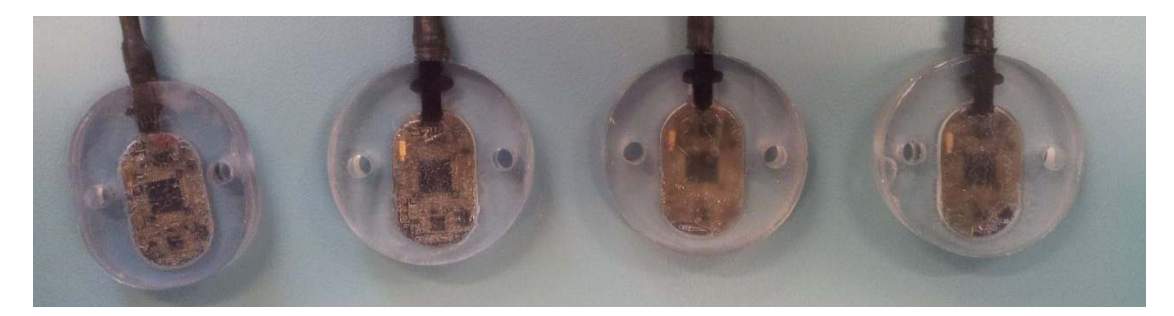

Figure 2.8: Four HydroAHRS mk.II assembled in their (first revision) casings.

<span id="page-70-1"></span>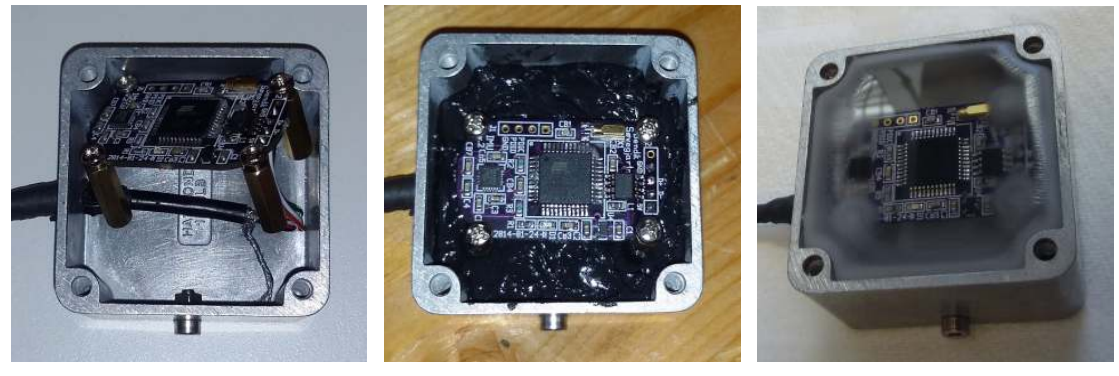

ing.

(a) HydroAHRS mk.II in alu-(b) HydroAHRS mk.II in alu-(c) HydroAHRS mk.II in aluminium enclosures, before mount-minium enclosures, after being minium enclosures, after being submerged in Tec 7.

filled with wax.

Figure 2.9: The mounting process for HydroAHRS mk.II, with the second revision casing.

## **2.3.7 Hardware for HydroAHRS mk.III**

With the change to a new [MCU](#page-17-0) architecture, yet another hardware revision was needed. The new [PCB](#page-18-0) incorporates the TM4C1294NCPDT from [TI,](#page-18-12) the MPU9150 sensor, a new power regulator, [SD-](#page-18-15)card connector, Ethernet connector, status [LEDs](#page-17-2) and support circuitry. The [SD-](#page-18-15)card connector is added for future use, if logging to [SD-](#page-18-15)card is needed. Since the new [MCU](#page-17-0) has embedded Ethernet [MAC](#page-17-21) and [PHY](#page-18-16) layer support, Ethernet has also been added as a possible communication option, with passive Power-over-Ethernet [\(POE\)](#page-18-6) as the power supplier. The other option is [UART](#page-18-4) (possible to convert to RS-232 or a current loop) with 5–24 V power.

The [PCB](#page-18-0) is shown in figure [2.10b](#page-72-0) and assembled in figure [2.10a.](#page-72-0)

A total of 13 HydroAHRS mk.III has been assembled.

The [PCB](#page-18-0) is designed to be mounted on a metal plate, with a protective layer moulded over it to make it watertight. The mould will have a metal mesh inside to protect the [PCB](#page-18-0) from [ESD](#page-16-15) damage. This enclosure has not yet been built or tested.

## **2.3.8 Calibration**

Multiple calibration methods has to be applied for the HydroAHRS to be accurate. Each of the three sensors must be calibrated individually, and this has been done in different ways for the various HydroAHRS revisions. The tilt offset and slope error is then calibrated.

#### **Magnetometer calibration**

The HydroAHRS mk.I did not use the magnetometer, so no calibration was necessary.

The HydroAHRS mk.II magnetometer calibration is initiated by the user. The user then moves the unit around, while the [MCU](#page-17-0) finds the maximum and minimum raw magnetometer measurements for all three axes. This is stored in [EEPROM,](#page-16-14) and the subsequent raw magnetometer measurements is offset and scaled according to the mean and range (spread) of the max./min. values. The spread of the raw

magnetometer measurements after calibration from a HydroAHRS mk.II is shown in figure [2.11.](#page-72-1)

The HydroAHRS mk.III uses the [MPL](#page-17-19) to automatically calibrate the magnetometer when a good figure-eight movement is detected. This is currently not saved to a non-volatile memory, and is lost after a power-cycle.

#### **Accelerometer calibration**

The HydroAHRS mk.I did not calibrate the accelerometer.

The HydroAHRS mk.II accelerometer calibration works similar to its magnetometer calibration. The unit is moved around, and the maximum and minimum accelerometer measurements are found. This must be done with very slow movements, as not to apply erroneous acceleration. We only want to measure the gravitational acceleration of the Earth. The max./min. values are stored to [EEPROM,](#page-16-14) and the subsequent raw accelerometer measurements is offset and scaled accordingly.

The HydroAHRS mk.III uses the [MPL](#page-17-19) to perform a self-test and calibrate the accelerometer. The unit must be face-up or face-down during the calibration. This self-test is at the moment automatically performed on power-up or after a reset. The calibrated values is saved to (non-volatile) registers in the MPU-9150. The self-test can be modified to only run after a user request (and make use of the non-volatile nature of these registers), if a command interface for HydroAHRS mk.III is implemented.

#### **Gyroscope calibration**

The HydroAHRS mk.I uses a very primitive method to calibrate the gyroscope. A single measurement is taken while the unit is motionless, and this is subtracted from all subsequent measurements to remove the bias.

Both HydroAHRS mk.II and HydroAHRS mk.III uses the [DMP](#page-16-10) to automatically calibrate the gyroscope if it senses that it has been motionless for eight seconds. HydroAHRS mk.III also runs a self-test on power-up or after a reset, which calibrates the gyroscope. It must therefore be motionless on power-up.
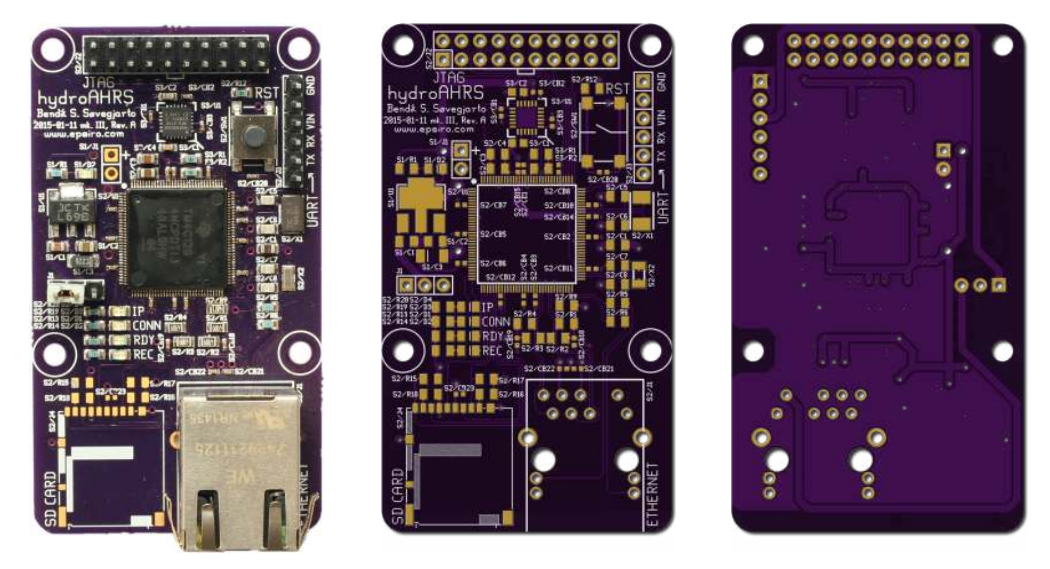

(a) Assembled HydroAHRS (b) [CGI](#page-16-0) of HydroAHRS mk.III (c) [CGI](#page-16-0) of HydroAHRS mk.III mk.III. [PCB](#page-18-0) top side. [PCB](#page-18-0) bottom side.

Figure 2.10: Images of HydroAHRS mk.III [PCB.](#page-18-0)

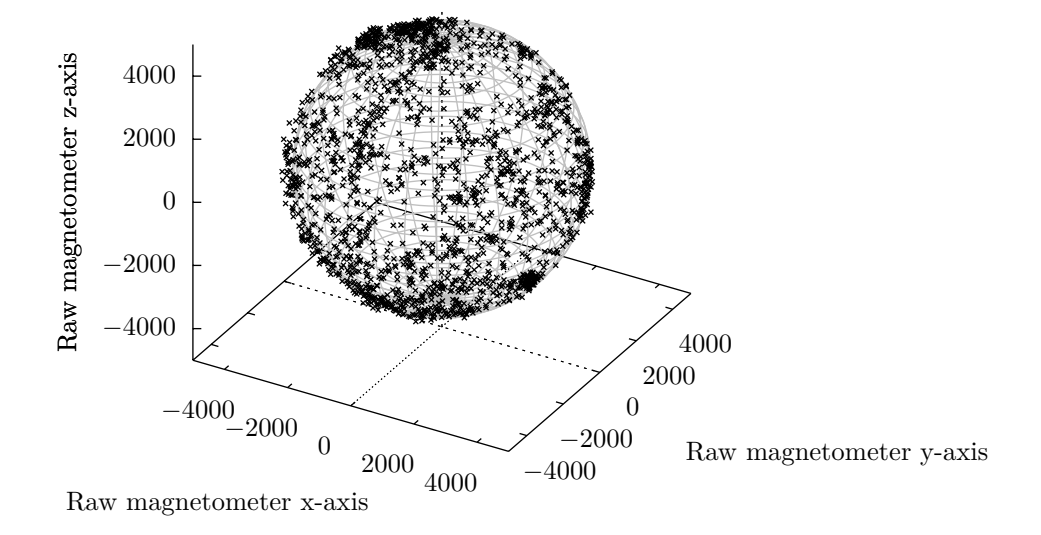

Figure 2.11: Calibrated raw magnetometer measurements from HydroAHRS mk.II.

#### **Tilt offset calibration**

There exists an offset error of every angle calculated from a HydroAHRS, originating from offsets in the [IC](#page-17-0) assembly to the [PCB,](#page-18-0) and the [PCB](#page-18-0) mounting to the case. We are most interested in getting rid of the tilt offset. The total tilt offset can be found by placing the unit parallel to a true vertical (or horizontal) reference. The difference between the calculated tilt and the true tilt of 90 (or 0) degrees, is the tilt offset. The HydroAHRS mk.II was calibrated against a vertical reference as described in section [2.4.4.](#page-75-0)

#### **Tilt slope calibration**

To correct for the relative error between each tilt measurements, the slope must be calibrated. If the tilt is changed from 10 to 20 degrees, we expect the unit to change just as much as if it was changed from 40 to 50 degrees. The tilt measurements should be linear and have a slope of 1. To check if the tilt measurements are linear and find the slope, the unit is tilted while a different reference setup measures the relative tilt. The slope of several HydroAHRS mk.II units were found using the setup described in section [2.4.4.](#page-77-0)

# **2.3.9 Front-end software**

Multiple different software solutions has been used to communicate with HydroAHRS.

#### **Serial terminal emulator**

[GNU](#page-17-1) screen has been widely used as a serial terminal emulator during development. Under [GNU/](#page-17-1)Linux you can simply write screen /dev/tty<device> 115200 to connect to a HydroAHRS at 115200 baud (press 's' and start receiving data from HydroAHRS mk.I or HydroAHRS mk.II). The data can be logged to file with cat /dev/tty<device> >> log.nmea.

#### **Windows application**

Helge Balk wrote a windows application in Pascall using Lazarus for communication, calibration and logging with HydroAHRS. The application is shown in figure [2.12.](#page-74-0)

#### **Python- and web-based front-end**

I created a web-based front-end in JavaScript/- [HTML/](#page-17-2)[CSS](#page-16-2) to visualize the data from HydroAHRS. A Python server talks to the HydroAHRS over [USB](#page-18-1) and redirects the data to the web-app. The application is shown in figure [2.13.](#page-74-1)

Another Python-application using matplotlib for the realtime-plotting has also been developed.

#### **InvenSense cube**

InvenSense has released a Python application which renders the spatial orientation of an [AHRS](#page-16-1) as a cube using OpenGL. The application uses a binary format to transfer data from the [AHRS](#page-16-1) and can thus handle very high sampling rates.

# **2.4 Testing and results**

The HydroAHRS mk.I and mk.II have been tested in both controlled environments and in fieldwork, however, the last version (HydroAHRS mk.III) has not.

# **2.4.1 Fieldwork in Czech Republic 2013**

HydroAHRS mk.I was created for its use in fieldwork in Czech Republic at lake Římov in August 2013. The experiments conducted revolved around phenomenas occurring during horizontal beaming with hydroacoustic echo sounders. The mounting angle of the equipment had to be known for the experiment to be successful.

Two HydroAHRS mk.I units were built and brought to the Czech Republic. To test their water resistance they were suspended in a bucket of water for multiple hours. No leakage was observed.

<span id="page-74-0"></span>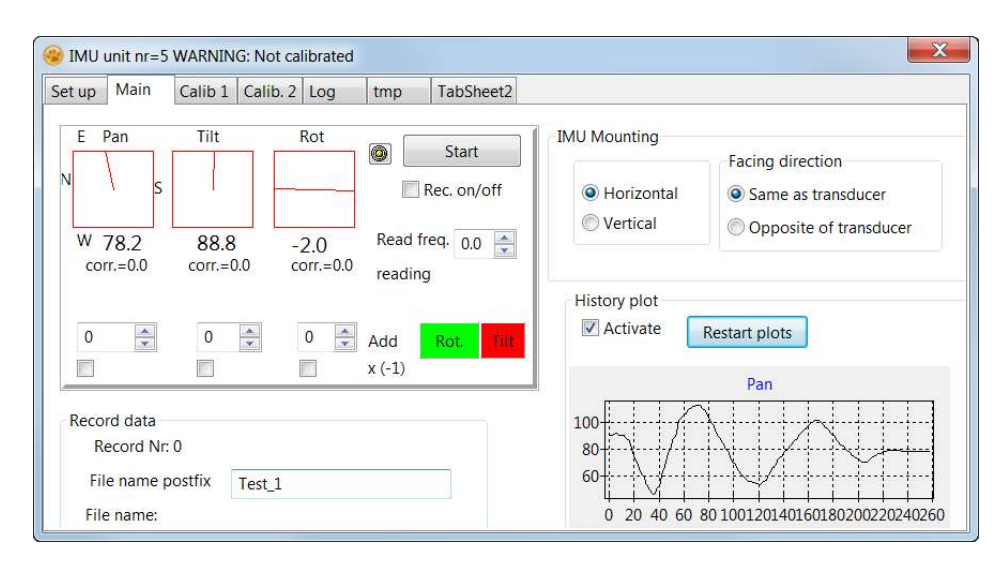

Figure 2.12: Windows-based front-end for HydroAHRS.

<span id="page-74-1"></span>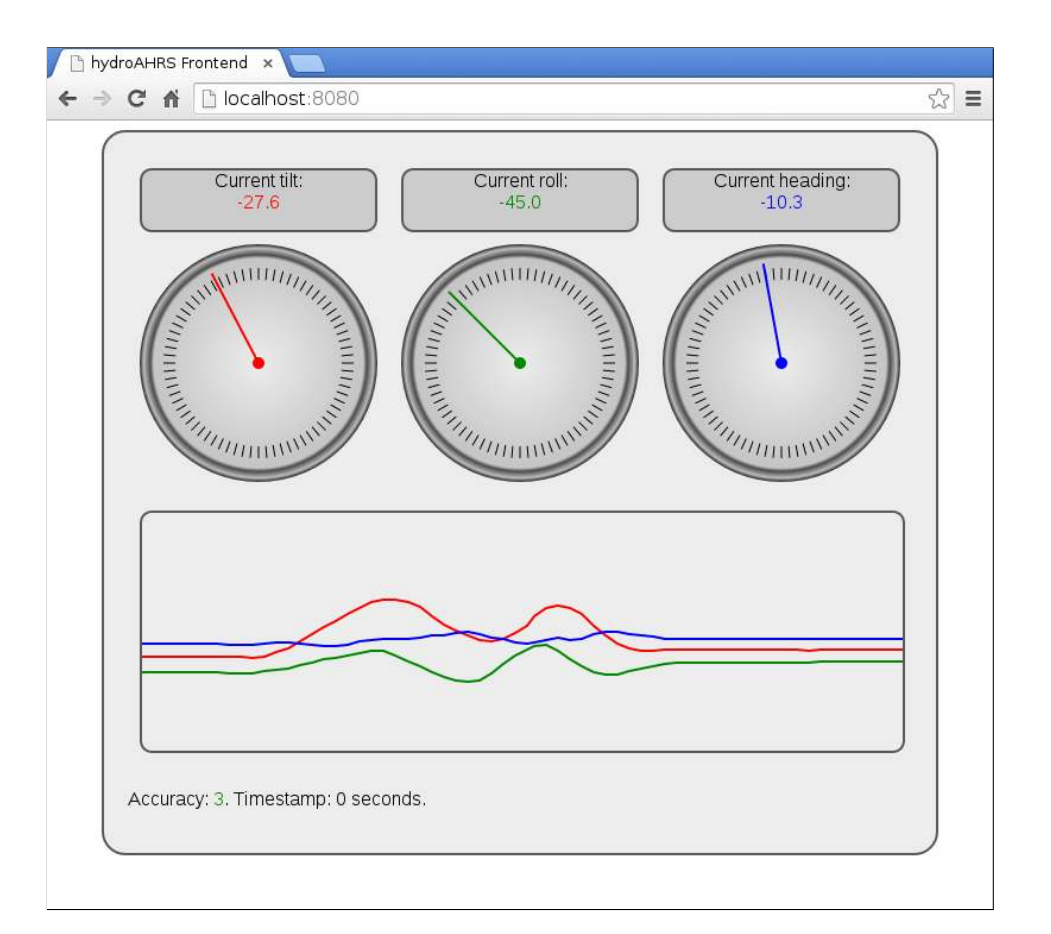

Figure 2.13: Web-based front-end for HydroAHRS.

The units were then calibrated using a Leica DISTO D5 as reference. The Leica has an accuracy of  $\pm 0.3^{\circ}$ . It is shown in figure [2.14.](#page-76-0)

A bash script was used to record the tilt from the HydroAHRS mk.I and note the reference value from the Leica. Gnuplot was then used to plot the results and to fit the data to a linear function using a Non-linear least squares [\(NLLS\)](#page-17-3) Marquardt-Levenberg algorithm (available in Gnuplot). The resulting linear regression gave the offset and slope error of the HydroAHRS mk.I compared to the Leica.

One of the units was mounted on the same plate as a Simrad EK60  $10 \times 4^{\circ}$  transducer, as shown in the bottom of figure [2.15a,](#page-76-1) after it had been calibrated. This unit was used to report the tilt angle during the installation and use of the transducer. 15 meter long active [USB-](#page-18-1)extension cables were used to connect the HydroAHRS mk.I to a computer.

The other HydroAHRS mk.I was later mounted on a sub-Atlantic pan (heading) tilt rotator, along with a transducer, as shown in figure [2.15b.](#page-76-1) The rotator had motors inside, making it possible to turn it around in two axes and adjusting its heading and tilt. The current heading and tilt was reported by the rotator using an integrated feedback potentiometer. A Rieker H5A1-90 one axis inclinometer was also mounted on the rotator. The rotator was set to different tilt angles, and the same Leica DISTO D5 was used to measure the angle. The results are shown in figure [2.16.](#page-77-1)

During the experiments using the HydroAHRS mk.I, two problems were encountered. A slight drift in the tilt and roll measurements was discovered. This is most likely caused by the system slowly converging against a value. More importantly, it was discovered that the HydroAHRS mk.I had low repeatability. Meaning that a power-cycle would change the measurements even though the unit was stationary. This made it practically impossible to calibrate the device, and we did not trust its data. After multiple days of attempting to get trustworthy readings, a fail-safe replacement was used instead (of any of the electronic measuring devices). The replacement was a simple protractor, consisting of a string with a

mass attached, an aluminium bar with degree markings and a webcamera.

# <span id="page-75-1"></span>**2.4.2 HydroAHRS mk.II repeatability test**

The repeatability of HydroAHRS mk.II was tested by mounting the device to a protractor. Multiple readings were then taken at various angles, with a power-cycle in between. The measurements showed that the same angle was found within 0*.*05 ◦ every time, after waiting for the device to settle. This was, however, only tested with one unit, so until a more thorough repeatability test has been conducted, we regard the tilt repeatability to be within  $\pm 0.1^{\circ}$ .

# **2.4.3 HydroAHRS mk.II [RTC](#page-18-2) drift test**

To find the level of drift on the timestamp calculated from the [RTC](#page-18-2) crystal we let a unit run for multiple hours and compared the start and stop timestamp with a Network Time Protocol [\(NTP\)](#page-17-4)-synchronized computer. We found approximately 13 seconds drift after 20 hours and 48 minutes. This corresponds to 174 ppm and is not adequate. A workaround is discussed in section [2.5.4.](#page-81-0)

# **2.4.4 HydroAHRS mk.II indoor test and calibration**

Two procedures were conducted to find the offset and slope error of each unit, and to see how linear their response were.

#### <span id="page-75-0"></span>**HydroAHRS mk.II offset calibration**

First the offset error was found by placing the unit parallel to a vertical surface. The vertical surface was found by aligning an U-shaped aluminium bar to a long string with a mass attached at the end. The mass was suspended in a bucket of water to dampen its movements. The long length of the string and bar made it possible to align the bar accurately. The setup is shown in figure [2.17a.](#page-78-0)

<span id="page-76-0"></span>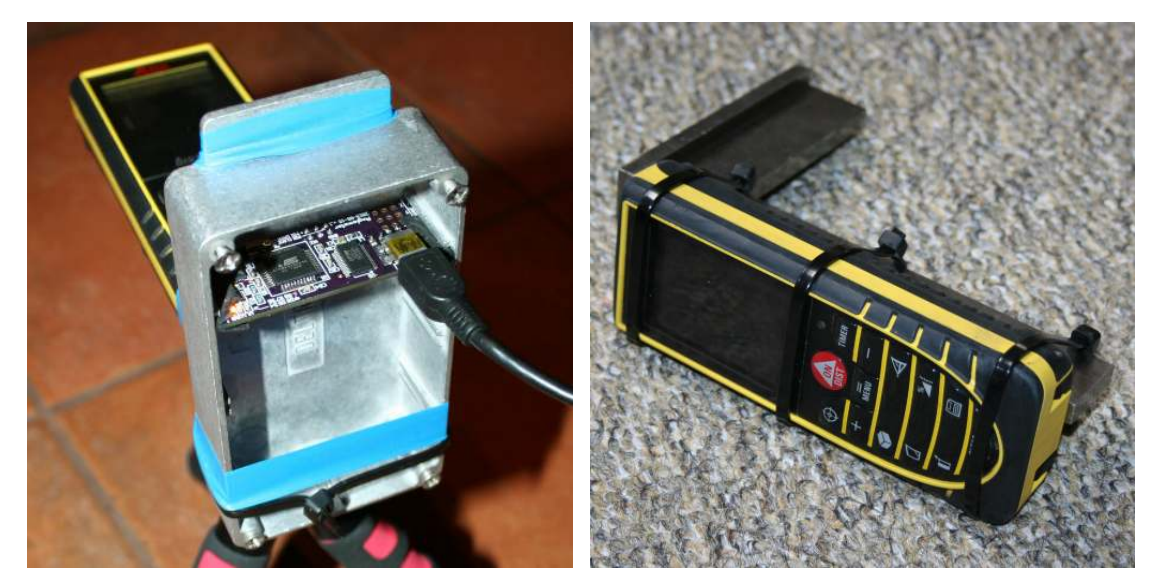

(a) Leica mounted to a unit under test [\(UUT\)](#page-18-3) (b) Leica mounted to a try square for easy calibra-(HydroAHRS mk.I). tion.

<span id="page-76-1"></span>Figure 2.14: Photographs of Leica DISTO D5 used for calibration.

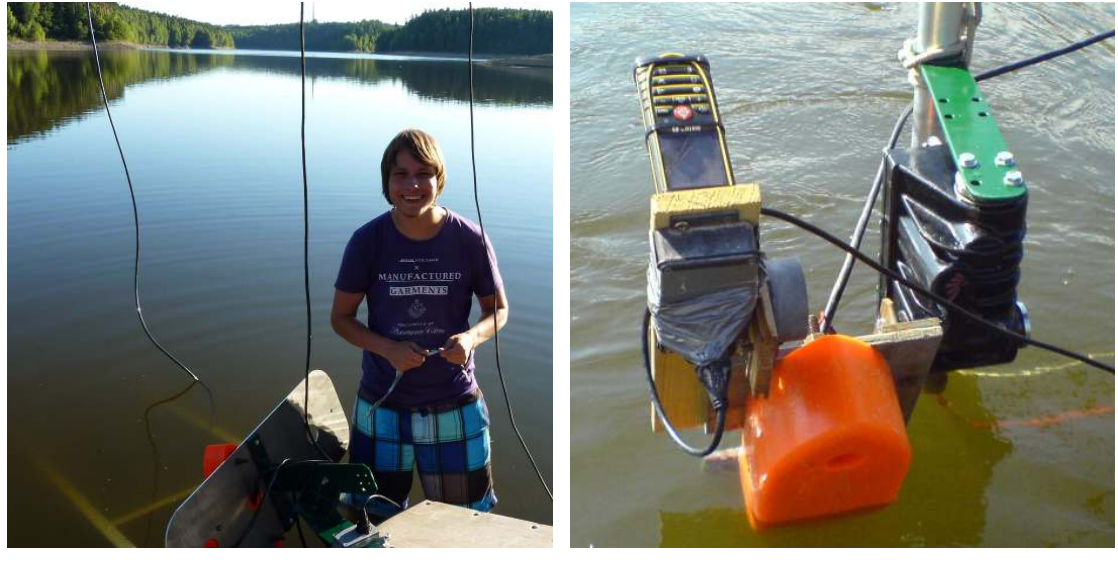

(a) HydroAHRS mk.I during installation on trans-(b) Rotator (black), along with the transducer ducer plate.

(orange), the HydroAHRS mk.I (square grey box), the Rieker (round grey box) and the Leica (yellow).

Figure 2.15: HydroAHRS mk.I in use at lake Římov in 2013.

<span id="page-77-1"></span>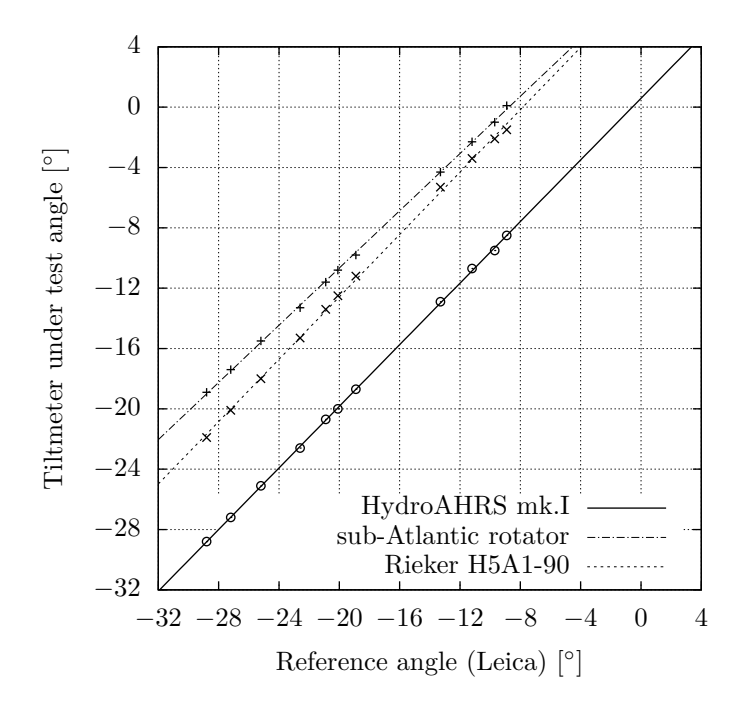

Figure 2.16: Calibration points and linear regression for tilt-meters used at lake Římov in 2013. The HydroAHRS mk.I, Rieker H5A1-90, and rotator-tiltmeter are shown.

#### <span id="page-77-0"></span>**HydroAHRS mk.II slope calibration**

We used Pythagoras theorem to find the slope error. The unit under test [\(UUT\)](#page-18-3) was mounted to an aluminium bar (figure [2.17b\)](#page-78-0) at a known distance away from a vertical ruler (figure [2.17c\)](#page-78-0). The ruler was confirmed to be vertical by using the same method as described in the offsetcalibration. A laser pointer was attached to the end of the bar. By tilting the bar, the laser dot was moved between different steps of the ruler. The angle reported by the [UUT](#page-18-3) was recorded for each step. This was done with the [UUT](#page-18-3) mounted both normal and reversed (flipped front-to-back), to expose the offset error. The measured data is shown in figure [2.18.](#page-79-0)

# **2.4.5 Fieldwork in Czech Republic 2014**

HydroAHRS mk.II (both with the first and second casing) have been tested by  $FishEcU^{14}$  $FishEcU^{14}$  $FishEcU^{14}$  during fieldwork they have conducted in the Czech Republic.

Multiple units of the first revision (plastic) casing stopped working (no response over [USB\)](#page-18-1). We suspect they died because of [ESD-](#page-16-3)damage. None of the second revision casing units have died.

FishEcU reported that the heading calculation drifted substantially. This has been verified by us. We found approximately 130 $^{\circ}$  drift over 8 hours.

#### **2.4.6 Dynamic test**

A dynamic test setup has been created (together with Jensen), but the test has not yet been performed with any of the HydroAHRS. This test would show the response time of the system. An [AHRS](#page-16-1) can be placed on a wooden rod with one end connected to a wheel, while the other

<span id="page-77-2"></span> $14$ Fish Ecology Unit of the Department of Fish and Zooplankton Ecology of the IH BC CAS. [http:](http://www.fishecu.cz/) [//www.fishecu.cz/](http://www.fishecu.cz/)

<span id="page-78-0"></span>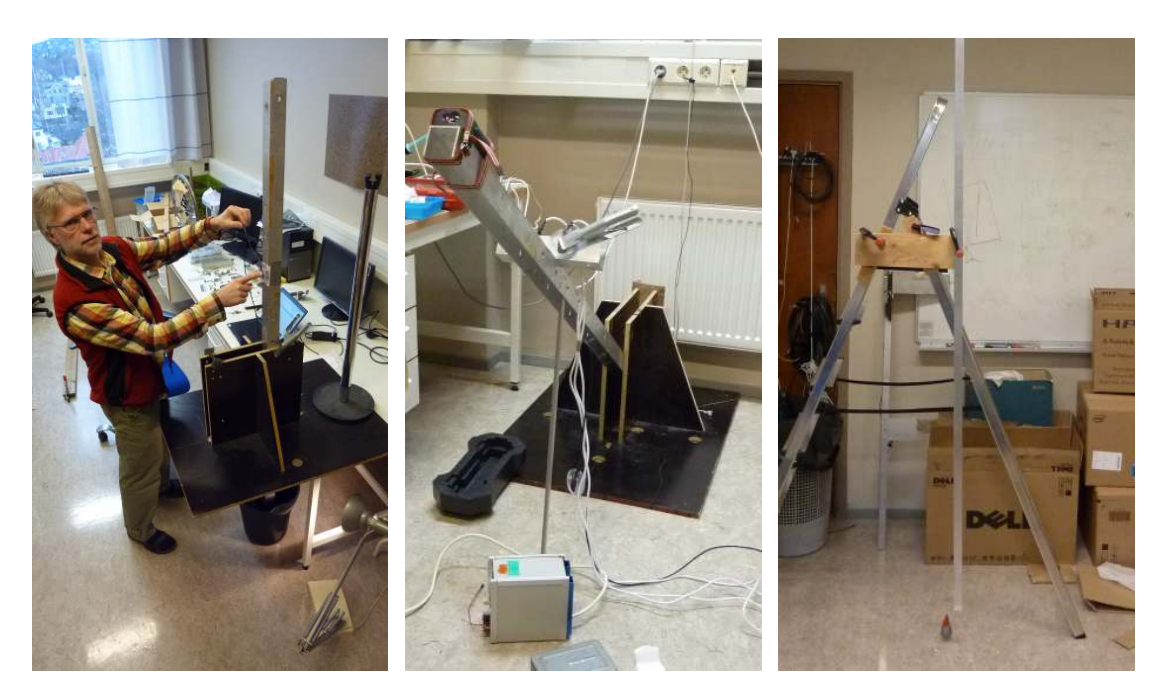

(a) Vertical reference, using a (b) Aluminium bar with [UUT.](#page-18-3) (c) Vertical ruler. string and a heavy mass.

Figure 2.17: Offset and slope-calibration setup.

end of the rod gliding along the table. The wheel is shown in figure [2.20.](#page-80-0)

When the wheel is turned to an angle  $\theta$ , it will move the rod to an angle  $\varphi$ , as shown in figure [2.21.](#page-80-1) The [AHRS](#page-16-1) unit will measure the tilt angle  $\varphi$  directly and save it. Since we knew the geometry of the setup we can calculate  $\varphi$ from  $\theta$ , by using equation [2.1.](#page-78-1)

$$
\varphi = \arcsin\left(\frac{r\sin(\theta) + b}{L}\right) \tag{2.1}
$$

<span id="page-78-1"></span>A [PCB](#page-18-0) I created, containing a Atmel ATmega64 [MCU](#page-17-5) (not ATxmega), is used to find *θ*. Between every other pair of stokes on the wheel, a piece of semi-reflecting tape is attached. This reflects the light emitted from an infrared [\(IR\)](#page-17-6) [LED,](#page-17-7) and was received by a photodetector<sup>[15](#page-78-2)</sup>. The photodetector module output a series of pulses as the wheel is turned. The higher the revolution, the higher the frequency of these pulses. The [MCU](#page-17-5) received the pulses and counts the time between them.

The maximum and minimum angle of the rod can be determined by using a laser pointer, pointing at the opposing wall. By measuring the distance between the two points as well as from the wall to the setup, simple trigonometry can be used to give the angle, as done in the slope calibration setup.

# **2.4.7 HydroAHRS mk.III indoor test and calibration**

The HydroAHRS mk.III has not yet been tested or calibrated in a controlled environment. Although preliminary tests have not shown drift on the calculated heading. It has also shown that the unit is capable of handling high sample rates (up to 200 Hz). The tilt and roll calculations are based on the same firmware for the [DMP](#page-16-4) as the HydroAHRS mk.II, and is thus expected to provide similar results.

<span id="page-78-2"></span><sup>&</sup>lt;sup>15</sup>The photodetector modulated the [IR](#page-17-6) [LED,](#page-17-7) so it was quite resistant of disturbances from the surrounding light

<span id="page-79-0"></span>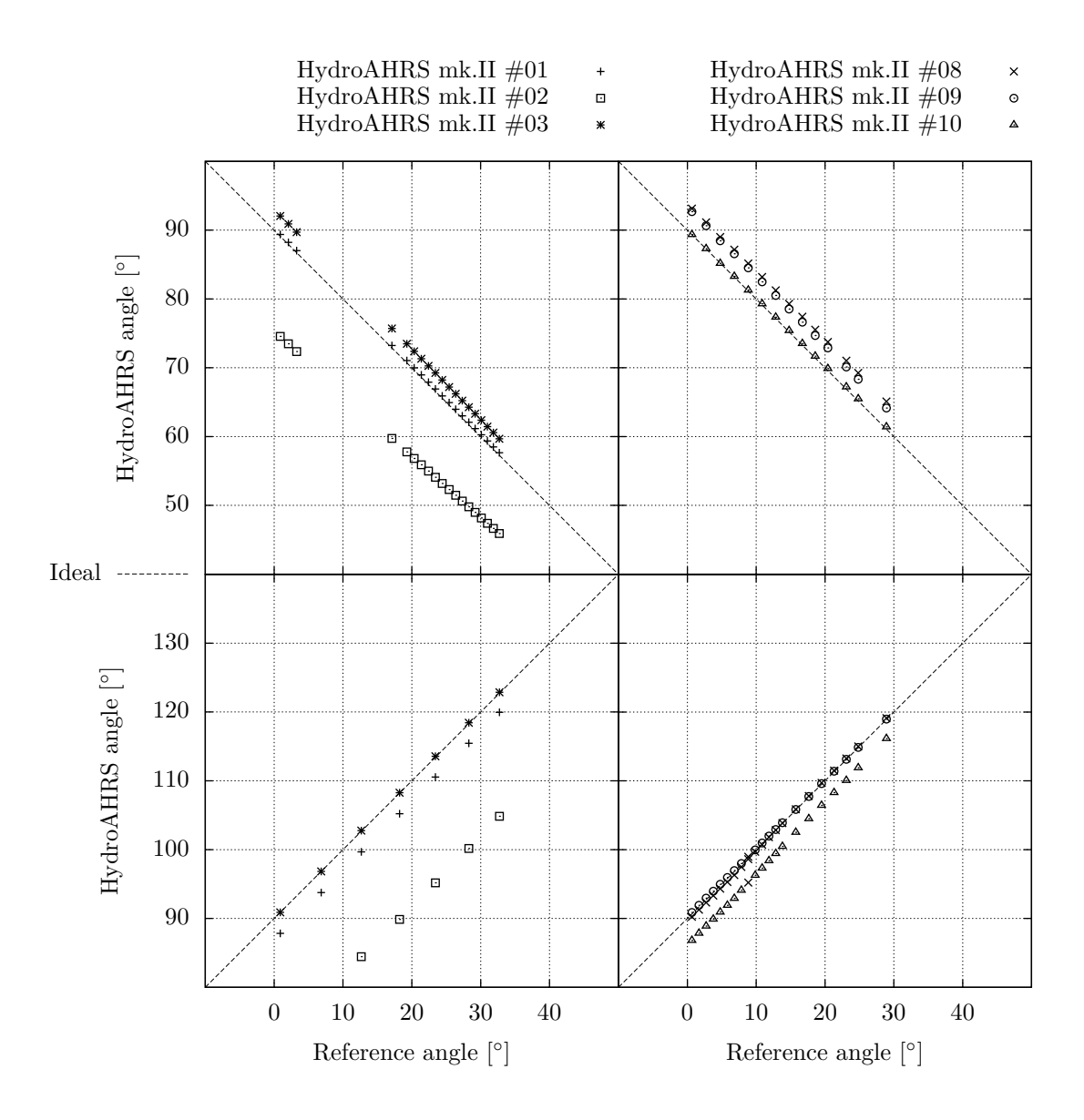

Figure 2.18: Slope calibration measurements taken with HydroAHRS mk.II units 1,2,3 in March 2014 and 8,9,10 in June 2014. Measurements were taken with the front side away from the ruler (top), and again with the front against (bottom). This shows the offset error, as can be seen with HydroAHRS mk.II unit 10. Its measurements follows the ideal line when facing away from the ruler, but misses the line after it has been flipped.

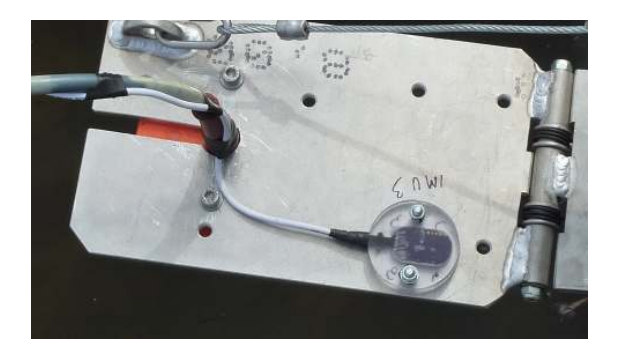

Figure 2.19: HydroAHRS mk.II (first casing revision), used in experiments conducted by FishEcU in the Czech Republic in 2014.

<span id="page-80-0"></span>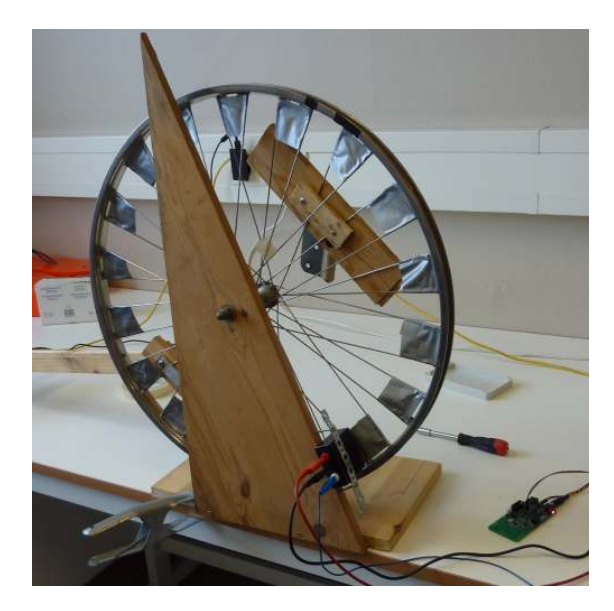

Figure 2.20: Photograph of the wheel and detector [PCB](#page-18-0) for the dynamic test.

<span id="page-80-1"></span>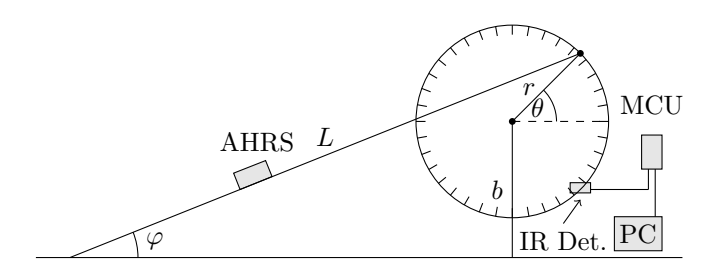

Figure 2.21: Diagram of the dynamic test.

# **2.5 Discussion**

The following paragraphs discusses some thoughts regarding the development and use of the HydroAHRS.

# **2.5.1 HydroAHRS mk.II tilt test results**

Figure [2.18](#page-79-0) shows that the tilt-measurements from all the HydroAHRS mk.II units tested are linear over their working range. The repeatability test described in section [2.4.2](#page-75-1) shows that power-cycles does not affect the measured tilt. The slope and offset error may thus be removed through calibration, which results in accurate tilt-measurements. The exact accuracy of the HydroAHRS mk.II (or mk.III) has not been determined, but an (absolute angle) accuracy near the repeatability of  $\pm 0.1$ <sup>°</sup> should be achievable through calibration.

# **2.5.2 Comparison test**

It should be emphasized that testing of the complimentary filter, which showed bad repeatability was done on the HydroAHRS mk.I. A test comparing Jensen's unit and HydroAHRS mk.I was planned, but got cancelled when a new solution for the sensor fusion emerged.

# **2.5.3 Mounting orientation**

Care must be taken when calibrating and mounting the units, to make sure the units are mounted the same way as when they were calibrated.

#### <span id="page-81-0"></span>**2.5.4 Timestamp drift**

To circumvent the high drift on the timestamp from HydroAHRS mk.II, we can use the client computer to reset the [RTC](#page-18-2) frequently. Another solution is to let the client computer ask for single samples and timestamp the sample on the computer. If the computer is also used for receiving the data from an echosounder, both will be timestamped with the same clock and automatically be synchronized. There is a delay (with jitter) between the clients request and a sample has been delivered. This delay and jitter should be measured.

# **2.5.5 [DMP](#page-16-4) and [MPL](#page-17-8) documentation**

The firmware downloaded into the [DMP](#page-16-4) of the MPU-9150 is a pre-compiled binary blob. With the lacking documentation of the [DMP,](#page-16-4) it makes it very difficult to inspect what the [DMP](#page-16-4) is actually doing or change its behaviour. Nevertheless, testing has shown that the [DMP](#page-16-4) is performing a satisfactory sensor fusion of the accelerometer and gyroscope data. The same applies for the pre-compiled [MPL,](#page-17-8) used for the magnetometer fusion.

# **2.5.6 Future work**

Future work involve testing the heading calculation of the final version, testing the dynamic response at the full sampling rate of 200 Hz, implementing Ethernet communication and saving all calibration data to [EEPROM.](#page-16-5)

# **2.6 Summary**

Three different attempts have been made on designing a fully functional [AHRS,](#page-16-1) with both software and hardware undergoing these revisions. These are named HydroAHRS mk.I, mk.II and mk.III. The final version (mk.III) uses a 32-bit ARM Cortex-M [MCU,](#page-17-5) a MPU-9150 (3-axis accelerometer, 3-axis gyroscope and 3-axis magnetometer) sensor, and code supplied from the manufacturer (InvenSense) to perform sensor fusion and angle calculations. Fieldwork has shown that the HydroAHRS mk.II, with the second casing revision, can be successfully used under water. A simple repeatability test with

power-cycles between each measurement was conducted with HydroAHRS mk.II. The test showed that the same angle was found within  $\pm 0.1\,^{\circ}$  every time, after waiting for the device to settle. Offset and slope calibrations have been performed on six HydroAHRS mk.II units, which all showed a linear response over their working range. Together with the repeatability test, an accuracy close to  $\pm 0.1$ <sup>o</sup> should thus be achievable. We have managed to create a unit which fulfilled our requirements of *a*) low cost; *b*) sufficient accuracy; *c*) watertightness; *d*) repeatability; and *e*) with heading calculation, although the last version (mk.III) has not yet been tested.

64 Construction of an Attitude and Heading Reference System [\(AHRS\)](#page-16-1)

# <span id="page-84-0"></span>**Paper 3**

# **Construction of a primitive autopilot for hydroacoustic work**

#### **Abstract**

This paper presents the construction and implementation of a primitive autopilot used to automatically steer a work platform for hydroacoustic work. Together with a vessel, this creates an Automatic Survey Vessel [\(ASV\)](#page-16-6). A Global Navigation Satellite System [\(GNSS\)](#page-17-9) and a compass is used to steer the vessel at constant speed through multiple waypoints. Realtime transmission of new waypoints enables dynamic route generation. Recorded or pre-planned routes can also be executed. The autopilot has been successfully tested on a land-based rover.

**Keywords:** Autopilot, [GNSS](#page-17-9)

# **3.1 Introduction**

A lot of equipment and manpower is required to conduct hydroacoustic surveys with high coverage. Earlier work described in paper [1](#page-22-0) presents the construction of a remote controlled hydroacoustic work platform. This work platform can be controlled from a distance, thus making it possible to do hydroacoustic experiments or fieldwork without letting movement from the operator disturb the hydroacoustic recordings.

To further increase the efficiency of hydroacoustic fieldwork, an autopilot can be used to control the vessel during surveys. This has multiple applications, for instance automatic night surveying, automatic abundance estimation, environmental surveillance, and as a tool for manual surveying. By telling the autopilot to follow a larger vessel with a crew, higher survey coverage can be achieved and

complicated driving patterns can be created (as the small boat is more agile than the large manned vessel). This paper will describe the implementation of a primitive autopilot as a proof of concept for future work. A vessel with this autopilot is named an Automatic Survey Vessel [\(ASV\)](#page-16-6).

The autopilot is able to follow a route consisting of multiple waypoints. These waypoints will be given to the autopilot while it is running. The waypoints can originate from a pre-planned route on a map, an earlier recorded route, or be dynamically calculated by a separate computer in realtime. This makes it possible to create driving patterns on-the-fly. For instance to make the [ASV](#page-16-6) drive in patterns around a larger vessel with a crew. The autopilot will follow pre-programmed rules, without making any decisions while it is running. It is therefore not autonomous, but merely automatic. All activity will be under human supervision. A web-based control panel is used to observe and

control the vessel, and communicates with the autopilot using WebSockets.

A similar project was presented in 2013 [\[22\]](#page-241-0), focusing on automatic estimation of fish density. This is one of the possible application with our [ASV.](#page-16-6) Other related projects include [\[3,](#page-240-0) [23](#page-241-1)[–25\]](#page-241-2).

# **3.2 Theory**

#### **3.2.1 PID-regulator**

A PID-regulator is a simple yet powerful control loop system. It continuously calculates the error between the current state of a system and the wanted state (setpoint). The error signal is modified by the PID-regulator to produce an optimal control signal for the system, using multiplicative, integral and derivative terms, as shown in figure [3.1.](#page-86-0)

More information about PID-regulators is available at [\[26](#page-241-3)[–28\]](#page-241-4).

#### **3.2.2 WebSockets**

WebSockets is protocol that allows full-duplex communication between a web-browser and a server. The server can send messages to the web-browser without being polled for the information. WebSockets makes it possible to create real-time interactive control systems in a web-browser.

It has been standardized by the Internet Engineering Task Force [\(IETF\)](#page-17-10) as RFC 6455. More details can be found in the standard [\[29\]](#page-241-5).

## **3.2.3 High accuracy positioning**

Multiple solutions are possible to get high accuracy position data. Primarily the setup of a personal Differential [GPS](#page-17-11) [\(DGPS\)](#page-16-7) system, subscription to correction data distributed by satellite or land-based networks or the use of real-time kinematics.

A local [DGPS](#page-16-7) system can be created by placing one or multiple Global Navigation Satellite System [\(GNSS\)](#page-17-9)-receivers around an area to be examined. These will be fixed to the ground

and can average their position over time to accurately return their true position. A deviation from this position is an error, mainly created by atmospheric phenomena. This deviation (for each satellite) can be sent to a mobile vessel, enabling it to compensate for the error in its own measurements.

Multiple permanently installed base stations, often located along coastal shores for use in maritime navigation, make up already available [DGPS](#page-16-7) systems. Access to the deviation data from these systems can be purchased, with a price depending on the level of accuracy needed (deci- or centimeter). The data is commonly relayed by radio from land stations. Kystverket [\[30\]](#page-241-6) and Kartverket [\[31\]](#page-241-7) provides such services in Norway. High accuracy is achieved when the distance to the base stations is short.

Deviation data can also be relayed using satellites (satellite-based augmentation system [\(SBAS\)](#page-18-4)) and constitutes a wide area [DGPS](#page-16-7)system. The accuracy is not as a high as a localized [DGPS](#page-16-7) system, since the base station is usually far away, but the coverage is good. European Geostationary Navigation Overlay Service [\(EGNOS\)](#page-16-8) is a [SBAS](#page-18-4) deployed in Europe and Wide Area Augmentation System [\(WAAS\)](#page-18-5) is a [SBAS](#page-18-4) covering North America.

Real-time kinematics measures the phase of the carrier wave from a [GNSS](#page-17-9) to achieve high accuracy, in addition to using the information encoded within the [GNSS-](#page-17-9)messages [\[32\]](#page-242-0). RTKLIB is a free<sup>[1](#page-85-0)</sup> program package for [GNSS](#page-17-9) positioning, making all the calculations necessary to perform real-time kinematics. RTKLIB needs access to raw data from a [GNSS-](#page-17-9)receiver, which is only available on selected devices (e.g. U-blox 6 PPP).

Further information about [GNSS](#page-17-9) and [SBAS](#page-18-4) can be found in [\[33\]](#page-242-1).

#### **3.2.4 Haversine**

The haversine formula is an equation which gives the great-circle distance between two points on a sphere, with good numerical precision [\[34\]](#page-242-2).

With  $\phi_1$ ,  $\phi_2$  as the latitude of point 1 and 2,  $\lambda_1$ ,  $\lambda_2$  is the longitude of point 1 and 2,

<span id="page-85-0"></span> $1$ as in free speech

<span id="page-86-0"></span>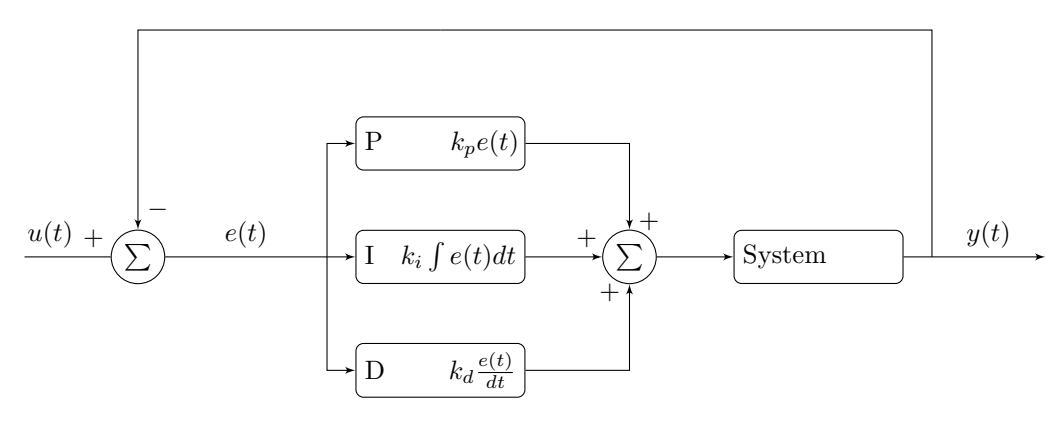

Figure 3.1: Overview over a PID-regulator.

 $\Delta \phi = \phi_2 - \phi_1$  and  $\Delta \lambda = \lambda_2 - \lambda_1$ , the haversine is given as equation [\(3.1\)](#page-86-1).

$$
a = \sin^2 \frac{\Delta \phi}{2} + \cos \phi_1 \cos \phi_2 \sin^2 \frac{\Delta \lambda}{2}
$$
  

$$
d = 2r \arcsin (\sqrt{a})
$$
 (3.1)

where *r* is the radius of the sphere, and *d* is the distance.

#### **3.2.5 Bearing**

The initial bearing between two points on a sphere is given by equation [\(3.2\)](#page-86-2) [\[35\]](#page-242-3).

$$
y = \sin \Delta \lambda \cos \phi_2
$$
  
\n
$$
x = \cos \phi_1 \sin \phi_2 - \sin \phi_1 \cos \phi_2 \cos \Delta \lambda
$$
  
\n
$$
\theta = \arctan \frac{y}{x}
$$
 (3.2)

where  $\theta$  is the bearing,  $\phi_1$ ,  $\phi_2$  is the latitude of the initial and final point, and ∆*λ* is the difference between the longitude of the initial and final point.

A normalized bearing  $(0-360)$  is given by  $(\theta+360)$  % 360, where % is the (floating) modulo operator.

# **3.3 Material and methods**

The autopilot extends the remote work platform described in paper [1.](#page-22-0) It will be placed as

a fourth printed circuit board [\(PCB\)](#page-18-0) on the control unit stack. A block schematic of the complete control unit stack is shown in figure [3.2,](#page-87-0) and a photograph in figure [3.3.](#page-87-1)

# <span id="page-86-1"></span>**3.3.1 Selection of [GNSS](#page-17-9)**

We chose to use a single [GNSS-](#page-17-9)receiver as a start, since this is the lowest entry point (simple and inexpensive) to a positioning system and is usable anywhere on Earth. The [GNSS](#page-17-9)receivers found have support for [SBAS](#page-18-4) and this has been enabled most of the time. A single [GNSS-](#page-17-9)receiver may be sufficient, as we do not have very strict requirements for absolute position. We will rely on the compass for short term navigation and by only using the autopilot in lakes (and away from the shore), we have few obstacles. Good coverage can also be achieved without having to follow an exact route. A more advanced positioning system can be implemented at a later stage, if needed.

<span id="page-86-2"></span>We initially chose to use a Trimble Copernicus II, but preliminary testing showed disappointing accuracy and reception sensitivity (under difficult conditions). A U-blox 6 Precise Point Positioning [\(PPP\)](#page-18-6) evaluation kit was acquired, since it promises sub-meter precision when used together with a [SBAS.](#page-18-4) It can also output the raw data needed by RTKLIB.

Non[-PPP](#page-18-6) variants within the same family have been used afterwards, namely U-blox NEO-

<span id="page-86-3"></span><sup>&</sup>lt;sup>2</sup>[CEP](#page-16-9) is a measure of precision. It sets the radius of a circle (with the mean as center), where 50  $\%$  of all samples is expected to be included.

<span id="page-87-0"></span>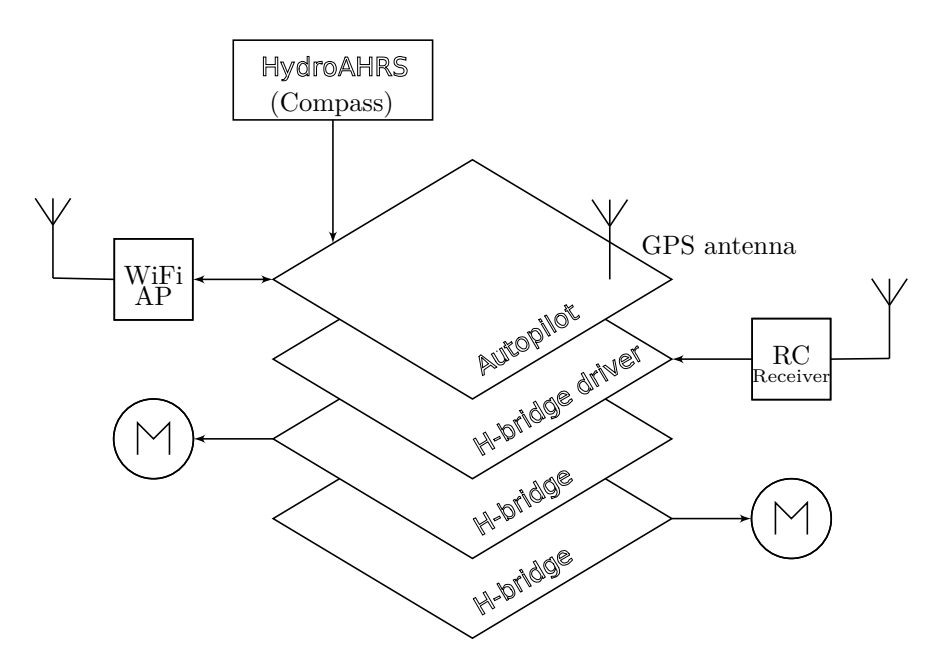

Figure 3.2: Block schematic of the complete control unit stack.

<span id="page-87-1"></span>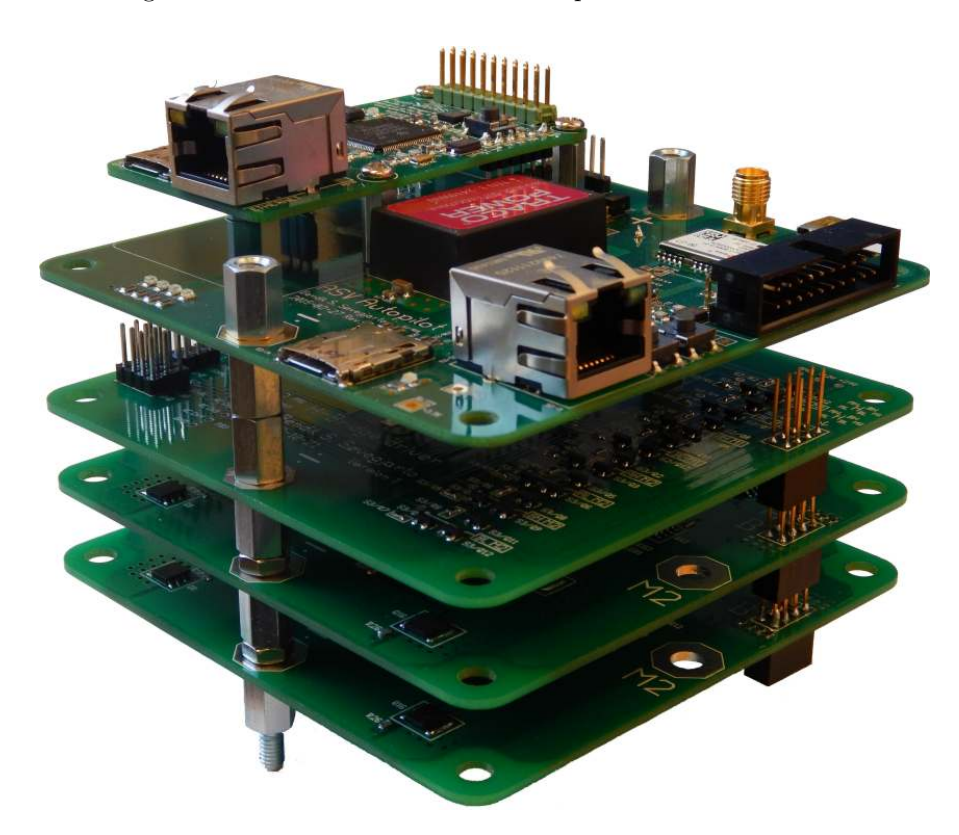

Figure 3.3: Photograph of the complete control unit stack, with motor control system, autopilot and compass.

6M, U-blox NEO-7M and U-blox NEO-M8N. Ublox NEO-M8N promises a position precision of  $2.0 \,\mathrm{m}$  $2.0 \,\mathrm{m}$  Circular Error Probable  $(\mathrm{CEP})^2$  and has been chosen as the [GNSS-](#page-17-9)receiver to use in the autopilot. This is the latest device in the U-blox NEO M-series and offers a good compromise between price (44 EUR) and performance.

We have used active [\(GPS](#page-17-11) only) patch antennas supplied by U-blox during testing and development. As suggested by [\[36\]](#page-242-4), changing to a geodetic-grade antenna is an effective way to increase performance.

Three tests investigating the performance of the chosen [GNSS-](#page-17-9)receivers have been conducted, and are described in section [3.5.](#page-100-0)

#### **3.3.2 Selection of compass**

Along with a [GNSS](#page-17-9) to get position data, the autopilot will use an Attitude and Heading Reference System [\(AHRS\)](#page-16-1) to get the current heading. Our self-made HydroAHRS described in paper [2](#page-60-0) will be used as the compass.

#### **3.3.3 Selection of [MCU](#page-17-5)**

ATxmega32A4U from Atmel was initially chosen as the microcontroller unit [\(MCU\)](#page-17-5) for the autopilot, but this was later changed to an ARM Cortex M4 [MCU](#page-17-5) from Texas Instruments [\(TI\)](#page-18-7) named TM4C129 (cost; <sup>∼</sup>15 USD each at a quantity of 100). The change was done because TM4C129 has both Ethernet [MAC](#page-17-12) and [PHY](#page-18-8) layer embedded, making it possible for it to talk directly over Ethernet.

[OpenOCD](#page-18-9) was used together with a [USB](#page-18-1) [JTAG](#page-17-13) debugger<sup>[3](#page-88-0)</sup> from Olimex to flash (program) the ARM [MCU.](#page-17-5) [GNU](#page-17-1) Debugger [\(GDB\)](#page-17-14) was used together with [OpenOCD](#page-18-9) to debug the [MCU.](#page-17-5)

# **3.3.4 Firmware and autopilot algorithm**

A very simple algorithm is used in this autopilot. Based on the measured location of the vessel (from the [GNSS\)](#page-17-9), and where we want arrive (from the waypoint), the wanted

course is calculated using equation [\(3.2\)](#page-86-2). The measured heading (from the compass) is then used to calculate the thrust needed to achieve the wanted heading corresponding to the calculated course. The heading is adjusted while maintaining (near) constant speed. A PIDregulator is used to calculate the thrust needed to achieve the wanted heading, as fast as possible with minimum overshoot. It is based on an application note and code from Atmel [\[28\]](#page-241-4). A waypoint is approved as passed when the [GNSS-](#page-17-9)receiver reports a position within a perimeter around the waypoint's center. The next waypoint will then be used as the new destination, or the autopilot will stop if no new waypoints are available. New waypoints received by the autopilot will be acknowledged back to the sender upon arrival.

Firmware incorporating this algorithm was written for the TM4C129. A block schematic of the autopilot algorithm and program flow is shown in figure [3.4.](#page-89-0) The firmware for the autopilot is listed in appendix [M.](#page-185-0)

# **3.3.5 Hardware and [PCB](#page-18-0)**

The hardware of the autopilot consist of the main [MCU](#page-17-5) which calculates the thrust to each of the engines, a [GNSS,](#page-17-9) a compass and a communication unit. All of these modules were separate [PCBs](#page-18-0) during the development of the autopilot, as shown in figure [3.5.](#page-90-0)

These components were finally combined into one 4-layer [PCB,](#page-18-0) with the compass externally connected as a snap-in board. To minimize the signal loss from the Global Positioning System [\(GPS\)](#page-17-11) antenna to the [GNSS-](#page-17-9)receiver special care was given during the routing of the [RF-](#page-18-10)signal path. The trace width was adjusted together with the substrate thickness to give a matched impedance of  $50 \Omega$ . A separate solid ground plane is placed under the [GNSS-](#page-17-9)receiver circuit, connected to the digital ground plane in a single point. A guard ring is routed around the [GNSS](#page-17-9) signal path to minimize noise reception.

The [PCB](#page-18-0) is shown in figure [3.6](#page-90-1) and an assembled autopilot is shown in figure [3.7.](#page-91-0)

<span id="page-88-0"></span><sup>3</sup>Prod. id: ARM-USB-OCD-H

<span id="page-89-0"></span>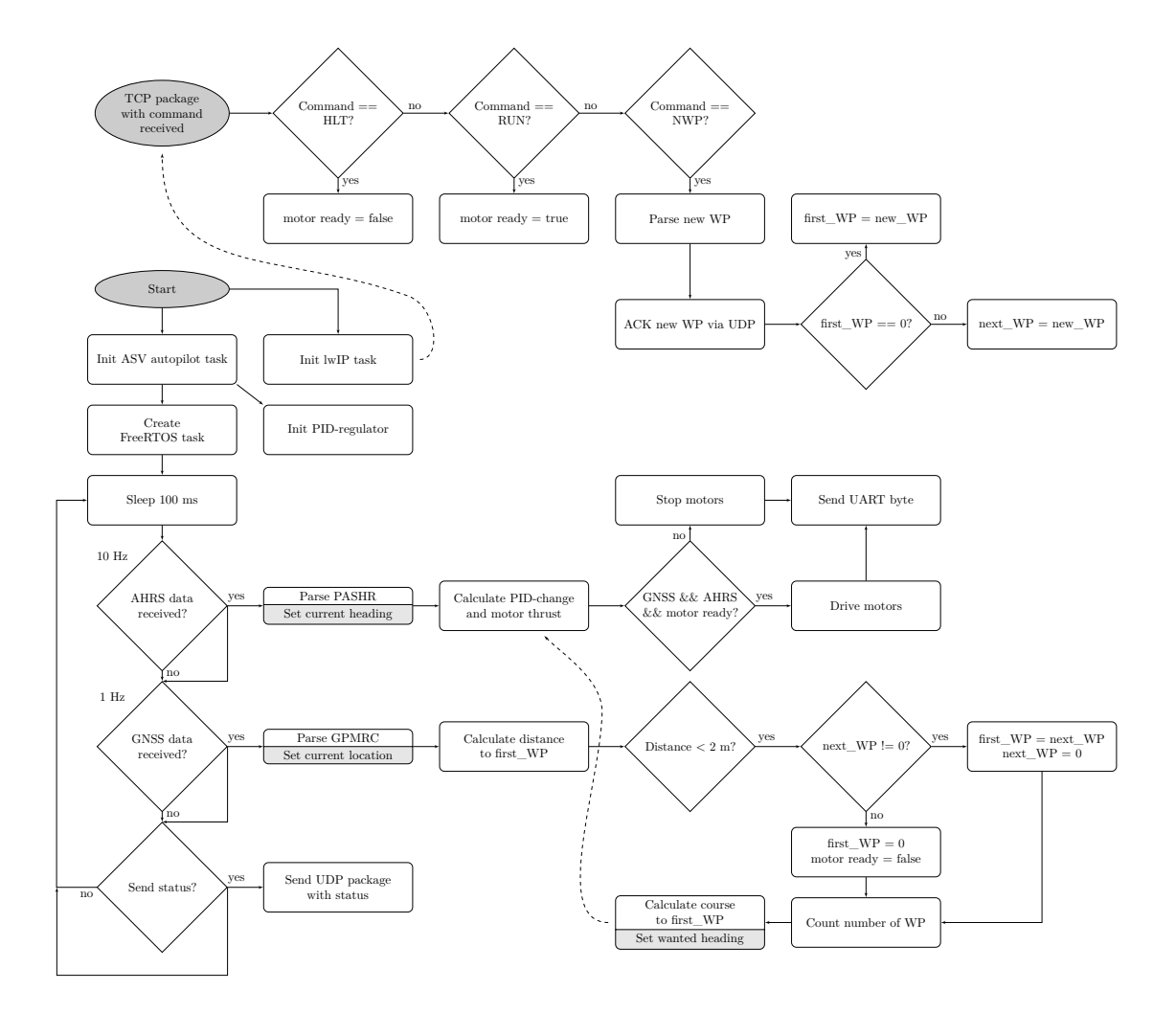

Figure 3.4: Block schematic of the autopilot algorithm and program flow. A callback function from lwIP starts the incoming [TCP](#page-18-11) command parsing.

<span id="page-90-0"></span>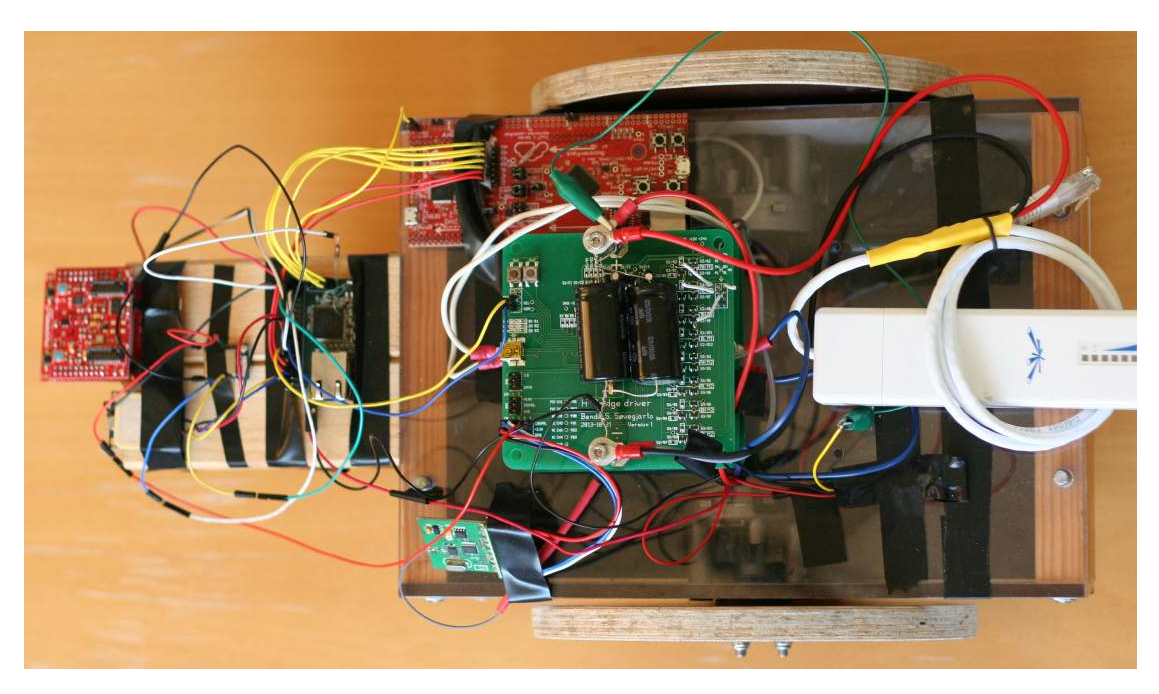

Figure 3.5: Prototype of the autopilot as multiple [PCBs](#page-18-0).

<span id="page-90-1"></span>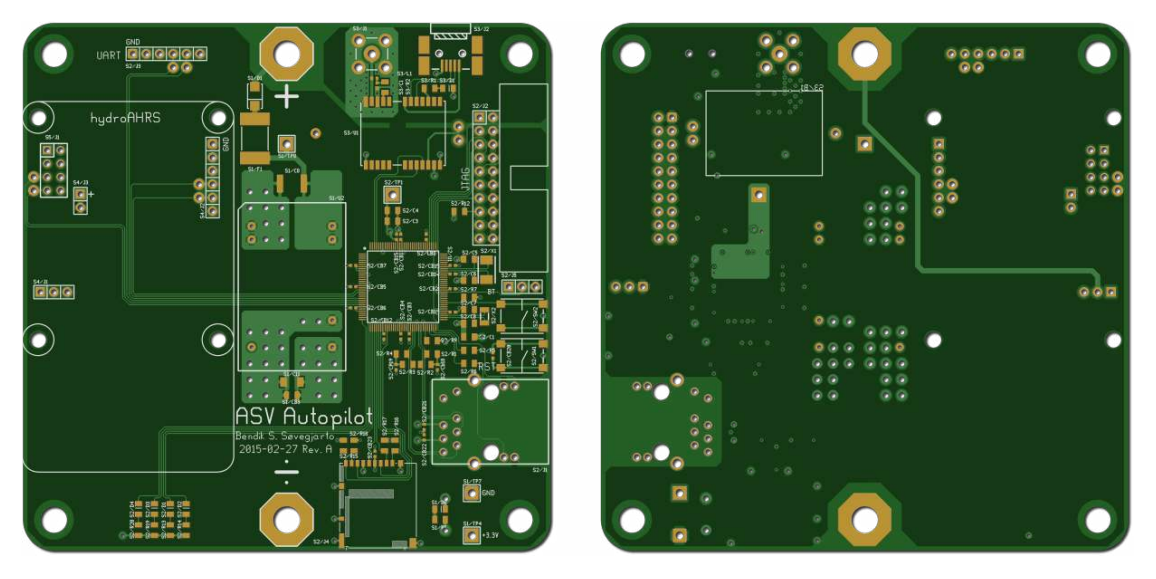

Figure 3.6: [CGI](#page-16-0) of the autopilot [PCB.](#page-18-0) Left image shows the top side, right image shows the bottom.

<span id="page-91-0"></span>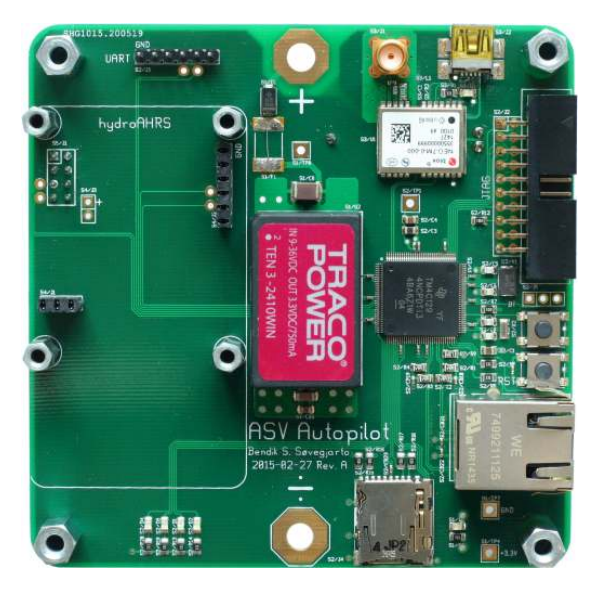

Figure 3.7: Photograph of assembled autopilot [PCB.](#page-18-0)

#### **3.3.6 Sub-system communication**

All of the sub-systems communicate with the main [MCU](#page-17-5) using [UART.](#page-18-12) Inter-Integrated Circuit (I <sup>2</sup>[C\)](#page-17-15) was considered, but [UART](#page-18-12) was found to be sufficient since the sub-systems do not need to share a bus or talk directly to each other. [UART](#page-18-12) is simpler to work with since there is no need for a complex driver. Each sub-system talks to a separate [UART](#page-18-12) instance in the [MCU.](#page-17-5) When an interrupt signals the arrival of a new byte from each sub-system, this byte is put into a ring buffer with a common interrupt handler (shared by all sub-systems). A command counter for each sub-system is increased when a newline is received. The newline terminates one command.

#### **3.3.7 Operator communication**

We need a way for the operator to control the autopilot. The radio control [\(RC\)](#page-18-13)-communication used for the remote work platform is too simple and does not have the required bandwidth. Ethernet is a widely used and robust network technology that is fitting for communication with the autopilot.

A radio link consisting of two Ubiquity PicoStation M2 delivers a stable, encrypted and long range wireless connection between the operator and the [ASV.](#page-16-6) This was tested in paper [1.](#page-22-0) These units were chosen because they are *a*) omni-directional; *b*) physically small; *c*) inexpensive; and *d*) manufactured by a well-known company specializing in wireless bridges.

TM4C129 has Ethernet capabilities embedded, but still requires quite a lot of software to utilize (e.g. a real-time operating system [\(RTOS\)](#page-18-14) [4](#page-91-1) and an Internet Protocol [\(IP\)](#page-17-16)-stack). In the terms of the [OSI](#page-18-15) model, the physical- [\(PHY\)](#page-18-8) and data link-layer [\(MAC\)](#page-17-12) is embedded in hardware, while the network- [\(IP\)](#page-17-16) and transport-layer [\(UDP](#page-18-16)[/TCP\)](#page-18-11) must be implemented in software. A different communication device was therefore initially used.

A very cheap (∼5 USD) Chinese chip named ESP8266 incorporates a wireless transceiver and [UART](#page-18-12) peripherals, all in one package. The transceiver was used as a serial to WiFi bridge, connecting the autopilot to one of the PicoStations. This was, however, found to be quite unreliable.

<span id="page-91-1"></span><sup>4</sup>A [RTOS](#page-18-14) is not required, but convenient if multiple tasks needs to be performed at the same time.

The firmware was therefore adapted to run FreeRTOS and lwIP to utilize the hardware Ethernet capabilities of TM4C129 to send status messages. The ESP8266 was thus abandoned. User Datagram Protocol [\(UDP\)](#page-18-16) was chosen as the transport-layer for the status messages as the loss of some status packets are tolerated. Incoming commands are transported using [TCP,](#page-18-11) since their arrival is crucial. The Media Access Control [\(MAC\)](#page-17-12)-address (02:41:53:56:00:00) was set to a local administered address [\[37\]](#page-242-5).

The PicoStation functions as a wireless Access Point [\(AP\)](#page-16-10), but not as a router since we want the [MCU](#page-17-5) and the client to reside within the same network. We use static [IP-](#page-17-16)addresses, as the PicoStation cannot function as a Dynamic Host Configuration Protocol [\(DHCP\)](#page-16-11)-server without being a router. The [MCU](#page-17-5) has the static address 192.168.0.21, the PicoStation 192.168.0.20, and the client a different address in the  $192.168.0/24$  range<sup>[5](#page-92-0)</sup>.

Wireshark is a free<sup>[6](#page-92-1)</sup> packet analyzer used to debug the Ethernet communication.

# **3.3.8 ASV Land**

Many cycles of testing were needed while developing the autopilot. Since the autopilot relies on input from [GNSS-](#page-17-9)satellites and needs room to move freely it is necessary to perform this testing outdoors. A land rover was therefore built to make the development of the autopilot easier. By using the land rover it is possible to test the autopilot frequently without having to travel to a lake. This saves time in planning, traveling and installation. It also makes it possible to mark the path (track) traveled on the ground. The land rover is shown in figure [3.8.](#page-93-0)

The land rover uses the same motor placement as a vessel on water. One motor on each side is connected to a wheel. A third wheel, which can rotate freely, is used for support. By controlling the rotational speed and direction of each of the side wheels, the land rover will steer and move in the same way as an [ASV.](#page-16-6)

The land rover is built using plywood, wood, plastic laminated plates (Perstorp) and acrylic sheets. Two powerful motors were needed to drive the wheels. I visited a wrecking yard and bought two front wiper motors (8D1955113B by Bosch). Front wiper motors were chosen because of their high torque and easy availability.

The continues current draw of each of the motors without load was almost 5 A, while the peak inrush current was 8 A.

These motors have a [RPM](#page-18-17) disk, making it possible to count their revolutions. Table [3.1](#page-92-2) shows the revolutions per minute [\(RPM\)](#page-18-17) for each of the motors. This was measured using an oscilloscope, with the disk connected through a pull-up resistor to a power source.

A maximum forward rotational speed of 110 [RPM](#page-18-17) and a wheel diameter of 20 cm yields a maximum speed of about  $4 \text{ km/h}$  (20  $\times \pi \times$  $110 \frac{\text{cm}}{\text{minute}}$ ).

<span id="page-92-2"></span>Table 3.1: Rotational speed for the two front motor wipers used in the land rover.

| Motor   | Backward [rpm] Forward [rpm] |     |  |  |
|---------|------------------------------|-----|--|--|
| Motor 1 | 92                           | 112 |  |  |
| Motor 2 | 83                           | 128 |  |  |

The wheels are mounted to the motor by pressing a mounting bracket on the wheel to a rilled shaft on the motor. This type of mounting limits the size of the wheel, as it cannot withstand large forces perpendicular to the rotation of the wheel.

# **3.3.9 ASV control panel**

A web-based control panel has been developed to control and monitor the autopilot. This control panel shows the location of the [ASV](#page-16-6) on a map, its current and wanted heading, its distance to the first waypoint and other status information. The control panel automatically sends new waypoints to the autopilot when a waypoint has been passed (number of waypoints

<span id="page-92-0"></span> $5$ The slash notation /24 means that 24 bits is used for the address space, and the remaining 8 bit is used for the host address space. 8 bit gives us 256 host addresses (0–255).

<span id="page-92-1"></span> $6a$ s in free speech

<span id="page-93-0"></span>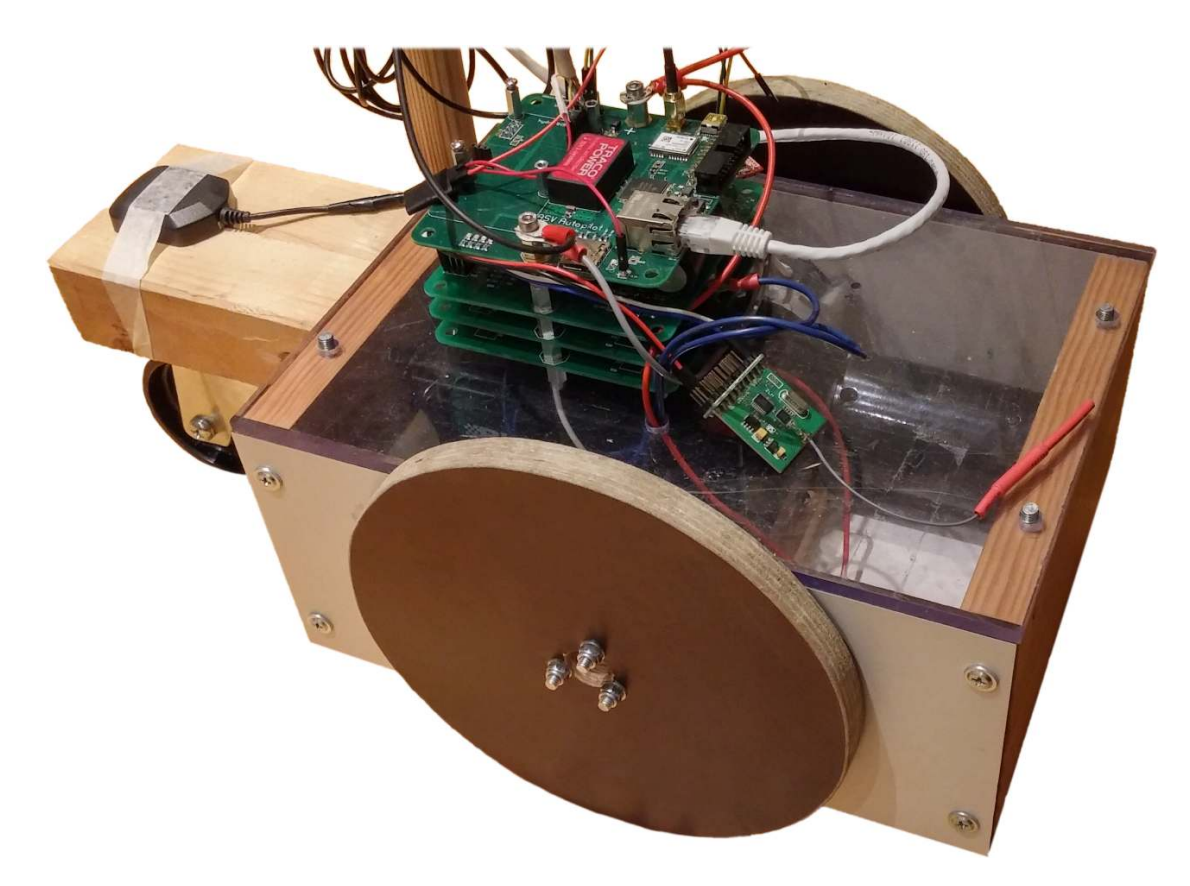

Figure 3.8: Photograph of land rover.

<span id="page-93-1"></span>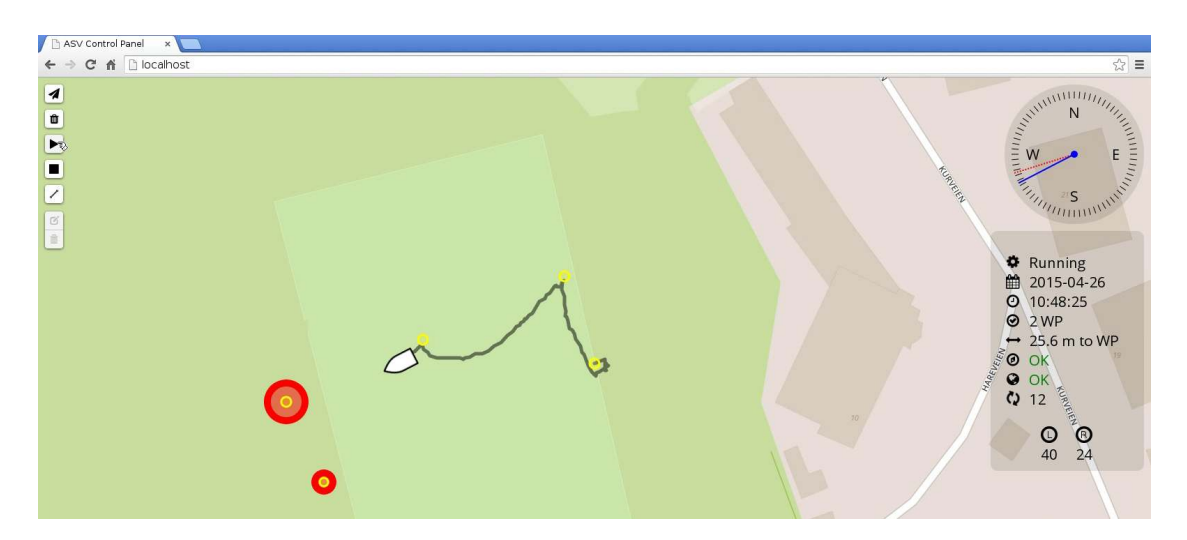

Figure 3.9: Web-based control panel for the [ASV.](#page-16-6) The blue and red needle shows the current and wanted heading respectively. The red circles indicates the next waypoints.

reported by the autopilot is less than two). The control panel is shown in figure [3.9.](#page-93-1)

Node.js is used to relay the content of the [UDP](#page-18-16) packages from the autopilot, over WebSockets (using Socket.IO) to the web-app. It also sends control messages over [TCP](#page-18-11) back to the autopilot.

The code for the node.js server and control panel is listed in appendix [N.](#page-229-0)

# **3.4 Testing and results**

Three [GNSS-](#page-17-9)receiver tests have been performed. One moving outdoor test, one long-term indoor stationary test and one short-term outdoor stationary test. The autopilot has been tested with the land rover.

#### **3.4.1 Moving [GNSS-](#page-17-9)receiver test**

Keeping a [GNSS-](#page-17-9)receiver stationary gives a good indication of its performance and this has been tested in the two consecutive test setups. We wanted, nevertheless, to make sure that there was no internal algorithm optimizing its position while being stationary. We would therefore like to test one of the [GNSS-](#page-17-9)receivers (U-blox 6 PPP, with [SBAS](#page-18-4) disabled) accuracy during movement. The best way to achieve this would be to have a good reference path for the [GNSS-](#page-17-9)receiver to move along. A circular path created with a carousel was finally chosen because of the high accuracy and repeatability given by this setup. I built a large carousel using string, wood and aluminium bars as shown in figure [3.10.](#page-95-0) The antenna for the U-blox 6 PPP was placed at the end of the horizontal beam, 5.0 meter from the center.

The carousel was placed outside, and the data from the [GNSS-](#page-17-9)receiver was recording to a Secure Digital [\(SD\)](#page-18-18)-card using OpenLog[7](#page-94-0) . We did four takes, moving the [GNSS-](#page-17-9)receiver around multiple times at different speeds each time, as listed in table [3.2.](#page-95-1) The whole recording lasted 15 minutes and 50 seconds, and is showed in figure [3.11.](#page-95-2) The two last takes had few data points because of their short period.

The recording of the first and second take, consisting of 10 cycles with an average period of 22.5 and 17.4 seconds respectively, is shown in figure [3.12.](#page-96-0) The center of the circle was found by averaging all the points along the circle (of the second take). It is therefore not the exact center, but the best measure I had available. By assuming the Earth is flat over the area around the circle, I found that 0.0027 arc minutes latitude and 0.0054 arc minutes longitude corresponds to 5 meters from the center. The samples are scaled accordingly, to show the distance from the center.

The deviation from the circle was found by a Python program. The program translated all the values to decimal degrees and calculated the haversine distance for each one to the center. This distance should be 5 meters. The sample size is too small to calculate standard deviation. The error for the second take is shown in figure [3.13,](#page-96-1) along with the latitudinal and longitudinal position referenced to the center. The error is less than  $\pm 1$  m for this take. The first (and other) take had worse latitudinal accuracy, as shown in figure [3.11](#page-95-2) and [3.12.](#page-96-0)

# **3.4.2 Long-term indoor stationary [GNSS](#page-17-9) test**

Three of the [GNSS-](#page-17-9)receivers considered for use with the autopilot were tested over a period of 40 days in a stationary setup. The receivers considered were U-blox 6 PPP, U-blox NEO-6M and Trimble Copernicus II. The U-blox 6 PPP had [SBAS](#page-18-4) disabled. The Trimble stopped functioning during the setup. All of them were fixed to one location during the whole experiment. They were placed indoors in a window sill for weather-protection, as shown in figure [3.14.](#page-97-0) We thought the view of the sky was adequate, and the receivers were able to find a minimum of four satellites at most times. The receivers output [NMEA-](#page-17-17)messages at an interval of 1 Hz which were logged by a computer over Universal Serial Bus [\(USB\)](#page-18-1). Awk[8](#page-94-1)

<span id="page-94-0"></span><sup>7</sup>SparkFun OpenLog is an open source data logger. Available at <https://www.sparkfun.com/products/9530>

<span id="page-94-1"></span><sup>8</sup>Awk is an interpereted programming language commonly used for data extraction and text processing

<span id="page-95-0"></span>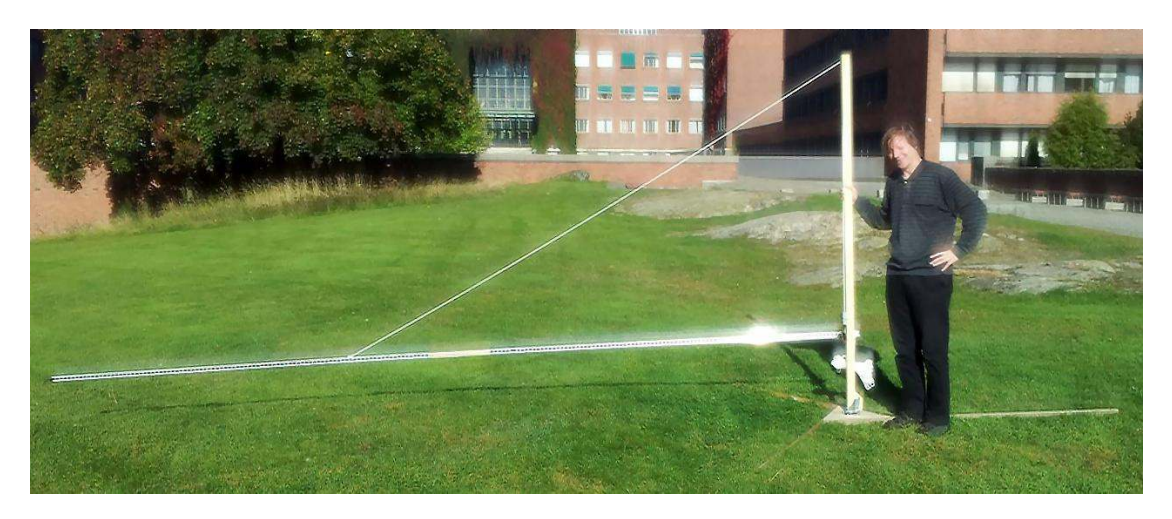

Figure 3.10: Carousel used in the moving [GNSS-](#page-17-9)receiver test. The antenna of the [GNSS-](#page-17-9)receiver is placed at the end of the horizontal beam. Joakim Myrland is standing next to it for scale.

<span id="page-95-1"></span>

| Take $#$ From  |                       | To                    |    |     | # of per Time [Sec] Period $\left[\frac{\text{Sec}}{\text{# of per}}\right]$ |
|----------------|-----------------------|-----------------------|----|-----|------------------------------------------------------------------------------|
| 1.             | $13:17:53$ $13:21:38$ |                       | 10 | 225 | 22.5                                                                         |
| $\overline{2}$ |                       | $13:22:36$ $13:25:30$ | 10 | 174 | 17.4                                                                         |
| 3              | $13:26:37$ $13:28:07$ |                       | 10 | 90  | 9.0                                                                          |
| 4              |                       | $13:29:33$ $13:30:07$ | h. | 34  | 6.8                                                                          |

Table 3.2: List of takes during carousel [GNSS](#page-17-9) test.

<span id="page-95-2"></span>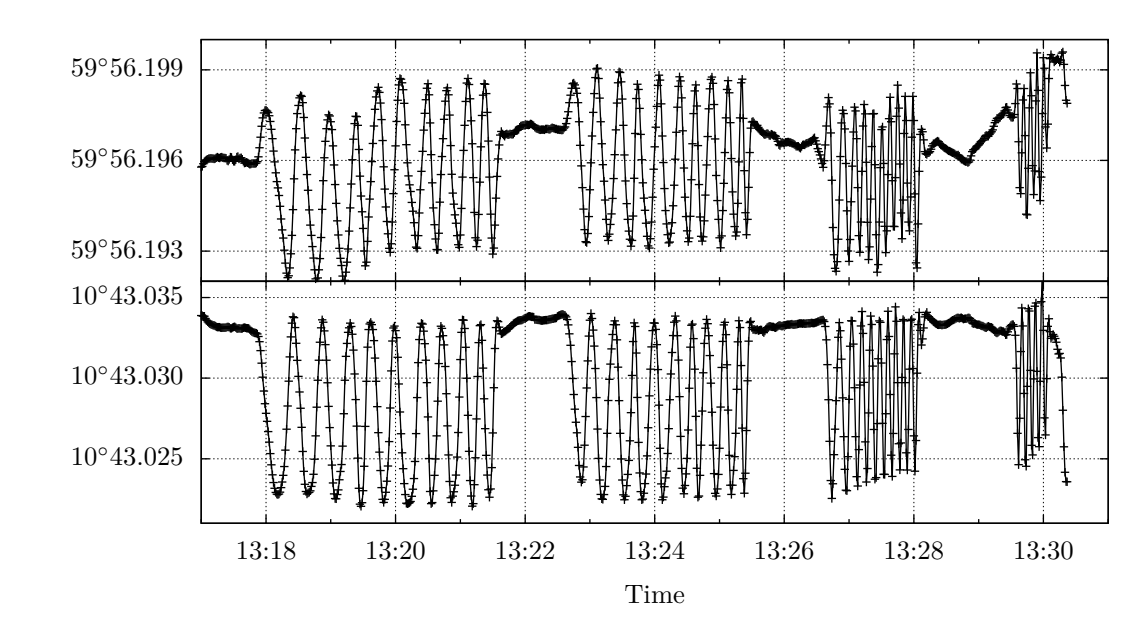

Figure 3.11: Raw latitude and longitude data of all takes in the [GNSS](#page-17-9) carousel test.

<span id="page-96-0"></span>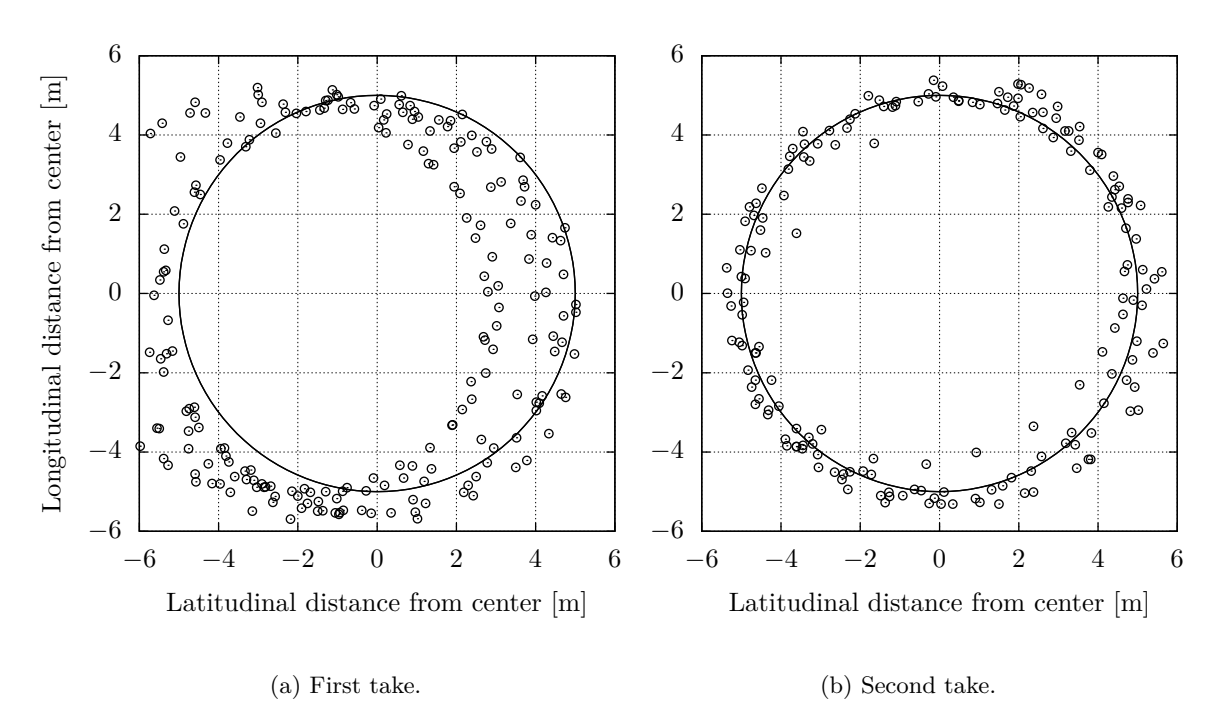

Figure 3.12: Plot of the distance from the center of the moving [GNSS-](#page-17-9)circle to the mean, for the first and second take. The solid line marks the carousel.

<span id="page-96-1"></span>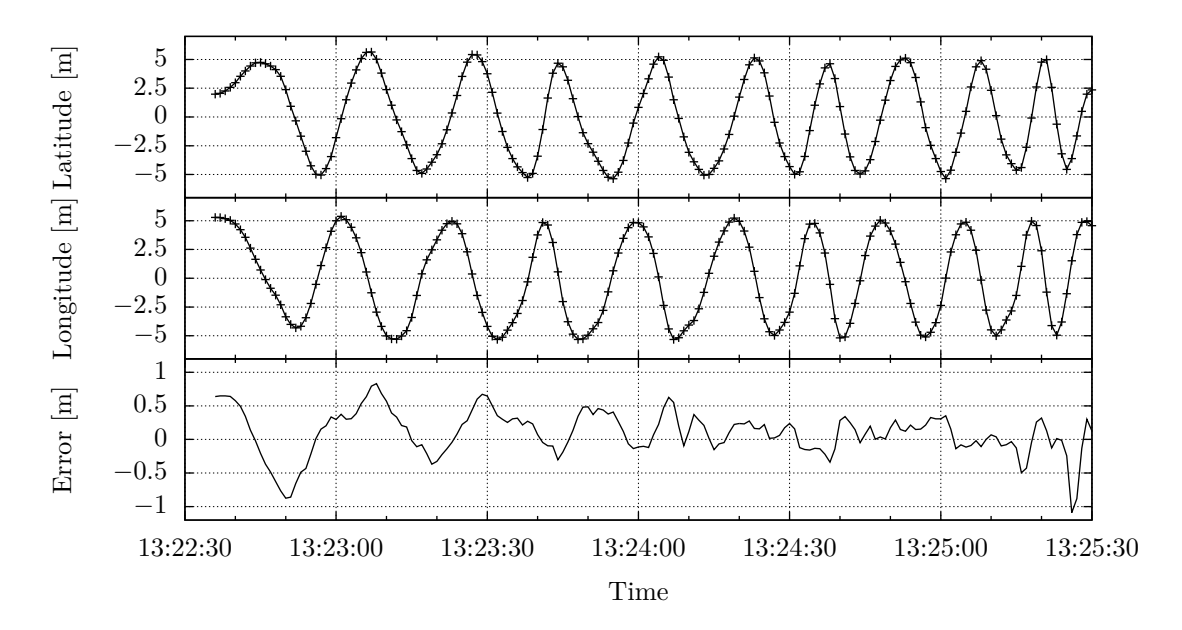

Figure 3.13: Data from the second [GNSS](#page-17-9) carousel take. From the top: latitudinal positon relative to center, longitudinal positon relative to center and the error from the reference path.

<span id="page-97-0"></span>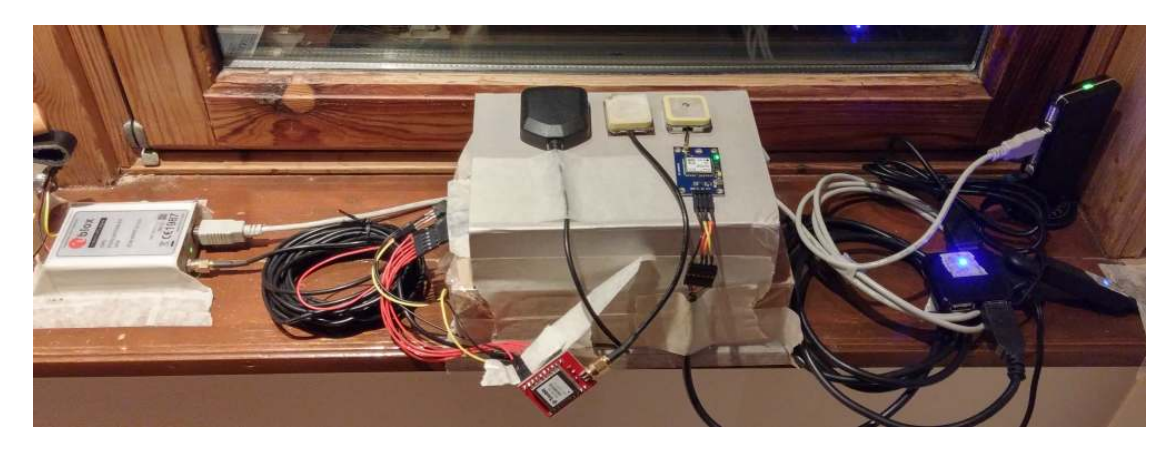

Figure 3.14: The indoor stationary [GNSS-](#page-17-9)receiver test setup. The gray box to the left is the U-blox 6 PPP evaluation kit with the black antenna. The red [PCB](#page-18-0) is the Trimble Copernicus II with the beige antenna in the middle. The blue [PCB](#page-18-0) is the U-blox NEO-6M with the rightmost beige antenna.

<span id="page-97-1"></span>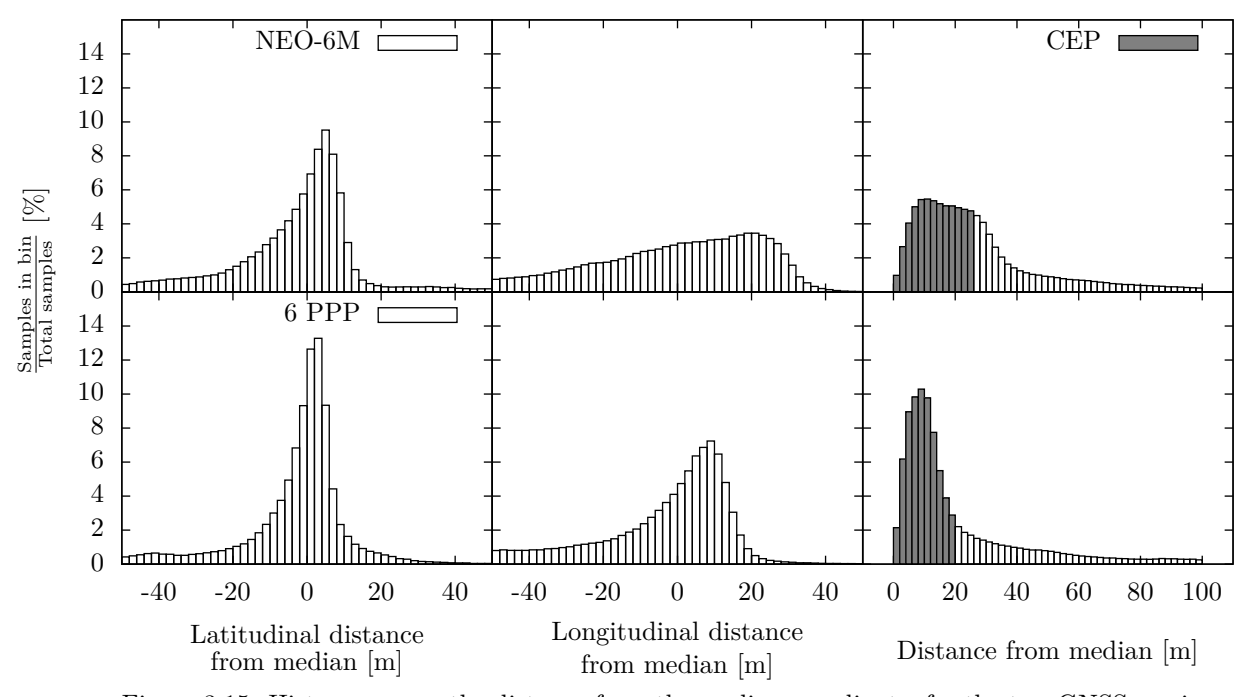

Figure 3.15: Histogram over the distance from the median coordinate, for the two [GNSS-](#page-17-9)receivers used in the long time stationary indoor test. Bin-size is 2 m.

was used to extract the date, time, latitude and longitude position from the \$GPRMC message and number of satellites in view and horizontal dilution of precision [\(HDOP\)](#page-17-18) from the \$GPGGA message, from 3.5 GB of [NMEA](#page-17-17) 0183 [\(ASCII\)](#page-16-12) data. The median location was calculated, and the distance from each sample was found using the haversine formula in Python. Figure [3.15](#page-97-1) shows a histogram of the recorded data. U-blox 6 PPP had a [CEP](#page-16-9) of 20.36 m, while U-blox NEO-6M had a [CEP](#page-16-9) of 26.19 m in this test. Standard deviation was not calculated as the data did not have a normal distribution.

The results are discussed in section [3.5.1.](#page-100-1)

# **3.4.3 Outdoor stationary [GNSS](#page-17-9) test**

Due to the poor results from the indoor [GNSS](#page-17-9) test, a new stationary test was set up outdoors. Five patch antennas were placed on the roof of a residential building, as shown in figure [3.16a.](#page-99-0) They were connected to five [GNSS-](#page-17-9)receivers, as shown in figure [3.16b.](#page-99-0) Receiver 1 and 2 were U-blox NEO-M8N, receiver 3 and 4 were U-blox NEO-7M, and receiver 5 was the Ublox 6 PPP (with [SBAS](#page-18-4) disabled) previously tested. Unit 1,2,3 and 4 were located on the autopilot [PCB.](#page-18-0) Communication was initially done directly via [USB](#page-18-1) to each [GNSS-](#page-17-9)receiver, but [USB](#page-18-1) communication for unit 1, 2, 3 and 4 stopped working after external power was applied to a [USB-](#page-18-1)hub<sup>[9](#page-98-0)</sup>. Data was therefore read from unit 1, 3 and 4 through the onboard [MCU](#page-17-5) and sent to a computer via [UART](#page-18-12) and FTDI (serial-to[-USB\)](#page-18-1) cables. Unit 2 was not used because not enough FTDI-cables were available.

The test was conducted over a period of 24 hours, in the same way as the indoor stationary test previously described.

The [CEP,](#page-16-9) mean and standard deviation for each receivers latitudinal and longitudinal position was calculated, and is listed in table [3.3.](#page-100-2) A histogram of the data is shown in figure [3.17.](#page-99-1)

The results are discussed in section [3.5.2.](#page-100-3)

# **3.4.4 Autopilot test**

The autopilot was tested on land using the land rover with a pre-defined route. I used the line-markings of a soccerfield with artifical turf to create a reference path for the autopilot to follow. I used a U-blox 7M [GNSS-](#page-17-9)receiver to find the coordinates of five points on this path, by averaging the measured position for each point over a minimum of five minutes (shown in figure [3.20a\)](#page-102-0). The coordinates were found six days before the test was conducted. These coordinates were used as waypoints for the autopilot.

Preliminary tests revealed that the compass behaved unreliable when mounted on top of the autopilot [PCB.](#page-18-0) It suddenly changed its heading significantly within short time intervals. A [LED](#page-17-7) indicating magnetic interference occasionally lit up as well. The compass was therefore mounted on top of a rod, to distance it from the magnetic fields from the motors and the [GPS-](#page-17-11)antenna's magnet. The compass worked as expected and did no longer complain about interference after it was moved. The new setup is shown in figure [3.20b.](#page-102-0)

Another preliminary test showed oscillations when the land rover was trying to drive in a straight line. The autopilot tried to adjust its course, but overestimated the necessary thrustdifference needed to get the correct heading. The result was overshoot, and continues oscillations. The oscillations disappeared after the P-factor was decreased.

The land rover has different speeds on each motor, with the right wheel moving faster than the left wheel. This results in the land rover turning left, when the H-bridges is controlling them to move straight forward. This could have been fixed by implementing an adjustment factor for each individual motor in the steering controller of the H-bridge driver. We kept the asymmetrical behaviour, however, as it would give the autopilot a greater challenge and could be used as an simulation of the effect of external forces acting upon the [ASV.](#page-16-6) For instance wind or a water current turning (but not drifting) the vessel.

<span id="page-98-0"></span><sup>&</sup>lt;sup>9</sup>The exact cause has not yet been investigated.

<span id="page-99-0"></span>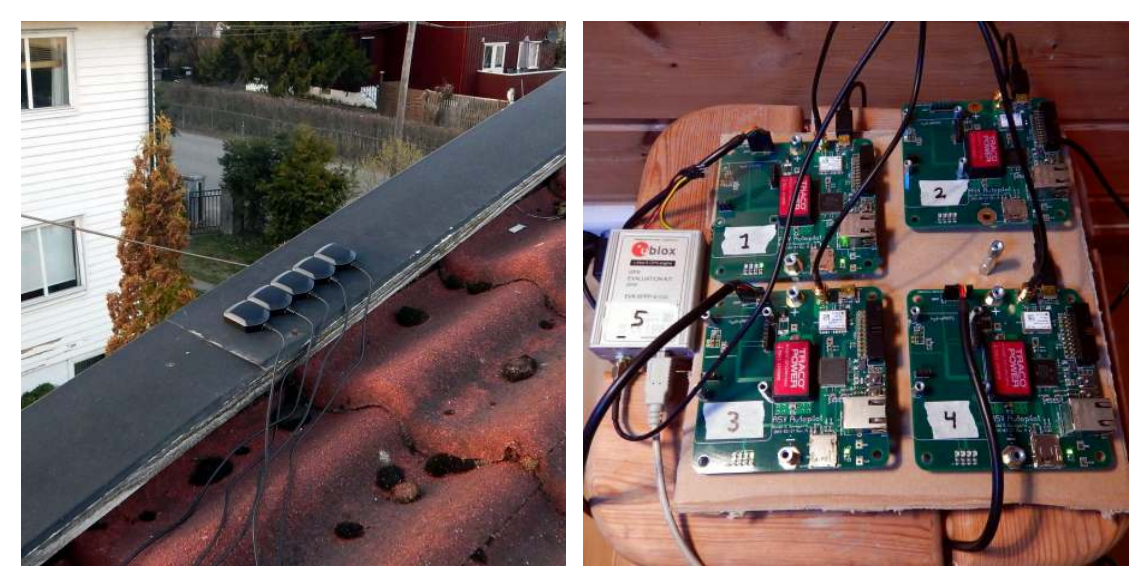

(a) Five patch antennas mounted on a roof. (b) Five [GNSS-](#page-17-9)receivers. The four autopilot [PCBs](#page-18-0) are shown to the right.

Figure 3.16: Outdoor stationary [GNSS-](#page-17-9)receiver test setup.

<span id="page-99-1"></span>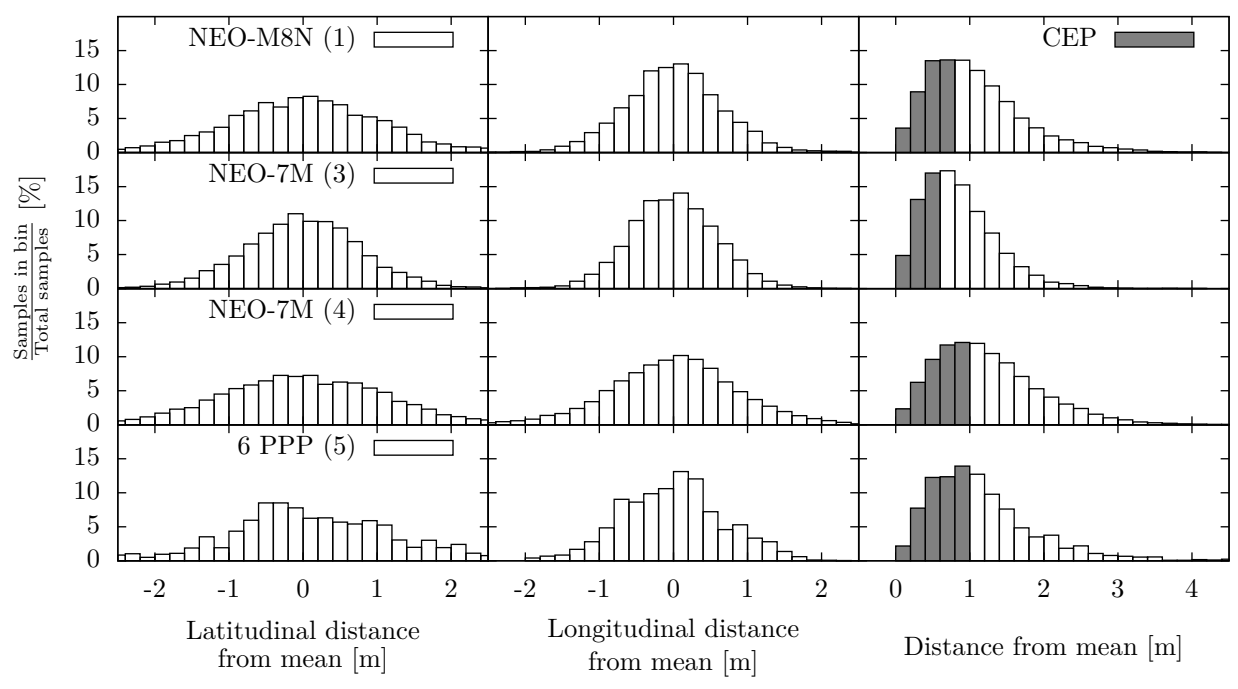

Figure 3.17: Histogram over the distance from the mean coordinate, for each of the four [GNSS](#page-17-9)receivers used in the outdoor stationary test. Bin-size is 20 cm.

|                | # of         |          | Latitude  |                               | Longitude      |                            |                |
|----------------|--------------|----------|-----------|-------------------------------|----------------|----------------------------|----------------|
| Unit           | U-blox model | samples  | CEP<br> m | $\lceil \circ \rceil$<br>Mean | m <br>$\sigma$ | Mean $\lceil$ <sup>o</sup> | m <br>$\sigma$ |
|                | $NEO-M8N*$   | 60613    | 0.95      | 59.9573828                    | $1.06\,$       | 10.7873568                 | 0.65           |
| $\overline{2}$ | $NEO-M8N*$   | $\theta$ |           |                               |                |                            |                |
| 3              | $NEO-7M*$    | 86400    | 0.77      | 59.9573831                    | 0.80           | 10.7873701                 | 0.58           |
| 4              | $NEO-7M*$    | 86400    | 1.13      | 59.9573792                    | 1.12           | 10.7873627                 | 0.88           |
| 5              | 6 PPP        | 86400    | 1.02      | 59.9573799                    | 1.26           | 10.7873459                 | 0.68           |

<span id="page-100-2"></span>Table 3.3: [CEP,](#page-16-9) mean position and standard deviation  $(\sigma)$  for the outdoor [GNSS](#page-17-9) test. \* marks receivers with [SBAS](#page-18-4) correction enabled.

The land rover was placed at the start coordinate, with its heading pointing away from the first waypoint. A laptop running the [ASV](#page-16-6) control panel was connected to the wireless [LAN](#page-17-19) [\(WLAN\)](#page-18-19) [AP](#page-16-10) on the land rover. After a connection was established, the land rover was started by sending the first waypoints and activating its motors. The [ASV](#page-16-6) control panel automatically sent new waypoints after the land rover passed each one. Waypoints were approved as passed when the [GNSS-](#page-17-9)receiver reported a position within a 2 m perimeter from the waypoint's center. Status messages from the land rover was logged to file on the computer, as well as to an [SD-](#page-18-18)card on the land rover (using the OpenLog).

To mark the path traveled, white stones were placed behind the support wheel of the land rover (located in the middle of the back). The distance from each stone to the reference line was later measured (together with its position along the line) as shown in figure [3.20c.](#page-102-0)The distance to the line was measured directly with a ruler and a tape measure. The position along the line was found by measuring the relative distance from the last stone. Since the relative measurements results in an accumulation of errors, each line position was finally scaled according to the total length of the line. A total of 243 stones were placed and measured.

The reference path and the path traveled (from the measured stones and [GPS\)](#page-17-11) are shown in figure [3.18.](#page-101-0) The wanted heading (calculated by the autopilot) and the current heading (measured by the compass) for the whole transect is shown in figure [3.19.](#page-101-1)

The results are discussed in section [3.5.3.](#page-102-1)

# <span id="page-100-0"></span>**3.5 Discussion**

The following paragraphs discusses test results, problems encountered and possible enhancements for further development of the autopilot.

# <span id="page-100-1"></span>**3.5.1 Long-term indoor [GNSS](#page-17-9) test**

A median value was calculated instead of a mean because of outliers and a skewed distribution. The median gave a value closer to the mode. The latitudinal accuracy was better than the longitudinal. The window sill (and wall) the [GNSS-](#page-17-9)receivers were placed in is almost parallel to the meridian, and this may explain the bad longitudinal accuracy.

It is clearly visible that the indoor test was inadequate, as the calculated [CEP](#page-16-9) was greater than 20 meters. We found both very low accuracy and precision, much worse than the previous (moving) [GNSS](#page-17-9) test. The longterm indoor [GNSS](#page-17-9) test was thus incapable of giving an impression of the performance of the [GNSS-](#page-17-9)receivers tested.

### <span id="page-100-3"></span>**3.5.2 Outdoor [GNSS](#page-17-9) test**

The outdoor [GNSS](#page-17-9) test was only conducted in 24 hours, but still provides an indication of the performance of the [GNSS](#page-17-9) receivers. Unit

<span id="page-100-4"></span> $10$ gpsd is a free (as in free speech) [GPS](#page-17-11) service daemon. <http://www.catb.org/gpsd/>

<span id="page-101-0"></span>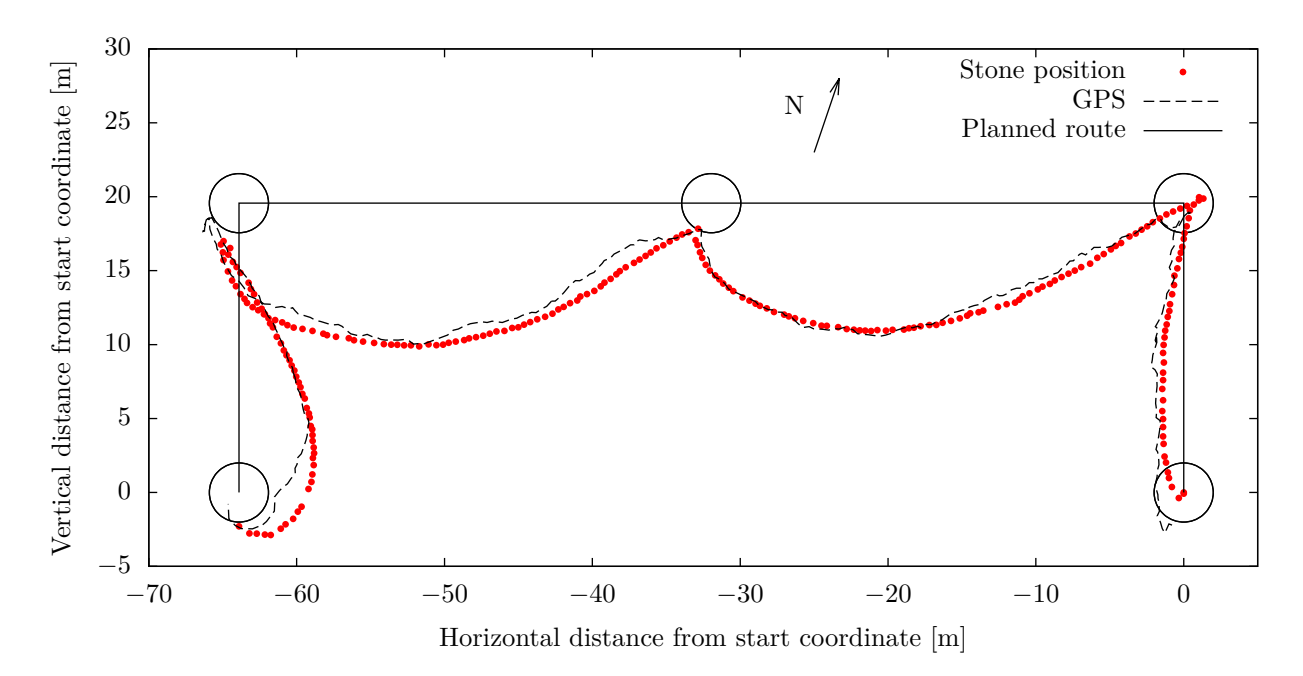

Figure 3.18: Reference path and path traveled (from measured stones and [GPS\)](#page-17-11) for the land rover autopilot test. The black circles have a radius of 2 meter, and shows the perimeter of the waypoints.

<span id="page-101-1"></span>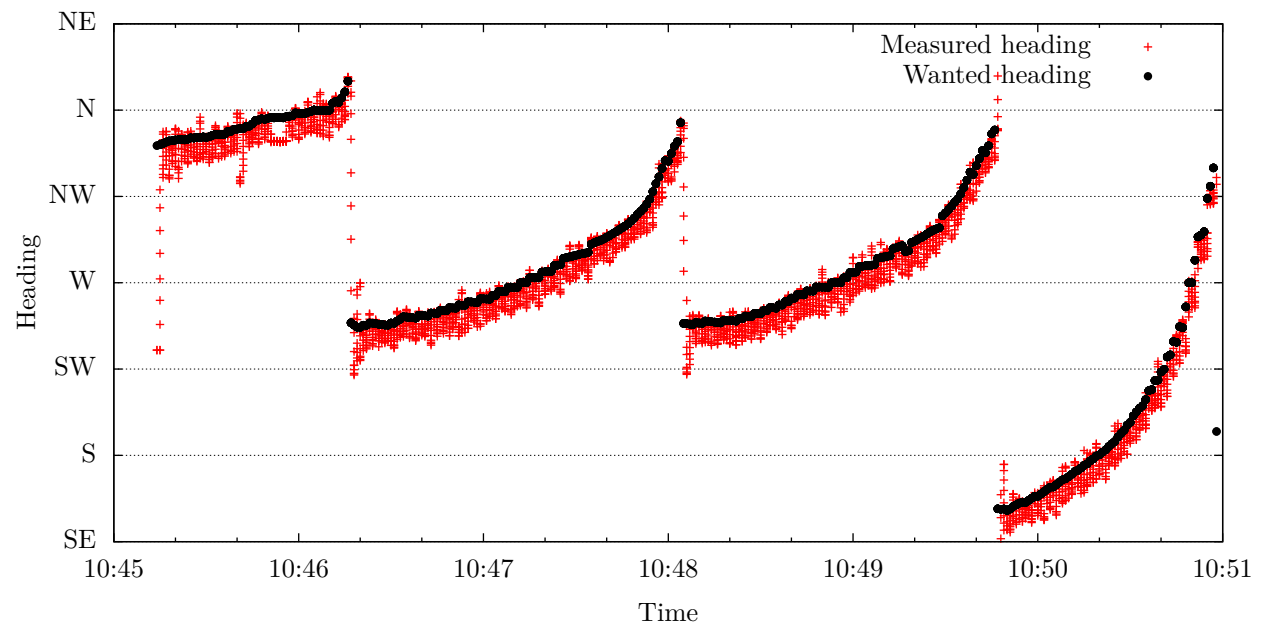

Figure 3.19: Wanted heading (calculated by the autopilot) and the measured heading (from the compass) for the land rover autopilot test.

<span id="page-102-0"></span>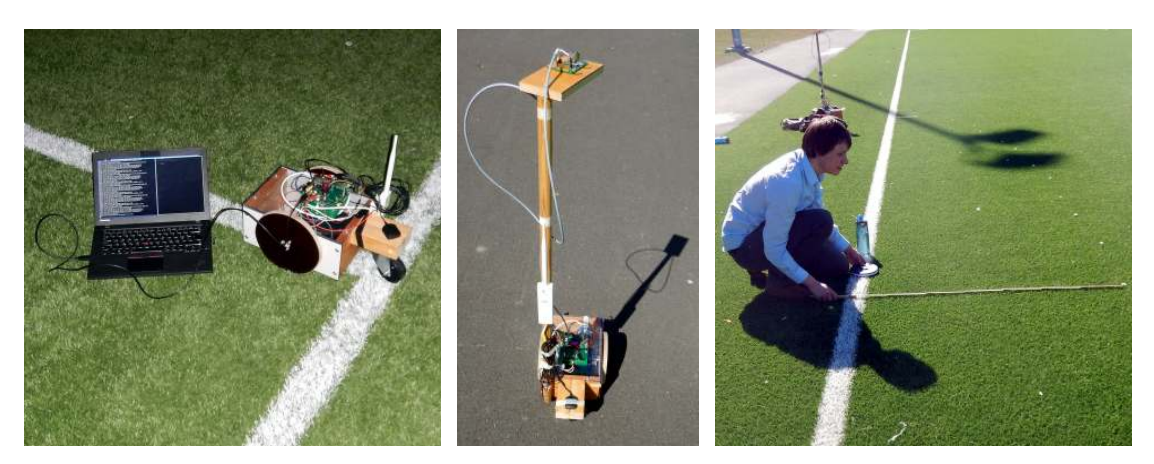

(a) Setup used to find the coordinates (b) Land rover with el-(c) Measurement setup to find stone for the waypoints. evated compass. positions.

Figure 3.20: Photographs of the autopilot test setup.

1 had almost 30 % of its samples missing or invalid. This unit had earlier been automatically reconfigured by  $\text{gpsd}^{10}$  $\text{gpsd}^{10}$  $\text{gpsd}^{10}$  and outputted different [NMEA](#page-17-17) messages than the others. Some samples may have been corrupted when passing through the [MCU.](#page-17-5) The longitudinal accuracy was consistently better than the latitudinal, and the overall accuracy was similar for all the receivers. [SBAS](#page-18-4) was disabled (by error) on the U-blox 6 PPP, which makes a comparison between [PPP](#page-18-6) and non[-PPP](#page-18-6) units difficult. The accuracy found in the test was close to our expectations given by the manufacturer's specifications. A [CEP](#page-16-9) of about 1 meter is sufficient for the autopilot.

#### <span id="page-102-1"></span>**3.5.3 Autopilot test**

The autopilot managed to pass through all its waypoints (figure [3.18\)](#page-101-0) and stopped when it arrived at the last. It did, however, drive between each waypoint in large arcs. We believe some of this behaviour is caused by the asymmetry in motor thrust, but the main source is the compass reporting wrong headings. This can be seen by the difference in the northbound (first and second waypoint) and the southbound (last and second to last waypoint) arc. The compass used should therefore be tested and investigated closer. The error may be solved

by using a lookup-table between the real and measured heading from the compass. This lookup table can be generated by driving in a full circle at a constant speed while the measured heading angles from the compass is recorded. Another way to create the look-up table would be to rotate the compass to certain known (relative) angles and interpolate the values in between.

The maximum deviation from the reference path was encountered halfway into the third arc, with a distance of <sup>∼</sup>9*.*69 m to the reference line. The positions reported by the [GPS](#page-17-11) corresponds to the measured stone positions, for the most part of the route.

The behaviour of the PID-regulator can be seen in figure [3.19.](#page-101-1) The measured heading is continuously adjusted to follow the wanted heading. The asymmetry of the motor thrust (that causes the rover to turn left) can also be seen, as the measured heading is almost always located below the wanted heading.

# **3.5.4 Communication enhancements**

The status messages is currently sent to the broadcast address 255.255.255.255. This address should be changed to an address in the

[IPv](#page-17-16)4 local multicast scope (239.255.0.0/16) [\[38,](#page-242-6) p. 2] to avoid spamming the whole network.

The new waypoint acknowledgement sent back from the autopilot to the control panel should be transferred using [TCP](#page-18-11) instead of [UDP,](#page-18-16) since the [UDP](#page-18-16) package may never arrive.

# **3.5.5 Implement WebSocket in the [MCU](#page-17-5)**

The best way to communicate with the autopilot would be to use the Ethernet capabilities of the TM4C129 and implement a Hypertext Transfer Protocol [\(HTTP\)](#page-17-20)- and WebSocket-server in the firmware. WebSockets enables full-duplex realtime communication directly between the front end software (webpage) and the [MCU.](#page-17-5) The webpage could be served by the [MCU,](#page-17-5) or preloaded on a device. By implementing everything in the [MCU,](#page-17-5) very little is required by the operating device, just a modern web browser which supports WebSockets and other HyperText Markup Language [\(HTML\)](#page-17-2) 5 components. Any laptop, tablet or even smart phone may thus be used to directly control the vessel, without the need of a separate computer.

#### **3.5.6 PID-regulator**

We are at the moment only using the P-factor in the PID-regulator, so it is currently only a P-regulator.

# **3.5.7 Approximations**

The bearing changes while traveling between two points on a sphere (unless a rhumb line is followed), but we only use the initial bearing (forward azimuth) when calculating the course. We believe this is a valid approximation as the bearing is recalculated every second (after each [GNSS-](#page-17-9)sample).

We assume a spherical Earth with a radius of 6373 km.

# **3.5.8 Autopilot and motor driver communication bug**

A bug between the autopilot and the motor driver results in the motor driver stopping the motors for a couple of seconds at seemingly random occasions. This happens if the motor drivers thinks the autopilot has stopped sending commands. The bug is visible 45 seconds into the heading-recordings of figure [3.19,](#page-101-1) as the heading-measurements were constant when the land-rover stopped temporarily. The cause of the bug has not yet been found.

#### **3.5.9 ARM toolchain**

The change to a new [MCU](#page-17-5) platform was quite time-consuming, since a whole new toolchain was used. We faced challenges with the linkerscript (mapping of the memory areas), dynamic memory allocation, and the floating-point unit [\(FPU\)](#page-17-21). Stack-overflows and hardfaults were frequent. The final software solution has, however, proved to be stable and easy to expand. The use of a [RTOS](#page-18-14) makes it very easy to add new tasks in seamless concurrency.

#### **3.5.10 True north**

The use of the magnetic north as reference instead of the true north causes an error when navigating. We believe this can be tolerated for the short distances  $\left($  < 1 km) we operate with, and with the small magnetic declination of only <sup>∼</sup>2*.*8 ◦ in Oslo [\[39,](#page-242-7) [40\]](#page-242-8).

# **3.5.11 [GNSS](#page-17-9) ready flag**

The autopilot is currently halted if no [GNSS](#page-17-9) fix is available. A more strict check could be used instead, e.g. by requiring a minimum number of visible satellites. Alternatively let the autopilot run, but warn the user that the accuracy is low.

# **3.5.12 Alternative software**

OpenCPN is a free $11$  chartplotter and navigation software project. It may be sensible to use

<span id="page-103-0"></span> $11$ as in free speech

or intergrate OpenCPN in the autopilot, as this is a mature and widely used software solution for maritime navigation.

Other free autopilot-systems exists, e.g. Paparazzi [\[41\]](#page-242-9). Although this is made for aircrafts, some of the code base may be applicable for a maritime autopilot.

#### **3.5.13 Future work**

A more advanced autopilot should be developed before the system is usable for hydroacoustic work. It could for instance learn from its past history and use it to predict the future. A Kalman filter would be suitable for a new autopilot.

We had a requirement of constant speed. If minimum survey time is wanted, the thrust could be adjusted depending on the distance to the next waypoint.

Another improvement would be to use more than one waypoint to calculate the course. For instance by cutting corners and even out the track.

Additional sensors can be included in the control system to improve and extend the functionality of the [ASV.](#page-16-6) For instance a [RADAR](#page-18-20) for obstacle avoidance, an echosounder for depth measurements, water- and wind movement sensors for improved navigation and a [\(IP\)](#page-17-16) camera for supervision.

# **3.6 Summary**

We have developed a primitive autopilot for hydroacoustic work using an inexpensive [GNSS](#page-17-9)receiver and our self-developed compass. The autopilot is running on a 32-bit ARM Cortex M4 [MCU,](#page-17-5) and talks with its sub-systems [\(GNSS,](#page-17-9) compass, motor control system) over [UART.](#page-18-12) A web-based control panel has been developed to observe and control the vessel. Status messages are transferred as [UDP-](#page-18-16)packages over Ethernet to a nearby computer, which relays the data using WebSockets to the web-based control panel. Control commands are sent back to the autopilot using [TCP.](#page-18-11)

Different positioning solutions have been considered, but the use of a single [GNSS](#page-17-9)receiver was chosen. Multiple [GNSS-](#page-17-9)receivers have been tested, and a suitable low cost [GNSS](#page-17-9)receiver has been found.

A land rover has been built as a development platform for the autopilot. The autopilot has been tested on the land rover, and was able to follow waypoints, but with significant deviations from the planned route.

86 Construction of a primitive autopilot for hydroacoustic work

# **Summary**

This thesis has presented the development of an Automatic Survey Vessel [\(ASV\)](#page-16-6). The goal was to create a low cost control unit which could be placed in an arbitrarily selected full-sized boat and be used to make hydroacoustic surveying on lakes more efficient. The work was presented through three papers.

Paper [1,](#page-22-0) [«Construction of a remote controlled work platform for hydroacoustic work»](#page-22-0), covered the development of a motor control system. Two attempts on creating a (H-bridge based) motor control system for brushed DC-motors have been completed and is described in this paper. The final attempt has proved itself capable of controlling electric outboard engines powerful enough to propel a full-sized vessel. The motor control system has remote control functionality which allows an operator to steer the vessel from a distance. Tests conducted with a vessel carrying a scientific echosounder (with wireless transmission of data) has shown that the system can be used as a remote controlled work platform for hydroacoustic work. It was observed that switching-noise generated by the motor control system may corrupt hydroacoustic recordings, and this must be addressed in the future.

Paper [2,](#page-60-0) [«Construction of an Attitude and Heading Reference System \(AHRS\)»](#page-60-0), covered the development of a compass needed for navigation. Three attempts on creating an [AHRS](#page-16-1) have been completed and is described in this paper. The tilt-calculations from the second attempt has been tested in controlled- and fieldwork-environments and fulfilled our criteria of repeatability and accuracy. Preliminary testing of the heading-calculations (compass) from the third attempt showed promising results.

Paper [3,](#page-84-0) [«Construction of a primitive autopilot for hydroacoustic work»](#page-84-0), used the motor control system from paper [1](#page-22-0) and the compass from paper [2](#page-60-0) to create a simple autopilot able to steer a full-sized boat. A primitive proof-of-concept autopilot capable of following dynamically generated waypoints has been developed and is described in this paper. The autopilot has been tested on a land rover with partial success. The land rover was able to pass through all waypoints, but with significant deviations from the planned route.

We have accomplished to lay the foundation for an Automatic Survey Vessel [\(ASV\)](#page-16-6) platform, with a functional motor control system, a compass and a simple autopilot. A more advanced autopilot can reuse all the hardware developed, or just the motor control system and compass. Future work includes *a*) suppressing the motor-switching noise; *b*) testing and improving the reliability of the compass; *c*) incorporating a (local) [DGPS](#page-16-7) solution; *d*) improving the autopilot, e.g. with the use of a Kalman filter; *e*) extending the [ASV](#page-16-6) with multiple sensors (cameras, echosounders, [RADAR,](#page-18-20) water- and wind movement); *f*) including obstacle avoidance and other safety requirements; and *g*) finally making the [ASV](#page-16-6) autonomous with ongoing route planning.
## **Closing**

I have learned a lot, and had much fun while working on my master thesis. 13 printed circuit boards [\(PCBs](#page-18-0)) have been designed in association with this project, where 8 have been directly involved (and described in this thesis). This includes designs used to get familiar with some of the components, but excluding revisions with only minor adjustments. A total of 52 [PCBs](#page-18-0) have been assembled.

I have designed hardware, written firmware in C, computer software in Python, JavaScript (node.js), Awk and Bash, as well as web-based front-ends in JavaScript/HTML/CSS.

# **Appendix A Installation of [ASV](#page-16-0) control panel**

The following guide will install and setup the ASV control software on a fresh install of Debian Wheezy where sudo access is available. Installation of Debian is not covered in this guide, but can in short steps be done as described in step 0.

- 1. Add a new package repository (Debian Backports) to get access to newer software, e.g. nodejs. echo "deb http://http.debian.net/debian wheezy-backports main" | sudo tee –append
	- /etc/apt/sources.list
- 2. Update available packages sudo apt-get update
- 3. Install nodejs (with a symlink for node) sudo apt-get -t wheezy-backports install nodejs-legacy
- 4. Install git and chromium, as well as necessary software to install npm sudo apt-get install git chromium curl build-essential
- 5. Install and update npm curl -L –insecure https://www.npmjs.org/install.sh | sudo sh sudo npm install -g npm
- 6. Install ASV control panel mkdir git && cd git git clone [https://github.com/epsiro/ASV\\_control\\_panel](https://github.com/epsiro/ASV_control_panel) cd ASV\_control\_panel/
- 7. Install node-static and socket.io npm install node-static npm install socket.io
- 8. Start the ASV control panel server nodejs server.js
- 9. Open the URL localhost with chromium. Alternatively the ASV control panel may be accessed from another computer/tablet/smartphone by opening the IP address of the machine were the ASV control panel was installed. E.g. 192.168.4.101 . The IP address may be found using ifconfig.

0. Install Debian Wheezy

- (a) Download the correct image (e.g. amd64 live) from debian.org
- (b) Use dd on a linux machine to transfer the image to a usb stick. Be very careful not to overwrite the wrong device! e.g. dd if=debian.img of=/dev/sdX bs=4M; sync where X is your device.
- (c) Insert the USB stick into a computer and choose it as the prefered boot device by configuring the BIOS.
- (d) Follow the on-screen instructions for installation.
- (e) Add yourself to the sudo group to get SuperUser privileges by editing the file /etc/group as root and log off and on again. su

then

nano /etc/group

(f) Configure network

# **Appendix B [PCB](#page-18-0) production**

One [PCB](#page-18-0) is designed in Zuken CadStar. All other [PCBs](#page-18-0) have been designed in gEDA pcb<sup>[1](#page-112-0)</sup>. My self-developed footprint editor<sup>[2](#page-112-1)</sup> was used to create many of the footprints. Very little proprietary software has been used in my master thesis.

The large [PCBs](#page-18-0) (involved with the H-bridge) is mainly manufactured by Seeed Technology Inc. a company located in Shenzhen, China. The smaller [PCBs](#page-18-0) is manufactured by OshPark, located in the United States of America [\(US\)](#page-18-1). This is due to their different price models. The autopilot [PCB](#page-18-0) was manufactured through the electronic laboratory at UiO's connection with Elprint.

<span id="page-112-1"></span><span id="page-112-0"></span> $^{\rm l}$ <http://pcb.geda-project.org/>

<sup>2</sup>Code available at <https://github.com/epsiro/pcb-footprint-editor>. Demo available at <http://pcb.zone> in 2015.

**Appendix C**

## **Analog steering controller schematics**

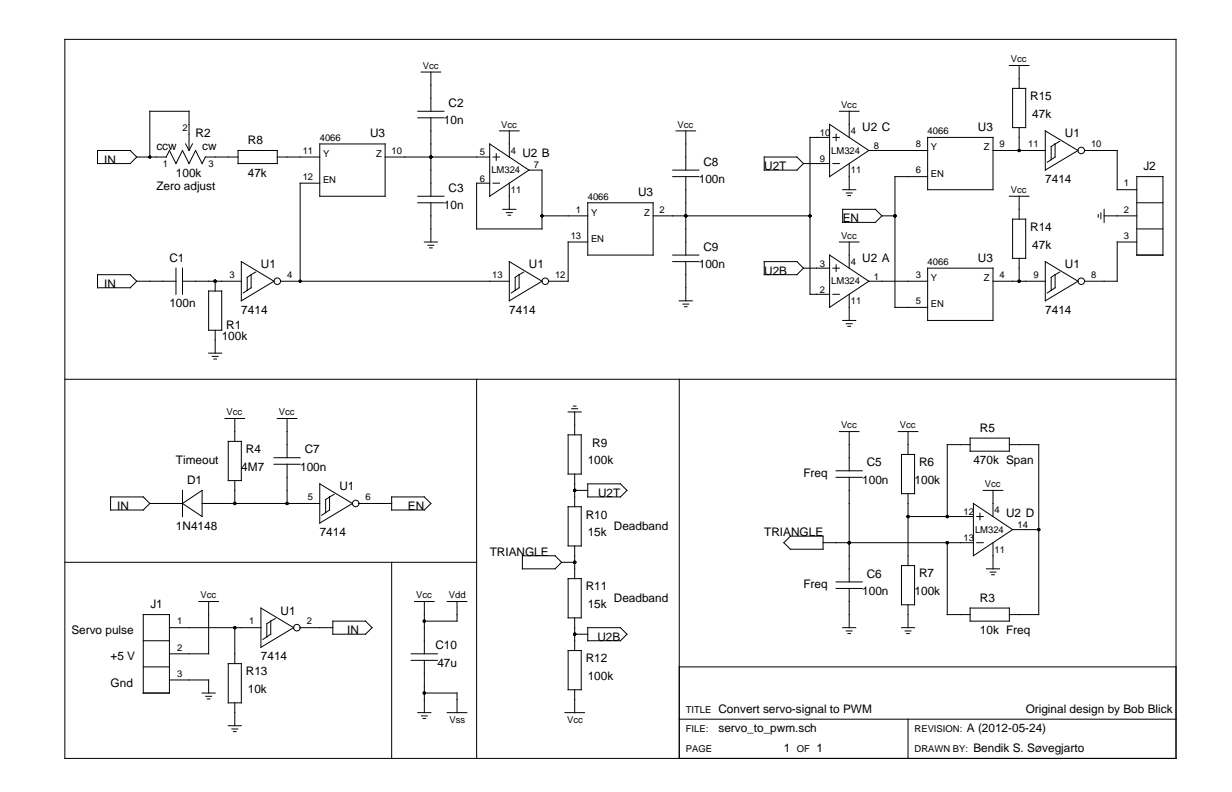

#### **Appendix D**

## **[MCU](#page-17-0) code for servo to PWM signal converter**

Code for ATtiny85 proof of concept servo to PWM signal converter, as described in section [1.3.1.](#page-31-0) The code is licensed under the MIT license (listing [D.1\)](#page-114-0).

Listing D.1: MIT license

<span id="page-114-0"></span>1 Copyright (c) 2015 Bendik S. Søvegjarto 2<br>
3<br>
4 Of this software and associated documentation files (the "Software"), to deal<br>
5 in the Software without restriction, including without limitation the rights<br>
6 to use, copy, modify, merge, publish, distribute, sub 10 The above copyright notice and this permission notice shall be included in 11 all copies or substantial portions of the Software. 12 13 THE SOFTWARE IS PROVIDED "AS IS", WITHOUT WARRANTY OF ANY KIND, EXPRESS OR 14 IMPLIED, INCLUDING BUT NOT LIMITED TO THE WARRANTIES OF MERCHANTABILITY, 15 FITNESS FOR A PARTICULAR PURPOSE AND NONINFRINGEMENT. IN NO EVEN 17 LIABILITY , WHETHER IN AN ACTION OF CONTRACT, TORT OR OTHERWISE, ARISING FROM, 18 OUT OF OR IN CONNECTION WITH THE SOFTWARE OR THE USE OR OTHER DEALINGS IN

1 **#define** F\_CPU 1000000

19 THE SOFTWARE.

code/attiny\_servo\_to\_pwm.c

2 3 #include <avr/io.h> 4 #include <avr/interrupt.h>  $5 \#include \langle \text{util}/\text{delay} \rangle$ .h> 6 7 **#define** SPEED PB1 8 **#define** DIR PB3 9 **#define** DD\_SPEED DDB1 10 **#define** DD\_DIR DDB3 11 **#define** SERVO\_IN PCINT4 12 **void** init ( ) {<br>
14 */*∗∗∗∗∗∗ *For the out signal* \*\*\*\*\*\*/<br>
15 */*∗ *SPEED and DIR as output* \*/<br>
16 DDRB = 1<<SPEED | 1<<DIR; 17 18 */*∗ *Mode : Fast PWM* ∗*/*

```
19 TCCROA = 1 \leq \leq WGM01 | 1 \leq \leq WGM00;
            TCCROB = 0 \leq \leq WGM02;
\begin{array}{c} 20 \\ 21 \\ 22 \end{array}22 /* No prescaling of counter clock */<br>
23 TCCR0B |= 0<<CS02 | 0<<CS01 | 1<<CS00;
\frac{24}{25}25 /* OC0B on Compare Match, sets OC0B at BOTTOM */<br>
26 TCCR0A |= 1<<COM0B1 | 0<<COM0B0;
\frac{27}{28}28 /∗∗∗∗∗∗ For the in signal ******/<br>29 /* Globally enable interrupts */
30 sei ();
\frac{31}{32}32 /∗ Enable pin change interrupt */<br>33 GIMSK = 1<<PCIE;
\frac{34}{35}35 /∗ Pin change interrupt is enabled on SERVO_IN */ 36 PCMSK = 1<<SERVO_IN;
            PCMSK = 1 \leq SERVO IN;\frac{37}{38}38 /∗ Start a normal counter1 with prescaler /4 ∗/<br>39 TCCR1 = 1<<CS11 | 1<<CS10;
40 }
\frac{41}{42}42 void main() {<br>43 init();
rac{44}{45}45 for ( ; ; ) {
            \}47 }
48
\begin{array}{c} 49 \ 49 \ 50 \end{array} ISR (PCINT0_vect) {<br>\begin{array}{c} 50 \end{array} /* We have a r
50 /∗ We have a r i s i n g edge ∗/
51 i f (PINB & 1<<PB4) {
52 /∗ Reset counter1 ∗/
53 TCNT1 = 0 ;
\begin{array}{c} 53 \\ 54 \\ 55 \end{array}155 /* We have a falling edge */<br>
56 } else {<br>
if (TCNT1 >= 123 && TCNT1 <= 131) {<br>
58 PORTB &= ~1<<DIR;<br>
59 OCR0B = 0;
60 } else {
61 /∗ Motor forward ∗/
62 i f (TCNT1 & 0 x80 ) {
63 PORTB |= 1 \le \text{DIR};
64<br>6565 /∗ Set the PWM duty cycle */<br>
66 /* (TCNT1 − 0x80) *2 */<br>
67 OCR0B = (TCNT1 & ~0x80) <<1;
68
69 /∗ Motor backward ∗/
70 } else {
                             else {<br>PORTB &= ~1<<DIR;
\frac{70}{71}<br>\frac{72}{73}73 /∗ Set the PWM duty c y c l e ∗/
                           OCROB = (0 \times 80 - TCNT1) \lt 1;\frac{74}{75}76
77 }
78 }
79 }
```
### **Appendix E**

## **[MCU](#page-17-0) code for first digital steering controller**

Code for ATxmega128A1 digital steering controller, as described in section [1.3.1.](#page-33-0) The code is licensed under the MIT license (listing [D.1\)](#page-114-0).

code/HIP4081\_controller/main.c

```
1 #include <avr/io.h><br>2 #include <avr/interrupt.h>
  3 #include <stdio.h><br>4 #include <stdint.h>
  5
6 #define F_CPU 8000000UL
  7
 8 #define PWM_FREQ 1000L
 9 #define PER (F_CPU/PWM_FREQ)
10
11 #define sec_to_tic(sec) sec*F_CPU<br>12 #define CENTER_LEN 1.5e-3
13 #define DEAD_BAND 0 . 0 2 e−3
14
15 #define LEFT STICK 0x00
16 #define RIGHT_STICK 0x01
17
18 static int16_t min_pulse_width [2];
19 static int16<sup>t</sup> max<sup>t</sup>pulse_width\begin{bmatrix} 2 \end{bmatrix};
20<br>21 static int8_t left_stick;
22 {\tt static} {\tt int8\_t} {\tt right\_stick} ;
23
24 static int16_t left_motor_fwd;
25 static int16_t left_motor_bck;<br>26 static int16_t right_motor_fwd;
27 {\tt static} {\tt int16\_t} {\tt right\_motor\_bck} ;
28
29 void
30 \text{ clock} \text{ _init}() {
\begin{array}{c} 31 \\ 32 \end{array}32 /∗ RC2M−>PLL, 4x multiplier */<br>33 OSC.PLLCTRL = OSC_PLLSRC_RC2M_gc | 0x4;
\begin{array}{c} 33 \\ 34 \\ 35 \end{array}35 /∗ S t a r t PLL ∗/
36 OSC .CTRL |= OSC_PLLEN_bm ;
\begin{array}{c} 37 \\ 38 \end{array}38 /∗ Wait for PLL to become stable */<br>39 while (!(OSC.STATUS & OSC_PLLRDY_bm));
\begin{array}{c} 39 \\ 40 \\ 41 \end{array}41 /∗ Disable ccp " Configuration Change Protection " ∗/
```

```
42 CCP = CCP_IOREG_gc;
 43
 44 /∗ Use PLL output as the system clock */<br>45 CLK.CTRL = CLK SCLKSEL PLL gc:
            CLK. \text{CTR} = \text{CLK\_SCLKSEL\_PLL}_{gc};
 46 }
 47
 48 void
 49 servo_init () {
 50
 51 /∗ Configure PC0 and PC1 for input ∗/<br>52 PORTC.DIRCLR = PIN0_bm;
 53 PORTC.DIRCLR = PIN1\boxed{\text{bm}}\frac{54}{55}55 /∗ Interrupt on both edges. */<br>56 PORTC.PIN0CTRL = PORT_ISC_BOTHEDGES_gc;
 57 PORTC. PIN1CTRL = PORT_ISC_BOTHEDGES_gc;
 \frac{58}{59}59 /∗ Select PC0 as input to event channel 0,<br>60 ∗ and PC1 as input to event channel 1.
 60 ∗ and PC1 as input to event channel 1. ∗/
61 EVSYS .CH0MUX = EVSYS_CHMUX_PORTC_PIN0_gc ;
 62 EVSYS .CH1MUX = EVSYS_CHMUX_PORTC_PIN1_gc ;
 63
 64 /∗ Pulse width capture , using event channel 0 and 1 ∗/
65 TCC1 .CTRLD = TC_EVSEL_CH0_gc | TC_EVACT_PW_gc;
 66
 67 /∗ Enable Input " Capture or Compare" channel A and B. ∗/
68 TCC1 .CTRLB |= TC0_CCAEN_bm | TC0_CCBEN_bm;
 69
            70 /∗ Set the period of the counter . Quote from datasheet :
 \begin{array}{c} 70 \\ 71 \\ 72 \end{array}* If the Period register value is set lower than 0x8000, the polarity of<br>
* the I/O pin edge will be stored in the Most Significant Bit (MSB) of the<br>
* Capture register after a Capture. If the MSB of the Capture register i
 75 ∗ zero, a falling edge generated the Capture. If the MSB is one, a rising<br>76 → edge generated the Capture.
 77 ∗/
            TCC1 PER = 0 \times 7 f f f;
 \frac{79}{80}80 /∗ Start timer by selecting a clock source. No prescaling. */<br>81 TCC1.CTRLA = TC_CLKSEL_DIV1_gc;
 82
 83 /∗ Enable CCA and CCB interrupt */<br>84 TCC1.INTCTRLB = TC CCAINTLVL LO gc
            \text{TCC1. INTCTRLB} = \text{TC\_CCAINTLVL\_LO}_{gc} | TC_CCBINTLVL_LO_gc;
 85 }
 86
 87 void
 88 pwm_init ( ) {
 \frac{89}{90}90 /∗ Enable the PWM outputs , PE0, PE1, PE2 and PE3 ∗/
            \text{PORTE}. DIR = 0 b00001111;
 \frac{92}{93}93 /∗ Set the TC period ∗/
94 TCE0_PER = PER ;
 \begin{array}{c} 95 \\ 96 \end{array}\frac{96}{96} /* Configure the TC for single slope mode. */<br>97 TCEO.CTRLB = TC WGMODE SS gc:
            \text{TEB} = \text{TC}_\text{WGMODE} \text{SS}_{\text{gc}};
 98
99 /∗ Enable Compare channel A, B, C and D. ∗/
100 TCE0 .CTRLB |= TC0_CCAEN_bm | TC0_CCBEN_bm | TC0_CCCEN_bm | TC0_CCDEN_bm;
\begin{array}{c} 101 \\ 102 \end{array}102 /∗ Start timer by selecting a clock source. No prescaler. */<br>103 TCE0.CTRLA = TC_CLKSEL_DIV1_gc;
104 }
105
106 void
107 \text{ int} \text{ _init}() \ \{\frac{108}{109}109 /* Enable low level interrupt */<br>
110 PMIC.CTRL |= PMIC_LOLVLEN_bm;
111
112 /* Enable global interrupt */
113 sei();
114}
```

```
115
116 int
117 main ( ) {
118
119      // TODO: Save this in eeprom and add calibration button<br>120        min_pulse_width[LEFT_STICK] = −3431L;<br>121        max_pulse_width[LEFT_STICK] =  3379L;
122
123 min_pulse_width [RIGHT_STICK ] = −3423L ;
124 max_pulse_width [RIGHT_STICK ] = 3385L ;
\frac{125}{126}126 \t\t \text{clock} \text{init}() ;<br>
127 \t\t \text{servo} \text{init}() ;127 servo_init ();<br>128 pwm_init ();
129 int\_init();
130
131 for (;;) {
132 }
133 }
134
135 void
136 calibrate stick(int16 t * pulse width, int8 t stick) {
137
138 if (∗pulse_width < min_pulse_width[stick]) {<br>139 min_pulse_width[stick] = ∗pulse_width;
140 }
141
142 if (* \text{pulse\_width} > \text{max\_pulse\_width} [ \text{stick} ] ) {<br>143 max_pulse_width [stick] = *pulse_width:
              \text{max\_pulse\_width} [ stick ] = *pulse_width;
\begin{array}{c} 144 \\ 145 \end{array}145 }
146
147 void
148 drive_motors() {
\frac{149}{150}150 /∗ Left and right stick is in middle position (within dead band) => \rightarrow 151 * Stand still */
151 ∗ Stand still */<br>
152 if (left_stick == 0 && right_stick == 0) {
153 left_motor_fwd = 0;<br>154 left_motor_bck = 0;
154 left_motor_bck = 0;<br>155 right motor fwd = 0
155 right_motor_fwd = 0;<br>156 right_motor_bck = 0;
\begin{array}{c} 157 \\ 158 \end{array}158 /∗ Turn on the spot ∗/
159 } else if (left_stick == 0) {<br>160 left_motor_fwd = right_stick;<br>161 left_motor_bck = -right_stick;
162 right_motor_fwd = -right_stick;<br>163 right_motor_bck = right_stick;
\frac{164}{165}165 /* Drive forwards */<br>
166 } else if (left_stick > 0) {
167 left_motor_fwd = left_stick + right_stick;<br>168 left_motor_bck = 0;<br>169 right_motor_fwd = left_stick - right_stick;
170 right_motor_bck = 0;
\frac{171}{172}172 /* Drive backwards */<br>
173 } else if (left_stick < 0) {<br>
174 left_motor_fwd = 0;<br>
175 left_motor_bck = −left_stick - right_stick;
176 r ight_motor_fwd = 0 ;
177 r ight_motor_bck = −l e f t _ s t i c k + r i g h t _ s t i c k ;
178 }
\frac{179}{180}180 /∗ Remove overflows */<br>181 if (left motor fwd < 0
181 if (left\_motor\_fwd < 0) left\_motor\_fwd = 0;<br>182 if (left\_motor\_bck < 0) left\_motor\_bck = 0;
183 if (right_motor_fwd < 0) right_motor_fwd = 0;<br>184 if (right_motor_bck < 0) right_motor_bck = 0;
              \textbf{if} \left( \text{right\_motor\_bck} < 0 \right) \text{ right\_motor\_bck} = 0;185
186 if (left_motor_fwd > 127) left_motor_fwd = 127;<br>187       if (left_motor_bck > 127) left_motor_bck = 127;
```

```
188 if (\text{right_motor\_fwd} > 127) right_motor_fwd = 127;<br>189 if (\text{right_motor\_bck} > 127) right_motor_bck = 127;
            \textbf{if} (\text{right\_motor\_bck} > 127) \text{right\_motor\_bck} = 127;
190<br>191
             191 /∗ Set PWM r e g i s t e r s ∗/
192 TCE0_CCABUF = (left_motor_fwd∗PER)/127L;<br>193 TCE0_CCBBUF = (left_motor_bck∗PER)/127L;
194 TCE0_CCCBUF = ( r ight_motor_fwd∗PER) /127L ;
195 TCE0_CCDBUF = ( r ight_motor_bck∗PER) /127L ;
196 }
197
198 in t8<sup>t</sup>
199 n ormalize_stick_position(int16_t * pulse_width, uint8_t stick) {
\frac{200}{201}int 16_t stick position;
202
203 /∗ Center around 1.5 ms */<br>
204 • *pulse_width -= sec_to_tic (CENTER_LEN) ;
\frac{205}{206}206 /* Dead band */<br>
207 if (abs(*pulse_width) <= sec_to_tic(DEAD_BAND)) {
208 stick position = 0;
\frac{209}{210}210 /* Scale to −127..127 */<br>
211 } else if (*pulse_width >= 0) {<br>
212 stick_position = (*pulse_width * 127L)/max_pulse_width [stick];
213 } else {
            212 stick_position = −(*pulse_width * 127L)/min_pulse_width [stick];
215 }
\frac{216}{217}217 /∗ 125..127 −> 127 ∗/
218 if (stick position \geq 125) {<br>219 stick position = 127;
            \left\{\n \begin{array}{r}\n \text{stick} & \text{position} = 127;\n \end{array}\n \right\}220 }
221
222 return (int8_t) stick_position;
223 }
224
225 ISR (TCC1_CCA_vect) {<br>226 left stick = nor
226 left_stick = normalize_stick_position(&TCC1_CCA, LEFT_STICK);<br>227 drive motors():
            drive_motors();
228 }
229
230 ISR(TCC1_CCB_vect) {<br>231 right_stick = no
            \overline{\text{right\_stick}} = \overline{\text{normalize\_stick}} - \text{position}(\&\text{TCC1\_CCB, RIGHT\_STICK});
{\bf 232}
```
code/HIP4081\_controller/Makefile

```
1 DEVICE = atxmega128a1
  2 AVRDUDE = avrdude −p x128a1 −c jtagmkII −P usb<br>3 AVARICE = avarice −−mkII −j usb −−xmega :4242
  5 \text{ CC} = \text{avr}-\text{gc}<br>
6 \text{ CFLAGS} = -g \text{ -W} - \text{Wall} -\text{O2} - \text{std}=c99 \text{ -mmcu}= $(\text{DEVICE})8 OBJECTS = main . o
10 debug: flash
11 s l e e p 2
12 $ (AVARICE) &
14 flash: all<br>15 $(AVRDUDE) −U flash:w:main.hex:i
17 all: main . hex
\frac{19}{20} clean:
         rm -f * . hex * . 1st * . o * . bin22 $ (OBJECTS) : | depend
24 main . bin : $(OBJECTS)
```

```
25 $ (CC) $ (CFLAGS) −o main bin $ (OBJECTS)
27 main hex: main bin<br>28 avr−objcopy −j .text −j .data −O ihex main bin main hex<br>29 avr−size −−totals ∗.o
31 read :<br>32      $(AVRDUDE) −U eeprom : r : eeprom . dat : r<br>33        hd  eeprom . dat
35 depend :
36 @$(CC) -MM $(ALL\_CFLAGS) * c | sed 's/$$' Makefile /'
```
**Appendix F**

## **First H-bridge schematics**

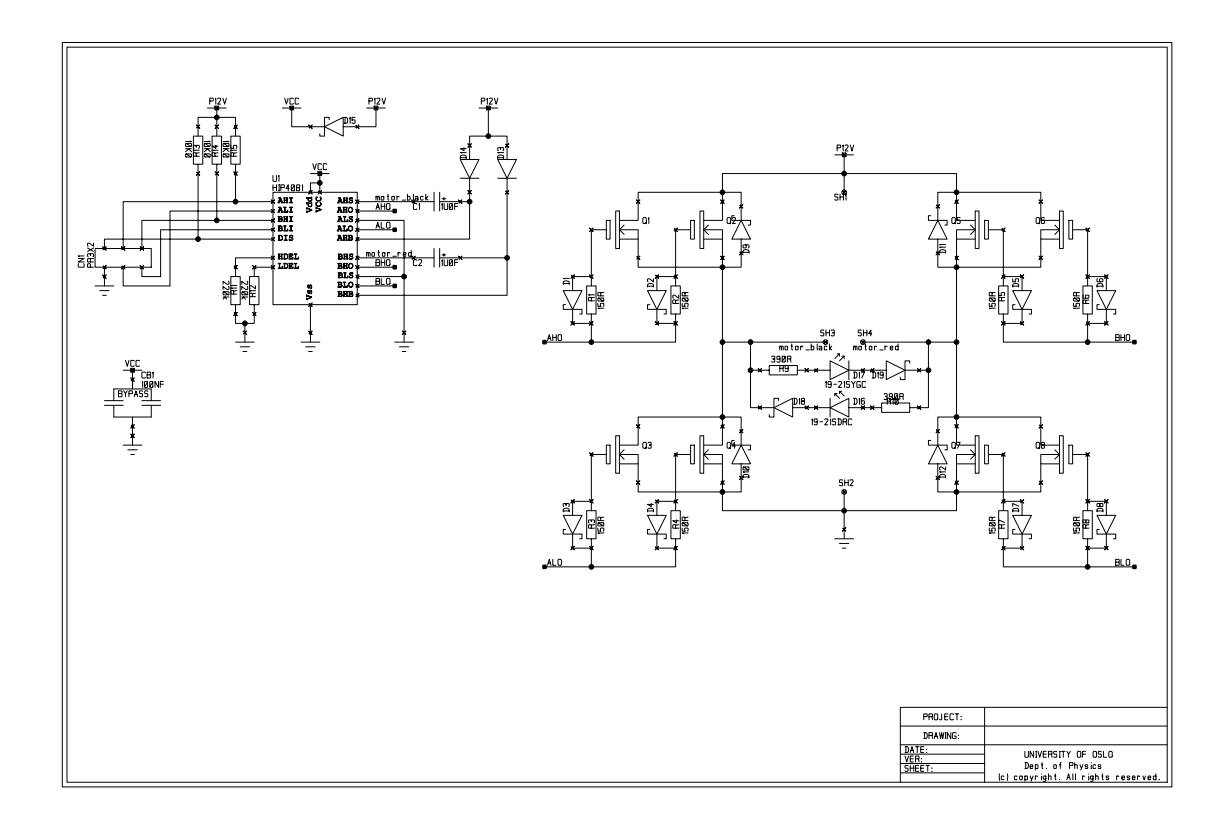

## **Appendix G**

## **[MCU](#page-17-0) code for ASV H-bridge controller**

Code for ATxmega32A4U digital steering and H-bridge controller, as described in section [1.3.2.](#page-38-0) A block schematic of the program flow is shown in figure [1.18.](#page-40-0) The code is also available at [https://github.com/epsiro/ASV\\_H-bridge\\_controller](https://github.com/epsiro/ASV_H-bridge_controller) and is licensed under [GNU](#page-17-1) General Public License [\(GPL\)](#page-17-2) version 2 or later.

code/ASV\_H–bridge\_controller/main.c

```
1 \#include \langle avr/io.h \rangle2 \#include \langle avr/nt \rangle \langle h \rangle3 #include <stdio.h>
4 \#include \langle \text{studie} \rangle5 #include <stdlib.h>
6
7 #define BAUD_D 9600UL<br>8 #define BSEL_D(baud)
                             ((F_CPU / (16 * band)) - 1)9
10 #define PWM_FREQ 1000L
11 #define PER (F_CPU/ (2∗PWM_FREQ) )
12
13 #define STATE_FREQ 100L
14 #define STATE_PER ( (F_CPU/ 8 ) /STATE_FREQ)
15
16 #define RC_FREQ 50L
17
18 #define NUMBER_OF_RC_CMD_TO_AVERAGE 8
19
20 #define sec_to_tic(sec) sec*F_CPU
21 #define CENTER_LEN 1.5 e-3
22 #define DEAD_BAND 0 . 0 4 e−3
23
24 #define ON PER
25 #define OFF 0
26 #define DELAY (4∗PER) /100L
27
28 #define LEFT_STICK 0 x00
29 #define RIGHT_STICK 0 x01
30
31 #define LEFT_MOTOR 0 x00
32 #define RIGHT_MOTOR 0 x01
33
34 #define FORWARD 1
35 #define BACKWARD −1
36
37 #define AH 0 x00
38 #define AL 0x01
```

```
39 #define BH 0x02
 40 #define BL 0x03
 41
 42 #define TRUE 0 x01
 43 #define FALSE 0 x00
 44
 45 static volatile uint16_t* drive [4][2] = {<br>46 {&TCC0_CCABUF, &TCC0_CCCBUF},
 47 { 0 , 0} ,
48 {&TCC0_CCBBUF, &TCC0_CCDBUF} ,
 49 \qquad \{ \begin{array}{c} \text{arccos}\text{--coobor}, \text{ arccos}\text{--coobor} \; \}, \ 0, \qquad 0 \} \}; \end{array}50
 51 s t a t i c in t 1 6_ t min_pulse_width [ 2 ] ;
52 s t a t i c in t 1 6_ t max_pulse_width [ 2 ] ;
 53
 54 static int8_t left_stick = 0;<br>55 static int8_t right_stick = 0;<br>56 static int8_t average_motor_thrust[2] = {0, 0};
 57
 58 static volatile int8_t uart_motor_thrust [2] = \{0, 0\};59
 60 static volatile uint32_t number_of_rc_commands = 0;
 61 static volatile uint32_t number_of_runs_without_rc_command = 0;<br>62 static volatile uint8_t rc_receiver_ready = FALSE;
 63
 64 static volatile uint32_t number_of_uart_commands = 0;<br>65 static volatile uint32_t number_of_runs_without_uart_command = 0;
 66 static volatile uint8<sup>t</sup> uart_receiver_ready = FALSE;
 67
 68 void
 69 clock\_init() {
 \begin{array}{c} 70 \\ 71 \end{array}71 /* RC2M−>PLL, 4x multiplier */<br>
72 OSC.PLLCTRL = OSC_PLLSRC_RC2M_gc | 0x4;
 \frac{73}{74}74 /∗ S t a r t PLL ∗/
            \overline{\text{OSC. CTRL}} = \overline{\text{OSC\_PLLEN\_bm}};
 \frac{76}{77}77 /∗ Wait for PLL to become stable */<br>78 while (!(OSC STATUS & OSC_PLLRDY_bm));
 79
 80 /∗ Disable ccp " Configuration Change Protection " ∗/
            CCP = CCP IOREG gc;
 82
 83 /* Use PLL output as the system clock */<br>84 CLK.CTRL = CLK_SCLKSEL_PLL_gc;
 85 }
 86
 87 void
 88 \text{ rc}_\text{init}() {
 rac{89}{90}90 /* Configure PB0 and PB1 for input */<br>
91 PORTB.DIRCLR = PIN0_bm;<br>
92 PORTB.DIRCLR = PIN1_bm;
 93<br>94
 94 /∗ Interrupt on both edges. */<br>95 PORTB.PIN0CTRL = PORT_ISC_BOTHEDGES_gc;<br>96 PORTB.PIN1CTRL = PORT_ISC_BOTHEDGES_gc;
 \frac{97}{98}98 /∗ S e l e c t PB0 as input to event channel 0 ,
99 <sup>′</sup>* and PB1 as input to event channel 1. */<br>
100 EVSYS.CH0MUX = EVSYS_CHMUX_PORTB_PIN0_gc;<br>
101 EVSYS.CH1MUX = EVSYS_CHMUX_PORTB_PIN1_gc;
\frac{102}{103}103 /∗ Pulse width capture , using event channel 0 and 1 ∗/
104 TCC1 .CTRLD = TC_EVSEL_CH0_gc | TC_EVACT_PW_gc;
\frac{105}{106}106 /∗ Enable Input " Capture or Compare" channel A and B. ∗/
107 TCC1 .CTRLB |= TC0_CCAEN_bm | TC0_CCBEN_bm;
108
109 				/* Set the period of the counter. Quote from datasheet:
\frac{110}{111}\frac{1}{1} i If the Period register value is set lower than 0x8000, the polarity of
```

```
112 ∗ the I/O pin edge will be stored in the Most Significant Bit (MSB) of the<br>113 • Capture register after a Capture. If the MSB of the Capture register is
113 * Capture register after a Capture. If the MSB of the Capture register is<br>114 * zero, a falling edge generated the Capture. If the MSB is one, a rising<br>115 * edge generated the Capture.
116 ∗/
              TCC1 PER = 0 \times 7 f f f ;
\frac{118}{119}119 /∗ Start timer by selecting a clock source. No prescaling. */<br>120 TCC1.CTRLA = TC_CLKSEL_DIV1_gc;
\begin{array}{c} 121 \\ 122 \end{array}122 /∗ Enable CCA and CCB interrupt */<br>123 TCC1.INTCTRLB = TC CCAINTLVL LO gc
              TCC1. INTCTRLB = TC_CCAINTLVL\_LO_gc | TC_CCBINTLVL_LO_gc;
124 }
125
126 void
127 fsm_init() {
\frac{128}{129}129 /∗ Set the period of the counter ∗/
130 TCD0_PER = STATE_PER ;
\frac{131}{132}132 /∗ Start timer by selecting a clock source. /8 prescaling. */<br>133 TCD0.CTRLA = TC_CLKSEL_DIV8_gc;
134
135 /∗ Enable overflow interrupt */<br>
136 TCD0.INTCTRLA = TC_OVFINTLVL_HI_gc;
137 }
138
139 void
140 pwm_init ( ) {
\frac{141}{142}142 /∗ Enable the PWM outputs for the left and right motor<br>
143 ∗ Left: PC0, PC1, PC2 and PC3<br>
144 ∗ Right: PC4, PC5, PC6 and PC7
145 ∗/
146 PORTC. DIR = 0 \times FF;
\frac{147}{148}148 /∗ Set the TC period ∗/
149 TCC0_PER = PER ;
\frac{150}{151}151 /* Configure the TC for dual slope mode. */<br>
152 TCC0.CTRLB = TC_WGMODE_DS_T_gc;
\frac{153}{154}154 /∗ Enable Compare channel A, B, C and D. ∗/
155 TCC0 .CTRLB |= TC0_CCAEN_bm | TC0_CCBEN_bm | TC0_CCCEN_bm | TC0_CCDEN_bm;
\frac{156}{157}157 /* Start timer by selecting a clock source. No prescaler. */<br>158 TCC0.CTRLA = TC_CLKSEL_DIV1_gc;
\frac{159}{160}160 /∗ Enable AwEx Dead Time Insertion */<br>161 AWEXC.CTRL = AWEX DTICCAEN bm | AWE
161 AWEXC.CTRL |= AWEX_DTICCAEN_bm | AWEX_DTICCBEN_bm
162 | AWEX_DTICCCEN_bm | AWEX_DTICCDEN_bm;
163
164 /∗ Set the dead time (both high and low)<br>
165 ∗ in number of CPU cycles<br>
166 ∗ 240 ticks = 30us ∗/
167 AWEXC.DTBOTH = 240;
168<br>169
169 /∗ Override all pins */<br>170 AWEXC.OUTOVEN = 0 x f f ;
\frac{171}{172}172 /∗ Invert all pins */<br>
173 PORTC.PIN0CTRL |= PORT_INVEN_bm;<br>
174 PORTC.PIN1CTRL |= PORT_INVEN_bm;
175 PORTC. PIN2CTRL |= PORT_INVEN_bm;<br>176 PORTC. PIN3CTRL |= PORT_INVEN_bm;
177 PORTC. PIN4CTRL |= PORT_INVEN_bm ;
178 PORTC. PIN5CTRL |= PORT_INVEN_bm ;
179 PORTC. PIN6CTRL |= PORT_INVEN_bm ;
180 PORTC. PIN7CTRL = PORT_INVEN_bm;
181
182 /* Make sure we have a safe start */<br>
183 • *drive [AH] [LEFT_MOTOR] = OFF;<br>
184 • *drive [BH] [LEFT_MOTOR] = OFF;
```

```
185 * drive [AH] [RIGHT_MOTOR] = OFF;<br>186 * drive [BH] [RIGHT_MOTOR] = OFF;
               * drive [BH] [RIGHT_MOTOR] = OFF;
187
188 }
189
190 void
191 int\_init() {
192
193 /∗ Enable high and low level interrupt */<br>
194 PMIC .CTRL |= PMIC_IMLVLEN_bm;<br>
195 PMIC .CTRL |= PMIC_IOLVLEN_bm;
\frac{196}{197}197 /* Enable global interrupt */<br>198 sei();
               s e i ( );
199 }
200
201 void
202 button_init() {
\frac{203}{204}204 /* Configure PE2 and PE3 for input */<br>205 PORTE DIRCLB = PIN2 bm·
205 PORTE.DIRCLR = PIN2_bm ;
206 PORTE.DIRCLR = PIN3_bm ;
207}
208
209 void
210 led_init() {
211
212 /∗ Set Green LED−pin PD4 as output ∗/
213 PORTD. DIRSET = PIN4_bm ;
\frac{214}{215}215 /∗ Set Red LED−pin PD5 as output ∗/
              \text{PORTD}. DIRSET = PIN5 bm;
\frac{217}{218}218 /* Invert the LED pins, so the LEDs light when we set them high */<br>
219 PORTD. PIN4CTRL |= PORT_INVEN_bm;<br>
220 PORTD. PIN5CTRL |= PORT_INVEN_bm;
221 }
222
223 void
224 u art_init (void) {
\frac{225}{226}226 /∗ Set PD3 (TX) as output ∗/
227 PORTD. DIRSET = PIN3_bm ;
\begin{array}{c} 228 \\ 229 \end{array}229 /* Set the baud rate */<br>
230 uint16_t bsel = BSEL_D(BAUD_D);<br>
231 USARTD0.BAUDCTRLB = (bsel >> 8) & 0xFF;<br>
232 USARTD0.BAUDCTRLA = (uint8_t) bsel;
\begin{array}{c} 233 \\ 234 \end{array}234 /∗ Enable low level UART receive interrupt */<br>235 USARTD0.CTRLA = USART RXCINTLVL LO gc;
              \text{USARTD0. CTRLA} = \text{USART\_RXCINTLVL\_LO\_gc};
236
237 /∗ Enable the UART transmitter and receiver */<br>
238 USARTD0.CTRLB = USART_RXEN_bm | USART_TXEN_bm;
\frac{239}{240}240 /∗ Asynchronous USART, no parity, 1 stop bit, 8 data bits */<br>241 USARTD0.CTRLC = USART_CHSIZE0_bm | USART_CHSIZE1_bm;
242 }
243
244 int
245 main ( ) {
\frac{246}{247}247 // FIXME: Save this in eeprom and add calibration button<br>248 min_pulse_width[LEFT_STICK] = −3431L;<br>249 max_pulse_width[LEFT_STICK] = 3379L;
\frac{250}{251}251 min_pulse_width [RIGHT_STICK ] = −3423L ;
252 max_pulse_width [RIGHT_STICK ] = 3385L ;
\frac{253}{254}\text{clock\_init}();
\begin{array}{lll} 255 & \text{rc\_init}(); \\ 256 & \text{fsm\_init}() \end{array}256 fsm_init ();<br>257 pwm_init ();
```

```
258 int_init();<br>259 button init
259 button_init();<br>260 led init():
260 \qquad \qquad led _init ();<br>261 uart init ()
              u a r t _ i n i t ();
\frac{262}{263}263 //PORTD.OUTSET = PIN4_bm;
              \sqrt{\sqrt{PORTD.OUTSET}} = PIN5_b<sub>bm</sub>;
265
266 for (;;) {
267 \qquad \}268 }
269
270 void
271 calibrate_stick(int16_t * pulse_width, int8_t stick) {
272
273 if (∗pulse_width < min_pulse_width[stick]) {<br>274 min_pulse_width[stick] = ∗pulse_width;
275 }
\frac{276}{277}277 if (* \text{pulse\_width} > \text{max\_pulse\_width} [ \text{stick} ] ) {<br>278 max_pulse_width [stick] = *pulse_width \end{
              \max_{\text{max\_pulse\_width}} [stick] = *pulse_width;
279
280 }
281
282 void
283 single_sticks() {
284
285 dr ive_motor (LEFT_MOTOR, l e f t _ s t i c k ) ;
286 dr ive_motor (RIGHT_MOTOR, r i g h t _ s t i c k ) ;
287 }
288
289 void
290 combo_sticks() {
291
292 in t 1 6_ t m o t o r_ th r u s t_ l e f t ;
293 in t 1 6_ t m o t o r_ th ru s t_ r i gh t ;
\frac{294}{295}if (left\_stick == 0 \& right\_stick != 0)\frac{296}{297}297 /* Turn on the spot */<br>
298 motor_thrust_left = right_stick;<br>
299 motor_thrust_right = -right_stick;
\begin{array}{c} 300 \\ 301 \end{array}301 } else {
\frac{302}{303}303 /∗ Drive ∗/
304 motor_thrust_left = left_stick + right_stick;<br>305 motor_thrust_right = left_stick - right_stick:
             \frac{3000 \text{ m}}{\text{motor\_thrust\_right}} = \frac{3000 \text{ m}}{\text{m} \cdot \text{m} \cdot \text{m}} + \frac{11 \text{g m} \cdot 301 \text{c k}}{\text{m} \cdot \text{m} \cdot \text{m} \cdot \text{m}}306 }
307
308 /* Remove overflows */<br>309 if (motor_thrust_left > 127) motor_thrust_left = 127;
310 if (motor_thrust_left < −127) motor_thrust_left = −127;<br>311 if (motor_thrust_right > 127) motor_thrust_right = 127;
\frac{312}{11} if \frac{(\text{motor\_thrust\_right} \times -127)}{(\text{motor\_thrust\_right} \times -127)} motor_thrust_right = -127;
313<br>314
314 dr ive_motor_ lp (LEFT_MOTOR, ( in t 8_ t ) m o t o r_ th r u s t_ l e f t ) ;
315 dr ive_motor_ lp (RIGHT_MOTOR, ( in t 8_ t ) m o t o r_ th ru s t_ r i gh t ) ;
316 }
317
318 void
319 drive motor lp(int8 \ t \ motor, int8 \ t \ motor \ thrust) {
\frac{320}{321}321 /* Calculate moving average */<br>322 average_motor_thrust[motor] = ( (int32_t)<br>323 (NUMBER_OF_RC_CMD_TO_AVERAGE − 1)*average_motor_thrust[motor]
324 + motor_thrust) /NUMBER_OF_RC_CMD_TO_AVERAGE;
\frac{325}{326}{\tt drive\_motor}\,(\,{\tt motor}\,,\,\,{\tt average\_motor\_thrust}\,[\,{\tt motor}\,]\,) \; ; }
327\,328
329 void
330 drive motor (int8 t motor, int8 t motor thrust) {
```

```
\begin{array}{c} 331 \\ 332 \end{array}332 /∗ Scale the pwm−value ∗/
333 u in t16_t pwm = ( abs ( motor_thrust ) ∗PER) /127L ;
334
335 if (motor thrust > 0) {
\begin{array}{c} 336 \\ 337 \end{array}337 /* Drive forward */<br>
338 * drive [AH] [ motor ] = OFF;<br>
339 * drive [BH] [ motor ] = pwm;
\begin{array}{c} 340 \\ 341 \end{array}341 } else {
\begin{array}{c} 342 \\ 343 \end{array}343 /∗ Drive backward ∗/
344 ∗ d r i v e [AH ] [ motor ] = pwm ;
345 ∗ d r i v e [BH ] [ motor ] = OFF ;
346 }
347 }
348
349 int8 t
350 normalize_stick_position(int16_t * pulse_width, uint8_t stick) {
\frac{351}{352}int 16 t stick position;
\frac{353}{354}354 /∗ Center around 1.5 ms */<br>355 • ∗pulse_width -= sec_to_tic (CENTER_LEN) ;
356<br>357
357 /* Dead band */<br>
358 if (abs(*pulse_width) <= sec_to_tic(DEAD_BAND)) {<br>
359 stick_position = 0;
\begin{array}{c} 360 \\ 361 \end{array}361 /∗ Scale to −127..127 ∗/
             \} else if (* \text{pulse\_width'} >= 0) {
\frac{363}{364}\text{stick\_position} = (* \text{pulse\_width} * 127L) / \text{max\_pulse\_width} [ \text{stick}];\frac{365}{366}366 } else {
\frac{367}{368}\text{stick\_position} = -(*\text{pulse\_width} * 127\text{L}) / \text{min\_pulse\_width} [ \text{stick } ] ;369
\begin{array}{c} 370 \\ 371 \end{array}371 /* 125..127 -> 127 */<br>372 if (stick_position >= 125) {<br>373 stick_position = 127;
374 }
\frac{375}{376}return (int8_t) stick_position;
377 }
378
379 ISR (TCC1_CCA_vect) {
\frac{380}{381}number_of_runs_without_rc_command = 0;
382
\frac{383}{384}<sup>384</sup> if (rc_receiver_ready == TRUE) {<br>385 left_stick = normalize_stick_pos
385 left_stick = normalize_stick_position(&TCC1_CCA, LEFT_STICK);<br>386 } else {
             386 } else {
387<br>388
388 /∗ Skip the first interrupts since the receiver is not stable then */<br>389 if (++number of rc commands >= 1000*RC FREO*2) {
389 if (++number_of_rc_commands >= 1000∗RC_FREQ*2) {<br>390 rc_receiver_ready = TRUE;
\begin{array}{cc} 391 \\ 392 \end{array} \qquad \quad \}392 }
393 }
394
395 ISR(TCC1_CCB_vect) {<br>396 if (rc receiver )
396 if (rc_receiver_ready == TRUE) {<br>397 right_stick = normalize_stick_position(&TCC1_CCB, RIGHT_STICK);
398 }
399 }
400
401 ISR (TCD0_OVF_vect) {
\begin{array}{c} 402 \\ 403 \end{array}/∗ Turn off both LEDs, so they will light only when they should ∗/
```

```
404 PORTD.OUTCLR = PIN4_bm;<br>405 PORTD.OUTCLR = PIN5bm:
            PORTD. OUTCLR = PIN5_bm;\frac{406}{407}407 /* Timeout if we do not get any rc commands.<br>
408 * Triggered after waiting for two missing commands */<br>
409 if (++number_of_runs_without_rc_command >= 2*(STATE_FREQ/RC_FREQ)) {<br>
rc_receiver_ready = FALSE;
411 number_of_rc_commands = 0;
412 }
\begin{array}{c} 413 \\ 414 \end{array}414 /∗ Timeout if we do not get any uart commands.<br>415 if (++number of runs without uart command >= 2
415 if (+number_of_runs_without_uart_command >= 20) {<br>416 uart receiver ready = FALSE;
416 u a r t_ r e c e i v e r_ r e a d y = FALSE ;
417 number_of_uart_commands = 0 ;
418 }
\frac{419}{420}420 if (rc_receiver_ready == TRUE) {<br>
421 // if (PORTE. IN & PIN2_bm)<br>
422 //single_sticks();
423 // e l s e
424<br>425425 /∗ Set red LED to show that we are using commands from RC receiver */<br>426 PORTD.OUTSET = PIN5 bm;
                  PORTD. OUTSET = PIN5_bm;\frac{427}{428}combo_sticks();
rac{429}{430}\} else if (uart_receiver_ready = TRUE) {
\frac{431}{432}432 /∗ Set green LED to show that we are using commands from UART ∗/<br>433 PORTD.OUTSET = PIN4_bm;
434<br>435435 dr ive_motor (LEFT_MOTOR, uart_motor_thrust [LEFT_MOTOR] ) ;
436 dr ive_motor (RIGHT_MOTOR, uart_motor_thrust [RIGHT_MOTOR] ) ;
437
438 } else {
439
440 dr ive_motor (LEFT_MOTOR, 0 ) ;
441 dr ive_motor (RIGHT_MOTOR, 0 ) ;
442 }
443 }
444
445 ISR (USARTD0_RXC_vect) {
\frac{446}{447}number\_of\_runs\_without\_uart\_command = 0 ;\frac{448}{449}449 uint8_t motor;<br>450 int8_t direction;
\frac{451}{452}uint8 t command = USARTD0 .DATA;
\frac{453}{454}454 /∗ Get the two MSB of command ∗/
455 switch ( command >> 6 ) {
\frac{456}{457}457 case 0:<br>458 case 0:
458 motor = LEFT_MOTOR;<br>459 direction = BACKWAF
459 direction = \overline{\text{BACKWARD}};<br>460 break:
                         break;
\frac{461}{462}462 case 1:<br>463 case 1:
463 motor = LEFT_MOTOR;<br>464 direction = FORWARL
464 direction = \overline{\text{FORWARD}};<br>465 break;
                         break;
466
467 case 2:<br>
\begin{array}{ccc} 468 & \text{m/s} \end{array}468 motor = RIGHT_MOTOR;<br>469 direction = BACKWARI
469 direction = BACKWARD;<br>470 break;
                         break:
\frac{471}{472}472 case 3:<br>473 mot
                         motor = RIGHT_MOTOR;474 direction = FORWARD;
475 break ;
476
```
477 478 */*∗ */\**<br>*∗ Set the left or right motor thrust, with the correct direction and speed.* 480 ∗  $\begin{tabular}{llllllll} 481 & * & 0x3f = 0b00111111 & and masks out the speed from the command. This &\cr & * speed (0..63) is then scaled to (0..127) by multiplying by two and \cr & * adding one. The direction variable is positive for forward and \cr & * negative for backward direction, and thus give the final speed as an \cr & * int8_t of range -127..127 & \cr \end{tabular}$ 486 \*<br>487 \* ⁄ 487 ∗*/*  $u$ art\_motor\_thrust [motor] = direction \* (command & 0x3f) \*2 + 1; 489<br>490  $if (uart\_receiver\_ready == FALSE)$  { 491 492 */∗ Skip the first interrupts since the receiver is not stable then* \*/<br>493 **if** (++number\_of\_uart\_commands >= 100) {  $494$  uart\_receiver\_ready = TRUE;  $\begin{array}{cc} 495 \\ 496 \end{array} \qquad \quad \}$ 496 } 497 }

code/ASV\_H–bridge\_controller/Makefile

```
1 DEVICE = atxmega32a42 AVRDUDE = avrdude −p x32a4 −c jtag2pdi −P usb<br>3 F_CPU=8000000UL
 5 CC = avr−g c c
 6 CFLAGS = -g -W -Wall -O2 -std=gnu99 -mmcu=$ (DEVICE) -DF_CPU=$ (F_CPU) -lm -pedantic
 8 OBJECTS = main \Omega10 all: main.hex
\begin{array}{rl} 12 & \text{clean}: \\ 13 & \text{rm} \end{array}rm -f * . hex * . 1st * . o * . bin15 $ (OBJECTS) : | depend
17 main bin : ((CBJECTS)<br>18 ((CC) ((CFLAGS))$(CC) $ (CFLAGS) –o main bin $(OBIECTS)20\, main . {\rm hex} : \, main . {\rm bin}21 avr−objcopy −j .text −j .data −O ihex main.bin main.hex<br>22 avr−size −−totals *.o<br>23 avr−size −C −−mcu=$(DEVICE) *.o
25 r e ad :
26 $ (AVRDUDE) –U eeprom: r: eeprom. dat: r<br>27 hd eeprom. dat
            hd eeprom.dat
29 \text{ depend}:<br>30 \text{ @$(\$)}\frac{1}{2} \frac{1}{2} \frac{1}{2} \frac{1}{2} \frac{1}{2} \frac{1}{2} \frac{1}{2} \frac{1}{2} \frac{1}{2} \frac{1}{2} \frac{1}{2} \frac{1}{2} \frac{1}{2} \frac{1}{2} \frac{1}{2} \frac{1}{2} \frac{1}{2} \frac{1}{2} \frac{1}{2} \frac{1}{2} \frac{1}{2} \frac{1}{2} 32 f l a s h : a l l
33 $ (AVRDUDE) −U f l a s h :w : main . hex : i
```
## **Appendix H**

## **Second H-bridge schematics**

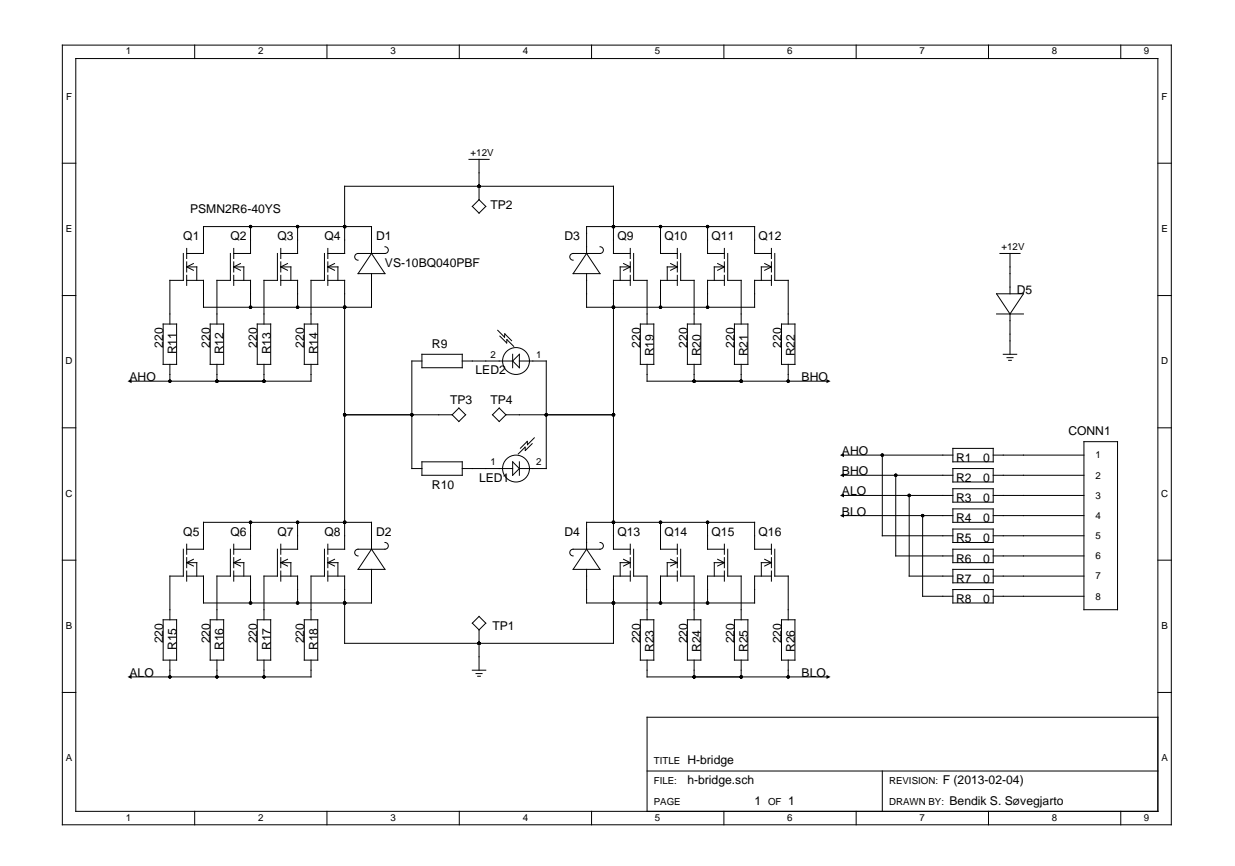

# **Appendix I H-bridge driver schematics**

The schematic for the voltage doubler (subcircuit S1) is shown in figure [1.22.](#page-44-0) The schematic for the singe H-bridge driver (subcircuit S2 and S3) is shown in figure [1.21.](#page-44-1)

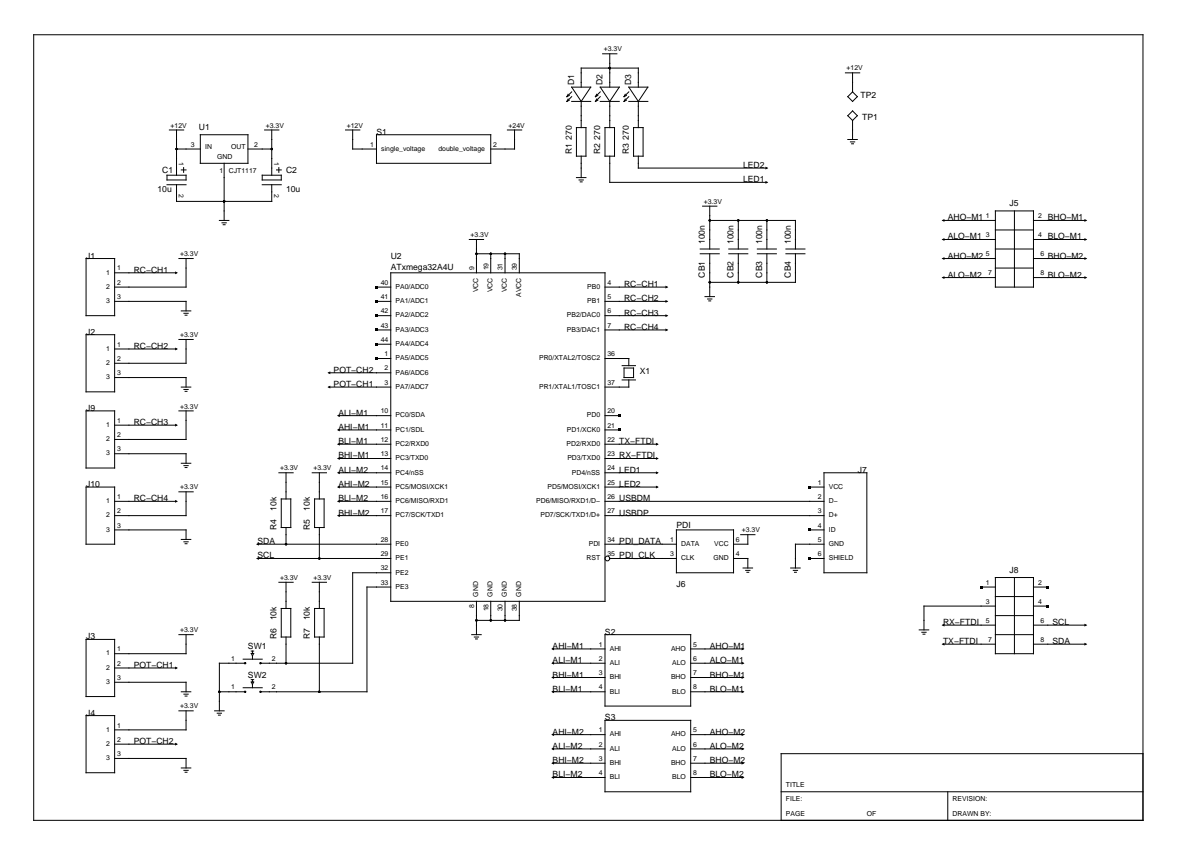

# **Appendix J HydroAHRS mk.I [MCU](#page-17-0) code**

Code for ATxmega32A4U in HydroAHRS mk.I, as described in section [2.3.1.](#page-63-0) The code is licensed under [GNU](#page-17-1) [GPL](#page-17-2) version 2 or later.

code/hydroAHRS\_mkI/main.c

```
1 \#include \langle avr/io.h \rangle2 #include <avr/interrupt.h><br>3 #include <util/delay.h>
  4 #include <inttypes.h>
  5 #include <stdio.h>
  6
  7 #include " main . h "
8 #include " tw i . h "
 9 #include "uart.h"<br>10 #include "matrix.h"<br>11 #include "MPU9150.h"
12 \text{ #include} \text{""} \text{cm} 0.000 \text{ m}13
14 void
15 CCP_write ( volatile uint8_t * address, uint8_t value ) {
\frac{16}{17}17 /∗ Begin a critical task, so we must disable interrupt */<br>18 int8_t volatile saved_sreg = SREG;
18 \text{uint8}_t volatile saved_sreg = SREG;<br>19 \text{cli}():
               c l i () :
\frac{20}{21}21 volatile uint8_t ∗ tmpAddr = address;<br>22 asm volatile (
22 asm volatile<br>23 "movw<sub>u</sub>r30, \frac{100}{20}23 "movw␣ r30 , ␣ ␣%0" " \n\ t "
               " \text{ldi}_{\text{u} \text{u}} \text{r16}, \text{dl}\%2"25 " \text{out}_{\text{full}} \% 3, \text{in} 16" \quad \text{in} \ \text{in} \ \text{in}" st \overline{\mathcal{L}} , \overline{\mathcal{L}} , \overline{\mathcal{L}} \overline{\mathcal{L}} \overline{\mathcal{L}} "
\frac{27}{28}28 : "r" (tmpAddr), "r" (value), "M" (CCP_IOREG_gc), "i" (&CCP)<br>29 : "r16", "r30", "r31"
30 );
\frac{31}{32}32 \t/* End the critical task */<br>33 \t SREG = saved \t sreg;SREG = saved \, sreg;34 }
35
36 void
 37 clock_init(void) {<br>38
 39 /∗ Select 32 kHz as external clock */<br>
40 OSC.XOSCCTRL = OSC_XOSCSEL_32KHz_gc;
\frac{41}{42}42 /∗ Start the 32MHz and external clock, but keep 2MHz clock on ∗/<br>43 OSC .CTRL |= OSC_XOSCEN_bm | OSC_RC32MEN_bm;
\frac{43}{45}45 /∗ Wait u n t i l 32MHz c l o c k i s ready ∗/
```

```
46 while ( !( OSC STATUS & OSC_RC32MRDY_bm) );
 \frac{47}{48}48 /∗ Wait for the external oscillator to stabilize. */<br>49 while (!(OSC.STATUS & OSC XOSCRDY bm)):
             while ( !( OSC STATUS & OSC_XOSCRDY_bm) );
 \frac{50}{51}51 /∗ Enable write access to protected register CLK.CTRL with CCP_write<br>52 → Set 32MHz clock as source */
  52 ∗ Set 32MHz c l o c k as source ∗/
53 CCP_write ( &CLK .CTRL, CLK_SCLKSEL_RC32M_gc ) ;
 54
 55 /* Wait for the system to switch clock */<br>56 __delay_us(2);
              \left( \frac{1}{2} \text{delay\_us} ( 2 ) \right);
 \frac{57}{58}58 /∗ Disable all clocks except 32MHz and external clock */<br>59 OSC.CTRL = OSC_XOSCEN_bm | OSC_RC32MEN_bm;
 60
  61 /∗ Set 32 kHz TOSC as calibration reference */<br>62 OSC .DFLLCTRL = OSC_RC32MCREF_bm;
 63<br>6464 /∗ Enable automatic run−time calibration */<br>65 DFLLRC32M.CTRL = DFLL ENABLE bm:
             DFLLRC32M. CTRL = DFLL ENABLE_bm;
 66 }
 67
 68 void
 69 r t c _ i n i t ( void ) {
 \frac{70}{71}71 // Set 32 kHz from external 32kHz oscillator as clock source for RTC.<br>72 CLK.RTCCTRL = CLK_RTCSRC_TOSC32_gc | CLK_RTCEN_bm;
 ^{73}_{74}74 // Wait u n t i l RTC i s not busy .
75 while ( RTC.STATUS & RTC_SYNCBUSY_bm ) ;
 \frac{76}{77}77 /∗ Period register value. Must subtract 1, because zero value counted.<br>
78 ∗ Gives an overflow every 1/1024 second ∗/<br>
79 RTC.PER = 32 − 1;
 \begin{array}{c} 80 \\ 81 \end{array}81 /∗ Make sure COMP and CNT is 0. */<br>82 RTC.COMP = 0;
 82 RTC.COMP = 0;<br>83 RTC.CNT = 0 \times 0RTC.CNT = 0 \times 0000;
 \frac{84}{85}85 /∗ Divide by 1, so 32.768 kHz frequency */<br>86 RTC.CTRL = RTC_PRESCALER_DIV1_gc;
 \frac{87}{88}88 /∗ Enable overflow interrupt. */<br>89 RTC.INTCTRL = RTC_OVFINTLVL_HI_gc | RTC_COMPINTLVL_OFF_gc;
 90 }
 91
 92 void
 93 int_init() {
 94<br>95
 95 /∗ Configure PB2 as input ∗/
             \overrightarrow{P}ORTB.DIRCLR = PIN2_bm;
 97
  98 /∗ Enable INT0 as low level interrupt */<br>99 PORTB.INTCTRL = PORT_INT0LVL_LO_gc;
\begin{array}{c} 100 \\ 101 \end{array}101 /∗ Assign PB2 as source for INT0 */<br>
102 PORTB.INT0MASK = PIN2_bm;
\frac{103}{104}104 /∗ Configure interrupt on falling edge ∗/<br>
105 PORTB.PIN2CTRL = PORT_ISC_FALLING_gc;
\frac{106}{107}107 /* Enable high and low level interrupt */<br>
108 PMIC.CTRL |= PMIC_HILVLEN_bm;<br>
109 PMIC.CTRL |= PMIC_LOLVLEN_bm;
\frac{110}{111}111 /* Enable global interrupt */<br>112 sei();
             s e i ( ) ;
113 }
114
115 void
116 led\_init() {
\frac{117}{118}118 /∗ Set Red LED−pin PC2 as output ∗/
```

```
119 //PORTC.DIRSET = PIN2_bm;
\frac{120}{121}121 /∗ Set Red LED-pin PC2 as input, so it won't light up before we have<br>122 * received the 'start'-signal */
122 <sup>∗</sup> r received the 'start'-signal */<br>
123 PORTC.DIRCLR = PIN2_bm;
\begin{array}{c} 124 \\ 125 \end{array}125 /∗ Set Green LED−pin PC3 as output ∗/
126 PORTC. DIRSET = PIN3_bm ;
127
128 /* Invert the LED pins, so the LEDs light when we set them high */<br>
129 PORTC. PIN2CTRL |= PORT_INVEN_bm;<br>
130 PORTC. PIN3CTRL |= PORT_INVEN_bm;
131 }
132
133
134 int
\begin{array}{cc} 135 & \text{main} \; () & \{ \\ 136 & & \text{cloc} \end{array}\begin{array}{c} 136 \\ 136 \\ 137 \end{array} clock_init();
137 u art\overline{\text{init}}();<br>
138 rtc init():
138 r \operatorname{tc\_init}(\vec{)};<br>
139 t \operatorname{wi\_init}(\vec{)};139 twi_init();<br>140 int_init();
141 \qquad \qquad \text{led} \equiv \text{init}(\i);
\frac{142}{143}143   /∗  Clear screen    */<br>
144   uart_send_str ("\x1b [H\x1b [2 J");
145
146 \qquad \qquad \underline{\text{delay}\_\text{ms} (50)};
\frac{147}{148}MPU9150 init ( );
\frac{149}{150}150 for ( ; ; ) {
\begin{array}{c} 151 \\ 152 \end{array} }
152 }
153
154
155 ISR (PORTB_INT0_vect) {
\frac{156}{157}157 /* Toggle the green LED when we get data from the sensor */<br>
158 PORTC.OUTTGL = PIN3_bm;
\frac{159}{160}160 /∗ Turn the red LED on when we begin to compute ∗/
               //PORTC. OUTSET = PIN2bm;\begin{array}{c} 162 \\ 163 \end{array}read\_calculate\_send\_angles();
164
165 /* Turn the red LED off when we are finished with the compution */
166 //PORTC. OUTCLR = PIN2_bm;<br>167 }
167 }
\begin{array}{c} 168 \\ 169 \end{array}relative_time_t relative_time;
170 \text{ units} \text{t} running = FALSE;
171 \hspace{0.1cm} \text{uint8\_t} \hspace{0.1cm} \text{send\_one\_measurement} \hspace{0.1cm} = \hspace{0.1cm} \text{FALSE} \, ;172
173 ISR (USARTD0_RXC_vect) {
\frac{174}{175}uint8 t command;
\begin{array}{c} 176 \\ 177 \end{array}command = USARTDO.DATA;178<br>179
179  /∗  Start sending angles */<br>
180  if (command == 's') {
181 command = \begin{array}{c} 11 \text{ (command)} = \frac{3}{181} \\ 181 \text{ running} = \text{TRUE}; \\ 182 \text{ RTC.CNT} = 0 \times 0000; \end{array}182 RTC.CNT = 0 \times 0000;<br>183 TCC0 CNT = 0:
183 TCC0.CNT = 0;<br>184 relative time
184 relative time ticks = 0;<br>185 relative time secs = 0;
185 relative_time.secs = 0;<br>
186 relative_time.hours = 0;<br>
187 relative_time.hours = 0;<br>
189 PORTC.DIRSET = PIN2_bm;
190 }
```
191

```
192 /* Stop sending angles */<br>
193 if (command == 'S') {<br>
194 running = FALSE;<br>
195 PORTC.DIRCLR = PIN2_bm;
196\qquad \qquad \}\begin{array}{c} 197 \\ 198 \end{array}198 /∗ Set gyro bias */<br>
199 if (command == 'g') {
200 \text{set\_gyro\_bias}( );<br>201 }
201 }
\frac{202}{203}203 /* Set angle reference */<br>204 if (command = 'a') {
204 if (command = a' ) {<br>205 b set angle referen
                \text{Set\_angle\_reference}();
206
\frac{207}{208}208 /∗ Send one measurment ∗/
209 if (command == '1') {<br>210 RTC.CNT = 0x0000;
TCC0.CNT = 0;<br>
212 \t\t\t\t\t\text{relative time}\begin{array}{ll} 212 & \text{relative\_time.ticks = 0;} \ 213 & \text{relative\_time.secs = 0;} \ 214 & \text{relative\_time.minutes = 0;} \ 215 & \text{relative\_time.hours = 0;} \ 216 & \text{relative\_time.days = 0;} \ \end{array}218 }
219 }
220
221 ISR (RTC_OVF_vect) {
\begin{array}{c} 222 \\ 223 \end{array}223 /* Ticks is 1/1024 seconds */<br>224 relative time ticks ++
                 relative_time. ticks++;225
226 if (relative_time.ticks > 1023) {<br>227 relative_time.ticks = 0;<br>228 relative_time.secs++;
\frac{229}{230}\label{eq:2} \text{PORTC.OUTTGL}\,=\,\text{PIN2\_bm} \,; }
231 }
\begin{array}{c} 232 \\ 233 \end{array}233 if (relative_time.secs > 59) {<br>234 relative_time.secs = 0;<br>235 relative_time.minutes++;
236 }
237
238 if (relative_time minutes > 59) {<br>239 relative time minutes = 0;
239 relative_time.minutes = 0;<br>240 relative_time.hours++;
241 }
\frac{242}{243}243 if (relative_time hours > 23) {<br>244 relative time hours = 0.
244 relative_time.hours = 0;<br>245 relative_time.days++;
\begin{array}{c} 246 \\ 247 \end{array} }
247
```
code/hydroAHRS\_mkI/main.h

```
1 \# ifndef MAIN H
 2 \# define MAINH3
 4 #define TRUE 1
5 #define FALSE 0
 6
 7 typedef struct {
 8 uint16_t ticks;<br>9 uint8_t secs;
10 uint8_t minutes;<br>11 uint8 t hours:
11 uint8_t hours;<br>12 uint16_t days;
13
```

```
14 } relative_time_t;15
16 extern relative_time_t relative_time;
17 extern uint8_t running;
18 extern uint8_t send_one_measurment;
19
20 #endif
```
#### code/hydroAHRS\_mkI/imu\_calc.c

```
1 #include <math . h>
 2 \text{#include } < \text{stdlib.h}>3 #include <inttypes.h>
 4
5 #include " main . h "
6 #include " imu_ca lc . h "
 7 #include "matrix.h"
 8 #include "twi.h"<br>9 #include "uart.h"
10 #include "MPU9150 . h "
11
12 static void get_sensor_data (raw_sensor_t *raw_sensor_data);
13 static void remove_gyro_bias(int8_t *gyro_bias, raw_sensor_t *raw_sensor_data);<br>14 static void convert_sensor_data(raw_sensor_t *raw_sensor_data, sensor_t *sensor_data);<br>15 static void apply_drift_correction(float *omeg
            sensor_t * sensor_data ;
16 static void update_rotation_matrix(sensor_t *sensor_data, float R[[[3]);<br>17 static void normalize_rotation_matrix(float R[[[3]);
18 static void calculate_roll_pitch_error (sensor_t *sensor_data, float R[][3], float * roll_pitch_error);
19 static void calculate_omega_correction_P (float *roll_pitch_error, float *
omega_correction_P);<br>20 static void calculate_omega_correction_I(float *roll_pitch_error, float *
omega_correction_I);<br>21 static void retrieve_euler_angles(axes_t *angle, float R[][3]);
22 static void send_angles(raw_sensor_t *raw_sensor_data, sensor_t *sensor_data, axes_t *
angle, relative_time_t *relative_time);<br>23 static void send_raw_data(raw_sensor_t *raw_sensor_data);
24 static int16_t comp2int(uint8_t msb, uint8_t lsb);
25
26 raw_sensor_t raw_sensor_data ;
27 sensor_t sensor_data;
28 axes_t angle;
29
30 static float R[3][3] = \{ \{1, 0, 0\}, \ 31 \{0, 1, 0\}, \ 32 \{0, 0, 1\} \};33
34 static int8_t gyro_bias [3] = \{12, 24, 5\};35 static float angle reference [3] = \{0.0, 0.0, 0.0\};36
37 static float omega_correction_P[3];
38 static float omega_correction_I[3];
39
40 float roll_pitch_error [3];
41
42 extern void
43 read_calculate_send_angles() {
44
\frac{45}{46}get_sensor_data(&raw_sensor_data);
\frac{47}{48}48 // send_raw_data(&raw_sensor_data ) ;
\begin{array}{c} 49 \\ 50 \end{array}remove_gyro_bias ( gyro_bias , &raw_sensor_data ) ;
\frac{51}{52}convert_sensor_data(&raw_sensor_data, &sensor_data);
\begin{array}{c} 53 \\ 54 \end{array}a p p l y _ d r if t _ c or r e ction ( omega_correction _P , omega_correction _I , &s ensor _d at a ) ;
55<br>56
         update_rotation_matrix(&sensor_data, R);
57
```

```
58 normalize_rotation_matrix(R);
 \frac{59}{60}60 /∗ Calculate drift correction */<br>61 calculate roll pitch error(&sense
             calculate_roll_pitch_error(&sensor_data, R, roll_pitch_error);
 62<br>63\text{calculate\_omega\_correction\_P (roll\_pitch\_error, \text{omega\_correction\_P} );64c a l c u late _omega_correction_I (roll_pitch_error, omega_correction_I);
 66
 67 retrieve euler angles(\&angle, R);
 \frac{68}{69}69 if (send_one_measurment == TRUE) {<br>70 send_angles(&raw_sensor_data,
  70 s end_ an g l e s (&raw_sensor_data , &s ensor_data , &an g l e , &r e l a t i v e _ t im e ) ;
71 // uart_send_str ("\ x04 ") ;
 72 send_one_measurment = FALSE;
 ^{73}_{74}74 } else if (running == TRUE) {<br>75 completable k raw_sensor_complete k raw_sensor_complete k rangles (k raw_sensor_complete k\int send_angles(&raw_sensor_data, &sensor_data, &angle, &relative_time);
 \begin{matrix} 76 \\ 77 \end{matrix}77 }
 78
 79 /∗
       80 ∗ Get the data from the accelerometer and gyroscope
 81 ∗ −−−−−
 \begin{array}{c} 82 \\ 83 \end{array}83 ∗ Output : Acceleromter raw data
84 ∗ Output : Gyroscope raw data
 85 ∗/
 86 s t a t i c void
 87 get sensor data ( raw sensor t * raw sensor data ) {
 88
             i2c<sub>_</sub>slave_addr = MPU9150_ADDR;
 \frac{90}{91}raw_sensor_data->temperature = (read_reg (TEMP_OUT_H) <<8) + read_reg (TEMP_OUT_L) ;
 \frac{92}{93}93 raw_sensor_data->accl_x = comp2int (read_reg (ACCEL_XOUT_H), read_reg (ACCEL_XOUT_L)) ;<br>94 raw_sensor_data->accl_v = comp2int (read_reg (ACCEL_YOUT_H), read_reg (ACCEL_YOUT_L)) ;
  94 raw_sensor_data−>a c c l_y = comp2 int ( r ead_r eg (ACCEL_YOUT_H) , r ead_r eg (ACCEL_YOUT_L) ) ;
95 raw_sensor_data−>a c c l_ z = comp2 int ( r ead_r eg (ACCEL_ZOUT_H) , r ead_r eg (ACCEL_ZOUT_L) ) ;
 96
  97 raw_sensor_data−>gyro_x = comp2 int ( r ead_r eg (GYRO_XOUT_H) , r ead_r eg (GYRO_XOUT_L) ) ;
98 raw_sensor_data−>gyro_y = comp2 int ( r ead_r eg (GYRO_YOUT_H) , r ead_r eg (GYRO_YOUT_L) ) ;
 \frac{1}{29} raw_sensor_data->gyro_z = comp2int (read_reg (GYRO_ZOUT_H), read_reg (GYRO_ZOUT_L));
\begin{array}{c} 100 \\ 101 \end{array}101 i2c<sub>S</sub>lave<sub>_addr</sub> = AK8975C_ADDR;<br>102 write reg(AK CNTL, 0 \times 01);
             write\_reg(AK_CNTL, 0x01);
\frac{103}{104}104 raw_sensor_data->magn_x = comp2int (read_reg (AK_HXH), read_reg (AK_HXL));<br>105 raw sensor_data->magn_v = comp2int (read_reg (AK_HYH), read_reg (AK_HYL));
105 raw_sensor_data->magn_y = comp2int(read_reg(AK_HYH), read_reg(AK_HYL));<br>106 raw_sensor_data->magn_z = comp2int(read_reg(AK_HZH), read_reg(AK_HZL));
107 }
108
109 inline void
110 \text{ set\_gyro\_bias}() {
\begin{array}{c} 111 \\ 112 \end{array}112 // TODO: Average over multiple measurments<br>113 gyro bias [0] = raw sensor data gyro x:
113 gyro_bias[0] = raw_sensor_data.gyro_x;<br>114 gyro_bias[1] = raw_sensor_data.gyro_y;
115 \quad \text{gyro\_bias} [2] = \text{raw\_sensor\_data.gyro\_z};
\frac{116}{117}char str\_buf[30];
\frac{118}{119}119 uart_send_str("gyro_x_bias:_");<br>120 itoa(gyro_bias[0], str_buf, 10);
121 uart\_send\_str(\nstr\_buf);\frac{122}{123}123 uart_send_str(",⊔gyro_y∟bias:∟");<br>124 itoa(gyro_bias[1], str_buf, 10);<br>125 uart_send_str(str_buf);
\frac{126}{127}127 uart_send_str(",⊔gyro_z⊔bias:⊔");<br>128 itoa(gyro_bias[2], str_buf, 10);<br>129 uart_send_str(str_buf);
130
```

```
131 \quad \mathtt{uart\_send\_str}\,(\,"\,\!\setminus\!\mathit{n}\,\backslash\,\mathit{r}\,") ;
132 }
133
134 /∗
135 * Remove the raw bias from the gyroscope data
136
\frac{137}{138}138 ∗ Input : Gyroscope raw data with b i a s
139 * Output: Gyroscope raw data without bias
140 ∗/
141 static inline void
142 remove_gyro_bias ( int8_t *gyro_bias , raw_sensor_t *raw_sensor_data ) {
\frac{143}{144}144 raw_sensor_data->gyro_x = raw_sensor_data->gyro_x − gyro_bias [0];<br>145 raw_sensor_data->gyro_y = raw_sensor_data->gyro_y − gyro_bias [1];
146 raw_sensor_data->gyro_z = raw_sensor_data->gyro_z - gyro_bias [2];<br>147 }
147 }
148
149 static void<br>150 convert sen
     convert_sensor_data ( raw_sensor_t *raw_sensor_data, sensor_t *sensor_data ) {
\frac{151}{152}/∗ Convert accelerometer and gyroscope data to real units */
\frac{153}{154}154 /∗ Get acceleration in mg ∗<br>155 sensor data→accl x = (floa
155 sensor_data->accl_x = (float) raw_sensor_data->accl_x / ACC_LSB;<br>156 sensor_data->accl_y = (float) raw_sensor_data->accl_y / ACC_LSB;
156 s ensor_data−>a c c l_y = ( f l o a t ) raw_sensor_data−>a c c l_y / ACC_LSB ;
157 s ensor_data−>a c c l_ z = ( f l o a t ) raw_sensor_data−>a c c l_ z / ACC_LSB ;
158
\begin{tabular}{ll} $159 & $\not$ \end{tabular} \begin{tabular}{ll} $159 & $\not$ \end{tabular} \begin{tabular}{ll} $159 & $\not$ \end{tabular} \begin{tabular}{ll} $159 & $\not$ \end{tabular} \begin{tabular}{ll} $150 & $\not$ \end{tabular} \begin{tabular}{ll} $150 & $\not$ \end{tabular} \begin{tabular}{ll} $150 & $\not$ \end{tabular} \begin{tabular}{ll} $150 & $\not$ \end{tabular} \begin{tabular}{ll} $150 & $\not$ \end{tabular} \begin{tabular}{ll} $150 & $\not$ \end{tabular}164
165 /* Convert gyroscope data from degrees to radians 166 sensor data→gyro x = sensor data→gyro x * DEG2R
166 sensor_data→>gyro_x = sensor_data→>gyro_x ∗ DEG2RAD;<br>167 sensor_data→>gyro_y = sensor_data→>gyro_y ∗ DEG2RAD;
167 s ensor_data−>gyro_y = s ensor_data−>gyro_y ∗ DEG2RAD;
168 s ensor_data−>gyro_z = s ensor_data−>gyro_z ∗ DEG2RAD;
\frac{169}{170}170 /* Keep gyro_z at 0 untill the magnetometer is implemented */<br>171 sensor_data->gyro_z = 0;
\frac{172}{173}173 /∗ Get temperatur in degrees Celcius */<br>174 sensor_data->temperature = (raw_sensor_data->temperature + 11900) / 340;
175 }
176
177
178 /∗
       * Add the drift correction to the angular change from last measurmemt
180
\frac{181}{182}Input: Measured change in angle (in degrees) since last measurment
183 ∗ Input : Omegea_p
184 ∗ Input : Omegea_i
185 * Output: Corrected measured change in angle since last measurment
186 ∗/
187 static inline void<br>188 apply drift correc
     a p p l y _d r ift _correction (float *omega_correction_P, float *omega_correction_I, sensor_t *
            sensor\_data } {
189<br>190
            1998 \text{ sensor\_data} - 29 \text{yro\_x} = sensor_data->gyro_x + omega_correction_P [0] +
                  ome \overline{a} correction I[0];
191 sensor_data ->gyro_y = sensor_data ->gyro_y + omega_correction_P [1] +
                   om ega_correction_I [1];
192 sensor_data->gyro_z = sensor_data->gyro_z + omega_correction_P [2] +
                  \frac{\text{long}_{\text{a}}}{\text{omega\_correction}_{\text{b}}}[2];193 }
194
195 /∗
          Make a matrix consisting of the accelerometer corrected change in degrees
197 * since last measurment (that we got from the accelerometer)
198<br>199
       ∗ Update the rotation matrix by multiplying it with the update matrix
```

```
200 ∗ "Add the change in degrees from last measurment to the current state"<br>201 ∗
201 ∗
202 ∗/
203 static void
204 update_rotation_matrix(sensor_t *sensor_data, float R[][3]) {
\frac{205}{206}float R_buffer [3][3];
207
208 /∗ Construct update matrix ∗/
209 float R_update [3] [3] = {{ 1, −sensor_data ->gyro_z, sensor_data
                     -\text{sgyro}_y },
210 \{\n    sensor_data \rightarrow gyro\_z,\n    ->gyro\_x\},\n    \{-sensor_data \rightarrow gyro\_y, \n    sensor_data \rightarrow gyro\_x,\n    1,\n    ->gyro\_x\},\n]\begin{array}{c} 212 \\ 213 \end{array}213 /∗ Multiply " r o t a t i o n matrix " with " update matrix " ∗/
\frac{214}{215}215 /∗ R_buffer = R ∗ Rup ∗/
             \sum_{i=1}^{n} \frac{1}{n} matrix mult (R_buffer, R, R_update);
\frac{217}{218}218 /∗ R = R_buffer */<br>219 matrix_copy (R, R_buffer);
220 }
221
222 static float
223 root_sum_square (float x, float y, float z) {<br>224 return sqrt ( square (x) + square (y) + square (z) );
225 }
226
227 static void
228 normalize_vector (float *vector) {
\frac{229}{230}float rs = root\_sum\_square(vector[0], vector[1], vector[2]);\begin{array}{c} 231 \\ 232 \end{array}231 vector [0] = vector [0] / rss;<br>233 vector [1] = vector [1] / rss;
233 vector \begin{bmatrix} 1 \end{bmatrix} = vector \begin{bmatrix} 1 \end{bmatrix} / rss;<br>234 vector \begin{bmatrix} 2 \end{bmatrix} = vector \begin{bmatrix} 2 \end{bmatrix} / rss;
235 }
236
237 /∗
       \hat{a} * Renormalize the rotation matrix
\begin{array}{c} 239 \\ 240 \end{array}240 * In a perfect world then the rotation matrix would remain ortonormal, 241 * but since it is not, we have to correct for this.
       * but since it is not, we have to correct for this.
242 - 7\frac{243}{244}244 ∗ Input: Rotation matrix<br>245 ∗ Output: Orthonormal rotation matrix
246 ∗/
247 static void
248 normalize_rotation_matrix(float R[][3]) {
\frac{249}{250}float R buffer [3 ] [3] ;
\frac{251}{252}/∗ Renormalize rotation matrix (to keep orthogonal) ∗/
\frac{253}{254}254 /∗ When the dot product of two vectors is zero, then they are normal to<br>255 * each other If not then they are not normal We use this to form an
255 			 ∗ each other. If not, then they are not normal. We use this to form an<br>256 	   ∗ error estimate for non-normalized vectors.
257 ∗/
\begin{array}{c} 258 \\ 259 \end{array}259 /∗ Dot product ∗/
260 /* TODO: Make this a function */<br>
261 float error = −0.5 * (R[0][0] * R[1][0] +<br>
262 R[0][1] * R[1][1] +<br>
R[0][2] * R[1][2]);
\frac{264}{265}265 /∗ We apply the error scalar to the two rows in opposite direction by cross 266 * coupling */
\begin{array}{lll} 266 & * & coupling & */ \ 267 & \quad \text{R\_buffer}\ [0]\ [0]\ = & (\text{R[0]} [0]\ * & \text{error}) + \text{R[0]} [0]\ ; \ 268 & \quad \text{R\_buffer}\ [0]\ [1]\ = & (\text{R[0]} [1]\ * & \text{error}) + \text{R[0]} [1]\ ; \ 269 & \quad \text{R\_buffer}\ [0]\ [2]\ = & (\text{R[0]} [2]\ * & \text{error}) + \text{R[0]} [2]\ ; \end{array}
```
270 R\_buffer  $[1] [0] = (R[1] [0] * error) + R[1] [0];$ <br>271 R\_buffer  $[1] [1] = (R[1] [1] * error) + R[1] [1];$  $\begin{array}{llll} \text{271} & \text{R\_buffer} & [1][1] & = (\text{R}[1][1] \; * \; \text{error}) + \text{R}[1][1]; \ \text{272} & \text{R\_buffer} & [1][2] & = (\text{R}[1][2] \; * \; \text{error}) + \text{R}[1][2]; \end{array}$  $\frac{273}{274}$ 274 */*∗ *Cross product* ∗*/* 275 R\_bu f fer [ 2 ] [ 0 ] = ( ( R\_bu f fer [ 0 ] [ 1 ] ∗ R\_bu f fer [ 1 ] [ 2 ] ) − ( R\_bu f fer [ 0 ] [ 2 ] ∗ R\_bu f fer  $[1]$   $[1]$   $]$   $)$  ; 276 R\_buffer  $\begin{bmatrix} 2 \\ 2 \end{bmatrix} \begin{bmatrix} 1 \\ 1 \end{bmatrix} = (R_{\text{buffer}}[0][2] * R_{\text{buffer}}[1][0]) - (R_{\text{buffer}}[0][0] * R_{\text{buffer}}[1][0])$ [ 1 ] [ 2 ] ) ) ; 277 R\_bu f fer [ 2 ] [ 2 ] = ( ( R\_bu f fer [ 0 ] [ 0 ] ∗ R\_bu f fer [ 1 ] [ 1 ] ) − ( R\_bu f fer [ 0 ] [ 1 ] ∗ R\_bu f fer  $[1]$   $[0]$  )  $]$  ;  $\frac{278}{279}$ 279 normalize\_vector  $(R_buffer [0])$ ;<br>280 normalize vector  $(R_buffer [1])$ ; 280 normalize vector  $R$  buffer [1]<br>281 normalize vector  $(R)$  buffer [2]  $normalize\_vector(R\_buffer[2])$ ;  $\frac{282}{283}$ 283 */*∗ *R* = *R\_buffer* \*/<br>284 matrix\_copy (R, R\_buffer); 285  $286$  } 287 288 */*∗ *Error estimate*  $289 + + \frac{290}{291}$  $291 * Input = normalized rotation matrix  
\n292 * Input = normalized acceleration vector.$ *292* ∗ *Input = normalized acceleration vector*<br>293 ∗ *Output = Error estimate for roll and pitch (rpe)* 294 ∗*/* 295 **s t a t i c void** 296 calculate\_roll\_pitch\_error(sensor\_t \*sensor\_data, float R[][3], float \*roll\_pitch\_error ) {  $\frac{297}{298}$ 298 **float** g\_magnitude;<br>299 **float** g\_vector[3] float g\_vector [3];  $\begin{array}{c} 300 \\ 301 \end{array}$ g\_magnitude = root\_sum\_square ( s ensor\_data ->acc l\_x , s ensor\_data ->acc l\_y , s ensor\_data  $\rightarrow$ accl z); 302<br>303  $\begin{array}{lll} \mathrm{303} & \mathrm{g\_vector}\left[ 0 \right] & = \mathrm{sensor\_data} - \mathrm{accl\_x} \quad / \mathrm{g\_magnitude} \ ; \ 304 & \mathrm{g\_vector}\left[ 1 \right] & = \mathrm{sensor\_data} - \mathrm{accl\_y} \quad / \mathrm{g\_magnitude} \ ; \ \mathrm{g\_vector}\left[ 2 \right] & = \mathrm{sensor\_data} - \mathrm{accl\_z} \quad / \mathrm{g\_magnitude} \ ; \end{array}$ 306 307 */*∗ *Cross product* ∗*/* 308 */*∗ *TODO: cross product function* ∗*/*  $\begin{array}{lllllll} 309 & \text{roll\_pitch\_error}\left[0\right] & = & \left(\left(\frac{\text{g\_vector}}{1}\right) \; * \; \text{R}\left[2\right]\left[2\right]\right) \; - & \left(\frac{\text{g\_vector}\left[2\right]}{2} \; * \; \text{R}\left[2\right]\left[1\right]\right)\right) \; / & \; 65536 \text{L}; \\ 310 & \text{roll\_pitch\_error}\left[1\right] & = & \left(\left(\frac{\text{g\_vector}\left[2\right]}{2} \; * \; \text{R}\left[2\right]\left[0\right]\right) \; - & \left(\frac$ 312 313 } 314 315 static inline void 316 calculate\_omega\_correction\_P (float \*roll\_pitch\_error, float \*omega\_correction\_P) {  $\frac{317}{318}$ 318 */*\* *Calculate omega correction*  $P * /$ <br>319 omega correction  $P[0] =$  roll pitch 319  $\sigma$  omega\_correction\_P [0] = roll\_pitch\_error [0] \* K\_P\_PITCH\_ROLL;<br>320 omega\_correction\_P [1] = roll\_pitch\_error [1] \* K\_P\_PITCH\_ROLL: 320 omega\_correction\_P [1] = roll\_pitch\_error [1] \* K\_P\_PITCH\_ROLL;<br>321 omega\_correction\_P [2] = roll\_pitch\_error [2] \* K\_P\_PITCH\_ROLL; 322 } 323 324 static inline void 325 calculate\_omega\_correction\_I (float \*roll\_pitch\_error, float \*omega\_correction\_I) {  $\begin{array}{c} 326 \\ 327 \end{array}$ static float acceleration\_integral  $[3] = \{0,0,0\};$  $328$ */*∗ *Calculate omega correction I \*/* 330 331 */*∗ ∗*/*  $\alpha$  acceleration integral  $[0] = \alpha$ cceleration integral  $[0] + (\text{roll pitch error } [0] *$ K\_I\_PITCH\_ROLL) /  $(1024L * GYRO_HZ)$ ; acceleration\_integral[1] = acceleration\_integral[1] + (roll\_pitch\_error[1] \*<br>
K\_I\_PITCH\_ROLL) / (1024L \* GYRO\_HZ);<br>
acceleration\_integral[2] = acceleration\_integral[2] + (roll\_pitch\_error[2] \*<br>
K\_I\_PITCH\_ROLL) / (1024L \* G

```
\begin{array}{c} 335 \\ 336 \end{array}336 om ega_ corr e ct ion_ I [ 0 ] = a c c e l e r a t i o n _ i n t e g r a l [ 0 ] ;
337 om ega_ corr e ct ion_ I [ 1 ] = a c c e l e r a t i o n _ i n t e g r a l [ 1 ] ;
338 omega_correction_I [2] = acceleration_integral [2];
339 }
340
341 static inline void
342 retrieve_euler_angles(axes_t *angle, float R[][3]) {
343
344 an g l e−>r o l l = ( atan2 (-R[2][0], R[2][2]) ) * RAD2DEG;<br>345 ang l e−>pitch = ( asin (R[2][1]) ) * RAD2DEG;
346 angle \rightarrowyaw = ( atan2(-R[0|[1], R[1|[1]) ) * RAD2DEG;
347 }
348
349 s t a t i c void
350 send_angles(raw_sensor_t *raw_sensor_data, sensor_t *sensor_data, axes_t *angle, relative_time_t *relative_time) {
\begin{array}{c} 351 \\ 352 \end{array}352 float scaled_roll;<br>353 float scaled pitch
353 float scaled_pitch;<br>354 char str_buf[30];
355
356 s printf(str_buf, "%0.2d", relative_time->hours);<br>357 uart_send_str(str_buf);<br>358 s printf(str_buf, ":%0.2d", relative_time->minutes);
359 uart_send_str(str_buf);<br>360 sprintf(str_buf, ":%0.2d", relative_time->secs);
361 uart_send_str(str_buf);<br>362 sprintf(str_buf, ".%0.3d", (relative_time->ticks*1000UL)/1024UL);<br>363 uart_send_str(",");<br>uart_send_str(",");
\frac{365}{366}\frac{366}{366} sprintf (str_buf, "%+0.5d,", raw_sensor_data->accl_x);<br>367 uart send str(str_buf).
              \texttt{uart\_send\_str}(\texttt{str\_buf});
\frac{368}{369}\begin{array}{lll} 369 & \mathrm{sprintf} \left( \mathrm{str\_buf} \ , \ \ ^{\ast}\% + 0.5 \mathrm{d} \ , \ ^{\ast} \ , \ \ \mathrm{raw\_sensor\_data}\text{—} \mathrm{accl\_y} \right) ; \ 370 & \mathrm{uart\_send\_str} \left( \mathrm{str\_buf} \right) ; \end{array}uart\_send\_str (str\_buf);
\frac{371}{372}372 sprintf(str\_buf, "%+0.5d,", raw\_sensor\_data\rightarrow accl\_z);<br>373 uart_send_str(str\_buf);
              \text{uart\_send\_str}(\text{str\_buf});
374
375 s printf(str_buf, "%+0.5d,", raw_sensor_data->gyro_x);<br>376 uart_send_str(str_buf);
\begin{array}{c} 377 \\ 378 \end{array}378 s printf(str_buf, "%+0.5d,", raw_sensor_data->gyro_y);<br>379 uart_send_str(str_buf);
380
381 s printf(str_buf, "%+0.5d,", raw_sensor_data->gyro_z);<br>382 uart_send_str(str_buf);
383
384 s printf(str_buf, "%+0.2d,", sensor_data->temperature);<br>385 uart_send_str(str_buf);
386
              scaled roll = angle->roll /1.1 - angle reference [0]/1.1;
388<br>389
389 d to strf ( scaled _ roll, 3, 2, str_buf);<br>300 uart send str ( str, buf) :
\begin{array}{lll} 390 & \quad \  \  \, \text{uart\_send\_str}\left(\, \text{str\_buf}\,\right); \\ 391 & \quad \  \  \, \text{uart\_send\_str}\left(\, \text{"}\, ,\text{"}\, \right); \end{array}392<br>393
              scaled pitch = angle \rightarrowpitch / 1.1 – angle reference [1] / 1.1;
\frac{394}{395}395 d t o str f (scaled pitch, 3, 2, str buf);<br>396 uart send str (str buf):
              \text{uart\_send\_str}(\text{str\_buf});
\frac{397}{398}\texttt{uart\_send\_str}(' \n\wedge n \wedge r' ):399 }
400
401 inline void
402 \text{ set\_angle\_reference}() {
403
404 angle_reference [0] = angle.roll;
405 angle_reference[1] = angle.pitch;<br>406 angle_reference[2] = angle.yaw;
```

```
\frac{407}{408}char str\_buf [ 30];
\frac{409}{410}410 uart_send_str("roll_reference:_");<br>411 dtostrf(angle_reference[0], 3, 2, str_buf);<br>412 uart_send_str(str_buf);
413414 uart_s end_str ( " , ␣ p i t c h ␣ r e f e r e n c e : ␣ " ) ;
415 d t o s t r f ( a n g l e _ r e f e r e n c e [ 1 ] , 3 , 2 , s t r_bu f ) ;
416 uart_s end_str ( s t r_bu f ) ;
\frac{417}{418}418 uart_s end_str ( " \n\ r " ) ;
419 }
420
421
422 static void<br>423 send raw da
423 send_raw_data ( raw_sensor_t
∗raw_sensor_data ) {
424<br>425char str\_buf[30];
\frac{426}{427}427 uart_s end_str ( "Temp : ␣ " ) ;
428 i t o a ( raw_sensor_data
−>t emp eratur e , str_bu f , 1 0 ) ;
429 uart_s end_str ( s t r_bu f ) ;
430<br>431431 uart_send_str("\tAccl_x:\mathbf{u}");<br>432 itoa(raw_sensor_data->accl_x
432 itoa (raw_sensor_data->accl_x, str_buf, 10);<br>433 uart_send_str(str_buf);
434<br>435435 uart_s end_str ( " \ tAcc l_y : ␣ " ) ;
436 i t o a ( raw_sensor_data
−>acc l_y , str_bu f , 1 0 ) ;
437 uart_s end_str ( s t r_bu f ) ;
\frac{438}{439}439 uart_s end_str ( " \ tAcc l_z : ␣ " ) ;
440 i t o a ( raw_sensor_data
−>a c c l_ z , str_bu f , 1 0 ) ;
441 uart_s end_str ( s t r_bu f ) ;
\frac{442}{443}443 uart_s end_str ( " \tGyro_x : ␣ " ) ;
444 i t o a ( raw_sensor_data
−>gyro_x , str_bu f , 1 0 ) ;
445 uart\_send\_str (str\_buf);
\frac{446}{447}447 uart_s end_str ( " \tGyro_y : ␣ " ) ;
448 i t o a ( raw_sensor_data
−>gyro_y , str_bu f , 1 0 ) ;
449 uart_s end_str ( s t r_bu f ) ;
\frac{450}{451}451 uart_s end_str ( " \tGyro_z : ␣ " ) ;
452 i t o a ( raw_sensor_data
−>gyro_z , str_bu f , 1 0 ) ;
453 uart_s end_str ( s t r_bu f ) ;
\begin{array}{c} 454 \\ 455 \end{array}uart_send_str ( " \n\chi ) ;
456 }
457
458 static int16 t
459 comp2int (uint8_t msb, uint8_t lsb) {
\frac{460}{461}int 16_t x = 0;
\frac{462}{463}if ((\text{msb \& } 0 \times 80) = 0 \times 80) {
\frac{464}{465}465 lsb \hat{=} 0 \times f f;<br>
466 msb \hat{=} 0 \times f f;
467 msb &= 0 \times 7f;
\frac{468}{469}x = (int16_t ) ((msb << 8) + lsb + 1) ;\frac{470}{471}471 return
−x ;
\frac{472}{473}473 } else
{
\frac{474}{475}x = (int 16_t ) ((msb << 8) + lsb);
476
477 return x ;
\begin{array}{c} 478 \\ 479 \end{array} }
479
```

```
1 #ifndef IMU_CALC_H
 2 #define IMU_CALC_H
 3
  4 #define DEG2RAD (M_PI/180L)
5 #define RAD2DEG ( 1 8 0L/M_PI)
 6
  7 #define K_I_PITCH_ROLL 512
8 #define K_P_PITCH_ROLL 512
9
10 typedef struct {
\begin{array}{cc}\n 11 & \text{int} 16 \text{ t } \text{accl}_x; \\
 12 & \text{int} 16 \text{ t } \text{accl}_y; \n \end{array}int16<sup>t</sup> acc<sup>l</sup>y;
13 int16_t accl_z;
\begin{array}{c} 14 \\ 15 \end{array}15 int 16 int 16 g yro_x;<br>16 int 16 g yro_y;16 int 16_t gyro_y;<br>17 int 16_t gyro_z;
\frac{18}{19}19 in t 16_t magn_x;<br>20 in t 16 t magn_v;
\begin{array}{lll} 20 & \quad \text{int} 16 \_\text{t} & \text{magn\_y} \, ; \ 21 & \quad \text{int} 16 \_\text{t} & \text{magn\_z} \, ; \end{array}rac{22}{23}int 16_t temperature;
24 } raw_sensor_t ;
25
26 typedef struct {
27 float accl_x;<br>28 float accl_y;
29 float \mathrm{accl}<sub>z</sub>;
\frac{30}{31}float gyro_x;
32 float gyro_y;<br>33 float gyro z:
             float gyro_z;
\frac{34}{35}35 float magn_x;<br>36 float magn_v:
36 float magn_y;<br>37 float magn z:
            float magn_z;
38<br>39
            int 16 t temperature;
40 \} sensor_t;
41
42 typedef struct {
43 float roll;<br>44 float pitch
44 float pitch;<br>45 float vaw:
            float yaw;
46 } \, axes<br>_t ;
47
48 extern void read_calculate_send_angles();
49 extern void set_gyro_bias();<br>50 extern void set_angle_reference();
51
52 #endif
```
code/hydroAHRS\_mkI/imu\_calc.h

```
code/hydroAHRS_mkI/uart.c
```

```
1 \#include \langle avr/io.h \rangle2 \#include \langleinttypes.h>
 3
 \frac{3}{4} #include "uart.h"
 5
  6 void
7 u a r t _ i n i t ( void ) {
 \begin{array}{c} 8 \\ 9 \end{array}9 /∗ Set PD3 (TX) as output ∗/
10 PORTD. DIRSET = PIN3_bm ;
\begin{array}{c} 11 \\ 12 \end{array}12 /∗ Set the baud rate ∗/
13 // USARTC1.BAUDCTRLA = ( uint8_t ) BAUD;
14 // USARTC1.BAUDCTRLB = ((USARTC1.BAUDCTRLB) & 0xF0) | ((BAUD >> 8) & 0x0F) ;
15 USARTD0 .BAUDCTRLA = 0x2E ;
16 USARTD0.BAUDCTRLB = 0 \times 98;
```
```
\begin{array}{c} 17 \\ 18 \\ 19 \end{array}18 /∗ Enable low level UART receive interrupt */<br>
19 USARTD0.CTRLA = USART_RXCINTLVL_LO_gc;
\begin{array}{c} 20 \\ 21 \end{array}21 /∗ Enable the UART transmitter and receiver ∗/<br>
22 USARTD0 .CTRLB = USART_RXEN_bm | USART_TXEN_bm;
\frac{23}{24}24 /∗ Asynchronous USART, no parity , 1 stop bit , 8 data bits ∗/<br>25 USARTD0 .CTRLC = USART_CHSIZE0_bm | USART_CHSIZE1_bm;
26 \}\frac{27}{27}28 void
     uart_send_byte ( u in t8_t ch ) {
\begin{array}{c} 30 \\ 31 \end{array}31 /∗ Wait for TX buffer to be empty,<br>32 ∗ which is indicated by the UDRE<br>33 while (!(USARTD0.STATUS & USART DE
32 * which is indicated by the UDRE1 bit being cleared */<br>33 while (!(USARTD0 .STATUS & USART_DREIF_bm)) {
34 }
\begin{array}{c} 35 \\ 36 \end{array}{\rm USARTD0.DATA}\,=\,\,{\rm ch}\,\,; \,\}37 }
38
39 void
40 uart_send_hex ( u in t8_t ch ) {
41 u in t8_ t temp ;
rac{42}{43}uart send str(" 0x") ;
\frac{44}{45}45  /* Send high nibble */<br>46 temp = (uint8_t) ((ch & 0xF0) >> 4) + 0x30;
\frac{47}{48}48 if (temp > 0x39)<br>49 temp += 7;
50
              uart_send_byte(temp);
\begin{array}{c} 51 \\ 52 \\ 53 \end{array}53  /* Send low nibble */<br>54 temp = (ch & 0x0F) + 0x30;
\begin{array}{c} 55 \\ 56 \\ 57 \end{array}56 if (\text{temp} > 0 \times 39)<br>
57 \text{temp} += 7;\begin{array}{c} 58 \\ 59 \end{array}uart_send_byte(temp);
60 \,61
62 void
63 uart_s end_str ( char ∗ p t r ) {
64\atop 6565 /* Send the string, one byte at time */<br>66 while(*ptr) {
66 while (* ptr) {<br>67 u art_send
67 \arct_{\text{send}} byte (* ptr);<br>68 \arct_{\text{ptr}} ++:
                      p \, tr ++;69 }
70 }
7172 void
73 uart_send_newline (void) {
\frac{74}{75} \\ 7675 /∗ Send newline and return ∗/
76 uart_send_byte ( ' \n ' ) ;
77 uart_send_byte ( ' \ r ' ) ;
78 }
```
# code/hydroAHRS\_mkI/uart.h

```
1 #ifndef UART_H
2 #define UART_H
3
4 #define BAUD ((uint16_t) ((F_CPU / (16.0 * (115200))) + 0.5) - 1)
5
6 void uart_init(void);<br>7 void uart_send_byte(uint8_t ch);
```

```
8 void uart_send_hex ( uint8_t ch ) ;
9 void uart_send_str(char ∗ ptr);<br>10 void uart_send_newline(void);
11
12 #endif
```
code/hydroAHRS\_mkI/twi.c

```
1 \#include \langle avr/io.h \rangle2 #include <avr/interrupt.h><br>3 #include <inttypes.h>
 4
  5 #include " main . h "
6 #include " u a r t . h "
 \frac{1}{7} \frac{1}{7} #include " twi.h"
8<br>9 volatile int8_t TWIBusy; // This flag is set when a send or receive is started<br>10 volatile int8_t byte2Send; // Number of bytes to send to DS1337<br>11 volatile int8_t byte2Read; // Number of bytes to read from DS1337<br>12 
13
14 volatile uint8_t wIndex; // index to txBuf<br>15 volatile uint8_t rIndex; // index to rxBuf
15 volatile uint8_t rIndex;
16<br>17 int8_t rxBuf[15];
17 int8_t rxBuf [15]; // Buffer to hold time read from keyboard<br>18 int8_t txBuf [10]; // Buffer of time for transfer to RTC
18 int8_t txBuf [10];<br>19 int8_t dispBuf [22];
20
21 uint8_t i2c_slave_addr; // = MPU9150\_ADDR;
2223 void
24 t w i _ i n i t ( ) {
25 /∗ Configure SDA as output ∗/
26 PORTC. DIRSET = PIN0 bm;
\frac{27}{28}28 /∗ Configure SCL as output ∗/
           PORTC. DIRST = PIN1 bm;30
31 /* Enable TWI Master and (high level) TWI read and write interrupt */<br>32 TWIC.MASTER.CTRLA = TWI_MASTER_ENABLE_bm | TWI_MASTER_RIEN_bm | TWI_MASTER_WIEN_bm;<br>33 TWIC.MASTER.CTRLA |= TWI_MASTER_INTLVL0_bm | TWI_MASTER_INT
\frac{34}{35}35 /∗ Set the TWI frequency ∗/
36 TWIC_MASTER_BAUD = TWI_FREQ;
\frac{37}{38}38 /∗ Force TWI bus to idle state */<br>39 TWIC.MASTER.STATUS = TWI MASTER
           \overline{J}WIC .MASTER.STATUS = TWI_MASTER_BUSSTATE0_bm;
40 }
41
42 uint8_t43 read_reg(uint8_t addr) {
\frac{44}{45}45 /∗ Wait until TWI bus is idle */<br>46 while (TWIBusy);
            while (TWIBusy);
\begin{array}{c} 47 \\ 48 \end{array}48 /∗ Occupy the TWI bus ∗/
           \text{TWIBusy} = 1;
50
51 status = NORMAL;<br>52 wIndex = 0;
52 \text{~~} \text{wIndex} = 0;<br>
53 \text{~~} \text{rIndex} = 0;rIndex = 0;
\frac{54}{55}55 byte2Send = 1;<br>56 byte2Read = 1;
            byte2Read = 1;
\frac{57}{58}txBuf [0] = addr;
\frac{59}{60}60 \frac{1}{2} /∗ Generate START condition and send SLA + W */<br>61 TWIC MASTER ADDR = i2c slave addr + 0:
           TWIC .MASTER.ADDR = i2c_slave_addr + 0;
62
63 /∗ Wait until read is complete ∗/<br>64 while (TWIBusy):
            while (TWIBusy);
```

```
65
     return rxBuf[0];
 \frac{66}{67}68
 69 void
 70 write_reg (uint8_t addr, uint8_t value) {
 71
 72
  72 /* Wait until TWI bus is idle */<br>
73 while (TWIBusy);
  74
75
             /
∗ Occupy the TWI bus
∗
/
 76 TWIBusy = 1;
 rac{77}{78}78 \qquad \begin{array}{rcl} \texttt{status} & = \texttt{NORMAL};\\ \texttt{79} & \texttt{wIndex} & = \texttt{0};\\ \end{array}wIndex = 0 ;
 80 rIndex = 0;
 81<br>8282 byte2Send = 2;<br>83 byte2Read = 0;
             byte2Read = 0;\begin{array}{c} 84 \\ 85 \\ 86 \end{array}85 \qquad \quad \text{txBuf}\left[\begin{smallmatrix} 0 \end{smallmatrix}\right] \;=\; \text{addr}\,; \\ 86 \qquad \quad \text{txBuf}\left[\begin{smallmatrix} 1 \end{smallmatrix}\right] \;=\; \text{value}\,;87
 88
  88 /* Generate START condition and send SLA + W */<br>89 TWIC.MASTER.ADDR = i2c_slave_addr + 0;
 90
 Q1
             /* Wait until read is complete */
 92 while (TWIBusy);
 93 }
 94
 95 ISR (TWIC_TWIM_vect) {
 96
 97<br>98
  97 /* Arbitration lost condition */<br>
98 if (TWIC.MASTER.STATUS & TWI_MASTER_ARBLOST_bm) {
 99 \text{status} = \text{ARBLOST};
100
\frac{101}{102}101 /* Bus error condition */<br>
102 } else if (TWIC .MASTER STATUS & TWI_MASTER_BUSERR_bm) {
103 status = BUSERR;
104
\frac{105}{106}105 /* Send data */<br>
106 } else if (TWIC .MASTER STATUS & TWI_MASTER_WIF_bm) {
\frac{107}{108}if (TWIC .MASTER. STATUS & TWI_MASTER_RXACK_bm) {
109
110
                           /* Receive negative ACK from slave */
111 \overline{\text{status}} = \text{NEGACK};112
\frac{113}{114}113 /* Generate a STOP condit<br>
114 TWIC .MASTER.CTRLC = 0x03;
                             ∗ Generate a STOP condition
∗
/
115
116
                           /
∗ Release TWI bus
∗
/
117 TWIBusy = 0;
118
\frac{119}{120}/
∗ More data to send?
∗
/
120 } else i f ( byte2Send > 0 ) {
121
\frac{122}{123}122 /* Send out next byte */<br>
123 TWIC .MASTER.DATA = txBuf[wIndex++];<br>
124 byte2Send −−;
125
\frac{126}{127}126 ⁄* All data bytes have been transmitted */<br>
127 } else {
128
\frac{129}{130}/
∗ Need to read data ?
∗
/
                          if (byte2Read > 0) {
131
\begin{array}{c} 132 \\ 133 \end{array}/
∗ generate RESTART & send SLA + R
∗
/
133 \frac{1}{\sqrt{TWIC} \cdot \text{MASTER} \cdot \text{ADDR}} = \text{MPU9150} \cdot \text{ADDR} + 1;<br>134 TWIC.MASTER.ADDR = \text{i2c\_slave\_addr} + 1;TWIC .MASTER.ADDR = i2c slave_addr + 1;
135
\frac{136}{137}/
∗ A l l t r a n s a c t i o n i s f i n i s h e d
∗
/
137 } else
{
```
138 139 */*∗ *generate STOP condition* ∗*/* 140 TWIC .MASTER.CTRLC = 0 x03 ; 141 142 /∗ *normal result* ∗/<br>143 status = NORMAL;  $s$  t a t u s = NORMAL;  $\frac{144}{145}$ 145 */∗ release TWI bus ∗/*<br>
146 TWIBusy = 0; 147 } 148 }  $\begin{array}{c} 149 \\ 150 \end{array}$ 150 */*∗ *Read data* ∗*/* 151 } **else i f** (TWIC .MASTER.STATUS & TWI\_MASTER\_RIF\_bm) { 152 153 **if** ( byte2Read > 1) {  $\begin{array}{c} 154 \\ 155 \end{array}$ 155 */∗ Send ACK and receive the next byte ∗/*<br>
156 TWIC .MASTER.CTRLC = 0x02;  $\frac{157}{158}$ 158 } **else** {  $\frac{159}{160}$ 160 */*∗ *Send NACK and generate STOP condition* ∗*/* 161 TWIC .MASTER.CTRLC = 0 x07 ;  $\frac{162}{163}$ 163 */*∗ *Release TWI bus* ∗*/*  $\begin{array}{rcl} \uparrow & \uparrow & \uparrow \\ \uparrow & \uparrow & \downarrow \\ \downarrow & & \uparrow \\ \end{array}$ 165 }  $\frac{166}{167}$ 167  $rxBuf[rIndex++] = TWIC.MASTER.DATA;$ <br>168 byte2Read --;  $byte2Read-$ ;  $\frac{169}{170}$ 170 } **else** {  $\begin{array}{c} 171 \\ 172 \\ 173 \end{array}$ 172 */*∗ *Send NACK and generate STOP condition* ∗*/* 173 TWIC .MASTER.CTRLC = 0 x07 ;  $\frac{174}{175}$ 175 */*∗ *Release TWI bus* ∗*/*  $\begin{array}{rcl} & & \mbox{if } & \mbox{if } \\ & & \mbox{Thus} & \mbox{if } \\ & & & \mbox{if } \\ \end{array} \hspace{0.25cm} \big\}$ 177 } 178 }

code/hydroAHRS\_mkI/twi.h

```
1 \# ifndef TWI H
 2 \# define TWI_H
 \overline{3}\frac{3}{4} #define TWI_FREQ ((F_CPU / (2.0 * (400000)) - 5)
 5
  6 #define NORMAL 0 // Normal successful data transfer<br>7 #define ARBLOST 1 // Arbitration lost condition<br>8 #define BUSERR 2 // Bus error condition<br>9 #define NEGACK 3 // Receive NACK condition
10
11 void twi _init (void);
12 // void send_cmd( uint8_t addr , uint8_t value ) ;
13 uint8_t read_reg(uint8_t addr);<br>14 void write_reg(uint8_t addr, uint8_t value);
15
16 extern int8_t rxBuf[];<br>17 extern uint8_t i2c_slave_addr;
18
19 \#endif
```
# code/hydroAHRS\_mkI/matrix.c

```
1 #include <inttypes.h>
\Omega3 #include "matrix.h"
4
5 void
```

```
6 matrix_mult (float x[][3], float y[][3], float z[][3]) {
 \begin{array}{c} 7 \\ 8 \end{array}for ( u in t 8 t i = 0 ; i < 3 ; i++) {
\begin{array}{c} 9 \\ 10 \end{array}for (\text{uint8}_{t} j = 0; j < 3; j++) {
\begin{array}{c} 11 \\ 12 \end{array}x [ i ] [ j ] = 0;13
14 for (\text{uint8}_{t} k = 0; k < 3; k++)
\begin{array}{c} 15 \\ 16 \end{array}\mathbf{x} [ i ] [ j ] \ \mathbf{+} = \mathbf{y} [ i ] [ k ] \ * \ \mathbf{z} [ k ] [ j ] ;\begin{array}{cc} 17 \\ 18 \end{array} \qquad \quad \}\begin{smallmatrix}18\19\end{smallmatrix} }
19\,20
21 void
     matrix\_copy (float x[][3], float y[][3]) {
\frac{23}{24}for (uint8_t i = 0; i < 3; i++) {
25
                      for (\text{uint8\_t} j = 0; j < 3; j++) {
\frac{26}{27}<br>28
                      \mathbf{x} [ i ] [ j ] = \mathbf{y} [ i ] [ j ] ;\begin{array}{cc} 29 \\ 30 \end{array}\begin{array}{c} 30 \\ 31 \end{array}31 }
```
code/hydroAHRS\_mkI/matrix.h

```
1 #ifndef MATRIX_H
2 #define MATRIX_H
\frac{3}{4}4 void matrix_mult(float x[][3], float y[][3], float z[][3]);<br>5 void matrix_copy(float x[][3], float y[][3]);
\frac{6}{7}7 #endif
```

```
code/hydroAHRS_mkI/MPU9150.c
```

```
1 #include <inttypes.h>
 \frac{2}{3}\frac{3}{4} #include " twi.h"<br>4 #include " MPU91
    4 #include "MPU9150 . h "
 \begin{array}{c} 5 \\ 6 \end{array}6 void
     7 MPU9150_init ( ) {
 8
             i2c\_slave\_addr = MPU9150\_ADDR;\begin{array}{c} 10 \\ 11 \end{array}11 /∗ Wake up ∗/
             \text{write} reg (PWR_MGMT_1, 0 \times 00);
13
14 /∗ Set samplerate to 50 Hz */<br>
15 write_reg(SMPLRT_DIV, SAMPLERATEDIVIDER);
\frac{16}{17}17 /∗ Set low pass filter */<br>
18 write_reg (CONFIG, DLPF_CFG);
\begin{array}{c} 19 \\ 20 \\ 21 \end{array}20 /* Interrupt when new sample is ready */<br>21 write_reg (INT_ENABLE, 0x01);
\frac{22}{23}23 /∗ I2C Pass−by */<br>24 write_reg (INT_PIN_CFG, BYPASS_CFG);
25 }
```
code/hydroAHRS\_mkI/MPU9150.h

```
1 #ifndef MPU9150_H
 2 #define MPU9150_H
```

```
3
```
4 #define MPU9150\_ADDR 0xD0 5 **#define** AK8975C\_ADDR 0 x18 6 7 /\* Definitions of register MPU9150 map \*/ 8 **#define** AUX\_VDDIO 1 9 **#define** SMPLRT\_DIV 25 10 **#define** CONFIG 26<br>11 **#define** CYBO CONFIG 27 11 **#define** GYRO\_CONFIG 27 12 **#define** ACCEL\_CONFIG 28 13 **#define** FF\_THR 29 14 **#define** FF\_DUR 30 15 **#define** MOT\_THR 31 16 **#define** MOT\_DUR 32<br>17 **#define** ZRMOT THR 33 17 #define ZRMOT\_THR 33<br>18 #define ZRMOT\_DUR 34 18 #define ZRMOT\_DUR 34<br>
19 #define FIFO\_EN 35<br>
20 #define I2C\_MST\_CTRL 36<br>
21 #define I2C\_SLV0\_ADDR 37<br>
22 #define I2C\_SLV0\_REG 38<br>
23 #define I2C\_SLV0\_CTRL 39<br>
24 #define I2C\_SLV1\_ADDR 40 25 #define I2C\_SLV1\_REG<br>
26 #define I2C\_SLV1\_CTRL<br>
27 #define I2C\_SLV2\_ADDR<br>
28 #define I2C\_SLV2\_ADDR<br>
28 #define I2C\_SLV2\_CTRL<br>
43<br>
29 #define I2C\_SLV2\_CTRL<br>
46 #define I2C\_SLV3\_CTRL<br>
46 #define I2C\_SLV3\_CTRL<br>
33 #define 41 **#define** INT\_ENABLE<br>
41 **#define** INT\_STATUS 58<br>
42 **#define** ACCEL XOUT H 59 42 **#define** ACCEL\_XOUT\_H 59<br>43 **#define** ACCEL\_XOUT\_L 60 43 **#define** ACCEL\_XOUT\_L 60 44 **#define** ACCEL\_YOUT\_H 61 45 **#define** ACCEL\_YOUT\_L 62 46 **#define** ACCEL\_ZOUT\_H 63 47 **#define** ACCEL ZOUT L 64<br>48 **#define** TEMP OUT H 65 48 **#define** TEMP\_OUT\_H 65 49 **#define** TEMP\_OUT\_L 66 50 **#define** GYRO\_XOUT\_H 67 51 #define GYRO\_XOUT\_L 68<br>52 #define GYRO\_YOUT\_H 69 52 #define GYRO\_YOUT\_H 69<br>53 #define GYRO\_YOUT\_L 70 53 #define GYRO\_YOUT\_L 70<br>54 #define GYRO\_ZOUT\_H 71 54 **#define** GYRO\_ZOUT\_H 71<br>55 **#define** GYRO\_ZOUT\_L 72 55 **#define** GYRO\_ZOUT\_L 72  $\frac{56}{57}$ */∗ External data registers \*/*<br>#define MOT DETECT STAT US 97 58 #define MOT\_DETECT\_STAT\_US 59 **#define** I2C\_SLV0\_DO 99 60 **#define** I2C\_SLV1\_DO 100 61 **#define** I2C\_SLV2\_DO 101 62 **#define** I2C\_SLV3\_DO 102 63 **#define** I2C\_MST\_DELAY\_CT\_RL 103 64 **#define** SIGNAL\_PATH\_RES\_ET 104 65 #define MOT\_DETECT\_CTRL 105<br>66 #define USER\_CTRL 106 66 <del>#define</del> USER\_CTRL 106<br>67 **#define** PWR MGMT 1 107 67 **#define** PWR\_MGMT\_1 107 68 **#define** PWR\_MGMT\_2 108 69 **#define** FIFO\_COUNTH 114 70 **#define** FIFO\_COUNTL 115 71 #define FIFO\_R\_W 116<br>72 #define WHO\_AM\_I 117 72 **#define** WHO\_AM\_I 117 73 74 /\* Register map for AK8975C Magnetometer \*/ 75 **#define** AK\_INFO 1 76 **#define** AK\_ST1 2

```
77 #define AK_HXL 3
 78 #define AK_HXH 4
79 #define AK_HYL 5
 80 #define AK_HYH 6
81 #define AK_HZL 7
 82 #define AK_HZH 8<br>83 #define AK ST2 9
 83 #define AK_ST2
 84 #define AK_CNTL 10
 85 #define AK_ASAX 16
86 #define AK_ASAY 17<br>87 #define AK_ASAZ 18
                                   87 #define AK_ASAZ 18 // Z−Axis s e n s i t i v i t y
 88
 89 /∗ MPU9150 Device options ∗/
90 #define SAMPLERATEDIVIDER 39 // 1kHz/40 = 25Hz sample rate
 91 #define DLPF_CFG 1 // Gives 1kHz sampling and 188Hz BW
92 #define BYPASS_CFG 2 // Set up f o r i2c by−pass mode
 92 #define BYPASS_CFG<br>93
 94 /∗ AK8975C Device options */<br>
95 #define AK_ADR 12   // Slave adress of magnetometer<br>
96 #define AK_CNTL_MODE 1    // Single measurement mode<br>
97
98 /∗ General options ∗/
 99 #define DEBUG_MODE 1 // I f 1 , program w i l l be verbose
100 #define ACC_LSB 16384L<br>101 #define GYRO_LSB 131L
101 #define GYRO_LSB 131L // No. of b i t s pr deg/s
102 #define GYRO_HZ 25 // Data output rate
103 //#d e f i n e GYRO_DT ((1/GYRO_HZ) ∗1000)
104 #define GYRO_DT 40
105
106 void MPU9150_init ( void ) ;
107
108 #endif
```
## code/hydroAHRS\_mkI/Makefile

```
1 DEVICE = atxmega32a42 AVRDUDE = avrdude −p x32a4 −c jtag2pdi −P usb<br>3 F_CPU=32000000UL
 5 \text{ CC} = \text{avr}-\text{gcc}6 CFLAGS = −g −W −Wall −O2 −s t d=gnu99 −mmcu=$ (DEVICE) −DF_CPU=$ (F_CPU) −lm −p e d a n t i c
 8 OBJECTS = main. o uart. o twi. o matrix. o MPU9150. o imu_calc. o
10 flash: all
11 \quad $ (AVRDUDE) -U f l a s h : w : main . hex : i
13 all: main.hex
\begin{array}{c} 15 \quad \text{clean :} \\ 16 \quad \text{rm} \end{array}rm -f * . hex * . 1st * . o * . bin18 $ (OBJECTS) : | depend
20 main bin: $(OBIECTS)<br>21 $(CC) $(CFLAGS)21 $ (CC) $ (CFLAGS) −o main . b in $ (OBJECTS)
23 main . hex : main . bin<br>24 \arctan^{-1} avr-objcopy - j
24 avr−objcopy −j .text −j .data −O ihex main.bin main.hex<br>25 avr−size --totals *.o
26 #avr−s i z e −C −−mcu=$ (DEVICE) ∗. o
28 r e ad :
29 $ (AVRDUDE) −U eeprom : r : eeprom . dat : r
30 hd eeprom . dat
\begin{array}{c} 32 \\ 33 \end{array} depend :
         @$(CC) -MM $(ALL_CFLAGS) * c | sed 's/$$ Makefile /'
```
# **Appendix K HydroAHRS mk.II [MCU](#page-17-0) code**

Code for ATxmega32A4U in HydroAHRS mk.II, as described in section [2.3.2.](#page-65-0)

This code depends on LUFA-130901 from Dean Camera, eMPL from InvenSense and Two Wire Interface [\(TWI\)](#page-18-0)-drivers from Atmel. LUFA-130901 is available at [http://www.github.com/](http://www.github.com/abcminiuser/lufa/archive/LUFA-130901.zip) [abcminiuser/lufa/archive/LUFA-130901.zip](http://www.github.com/abcminiuser/lufa/archive/LUFA-130901.zip). eMPL is available at [http://www.invensense.](http://www.invensense.com/developers/) [com/developers/](http://www.invensense.com/developers/). [TWI](#page-18-0) drivers is available at [http://www.atmel.com/tools/AVRSOFTWAREFRAM](http://www.atmel.com/tools/AVRSOFTWAREFRAMEWORK.aspx)EWORK. [aspx](http://www.atmel.com/tools/AVRSOFTWAREFRAMEWORK.aspx). The code is licensed under the MIT license (listing [D.1\)](#page-114-0) unless otherwise specified.

code/hydroAHRS\_mkII/main.c

```
1 #include <avr/io.h><br>2 #include <avr/interrupt.h>
  3 #include <avr / eeprom . h>
   4 #include <util/delay.h><br>5 #include <inttypes.h>
  6 \#include \langlestdio.h>
   7
8 #include " main . h "
 9 #include "twi.h"
10 #include "uart.h"<br>11 #include "mpu9150.h"<br>12 #include "usb_talk.h"<br>13 #include "nmea.h"
14
15 #define LED_PORT PORTC
16 #define LED_PIN PIN2_bm
17
18 relative_time_t relative_time;<br>19 uint8_t running = FALSE;
20 uint8_t send_one_measurment = FALSE;<br>21 uint8_t getting_angle_reference = FALSE;
22
23 //static float avarage_pan = 0.0;
24
25 static int calibrate_mag = 0;
26 static int calibrate_accel = 0;<br>27 //static int change = 0;
28
29 typedef struct {<br>30       uint8_t calibrated;
\begin{array}{lll} 31 & \quad \text{int} 16\_t & \min \mathrm{Val} \left[ \begin{smallmatrix} 3 \end{smallmatrix} \right]; \ 32 & \quad \text{int} 16\_t & \max \mathrm{Val} \left[ \begin{smallmatrix} 3 \end{smallmatrix} \right]; \end{array}33 } accel\_cal\_st;
34
35 typedef struct {
\begin{array}{r} 36 \\ 37 \end{array} uint\begin{array}{r} 8 \\ 1 \end{array} calibrated;<br>\begin{array}{r} 37 \\ 31 \end{array} intl6 t minVal[3];
\begin{array}{lll} 37 & \quad \text{int} 16 \_\text{t} & \min\text{Val} \left[ \, 3 \, \right]; \ 38 & \quad \text{int} 16 \_\text{t} & \max\text{Val} \left[ \, 3 \, \right]; \ \end{array}39\, } \, mag_cal_st ;
```

```
40
  41 /* Create variable in EEPROM */<br>42 accel_cal_st EEMEM EEaccel_cal;<br>43 mag_cal_st EEMEM EEmag_cal;
 44
 45 char EEMEM EEserial_number [5];
 \frac{46}{47}47 /∗ Create v a r i a b l e in RAM ∗/
 48\, accel_cal_st \, accel_cal ;
 49 mag_cal_st mag_cal ;
 50
 51 char serial_number [5] = "0011";52
 53 caldata_t accel_cal_or;
 54\; \rm{caldata}\_\rm{t}\; \rm{mag}\_\rm{cal}\_\rm{or} ;
 55
 \overline{56} void (* start bootloader) (void ) = (void (*) (void)) (BOOT_SECTION_START/2+0x1FC / 2 ) ;
 57
 58 int get_ms(unsigned long *count) {<br>59 return 0;
 \begin{array}{cc} 59 \\ 60 \end{array} return 0;
     }
 61
 62 void __no_operation ( void ) { }
 63
 64 void
 65 CCP_write ( volatile uint8_t * address, uint8_t value ) {
 66
 67 /∗ Begin a c r i t i c a l task , so we must d i s a b l e i n t e r r u p t ∗/
 68 uint8_t volatile saved_sreg = SREG;<br>69 cli();
            c li ();
 \begin{array}{c} 70 \\ 71 \\ 72 \end{array}volatile uint8_t * tmpAddr = address;
 72 asm volatile (<br>73 movw<sub>-1</sub>730, \frac{100}{200}73 "movw<sub>LF30</sub>, 10^{60} " \n\t"<br>
74 " 1d_{1 \text{ up}}r16, 10^{62} " \n\t"<br>
75 " out<sub>mu</sub> %3, pr16 " \n\t"
  74 " l d i ␣ ␣ r16 , ␣␣%2" " \n\ t "
75 " out ␣ ␣ ␣%3 ,␣ r 1 6 " " \n\ t "
 76 \mathbf{r} \cdot \mathbf{r} \mathbf{r} \cdot \mathbf{r} \mathbf{r} \cdot \mathbf{r} \mathbf{r} \cdot \mathbf{r}\frac{77}{78}78 : "r" (tmpAddr), "r" (value), "M" (CCP_IOREG_gc), "i" (&CCP)<br>79 : "r16", "r30", "r31"
 \begin{array}{cc} 79 & : \\ 80 & 0 \end{array}\frac{81}{82}82 /* End the critical task */<br>83 SREG = saved_sreg;
     \overbrace{\text{SREG}} = \text{ saved\_sreg};84 \,85
 86 void clock_init() {
 \begin{array}{c} 87 \\ 88 \end{array}88 /∗ Start the PLL to multiply the 2MHz RC oscillator to 32MHz */<br>89 OSC PLLCTRL = OSC PLLSRC RC2M gc | (F CPU / 2000000);
 89 OSC PLLCTRL = OSC_PLLSRC_RC2M_gc | (F_CPU / 2000000);<br>90 OSC CTRL = OSC_PLLEN bm;
  90 OSC .CTRL | = \text{OSC\_PLLEN\_bm};<br>91 while (!(OSC .STATUS & OSC_PLLRDY_bm));
 92
 93 /∗ and switch the CPU core to run from i t ∗/
            CCP_write ( &CLK .CTRL,  CLK_SCLKSEL_PLL_gc ) ;
 95<br>96
 96 /∗ Wait for the system to switch clock \ast/<br>97 delay us(2):
            \angledelay\angleus (2);
 98
99 /∗ Select 32 kHz as external clock */<br>
100 OSC.XOSCCTRL = OSC_XOSCSEL_32KHz_gc;
\begin{array}{c} 101 \\ 102 \end{array}/∗ Start the 32MHz internal RC oscillator and external clock, but keep 2MHz clock
on ∗/<br>
103 OSC.CTRL |= OSC_XOSCEN_bm | OSC_RC32MEN_bm;
\frac{104}{105}105 /* Wait un til 32MHz clock is ready */<br>
106 while ( ! (OSC .STATUS & OSC_RC32MRDY_bm) );
\frac{107}{108}108 /∗ Wait for the external oscillator to stabilize. */<br>109 while ( !(OSC .STATUS & OSC_XOSCRDY_bm) );
\frac{110}{111}/∗ and start the DFLL to increase it to 48MHz using the USB SOF as a reference */
```

```
112 OSC .DFLLCTRL |= ( 2 << OSC_RC32MCREF_gp) ;
113 DFLLRC32M .COMP1 = ( (F_USB / 1 0 0 0 ) & 0xFF ) ;
114 DFLLRC32M .COMP2 = ( (F_USB / 1 0 0 0 ) >> 8 ) ;
115
116 NVM.CMD = NVM_CMD_READ_CALIB_ROW_gc;<br>117 DFLLRC32M.CALA = pgm_read_byte(offsetof(NVM_PROD_SIGNATURES_t, USBRCOSCA));<br>118 DFLLRC32M.CALB = pgm_read_byte(offsetof(NVM_PROD_SIGNATURES_t, USBRCOSC));
119 NVM.CMD = 0120
121 /∗ Enable automatic run−time calibration */<br>
122 DFLLRC32M.CTRL = DFLL_ENABLE_bm;
123 }
124
125 void
126 rtc_init (void) {
\frac{127}{128}128 /∗ Set 32 kHz from external 32kHz oscillator as clock source for RTC. ∗/<br>129 CLK.RTCCTRL = CLK RTCSRC TOSC32 ∞ | CLK RTCEN bm:
           CLK.RTCCTRL = CLK_RTCSRC_TOSC32_gc | CLK_RTCEN_bm;
\frac{130}{131}131 /∗ Wait until RTC is not busy */<br>
132 while ( RTC.STATUS & RTC_SYNCBUSY_bm );
\frac{133}{134}/∗ Period register value. Must subtract 1, because zero value is counted.
135 ∗ Gives an overflow every 1/1024 second ∗/
           RTC.PER = 32 - 1;\frac{137}{138}138 /∗ Make sure COMP and CNT is 0. ∗/<br>139 RTC.COMP = 0;
140 RTC.CNT = 0 \times 00000;
141<br>142
142 /∗ Divide by 1 , so 32.768 kHz frequency ∗/
143 RTC.CTRL = RTC_PRESCALER_DIV1_gc ;
\frac{144}{145}145 /* Enable overflow interrupt. */<br>
146 RTC.INTCTRL = RTC_OVFINTLVL_HI_gc | RTC_COMPINTLVL_OFF_gc;
147 }
148
149 void
150 int\_init() {
\frac{151}{152}152 /∗ Enable high, medium and low level interrupt */<br>
153 PMIC CTRL = PMIC_LOLVLEN_bm | PMIC_MEDLVLEN_bm | PMIC_HILVLEN_bm;
\begin{array}{c} 154 \\ 155 \end{array}155 /∗ Enable global interrupt */<br>156 sei();
              se i ( ) ;
157 }
158
159 void
160 led\_init() {
\frac{161}{162}162 /∗ Set Green LED−pin PC2 as output ∗/
163 //LED_PORT.DIRSET = LED_PIN;
\frac{164}{165}165 /∗ Invert the LED-pin, so the LED light when we set it high ∗/<br>166 LED PORT.PIN2CTRL |= PORT INVEN bm:
             LED_PORT.PIN2CTRL = PORT_INVEN_bm;
\frac{167}{168}168 /∗ Set it to light as default, so we can toogle it later on */ 169 IED PORT.OUTSET = LED PIN:
             LED PORT. OUTSET = LED PIN;
170 }
171
172 void print_accel(mpudata_t *mpu) {<br>173 /* Clear screen */
173 /∗ Clear screen */<br>
174 printf ("\x1b [H\x1b [2 J");
\frac{175}{176}\begin{array}{lll} \text{176} & \text{printf}(\text{"rCalibrate_uaccelerometer_u"}); \\ & \text{printf}(\text{"X_u}\%4\text{d}|\%4\text{d}|\%4\text{d}|\%4\text{d}|\%4\text{d}|\%4\text{d}|\%4\text{d}|\%4\text{d}|\%4\text{d}|\%4\text{d}|\%4\text{d}|\$4\text{d}", \\ & \text{accel\_cal .minVal[0], \quad m\text{u}\rightarrow\text{rawAccel[0], \quad accel\_cal .maxVal[0],} \\ \text{179} & \text{accel\_cal .minVal[1], \quad m\text{u}\181
182 // f f l u s h ( s t dout ) ;
183 }
184
```

```
185 void print_mag (mpudata_t *mpu) {<br>186 \left(\frac{1}{2}C\right) = \left(\frac{1}{2}C\right) = \left(\frac{1}{2}C\right) = \left(\frac{1}{2}C\right) = \left(\frac{1}{2}C\right) = \left(\frac{1}{2}C\right) = \left(\frac{1}{2}C\right) = \left(\frac{1}{2}C\right) = \left(\frac{1}{2}C\right) = \left(\frac{1}{2}C\right)186 /∗ Clear screen */<br>
187 printf ("\x1b [H\x1b [2 J");
188
189 p r i n t f ( " \ r C a l i b r a t e ␣magnetometer ␣ " ) ;
190 p r i n t f ( "X␣%4d|%4d|%4d␣ ␣ ␣ ␣Y␣%4d|%4d|%4d␣ ␣ ␣ ␣Z␣%4d|%4d|%4d " ,
191 mag_cal . minVal [ 0 ] , mpu−>rawMag [ 0 ] , mag_cal . maxVal [ 0 ] ,
192 mag_cal . minVal [ 1 ] , mpu−>rawMag [ 1 ] , mag_cal . maxVal [ 1 ] ,
193 mag_cal . minVal [2], mpu->rawMag[2], mag_cal . maxVal [2]);
\frac{194}{195}195 // f f l u s h ( s t dout ) ;
196 }
197
198 void print_fused_euler_angles_as_nmea (mpudata_t *mpu) {
199
200 char nmea_sentence_time [80];<br>201 char nmea_sentence_data [80];
202 char nmea_checksum_buffer [ 3 ] ;
203 char nmea_sentence [ 8 0 ] ;
\frac{204}{205}205 sprintf (nmea_sentence_time, "$PASHR, \%0.2d%0.2d%0.2d.%0.3d,", 206 relative time hours
206 relative_time.hours<br>207 relative time.minute
207 relative_time.minutes,<br>208 relative time.secs.
208 r e l a t i v e _ t im e . s e c s ,
209 ( r e l a t i v e _ t im e . t i c k s ∗1000UL) /1024UL) ;
\frac{210}{211}\begin{array}{ll} \text{211} & \text{sprintf (nmea\_sentence\_data, } \text{ ``\%\_7.2f}, \text{M\%\_7.2f}, \text{``\%\_7.2f},, 0.1, 0.1, 1.0, 0, 1", \text{~\%\_7.2f}, \text{``\%\_7.2f}, \text{``\%\_7.2f}, \text{``\%\_7.2f}, \text{``\%\_7.2f}, \text{``\%\_7.2f}, \text{``\%\_7.2f}, \text{``\%\_7.2f}, \text{``\%\_7.2f}, \text{``\%\_7.2f}, \text{``\%\_7.2f\frac{215}{216}sprintf(nmea_sentence, "%s%s*", nmea_sentence_time, nmea_sentence_data);<br>217 sprintf(nmea_checksum_buffer, "%02X", nmea_checksum(nmea_sentence));<br>218 sprintf(nmea_sentence, "%s%s", nmea_sentence, nmea_checksum_buffer);
219 printf (\sqrt[6]{s} \r \n\ln", nmea_sentence);
220 }
221
222223 void print_fused_euler_angles (mpudata_t *mpu) {<br>224 const number of samples = 50const number_of_samples = 50;
\frac{225}{226}226 //avarage_pan = (( number_of_samples − 1)∗avarage_pan + mpu−>fusedEuler [VEC3_Z] ∗
RAD_TO_DEGREE)/number_of_samples ;
\frac{227}{228}228 printf (\sqrt[n]{n\%0.2d}:\%0.2d:\%0.2d.\%0.3d, \mathbf{u}),<br>229 relative time hours
229 relative_time.hours<br>230 relative_time.minute
230 relative \frac{1}{231} relative time secs.
231 relative_time.secs ,<br>232 (relative_time.ticks *1000UL)/1024UL);<br>233 printf("%_6.1f , _%_6.1f , _%_4.0f" ,
234 mpu−>fused Euler [VEC3_X] ∗ RAD_TO_DEGREE,<br>235 mpu−>fused Euler [VEC3_Y] ∗ RAD_TO_DEGREE,
236 mpu->fused Euler [VEC3_Z] ∗ RAD_TO_DEGREE);<br>237 //avarage pan):
      \sqrt{a}varage\_pan ;
238 }
239
240 void print_debug_data (mpudata_t *mpu) {
\frac{241}{242}242 printf ( " , , %, 4i , , %, 4i ', , %, 4i" , , 343<br>
mpu−>rawMag [VEC3_X] ,<br>
244 mpu−>rawMag [VEC3_Y] ) ;<br>
246 printf ( " , , %, 4i , , %, 4i , , %, 4i" ,
247 mpu->calibratedMag [VEC3_X],<br>
248 mpu->calibratedMag [VEC3_Y],
249 mpu->calibratedMag [VEC3_Z]);
250 }
251
252 void parse_command ( char command ) {
253
254 /* Start sending angles */<br>255 if (command = 's') {
255 if (command == 's') {<br>
256 running = TRUE;
```

```
257 RTC.CNT = 0 \times 0000;<br>258 TCC0 CNT = 0.
258 TCC0 .CNT = 0 ;
259 r e l a t i v e _ t im e . t i c k s = 0 ;
260 relative time secs = 0;<br>261 relative time minutes =
261 relative_time.minutes = 0;<br>
262 relative_time.hours = 0;<br>
263 relative_time.days = 0;<br>
264 LED_PORT.DIRSET = LED_PIN;
265 calibrate mag = 0;<br>266 calibrate accel =
                        cali e _accel = 0;
\frac{267}{268}268 /∗ Clear screen ∗/
269 p r i n t f ( " \x1b [H\x1b [ 2 J " ) ;
270 }
271
272 /* Stop sending angles */<br>
273 if (command == 'S') {<br>
274 running = FALSE;
275 c a l ib r a t e_m a g = FALSE ;
276 c a l i b r a t e _ a c c e l = FALSE ;
277 LED_PORT.DIRCLR = LED_PIN ;
\frac{278}{278} }
\frac{279}{280}280 /∗ Reset counter ∗/
281 i f ( command == ' r ' ) {
282 RTC.CNT = 0 \times 00000;<br>
283 TCCO CNT = 0.
282<br>283 TCC0.CNT = 0;<br>284 relative time
{\begin{array}{ll} 284 & \text{relative\_time. ticks}=0; \ 286 & \text{relative\_time.secs}=0; \ 287 & \text{relative\_time. hours}=0; \ \end{array}}288 relative_time.days = 0;<br>289 calibrate_mag = FALSE;
290 calibrate_accel = FALSE;<br>291 }
291 }
\frac{292}{293}293 /∗ Send one measurment ∗/
294 if (command = '1') {<br>295 send one measurmer
295 send_one_measurment = TRUE;<br>296 calibrate mag = FALSE.
296 c a l ib r a t e_m a g = FALSE ;
297 c a l i b r a t e _ a c c e l = FALSE ;
{\bf 298} \qquad \quad {\bf \}}\frac{299}{300}300 /* Calibrate mag */<br>301 if (command == 'm')
301 if (command == 'm') {<br>302 calibrate_mag = TRUE;
303 c a l i b r a t e _ a c c e l = FALSE ;
304 //change = TRUE;
305 }
\frac{306}{307}307 /* Calibrate accel */<br>
308 if (command == 'a') {
309 calibrate_mag = FALSE;<br>310 calibrate_accel = TRUE;<br>311 //change = TRUE;
312 }
\frac{313}{314}314 /* Reset mag */<br>
315 if (command == 'M') {<br>
316 mag_cal.calibrated = FALSE;
\begin{array}{c} 317 \\ 318 \end{array}for ( uint8_t i = 0; i < 3; i++) {<br>
\begin{array}{rcl} \text{mag}_{cal} & \text{minVal}[i] & = \text{INT16\_MAX} \text{; //}0x7\text{; ?}; \\ \text{mag}_{cal} & \text{maxVal}[i] & = \text{INT16\_MIN} \text{; //}0x8000; ?? \end{array}\begin{array}{c} 321 \\ 322 \end{array} }
               \frac{3}{2} //eeprom_write_block(\mathcal{B}accel_cal, \mathcal{B}EEaccel_cal, \textit{size of (accel\_cal\_st)});
323 }
\frac{324}{325}325 /∗ Reset accel */<br>326 if (command == 'A') {
327 \qquad \qquad \text{accel\_cal} \text{. calibrated = FALSE};328<br>329
                        for ( u in t 8 t i = 0 ; i < 3 ; i++) {
```

```
330 a c c e l _ c a l . minVal [ i ] = INT16_MAX ; //0 x 7 f f f ; ??
331 a c c e l _ c a l . maxVal [ i ] = INT16_MIN ; //0x8000 ; ??
332 }
                 334 // eeprom_write_block(&accel_cal , &EEaccel_cal , s i z e o f ( accel_cal_st ) ) ;
                  337 /∗ Run bootloader ∗/
338 if (command == 'b') {<br>339 printf("Resetting<sub>⊔</sub>and<sub>⊔</sub>starting<sub>⊔</sub>bootoader\r\n");
340 \t\t \text{delay} \text{ms} (1500) ;342 /∗ S t a r t a software r e s e t ∗/
343 CCP_write ( &RST .CTRL, RST_SWRST_bm ) ;
344 }
347 /* Get debug info */<br>
348 if (command == 'd') {<br>
printf('%d_<->_%d\n%d_<->_%d\n%d_<->_%d\n",<br>
350 mag_cal.minVal[0], mag_cal.maxVal[0],<br>
mag_cal.minVal[1], mag_cal.maxVal[1],<br>
352 mag_cal.minVal[2], mag_cal.maxVal[2])
353 \text{ printf}(\text{``\%d$\sqcup\text{:}\%d$\sqcup\text{:}\%d$\sqcup\text{:357 \qquad \}\textbf{if} \text{ (command} == 'w') \{361 if (calibrate_accel) {<br>362 accel_cal.calibrated = TRUE;
363 eeprom_write_block(\&accel_cal, \&EEaccel_cal, sizeof(accel_cal_st));
364 /∗ Clear screen ∗/
365 p r i n t f ( " \x1b [H\x1b [ 2 J " ) ;
\begin{array}{c} 366 \\ 367 \end{array} printf ("accel_cal_values_written_to_EEPROM.");
369 if (calibrate_mag) {<br>370 mag_cal.calibrated = TRUE;
371 eeprom_write_block(&mag_cal, &EEmag_cal, sizeof(mag_cal_st));<br>372 /* Clear screen */
372 /∗ Clear screen ∗/
373 p r i n t f ( " \x1b [H\x1b [ 2 J " ) ;
374 p r i n t f ( " mag_cal ␣ v a l u e s ␣ w r i t t e n ␣ t o ␣EEPROM. " ) ;
375 }
377 c a l ib r a t e_m a g = FALSE ;
378 c a l i b r a t e _ a c c e l = FALSE ;
379 runn in g = FALSE ;
380 }
382  /∗  Read EEPROM calibration data */<br>383  if (command == 'e') {
384 fr (command --- c )<br>
eeprom_read_block(& accel_cal, &EEaccel_cal, size of (accel_cal_st));<br>
385 eeprom_read_block(& mag_cal, &EEmag_cal, size of (mag_cal_st));
                          \overline{\text{eeprom\_read\_block(kmag\_cal, kEEmag\_cal, sizeof(mag\_cal\_st)})};\begin{array}{ll} \mbox{{\it 387}} & \mbox{{\it 4~Clear screen *}} \ \mbox{{\it 588}} & \mbox{{\it 588}} & \mbox{{\it 75~in} \rm{if}\, (* \verb|x1b[H\verb|\x1b[2J");} \ \noalign{\vskip 1pt} {\tt printf}\, (* \verb|x1b[H\verb|\x1b[2J");} \ \noalign{\vskip 1pt} {\tt printf}\, (* \verb|accel_cal| \verb|...XL\verb|\%4d| \verb|+u|L\verb|\%4d| \verb|+u|L\verb|\%4d| \verb|+u|L\verb|\%4d| \verb|+u|L394 printf ("\text{mag\_cal}:\text{m1},X_1\%4d|%4d_{\text{LUL}}Y_1\%4d|%4d_{\text{LUL}}Z_1\%4d|%4d",<br>
395 \text{mag\_cal\_minVal}[0]. \text{mag\_cal\_maxVal}[0].395 mag_cal . minVal [ 0 ] , mag_cal . maxVal [ 0 ] ,
396 mag_cal . minVal [ 1 ] , mag_cal . maxVal [ 1 ] ,
397 mag_cal . minVal [ 2 ] , mag_cal . maxVal [ 2 ] ) ;
                          \text{calibrate\_mag} = FALSE;
400 c a l i b r a t e _ a c c e l = FALSE ;
401 runn in g = FALSE ;
\frac{1}{402} }
```
333

335 }  $\frac{336}{337}$ 

 $\frac{341}{342}$ 

345  $346$ <br> $347$ 

 $\frac{358}{359}$ 

 $\frac{360}{361}$ 

367 }  $\frac{368}{369}$ 

376

381

386

 $393$ <br> $394$ 

398

```
\frac{403}{404}404 /∗ Read EEPROM serial number */<br>405 if (command == 'i') {
406 eeprom_read_b lock(& s er ia l_numb er , &EEser ia l_number , s i z e o f ( s e r i a l_numb e r ) ) ;
407 p r i n t f ( " s e r i a l_numb e r : ␣%s \ r \n " , s e r i a l_numb e r ) ;
408 }
409
410 \#if 0
411 /∗ Write EEPROM s e r i a l number ∗/
412 i f ( command == ' I ' ) {
eeprom_write_block(&serial_number, &EEserial_number, sizeof(serial_number));
414 }
415 #endif
416 }
417
418 void run_b o o t l o ad e r_ on_ s o f t_ r e s e t ( ) {
419 i f (RST .STATUS & RST_SRF_bm) {
\frac{420}{421}LED_PORT. DIRSET = LED_PIN;
\frac{422}{423}423 for ( u int8_t i ; i < 7; i++) {<br>424 LED_PORT.OUTTGL = LED_PIN;
425 \qquad \qquad \frac{\text{delay} - \text{ms} (200)}{1}426 }
\frac{427}{428}428 c l i ( ) ;
429 EIND = BOOT_SECTION_START>>17;
430 start_bootloader();<br>431 }
431 }
432 }
433
434 void load_calibration_from_eeprom ()<br>435 eeprom read block(kaccel cal k
434 void load_calibration_from_eeprom() {<br>435 eeprom_read_block(& accel_cal, &EEaccel_cal, size of (accel_cal_st));<br>436 eeprom_read_block(& mag_cal_&EEmag_cal_size of (mag_cal_st)) :
                  eeeprom_read_block(&mag_cal, &EEmag_cal, sizeof(mag_cal_st));
437
438<br>439
439 accel_cal_or.offset[0] = (short) ((accel_cal.minVal[0] + accel_cal.maxVal[0]) / 2);<br>440 accel_cal_or.offset[1] = (short) ((accel_cal.minVal[1] + accel_cal.maxVal[1]) / 2);<br>441 accel_cal_or.offset[2] = (short) ((accel_c
442<br>443443 \begin{array}{lll} \text{accel\_cal\_or}.\text{range}\left[0\right] \;=\; \left(\text{short}\right)\;\left(\text{accel\_cal\_or}.\text{maxVal}\left[0\right]\;-\;\text{accel\_cal\_or}.\text{offset}\left[0\right]\right); \\\\ \text{accel\_cal\_or}.\text{range}\left[1\right] \;=\; \left(\text{short}\right)\;\left(\text{accel\_cal\_an}.\text{maxVal}\left[1\right]\;-\;\text{accel\_cal\_or}.\text{offset}\left[1\right]\right); \\\\ \text{accel\_cal\_or}.\text{range}\left[2\right] \;=\; \left(\text{short}\right)\;\left(\text{accel\_cal\_an}.\446
\frac{447}{448}448 mag_cal_or.offset[0] = (short) ((mag_cal.minVal[0] + mag_cal.maxVal[0]) / 2);<br>449 mag_cal_or.offset[1] = (short) ((mag_cal.minVal[1] + mag_cal.maxVal[1]) / 2);<br>450 mag_cal_or.offset[2] = (short) ((mag_cal.minVal[2] + m
\frac{451}{452}452 mag_cal_or . range [0] = (\text{short}) (mag_cal maxVal[0] – mag_cal_or . offset [0]);<br>453 mag cal or . range [1] = (\text{short}) (mag cal maxVal[1] – mag cal or . offset [1]);
453 \begin{array}{lll} \texttt{mag\_cal\_or}.\texttt{range}\begin{bmatrix} 1 \end{bmatrix} = \begin{bmatrix} \texttt{short} \end{bmatrix} & \begin{bmatrix} \texttt{mag\_cal}.\texttt{maxVal} \end{bmatrix} \begin{bmatrix} 1 \end{bmatrix} - \begin{bmatrix} \texttt{mag\_cal}.\texttt{offset}\begin{bmatrix} 1 \end{bmatrix} \end{bmatrix}; \ \begin{array}{ll} \texttt{mag\_cal\_or}.\texttt{range}\begin{bmatrix} 2 \end{bmatrix} = \begin{bmatrix} \texttt{short} \end{bmatrix} & \begin{bmatrix} \texttt{mag\_cal}.\texttt{maxVal\frac{455}{456}456 if (\text{accel\_cal} \cdot \text{cal} \cdot \text{accel\_cal} \cdot (\& \text{accel\_cal}) {<br>457 i mpu9150_set_accel_cal(\& \text{accel\_ca}mpu9150\_set\_accel\_cal({\& \, accel\_cal\_cal}) ;458 }
\frac{459}{460}460 if (mag\_cal.calibrated == TRUE) {<br>461 mpu9150 set mag cal(kmag cal)
                  \text{impu9150\_set\_mag\_cal(\&mag\_cal\_or)} ;
462
463 }
464
465
466 int
\frac{467}{468} main () {
468 \overrightarrow{c} lock _init ();<br>469 led init ():
469            led_init ();<br>470           run_bootloader_on_soft_reset ();
471 //uart_init ();<br>472 rtc_init ();
                   rtc<sub>_init</sub>();
473 twi_init();
474 i n t _ i n i t ( ) ;
475 u s b_ t a l k_ i n i t ( ) ;
```

```
477 /∗ Hack : s e t the serial_number ∗/
            eeprom_write_block(&serial_number, &EEserial_number, sizeof(serial_number));
             \_\text{delay} ms (50);
            mpu9150_init (SAMPLE_RATE, YAW_MIXING_FACTOR) ;
484 load_calibration_from_eeprom();
            mpudata_t mpu;
            memeet(\&mpu, 0, sizeof(mpudata_t));490 for (uint8_t i = 0; i < 3; i++) {<br>
491 accel_cal.minVal[i] = INT16_MAX; //0x7fff; ??<br>
492 accel_cal.maxVal[i] = INT16_MIN; //0x8000; ??
for (uint8_t i = 0; i < 3; i++) {<br>
496 mag_cal.minVal[i] = INT16_MAX;//0x7fff; ??<br>
497 mag_cal.maxVal[i] = INT16_MIN;//0x8000; ??
             for (:,:) {
502 /* Receive bytes from the host */<br>503 char command = CDC_Device_ReceiveByte(&VirtualSerial_CDC_Interface);
504 parse command ( command ) ;
                   \text{CDC\_Device\_USBTask}(\&\,\text{Virtual}\,\text{Serial\_CDC\_Interface});
                   USB_USBTask();
510 if (\text{mpu}9150\_read(\&mpu) = 0) {<br>
511 if (\text{calibrate\_mag}) {<br>
512 for (\text{uint8\_t i = 0; i < 3; i++) {<br>
513 if (\text{mpu}1 \times \text{rwMag}[i] < \text{mag\_cal.minVal}[i]) {<br>
514 ig (\text{mpu}1 \times \text{rwMag}[i] = \text{mpu}1 \times \text{rawMag}[i];<br>
515 //change = TRUE;
516 }
518 if (mpu.rawMag[i] > mag_cal.maxVal[i]) {<br>519 mag_cal.maxVal[i] = mpu.rawMag[i];
520 //change = TRUE;
521 }
522<br>
523 <br>
523 <br>
b else if (calibrate_accel) {<br>
for (uint8_t i = 0; i < 3; i++) {<br>
525 <br>
if (mpu.rawAccel[i] < accel_cal.minVal[i]) {<br>
accel_cal.minVal[i] = mpu.rawAccel[i];
527 //change = TRUE;
528 }
530 if (mpu.rawAccel[i] > accel_cal.maxVal[i]) {<br>531 accel_cal.maxVal[i] = mpu.rawAccel[i];
532 //change = TRUE;
533 }
534 }
535 } else {
{\bf i f} \hspace{0.2in} {\rm (send\_one\_measurement = TRUE)} \hspace{1.05in} \{ \hspace{0.2in} {\rm print\_fused\_euler\_angles\_asum} \hspace{0.2in} {\rm (Rmpu)} \hspace{0.2in} ; \ \hspace{0.2in} {\rm (fmpu)} \hspace{0.2in} {\rm (fmpu)} \hspace{0.2in} {\rm (fmpu)} \hspace{0.2in} ; \ \hspace{0.2in} {\rm (fmpu)} \hspace{0.2in} {\rm (fmpu)} \hspace{0.2in} {\rm (fmpu)} \hspace{0.2in} {\rm (fmpu)} \hspace{0.2in} {\540 send_one_measurment = FALSE;
542 } else i f ( runn in g ) {
543 pr int_ fus ed_ eu l er_ang l es_as_nm ea (&mpu) ;
544 \frac{1}{\sqrt{print\_debug\_data(\mathcal{C}mpu)}};
```
 $\frac{476}{477}$  $\frac{479}{480}$ 481 483  $\frac{485}{486}$  $\frac{487}{488}$  $\frac{489}{490}$ 493 } 494<br>495 498 } 499  $\frac{501}{502}$ 505  $\frac{507}{508}$ 509 517  $\begin{array}{c} 529 \\ 530 \end{array}$ 

 $\frac{541}{542}$ 

545 }

548

546 }  $547 \qquad \qquad \}$ 

```
549 // i f ( change ) {
550 if (calibrate_mag)<br>551 if \begin{bmatrix} \text{crit} & \text{right} \\ \text{right} & \text{max}(k_{\text{mpl}}) \end{bmatrix}551 print_mag(&mpu);<br>
552 else if (calibrate_accel)
553 print \text{accel}(\text{kmpu});<br>554 //}
                  554 //}
555<br>556
                  //change = FALSE;557<br>558
558 // 50 Hertz
559 _delay_ms ( 2 0 ) ;
560 }
561 }
562
563 ISR (RTC_OVF_vect) {
\frac{564}{565}565 /∗ Ticks i s 1/1024 seconds ∗/
            relative_time.ticks++;\frac{567}{568}568 if (relative_time.ticks > 1023) {<br>569 relative_time.ticks = 0;
569 relative_time.ticks = 0;<br>570 relative_time.secs++;
571
572 LED_PORT.OUTTGL = LED_PIN;<br>573 }
573 }
574
575 if (relative time secs > 59) {<br>576 relative time secs = 0;
576 relative time secs = 0;<br>577 relative time minutes++
            r e lative _time . m inutes++;
578 }
\begin{array}{c} 579 \\ 580 \end{array}580 if (relative_time minutes > 59) {<br>581 relative time minutes = 0:
581 relative \frac{-}{\text{time}} minutes = 0;<br>582 relative time hours + +:
                  relative\_time. hours++;
583 }
584
585 if (relative_time.hours > 23) {<br>586 relative_time.hours = 0;
587 relative_time.days++;<br>588 }
\frac{588}{589}589 }
```
# code/hydroAHRS\_mkII/main.h

```
1 # ifndef MAIN_H
 2 \# define MAIN_H
 3
 4 #define TRUE 1
 5 #define FALSE 0
 6
 7 #define SAMPLE_RATE 50
8 #define YAW_MIXING_FACTOR 4
 9
10 #define LOOP DELAY ((1000 / SAMPLE RATE) − 2)
11
12 #define LENGTH(array) (sizeof(array) / sizeof(array[0]))
13
14 #define delay_ms delay_ms<br>15 #define get_ms linux_get_ms<br>16 #define log_i printf
15 #define get_ms    linux_get_ms<br>16 #define log_i    printf
17 #define log_e printf<br>18 #define min(a, b) ((a < b) ? a : b)
18 \#define min(a, b)
19
20 static inline int reg_int_cb(struct int_param_s *int_param) {<br>21 return 0;
         return 0;
22 }
23
24 #define MAX_CMD_LENGTH 20
25
26 typedef struct {<br>27       uint16_t ticks;<br>28      uint8_t secs;
```

```
\begin{tabular}{ll} 29 & \quad \  \, \text{uint8\_t} & \text{minutes} \,; \\ 30 & \quad \  \, \text{uint8\_t} & \text{hours} \,; \end{tabular}30 uint8_t hours;<br>31 uint16_t days;
32
     \} relative_time_t;
\frac{34}{35}35 void __no_operation ( void ) ;
36
37 extern relative_time_t relative_time;
38 extern uint8_t running;<br>39 extern uint8_t send_one_measurment;
40
41 #endif
```
## code/hydroAHRS\_mkII/mpu9150.c

```
1 ////////////////////////////////////////////////////////////////////////////
 \frac{2}{3} //
 3 // This file is part of linux-mpu9150<br>4 //
 4 //
 5 // Copyright ( c ) 2013 Pansenti , LLC
 6 //
 7 // Permission is hereby granted, free of charge, to any person obtaining a copy of<br>8 // this software and associated documentation files (the "Software"), to deal in<br>9 // the Software without restriction, including witho
10 // copy, modify, merge, publish, distribute, sublicense, and/or sell copies of the<br>11 // Software, and to permit persons to whom the Software is furnished to do so,<br>12 // subject to the following conditions:
\begin{array}{c} 11 \ 11 \ 12 \end{array}<br>
\begin{array}{c} 13 \ 14 \end{array}14 // The above copyright notice and this permission notice shall be included in all 15 // copies or substantial portions of the Software.
           copies or substantial portions of the Software.
\frac{16}{17} //
17 // THE SOFTWARE IS PROVIDED "AS IS", WITHOUT WARRANTY OF ANY KIND, EXPRESS OR IMPLIED,<br>18 // INCLUDING BUT NOT LIMITED TO THE WARRANTIES OF MERCHANTABILITY, FITNESS FOR A<br>19 // PARTICULAR PURPOSE AND NONINFRINGEMENT. IN
20 // HOLDERS BE LIABLE FOR ANY CLAIM, DAMAGES OR OTHER LIABILITY, WHETHER IN AN ACTION<br>21 // OF CONTRACT, TORT OR OTHERWISE, ARISING FROM, OUT OF OR IN CONNECTION WITH THE<br>22 // SOFTWARE OR THE USE OR OTHER DEALINGS IN TH
23
24 #include <inttypes.h>
25
26 #include "eMPL/ inv_mpu . h "
27 #include "eMPL/ inv_mpu_dmp_motion_driver . h "
28 #include " mpu9150 . h "
29
30 static int data_ready();
31 static void calibrate_data(mpudata_t *mpu);<br>32 static void tilt_compensate(quaternion_t magQ, quaternion_t unfusedQ);<br>33 static int data_fusion(mpudata_t *mpu);
34 static unsigned short inv_row_2_scale (const signed char *row);
35 static unsigned short inv_orientation_matrix_to_scalar(const signed char *mtx);
36
37 int debug_on ;
38 int yaw_m ix ing_ factor ;
39
40 #i f 0
41 int use_accel_cal;
42\; \rm{caldata}\_{\rm{t}}\; \rm{accel}\_{\rm{cal}\_{\rm{d}}}\rm{data} ;
43
44 int use_mag_cal ;
45 caldata_t mag_cal_data;
46 #endif
47
48 void mpu9150_set_debug(\text{int} on) {<br>49 debug on = on:
           debug\_on = on;50 }
51
52 uint8_t mpu9150_init(uint8_t sample_rate, uint8_t yaw_mixing_factor) {
53
54
55 signed char gyro_orientation [9] = \{ 1, 0, 0, \ldots \}56 0 , 1 , 0 ,
```

```
57 0, 0, 1 };
 58
 59 mpu_init ();<br>60 mpu_set ser
               \begin{array}{l} \texttt{mpu\_set\_sensors}\ (\texttt{INV\_XYZ\_GYRO}\ |\ \texttt{INV\_XYZ\_ACCEL}\ |\ \texttt{INV\_XYZ\_COMPASS})\ ; \end{array}61 mpu_ c on f i gu r e_ f i f o (INV_XYZ_GYRO | INV_XYZ_ACCEL) ;
62 mpu_set_sample_rate ( samp l e_rat e ) ;
  63 mpu_set_compass_sample_rate(sample_rate);<br>64 dmp_load_motion_driver_firmware();
  65 dmp_set_orientation(inv_orientation_matrix_to_scalar(gyro_orientation));<br>66 dmp_enable_feature(DMP_FEATURE_6X_LP_QUAT | DMP_FEATURE_SEND_RAW_ACCEL |<br>67 DMP_FEATURE_SEND_CAL_GYRO | DMP_FEATURE_GYRO_CAL);
 \begin{tabular}{ll} 68 & dmp\_set\_fifo\_rate(sample\_rate) \, ; \\ 69 & mpu\_set\_dmp\_state(1) \, ; \\ \end{tabular}mpu\_set\_dmp\_state(1);
 \begin{array}{c} 70 \\ 71 \end{array}return 0;
  72 }
73
  74 void mpu9150_exit() {<br>75 // Turn off the DMP on exit
 76 mpu_set_dmp_state (0);
 77
               78 // TODO: Should turn o f f the sensors too
 79 }
 80
 81 \# \textbf{if} \; 082 void mpu9150_set_acce l_ca l ( c a ld a t a_ t ∗ c a l ) {
              83 int i ;
 84 long bias [3];
 \begin{array}{c} 85 \\ 86 \end{array}86 if (\text{! cal}) {<br>87 ise acc
 87 use\_accel\_cal = 0;<br>88 return;\begin{bmatrix} 8 & 1 \end{bmatrix}89 }
 9091 \qquad \quad \  \mathrm{memory}(\& \mathrm{accel\_cal\_data}\;,\;\;\mathrm{cal}\;,\;\;\mathrm{\textbf{sizeof}}\;(\mathrm{cal data\_t}\,))\;;\begin{array}{c} 92 \\ 93 \end{array}93 for (i = 0; i < 3; i++) {<br>94 if (accel cal data ra
  94 i f ( a c c e l_ c a l_d a t a . r an g e [ i ] < 1 )
95 a c c e l_ c a l_d a t a . r an g e [ i ] = 1 ;
96 else i f ( a c c e l_ c a l_d a t a . r an g e [ i ] > ACCEL_SENSOR_RANGE)
97 a c c e l_ c a l_d a t a . r an g e [ i ] = ACCEL_SENSOR_RANGE;
 98
              6 bias [i] = -accel\_cal\_data \cdot offset[i];100 }
\frac{101}{102}102 if (debug_on) {<br>103 printf("\naccel_cal_(range_:_offset)\n");
\begin{array}{c} 104 \\ 105 \end{array}105   //for (i = 0; i < 3; i++)<br>106   //printf("%d : %d\n", accel_cal_data range[i], accel_cal_data . offset[i]);
107 }
108
109 mpu_set_accel_bias (bias);
\begin{array}{c} 110 \\ 111 \end{array}use\_accel\_cal = 1;112 }
113
114 void mpu9150_set_mag_cal(caldata_t *cal) {<br>115 int i:
               int i;
\frac{116}{117}117 if (!cal) {<br>118 i use mag
118 use\_mag\_cal = 0;<br>
119 return;r_{\text{return}};
120\,\frac{121}{122}\label{eq:em} \mathrm{memory}(\&\mathrm{mag\_cal\_data}\,,\;\;\mathrm{cal}\,,\;\;\mathrm{\mathbf{sizeof}}\,(\,\mathrm{cal data}\_\mathrm{t}\,) \,) \;;\frac{123}{124}124 for (i = 0; i < 3; i++) {<br>125 if (mag \text{ cal data } r\text{ and } s)125 if \begin{bmatrix} \text{mag} - \text{cal}\end{bmatrix} data . range [i] < 1 )<br>126 mag-cal data . range [i] = 1;
126 mag_cal_data . r an g e [ i ] = 1 ;
127 else i f ( mag_cal_data . r an g e [ i ] > MAG_SENSOR_RANGE)
128 \text{mag\_cal\_data}. r ang e [ i ] = MAG_SENSOR_RANGE;
129
```

```
130 if \left(\begin{array}{c} \text{mag\_cal\_data. offset} \ [i] \ < -\text{MAG\_SENSOR\_RANGE} \end{array}\right)<br>131 mag_cal_data.offset \left[\begin{array}{c} i \end{array}\right] = -\text{MAG\_SENSOR\_RANGE};
131 mag_cal_data . offset [i] = −MAG_SENSOR_RANGE;<br>
132 else if (mag_cal_data . offset [i] > MAG_SENSOR_RANGE;<br>
133 mag_cal_data . offset [i] = MAG_SENSOR_RANGE;
134 }
\begin{array}{c} 135 \\ 136 \end{array}136 if (1) {<br>137 b nrin
                     \sum_{\text{prime} f (\text{``}\cdot \text{image} \cup \text{offset}) \cdot n \cdot \text{)};
138
139 for (i = 0; i < 3; i++)<br>140 printf("%du:.,%d\n", mag_cal_data.range[i], mag_cal_data.offset[i]);
141 }
\frac{142}{143}use\_mag\_cal = 1;
144 }
145 #endif
146
147 int mpu9150_read_dmp ( mpudata_t ∗mpu) {
148<br>149
149 short sensors;<br>150 unsigned char
             unsigned char more;
151
\frac{152}{153}153 if (!data_ready())<br>154 return -1;
                     return -1;
\frac{155}{156}156 i f ( dmp_read_ f i fo (mpu−>rawGyro , mpu−>rawAcce l , mpu−>rawQuat , &mpu−>dmpTimestamp , &
sensors, &more) < 0) {<br>157 printf("dmp_read_fifo()⊔failed\n");<br>158 return −1;
159 }
\frac{160}{161}161 while (more) {<br>162 // Fell behind, reading again
162 /| Fell behind, reading again<br>163 if (dmp_read_fifo(mpu–>rawGyro, mpu–>rawAccel, mpu–>rawQuat, &mpu–>dmpTimestamp<br>, &sensors, &more) < 0) {
164 p r i n t f ( " dmp_read_f ifo ( ) ␣ f a i l e d \n " ) ;
165 return −1;
\begin{array}{cc} 166\\ 167 \end{array} \qquad \quad \}167
\frac{168}{169}return 0;<br>}
170 }
171
172 int mpu9150_read_mag ( mpudata_t ∗mpu) {
173
174 if (mpu_get_compass_reg (mpu->rawMag, 0) < 0) {<br>
175 printf ("mpu_get_compass_reg ()<sub>□</sub>failed \n");<br>
176 return -1;
177 }
\frac{178}{179}return 0;
180 }
181
182 int mpu9150_read ( mpudata_t ∗mpu) {
183
184 if (mpu9150_read_dmp(mpu) != 0)<br>185 return -1:
                     return -1;
186
187 if (mpu9150\_read\_mag (mpu) != 0)<br>188 return -1;
                     188 return −1;
\begin{array}{c} 189 \\ 190 \end{array}cali i b r a t e _ d a t a (mpu) ;
\frac{191}{192}return data_fusion (mpu);
193 }
\begin{array}{c} 194 \\ 195 \end{array}\int int data ready ( ) {
\frac{196}{197}short status;
198
199 if (mpu_get_int_status(&status) < 0) {<br>200 printf("mpu_get_int_status()_failed\n");
```

```
201 return 0;<br>202 }
202 }
\frac{202}{203}204 // debug
205 // i f ( s t a t u s != 0x0103 )
206 // f p r i n t f ( stderr , "%04X\n" , s t a t u s ) ;
\frac{207}{208}return (status = (MPU_NT_STATUS_DATA_READV | MPU_NT_STATUS_DMP |MPU_NT_T STATUS DMP_0 ) ;
209 }
210
211 void calibrate_data(mpudata_t *mpu) {
\frac{212}{213}213 if (use_mag_cal)<br>214 mpu->calibrated]
               214 mpu−>c a l ib r a t edM a g [VEC3_Y ] = −(short ) ( ( ( long ) (mpu−>rawMag [VEC3_X ] − mag_cal_data .
o ffset [VEC3_X])<br>
* ( long )MAG_SENSOR_RANGE) / ( long ) mag_cal_data . range [VEC3_X] ) ;
\frac{216}{217}217 mpu−>c a l ib r a t edM a g [VEC3_X ] = ( short ) ( ( ( long ) (mpu−>rawMag [VEC3_Y ] − mag_cal_data .
                      offset [VEC3_Y]218 * (\log \widehat{\text{MAG}} SENSOR_RANGE) / (\log \text{mag}_{\text{cal}} data . range [VEC3_Y] ) ;
\frac{219}{220}mpu ->calibratedMag [VEC3_Z] = (short) (((long) (mpu->rawMag [VEC3_Z] – mag_cal_data.
o ffset [VEC3_Z])<br>
* ( long )MAG_SENSOR_RANGE) / ( long ) mag_cal_data . range [VEC3_Z] ) ;
222 } else {
223 mpu->calibratedMag [VEC3_X] = mpu->rawMag [VEC3_Y] ;<br>224 mpu->calibratedMag [VEC3_Y] = -mpu->rawMag [VEC3_X] ;<br>225 mpu->calibratedMag [VEC3_Z] = mpu->rawMag [VEC3_Z] ;
226 }
\frac{227}{228}228 if (use_accel_cal) {<br>229 mpu->calibrated Acc
               229 mpu−>c a l i b r a t e d A c c e l [VEC3_X ] = −(short ) ( ( ( long )mpu−>rawA c c e l [VEC3_X ] ∗ ( long )
                     ACCEL_SENSOR_RANGE)
230 / (\overline{\log}) \arccos \left[ \csc 1 \right] data . range [VEC3_X]) ;
\frac{231}{232}232 mpu->calibrated Accel [VEC3_Y] = (short) (((long)mpu->rawAccel [VEC3_Y] ∗ (long)<br>ACCEL_SENSOR_RANGE)
233 / (long) \mathrm{accel\_cal\_data} . range [\mathrm{VEC3\_Y}] ;
234
               235 mpu−>c a l i b r a t e d A c c e l [VEC3_Z ] = ( short ) ( ( ( long )mpu−>rawA c c e l [VEC3_Z ] ∗ ( long )
                      ACCEL_SENSOR_RANGE)
236 / (long) \text{accel\_cal\_data} . range [VEC3_Z]) ;<br>237 } else {
237 } else {
238 mpu->calibrated A ccel [VEC3_X] = −mpu->raw A ccel [VEC3_X] ;<br>239 mpu->calibrated A ccel [VEC3_Y] = mpu->raw A ccel [VEC3_Y] ;
240 mpu->calibrated A c c e l |{\text{VEC}_2 \over \text{ECG}_2 Z}| = mpu->raw A c cel |{\text{VECG}_2 Z}|;
241 }
242 }
243
244 void tilt_compensate(quaternion_t magQ, quaternion_t unfusedQ) {<br>245 quaternion t unfusedConjugateO:
            quaternion_t unfusedConjugateQ;
246 quaternion_t tempQ;
\frac{247}{248}248 quaternion Conjugate (unfused Q, unfused Conjugate Q);<br>249 quaternion Multiply (magQ, unfused Conjugate Q, temp
249 quaternionMultiply(magQ, unfusedConjugateQ, tempQ);<br>250 quaternionMultiply(unfusedQ, tempQ, magQ);
251 }
252
253 int data_fusion (mpudata_t ∗mpu) {<br>254 quaternion t dmpQuat:
254 quaternion_t dmpQuat;<br>255 vector3d_t dmpEuler;
256 quaternion_t magQuat<br>257 quaternion_t unfused<br>258 float deltaDMPYaw
257 quaternion_t unfusedQuat;<br>258 float deltaDMPYaw;
259 float deltaMagYaw;<br>260 float newMagYaw:
260 float newMagYaw;<br>261 float newYaw;
\frac{262}{263}263 dmpQuat [QUAT_W] = (float )mpu->rawQuat [QUAT_W];<br>264 dmpQuat [QUAT_X] = (float )mpu->rawQuat [QUAT_X];<br>265 dmpQuat [QUAT_Y] = (float )mpu->rawQuat [QUAT_Y];<br>266 dmpQuat [QUAT_Z] = (float )mpu->rawQuat [QUAT_Z];
```

```
\frac{267}{268}268 quaternionNormalize(dmpQuat);<br>269 quaternionToEuler(dmpQuat, dr
              quaternionToEuler (dmpQuat, dmpEuler);
\frac{270}{271}271 mpu–>dmpEuler [VEC3_X] = dmpEuler [VEC3_X] ;<br>272 mpu–>dmpEuler [VEC3_Y] = dmpEuler [VEC3_Y] ;<br>273 mpu–>dmpEuler [VEC3_Z] = dmpEuler [VEC3_Z] ;
274
275 mpu−>fusedEuler [VEC3_X] = dmpEuler [VEC3_X];<br>276 mpu−>fusedEuler [VEC3_Y] = −dmpEuler [VEC3_Y];<br>277 mpu−>fusedEuler [VEC3_Z] = 0;
\frac{278}{279}eulerToQuaternion (mpu->fusedEuler, unfusedQuat);
\frac{280}{281}281 // Maybe the drift appeared here?<br>282 deltaDMPYaw = -dmpEuler[VEC3_Z] + mpu->lastDMPYaw;<br>283 //if ((deltaDMPYaw <= 0.0001) // (-deltaDMPYaw <= 0.0001)) {<br>284 if (fabs(deltaDMPYaw) < 0.0001) {
285 deltaDMPYaw = 0;
286 }
287 //printf("deltaDMPYaw(% 6.10f) = -dmpEuler[VEC3_Z](% 6.10f) + mpu->lastDMPYaw(% 6.10f) \n\r", deltaDMPYaw, dmpEuler[VEC3_Z], mpu->lastDMPYaw);<br>288 mpu->lastDMPYaw = dmpEuler[VEC3_Z];
\frac{289}{290}290 magQuat [QUAT_W] = 0;<br>291 magQuat [QUAT_X] = \text{m}291 magQuat [QUAT_X] = mpu−>c a l ib r a t edM a g [VEC3_X ] ;
292 magQuat [QUAT_Y] = mpu−>c a l ib r a t edM a g [VEC3_Y ] ;
293 magQuat [QUAT_Z] = mpu > calibrated Mag [VEC3_Z];
294<br>295
              \text{tilt} compensate (magQuat, unfusedQuat);
\frac{296}{297}newMagYaw = -a \tan 2 f (magQuat [QUAT_Y], magQuat [QUAT_X]) ;298
              if (newMagYaw != newMagYaw)
300 p r i n t f ( "newMagYaw␣NAN\n " ) ;
301 return −1;
302 }
\frac{303}{304}304 if (newMagYaw \leq 0.0 f)<br>305 newMagYaw = TWO
                     newMagYaw = TWO_PI + newMagYaw;306<br>307
             newYaw = mpu->lastYaw + deltaDMPYaw ;
\frac{308}{309}\begin{array}{lll} 309 & \quad \text{if} \quad (\text{newYaw} > \text{TWO\_PI}) \\ 310 & \quad \text{newYaw} \text{ -- } \text{TWO\_PI} \end{array}310 newYaw –= TWO_PI;<br>
311 else if (newYaw < 0.0 f)<br>
312 newYaw += TWO_PI;
\begin{array}{c} 313 \\ 314 \end{array}314 deltaMagYaw = newMagYaw − newYaw ;
\frac{315}{316}316 i f ( deltaMagYaw >= ( f l o a t )M_PI)
317 deltaMagYaw −= TWO_PI;
318 else if (deltaMagYaw < −(float)M_PI)<br>319 deltaMagYaw += TWO_PI;
\frac{320}{321}321 //\angleyaw−mix-factor> Effect of mag yaw on fused yaw data.<br>322 // 0 = gyro only
322 // 0 = gyro only
323 // 1 = mag only
324 // > 1 s c a l e d mag adjustment of gyro data
325 // The d e f a u l t i s 4.
326 if (\text{yaw\_mixing\_factor} > 0)<br>327 \text{newYaw} \neq \text{deltaMagYaw}\sum_{\text{newYaw}} += deltaMagYaw / yaw_mixing_factor;
328
329 if (newYaw > TWO_PI)<br>330 newYaw –= TWO_PI;
331 else if (newYaw < 0.0 \text{ f})<br>332 newYaw += TWO PI:
                    newYaw += TWO_PI;
333
             334 mpu−>lastYaw = newYaw ;
335
336 if (newYaw > (float)M_PI)<br>337 newYaw −= TWO_PI;
338
```

```
339 //mpu−>fusedEuler [VEC3_Z] = newYaw;
340 //mpu−>fusedEuler [VEC3_Z] = newMagYaw;<br>341 mpu–>fusedEuler [VEC3_Z] = dmpEuler [VEC3_Z];
342<br>343eulerToQuaternion (mpu->fusedEuler, mpu->fusedQuat);
\begin{array}{c} 344 \\ 345 \end{array}return 0;
346 }
347
348 /* These next two functions convert the orientation matrix (see<br>349 ∗ gyro_orientation) to a scalar representation for use by the DMP.
350 * NOTE: These functions are borrowed from InvenSense's MPL.
351 ∗/
352 unsigned short inv_row_2_sca le ( const signed char ∗row ) {
353
354 unsigned short b ;
355\atop856356 if (\text{row } [0] > 0)<br>357 b = 0;
357 b = 0;<br>358 else if (r_0358 else if (\text{row} [0] < 0)<br>359 b = 4
359 b = 4;<br>360 else if (r_0360 else if (\text{row}[1] > 0)<br>361 b = 1;
361 b = 1;<br>362 else if (r_1362 else if (\text{row}[1] < 0)<br>363 b = 5;
363 b = 5;<br>364 else if (ro
364 else if (\text{row}[2] > 0)<br>365 b -2b = 2;
366 else if (\text{row}[2] < 0)<br>367 b = 6:
367 b = 6;<br>368 else
368 else b = 7;
369 b = 7 ; // error
           return b;
371 }
372
373 unsigned short inv_orientation_matrix_to_scalar(const signed char *mtx) {
\frac{374}{375}unsigned short scalar;
376 /∗
377 XYZ 010_001_000 I d e n t i t y Matrix
378 XZY 001_010_000
379 YXZ 010_000_001
380 YZX 000_010_001
381 ZXY 001_000_010
382 ZYX 000\_{001}\_{010}383 ∗/
384 scalar = inv_row_2_scale(mtx);<br>
scalar |= inv_row_2_scale(mtx + 3) << 3;<br>
scalar |= inv_row_2_scale(mtx + 6) << 6;<br>
387 return scalar;
```
## code/hydroAHRS\_mkII/mpu9150.h

```
1 ////////////////////////////////////////////////////////////////////////////
 \begin{matrix} 2 \\ 3 \end{matrix}3 // This f i l e i s part of linux −mpu9150
 4 //
 5 // Copyright (c) 2013 Pansenti, LLC<br>6 //<br>7 // Permission is hereby granted, fre
     6 //
7 // Permission is hereby granted, free of charge, to any person obtaining a copy of 8 // this software and associated documentation files (the "Software"), to deal in 9 // the Software without restriction, including with
\frac{13}{14} //
14 // The above copyright notice and this permission notice shall be included in all 15 // copies or substantial portions of the Software.
            copies or substantial portions of the Software.
\begin{array}{c} 16 \\ 17 \\ 18 \end{array} //
17 // THE SOFTWARE IS PROVIDED "AS IS " , WITHOUT WARRANTY OF ANY KIND, EXPRESS OR IMPLIED,
18 // INCLUDING BUT NOT LIMITED TO THE WARRANTIES OF MERCHANTABILITY, FITNESS FOR A
19 // PARTICULAR PURPOSE AND NONINFRINGEMENT. IN NO EVENT SHALL THE AUTHORS OR COPYRIGHT
```
388 }

```
20 // HOLDERS BE LIABLE FOR ANY CLAIM, DAMAGES OR OTHER LIABILITY , WHETHER IN AN ACTION
21 // OF CONTRACT, TORT OR OTHERWISE, ARISING FROM, OUT OF OR IN CONNECTION WITH THE
22 // SOFTWARE OR THE USE OR OTHER DEALINGS IN THE SOFTWARE.
23
24 #ifndef MPU9150_H
25 #define MPU9150_H
26
27 \#include " quaternion.h"
28
29 #define MAG_SENSOR_RANGE 4096
30 #define ACCEL_SENSOR_RANGE 32000
\begin{array}{c} 31 \\ 32 \end{array}32 // Somewhat arbitrary limits here. The values are samples per second.<br>33 // The MIN comes from the way we are timing our loop in imu and imuc.
          The MIN comes from the way we are timing our loop in imu and imucal.
34 // That's easily worked around, but no one probably cares.<br>35 // The MAX comes from the compass. This could be avoided with separate<br>36 // sample rates for the compass and the accel/gyros which can handle<br>37 // faster s
42
43 typedef struct {<br>44 short offset [3];
\frac{45}{46} short range \begin{bmatrix} 3 \end{bmatrix};
    } caldata_t ;47
48 typedef struct {
49 short rawGyro [3];<br>50 short rawAccel [3]
\begin{array}{lll} 50 & \text{short } \text{rawAccel} [\dot{3}] \\ 51 & \text{long } \text{rawQuat} [4]; \end{array}51 long rawQuat \begin{bmatrix} 4 \end{bmatrix};<br>52 unsigned long dn
            unsigned long dmpTimestamp;
\begin{array}{c} 53 \\ 54 \\ 55 \end{array}54 short rawMag [ 3 ] ;
55 unsigned long magTimestamp ;
\frac{56}{57}57 short calibrated Accel [3];<br>58 short calibrated Mag [3];
            short calibratedMag [3];
\frac{59}{60}60 quaternion_t fusedQuat;<br>61 vector3d_t fusedEuler;
62<br>63vector3d_t \ dmpEuler;6465 float lastDMPYaw;<br>66 float lastYaw:
66 float lastYaw;<br>67 } mpudata t:
    67 } mpudata_t ;
68
69
70 void mpu9150_set_debug ( int on ) ;
71 uint8_t mpu9150 init (uint8_t sample_rate, uint8_t yaw_mixing_factor);
72 void mpu9150_exit ( ) ;
73 int mpu9150_read ( mpudata_t ∗mpu) ;
74 int mpu9150_read_dmp ( mpudata_t ∗mpu) ;
75 int mpu9150_read_mag ( mpudata_t *mpu) ;<br>76 void mpu9150_set_accel_cal ( caldata_t *cal ) ;
77 void mpu9150_set_mag_cal(caldata_t *cal);
78
79 #endif
```
## code/hydroAHRS\_mkII/nmea.c

```
1 #include " nmea . h "
\overline{2}3
4 #i f 0
5 void handle_gnss_data () {<br>6 get uart str(GNSS DE)
         get\_uart\_str(GNSS\_DEVICE, message [GNSS_DEVICE] ) ;
7
8 /∗ Get the wanted message type ∗/
9 i f ( ! strncmp ( message [GNSS_DEVICE ] , "$GPRMC" , 6 ) ) {
```

```
10 printf ( "%s \r \n" , message [GNSS_DEVICE] ) ;<br>
//nmea\_checksum(\mathcal{C}message [GNSS_DEVICE] ) ;
            11 //nmea_checksum(&message [GNSS_DEVICE] ) ;
12 }
13 }
14 #endif
15
16 u in t8_t nmea_checksum ( in t 8_ t ∗nmea_sentence ) {
17
18 // char checksum [ 3 ] ;
\frac{19}{20}uint8_t temp = 0;
\frac{21}{22}22 \frac{1}{2} // 1 because we want to skip the $<br>23 uint8 t i = 1:
            \sin t8_t i = 1;
24
            // while (nmea\_sentence[i++] != ' , ');\begin{array}{c} 25 \\ 26 \\ 27 \end{array}27 /∗ Calculate checksum ∗/
28 while ( nmea_sentence [ i ] != ' ∗ ' )
\begin{array}{c} 29 \\ 30 \\ 31 \end{array}30 // XOR each character
                        \lim_{t \to \infty} \hat{i} = \text{nmea\_sentence} [ i ++];
\frac{32}{33}return temp:
\frac{34}{35}// s p r i n t f ( checksum , "%02X\n", temp) ;
36
\begin{array}{ccc} 37 \ \# \textbf{i} \ \textbf{f} & 0 \\ 38 & \end{array}38 /* Compare the two last characters in nmea_sentence with the checksum in (ascii) */<br>39 if (nmea_sentence[++i] = checksum [0] &&<br>40 nmea_sentence[++i] = checksum [1]) {
rac{41}{42}return 0;
43
            44 } else {
\begin{array}{c} 44 \\ 45 \\ 46 \end{array}46 return 1 ;
47 }
48 #endif
49 }
50
51 uint8_t nmea_parse(int8_t *nmea_sentence) {
\begin{array}{c} 52 \\ 53 \end{array}print f('nmea: \sqrt{\%s} \r \n^", nmea\_sentence);\frac{54}{55}return 0;
56 }
```

```
code/hydroAHRS_mkII/nmea.h
```

```
1 #ifndef NMEA_H
2 #define NMEA_H
3
4 \#include \langle inttypes.h \rangle5
6 uint8_t nmea_checksum (int8_t *nmea_sentence);
7 uint8_t nmea_parse(int8_t *nmea_sentence);
8
9 #endif
```

```
code/hydroAHRS_mkII/twi.c
```

```
1 \#include \leftarrow \leftarrow \leftarrow \leftarrow \leftarrow h2 #include <avr/interrupt.h><br>3 #include <stdio.h>
\frac{1}{4} #include \langle inttypes .h>
5
 6 #include " main . h "
7 #include " u a r t . h "
8 #include " tw i . h "
9 #include " twim . h "
```

```
10
11 void
12 t w i _ i n i t ( ) {
13 /∗ Configure SDA as output ∗/
14 PORTC. DIRSET = PIN0_bm ;
\begin{array}{c} 15 \\ 16 \end{array}16 /∗ Configure SCL as output ∗/
17 PORTC. DIRSET = PIN1_bm ;
18
19 /* Enable TWI Master and (high level) TWI read and write interrupt */<br>20 //TWIC.MASTER.CTRLA = TWI_MASTER_ENABLE_bm | TWI_MASTER_RIEN_bm |
                      TWI_MASTER_WIEN_bm;
21 //TWIC.MASTER.CTRLA \overline{Q} = TWI_MASTER_INTLVL0_bm | TWI_MASTER_INTLVL1_bm;
\frac{22}{23}23 /∗ Set the TWI frequency ∗/
24 //TWIC_MASTER_BAUD = TWI_FREQ;
\begin{array}{c} 24 \\ 25 \\ 26 \end{array}26 /∗ Force TWI bus to idle state */<br>27 //TWIC.MASTER.STATUS = TWI_MASTER_BUSSTATE0_bm;
\begin{array}{c} 28 \\ 29 \\ 30 \end{array}29 twi_options_t m_options = {<br>30 . speed = TWI_SPEED,<br>31 //.chip = TWI_MASTER_ADDR,
32 . chip = 0 \times 00,<br>
33 . speed_reg = TWL_FREQ
34 };
\frac{35}{36}36 twi_master_init(&TWI_MASTER, &m_options);<br>37 twi_master_enable(&TWI_MASTER):
     twi_master_enable(&TWI_MASTER) ;
38 }
39
40 int
41 i2c_write(unsigned char slave_addr, unsigned char reg_addr, 42 unsigned char length, unsigned char const *data) {
                      unsigned char length, unsigned char const *data) {
43
\frac{44}{45}uint8_t tmp [20];
46
              status\_code\_t master_status;
\begin{array}{c} 48 \\ 49 \end{array}tmp [ 0 ] = reg\_addr ;\begin{array}{c} 50 \\ 51 \end{array}51 for ( \text{uint8}_{t} i = 0; i < length; i++) {<br>52 \text{tmp}[\text{i}+1] = \text{data}[\text{i}];53 }
54
55 // Package to send
56 twi_package_t packet = {<br>57 .addr_length = 0,
58 . chip = slave_addr,<br>
59 . buffer = (void *)tmp
59 . buffer = (\text{void } *) \text{tmp}, \text{top},<br>
60 . length = \text{length } + 1,60 . length = \begin{array}{rcl} \text{length} & = & \text{length} \\ \text{61} & \text{no\_wait} & = & \text{false} \\ \text{62} & & \text{1} \end{array}\lambda63
64 #if DEBUG<br>65 print:
              \text{print}(f(\text{t} 12c_\text{write}(\%02X, \text{m} \%02X, \text{m} \text{true}, \text{slave}\text{r} \text{addr}, \text{reg}\text{r} \text{addr}),\begin{array}{c} 66 \\ 67 \end{array}67 if (length == 0) {<br>68 printf ("<sub>L</sub>NULL<sub>L</sub>]<sub>\sqcup</sub>) \n");
\begin{array}{cc} 69 & & \phantom{0} \\ 70 & & \phantom{0} \mathbf{e} \end{array}70 else {
71 for (uint8_t i = 0; i < length; i++)<br>72 printf("<sub>□</sub>%02X", data[i]);
73
              print(f' \sqcup \sqcup) \setminus n' );
75 }
     76 #endif
77
              \begin{array}{lll} \mathrm{master\_status}\ =\ \mathrm{twi\_master\_write}(\& \mathrm{TWI\_MASKER},\ \& \mathrm{packet}\,)\ ; \end{array}\begin{array}{c} 78 \\ 79 \end{array}80
81 int
```

```
82 i 2c_read (unsigned char slave_addr, unsigned char reg_addr, <br>83 unsigned char length unsigned char *data) {
               unsigned char length, unsigned char *data) {
 \frac{84}{85}status\_code\_t master_status;
 86
 87 #i f DEBUG
              print f' \t i2c\_read(\%02X, \Box\%02X, \Box\%u, \Box...)\n^n, slave_addr, reg_addr, length);
 89 #endif
 \frac{90}{91}91 uint8_t tmp[2];<br>92 tmp[0] = reg_addr;<br>93 twi_package_t packet = {
 94 \begin{array}{ccc} \n\text{addr\_length} & = & 0, \\
\text{other} & \text{other} & = & 0.\n\end{array}95 \cdot chip = slave_addr,<br>96 \cdot buffer = tmp,
                                           = \tan p,<br>= 1,<br>= false
 97 . length<br>98 . no wai
              , no\_wait<br>};
 99 } ;
\begin{array}{c} 100 \\ 101 \end{array}master\_status = twi\_master\_write(& TWI\_MASTER, & packet);\frac{102}{103}103 twi_package_t packet_rcv = {<br>104 .addr length = 0.
                     \therefore addr_length = 0,
105 \cdot chip = slave_addr,<br>106 \cdot buffer = data,
106 . buffer = data,<br>
107 . length = lengt
107 . length = length,<br>108 no wait = false
\begin{array}{cc} 108 \\ 109 \end{array} . no_wait
             \};
\begin{array}{c} 110 \\ 111 \end{array}master status = twi master read(&TWI_MASTER, &packet_rcv);
112
113 \text{ #if} DEBUG<br>114 print
              \text{print}( \ulcorner \text{tLeaving\_i2c\_read}() , \ulcorner \text{read} \ulcorner \text{\%d} \ulcorner \text{bytes}: \ulcorner \ulcorner , \text{ length});115
116 for (\text{uint8}_t i = 0; i < length; i++)<br>117 printf("%02X<sub>1</sub>", data[i]);
\frac{118}{119}print(f(\nmid n'');120 #endif
\frac{121}{122}return 0:
123 }
```

```
code/hydroAHRS_mkII/twi.h
```

```
2 \# define TWI_H
 3
 4 #define TWI_MASTER TWIC
5 #define TWI_MASTER_PORT PORTC
 6 #define TWI_SPEED 400000
 7
 8 //#d e f i n e TWI_FREQ ((F_CPU / (2.0 ∗ (400000) ) ) − 5)
9 #define TWI_FREQ ( (F_CPU / ( 2 . 0 ∗ (TWI_SPEED) ) ) − 5 )
10
11 //#define NORMAL 0 // Normal successful data transfer
12 //#define ARBLOST 1 // Arbitration lost condition<br>13 //#define BUSERR 2 // Bus error condition<br>14 //#define NEGACK 3 // Receive NACK condition
15
16 void twi _init (void);
17 //void send_cmd( uint8_t addr, uint8_t value);<br>18 uint8_t read_reg(uint8_t addr);
19 \text{void} write_reg (\text{uint8}_t addr, \text{uint8}_t value);
20
21 extern int8_t rxBuf [];
22 extern \text{uint8}_{t} i2c_slave_addr;
23
```

```
24 #endif
```
1 **# ifndef** TWI\_H

code/hydroAHRS\_mkII/uart.c

```
1 \#include \leq \leq \leq \leq \leq \leq \leq \leq \leq \leq \leq \leq \leq \leq \leq \leq \leq \leq \leq \leq \leq \leq \leq \leq \leq \leq \leq \leq \leq \leq \leq \leq \leq \leq \leq \le2 \#include \langle avr/io.h \rangle3 #include <inttypes.h>
  4<br>5 #include "uart.h"
 \frac{6}{7}// static FILE mystdout = FDEV_SETUP_STREAM(uart_putchar, NULL, _FDEV_SETUP_WRITE) ;
 8
 9 void
10 uart_init (void) {
\frac{11}{12}12 /∗ Set PD3 (TX) as output ∗/
            \overrightarrow{P}ORTD. DIRSET = PIN3_bm;
\frac{14}{15}15 /∗ Set the baud rate ∗/
16 // USARTC1.BAUDCTRLA = ( uint8_t ) BAUD;
17 // USARTC1.BAUDCTRLB = ((USARTC1.BAUDCTRLB) & 0xF0) | ((BAUD >> 8) & 0x0F) ;
18 USARTD0 .BAUDCTRLA = 0x2E ;
19 USARTD0.BAUDCTRLB = 0 \times 98;
\begin{array}{c} 20 \\ 21 \end{array}21 /∗ Enable low level UART receive interrupt */<br>22 USARTD0.CTRLA = USART_RXCINTLVL_LO_gc;
\frac{23}{24}24 /∗ Enable the UART transmitter and receiver */<br>25 USARTD0.CTRLB = USART_RXEN_bm | USART_TXEN_bm;
            \begin{array}{lcl} \textrm{USARTD0.} \textrm{CTRLB} & = & \textrm{USART\_RXEN\_bm} & | & \textrm{USART\_TXEN\_bm}; \end{array}\frac{26}{27}27 /∗ Asynchronous USART, no parity, 1 stop bit, 8 data bits ∗/<br>28 USARTD0.CTRLC = USART_CHSIZE0_bm | USART_CHSIZE1_bm;
\begin{array}{c} 28 \\ 29 \\ 30 \end{array}// st dout = \mathcal{C}mystdout;\overline{31}32
33 void
34 uart send byte ( u in t8 t ch ) {
\begin{array}{c} 35 \\ 36 \end{array}36 /* Wait for TX buffer to be empty,<br>37 → which is indicated by the UDRE1 bit being cleared */
38 while (!(USARTD0.STATUS & USART_DREIF_bm)) {
39 }
40
41 USARTD0 .DATA = ch;
\overline{42} }
43
44 void
45 uart_send_hex ( uint8_t ch ) {<br>46 uint8 t temp:
             u int8<sup>-t</sup> temp;
\frac{47}{48}uart send str ( " 0x" ) ;
\frac{49}{50}50 /* Send high nibble */<br>51 temp = (uint8_t) ((ch d
             temp = (uint8_t) ((ch & 0xF0) >> 4) + 0x30;
\begin{array}{c} 52 \\ 53 \end{array}53 if (\text{temp} > 0x39)<br>54 i temp += 7:
                    temp += 7;
\begin{array}{c} 55 \\ 56 \end{array}uart_send_byte (temp);
57<br>58
58 /∗ Send low n i b b l e ∗/
59 temp = ( ch & 0x0F ) + 0 x30 ;
\begin{array}{c} 60 \\ 61 \end{array}61 if (temp > 0x39)<br>62 i temp += 7;temp += 7;
63
             uart send byte ( temp );
65 }
66
67 void
68 uart_send_str ( char *ptr) {
69
70 /* Send the string, one byte at time */<br>71 while(*ptr) {
71 while (* ptr)<br>72 uart sen
                    \frac{22}{100} uart_send_byte(*ptr);
```

```
73 p\text{tr}\,++;<br>74 }
74 }
75 }
76
77 void
78 uart_s end_n ew l in e ( void ) {
rac{79}{80}80 /∗ Send newline and return */<br>
81 uart_send_byte('\n');<br>
82 uart_send_byte('\r');
83 }
84
85
86 int uart_putchar (char ch, FILE *stream) {<br>87 if (ch = \cdot \ln)
            if (\overline{ch} = \sqrt{\n} \setminus n^{\n} )88 uart\_putchar(' \r', stream);\begin{array}{c} 89 \\ 90 \end{array}uart_send_byte(ch);
91
           return 0;
93 }
```
1 **#include** " usb\_ta lk . h "

code/hydroAHRS\_mkII/uart.h

```
1 #ifndef UART_H
 2 #define UART_H
 3
 \frac{1}{4} #define BAUD ((\text{uint16\_t}) (\text{(F_CPU} / (16.0 * (115200))) + 0.5) – 1)
 5
 6 void uart_init (void);
 7 void uart_send_byte(uint8_t ch);<br>8 void uart_send_hex(uint8_t ch);
9 void uart_s end_str ( char ∗ p t r ) ;
10 void uart_s end_n ew l in e ( void ) ;
11 int uart_putchar (char c, FILE *stream);
12
13 #endif
```
code/hydroAHRS\_mkII/usb\_talk.c

```
\begin{array}{c} 2 \\ 3 \end{array} /*
  3 \neq 1 LUFA CDC Class driver interface configuration and state information. This 4 \times structure is passed to all CDC Class driver functions, so that multiple 5 \times instances of the same class within a device can be dif
 6 * another.<br>7 */
  7    */<br>8  USB_ClassInfo_CDC_Device_t  VirtualSerial_CDC_Interface = {
9 . Config = {<br>10 . ControlInterfaceNumber = 0,<br>11 . DataINEndpoint = {
12 . Address = CDC_TX_EPADDR,<br>13 . Size = CDC_TXRX_EPSIZE,
\begin{array}{lll} \mbox{14} & \quad \quad \text{. Banks} & \quad \quad = \; \mbox{1} \, , \\ \mbox{15} & \quad \quad \quad \} \, , \end{array}15 },<br>16 .DataOUTEndpoint = {
17 . Address = CDC_RX_EPADDR,<br>18 . Size = CDC_TXRX_EPSIZE,
19 . Banks = 1 ,
20 },<br>
22 . Address = CDC_NOTIFICATION_EPADDR,<br>
23 . Size = CDC_NOTIFICATION_EPSIZE,<br>
23 . Size = CDC_NOTIFICATION_EPSIZE,
24 . Banks = 1,<br>25 },
\begin{array}{cc} 25 & \hspace{1.5cm} 1 \\ 26 & \hspace{1.5cm} 1 \end{array}, \hspace{1cm} \begin{array}{c} \hspace{1.5cm} 1 \\ 3 \end{array},\},
27 } ;
28
29 void usb_talk_init(void) {<br>30 USB_Init();
31
```

```
32 /∗ Create a regular character stream for the interface so that it can be<br>33 * used with the stdio .h functions */<br>34 CDC Device CreateStream(&VirtualSerial CDC Interface, stdout);
33 ∗ used with the stdio h functions */<br>34 CDC_Device_CreateStream(&VirtualSerial_CDC_Interface, stdout);
\frac{35}{36}36 //LEDs_SetAllLEDs(LEDMASK_USB_NOTREADY) ;
37 }
38
39 #i f 0
40 void usb_ta lk_task ( void ) {
41 /∗ Receive bytes from the host */<br>
42 char c = CDC_Device_ReceiveByte(&VirtualSerial_CDC_Interface);
\begin{array}{c} 43 \\ 44 \end{array}44 switch (c) {<br>45 case 'b':
46 printf ("Starting
bootloader... \r\n");
47
48 #i f 0
\begin{array}{cc} 49 & \text{c li } () ; \\ 50 & \text{delay} \end{array}50 \qquad \qquad \frac{\text{delay} - \text{ms} (2000)}{\text{EIND}} = \text{BOOT\_SECJ}\overline{\text{EIND}}\overset{\sim}{=}\text{Bo}\overset{\sim}{\text{OT\_SECTION\_START}}\text{>17};start\_boolean();
53 #endif
                                break:
55 }
56
\frac{57}{58}\text{CDC\_Device\_USBTask}(\&\,\text{Virtual}\,\text{Serial\_CDC\_Interface});
59
    \begin{aligned} \text{USB\_USBTask}\left( \, \right) \, ; \label{eq:USB_SBTask} \end{aligned}61 }
62 \neqendif
63
64 void EVENT_USB_Device_Connect ( void ) {
           //LEDs\_SetAllLEDs(\overline{LEDMASK}\_\textit{USB}\_\textit{ENUMERATING})\; ;66 }
\frac{67}{68}68 void EVENT_USB_Device_Disconnect ( void ) {
69 //LEDs_SetAllLEDs(LEDMASK_USB_NOTREADY) ;
70 }
rac{71}{72}72 void EVENT_USB_Device_ConfigurationChanged ( void ) {
            bool ConfigSuccess = true;
\begin{array}{c} 73 \\ 74 \\ 75 \end{array}\text{ConfigSuccess } \&= \text{CDC\_Device\_ConfigureEndpoints}(\&\text{Virtual Serial\_CDC\_Interface});76
            77 //LEDs_SetAllLEDs( ConfigSuccess ? LEDMASK_USB_READY : LEDMASK_USB_ERROR) ;
78 }
79
80 void EVENT_USB_Device_ControlRequest (void) {<br>81 		 CDC Device ProcessControlRequest (kVirtua
           \overline{\text{CDC\_ProcessControlRequest}}(\&\text{Virtual Serial\_CDC\_Interface});
82 }
```
# code/hydroAHRS\_mkII/usb\_talk.h

```
1 #ifndef _USB_TALK_H_<br>2 #define USB_TALK_H_
   2 #define _USB_TALK_H_
 3
 4 #include "Descriptors.h"
 5
 6 #include <LUFA/ D r i v e r s /USB/USB . h>
 7<br>8 void usb_talk_init(void);
 9 void usb_talk_task(void);
10
11 void EVENT_USB_Device_Connect ( void ) ;
12 void EVENT_USB_Device_Disconnect ( void ) ;
13 void EVENT_USB_Device_ConfigurationChanged ( void ) ;
14 void EVENT_USB_Device_ControlRequest ( void ) ;
15
16 extern USB_ClassInfo_CDC_Device_t VirtualSerial_CDC_Interface;
17
18 #endif
```
## 153

code/hydroAHRS\_mkII/vector3d.c

1 *////////////////////////////////////////////////////////////////////////////* 2 *//* 3 *// This f i l e i s part of linux* −*mpu9150*  $\begin{array}{c} 3 \\ 4 \\ 5 \end{array}$ 5 *// Copyright ( c ) 2013 Pansenti , LLC*  $\frac{6}{7}$  / 7 // Permission is hereby granted, free of charge, to any person obtaining a copy of<br>8 // this software and associated documentation files (the "Software"), to deal in<br>9 // the Software without restriction, including witho 10 // copy, modify, merge, publish, distribute, sublicense, and/or sell copies of the<br>11 // Software, and to permit persons to whom the Software is furnished to do so,<br>12 // subject to the following conditions: 13 *//* 14 // The above copyright notice and this permission notice shall be included in al*l*<br>15 // copies or substantial portions of the Software.  $\frac{16}{17}$  // 17 *// THE SOFTWARE IS PROVIDED "AS IS " , WITHOUT WARRANTY OF ANY KIND, EXPRESS OR IMPLIED,* 18 *// INCLUDING BUT NOT LIMITED TO THE WARRANTIES OF MERCHANTABILITY, FITNESS FOR A* 19 // PARTICULAR PURPOSE AND NONINFRINGEMENT. IN NO EVENT SHALL THE AUTHORS OR COPYRIGHT<br>20 // HOLDERS BE LIABLE FOR ANY CLAIM, DAMAGES OR OTHER LIABILITY, WHETHER IN AN ACTION<br>21 // OF CONTRACT, TORT OR OTHERWISE, ARISING 22 *// SOFTWARE OR THE USE OR OTHER DEALINGS IN THE SOFTWARE.* 23 24 **#include** "vector3d.h"<br>25 26 **void** vector 3D ot Product (vector  $3d_t$  a, vector  $3d_t$  b, **float**  $*d$ ) {<br>27  $*d = a$  [VEC3 X]  $*$  b [VEC3 X]  $*$  a [VEC3 Y]  $*$  b [VEC3 Y]  $*$  a [VEC  $*d = a$  [VEC3\_X]  $*$  b [VEC3\_X] + a [VEC3\_Y]  $*$  b [VEC3\_Y] + a [VEC3\_Z]  $*$  b [VEC3\_Z]; 28 } 29 30 **void** vector3CrossProduct(vector3d\_t a, vector3d\_t b, vector3d\_t d) {<br>31 d[VEC3\_X] = a[VEC3\_Y] \* b[VEC3\_Z] - a[VEC3\_Z] \* b[VEC3\_Y];<br>32 d[VEC3\_Y] = a[VEC3\_Z] \* b[VEC3\_X] - a[VEC3\_X] \* b[VEC3\_Z];<br>d[VEC3\_Z] = a[VEC3\_X] \* 34 }

#### code/hydroAHRS\_mkII/vector3d.h

1 *////////////////////////////////////////////////////////////////////////////*  $\frac{2}{3}$ 3 // This file is part of linux-*mpu9150*<br>4 //  $\begin{array}{c} 4 \\ 5 \end{array}$ 5 *// Copyright ( c ) 2013 Pansenti , LLC* 6 *//* 7 // Permission is hereby granted, free of charge, to any person obtaining a copy o*j*<br>8 // this software and associated documentation files (the "Software"), to deal in 9 *// the Software without restriction, including* without limitation the rights to use,<br>10 // copy, modify, merge, publish, distribute, sublicense, and/or sell copies of the 10 *// copy , modify , merge , publish , d i s t r i b u t e , s u b l i c e n s e , and/or s e l l copies of the* 11 *// Software , and to permit persons to whom the Software i s furnished to do so ,*  $\frac{12}{\pi}$  subject to the following conditions:<br>13 // 13 *//* 14 // The above copyright notice and this permission notice shall be included in all 15 // copies or substantial portions of the Software.<br>16 //  $\begin{array}{c} 15 \\ 16 \\ 17 \end{array}$ 17 // THE SOFTWARE IS PROVIDED "AS IS", WITHOUT WARRANTY OF ANY KIND, EXPRESS OR IMPLIED,<br>18 // INCLUDING BUT NOT LIMITED TO THE WARRANTIES OF MERCHANTABILITY, FITNESS FOR A<br>19 // PARTICULAR PURPOSE AND NONINFRINGEMENT. IN 23 24 **#ifndef** VECTOR3D\_H 25 **#define** VECTOR3D\_H 26  $27$  #include  $\langle \text{math.h} \rangle$  $28$ 29 #define DEGREE\_TO\_RAD ((float)M\_PI / 180.0 f)<br>30 #define RAD\_TO\_DEGREE (180.0 f / (float)M\_PI) 30 #define RAD\_TO\_DEGREE  $31$ <br> $32 \text{ #define}$  TWO\_PI 32 **#define** TWO\_PI ( 2 . 0 f ∗ ( **f l o a t** )M\_PI) 33

```
35 #define VEC3_Y 1
36 #define VEC3_Z 2
37
38 typedef float vector 3d t [3];
39
40 void vector3DotProduct(vector3d_t a, vector3d_t b, float *d);
41 void vector3CrossProduct(vector3d_t a, vector3d_t b, vector3d_t d);
4243 #endif
```
#### code/hydroAHRS\_mkII/quaternion.c

```
1 ////////////////////////////////////////////////////////////////////////////
 \begin{array}{c} 1 \\ 2 \\ 3 \end{array}3 // This file is part of linux-mpu9150<br>4 //
 \begin{array}{c} 3 \\ 4 \\ 5 \end{array}5 // Copyright (c) 2013 Pansenti, LLC<br>6 //
 \begin{array}{c} 6 \\ 7 \end{array}7 //  Permission is hereby granted, free of charge, to any person obtaining a copy o<sub>j</sub><br>8 //  this software and associated documentation files (the "Software"), to deal in
9 // the Software without restriction, including without limitation the rights to use,<br>10 // copy, modify, merge, publish, distribute, sublicense, and/or sell copies of the<br>11 // Software, and to permit persons to whom the
12 // subject to the following conditions:<br>13 //
    13 //
14 // The above copyright notice and this permission notice shall be included in ali<br>15 // copies or substantial portions of the Software.
\begin{array}{c} 14 \\ 15 \\ 16 \end{array}17 // THE SOFTWARE IS PROVIDED "AS IS " , WITHOUT WARRANTY OF ANY KIND, EXPRESS OR IMPLIED,
18 // INCLUDING BUT NOT LIMITED TO THE WARRANTIES OF MERCHANTABILITY, FITNESS FOR A
19 // PARTICULAR PURPOSE AND NONINFRINGEMENT. IN NO EVENT SHALL THE AUTHORS OR COPYRIGHT
20 // HOLDERS BE LIABLE FOR ANY CLAIM, DAMAGES OR OTHER LIABILITY , WHETHER IN AN ACTION
21 // OF CONTRACT, TORT OR OTHERWISE, ARISING FROM, OUT OF OR IN CONNECTION WITH THE
22 // SOFTWARE OR THE USE OR OTHER DEALINGS IN THE SOFTWARE.
\frac{1}{23}24 #include " quaternion.h"
25
26 void quaternionNorm (quaternion_t q, float ∗n)
\frac{27}{28} {
28 *n = sqrtf(q[QUAT_W] * q[QUAT_W] + q[QUAT_X] * q[QUAT_X] + q<br>29 q[QUAT_Y] * q[QUAT_Y] + q[QUAT_Z] * q[QUAT_Z]);
30 }
31
32 void quaternionNormalize (quaternion_t q)
\begin{matrix} 33 \\ 34 \end{matrix}float length:
\begin{array}{c} 35 \\ 36 \end{array}quaternionNorm (q, &length);
\frac{37}{38}38 if (length == 0)<br>39 return;
                    return;\frac{40}{41}41 q [QUAT_W] /= length;<br>42 q [QUAT_X] /= length;<br>43 q [QUAT_Y] /= length;
44 q \left[ \overline{Q} \overline{U} \overline{A} \right] /= length;
    45 }
46
47 void quaternionToEuler (quaternion_t q, vector3d_t v)
\begin{array}{c} 48 \\ 49 \end{array} {
\frac{49}{50} // fix roll near poles with this tolerance<br>50 float pole = (float)M_PI / 2.0f - 0.05f;
             \textbf{float}\ \textbf{pole} = (\textbf{float})\text{M\_PI} / 2.0 \text{ f} - 0.05 \text{ f};\begin{array}{c} 51 \\ 52 \end{array}v [VEC3_Y] = asinf (2.0 f * (q [QUAT_W] * q [QUAT_Y] – q [QUAT_X] * q [QUAT_Z]));
53
54 if ((v[VEC3_Y] < pole) \& (v[VEC3_Y] > -pole)) {<br>
v[VEC3_X] = \text{atan2f}(2.0 \text{ f} * (q[QUAT_Y] * q[QUAT_Z] + q[QUAT_W] * q[QUAT_X]),<br>
1.0 \text{ f} - 2.0 \text{ f} * (q[QUAT_X] * q[QUAT_X] + q[QUAT_Y] * q[QUAT_Y]);
57 }
58
59 v [VEC3_Z] = \text{atan 2f (2.0 f * (q [QUAT_X] * q [QUAT_Y] + q [QUAT_W] * q [QUAT_Z]) ,<br>60 1.0 f - 2.0 f * (q [QUAT_Y] * q [QUAT_Y] + q [QUAT_Z] * q [QUAT_Z]));
```

```
61 }
  62
 63 void eulerToQuaternion (vector3d t v, quaternion t q )
 64 {
   65 float \cos X2 = \cos f(v[VEC3_X] / 2.0f);<br>
66 float \sin X2 = \sin f(v[VEC3_X] / 2.0f);<br>
float \cos Y2 = \cos f(v[VEC3_Y] / 2.0f);<br>
float \sin Y2 = \sin f(v[VEC3_X] / 2.0f);<br>
float \cos Z2 = \cos f(v[VEC3_Z] / 2.0f);<br>
float \sin Z2 = \sin f(v[VEC3_Z] / 2.0f);
 \begin{array}{c} 70 \\ 71 \\ 72 \end{array}\begin{array}{lllllll} 72 & \quad {\rm q}\left[{\rm QIAT~W}\right] \; = \; \cos{\rm X2} \; * \; \cos{\rm Y2} \; * \; \cos{\rm Z2} \; + \; \sin{\rm X2} \; * \; \sin{\rm Y2} \; * \; \sin{\rm Z2} \; ; \\ \quad {\rm q}\left[{\rm QIAT\_X}\right] \; = \; \sin{\rm X2} \; * \; \cos{\rm Y2} \; * \; \cos{\rm X2} \; + \; \sin{\rm X2} \; * \; \sin{\rm Y2} \; * \; \sin{\rm Z2} \; ; \\ \quad {\rm q}\left[{\rm QIAT\_Y}\right]\begin{align} 73 \qquad & \quad \mathbf{q} \ [ \text{QUAT } \mathbf{X} ] \ = \ \mathbf{q} \ \mathbf{r} \ \mathbf{r} \ \mathbf{r} \ [ \text{QUAT } \mathbf{Y} ] \ = \ \mathbf{r} \ \mathbf{r} \ \mathbf{r} \ \mathbf{r} \ [ \text{QUAT } \mathbf{Y} ] \ = \ \mathbf{r} \ \mathbf{r} \ \mathbf{r} \ \mathbf{r} \ [ \text{QUAT } \mathbf{Z} ] \ = \ \mathbf{r} \ \mathbf{r} \ \mathbf{r} \ \mathbf{r} \ [ \text{QUAT } \mathbf{Z} ] \ = \ \math\frac{76}{77}quaternion Normalize(a):
  78 }
  79
  80 void quaternion Conjugate (quaternion_t s, quaternion_t d)
 81 \t{82}d [QUAT_W] = s [QUAT_W] ;
   83 d [QUAT_X] = −s [QUAT_X] ;<br>84 d [QUAT_Y] = −s [QUAT_Y] ;<br>85 d [QUAT_Z] = −s [QUAT_Z] ;
  86 }
 87
 88 void quaternionMultiply(quaternion_t qa, quaternion_t qb, quaternion_t qd)
 \begin{array}{c} 89 \\ 90 \end{array}90 vector 3d_t va;<br>91 vector 3d_t vb;
  91 vector 3d<sup>-t</sup> vb;<br>92 float dot AB;
 \begin{array}{ccc} 92 & \text{float } \text{dot} \\ 93 & \text{vector} 3d + c \end{array}vector3d_t crossAB;9495 va [VEC3_X ] = qa [QUAT_X ] ;
96 va [VEC3_Y ] = qa [QUAT_Y ] ;
  97 va \text{VEC3}_Z = qa \text{[QUAT}_Z ;
 98
99 vb [VEC3_X] = qb [QUAT_X];<br>100 vb [VEC3_Y] = qb [QUAT_Y];
100 \text{vb [VEC3_Y]} = \text{qb [QUAT_Y]};<br>
101 \text{vb [VEC3_Z]} = \text{qb [QUAT_Z]};
\frac{102}{103}103 vector3DotProduct(va, vb, &dotAB);<br>104 vector3CrossProduct(va, vb, crossA
                        vector3CrossProduct (va, vb, crossAS);
\frac{105}{106}\begin{array}{lllllll} 106 & \quad \text{qd}\left[\text{QUAT\_W}\right] \;=\; \text{qa}\left[\text{QUAT\_W}\right] \;*\; \text{qb}\left[\text{QUAT\_W}\right] \;-\; \text{dotAB}\,; \\ & \quad \text{qd}\left[\text{QUAT\_X}\right] \;=\; \text{qa}\left[\text{QUAT\_W}\right] \;*\; \text{vb}\left[\text{VEC3\_X}\right] \;+\; \text{qb}\left[\text{QUAT\_W}\right] \;*\; \text{va}\left[\text{VEC3\_X}\right] \;+\; \text{crossAB}\left[\text{VEC3\_X}\right] ; \\ & \quad \text{qd}\left110 }
```
code/hydroAHRS\_mkII/quaternion.h

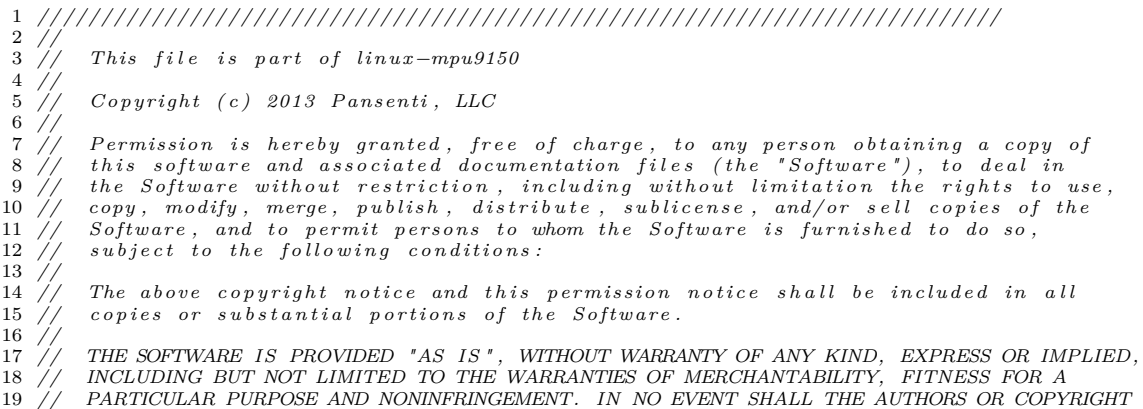

20 // HOLDERS BE LIABLE FOR ANY CLAIM, DAMAGES OR OTHER LIABILITY, WHETHER IN AN ACTION<br>21 // OF CONTRACT, TORT OR OTHERWISE, ARISING FROM, OUT OF OR IN CONNECTION WITH THE<br>22 // SOFTWARE OR THE USE OR OTHER DEALINGS IN TH 23 24 **#ifndef** MPUQUATERNION\_H 25 **#define** MPUQUATERNION\_H 26<br>27 **#include** "vector3d.h" 28 29 **#define** QUAT\_W 0 30 **#define** QUAT\_X 1 31 **#define** QUAT\_Y 2 32 **#define** QUAT\_Z 3 33 34 **typedef float** quaternion\_t[4]; 35<br>36 **void** quaternionNormalize(quaternion\_t q);<br>37 **void** quaternionToEuler(quaternion\_t q, vector3d\_t v);<br>38 **void** eulerToQuaternion(vector3d\_t v, quaternion\_t q);<br>39 **void** quaternionConjugate(quaternion\_t s, quaterni 40 **void** quaternionMultiply(quaternion\_t qa, quaternion\_t qb, quaternion\_t qd);<br>41 42 43 **#endif** */*∗ *MPUQUATERNION\_H* ∗*/*

code/hydroAHRS\_mkII/Descriptors.c

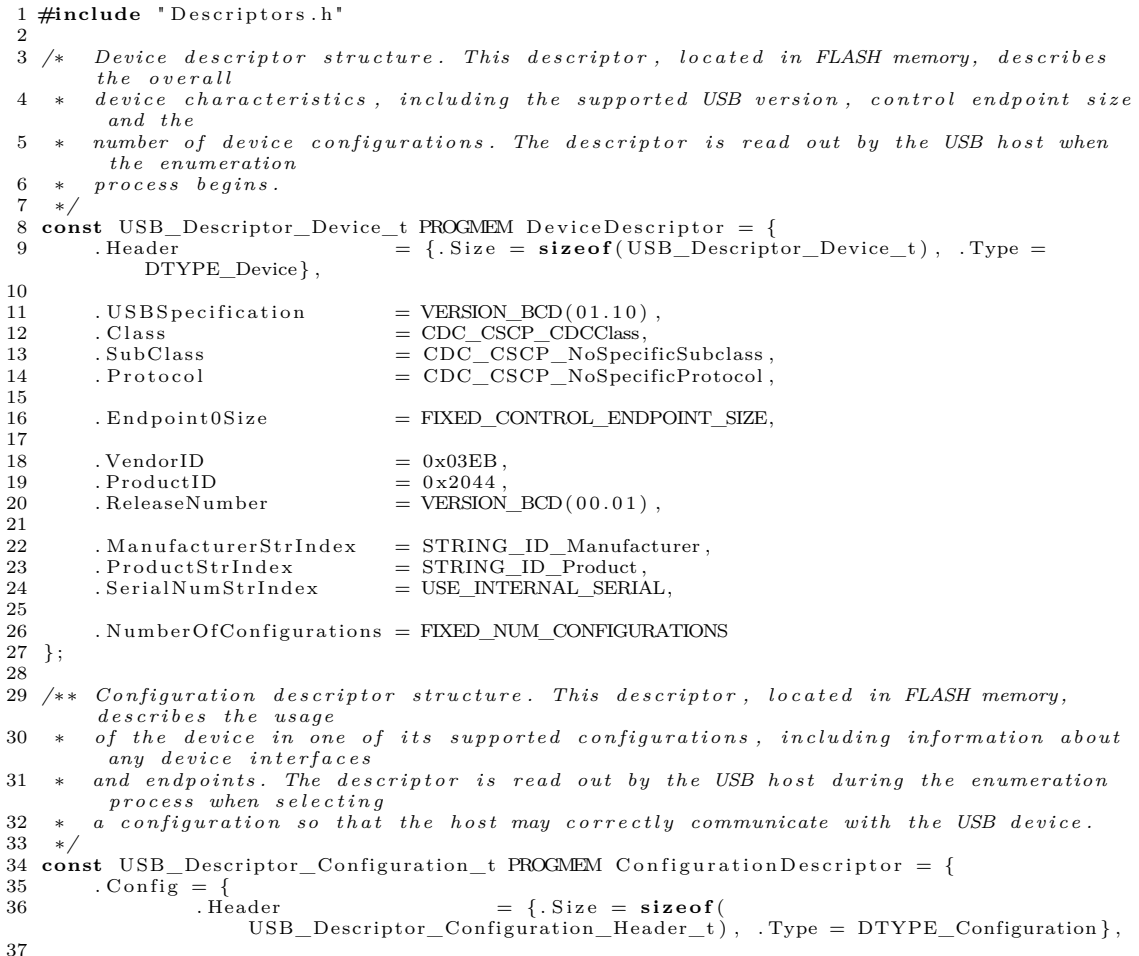

38 . Total Configuration Size =  $\mathbf{sizeof}(\text{USB\_Description\_Configuration\_t})$ ,<br>39 . Total Interfaces = 2,  $3.7 \text{ total}$  Total Interfaces  $= 2,$  $\frac{40}{41}$  $\text{1.} \text{Configuration Number} = 1$  $42$  . ConfigurationStrIndex = NO\_DESCRIPTOR,  $\begin{array}{c} 43 \\ 44 \end{array}$  $\text{1.} \text{Config} \text{Attributes}$  = (USB\_CONFIG\_ATTR\_RESERVED | USB\_CONFIG\_ATTR\_SELFPOWERED), 45  $\begin{array}{rcl}\n\text{MaxPowerConsumption} & = \text{USB\_CONFIG\_POWER\_MA(100)} \\
\text{47} & & \text{1}\n\end{array}$  $\}$ , 48 49  $\cdot$  CDC\_CCI\_Interface = {<br>50  $\cdot$  Header  $= \{ . \, \text{Size} = \text{size of} \, (\text{USB\_Descriptor\_Interface\_t}) \, , \, \ldots \}$  $Type = DTYPE_{interface}$ }, 51 52 . InterfaceNumber =  $0,$ <br>53 . AlternateSetting =  $0,$ . AlternateSetting  $\begin{array}{c} 54 \\ 55 \end{array}$  $TotalEndpoints = 1,$  $\frac{56}{57}$ 57 . Class = CDC\_CSCP\_CDCClass = CDC\_CSCP\_CDCClass = CDC CSCP ACMSubcl 58 . SubC lass = CDC\_CSCP\_ACMSubclass , 59 . P r o t o c o l = CDC\_CSCP\_ATCommandProtocol ,  $\begin{array}{c} 60 \\ 61 \end{array}$ 61 . InterfaceStrIndex = NO\_DESCRIPTOR  $\beta$  $\lambda$ . 63 64 . CDC\_Functional\_Header = { 65 . Header = { . Size = **sizeof** (<br>USB\_CDC\_Descriptor\_FunctionalHeader\_t ) , . Type = DTYPE\_CSInterface } ,<br>Subtype = CDC\_DSUBTYPE\_CSInterface\_Header ,  $rac{67}{68}$  $\begin{array}{rcl} \texttt{. CDCS}\, \texttt{pecification} & = & \texttt{VERSION\_BCD}\,(\,0\,1\,.\,1\,0\,) \ , \end{array}$ 69 },  $\frac{70}{71}$  $71 \hspace{1.5cm} \mbox{CDC\_Functional\_ACM} \ = \ \{ \\ 72 \hspace{1.5cm} \mbox{Header}$  $=$  {. Size = **size of** (<br> $=$  Type = DTYPE\_CSInterface},<br> $=$   $\frac{1}{2}$   $\frac{1}{2}$   $\frac{1}{2}$   $\frac{1}{2}$   $\frac{1}{2}$   $\frac{1}{2}$   $\frac{1}{2}$   $\frac{1}{2}$   $\frac{1}{2}$   $\frac{1}{2}$   $\frac{1}{2}$   $\frac{1}{2}$   $\frac{1}{2}$   $\frac{1}{2}$   $\frac{1}{2}$   $\frac{1}{2}$  USB\_CDC\_Descriptor\_FunctionalACM\_t ) , . Type = DTYPE\_CSInterface } , 73 . Subtype = CDC\_DSUBTYPE\_CSInterface\_ACM ,  $\begin{array}{c} 73 \\ 74 \end{array}$ 75 . Capabilities  $= 0x06$ ,<br>76 }, 76 } ,  $\frac{77}{78}$ 78 . CDC\_Functional\_Union = { 79 . Header = { . Size = **sizeof** (<br>USB\_CDC\_Descriptor\_FunctionalUnion\_t) , . Type = DTYPE\_CSInterface } ,<br>80 . Subtype = CDC\_DSUBTYPE\_CSInterface\_Union ,  $\frac{81}{82}$ 82 . MasterInterfaceNumber =  $0$ ,<br>83 . SlaveInterfaceNumber =  $1$ , 83 . SlaveInterfaceNumber =  $1,$ 84 .  $\}$ ,  $\frac{85}{86}$ 86  $. CDC\_NotificationEndpoint = \{$ 87  $. Header$  $= \{ . \, \text{Size} = \text{sizeof}(\text{USB\_Description\_Endpoint\_t}) , . \, \text{Type} \}$  $=$  DTYPE\_Endpoint  $\},$  $rac{88}{89}$  $\begin{tabular}{lll} \multicolumn{2}{l}{{\small 89}} & & & & & & & & & & & \\ \multicolumn{2}{l}{\small 90} & & & & & & & & & \\ \multicolumn{2}{l}{\small 90} & & & & & & & & \\ \multicolumn{2}{l}{\small 91} & & & & & & & & \\ \multicolumn{2}{l}{\small 92} & & & & & & & & \\ \multicolumn{2}{l}{\small 93} & & & & & & & & \\ \multicolumn{2}{l}{\small 94} & & & & & & & & \\ \multicolumn{2}{l}{\small 95} & & & & & & & & \\ \multicolumn{2}{l}{\small 96$  $\hspace{1.6cm} 93 \hspace{3.2cm} \} \; ,$  $\frac{94}{95}$  $95$  . CDC\_DCI\_Interface = {<br>96 . Header  $=$  {. Size  $=$  **size of** ( USB\_Descriptor\_Interface\_t), .  $Type = DTYPE_{interface}$ ; 97<br>98 98 . InterfaceNumber = 1,<br>99 . AlternateSetting = 0, . AlternateSetting 100  $101$  . Total Endpoints  $= 2$ . 102

```
103 . Class = CDC_CSCP_CDCDataClass,<br>
104 . SubClass = CDC_CSCP_NoDataSubclass,<br>
105 . Protocol = CDC_CSCP_NoDataProtocol,
106
107 . InterfaceStrIndex = NO_DESCRIPTOR 108
                \},
\frac{109}{110}{\tt . CDC\_DataOutEndpoint} \; = \; \{ \atop {\tt .Header} \;111 - Header = \{ . \text{Size} = \text{size of (USB\_Descriptive\_Endpoint t } ) , . \text{ Type} \}= DTYPE_Endpoint \},\frac{112}{113}113 . EndpointAddress = CDC_RX_EPADDR,<br>114 . Attributes = EP_TYPE_BULK
                                                       = (EP_T^T \nabla P E_B U L K | ENDPOINT_ATTR_NO_SYNC |
                      ENDPONT_USAGE_DATA),<br>EndpointSize =
115 . Endpoint Size = \overline{CDC_T} TXRX_EPSIZE,
116 . PollingIntervalMS = 0x0\overline{5}<br>117 \overline{)}.
                \},
118
119 . CDC_DataInEndpoint = {<br>120 . Header
                     12 \text{ Header} = \{ . \text{Size} = \text{sizeof}(\text{USB\_Descriptor\_Endpoint\_t}) , . \text{ Type} \}= DTYPE_Endpoint \},
121
122 . EndpointAddress<br>123 . Attributes
122 . Endpoint Address = CDC_TX_EPADDR,<br>123 . Attributes = (EP_TYPE_BULK | ENDPOINT_ATTR_NO_SYNC |
                      \begin{array}{lll} \text{ENDPONT\_USAGE\_DATA)}\;,\\ \text{EndpointSize} & = \end{array}124 . Endpoint Size = CDC_TXRX_EPSIZE,<br>125 . Polling Interval MS = 0x05
                      . Polling Interval MS
126 }
127 } ;
\frac{128}{129}/∗* Language descriptor structure. This descriptor, located in FLASH memory, is
           re turned when the host requests130 ∗ the string descriptor with index 0 (the first index). It is actually an array of
16-bit integers, which indicate<br>
131 * via the language ID table available at USB org what languages the device supports<br>
for its string descriptors.
132 ∗/
133 const USB_Descriptor_String_t PROGMEM LanguageString = {<br>134 . Header = {. Size = USB_STRING_LEN(1)}
                                           = {\text{}.Size} = \text{USB\_STRING\_LEN}(1), \text{. Type} = \text{DTYPE\_String},
\frac{135}{136}136 . Unicode String = {\text{LANGUAGE\_ID\_ENG}}<sup>3</sup>
\frac{138}{139}/∗* Manufacturer descriptor string. This is a Unicode string containing the
           manufacturer 's details in human readable
140 * form, and is read out upon request by the host when the appropriate string ID is
            requested, listed in the Device
141 ∗ Descriptor .
     142 ∗/
143 const USB_Descriptor_String_t PROGMEM ManufacturerString = {<br>144 .Header = {.Size = USB STRING LEN(6), .T
                                           = {\text{}.Size = USB\_STRING\_LEN(6)}, \quad \text{Type = DTYPE\_String},145
146 . UnicodeString = L"Epsiro"<br>147 };
147\begin{array}{c} 148 \\ 149 \end{array}/∗* Product descriptor string. This is a Unicode string containing the product's
           d \, et \, a \, i \, l \, s \quad in \, \, \textit{human} \, \, \textit{read} \, a \, b \, l \, e \, \, \textit{form} \, ,150 ∗ and is read out upon request by the host when the appropriate string ID is
            requested , l i s t e d in the Device
151 ∗ Descriptor .
     152 ∗/
153 const USB_Descriptor_String_t PROGMEM ProductString<br>154 .Header = {.Size = USB_STRING_LE
                                            \frac{1}{2} = \{ . \text{Size} = \text{USB\_STRING\_LEN}(25) \}, . \text{Type } = \text{DTYPE\_String} \},\frac{155}{156}1.55 . Unicode String 1.5 = L'Inertial \DeltaMeasurement \DeltaUnit "
157
158 \, } ;
159
160 /∗* This function is called by the library when in device mode, and must be overridden (see library "USB Descriptors"
161 * documentation) by the application code so that the address and size of a requested
            d e s c r i p t o r can be given
```

```
162 ∗ to the USB library. When the device receives a Get Descriptor request on the
c o n t r o l endpoint , t h i s function
163 ∗ i s c a l l e d so t h a t the d e s c r i p t o r d e t a i l s can be passed back and the appropriate
            descriptor \; sent \; back \; to \; the164 ∗ USB host .
165 ∗/
166 uint16_t CALLBACK_USB_GetDescriptor (const uint16_t wValue, 167
                                                       const uint8_t wIndex
168 const void<sup>∗∗</sup> const Descriptor Address) {
\frac{169}{170}170 const uint8_t DescriptorType = (wValue >> 8);<br>171 const uint8_t DescriptorNumber = (wValue & 0xFF);
\frac{172}{173}173 const void∗ Address = NULL;<br>174 uint16_t Size = NO_DI
                                     = NO_DESCRIPTOR :
\frac{175}{176}176 switch (DescriptorType) {<br>177 case DTYPE Device:
177 case DTYPE_Device :<br>178 Address = &Dev
178 \text{Address} = \&\text{DeviceDescription};<br>
179 \text{Size} = \text{sizeof}(\text{USB\_Description}179 Size = size of (USB\_Descriptive\_Device\_t);<br>180 break
180 break ;
181 case DTYPE_Configuration :
182 Address = &Configuration Descriptor;<br>183 Size = size of (USB Descriptor Co
183 Size = \texttt{sizeof}(\texttt{USB\_Description\_} \texttt{Configuration\_t});<br>184 break:
184 break;<br>185 case DTYP
185 case DTYPE_String:<br>186 case switch (Descri-
                     switch (DescriptorNumber) {
187 case STRING_ID_Language :
188 Addr ess = &L an gu a g eS t r in g ;
189 S i z e = pgm_read_byte(& L an gu a g eS t r in g . Header . S i z e ) ;
189 break 190 break 191 case STRI191 case STRING_ID_Manufacturer :
192 Addr ess = &M a n u f a c t u r e r S t r i n g ;
193 Size = pgm\_read\_byte(&M M an u facturer String . Header . Size);
194 break break case STRI
195 case STRING_ID_Product:<br>196 Address = &ProductS
196 \text{Address} = \& \text{ProductString};<br>
197 \text{Size} = \text{pgm\_read\_byte}(\&197 Size = pgm\_read\_byte(& ProductString.Header.Size);<br>
198 break:198 break ;
199 }
\frac{200}{201}break:
202 }
\begin{array}{c} 203 \\ 204 \end{array}204 ∗DescriptorAddress = Address;<br>205 return Size;
206 }
```
## code/hydroAHRS\_mkII/Descriptors.h

```
1 #ifndef _DESCRIPTORS_H_
2 #define _DESCRIPTORS_H_
 \frac{3}{4}4 /∗ Includes : ∗/
 5 \#include \langle \text{avr}/\text{pgmspace.h} \rangle6
 7 #include <LUFA/ D r i v e r s /USB/USB . h>
 8
9 /∗ Macros : ∗/
10 /∗∗ Endpoint address of the CDC device−to−host n o t i f i c a t i o n IN endpoint . ∗/
11 #define CDC_NOTIFICATION_EPADDR (ENDPOINT_DIR_IN | 2)
12
13 /∗∗ Endpoint address of the CDC device−to−host data IN endpoint . ∗/
14 #define CDC_TX_EPADDR
15
16 /∗∗ Endpoint address of the CDC host−to−device data OUT endpoint . ∗/
17 #define CDC_RX_EPADDR
18
19 /∗∗ Size in bytes of the CDC device−to−host notification IN endpoint. */<br>20 #define CDC_NOTIFICATION_EPSIZE 8
21
```
23 #define CDC\_TXRX\_EPSIZE 16  $\frac{24}{25}$ 25 */*∗ *Type Defines :* ∗*/ /*\*\* Type define for the device configuration descriptor structure. This must be defined *in the* 27 \* *application code, as the configuration descriptor contains several sub−descriptors which* 28 \* *vary between devices, and which describe the device's usage to the host.* 29 ∗*/* 30 **typedef struct** {<br>31 USB\_Descriptor\_Configuration\_Header\_t Config;  $\begin{array}{c} 32 \\ 33 \end{array}$ 33 *// CDC Control I n t e r f a c e* 34 USB\_D es cr iptor\_ Int er fa c e\_t CDC\_CCI\_Interface ; USB\_Descriptor\_Interface\_t CDC\_CCI\_Interface ;<br>35 USB\_CDC\_Descriptor\_FunctionalHeader\_t CDC\_Functional\_Header ; 36 USB\_CDC\_Descriptor\_FunctionalACM\_t CDC\_Functional\_ACM ; 37 USB\_CDC\_Descriptor\_FunctionalUnion\_t CDC\_Functional\_Union ;  $\begin{tabular}{ll} 36 & USB\_CDC\_Descriptiver\_FunctionalACM_t & \texttt{CDC\_Functional\_ACM;} \\ 37 & USB\_CDC\_Descriptiver\_FunctionalUnion_t & \texttt{CDC\_Functional\_Union;} \\ 38 & USB\_Descriptiver\_Endpoint_t & \texttt{CDC\_NotificationEndpoint;} \\ \end{tabular}$  $\begin{array}{c} 39 \\ 40 \end{array}$ 40 *// CDC Data I n t e r f a c e* 41 USB\_D es cr iptor\_ Int er fa c e\_t CDC\_DCI\_Interface ; 42 USB\_Descriptor\_Endpoint\_t CDC\_DataOutEndpoint ; 43 USB\_Descriptor\_Endpoint\_t CDC\_DataInEndpoint ; 44 } USB\_D es cr iptor\_Con f igurat ion\_t ;  $\frac{45}{46}$ */*\*\* *Enum for the device string descriptor IDs within the device. Each string descriptor should* 47 ∗ *have a unique ID index associated with it, which can be used to refer to the string from*  $\begin{array}{lll} 48 & * & other & descriptors. \\ 49 & * \end{array}$ 49 ∗*/* 50 **enum** StringDescriptors\_t {<br>51 STRING\_ID\_Language 51 STRING\_ID\_Language = 0 , */*∗∗*< Supported Languages s t r i n g d e s c r i p t o r ID ( must be zero )* ∗*/* 52 STRING\_ID\_Manufacturer = 1 , */*∗∗*< Manufacturer s t r i n g ID* ∗*/* 53 STRING\_ID\_Product = 2 , */*∗∗*< Product s t r i n g ID* ∗*/* 54 } ;  $\begin{array}{c} 55 \\ 56 \end{array}$ 56 */*∗ *Function Prototypes :* ∗*/* 57 uint16\_t CALLBACK\_USB\_GetDescriptor(**const** uint16\_t wValue,<br>58 **const** uint8\_t wIndex,<br>59 **const void**∗\* **const** DescriptorAddress) 60 ATTR\_WARN\_UNUSED\_RESULT ATTR\_NON\_NULL\_PTR\_ARG(3); 61 62 **#endif**

#### code/hydroAHRS\_mkII/LUFAConfig.h

```
1 #ifndef _LUFA_CONFIG_H_
2 #define _LUFA_CONFIG_H_
 3
 4 /∗ General USB Driver Related Tokens: ∗/ (USB_DEVICE_OPT_FULLSPEED |<br>5 #define USE_STATIC_OPTIONS (USB_DEVICE_OPT_FULLSPEED |
           USB_OPT_RC32MCLKSRC | USB_OPT_BUSEVENT_PRIHIGH)
 \frac{6}{7}7 /∗ USB Device Mode Driver Related Tokens : ∗/
 8       #define  USE_FLASH_DESCRIPTORS<br>9      #define  FIXED_CONTROL_ENDPOINT_SIZE           8
10 #define FIXED_NUM_CONFIGURATIONS 1
11 #define MAX_ENDPOINT_INDEX 4
12
13 #endif
```
### code/hydroAHRS\_mkII/Makefile

```
1 MCU = atxmega128a4u<br>2 F CPU = 32000000
```

```
\frac{2}{3} F_CPU \frac{3}{5} F_USB
                                     = 48000000
```

```
5 AVRDUDE = avrdude -p x128a4u −c jtag2pdi −P usb
```
7 CC = avr−g c c 8 CC\_FLAGS = -DUSE\_LUFA\_CONFIG\_HEADER<br>9 CC\_FLAGS += -g -W -O2 -std=gnu99 -mmcu=\$(MCU) -DF\_CPU=\$(F\_CPU) -pedantic -mrelax<br>10 CC\_FLAGS += -ffunction -sections<br>11 LD\_FLAGS = -Wl,-gc-sections -Wl,-u,vfprintf -lprintf\_flt -lm<br>1 14 EMPLDIR  $= eMPL$ 16 SRC = \$(TARGET).c usb\_talk.c Descriptors.c uart.c twi.c twim.c mpu9150.c<br>quaternion.c vector3d.c inv\_mpu.c inv\_mpu\_dmp\_motion\_driver.c nmea.c \$(LUFA\_SRC\_USB<br>) \$(LUFA\_SRC\_USBCLASS) 17 TARGET  $=$  main<br>18 ARCH  $=$  XMEGA  $18$  ARCH  $=$  XMEGA<br>19 OPTIMIZATION  $=$  s 20 LUFA\_PATH =  $\therefore$  /LUFA-130901/LUFA 22 include \$(LUFA\_PATH)/Build/lufa\_sources.mk<br>23 include \$(LUFA\_PATH)/Build/lufa\_build.mk<br>24 include \$(LUFA\_PATH)/Build/lufa\_hid.mk 26 flash: all<br>27  $\#S$  (AVRL 27 *#\$ (AVRDUDE)* −*U flash :w:main.hex:i*<br>28 −echo "b" > /dev/ttyACM0 28  $-$ echo " $b$ " > /dev/ttyACM0<br>29 sleep 3 29 sleep 3<br>30 dfu-progr 30 dfu−programmer atxmega128a4u erase<br>31 dfu−programmer atxmega128a4u flash main.hex −−debug 5 32 ! dfu−programmer atxmega128a4u start 34 inv\_mpu\_dmp\_motion\_driver . o : \$ (EMPLDIR) / inv\_mpu\_dmp\_motion\_driver . c 35 \$ (CC) \$ (CC\_FLAGS) \$ (DEFS) −I \$ (EMPLDIR) −c \$ (EMPLDIR) / inv\_mpu\_dmp\_motion\_driver . c 37 inv\_mpu.o : \$(EMPLDIR)/inv\_mpu.c<br>38 \$ (CC) \$(CC\_FLAGS) \$(DEFS) −I \$(EMPLDIR) −c \$(EMPLDIR)/inv\_mpu.c

# **Appendix L**

# **HydroAHRS mk.III schematics**

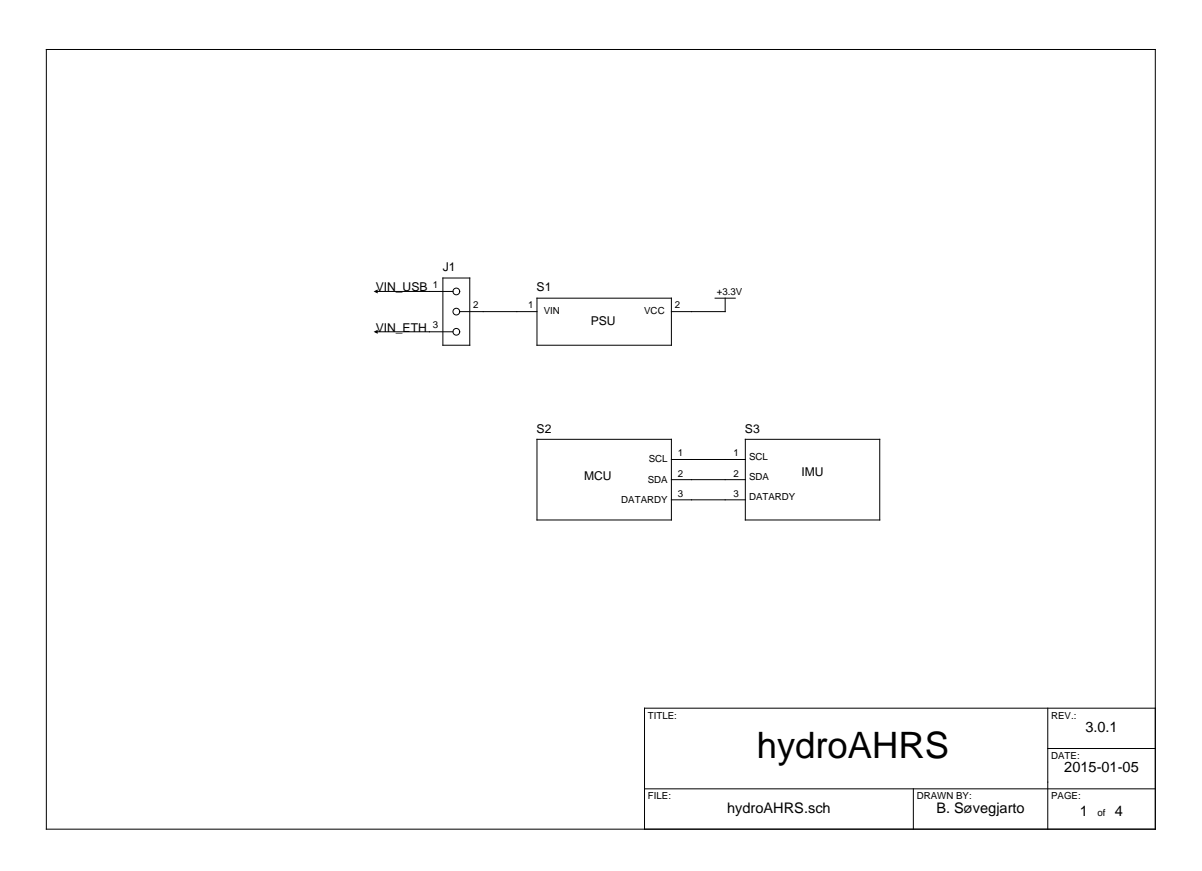

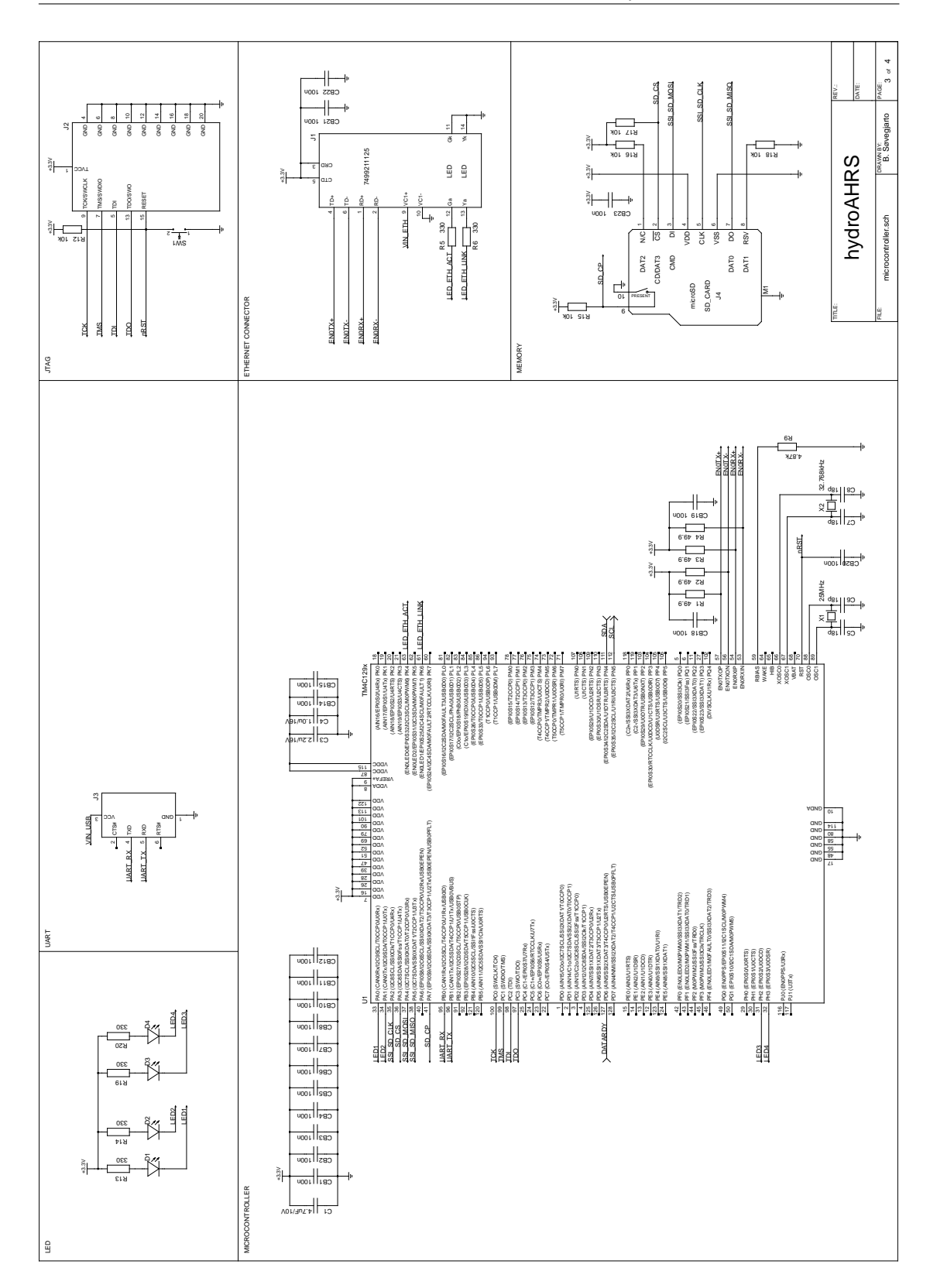

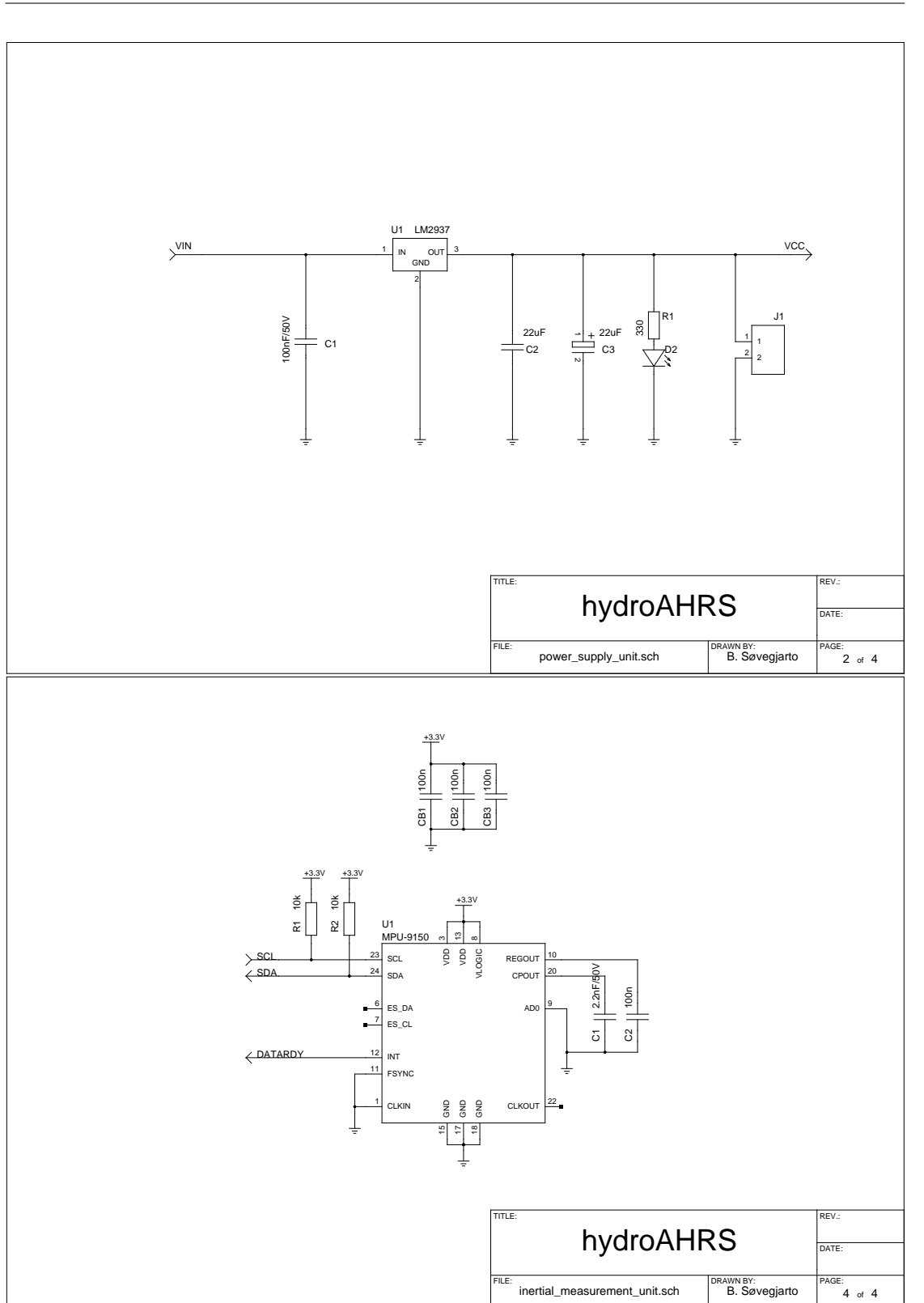

### **Appendix M**

## **[MCU](#page-17-0) code for ASV autopilot**

Code for TM4C129 ASV autopilot, as described in section [3.3.4.](#page-88-0) A block schematic of the algorithm running in the program is shown in figure [3.4.](#page-89-0)

This code depends on iot\_mcu\_lib and iot\_tiva\_template from Lindem Data Acquisition AS. iot\_mcu\_lib is available at [https://github.com/Lindem-Data-Acquisition-AS/iot\\_mcu\\_lib](https://github.com/Lindem-Data-Acquisition-AS/iot_mcu_lib). iot\_tiva\_template is available at [https://github.com/Lindem-Data-Acquisition-AS/iot\\_](https://github.com/Lindem-Data-Acquisition-AS/iot_tiva_template) [tiva\\_template](https://github.com/Lindem-Data-Acquisition-AS/iot_tiva_template). The code is licensed under the MIT license (listing [D.1\)](#page-114-0) unless otherwise specified.

```
1 \#include \langlestdbool.h>
 2 \text{#include } < \text{st}_d include
 3 #include <stddef.h>
  4 #include <stdio.h><br>5 #include "inc/hw_gpio.h"<br>6 #include "inc/hw_memmap.h"<br>7 #include "inc/hw_nvic.h"<br>8 #include "inc/hw_types.h"
 9 \text{ #include} " inc /\text{tm}^4c129xnczad .h"
10
11 #include "driverlib/gpio.h"
12 #include "driverlib/pin_map.h"<br>13 #include "driverlib/rom.h"
14 #include "driverlib/rom_map.h"<br>15 #include "driverlib/sysctl.h"<br>16 #include "led_task.h"
17 #include "lwip_task.h"<br>18 #include "hello_world_task.h"
19 #include "asv_ap/uart.h"<br>20 #include "asv_ap/course_calc.h"
21
22 #include " FreeRTOS . h "
23 #include " t a s k . h "
24 #include " queue . h "
25 #include " semphr . h "
26
27 uint32_t g_system_clock;
28
29 #ifdef DEBUG
30 void
31 __error__ ( char ∗pcF i lename , u in t32_ t u i 3 2 L i n e ) {
32 s end_d ebug_ass ert ( pcF i lename , u i 3 2 L i n e ) ;
33 }
34 #endif
35
36 void
37 vApplicationStackOverflowHook(xTaskHandle *pxTask, signed char *pcTaskName) {
38
```
code/asv\_ap\_mcu/src/main.c

```
39 ROM_GPIOPinWrite(GPIO_PORTA_BASE, GPIO_PIN_0 , 0 ) ; // Red
             40 ROM_GPIOPinWrite(GPIO_PORTH_BASE, GPIO_PIN_2 , 0 ) ; // Yellow
 41
              42 while ( 1 ) {
 43 }
 44
 45 }
 46
 47 void
 48 p i n _ i n i t ( void ) {
 \frac{18}{49}50 // Enable all the GPIO peripherals<br>51 ROM_SysCtlPeripheralEnable(SYSCTL_
 51 ROM_SysCtlPeripheralEnable (SYSCTL_PERIPH_GPIOA);<br>52 ROM_SysCtlPeripheralEnable (SYSCTL_PERIPH_GPIOB);
 52 ROM_SysCtlPeripheralEnable (SYSCTL_PERIPH_GPIOB)<br>53 ROM_SysCtlPeripheralEnable (SYSCTL_PERIPH_GPIOC)
 53 ROM_SysCtlPeripheralEnable (SYSCTL_PERIPH_GPIOC);<br>54 ROM_SysCtlPeripheralEnable (SYSCTL_PERIPH_GPIOD);<br>55 ROM_SysCtlPeripheralEnable (SYSCTL_PERIPH_GPIOE);
 54            ROM_SysCtlPeripheralEnable (SYSCTL_PERIPH_GPIOD) ;<br>55          ROM_SysCtlPeripheralEnable (SYSCTL_PERIPH_GPIOE) ;
 56 ROM_SysCt lPer iphera lEnab le (SYSCTL_PERIPH_GPIOF) ;
57 ROM_SysCt lPer iphera lEnab le (SYSCTL_PERIPH_GPIOG) ;
 58 ROM_SysCtlPeripheralEnable (SYSCTL_PERIPH_GPIOH);<br>59 ROM_SysCtlPeripheralEnable (SYSCTL_PERIPH_GPIOJ);
 59          ROM_SysCtlPeripheralEnable (SYSCTL_PERIPH_GPIOJ) ;<br>60          ROM_SysCtlPeripheralEnable (SYSCTL_PERIPH_GPIOK) ;
 61         ROM_SysCtlPeripheralEnable (SYSCTL_PERIPH_GPIOL) ;<br>62         ROM_SysCtlPeripheralEnable (SYSCTL_PERIPH_GPIOM) ;<br>63         ROM_SysCtlPeripheralEnable (SYSCTL_PERIPH_GPION) ;
 64 ROM_SysCtlPeripheralEnable (SYSCTL_PERIPH_GPIOP) ;<br>65 ROM_SysCtlPeripheralEnable (SYSCTL_PERIPH_GPIOO) ;
 65 ROM_SysCt lPer iphera lEnab le (SYSCTL_PERIPH_GPIOQ) ;
66 ROM_SysCt lPer iphera lEnab le (SYSCTL_PERIPH_GPIOR) ;
 67 ROM_SysCt lPer iphera lEnab le (SYSCTL_PERIPH_GPIOS) ;
 68
 69 // PF1/PK4/PK6 are used for Ethernet LEDs<br>70 ROM_GPIOPinConfigure(GPIO_PK4_EN0LED0);<br>71 ROM_GPIOPinConfigure(GPIO_PK6_EN0LED1);
 70 ROM_GPIOPinConfigure (GPIO_PK4_EN0LED0) ;
71 ROM_GPIOPinConfigure (GPIO_PK6_EN0LED1) ;
 72 GPIOPinTypeEthernetLED (GPIO_PORTK_BASE, GPIO_PIN_4) ;
             GPIOPinTypeEthernetLED(GPIO_PORTK_BASE, GPIO_PIN_6);
 \begin{array}{c} 73 \\ 74 \\ 75 \\ 76 \end{array}75 #i f d e f DEVKIT
 76 // PN5 is used for the user LED<br>77 ROM_GPIOPinTypeGPIOOutput(GPIO_PORTN_BASE, GPIO_PIN_5);
 78 ROM_GPIOPinWrite(GPIO_PORTN_BASE, GPIO_PIN_5, 0);<br>79 #else
 79 #else
 80 // PA0–1 is used for the user LED<br>
81 ROM_GPIOPinTypeGPIOOutput(GPIO_PORTA_BASE, GPIO_PIN_1 | GPIO_PIN_0);<br>
82 ROM_GPIOPinWrite(GPIO_PORTA_BASE, GPIO_PIN_1 | GPIO_PIN_0, GPIO_PIN_0);<br>
83 // PH2–3 is used for the user L
 85 ROM_GPIOPinWrite(GPIO_PORTH_BASE, GPIO_PIN_3 | GPIO_PIN_2 , GPIO_PIN_3 | GPIO_PIN_2)
;
 86 #endif
 87
 88 }
 89
 90 int
     main ( void ) {
 92
 93 // Run from the PLL at 120 MHz.
 g' g_system_clock = MAP_SysCtlClockFreqSet ((SYSCTL_XTAL_25MHZ | 95
 \frac{95}{96} \frac{3}{5} \frac{3}{5} \frac{3}{5} \frac{1}{2} \frac{3}{5} \frac{3}{5} \frac{3}{5} \frac{3}{5} \frac{3}{5} \frac{3}{5} \frac{3}{5} \frac{3}{5} \frac{3}{5} \frac{3}{5} \frac{3}{5} \frac{3}{5} \frac{3}{5} \frac{3}{5} \frac{3}{5} \frac{3}{5} \frac{3}{5}96 SYSCTL_USE_PLL |
97 SYSCTL_CFG_VCO_480) ,
 98 configCPU_CLOCK_HZ);
\begin{array}{c} 99 \\ 100 \end{array}100 MAP_FPULazyStackingEnable();<br>101 MAP_FPUEnable();
             MAP_FPUEnable();
102
103 // UART in it<br>104 UART init ():
             UART\_init();
105<br>106
106 // Enable processor interrupts.<br>107 ROM_IntMasterEnable();
             \overleftrightarrow{ROM\_IntMasterEnable} ( );
108
109 // Initialize the device pinout appropriately for this board.<br>110 pin init():
             \piin init () :
```

```
\begin{array}{c} 111 \\ 112 \end{array}112 // Make sure the main oscillator is enabled because this is required by<br>
113 // the PHY. The system must have a 25MHz crystal attached to the OSC<br>
114 // pins. The SYSCTL_MOSC_HIGHFREQ parameter is used when the cryst
\frac{117}{118}print f("ASV<sub>□</sub>autopilot<sub>□</sub> started. \r\n\n" );
\frac{119}{120}120 // Create the LED task.<br>
121 if (LEDTaskInit() != 0) {
\begin{array}{c} 122 \\ 123 \end{array}while (1) {
124 }
125
126 }
\begin{array}{c} 127 \\ 128 \end{array}128 // Create the lwIP tasks.<br>
129 if (lwIPTaskInit() != 0) {
\begin{array}{c} 130 \\ 131 \end{array}while (1) {
132 }
133
\begin{array}{ccc} 134 & & \end{array} \hspace{1cm} \big\}\begin{array}{c} 135 \\ 136 \end{array}136 // Create the h e l l o world t a s k .
137 i f ( h e l l o_ w o r l d_ i n i t ( ) != 0 ) {
\frac{138}{139}while (1) {
140 }
141
142 }
143<br>144
 144 // Create the ASV autopilot task.<br>
145 if (ASV_ap_init() != 0) {
\frac{146}{147}while (1) {
148 }
149
150 \qquad }
\begin{array}{c} 151 \\ 152 \end{array}152 // S t a r t the scheduler . This should not return .
153 vT a s k S t a r t S c h e d u l e r ( ) ;
\begin{array}{c} 154 \\ 155 \end{array}155 // In case the scheduler returns for some reason, loop forever.<br>156 while (1) {
\begin{array}{c} 157\\ 158 \end{array}}
158 }
```
### code/asv\_ap\_mcu/src/main.h

 $1$  extern  $uint32_t$  g\_system\_clock;

code/asv\_ap\_mcu/src/asv\_ap/course\_calc.c

|   |                              | 1 #include <stdint.h></stdint.h>             |
|---|------------------------------|----------------------------------------------|
|   |                              | 2 #include <stdbool.h></stdbool.h>           |
|   |                              | 3 $\#include$ $\langle$ inttypes.h $\rangle$ |
|   |                              | 4 $\#$ include $\lt$ string.h>               |
|   | 5 #include <math.h></math.h> |                                              |
|   |                              | 6 #include <stdio.h></stdio.h>               |
|   |                              | 7 #include <stdlib.h></stdlib.h>             |
| 8 |                              |                                              |
|   | 9 #include                   | "lwin/top.h"                                 |
|   | 10 #include                  | "course calc.h"                              |
|   | 11 #include                  | " driverlib/rom.h"                           |
|   | 12 #include                  | "uart.h"                                     |
|   | 13 #include                  | "nmea.h"                                     |
|   | 14 #include                  | " priorities .h"                             |
|   |                              | 15 #include "FreeRTOS.h"                     |
|   | 16 #include                  | "task.h"                                     |

```
17 #include " queue . h "
18 #include " semphr . h "
19 #include " udp_send . h "
20
21 #define STACKSIZE_ASV_AP_TASK 600
22
23 #define K_P 0.30<br>24 #define K_I 0.00
24 #define K_I
25 #define K_D 0 . 0 0
26
27 coord_t g_{current\_location};<br>28 coord_t g_{first\_waypoint} = \{0, 0\};
29 coord_t g_next_waypoint = {0, 0};<br>30 float g_current_heading;
31 float g_wanted_heading;
32 uint32_t g_current_time;<br>33 uint32_t g_current_date;
34 uint8_t g_magnetometer_accuracy;<br>35 uint8_t g_run_motors = false;
36 \text{ units} t g_nr_of_wp = 0;
37 float g_distance_to_wp;
38 int8<sup>t</sup> g_port_motor_thrust = 0;
39 int8_t g_stbd_motor_thrust = 0;<br>40 uint8_t g_send_status_msg = false;<br>41 uint8_t g_gps_ready = false;
42 \text{uint8}<sub>t</sub> \frac{5-51}{1} = compass_ready = false;
4344 static char message [4] [UART_BUFFER_SIZE];
45
46
47 float<br>48 get_h
    get\_heading (coord_t intial\_coordinate, coord_t final\_coordinate) {
rac{49}{50}float lat1 = initial_coordinate.latitude * DEG2RAD;
51 float \lceil \frac{1}{2} \rceil float \lceil \frac{1}{2} \rceil float \lceil \frac{1}{2} \rceil float \lceil \frac{1}{2} \rceil float \lceil \frac{1}{2} \rceil float \lceil \frac{1}{2} \rceil float \lceil \frac{1}{2} \rceil float \lceil \frac{1}{2} \rceil float \lceil \frac{1}{2} \rceil 
\frac{52}{53}float delta_lon = (final_coordinate.longitude - initial_coordinate.longitude) *
                    DEG2RAD;
\begin{array}{c} 54 \\ 55 \\ 56 \end{array}55 float y = sin(delta_lon) * cos(lat2);<br>56 float x = cos(lat1)*sin(lat2) - sin(lat1)*cos(lat2)*cos(delta_lon);
\frac{57}{58}float heading = \tan 2(y, x);
\begin{array}{c} 59 \\ 60 \end{array}60 // (heading ∗RAD2DEG + 360.0)% 360.0;<br>61 return fmod ((heading *RAD2DEG + 360.0), 360.0);
62 }
63
64 f l o a t
65 get_distance(coord_t initial_coordinate, coord_t final_coordinate) {
\frac{66}{67}uint 32 \text{ t } R = 6373;
68
float lat1 = initial\_coordinate. latitude * DEG2RAD;<br>float lat2 = final\_coordinate. latitude * DEG2RAD;
             float lat2 = final_coordinate.latitude * DEG2RAD;
\frac{71}{72}float delta lon = ( final coordinate longitude – initial coordinate longitude) *
                    DEG2RAD;
float delta_lat = (final_coordinate.latitude – initial_coordinate.latitude) *<br>DEG2RAD;
\frac{74}{75}75 float a = pow(sin(delta_lat/2), 2) + cos(lat1)*cos(lat2)*pow(sin(delta_lon/2), 2);<br>76 float c = 2 * atan2(sqrt(a), sqrt(1 - a));76 float c = 2 * \hat{i} \cdot \text{atan2} (\text{sqrt} \cdot \text{frac})<br>77 float distance = R * c;
\begin{array}{c} 77 \\ 78 \\ 79 \end{array}return 1000∗ distance :
80 }
81
82 void
83 drive_motors (int8\_t port_motor_int, int8\_t stbd_motor_int) {
84
85 /* Get the direction */<br>86 uint8 t port motor direction
             \begin{array}{rcl}\n\text{with } x \in \mathbb{R}^n, \\
\text{with } x \in \mathbb{R}^n, \\
\text{with } x \in \mathbb{R}^n, \\
\text{with } x \in \mathbb{R}^n, \\
\text{with } x \in \mathbb{R}^n, \\
\text{with } x \in \mathbb{R}^n, \\
\text{with } x \in \mathbb{R}^n, \\
\text{with } x \in \mathbb{R}^n, \\
\text{with } x \in \mathbb{R}^n, \\
\text{with } x \in \mathbb{R}^n, \\
\text{with } x \in \mathbb{R}^n, \\
\text{with } x \in \mathbb{R
```

```
87 uint 8_t stbd_motor_direction = (stbd_motor_int > 0) ? 1 : 0;
 88
 89 /∗ Get the speed ∗/
  90 u in t8_ t port_motor_speed = abs ( port_motor_ int ) ;
91 u in t8_ t stbd_motor_speed = abs ( stbd_motor_ int ) ;
 92
  93 /∗ Build the s t e e r i n g commands ∗/
94 u in t8_ t port_motor_cmd = (PORT_MOTOR << 7 ) | ( p o r t_m o t o r_d i r e c t i on << 6 ) | (
  port_motor_speed & 0 x 3 f ) ;
95 u in t8_ t stbd_motor_cmd = (STBD_MOTOR << 7 ) | ( s tbd_m o t o r_d i r e c t i on << 6 ) | (
                   \text{stbd\_motor\_speed} \& 0 \text{ x 3 f};
 96
  97 /∗ Send the steering commands to the MC */<br>
98 ROM_UARTCharPut(MC_MODULE, port_motor_cmd);<br>
99 ROM_UARTCharPut(MC_MODULE, stbd_motor_cmd);
100 }
101
102 void
103 pid_init(int16_t p_factor, int16_t i_factor, int16_t d_factor, pid_data_t *pid) {
\frac{104}{105}105 // Start values for PID controller<br>106 pid−>sum_error = 0;
107 pid\rightarrowlast_process_value = 0;
\frac{108}{109}109 // Tuning constants for PID loop<br>110 pid->P_factor = p_factor;
110 pid \rightarrow P_{factor} = p_{factor};<br>
111 pid \rightarrow I_{factor} = i_{factor};
112 pid\rightarrowD_factor = d_factor;
\frac{113}{114}114 // Limits to avoid overflow
115 pid->max_error = MAX_INT / (pid->P_factor + 1);<br>116 pid->max_sum_error = MAX_I_TERM / (pid->I_factor + 1);
117 }
118
119 in t 16120 modulo(int16_t a, int16_t n) {<br>121 return a - floor(a/n) * n;
122 }
123
124 int16_t<br>125 angle_difference(int16_t a1, int16_t a2){<br>126 return modulo(((a1 − a2) + 180), 360) − 180;<br>127}
128
129 int16<sup>t</sup>
130 pid _controller (int16_t set_point, int16_t process_value, pid_data_t *pid) {
131
132 int 16_t error, p_term, d_term;<br>133 int 32_t i_term, ret, temp;
\begin{array}{c} 134 \\ 135 \end{array}error = angle\_difference (set\_point, process\_value);136
137 // Calculate p_term and limit error overflow<br>
138 if (error > pid−>max_error) {<br>
139 p_term = MAX_NT;
\frac{140}{141}141 } else if (error < -pid>max_error) {<br>142 b term = -MAX NT:
               p_term = -MAX_NT;
143
144 } else{<br>145 p_term = pid->P_factor ∗ error;
146
\frac{147}{148}148 // Calculate i_term and limit integral runaway<br>149 temp = pid->sum error + error:
            temp = pid -> sum_error + error;
\frac{150}{151}151 i f (temp > pid->max_sum_error) {<br>
152 i_term = MAX_I_TERM;
153 p id−>sum_error = p id−>max_sum_error ;
154
155 } else if (temp < −pid−>max_sum_error) {<br>156 i_term = −MAX_I_TERM;
157 pid−>sum_error = −pid−>max_sum_error ;
```

```
\frac{158}{159}159 } else {
160 p id−>sum_error = temp ;
161 i_{\text{term}} = \text{pid} \rightarrow I_{\text{factor}} * \text{pid} \rightarrow sum_{\text{error}};<br>162 }
162 }
\begin{array}{c} 163 \\ 164 \end{array}164 // Calculate d_term
             d<sup>\overline{\text{ term }} = \text{ pid } \rightarrow \overline{\text{D}} factor * (pid->last_process_value - process_value);</sup>
166
167 pid->last_process_value = process_value;
168
169 \text{ret} = (\text{p\_term} + \text{i\_term} + \text{d\_term}) / SCALING_FACTOR;<br>170 \text{if} (\text{ret} > \text{MAX\_INT}) {
170 if (ret > MAX_INT) {<br>171 ret = MAX_INT;
172 } else if (ret < -MAX_NT) {
              \text{ret} = -MAX_INT;
\frac{173}{174}\frac{175}{176}return ( (int16_t t) ret);
177 }
178
179 void
180 calculate_motor_thrust(pid_data_t *pid){
181
182 //int8_t constant_thrust = 0;<br>183 int8_t constant_thrust = 32;\sin t8 \pm \cosh t - \sin t \sin t = 32;
184
185         int8_t   port_motor_thrust ;<br>186           int8_t   stbd_motor_thrust ;<br>187         int8_t   diff_thrust ;
188
189 int8_t^{\infty} stbd_motor_sign;<br>190 int8 t port motor sign:
             int8_t port_motor_sign;
191
192 /∗ PID regulator *,<br>193 int16 t change = p
              \int \int_0^1 t^2 f(t) dt = \int_0^1 t^2 e^{-(t^2-t^2)} dt intletation \int_0^1 t^2 e^{-(t^2-t^2)} dt , \int_0^1 t^2 e^{-(t^2-t^2)} dt , \int_0^1 t^2 e^{-(t^2-t^2)} dt , \int_0^1 t^2 e^{-(t^2-t^2)} dt , \int_0^1 t^2 e^{-(t^2-t^2)} dt , \int_0^1 t^2 e^{-(t^2-t^2)} dt , \int_0^1 t^2 e^{-(t^2-t^2)}194<br>195
195 /* Use different driving direction for each of the motors */<br>196 stbd motor sign = (change > 0) ? -1 · 1.
196 stbd_motor_s ign = ( change > 0 ) ? −1 : 1 ;
197 port_motor_s ign = ( change > 0 ) ? 1 : −1;
198
199 /∗ Run both motors at the same speed if change is below threshold */<br>200 if (abs(change) < 2) {<br>201 diff_thrust = 0;
\frac{202}{203}203 /* Set lower bounds */<br>
204 } else if (abs(change) < 8) {<br>
205 diff_thrust = 8;
\frac{206}{207}207 /∗ Set upper bounds ∗/
208 } else if (abs(change) > 24) {<br>209 diff_thrust = 24;
\frac{210}{211}211 } else {
             d if f<sup>\cdot</sup> th r u s t = abs ( change ) ;
213 }
\frac{214}{215}215 stbd_motor_thrust = constant_thrust + diff_thrust*stbd_motor_sign;<br>216 port_motor_thrust = constant_thrust + diff_thrust*port_motor_sign:
              \text{port\_motor\_thrust} = \text{constant\_thrust} + \text{diff\_thrust*port\_motor\_sign};
217
218 #if VERBOSE<br>219 printf(
              219 p r i n t f ( " Motor ␣ t h r u s t ␣ ( change , ␣ port , ␣ s tbd ) : ␣%i ␣%i ␣%i \n\ r " , change , port_motor_thrust
                       , stbd_motor_thrust ) ;
220 \qquad \quad \text{fflus} \; h \; \big( \; \text{stdout} \; \big) \; ;221 #endif
\frac{222}{223}223 g_compass_ready = t r u e ;
224 i f ( g_run_motors && g_gps_ready && g_compass_ready ) {
\frac{225}{226}g\_stbd\_motor\_thrust = stbd\_motor\_thrust ;
227 g_port_motor_thrust = port_motor_thrust;
228<br>229
                     drive motors ( port_motor_thrust , stbd_motor_thrust ) ;
```

```
230 } else {
\begin{array}{c} 231 \\ 232 \end{array}232 g_stbd_motor_thrust = 0;<br>233 g_port_motor_thrust = 0:
                     {\tt g\_port\_motor\_thrust}~=~0~;\frac{234}{235}\text{drive}\_\text{motors} (0 \, , \, 0 );
\frac{236}{237}237 }
238
239 void handle_mc_data ( ) {
\frac{240}{241}get_uart_str(MC_DEVICE, message [MC_DEVICE]);
242
243 #ifdef DEBUG<br>244 printf (")
              \texttt{printf('MC_{\textit{L}}:\textit{1}\%s\,r\n',\;message[\textit{MC\_DEVICE}])\;;}245 #endif
246 \frac{7}{2}247
248 void handle_imu_data(pid_data_t *pid) {
\frac{249}{250}get\_uart\_str (IMU_DEVICE, message [IMU_DEVICE]);
251
252 #ifdef DEBUG<br>253 printf("I
              \texttt{printf('IMU$\sqcup$}: \textcolor{red}{\cup} \textcolor{red}{\%s} \ \textcolor{red}{\backslash}\ \textcolor{red}{n}\ \textcolor{red}{"}\ ,\ \ \texttt{message}\ [\textcolor{red}{IMU\_DEVICE}]\ )\ ;254 #endif
\frac{255}{256}256 /* Check that the sentence is not corrupt */<br>
257 // if (nmea_checksum(message [GNSS_DEVICE]) == 0) {<br>
258 nmea_parse_PASHR (message [IMU_DEVICE]) ;
259<br>260
260 if (g_\text{magnetometer}\_\text{accuracy} = 3) {<br>261 g compass ready = true;
261 \frac{c}{262} empass_ready = true;
262<br>262 } else {<br>263 g co
                     g_{\text{conpass\_ready}} = \text{false};
264 }
265
266 #if VERBOSE<br>267 pri
267 printf ("Course \bigcup_{n=1}^{\infty} (wanted , \bigcup_{n=1}^{\infty} and \bigcup_{n=1}^{\infty} \bigcup_{n=1}^{\infty} \bigcup_{n=1}^{\infty} \bigcup_{n=1}^{\infty} \bigcup_{n=1}^{\infty} \bigcup_{n=1}^{\infty} \bigcup_{n=1}^{\infty} \bigcup_{n=1}^{\infty} \bigcup_{n=1}^{\infty} \bigcup_{n=1}^{\g_wanted_heading, g_current_heading, ( g_wanted_heading -
g_ curr ent_h ead ing ) ) ;
269 f f l u s h ( s t d o u t ) ;
270 #endif
\begin{array}{c} 271 \\ 272 \end{array}272 calculate_motor_thrust(pid);<br>273 g_send_status_msg = true;
273 g_send_status_msg = true;<br>
\frac{1}{274} //l
              274 //}
275 }
276
277 void handle_gnss_data () {<br>278 get uart str (GNSS DEN
              get\_uart\_str(GNSS\_DEVICE, message [GNSS\_DEVICE]);
279
280 #ifdef DEBUG
281 p r i n t f ( "GNSS : ␣%s \ r \n " , message [GNSS_DEVICE ] ) ;
282 #endif
\begin{array}{c} 283 \\ 284 \end{array}284 /∗ Get the wanted message type ∗/
285 i f ( ! strncmp ( message [GNSS_DEVICE ] , "$GPRMC" , 6 ) ) {
286<br>287
287 /∗ Check that the sentence is not corrupt ∗/<br>
288 if (nmea_checksum (message [GNSS_DEVICE]) == 0) {
\frac{289}{290}290 /* And if it good, parse it and get the current location */<br>291 mmea_parse_GPRMC(message[GNSS_DEVICE]);
                             nmea_parse_GPRMC(message [GNSS_DEVICE]) ;
\frac{292}{293}if (g_{current\_location. latitude == 0 && g_{current\_location.} longitude == 0)
{294} {g_{ggps\_ready}} = false;\begin{array}{c} 295 \\ 296 \end{array}296 } else {
297
\label{eq:gs} \begin{array}{lll} \texttt{298} & \texttt{g\_gps\_ready} \ = \ \texttt{true} \ ; \end{array}\begin{array}{c} 299 \\ 300 \end{array}g_distance_to_wp = get_distance(g_ current_location, g_ first_waypoint);
```

```
\frac{301}{302}if (g_distance_to_wp < 2)303<br>304
                                     {\bf if} \ \ ({\mbox{\bf g\_next\_waypoint}} \ . \ {\rm latitude \ } != \ 0 \ \ \&\ \ {\mbox{\bf g\_next\_waypoint}} \ . \ {\rm longitude \ } !=0) \{305 g_ f i r s t_w a yp o in t . l a t i t u d e = g_next_waypoint . l a t i t u d e ;
306 g_ f i r s t_w a yp o in t . l o n g i t u d e = g_next_waypoint . l o n g i t u d e ;
307 g_next_waypoint . l a t i t u d e = 0 ;
308 \qquad \qquad g_{\text{next}_{\text{waypoint}}}.l on gitude = 0;
\begin{array}{c} 309 \\ 310 \end{array}310 } else {
\begin{array}{ccc} \text{311} & \text{312} \\ \text{312} & \text{313} \end{array} referred to the subset of the subset of the subset of the subset of the subset of the subset of the subset of the subset of the subset of the subset of the subset of the subse
                                            g_{\text{first\_waypoint}}. longitude = 0;
313<br>314/∗ Stop motors if we do not have a waypoint to go to */\begin{array}{lll} 315 & \mathrm{g\_run\_ motors = false} \; ; \\ 316 & \end{array}316 }
317 }
318<br>319
319 g_{nr\_of\_wp} = 0;<br>320 if(g_{n} = 0)320 if (g_{\text{first\_waypoint}}.\text{latitude} := 0 && g_{\text{first\_waypoint}}.\text{longitude} := 0)<br>g_nr_of_wp++;
321 if (g_{\text{next\_waypoint}}. latitude != 0 && g_{\text{next\_waypoint}}. longitude != 0)<br>g_nr_of_wp++;
\begin{array}{c} 322 \\ 323 \end{array}323 /∗ We can now calculate our new course based on our current
324 ∗ location and the first waypoint */<br>325 ∞ wanted heading = get heading (g curr
                        g_{\text{model} -}heading = get_heading (g_{\text{current} -}location, g_{\text{first} -}waypoint);
326<br>327 }
\begin{array}{cc} 327 \\ 328 \end{array}\begin{array}{c} 328 \\ 329 \end{array}329 }
330
331 void
332 parse_command (struct tcp_pcb *tpcb, struct pbuf *p) {
333
334 char incomming_command [512];<br>335 char response [128];
336 uint32-t index = 0;<br>337 double latitude
337 double latitude;<br>338 double longitude;
339
            send_udp_bin ( ( u int8 t *) p->pay load , p->l en ) ;
341
342 memcpy(&incomming_command, p->payload, p->len);<br>343 printf("%s\r\n", incomming_command);
344
345 /∗ Check message type ∗/
\begin{array}{ll}\n 346 \\
 \text{if} & (\text{!strncmp}(\text{kincoming\_command}[\text{index}], \text{ "HLT", 3})) \\
 347 \\
 \text{g} & \text{run motors} = \text{false} \\
 \end{array}g_run_motors = fa lse ;\frac{348}{349}\} else if (!strncmp(&incomming_command [index], "RUN", 3)) {
350 \qquad \qquad g_{run\_motors = true};
\frac{351}{352}352 } else if (!strncmp(&incomming_command [index], "DEL", 3)) {<br>353 g_first_waypoint.latitude = 0;
353 g_first_waypoint.latitude = 0;<br>354 g first_waypoint.longitude = 0
354 g_first_waypoint.longitude = 0;<br>355 g_next_waypoint.latitude = 0;
355 g_{\text{next}} waypoint latitude = 0;<br>356 g_{\text{next}} waypoint longitude = 0
356 g_next_waypoint .longitude = 0;<br>357 g_nr_of_wp = 0;
\frac{358}{359}} else if (!strncmp(&incomming_command [index], "NWP", 3)) {
360
361 /∗ Skip to message ∗/
                  \text{while} \quad \text{(incoming\_command[index++] } != ' , ' ) ;363
364 // Get l a t i t u d e [+−mmmm.mmmmm]
365 l a t i t u d e = a t o f (&incomming_command [ ind e x ] ) ;
366
367 // Skip the latitude (already parsed)<br>368 while (incomming_command[index++] != ',');
369
                  370 // Get l o n g i t u d e [+−mmmm.mmmmm]
```

```
371 longitude = at of (\& incomming_command [index]);
\frac{372}{373}\frac{373}{374} // Skip the longitude (already parsed)<br>\frac{374}{374} while (incomming command [index + + 1 != ', ') :
                    374 while ( incomming_command [ ind e x++] != ' , ' ) ;
\frac{375}{376}376 // Acknowledge new WP
377 s p r i n t f ( r e s p o n s e , "ACKRWP,% . 6 f ,% . 6 f " , l a t i t u d e , l o n g i t u d e ) ;
378 send_udp ( r e s p o n s e ) ;
379 // FIXME use tcp for ack. tcp_write (tpcb, &response, strlen (response), 1);
\begin{array}{c} 380 \\ 381 \end{array}\begin{array}{lll} \text{381} & \text{if} & \text{(g\_first\_waypoint. latitude == 0 & \& & \text{g\_first\_waypoint. longitude == 0)} \\ \text{382} & \text{g\_first\_waypoint. latitude = latitude;} \end{array}\begin{array}{lll}\n 382 & \text{g} & \text{first} & \text{waypoint.} \text{1} \text{atitude} = \text{1} \text{atitude}; \\
 383 & \text{g} & \text{first} & \text{waypoint.} \text{1} \text{on grid} \text{d} = \text{1} \text{on grid} \text{d} \n\end{array}\overline{g_{\text{first}}} waypoint . longitude = longitude;
384<br>385
                   385 } else {
386 g_next_waypoint . l a t i t u d e = l a t i t u d e ;
387 g_next_waypoint . l o n g i t u d e = l o n g i t u d e ;
388 }
389<br>390
390 g_{nr\_of\_wp} = 0;<br>391 if (g \text{first way})if (g\_first\_waypoint. latitude != 0 \&g\_first\_waypoint. longitude != 0)gnr_of_wp++;392 if (g\_next\_waypoint. latitude != 0 && g\_next\_waypoint. longitude != 0)<br>g_nr_of_wp++;
\frac{393}{394}g_{\text{d}} g_distance_to_wp = get_distance(g_{\text{d}} current_location, g_{\text{d}} first_waypoint);
395 }
396 }
397
398 s t a t i c void
399 ASV_ap_task ( void ∗pvParam eters ) {
\frac{400}{401}401 char status [512];<br>402 uint8 t gps ok =
             uint8_t gps_ok = 0;
\frac{403}{404}404 // Loop forever<br>405 while (1) {
             \overleftrightarrow{\textbf{while}} (1) \leftarrow\frac{406}{407}vTaskDelay (100 / portTICK_RATE_MS);
\frac{408}{409}409 if (\text{cmd\_counter} [MC\_DEVICE] > 0) {<br>410 handle mc data ():
                   handle\_mc\_data();
411 }
\begin{array}{c} 412 \\ 413 \end{array}413 if (\text{cmd\_counter}[\text{IMU\_DEFVICE}] > 0) {<br>
\frac{414}{2} handle impudata(pyParameters) :
                   handle_imu_data ( pvParameters ) ;<br>}
415 }
\frac{416}{417}417 if (cmd\_counter [GNSS_DEVICE] > 0) {<br>418 handle gnss data();
                   \hat{\mathbf{h}}and le_gnss_data();
419 }
420
421 if (g_{\text{current} \text{location}. \text{lattice}} = 0 \& g_{\text{current} \text{location}. \text{longitude}} = 0) {<br>422
422 gps_ok = 1 ;
423 } else {
424 gps_ok = 0;<br>425 }
425 }
\frac{426}{427}if (g\_send\_status\_msg) {
\frac{428}{429}429 s p r in t f ( st at us , "STATUS,%06 lu ,%06 lu ,% .6 f ,% .6 f ,% .2 f ,% .2 f ,% .1 f ,% i ,%d,%d<br>,% .6 f ,% .6 f ,% .6 f ,% .6 f ,% . i " ,
430 (unsigned long) g_current_date ,<br>
431 (unsigned long) g_current_time ,<br>
432 g_current_location .latitude ,
\frac{c}{d} current location longitude,<br>434 gps ok.
434 gps_ok,<br>435 g curre
5.435 8.2 \text{ current}-heading,<br>436 g wanted heading,
436 g_wanted_heading,<br>437 g_distance_to_wp,
                                 g_distance_to_wp,
\verb|438| \qquad \qquad \verb|g_nr_of_wp|,439 g_magnetometer_accuracy,<br>440 g_run motors,
                                 g_run_motors .
```

```
441 g_first_waypoint.latitude<br>
442 g_first_waypoint_longitude
442 g_first_waypoint.longitude,<br>443 g_next_waypoint.latitude.
443 g_next_waypoint . latitude,<br>444 g_next_waypoint . longitude
                                             g\_next\_waypoint . longitude ,
445 g_port_motor_thrust ,
446 g_stbd_motor_thrust ) ;
447\begin{array}{ll} 448 & {\rm //} \, \textrm {UART\_send(LOG\_MODULE, \; status)} \; ; \cr 449 & {\rm printf( "\%s \r \n} " , \; status) \; ; \cr 450 & {\rm send\_udp( \; status \; )} \; ; \cr \end{array}\frac{451}{452}g_send_status_msg = false;
\begin{array}{cc} 453 \\ 454 \end{array}\begin{array}{c} 454 \\ 455 \end{array} }
455 }
\frac{456}{457}457 uint32<sub>t</sub><br>458 ASV_ap_
       ASV_{ap}_init (void) {
459<br>460
460 // Parameters for regulator<br>461 static pid data t pid data:
                  \texttt{static} pid_data_t pid_data;
462
463 // PID i n i t
\begin{array}{lll} \begin{array}{lll} \text{464} & \text{ $ \end{array} & \begin{array}{lll} \text{ $ \end{array} } \\ \text{ $\begin{array}{l} \text{ $ \end{array} } \\ \text{ $\begin{array} {l} \text{ $ \end{array} } \\ \text{ $\begin{array} {l} \text{ $ \end{array} } \\ \text{ $\begin{array} {l} \text{ $ \end{array} } \\ \text{ $\begin{array} {l} \text{ $ \end{array} } \\ \text{ $\begin{array} {l} \text{ $ \end{array} } \\ \text{ $\begin{array} {l} \text{ $ \end{array} } \\ \text{ $\begin{array} {l} \text{^{-}pid_{\text{data}});
\frac{465}{466}466 // S t a r t AHRS
467 //UART_send(IMU_MODULE, " s ") ;
\frac{468}{469}469 // Create the ASV autopilot task.<br>470 if (xTaskCreate (ASV_ap_task, (con
470 i f ( xTaskCreate (ASV_ap_task , ( const portCHAR ∗ const ) "ASV_ap" ,
STACKSIZE_ASV_AP_TASK, &p id_data , tskIDLE_PRIORITY + PRIORITY_ASV_AP_TASK, NULL
) != pdTRUE) {
471 return (1);
472 }
\frac{473}{474}474 // Success .
                  return(0);
476 }
```
code/asv\_ap\_mcu/src/asv\_ap/course\_calc.h

```
1 #ifndef COURSE_CALC_H
 2 #define COURSE_CALC_H
 \frac{3}{4}4 /∗∗ 239.255.66.83 ∗/
 5 //#define IPADDR_ASV_MULTICAST ((u32_t)0xefff4253UL)
 6 /∗∗ 192.168.0.19 ∗/
7 //#d e f i n e IPADDR_ASV_MULTICAST (( u32_t )0xC0A80013UL)
 8 #define IPADDR_ASV_MULTICAST ((u32_t)0xfffffffUL)
 \alpha10 #include <stdint.h>
11
12 #define SCALING_FACTOR 128
13
14 #define PORT_MOTOR 0 x00
15 #define STBD_MOTOR 0 x01
16
17 #define DEG2RAD (2*M_PI)/360.0<br>18 #define RAD2DEG 360.0/(2*M_PI)
\begin{array}{c} 19 \\ 20 \end{array}20 typedef struct {
21 double latitude;<br>22 double longitude
22 double longitude;<br>23 } coord t;
   } \circ \text{coord}_t;
24
25 extern coord_t g_current_location;<br>26 extern coord_t g_first_waypoint;
27 extern coord_t g_next_waypoint ;
28
29 extern float g_{current\_heading};
30 extern float g_wanted_heading;
```

```
31
32 extern uint32_t g_current_time;<br>33 extern uint32_t g_current_date;
34
35 extern uint8_t g_magnetometer_accuracy;<br>36 extern uint8_t g_run_motors;
37
38 extern uint32_t hello_world_init (void);
39
40 /∗ PID Status
     * Setpoints and data used by the PID control algorithm
\frac{11}{42} */
43 typedef struct {
rac{44}{45}// Last process value, used to find derivative of process value.
46 \quad \  \  \mathrm{int} \\ 16\_t \quad \  \mathrm{last\_process\_value} \, ;\begin{array}{c} 47 \\ 48 \end{array}48 // Summation of errors, used for integrate calculations<br>49 int32 t sum error:
      int32 t sum error;
\begin{array}{c} 50 \\ 51 \end{array}51 // The Proportional tuning constant, multiplied with SCALING_FACTOR<br>52 int16 t P factor:
      int 16_t P_factor;
53
54 // The Integral tuning constant, multiplied with SCALING_FACTOR int16 t I factor:
      int 16_t I _factor;
56
       // The Derivative tuning constant, multiplied with SCALING_FACTOR
58 int 16_t D_factor;\begin{array}{c} 59 \\ 60 \end{array}60 // Maximum allowed error , avoid overflow
      int 16_t max_error;
\frac{62}{63}63 // Maximum allowed sumerror , avoid overflow
      int32_t max_sum_error;
65
66 } pid_data_t;
67
68 /∗ Maximum v al ue s
    69 ∗ Needed to avoid sign / overflow problems
70 ∗/
71 #define MAX_INT INT16_MAX<br>72 #define MAX_LONG INT32_MAX
72 #define MAX_LONG INT32_MAX<br>
73 #define MAX_I TERM (MAX_LONG / 2)
73 #define MAX_I_TERM
74
75 void pid_init(int16_t p_factor, int16_t i_factor, int16_t d_factor, pid_data_t ∗ pid);<br>76 void handle_mc_data();
77 void handle_imu_data(pid_data_t ∗pid);
78 void handle_gnss_data();<br>79 void parse_command(struct tcp_pcb *tpcb, struct pbuf *p);<br>80 uint32_t ASV_ap_init(void);
81
82 #endif
```

```
code/asv_ap_mcu/src/asv_ap/nmea.c
```

```
1 #include " nmea . h "
 \Omega3 #include <inttypes.h>
 4 #include <ctype.h><br>5 #include <stdlib.h>
 6 \#include \langle \text{st}_d \rangle7 #include <stdio.h>
 8 \#include \langle \text{string} . \text{h} \rangle9 #include <math.h><br>10 #include "course"
10 #include "course_calc.h"<br>11 #include "uart.h"
12
13 uint8_t
14 nmea_checksum ( char nmea_sentence [ ] ) {
15
16 char checksum [3];
17
```

```
18 uint8_t temp = 0;
\frac{19}{20}20 // 1 because we want to skip the $<br>21 uint8 t i = 1;
           \sin t8 t i = 1;
\frac{22}{23}23 /∗ Calculate checksum ∗/
           \mathbf{while} (\text{nmea\_sentence}[\mathbf{i}] \models ' *')\begin{array}{c} 23 \\ 24 \\ 25 \\ 26 \end{array}26 // XOR each character
                     temp \hat{=} nmea_sentence [i + +];\frac{28}{29}s print(f (checksum, "%02X\n', temp) ;\begin{array}{c} 30 \\ 31 \end{array}11 /∗ Compare the two last characters in nmea_sentence with the checksum in (ascii) */<br>32 if (nmea_sentence[++i] = checksum [0] &&
33 nmea_sentence[++i] = checksum[1]) {<br>34 return 0;
34 return 0;<br>35 } else {
35 } else {
           \begin{cases} 1; \\ 1; \end{cases}37 }
38 }
39
40 double
    \text{convert\_from\_degree\_minutes\_to\_pure\_degrees} ( \text{double} angle ) {
\frac{42}{43}43 double degrees;<br>44 double minutes
           double minutes_fraction;
\frac{45}{46}46 minutes_fraction = modf(angle/100, &degrees);<br>47 angle = degrees + (minutes_fraction*100)/60;
\frac{48}{49}return angle;
50 }
51
52 void
53 nmea_parse_GPRMC( char nmea_sentence [ ] ) {
\frac{54}{55}55 \text{uint32}_t \text{ index};<br>56 \text{float time};56 float time;<br>57 uint32_t da
57 uint32_t date;<br>58 double latitude;
59 double longitude;
60\atop 61index = 0;6263 // Skip $GPRMC
           {\bf while \ \ (nmea\_sentence\ [\,index++\,] \ \ !=\ ' \ , \ ' \ )} \ ;\begin{array}{c} 65 \\ 66 \end{array}66 // Get time
           time = \text{atio}(\&text{nmea\_sentence}[\text{index}]);
68
            69 // Skip time ( already parsed )
           while (nmea_sentence (index + 1) != ',');
69<br>70<br>71<br>7272 // Skip A
           while (nmea_sentence [ndex++] != ',');
\frac{73}{73}<br>\frac{74}{75}75 // Get latitude [ddmm.mmmmm]<br>76 latitude = atof(&nmea_sentence[index]);<br>77 //printf("current_location n: %s\r\n", nmea_sentence[index]);<br>78 //printf("current_location n: %d\r\n", (int) latitude);
^{79}_{80}80 // Convert to pure degrees [ dd . dddd ] format
           \alpha latitude = convert_from_degree_minutes_to_pure_degrees (latitude);
82<br>83
83 // Skip the latitude (already parsed)<br>84 while (nmea_sentence [index++] != ',');
\frac{85}{86}86 // Correct latitude for N/S<br>87 if (nmea_sentence[index] ==
87 if (nmea_sentence [index] == 'S') {<br>88 latitude = −latitude;
89 }
90
```

```
91 // Skip "N/S" ( already parsed )
            while (nmea_sentence [n\ddot{d}ex++] != ',');
 93
 94 // Get longitude [ddmm.mmmmm]<br>95 longitude = atof(&nmea senten
            \lim_{t \to 0} \frac{1}{t} longitude = atof(\&nmea_sentence [index]);
 96
 97      // Convert to pure degrees [dd.dddd] format<br>98      longitude = convert_from_degree_minutes_to_pure_degrees(longitude);
\frac{99}{100}100 // Skip the longitude (already parsed)<br>101 while (nmea_sentence[index++] != ',');
\begin{array}{c} 102 \\ 103 \end{array}103 // Correct latitute for E/W<br>104 if (nmea_sentence [index ] == 'W') {
105 longitude = -\overline{\text{longitude}};
106 }
\frac{107}{108}108 // Skip "E/W" ( already parsed )
            while (nmea_sentence \left[index+\right] != ', ');
\frac{110}{111}111 // Skip speed
112 while ( nmea_sentence [ ind e x++] != ' , ' ) ;
113
114 // Skip course
            while (\text{nmea\_sentence}[\text{index}++] := ', ');\frac{116}{117}117 // Get date
118 \acute{a} date = atoi(\&nmea_sentence [index]);
\frac{119}{120}120 // Skip date ( already parsed )
            while (nmea sentence \left[i\frac{1}{2}at +\right] := ' , ');\frac{122}{123}123 // Update the global variables<br>124 s current location latitude =g_{\text{}} current_location.latitude = latitude;
125 g_current_location.longitude = longitude;<br>126 g_current_time = (uint32_t) time;
127 g_current_date = date;
128 }
129
130 void
131 nmea_parse_PASHR(char nmea_sentence []) {<br>132 //printf("current_location: %.6f,%.6f", latitude, longitude);
\begin{array}{c} 133 \\ 134 \end{array}134 float tilt;<br>135 float roll;
            float roll;
\frac{136}{137}uint32 t index = 0;
138<br>139
139 // Skip $PASHR
            while (nmea_sentence [index++] != ',');
\frac{141}{142}142 // Skip time
143 while (nmea_sentence [ndex++] != ',');
\begin{array}{c} 144 \\ 145 \end{array}145 // Get heading
146 g_current_heading = atof(&nmea_sentence[index]);<br>147 while (nmea_sentence[index++] != ',');
148
149 // Skip M
            while (nmea_sentence [index++] != ', ');
\begin{array}{c} 151 \\ 152 \end{array}152 // Get tilt<br>153 tilt = atof(&nmea_sentence[index]);<br>154 while (nmea_sentence[index++] != ',');
\frac{155}{156}156 // Get roll<br>157 ilt = atof
157 tilt = atof(&nmea_sentence[index]);<br>158 while (nmea_sentence[index++] != ',');
\frac{159}{160}160 // Skip empty
161 while (name_{\text{name}} sentence [index_{++}] !=
162 while (nmea_sentence [index++] != ',');<br>163 while (nmea_sentence [index++] != ',');
```

```
164 while ( nmea_sentence [ ind e x++] != ' , ' ) ;
165 while ( nmea_sentence [ ind e x++] != ' , ' ) ;
166<br>167
            167 // Get magnetometer accuracy
168 g_{\text{max}}' magnetometer_accuracy = atoi(&nmea_sentence [index]);
169 }
```
code/asv\_ap\_mcu/src/asv\_ap/nmea.h

```
1 #ifndef NMEA_H
   2 #define NMEA_H
 3
   #include <stdint.h>
\frac{5}{6}uint8_t nmea_checksum(char nmea_sentence[]);
 7 void nmea_parse_GPRMC( char nmea_sentence [ ] ) ;
8 void nmea_parse_PASHR ( char nmea_sentence [ ] ) ;
9
10 #endif
```
code/asv\_ap\_mcu/src/asv\_ap/uart.c

```
1 #include "uart.h"
 \frac{2}{3}\frac{3 \text{ #include}}{4 \text{ #include}} \frac{\text{#include}}{5 \text{ #include}}#include <stdio.h>
 \frac{1}{2} #include \langlestdbool.h>
 6 \#include \langle string.h \rangle7<br>8 #include "main.h"<br>9 #include "inc/hw_memmap.h"<br>10 #include "inc/hw_memmap.h"
11 #include "driverlib/pin_map.h"<br>12 #include "driverlib/rom.h"
13 #include "driverlib/uart.h"<br>14 #include "driverlib/sysctl.h"<br>15 #include "driverlib/gpio.h"
16
\frac{17}{18} /*
18 <sup>∗</sup> GNSS Tx: PD4 U2Rx 9600<br>19 ∗ GNSS Rx: PD5 U2Tx
19 ∗ GNSS Rx : PD5 U2Tx
20 ∗ AHRS Tx : PK0 U4Rx 115200
21 ∗ AHRS Rx : PK1 U4Tx
       22 ∗ DBG Tx : PC6 U5Rx 115200
23 ∗ DBG Rx : PC7 U5Tx
24 ∗ MC Tx : PC4 U7Rx 9600
       25 ∗ MC Rx : PC5 U7Tx
\frac{26}{27}27 ∗/
28<br>29 volatile char uart_buffer[4][UART_BUFFER_SIZE];
30 volatile uint8_t cmd_counter[4] = {0, 0, 0, 0};<br>31 volatile uint8_t write_index[4] = {0, 0, 0, 0};<br>32 volatile uint8_t read_index[4] = {0, 0, 0, 0};
33 volatile \text{uint8}_t byte_counter [4] = \{0, 0, 0, 0\};34
35 void
    36 UART_init ( void ) {
\frac{37}{38}38 // Enable UART2, UART4, UART5, UART7 and GPIO peripherals<br>39 ROM_SysCtlPeripheralEnable(SYSCTL_PERIPH_UART2);
39 ROM_SysCtlPeripheralEnable (SYSCTL_PERIPH_UART2) ;<br>40 ROM_SysCtlPeripheralEnable (SYSCTL_PERIPH_UART4) ;
40 ROM_SysCtlPeripheralEnable (SYSCTL_PERIPH_UART4) ;<br>41 ROM_SysCtlPeripheralEnable (SYSCTL_PERIPH_UART5) ;
41          ROM_SysCtlPeripheralEnable (SYSCTL_PERIPH_UART5) ;<br>42         ROM_SysCtlPeripheralEnable (SYSCTL_PERIPH_UART7) ;<br>43         ROM_SysCtlPeripheralEnable (SYSCTL_PERIPH_GPIOC) ;
44           ROM_SysCtlPeripheralEnable (SYSCTL_PERIPH_GPIOK) ;<br>45          ROM_SysCtlPeripheralEnable (SYSCTL_PERIPH_GPIOD) ;
\frac{46}{47}47 // Set pin D4 and D5 as UART2
48 ROM_GPIOPinConfigure (GPIO_PD4_U2RX) ;
49 ROM_GPIOPinConfigure (GPIO_PD5_U2TX) ;
```

```
50 ROM_GPIOPinTypeUART(GPIO_PORTD_BASE, GPIO_PIN_4 | GPIO_PIN_5) ;
 \frac{51}{52}52 // Set pin K0 and K1 as UART4
  53           ROM_GPIOPinConfigure(GPIO_PK0_U4RX) ;<br>54           ROM_GPIOPinConfigure(GPIO_PK1_U4TX) ;<br>55         ROM_GPIOPinTypeUART(GPIO_PORTK_BASE,  GPIO_PIN_0  |  GPIO_PIN_1) ;
 56
  57 // Set pin C6 and C7 as UART5<br>58 ROM_GPIOPinConfigure(GPIO_PC6_U5RX);<br>60 ROM_GPIOPinTypeUART(GPIO_PORTC_BASE, GPIO_PIN_6 | GPIO_PIN_7);
 \frac{61}{62}62 // Set pin C4 and C5 as UART7
63 ROM_GPIOPinConfigure (GPIO_PC4_U7RX) ;
64 ROM_GPIOPinConfigure (GPIO_PC5_U7TX) ;
 65 ROM_GPIOPinTypeUART(GPIO_PORTC_BASE, GPIO_PIN_4 | GPIO_PIN_5) ;
 66<br>6767 // Configure UART2 as 9600 baud 8N1
68 ROM_UARTConfigSetExpClk (UART2_BASE, g_system_c lock , 9 6 0 0 ,
69 (UART_CONFIG_WLEN_8 | UART_CONFIG_STOP_ONE |
                                                       UART_CONFIG_PAR_NONE) ) ;
 70\, 71
 72 // Configure UART4 as 115200 baud 8N1
  73 ROM_UARTConfigSetExpClk (UART4_BASE, g_system_c lock , 1 1 5 2 0 0 ,
74 (UART_CONFIG_WLEN_8 | UART_CONFIG_STOP_ONE |
                                                       UART_CONFIG_PAR_NONE) ) ;
 75<br>76<br>77<br>78<br>79
               77 // Configure UART5 as 115200 baud 8N1
  78 ROM_UARTConfigSetExpClk (UART5_BASE, g_system_c lock , 1 1 5 2 0 0 ,
79 (UART_CONFIG_WLEN_8 | UART_CONFIG_STOP_ONE |
 \text{UART}\_\text{CONFIG}\_\text{PAR}\_\text{NONE} ) ;
 \frac{81}{82}82 // Configure UART7 as 9600 baud 8N1
  83 ROM_UARTConfigSetExpClk(UART7_BASE, g_system_clock , 9600 ,<br>84 (UART_CONFIG_WLEN_8 | UART_CONFIG_STOP_ONE |<br>85 UART_CONFIG_PAR_NONE) ;
 86
 87<br>88
  88 // Enable UART i n t e r r u p t s
89 ROM_IntEnable (INT_UART2) ;
90 ROM_IntEnable (INT_UART4) ;
  91 ROM_IntEnable (INT_UART5) ;
92 ROM_IntEnable (INT_UART7) ;
 93 ROM_UARTIntEnable(UART2_BASE, UART_INT_RX | UART_INT_RT);<br>94 ROM_UARTIntEnable(UART4_BASE, UART_INT_RX | UART_INT_RT);<br>95 ROM_UARTIntEnable(UART5_BASE, UART_INT_RX | UART_INT_RT);
  94 ROM_UARTIntEnable(UART4_BASE, UART_INT_RX | UART_INT_RT) ;
95 ROM_UARTIntEnable(UART5_BASE, UART_INT_RX | UART_INT_RT) ;
 86 ROM_UARTIntEnable(UART7_BASE, UART_INT_RX | UART_INT_RT) ;<br>97 }
     97 }
 98
 99 void
100 UART_send_nn(uint32_t module, char *string) {
101
102 // Loop until string is over<br>103 while (*string != '\0') {
\frac{104}{105}105 // Write single character<br>106 ROM UARTCharPut(module. *
             1000 \text{ LlARTCharPut} (\text{module}, * \text{string}++);
107
108 }
109
110 void
111 UART send(uint32 \text{ t} module, char *s tring) {
\begin{array}{c} 112 \\ 113 \end{array}UART\_send\_nn(module, string);\frac{114}{115}115 ROM_UARTCharPut(module, '\r');<br>116 ROM_UARTCharPut(module, '\n');
117 }
118
119 char get_uart_char(uint8_t device) {
```
120

122

121 **char** data ;

```
123 /* Wait for data from device */
             \textbf{while} \text{ (byte\_counter [ device]} == 0);\begin{array}{c} 124 \\ 125 \\ 126 \end{array}126 /* Disable interrupt because we want to access the uart buffer */<br>127 ROM IntMasterDisable():
            ROM_IntMasterDisable();
\frac{128}{129}129 /* Copy a byte from the uart buffer to a local variable */<br>130 data – uart buffer[device][read index[device]++].
            \frac{1}{\text{data}} = \text{uart\_buffer} [\text{device}][\text{read\_index}[\text{device}]++];
131
132 /* Reset the read counter if we have reached the end of the buffer,<br>
133 * the message contiues from the start of the memory */<br>
134 if (read_index[device] = UART_BUFFER_SIZE) {<br>
135 read_index[device] = 0;
136 }
137
138 /* We have finished getting one byte, so there is one less to do */<br>139 byte_counter [device]--;
\frac{140}{141}141 /* We can enable interrupt again */<br>142 BOM IntMasterEnable() ·
            ROM_IntMasterEnable();
143<br>144
144 /∗ And return the data ∗/
            return data;
146 }
147
148 void get _uart_str(\text{uint8\_t} device, char *message_buffer) {<br>149 uint8_t i = 0;
150
151 for (i = 0; ( (message_buffer [i] = get_uart_char (device)) != '\n'); i++);
\begin{array}{c} 152 \\ 153 \end{array}153 /∗ Null terminate string */<br>154 message buffer [i] = 0;
            m e s s a g e_b u f f e r [i] = 0;\frac{155}{156}/∗ Decrement command counter (without beeing interrupted) */
157 ROM_IntMasterDisable();<br>158 cmd counter[device]--;
158 cmd_counter [ d e vice ] -<br>159 ROM_IntMasterEnable (
     \overline{ROM\_IntMasterEnable} ( ) ;
160 }
161
162 void
     uart_rx_interrupt_handler(uint8_t device, uint32_t module) {
164
165 uint 32 t ui 3 2 S t a t u s;
\frac{166}{167}167 // Get the interrrupt status.<br>168   ui32Status = ROM_UARTIntStatus(module, true);
169
170 // Clear the asserted interrupts<br>171 ROM UARTIntClear(module, ui32Stat
            170M UARTIntClear(module, ui32Status);
\frac{172}{173}173 // Loop while there are characters in the r e c e i v e FIFO.
174 while (ROM_UARTCharsAvail( module ) ) {
\frac{175}{176}char \text{ data} = ROM \text{ UARTCharGet}(\text{module}) ;
\frac{177}{178}if ( data != '\langle r' \rangle {
\frac{179}{180}\text{uart\_buffer} [device] [write_index [device]++] = data;
181
182 if (\text{data} \equiv \text{'\,n'}) {<br>183 cmd counter dev
                          \text{18} cmd_counter [ d e v i c e ] + +;
184 }
\frac{185}{186}186 if (write_index[device] == UART_BUFFER_SIZE) {<br>187 write_index[device] = 0;
188 }
189<br>190
                          byte counter [ device ] + +;
\frac{191}{192}192 /∗ Error handling */<br>
193 if (byte_counter[device] == UART_BUFFER_SIZE) {<br>
194 byte_counter[device] = 0;<br>
195 cmd_counter[device] = 0;
```

```
\begin{array}{ccccc}\n 196 & & & \cr \hline\n 197 & & & \cr \end{array}\begin{array}{cc} 197 \\ 198 \end{array}198 }
199 }
200
201 void
202 UART5_int_handler ( void ) {
203
204 \qquad \qquad \mathtt{uint32\_t} \ \ \mathtt{status} \, ;\begin{array}{c} 205 \\ 206 \end{array}206 // Get the interrrupt status .<br>207 status = ROM_UARTIntStatus(U
             status = ROM_UARTIntStatus (UART5_BASE, true);
\frac{208}{209}209 // Clear the asserted interrupts .<br>210 BOM UARTIntClear(UART5 BASE, stat.
             ROM_UARTIntClear(UART5_BASE, \text{ status});\begin{array}{c} 211 \\ 212 \end{array}212 // Loop while there are characters in the receive FIFO.<br>213 while (ROM_UARTCharsAvail(UART5_BASE)) {
213 while (ROM_UARTCharsAvail(UART5_BASE) ) {
214 ROM_UARTCharPut(UART5_BASE, ROM_UARTCharGet(UART5_BASE) ) ;
215 }
216 }
\frac{210}{217}218 void
219 UART2_int_handler (void) {<br>220 uart rx interrupt har
             uart_rx_interrupt_handler (GNSS_DEVICE, GNSS_MODULE) ;
221 }
222223 void
224 UART4_int_handler(void) {<br>225   uart_rx_interrupt_handler(IMU_DEVICE, IMU_MODULE);
226 }
227
228 void
229 UART7_int_handler ( void ) {
230 \qquad \quad \  \text{uart\_rx\_interrupt\_hander}\,(\text{MC\_DEVICE}, \text{ MC\_MODULE})\,;231
```
code/asv\_ap\_mcu/src/asv\_ap/uart.h

```
1 #include <stdint.h><br>2 #include "inc/hw_memmap.h"
  3
  4 #define UART_BUFFER_SIZE 255
  5
  6 #define LOG_MODULE UART5_BASE
7 #define MC_MODULE UART7_BASE
8 #define IMU_MODULE UART4_BASE
  9 #define GNSS_MODULE UART2_BASE
10 #define WLAN_MODULE UART5_BASE
11
12 //#define LOG_DEVICE 0x00<br>13 #define MC_DEVICE 0x00<br>14 #define GNU_DEVICE 0x02<br>15 #define GNSS_DEVICE 0x02<br>16 #define WLAN_DEVICE 0x03
17
18 void UART_init(void);<br>19 void UART_send(uint32_t module, char ∗string);
20 void UART_send_nn(uint32_t module, char *string);<br>21 void WLAN_send(char *string);<br>22 void get_uart_str(uint8_t device, char *message_buffer);<br>23 void UART2_int_handler(void);<br>24 void UART4_int_handler(void);
25 void UART5_int_handler ( void ) ;
26 void UART7_int_handler ( void ) ;
27
28 extern volatile uint8_t cmd_counter [];
```
code/asv\_ap\_mcu/src/tasks/led\_task.c

1 */*∗

```
2 * Copyright (c) 2015 Lindem Data Acquisition AS. All rights reserved.
 3 ∗
 4 ∗ Licensed under the Apache License , Version 2.0 ( the " License ") ; you may not use
       * these files except in compliance with the License. You may obtain a copy of the
 6 ∗ License at
  7 ∗
 8 ∗ h t t p ://www. apache . org / l i c e n s e s /LICENSE−2.0
\begin{array}{ll} 9 & * & \ \cdot \end{array}<br>
10 & * \ \cdot \end{array} \nonumber \nonumber \begin{array}{ll} 11 & * \ \cdot \end{array} \nonumber \begin{array}{ll} 12 & * \ \cdot \end{array} \nonumber \begin{array}{ll} 12 & * \ \cdot \end{array} \nonumber \begin{array}{ll} 12 & * \ \cdot \end{array} \nonumber \begin{array}{ll} 12 & * \ \cdot \end{array} \begin{array}{ll} 12 & * \ \cdot \end{array} \begin{array}{ll}\begin{array}{ccc} 13 & * \; spec \, if \, i \\ 14 & * \\ 15 & * \; Author \, . \end{array}15 ∗ Author : Joakim Myrland
                                       www.LDA. as
17 ∗ email : joakim . myrland@LDA . as
18 ∗ p r o j e c t : h t t p s :// g i t h u b . com/Lindem−Data−Acquisition −AS/ iot_tiva_template /
\frac{19}{20}20 ∗/
21
22 #include <stdint.h><br>23 #include <stdbool.h><br>24 #include "inc/hw_memmap.h"
25 #include "inc/hw_types.h"<br>26 #include "driverlib/gpio.h"<br>27 #include "config/lwiplib.h"<br>28 #include "config/lwiplib.h"
29 #include "led_task.h"<br>30 #include " priorities.h"<br>31 #include "FreeRTOS.h"
32 \text{ #include} \text{``task.h''}33 #include " queue . h "
34 #include " semphr . h "
35
36 // The s t ac k s i z e f o r the LED t o g g l e t as k .
37 #define STACKSIZE_LEDTASK 128
38
39 // The amount of time to delay between toggles of the LED.<br>40 #define LED_DELAY_ON     750
41 #define LED_DELAY_OFF 250
42
43 // This task simply toggles the user LED at a 1 Hz rate.<br>44 static void
     static void
45 LEDTask ( void ∗pvParam eters ) {
rac{46}{47}47 portTickType ui32LastTime;<br>48 uint32 t ui32Temp:
             uint32_t ui32Temp;
\begin{array}{c} 49 \\ 50 \end{array}50 // Get the current tick count.<br>51 ui32LastTime = xTaskGetTickCou
             u i32LastTime = xTaskGetTickCount();
^{\rm 52}_{\rm 53}53 // Loop f o r e v e r .
             while (1) {
\begin{array}{c} 54 \\ 55 \\ 56 \end{array}ui32Temp = lwIPLocalIPAddrGet();
\begin{array}{c} 57 \\ 58 \end{array}58 /∗ No IP acquired ∗/
                     \mathbf{i} f (\mathbf{u}i32Temp = IPADDR_NONE || \mathbf{u}i32Temp = IPADDR_ANY) {
60<br>6161 \frac{1}{\sqrt{T}} \int \frac{1}{T} \int \frac{1}{T} \int T \, d\theta = \frac{1}{T} \int T \, d\theta = \frac{1}{T} \int T \, d\theta = \frac{1}{T} \int T \, d\theta = \frac{1}{T} \int T \, d\theta = \frac{1}{T} \int T \, d\theta = \frac{1}{T} \int T \, d\theta = \frac{1}{T} \int T \, d\theta = \frac{1}{T} \int T \, d\theta = \frac{1}{T} \int T \, d\theta = \frac{1}{T} \int T \, d\theta = \frac{1}{T} \int T \, d\theta = \frac{162 #if d e f DEVKIT<br>
63 ROM GPIO
63 ROM_GPIOPinWrite(GPIO_PORTN_BASE, GPIO_PIN_5, GPIO_PIN_5);<br>64 #else
64 #else
65 ROM_GPIOPinWrite(GPIO_PORTA_BASE, GPIO_PIN_1, GPIO_PIN_1) ;<br> \#endif
                             \#endif
\frac{67}{68}68 // Wait f o r the required amount of time .
69 vTaskD e layUn t i l (&u i32LastT ime , LED_DELAY_OFF / portTICK_RATE_MS) ;
\begin{array}{c} 70 \\ 71 \\ 72 \end{array}71 // Turn on the user LED.<br>72 #ifdef DEVKIT
73 ROM_GPIOPinWrite(GPIO_PORTN_BASE, GPIO_PIN_5, 0);<br>\text{#else}74 #else
```
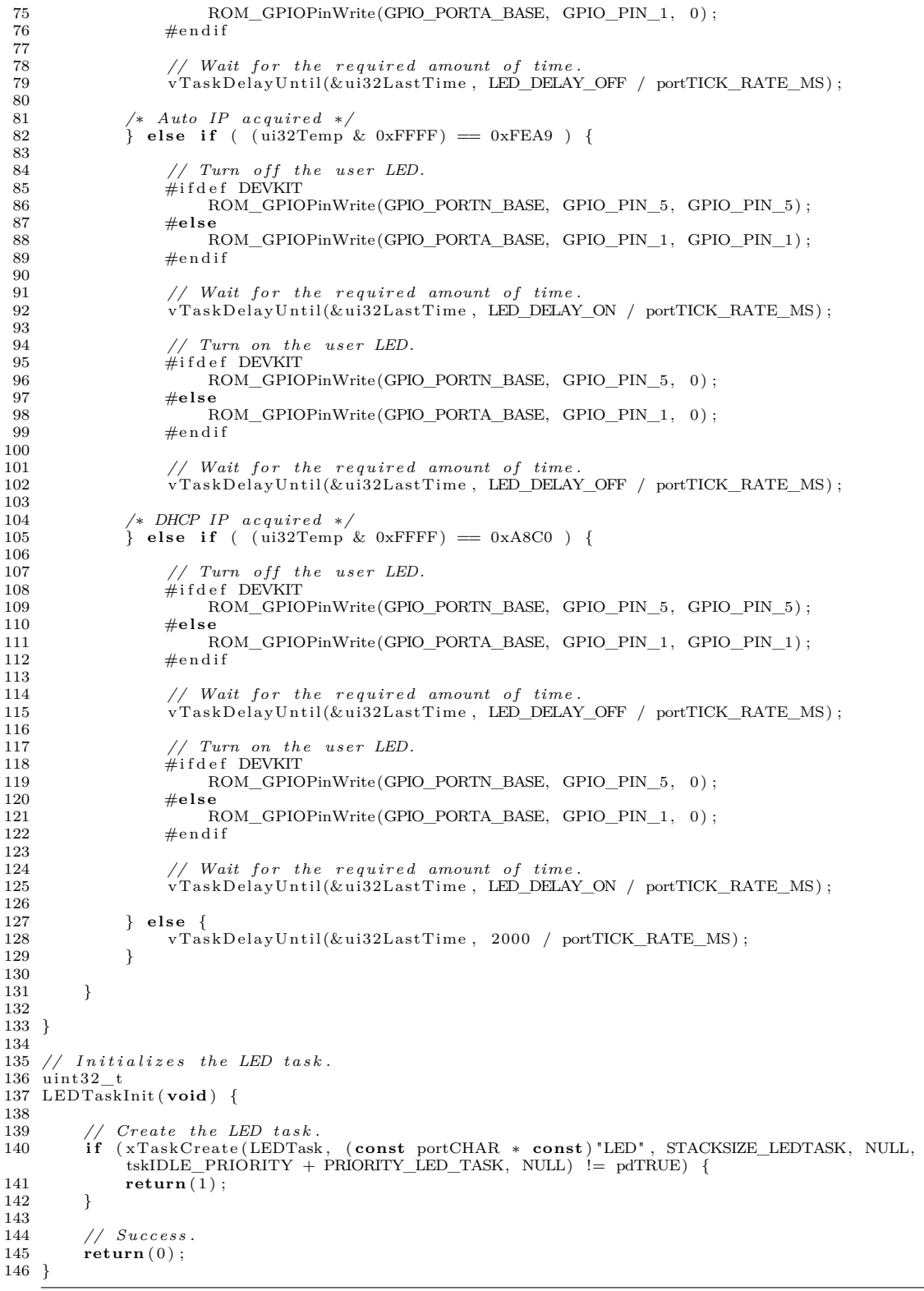

code/asv\_ap\_mcu/src/tasks/led\_task.h

```
\frac{1}{2} /*
        Copyright (c) 2015 Lindem Data Acquisition AS. All rights reserved.
 \frac{3}{4}4 ∗ Licensed under the Apache License , Version 2.0 ( the " License ") ; you may not use
 5 ∗ these files except in compliance with the License. You may obtain a copy of the<br>6 ∗ License at
      6 ∗ License at
 7 ∗
 8 ∗ h t t p ://www. apache . org / l i c e n s e s /LICENSE−2.0
\begin{array}{c} 9 \\ 10 \end{array}10 * Unless required by applicable law or agreed to in writing, software distributed<br>11 * under the License is distributed on an "AS IS" BASIS, WITHOUT WARRANTIES OR<br>12 * CONDITIONS OF ANY KIND, either express or implied. 
13 * specific language governing permissions and limitations under the License.
\begin{tabular}{ll} 14 & * \\ 15 & * \ \ \mathit{Author:} \end{tabular}15 ∗ Author : Joakim Myrland
16 ∗ website:<br>17 ∗ email:
17 ∗ email : joakim . myrland@LDA . as
                              18 ∗ p r o j e c t : h t t p s :// g i t h u b . com/Lindem−Data−Acquisition −AS/ iot_tiva_template /
\frac{19}{20}20 ∗/
21
22 #ifndef __LED_TASK_H__
23 #define __LED_TASK_H__
\frac{24}{25}25 // ∗∗∗∗∗∗∗∗∗∗∗∗∗∗∗∗∗∗∗∗∗∗∗∗∗∗∗∗∗∗∗∗∗∗∗∗∗∗∗∗∗∗∗∗∗∗∗∗∗∗∗∗∗∗∗∗∗∗∗∗∗∗∗∗∗∗∗∗∗∗∗∗∗∗∗∗∗
\frac{26}{27} /
    \frac{2}{\sqrt{2}} Prototypes for the LED task.
28 //
                                                     29 // ∗∗∗∗∗∗∗∗∗∗∗∗∗∗∗∗∗∗∗∗∗∗∗∗∗∗∗∗∗∗∗∗∗∗∗∗∗∗∗∗∗∗∗∗∗∗∗∗∗∗∗∗∗∗∗∗∗∗∗∗∗∗∗∗∗∗∗∗∗∗∗∗∗∗∗∗∗
30 extern uint32_t g_ui32LEDDelay;<br>31 extern uint32_t LEDTaskInit(void);
32
33 #endif // __LED_TASK_H__
```
code/asv\_ap\_mcu/src/tasks/lwip\_task.c

1 *//* ∗∗∗∗∗∗∗∗∗∗∗∗∗∗∗∗∗∗∗∗∗∗∗∗∗∗∗∗∗∗∗∗∗∗∗∗∗∗∗∗∗∗∗∗∗∗∗∗∗∗∗∗∗∗∗∗∗∗∗∗∗∗∗∗∗∗∗∗∗∗∗∗∗∗∗∗∗ 2 *//* 3 *// lwip\_task . c* − *Tasks to serve web pages over Ethernet using lwIP .*  $\begin{array}{c} 3 \ / / \\ 4 \ / / \\ 5 \end{array}$ 5 // Copyright (c) 2009−2014 Texas Instruments Incorporated. All rights reserved.<br>6 // Software License Agreement 6 *// Software License Agreement* 7 *//* 8 *// Texas Instruments (TI) is supplying this software for use solely and*<br>9 *// exclusively on TI's microcontroller products. The software is owned by* 10 // TI and/or its suppliers, and is protected under applicable copyright<br>11 // laws. You may not combine this software with "viral" open—source<br>12 // software in order to form a larger program.  $\begin{array}{c} 13 \\ 14 \end{array}$ 14 *// THIS SOFTWARE IS PROVIDED "AS IS " AND WITH ALL FAULTS.* 15 *// NO WARRANTIES, WHETHER EXPRESS, IMPLIED OR STATUTORY, INCLUDING, BUT* 16 *// NOT LIMITED TO, IMPLIED WARRANTIES OF MERCHANTABILITY AND FITNESS FOR* 17 *// A PARTICULAR PURPOSE APPLY TO THIS SOFTWARE. TI SHALL NOT, UNDER ANY* 18 *// CIRCUMSTANCES, BE LIABLE FOR SPECIAL, INCIDENTAL, OR CONSEQUENTIAL* 19 *// DAMAGES, FOR ANY REASON WHATSOEVER.* 20 *//* 21 // This is part of revision 2.1.0.12573 of the DK−*TM4C129X Firmware Package*. 22 *//* 23 *//* ∗∗∗∗∗∗∗∗∗∗∗∗∗∗∗∗∗∗∗∗∗∗∗∗∗∗∗∗∗∗∗∗∗∗∗∗∗∗∗∗∗∗∗∗∗∗∗∗∗∗∗∗∗∗∗∗∗∗∗∗∗∗∗∗∗∗∗∗∗∗∗∗∗∗∗∗∗ 24 25 #include <stdint.h> 26 **#include** <stdbool.h><br>27 **#include "i**nc/hw\_ints.h"<br>28 **#include "**driverlib/rom.h"<br>29 **#include "**driverlib/rom.h" 30 #include "lwiplib.h"<br>31 #include "httpserver\_raw/httpd.h"<br>32 #include "httpserver\_raw/fsdata.h"<br>33 #include "led\_task.h"<br>34 #include "lwip\_task.h" 35

```
36 extern uint32_t g_system_clock;
 37
 38 // ∗∗∗∗∗∗∗∗∗∗∗∗∗∗∗∗∗∗∗∗∗∗∗∗∗∗∗∗∗∗∗∗∗∗∗∗∗∗∗∗∗∗∗∗∗∗∗∗∗∗∗∗∗∗∗∗∗∗∗∗∗∗∗∗∗∗∗∗∗∗∗∗∗∗∗∗∗
 39 //
 40 // Sets up the additional lwIP raw API services provided by the application.<br>41 //
 \begin{array}{c} 40 \end{array} // S<br>
\begin{array}{c} 41 \end{array} //<br>
\begin{array}{c} 42 \end{array} //**
 42 // ∗∗∗∗∗∗∗∗∗∗∗∗∗∗∗∗∗∗∗∗∗∗∗∗∗∗∗∗∗∗∗∗∗∗∗∗∗∗∗∗∗∗∗∗∗∗∗∗∗∗∗∗∗∗∗∗∗∗∗∗∗∗∗∗∗∗∗∗∗∗∗∗∗∗∗∗∗
      43 void
 44 S e t u p S e r v i c e s ( void ∗pvArg )
 45 {
 46 //
             \sqrt{\frac{1}{\pi}} Initialize the sample httpd server.
 48 //
             49 h t t p d_ i n i t ( ) ;
 50
 51 /∗ Initalize the tcp config server */<br>52 config_server_init();
 \begin{array}{c} 53 \\ 54 \end{array}54 // http_server_netconn_init () ;
 55
 56 }
 57
 58 // ∗∗∗∗∗∗∗∗∗∗∗∗∗∗∗∗∗∗∗∗∗∗∗∗∗∗∗∗∗∗∗∗∗∗∗∗∗∗∗∗∗∗∗∗∗∗∗∗∗∗∗∗∗∗∗∗∗∗∗∗∗∗∗∗∗∗∗∗∗∗∗∗∗∗∗∗∗
 59 //
          lnitializes the lwIP tasks.
61 //<br>62 //*******
                        62 // ∗∗∗∗∗∗∗∗∗∗∗∗∗∗∗∗∗∗∗∗∗∗∗∗∗∗∗∗∗∗∗∗∗∗∗∗∗∗∗∗∗∗∗∗∗∗∗∗∗∗∗∗∗∗∗∗∗∗∗∗∗∗∗∗∗∗∗∗∗∗∗∗∗∗∗∗∗
 63 uint 32 t
 64 lwIPT\overline{\text{as}}kInit (void)<br>65 {
 \frac{65}{66}66 uint8_t pui8MAC [6];<br>67 uint8_t hex_array [1
 67 uint8_t hex_array[16] = {<br>68 '0', '1', '2', '3', '4', '5', '6', '7', '8', '9', 'A', 'B', 'C', 'D', 'E', 'F'
 69  };
 \begin{array}{c} 70 \\ 71 \end{array}71 \qquad \begin{array}{l} \text{uint32\_t} \quad \text{ui32User0} \; , \; \; \text{ui32User1} \; ; \\ \text{ROM\_FlashUserGet} (\& \text{ui32User0} \; , \; \; \& \end{array}ROM<sub>FlashUserGet(&ui32User0, &ui32User1);</sub>
 \begin{array}{c} 73 \\ 74 \end{array}\textbf{if} ((ui32User0 == 0 \times \textbf{fffffff}) || (ui32User1 == 0 \times \textbf{fffffff}))75\, 76
 76 // MAC address has not been programmed , use d e f a u l t .
77 // ASV = 0x41 0x53 0x56
 78 pui8MAC [0] = 0 x02 ;<br>79 pui8MAC [1] = 0 x41 ;
 80 pui8MAC [2] = 0x53 ;<br>81 pui8MAC [3] = 0x56 ;<br>82 pui8MAC [4] = 0x00 ;<br>83 pui8MAC [5] = 0x00 ;
 84<br>85
             85 } else {
 86
 87 pui8MAC [0] = ((ui32User0 >> 0) & 0xff);<br>88 pui8MAC [1] = ((ui32User0 >> 8) & 0xff);<br>89 pui8MAC [2] = ((ui32User0 >> 16) & 0xff);
 90 pui8MAC[3] = ((ui32User1 >> 0) & 0xff);<br>91 pui8MAC[4] = ((ui32User1 >> 8) & 0xff);<br>92 pui8MAC[5] = ((ui32User1 >> 16) & 0xff);
 93
 94 \qquad \quad \}95
 96 //
 97     // Lower the priority of the Ethernet interrupt handler.  This is required<br>98     // so that the interrupt handler can safely call the interrupt—safe
99 // FreeRTOS functions (specifically to send messages to the queue).
\begin{array}{c|c}\n 99 & // \\
 100 & // \\
 101 & \text{RO}\n\end{array}100M_{I}IntPrioritySet (INT_EMAC0, 0xC0);
102
\frac{103}{104}104 // I n i t i a l i z e lwIP .
105 //
106 //lwIPInit (g_system_clock, pui8MAC, aton ("192.168.1.21"), aton ("255.255.255.0"),<br>aton ("192.168.1.1"), IPADDR_USE_STATIC);
```
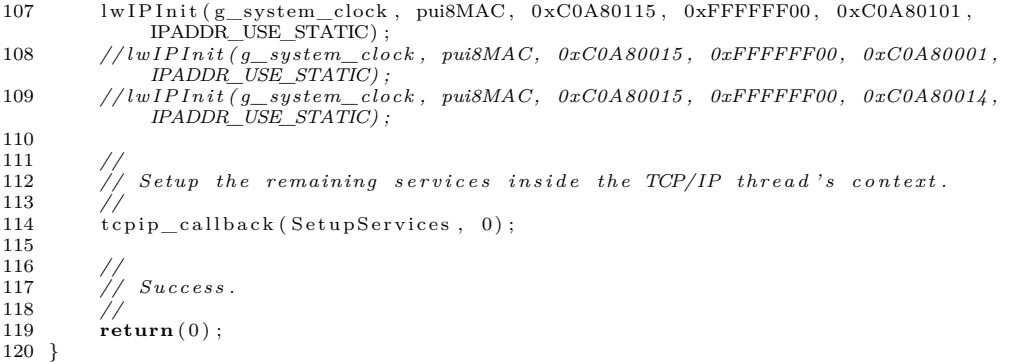

code/asv\_ap\_mcu/src/tasks/lwip\_task.h

1 *//* ∗∗∗∗∗∗∗∗∗∗∗∗∗∗∗∗∗∗∗∗∗∗∗∗∗∗∗∗∗∗∗∗∗∗∗∗∗∗∗∗∗∗∗∗∗∗∗∗∗∗∗∗∗∗∗∗∗∗∗∗∗∗∗∗∗∗∗∗∗∗∗∗∗∗∗∗∗  $\frac{2}{3}$  //  $\frac{3}{7}$  // lwip\_task.h – *Prototypes for the lwIP tasks.*  $\frac{4}{5}$  // 5 // Copyright (c) 2009−2014 Texas Instruments Incorporated. All rights reserved.<br>6 // Software License Agreement  $Software$  *License Agreement*  $\begin{array}{c} 7 \ 8 \ 11 \end{array}$ 8 *// Texas Instruments (TI) is supplying this software for use solely and*<br>9 *// exclusively on TI's microcontroller products. The software is owned by* 10 // TI and/or its suppliers, and is protected under applicable copyright<br>11 // laws. You may not combine this software with "viral" open−source 10 *// TI and/or its suppliers, and is protected u*<br>11 *// laws. You may not combine this software wit*<br>12 // software in order to form a larger program.  $\frac{13}{14}$  // 14 // THIS SOFTWARE IS PROVIDED "AS IS" AND WITH ALL FAULTS.<br>15 // NO WARRANTIES, WHETHER EXPRESS, IMPLIED OR STATUTORY, INCLUDING, BUT<br>16 // NOT LIMITED TO, IMPLIED WARRANTIES OF MERCHANTABILITY AND FITNESS FOR 17 *// A PARTICULAR PURPOSE APPLY TO THIS SOFTWARE. TI SHALL NOT, UNDER ANY* 18 *// CIRCUMSTANCES, BE LIABLE FOR SPECIAL, INCIDENTAL, OR CONSEQUENTIAL* 19 *// DAMAGES, FOR ANY REASON WHATSOEVER.* 20 *//* 21 *// This is part of revision 2.1.0.12573 of the DK*−*TM4C129X Firmware Package.*<br>22 //  $\frac{21}{22}$  // 23 *//* ∗∗∗∗∗∗∗∗∗∗∗∗∗∗∗∗∗∗∗∗∗∗∗∗∗∗∗∗∗∗∗∗∗∗∗∗∗∗∗∗∗∗∗∗∗∗∗∗∗∗∗∗∗∗∗∗∗∗∗∗∗∗∗∗∗∗∗∗∗∗∗∗∗∗∗∗∗ 24 25 **#ifndef** \_\_LWIP\_TASK\_H\_\_ 26 **#define** \_\_LWIP\_TASK\_H\_\_  $\frac{27}{28}$ 28 *//* ∗∗∗∗∗∗∗∗∗∗∗∗∗∗∗∗∗∗∗∗∗∗∗∗∗∗∗∗∗∗∗∗∗∗∗∗∗∗∗∗∗∗∗∗∗∗∗∗∗∗∗∗∗∗∗∗∗∗∗∗∗∗∗∗∗∗∗∗∗∗∗∗∗∗∗∗∗ 29 *//* 30 *// Prototypes .* 31 *//* 32 *//* ∗∗∗∗∗∗∗∗∗∗∗∗∗∗∗∗∗∗∗∗∗∗∗∗∗∗∗∗∗∗∗∗∗∗∗∗∗∗∗∗∗∗∗∗∗∗∗∗∗∗∗∗∗∗∗∗∗∗∗∗∗∗∗∗∗∗∗∗∗∗∗∗∗∗∗∗∗ 33 **extern** u int32\_ t lw IPT a s k In i t ( **void** ) ; 34 35 **#endif** *// \_\_LWIP\_TASK\_H\_\_*

code/asv\_ap\_mcu/src/tasks/lwiplib.c

1 *//* ∗∗∗∗∗∗∗∗∗∗∗∗∗∗∗∗∗∗∗∗∗∗∗∗∗∗∗∗∗∗∗∗∗∗∗∗∗∗∗∗∗∗∗∗∗∗∗∗∗∗∗∗∗∗∗∗∗∗∗∗∗∗∗∗∗∗∗∗∗∗∗∗∗∗∗∗∗ 2 *//*  $\frac{3}{4}$  //  $\begin{array}{c} 4 \end{array}$  //<br>  $\begin{array}{c} 5 \end{array}$  //  $Copyright (c) 2013−2014$  Texas Instruments Incorporated. All rights reserved. 6 *// Software License Agreement* 7 *//* 8 *// Texas Instruments (TI) is supplying this software for use solely and*<br>9 *// exclusively on TI's microcontroller products. The software is owned by* 10 // TI and/or its suppliers, and is protected under applicable copyright<br>11 // laws. You may not combine this software with "viral" open—source<br>12 // software in order to form a larger program.  $\begin{array}{c} 11 \\ 12 \\ 13 \end{array}$ //

```
14 // THIS SOFTWARE IS PROVIDED "AS IS " AND WITH ALL FAULTS.
15 // NO WARRANTIES, WHETHER EXPRESS, IMPLIED OR STATUTORY, INCLUDING, BUT
16 // NOT LIMITED TO, IMPLIED WARRANTIES OF MERCHANTABILITY AND FITNESS FOR
17 // A PARTICULAR PURPOSE APPLY TO THIS SOFTWARE. TI SHALL NOT, UNDER ANY
18 // CIRCUMSTANCES, BE LIABLE FOR SPECIAL, INCIDENTAL, OR CONSEQUENTIAL
19 // DAMAGES, FOR ANY REASON WHATSOEVER.
20 //<br>21 // This is part of revision 2.1.0.12573 of the DK−TM4C129X Firmware Package.
22 //
23 // ∗∗∗∗∗∗∗∗∗∗∗∗∗∗∗∗∗∗∗∗∗∗∗∗∗∗∗∗∗∗∗∗∗∗∗∗∗∗∗∗∗∗∗∗∗∗∗∗∗∗∗∗∗∗∗∗∗∗∗∗∗∗∗∗∗∗∗∗∗∗∗∗∗∗∗∗∗
2425 #include <stdint.h>
26 \text{ #include } < \text{stdbool.h}>27
28 #include "inc/hw_ints.h"
29 #include "inc/hw_memmap.h"<br>30 #include "inc/hw_nvic.h"<br>31 #include "inc/hw_emac.h"<br>32 #include "driverlib/debug.h"<br>33 #include "driverlib/emac.h"
34 #include "driverlib/rom.h"<br>35 #include "driverlib/rom_map.h"
36 #include " driverlib / sysctl.h
37
38 #i f RTOS_FREERTOS
39 #include " FreeRTOS . h "
40 #include " t a s k . h "
41 #include " queue . h "
42 #include " semphr . h "
43 \#endif
44
45 #include " lwiplib .h"<br>46 #include " lwip/tcpip .h"<br>47 #include " netif/tivaif .h"
48
49
50 // ∗∗∗∗∗∗∗∗∗∗∗∗∗∗∗∗∗∗∗∗∗∗∗∗∗∗∗∗∗∗∗∗∗∗∗∗∗∗∗∗∗∗∗∗∗∗∗∗∗∗∗∗∗∗∗∗∗∗∗∗∗∗∗∗∗∗∗∗∗∗∗∗∗∗∗∗∗
51 //<br>52 // Ensure that ICMP checksum offloading is enabled; otherwise the TM4C129
53 // d r i v e r w i l l not operate c o r r e c t l y .
54 //
55 // ∗∗∗∗∗∗∗∗∗∗∗∗∗∗∗∗∗∗∗∗∗∗∗∗∗∗∗∗∗∗∗∗∗∗∗∗∗∗∗∗∗∗∗∗∗∗∗∗∗∗∗∗∗∗∗∗∗∗∗∗∗∗∗∗∗∗∗∗∗∗∗∗∗∗∗∗∗
56 #ifndef LWIP_OFFLOAD_ICMP_CHKSUM
57 #define LWIP_OFFLOAD_ICMP_CHKSUM 1
58 #endif
59
60
61 // ∗∗∗∗∗∗∗∗∗∗∗∗∗∗∗∗∗∗∗∗∗∗∗∗∗∗∗∗∗∗∗∗∗∗∗∗∗∗∗∗∗∗∗∗∗∗∗∗∗∗∗∗∗∗∗∗∗∗∗∗∗∗∗∗∗∗∗∗∗∗∗∗∗∗∗∗∗
62 //<br>63 // The lwIP Library abstration layer provides for a host callback function to<br>64 // be called periodically in the lwIP context. This is the timer interval, in<br>65 // ms, for this periodic callback. If the timer in
68 // ∗∗∗∗∗∗∗∗∗∗∗∗∗∗∗∗∗∗∗∗∗∗∗∗∗∗∗∗∗∗∗∗∗∗∗∗∗∗∗∗∗∗∗∗∗∗∗∗∗∗∗∗∗∗∗∗∗∗∗∗∗∗∗∗∗∗∗∗∗∗∗∗∗∗∗∗∗
69 #ifndef HOST_TMR_INTERVAL
70 #define HOST_TMR_INTERVAL 0
71 #else
72 extern void lwIPHostTimerHandler (void);
73 #endif
74\phantom{1}7575 // ∗∗∗∗∗∗∗∗∗∗∗∗∗∗∗∗∗∗∗∗∗∗∗∗∗∗∗∗∗∗∗∗∗∗∗∗∗∗∗∗∗∗∗∗∗∗∗∗∗∗∗∗∗∗∗∗∗∗∗∗∗∗∗∗∗∗∗∗∗∗∗∗∗∗∗∗∗
76 //
77 // The l i n k d e t e c t p o l l i n g i n t e r v a l .
78 //
79 // ∗∗∗∗∗∗∗∗∗∗∗∗∗∗∗∗∗∗∗∗∗∗∗∗∗∗∗∗∗∗∗∗∗∗∗∗∗∗∗∗∗∗∗∗∗∗∗∗∗∗∗∗∗∗∗∗∗∗∗∗∗∗∗∗∗∗∗∗∗∗∗∗∗∗∗∗∗
80 #define LINK_TMR_INTERVAL 10
\frac{81}{82}82 // ∗∗∗∗∗∗∗∗∗∗∗∗∗∗∗∗∗∗∗∗∗∗∗∗∗∗∗∗∗∗∗∗∗∗∗∗∗∗∗∗∗∗∗∗∗∗∗∗∗∗∗∗∗∗∗∗∗∗∗∗∗∗∗∗∗∗∗∗∗∗∗∗∗∗∗∗∗
83 //
84 // Set the PHY configuration to the default (internal) option if necessary.
85 //
86 // ∗∗∗∗∗∗∗∗∗∗∗∗∗∗∗∗∗∗∗∗∗∗∗∗∗∗∗∗∗∗∗∗∗∗∗∗∗∗∗∗∗∗∗∗∗∗∗∗∗∗∗∗∗∗∗∗∗∗∗∗∗∗∗∗∗∗∗∗∗∗∗∗∗∗∗∗∗
```

```
87 #ifndef EMAC_PHY_CONFIG
 88 #define EMAC_PHY_CONFIG (EMAC_PHY_TYPE_INTERNAL | \
 88 #define EMAC_PHY_CONFIG (EMAC_PHY_TYPE_INTERNAL | 89 EMAC_PHY_CONFIG = \begin{array}{c} \text{(EMAC} \text{PHY\_TVPE\_INTERNAL} \\ \text{B9} \end{array} = \begin{array}{c} \text{EMAC\_PHY\_NTD\_MDX\_EN} \\ \text{EMAC\_PHY\_N T\_MDX\_EN} \end{array}EMAC_PHY_AN_100B_T_FULL_DUPLEX)
 91 #endif
 92
 \frac{93}{94}// The lwIP network interface structure for the Tiva Ethernet MAC.
  95 static struct netif g_sNetIF;<br>96 // The application's interrupt handler for hardware timer events from the MAC.<br>97 tHardwareTimerHandler g_pfnTimerHandler;
 98 // The default IP address acquisition mode<br>99 static uint32 t g ui32IPMode = IPADDR USE .
     \text{static} uint32_t g_ui32IPMode = IPADDR_USE_STATIC;
100
101 // The most r e c e n t l y d e t e c t e d l i n k s t a t e .
102 #i f LWIP_AUTOIP | | LWIP_DHCP
103 s t a t i c b o o l g_bL inkAct ive = f a l s e ;
104 #endif
\frac{105}{106}// The IP address to be used. This is used during the initialization of the
107 // stack and when the interface configuration is changed.<br>108 static uint32_t g_ui32IPAddr;<br>109 // The netmask to be used. This is used during the initialization of the stack<br>110 // and when the interface configurat
111 static uint32<sub>_t</sub> g_ui32NetMask;<br>112 // The gateway address to be u
112 // The gateway address to be used. This is used during the initialization oj<br>113 // the stack and when the interface configuration is changed.
114 static uint32_t g_ui32GWAddr;
115
116 // The stack size for the interrupt task.
117 #if !NO_SYS
118 #define STACKSIZE_LWIPINTTASK 128
\frac{119}{120}// The handle for the "queue" (semaphore) used to signal the interrupt task
121 // from the interrupt handler.
122 static xQueueHandle g_pInterrupt;
\frac{123}{124}124 // This task handles reading packets from the Ethernet controller and supplying<br>125 // them to the TCP/IP thread.
126 static void<br>127 lwIPInterrur
     127 lw IP In t e r rup tT a s k ( void ∗pvArg )
128 {
129 //
             130 // Loop f o r e v e r .
131 //
            \sqrt{\frac{1}{2}} while (1)
133 {
134 //
                   // Wait until the semaphore has been signaled.
136 //
                   \mathbf{1}while (xQueueReceive ( g_p Interrupt, &pvArg, portMAX_DELAY) != pdPASS)
138 {
139 }
140
141 //
                        Processes any packets waiting to be sent or received.
143 //
                   \tilde{t} ivaif _interrupt(\&g_sNetIF, (uint32_t)pvArg);
145
146 //
                       Re−enable the Ethernet interrupts.
148 //
$\begin{array}{l} \text{149} \\ \text{149} \end{array}$\qquad\begin{array}{l} \text{MAP\_EMACIntEnable} \text{(EMAC\_BASE,} \end{array}$\begin{array}{l} \text{(EMAC\_INT\_RECEIVE} \end{array}$\begin{array}{l} \text{EMAC\_INT\_TA} \\ \text{EMAC\_INT\_TX\_STOPED} \end{array}$\end{array}$\label{eq:150}150 EMAC_INT_TX_STOPPED |
151 EMAC_INT_RX_NO_BUFFER |
152 \overline{EMAC\_NT\_RX\_STOPED} \overline{EMAC\_INT\_PHY}) ; <br>153 }
\begin{matrix}153\\ 154\end{matrix}154 }
155 #endif
156
157 // This function performs a periodic check of the link status and responds
```
<sup>158 //</sup> appropriately if it has changed.<br>159 **#if** LWIP\_AUTOIP || LWIP\_DHCP

```
160 static void
161 lwIPLinkDetect (void)
\begin{matrix} 162 \\ 163 \end{matrix} {
163 bool bHaveLink;<br>164 struct ip addr
164 struct ip_addr ip_addr ;
165 struct ip_addr net_mask ;
166 struct ip_addr gw_addr ;
167
168 //
                See if there is an active link.
170 //
             171<sub>bHaveLink</sub> = MAP_EMACPHYRead(EMAC0_BASE, 0, EPHY_BMSR) & EPHY_BMSR_LINKSTAT;
172
173 //
             // Return without doing anything else if the link state hasn't changed.<br>// Return without doing anything else if the link state hasn't changed.
175 //
             //<br>if (bHaveLink == g_bLinkActive)
177 \atop 178 \phantom{172 173 173} \qquad \{\left\{\n \begin{array}{c}\n \text{return }; \\
 \end{array}\n \right\}179
180
181 //
             \frac{1}{2} Save the new link state.
183 //
             g'_{\perp}bLinkActive = bHaveLink;
185
186 //
             // Clear any address information from the network interface.<br>//
188 //
189 ip_addr . addr = 0 ;
190 net\_mask.addr = 0;<br>191 gw addr. addr = 0;
191 gw_addr . addr = 0 ;
192 n e t i f_ s e t_ a d d r (&g_sNetIF , &ip_addr , &net_mask , &gw_addr ) ;
193
194 //
                 See if there is a link now.
196 //
             \frac{1}{2}if (bHaveLink)
198 {
199 //
200 // Start DHCP, if enabled .<br>201 // Start DHCP, if enabled .
201 //
202 #i f LWIP_DHCP
203 if (g_ui32IPMode = IPADDR_USE_DHCP)<br>204 {
\frac{204}{205}205 dh cp_start(\&g_sNetIF);<br>206 }
206 }
207 #endif
\frac{208}{209}209 // Start AutoIP, if enabled and DHCP is not.<br>211 //<br>212 #if LWIP_AUTOIP<br>213 if (g_ui32IPMode == IPADDR_USE_AUTOIP)
\frac{214}{215} {
                          \text{autoip\_start}(\&\text{g\_sNetIF});
216 }
217 #endif
\begin{array}{c} 218 \\ 219 \end{array} }
             \intelse
220 {
\begin{array}{c} 221 \\ 222 \end{array}22/ Stop DHCP, if enabled.
223 //
224 #i f LWIP_DHCP
225 i \overline{\textbf{if}} (g_ui32IPMode = IPADDR_USE DHCP)
\begin{array}{cc} 226 & \phantom{000} \{ \\ 227 & \phantom{00000000} \end{array}dhcp_stop(\&g_sNetIF);
228 }
229 #endif
\frac{230}{231}231 //<br>232 // Stop AutoIP, if enabled and DHCP is not.
```

```
233 //
234 #i f LWIP_AUTOIP
235 i f ( g_ui32IPMode == IPADDR_USE_AUTOIP)
236 {
237 \qquad \qquad \text{autoip\_stop}(\&\text{g\_sNetIF});
238 }
^{239}_{240} #endif
          240 }
241 }
242 #endif
\frac{243}{244}/ Handles the timeout for the host callback function timer when using a RTOS.
245 \#if !NO_SYS && HOST_TMR_INTERVAL
246 static void
247 lwIPPrivateHostTimer (void ∗pvArg)
248 {
249 //
                Call the application-supplied host timer callback function.
251 //
           1wIPHostTimerHandler ();
253
254 //
           // Re−schedule the host timer callback function timeout.
256 //
           <sup>27</sup>ys_timeout (HOST_TMR_INTERVAL, lwIPPrivateHostTimer, NULL) ;
258 }
259 #endif
260
261 // Handles the timeout f o r the l i n k d e t e c t timer when using a RTOS.
262 #i f !NO_SYS && (LWIP_AUTOIP | | LWIP_DHCP)
263 static void
264 lwIPP rivateLinkTimer (void ∗pvArg)
265 {
266 //
267 // Perform the link detection.
268 //
           \overleftrightarrow{\text{1w}} IPL inkDetect();
\frac{270}{271}271 //
272 // Re−schedule the l i n k d e t e c t timer timeout .
273 //
           27/5 sys_timeout (LINK_TMR_INTERVAL, lwIPPrivateLinkTimer, NULL);
275 }
276 #endif
277
278 // Completes the initialization of lwIP. This is directly called when not<br>279 // using a RTOS and provided as a callback to the TCP/IP thread when using a<br>280 // RTOS.
281 static void<br>282 lwIPPrivate
    lw I P P r i v a t e I n i t ( void ∗pv Arg)
\frac{283}{284}284 struct ip_addr ip_addr ;
285 struct ip_addr net_mask ;
286 struct ip_addr gw_addr ;
\frac{287}{288}#if !NO_SYS
289 \#if RTOS_FREERTOS
290 // If using a RTOS, create a queue (to be used as a semaphore) to signal<br>291    // the Ethernet interrupt task from the Ethernet interrupt handler.
292 g_pInterrupt = xQueueCreate(1, sizeof(void ∗));<br>293 // If using a RTOS, create the Ethernet interrupt task.
\overline{\text{294}} xTaskCreate (lwIPInterruptTask, (const portCHAR ∗ const) " eth_isr",<br>295 STACKSIZE_LWIPINTTASK, 0, tskIDLE_PRIORITY + 1,
296 0);
297 #endif
298 #endif
299
300 //
           \frac{1}{2} Setup the network address values.
302 //
303 if (g<sup>132IPMode = IPADDR<sup>1</sup>USE_STATIC)</sup>
\begin{array}{cc} 304 \\ 305 \end{array}ip_addr. addr = htonl(g_ui32IPAddr) ;
```

```
306 net\_mask.addr = htonl(g\_ui32NetMask) ;<br>
gw\_addr.addr = htonl(g\_ui32GWAddr) ;\{g_{\text{w\_addr}}\}. addr = htonl(\{g_{\text{w\_u}}\} i32GWAddr);
308<br>309
            309 else
\begin{array}{cc} 310\\ 311 \end{array} \qquad \{311 ip_addr . addr = 0;<br>312 net_mask . addr = 0
312 net\_mask \cdot addr = 0 ;<br>313 gw \cdot addr \cdot addr = 0 ;\overline{gw\_addr \cdot addr} = 0;
314 }
315
316 //
317 // Create, configure and add the Ethernet controller interface with<br>318 // default settings, ip input should be used to send packets direc
318 // default settings. ip_input should be used to send packets directly to<br>319 // the stack when not using a RTOS and tcpip_input should be used to send<br>320 // packets to the TCP/IP thread's queue when using a RTOS.
\frac{321}{322} //
\begin{array}{lll} \texttt{322} & \texttt{neitf\_add}(\& \texttt{g\_sNetIF}, \& \texttt{ip\_addr}\,,\& \texttt{met\_mask}\,,\& \texttt{g} \texttt{w\_addr}\,,\;\; \texttt{NULL}, \;\; \texttt{t } \texttt{v}\, \texttt{a}\, \texttt{if\_init}\,\,,\\ \texttt{323} & \texttt{t } \texttt{c} \, \texttt{pip\_input}\,); \end{array}323 \hspace{1.5cm} \text{trip} \text{\_input} \, ; \ 324 \hspace{1.5cm} \text{netif\_set\_default} \bigl( \& \text{g\_sNetIF} \bigr) \, ;325
326 //
            \frac{2}{7} Bring the interface up.
328 //
            n \text{etif\_set\_up} (\& \text{g\_sNetIF});
330
331 //
            // Setup a timeout for the host timer callback function if using a RTOS.
333 //
334 #i f !NO_SYS && HOST_TMR_INTERVAL
335 sys_timeout (HOST_TMR_INTERVAL, lwIPPrivateHostTimer, NULL) ;
336 #endif
337
338 //
            \frac{1}{2} Setup a timeout for the link detect callback function if using a RTOS.
340 //
341 #i f !NO_SYS && (LWIP_AUTOIP | | LWIP_DHCP)
342 sys_timeout (LINK_TMR_INTERVAL, \overline{1}w IPPrivateLinkTimer, NULL);
343 #endif
344 }
345
\frac{346}{347}347 /∗ ∗∗∗∗∗∗∗∗∗∗∗∗∗∗∗∗∗∗∗∗∗∗∗∗∗∗∗∗∗∗∗∗∗∗∗∗∗∗∗∗∗∗∗∗∗∗∗∗∗∗∗∗∗∗∗∗∗∗∗∗∗∗∗∗∗∗∗∗∗∗∗ ∗/
348 /* IPIsNetIfUp<br>349 /*
349 /∗ ∗/
350 /* Check if the interface and link is Up. 351 /*
351 /∗ ∗/
352 \div 1n : none * /353 /∗ Out : none ∗/
354 /∗ Return : 0 / 1 ∗/
355 /∗ ∗∗∗∗∗∗∗∗∗∗∗∗∗∗∗∗∗∗∗∗∗∗∗∗∗∗∗∗∗∗∗∗∗∗∗∗∗∗∗∗∗∗∗∗∗∗∗∗∗∗∗∗∗∗∗∗∗∗∗∗∗∗∗∗∗∗∗∗∗∗∗ ∗/
356 int IPIsNetIfUp (void)
357 {
358 int NetIfUp = 0;
\frac{359}{360}\textbf{if} \left( \left( \text{netif\_is\_up}(\& \text{g\_sNetIF}) \right) \& \& \left( \text{netif\_is\_link\_up}(\& \text{g\_sNetIF}) \right) \right)\begin{array}{cc} 361 & \qquad \{ \\ 362 & \qquad \end{array}NetIfUp = 1;<br>}
363 }
364<br>365
            \textbf{return} ( \text{NetIfUp}) ;
366 } /∗ IPIsNetIfUp ∗/
\frac{367}{368}368 // ∗∗∗∗∗∗∗∗∗∗∗∗∗∗∗∗∗∗∗∗∗∗∗∗∗∗∗∗∗∗∗∗∗∗∗∗∗∗∗∗∗∗∗∗∗∗∗∗∗∗∗∗∗∗∗∗∗∗∗∗∗∗∗∗∗∗∗∗∗∗∗∗∗∗∗∗∗
369 //<br>370 //! Initializes the lwIP TCP/IP stack.
\begin{array}{c} 371 \ 372 \ 71 \ 373 \ 71 \end{array}372 //! \param ui32SysClkHz is the current system clock rate in Hz.<br>373 //! \param pui8MAC is a pointer to a six byte array containing the MAC
374 //! address to be used for the interface.
375 //!\param_ui32IPAddr_is_the_IP_address_to_be_used_(static).<br>376 //!\param_ui32NetMask_is_the_network_mask_to_be_used_(static).<br>377 //!\param_ui32GWAddr_is_the_Gateway_address_to_be_used_(static).<br>378 //!\param_ui32IPMo
```

```
379 //! static IP addressing to be used, \b IPADDR_USE_DHCP will force DHCP with<br>380 //! fallback to Link Local (Auto IP), while \b IPADDR_USE_AUTOIP will force<br>381 //! Link Local only.
382 // !
383 //! This function performs initialization of the lwIP TCP/IP stack for the<br>384 //! Ethernet MAC, including DHCP and/or AutoIP, as configured.
\frac{385}{386}//!
      386 // ! \ return None .
387 //
388 // ∗∗∗∗∗∗∗∗∗∗∗∗∗∗∗∗∗∗∗∗∗∗∗∗∗∗∗∗∗∗∗∗∗∗∗∗∗∗∗∗∗∗∗∗∗∗∗∗∗∗∗∗∗∗∗∗∗∗∗∗∗∗∗∗∗∗∗∗∗∗∗∗∗∗∗∗∗
389 void
390 lwIPInit(uint32_t ui32SysClkHz, const uint8_t ∗pui8MAC, uint32_t ui32IPAddr, uint32_t ui32NetMask, uint32_t ui32CWAddr, uint32_t ui32IPMode)
392 {
393 //
394 // Check the parameters .
\frac{395}{396}396 #if LWIP_DHCP && LWIP_AUTOIP<br>397 ASSERT ((ui32IPMode == IPA
397<br>397 ASSERT(((i32IPMode = PADDR \text{USE} \text{STATIC}) | |<br>398 (i32IPMode = PADDR \text{USE} \text{DFCP}) |
398 (ui32IPMode == IPADDR_USE_DHCP)<br>399 (ui32IPMode == IPADDR_USE_AUTOIP
399 ( ui32IPMode == IPADDR_USE_AUTOIP) ) ;
400 #e l i f LWIP_DHCP
401 ASSERT\left( (ui32IPMode = IPADDR_USE_STATIC) ||
402 (ui32IPMode = IPADDR_USE_DHCP));<br>403 \#elif LWIP AUTOIP
403 #elif LWIP_AUTOIP<br>404 ASSERT((ui32IP
404 ASSERT( ( ui32IPMode == IPADDR_USE_STATIC) | |
405 ( ui32IPMode == IPADDR_USE_AUTOIP) ) ;
406 #else
407 ASSERT(ui32IPMode = IPADDR_USE\_STATIC);<br>408 \#endif408 #endif
409
410 //
             1/ Enable the ethernet peripheral.
412 //
413           MAP_SysCtlPeripheralEnable (SYSCTL_PERIPH_EMAC0) ;<br>414           MAP_SysCtlPeripheralReset (SYSCTL_PERIPH_EMAC0) ;
415
416 //
410 //<br>417 // Enable the internal PHY if it's present and we're being<br>418 // asked to use it
             \frac{1}{2} asked to use it.
419 //
            1<sup>2</sup> i f ( (EMAC_PHY_CONFIG & EMAC_PHY_TYPE_MASK) == EMAC_PHY_TYPE_INTERNAL)
421 {
422 //
423 // We've been asked to configure for use with the internal<br>424 // PHY. Is it present?
425 //
                   \overleftrightarrow{\textbf{if}} (MAP_SysCtlPeripheralPresent (SYSCTL_PERIPH_EPHY0))
\begin{array}{cc} 427 & \phantom{000} \{ 428 \end{array}428 //
429 // Yes − enable and r e s e t i t .
430 //
431 MAP_SysCt lPer iphera lEnab le (SYSCTL_PERIPH_EPHY0) ;
432 MAP_SysCt lPer iphera lReset (SYSCTL_PERIPH_EPHY0) ;
\begin{array}{c} 433 \\ 434 \end{array} }
                   434 else
\frac{435}{436}436 //
437 // I n t e r n a l PHY i s not present on t h i s part so hang here .
438 //
                          \mathbf{\hat{w}} hile (1)
440 {
441 }
\begin{array}{cc} 442 \\ 443 \end{array} \qquad \quad \}443444
445 //
                 Wait for the MAC to come out of reset.
447 //
             \mathbf{w}hile (!MAP_SysCtlPeripheralReady (SYSCTL_PERIPH_EMAC0))
449
450 }
451
```

```
452 //
                  Configure for use with whichever PHY the user requires.
454 //
              MAP EMACPHYConfigSet (EMAC0 BASE, EMAC PHY CONFIG) ;
456
457 //
                  Initialize the MAC and set the DMA mode.
459 //
460 MAP_EMACInit(EMAC0_BASE, u i32SysC lkHz ,
461 EMAC_BCONFIG_MIXED_BURST | EMAC_BCONFIG_PRIORITY_FIXED,
462 440463
464 //
              // Set MAC configuration options.
466 //
467 MAP_EMACConfigSet(EMAC0_BASE, (EMAC_CONFIG_FULL_DUPLEX |
468 EMAC_CONFIG_CHECKSUM_OFFLOAD |
\begin{tabular}{ll} \bf \textit{469} & \bf \textit{EMAC} & \bf \textit{CONFIG} & \textit{7BYTE} & \textit{PREADIBLE} \\ \bf \textit{470} & \textit{EMAC} & \bf \textit{CONFIG} & \textit{IF} & \textit{GAP} & \textit{96BITS} \\ \bf \textit{EMAC} & \bf \textit{ONFIG} & \textit{SAL} & \bf \textit{MAC} & \textit{DESCRIPTOR} \\ \bf \textit{472} & \bf \textit{EMAC} & \bf \textit{CONFIG} & \textit{BOL} & \textit{LMIT} & \textit{1024} \\ \bf \text474 (EMAC_MODE_RX_STORE_FORWARD |
475 EMAC_MODE_TX_STORE_FORWARD |
476 EMAC_MODE_TX_THRESHOLD_64_BYTES |
477 EMAC_MODE_RX_THRESHOLD_64_BYTES), 0);
478
479 //
              // Program the hardware with its MAC address (for filtering).
481 //
              MAP EMACAddrSet(EMAC0_BASE, 0, (uint8_t *)pui8MAC);
483
484 //
              ^{'}\!\!// Save the network configuration for later use by the private
486 // i n i t i a l i z a t i o n .
487 //
488 g_{\text{u}} ui32IPMode = ui32IPMode;<br>489 g_{\text{u}} ui32IPAddr = ui32IPAddr.
489 g_{\text{u}} ui32IPAddr = ui32IPAddr ;<br>490 g_{\text{u}} ui32NetMask = ui32NetMas
490 g_ui32NetMask = ui32NetMask;<br>491 g_ui32GWAddr = ui32GWAddr;
             g_ui32GWAddr = ui32GWAddr;
492
493 //
494 // Initialize lwIP. The remainder of initialization is done immediately if<br>495 // not using a RTOS and it is deferred to the TCP/IP thread's context if
494 // Initialize lwIP. The remainder of initialization is done immediately<br>495 // not using a RTOS and it is deferred to the TCP/IP thread's context if<br>496 // using a RTOS.
496 // using a RTOS.
497 //
498 t c p i p _ in it ( lw IP P r i v a t e In it , 0);
499 }
\begin{matrix}500\\501\end{matrix}501 // ∗∗∗∗∗∗∗∗∗∗∗∗∗∗∗∗∗∗∗∗∗∗∗∗∗∗∗∗∗∗∗∗∗∗∗∗∗∗∗∗∗∗∗∗∗∗∗∗∗∗∗∗∗∗∗∗∗∗∗∗∗∗∗∗∗∗∗∗∗∗∗∗∗∗∗∗∗
502 //
503 //! Registers an interrupt callback function to handle the IEEE-1588 timer.
\frac{504}{505} /
505 //! \param pfnTimerFunc points to a function which is called whenever the 506 //! Ethernet MAC reports an interrupt relating to the IEEE-1588 hardware
              506 // ! Ethernet MAC r e p o r t s an i n t e r r u p t r e l a t i n g to the IEEE−1588 hardware timer .
\begin{array}{c} 507 \\ 508 \end{array}508 //! This function allows an application to register a handler for all 509 //! interrupts generated by the IEEE-1588 hardware timer in the Ether
509 //! interrupts generated by the IEEE−1588 hardware timer in the Ethernet MAC.<br>510 //! To allow minimal latency timer handling, the callback function provided
510 //! To allow minimal latency timer handling, the callback function provided<br>511 //! will be called in interrupt context, regardless of whether or not lwIP is<br>512 //! configured to operate with an RTOS. In an RTOS envir
513 //! function is responsible for ensuring that all processing it performs is<br>514 //! compatible with the low level interrupt context it is called in.
515 //!<br>516 //! The callback function takes two parameters. The first is the base address<br>517 //! of the MAC reporting the timer interrupt and the second is the timer
518 //! interrupt status as reported by EMACTimestampIntStatus(). Note that<br>519 //! EMACTimestampIntStatus() causes the timer interrupt sources to be cleared<br>520 //! so the application should not call EMACTimestampIntStatu
521 // ! handler .
522 // !
             \int r e t \, u r n None.
\frac{523}{524} //
```

```
525 // ∗∗∗∗∗∗∗∗∗∗∗∗∗∗∗∗∗∗∗∗∗∗∗∗∗∗∗∗∗∗∗∗∗∗∗∗∗∗∗∗∗∗∗∗∗∗∗∗∗∗∗∗∗∗∗∗∗∗∗∗∗∗∗∗∗∗∗∗∗∗∗∗∗∗∗∗∗
526 void
     527 lw IPT im e rC a l l b a c kR e g i s t e r ( tHardwareT imerHand ler pfnT imerFunc )
528 {
529 //
            \sqrt{2} Remember the callback function address passed.
531 //
           g'_{\text{D}} pfnTimerHandler = pfnTimerFunc;
533 }
534
\frac{535}{536}536 // ∗∗∗∗∗∗∗∗∗∗∗∗∗∗∗∗∗∗∗∗∗∗∗∗∗∗∗∗∗∗∗∗∗∗∗∗∗∗∗∗∗∗∗∗∗∗∗∗∗∗∗∗∗∗∗∗∗∗∗∗∗∗∗∗∗∗∗∗∗∗∗∗∗∗∗∗∗
537 //
538 //! Handles Ethernet interrupts for the lwIP TCP/IP stack.<br>539 //!
     7/1540 //! This function handles Ethernet interrupts for the lwIP TCP/IP stack. At<br>541 //! the lowest level, all receive packets are placed into a packet queue for<br>542 //! processing at a higher level. Also, the transmit pack
543 // ! and packets are drained and transmitted through the Ethernet MAC as needed .
544 //! If the system is configured without an RTOS, additional processing is<br>545 //! performed at the interrupt level. The packet queues are processed by the<br>546 //! lwIP TCP/IP code, and lwIP periodic timers are serviced
547 // !
548 // ! \ return None .
549 //
550 // ∗∗∗∗∗∗∗∗∗∗∗∗∗∗∗∗∗∗∗∗∗∗∗∗∗∗∗∗∗∗∗∗∗∗∗∗∗∗∗∗∗∗∗∗∗∗∗∗∗∗∗∗∗∗∗∗∗∗∗∗∗∗∗∗∗∗∗∗∗∗∗∗∗∗∗∗∗
551 void
552 lw IPE thernet Int Handler (void)
\begin{array}{c} 553 \\ 554 \end{array} {
554 uint32_t ui32Status;<br>555 uint32_t ui32TimerSt
555 uint32<sup>t</sup> ui32 TimerStatus;<br>556 \#if !NO SYS
556 #if !NO_SYS<br>557 portBASE
557 portBASE_TYPE xWake;<br>558 \#endif
     558 #endif
559
560 //
               Read and Clear the interrupt.
562 //
            \overline{0}i 32 Status = MAP_EMACIntStatus (EMACO_BASE, true);
564
565 //
566 // If the interrupt really came from the Ethernet and not our<br>567 // timer, clear it.
               timer, \; clear \; it.568 //
           \int_{\{1,6,6\}} \int_{\{1,6,6\}} \sqrt{1 + \left(\frac{1}{2}\right)^2 + \left(\frac{1}{2}\right)^2} \, dx570 {
           \mbox{MAP\_EMACIntClear}\left(\mbox{EMAC0\_BASE}, \;\; \mbox{ui32} \mbox{Status}\right);572 }
573
574 //
               Check to see whether a hardware timer interrupt has been reported.
576 //
           \overrightarrow{if} (ui32Status & EMAC_INT_TIMESTAMP)
578 {
579 //
580 // Yes – read and clear the timestamp interrupt status.<br>581 //
582 u<sup>2</sup>32TimerStatus = EMACTimestampIntStatus (EMACO_BASE) ;
583
584 //
                      If a timer interrupt handler has been registered, call it.
586 //
                  \overleftrightarrow{\textbf{i}} f(g_pfnTimerHandler)
\frac{588}{589}t<br>g_pfnTimerHandler (EMAC0_BASE, ui32TimerStatus);
\begin{array}{cc} 590 \\ 591 \end{array} \qquad \quad \}591 }
592
593 //
                The handling of the interrupt is different based on the use of a RTOS.
595 // A RTOS is being used. Signal the Ethernet interrupt task.
596 //
           xQueueSendFromISR(g_pInterrupt, (void ∗)&ui32Status, &xWake);
```

```
599 //
600 // Disable the Ethernet interrupts. Since the interrupts have not been<br>601 // handled, they are not asserted. Once they are handled by the Ethernet<br>602 // interrupt task, it will re-enable the interrupts.
603 //
604 MAP_EMACIntDisable (EMAC0_BASE, (EMAC_INT_RECEIVE | EMAC_INT_TRANSMIT |
605 EMAC_INT_TX_STOPPED |
606 EMAC_INT_RX_NO_BUFFER |
607 EMAC_INT_RX_STOPPED | EMAC_INT_PHY) ) ;
608
609 //
610 // Potentially task switch as a result of the above queue write.<br>611 //
611 //
612 #i f RTOS_FREERTOS
613 i f (x\overline{W}ake = pdTRUE)
\begin{array}{cc} 614 & \phantom{00} \{ \\ 615 & \phantom{00} \end{array}portYIELD_FROM_ISR(true);
616 }
617 #endif
618 }
619<br>620620 // ∗∗∗∗∗∗∗∗∗∗∗∗∗∗∗∗∗∗∗∗∗∗∗∗∗∗∗∗∗∗∗∗∗∗∗∗∗∗∗∗∗∗∗∗∗∗∗∗∗∗∗∗∗∗∗∗∗∗∗∗∗∗∗∗∗∗∗∗∗∗∗∗∗∗∗∗∗
621 //<br>622 //! Returns the IP address for this interface.
623 //!<br>624 //! This function will read and return the currently assigned IP address for
     \dot{A}/I the Stellaris Ethernet interface.
626 // !
       ,<br>/! \ return Returns the assigned IP address for this interface.
628 //
      629 // ∗∗∗∗∗∗∗∗∗∗∗∗∗∗∗∗∗∗∗∗∗∗∗∗∗∗∗∗∗∗∗∗∗∗∗∗∗∗∗∗∗∗∗∗∗∗∗∗∗∗∗∗∗∗∗∗∗∗∗∗∗∗∗∗∗∗∗∗∗∗∗∗∗∗∗∗∗
630 \t \text{uint32}_t631 lwIPLoca lIPAddrGet ( void )
632 {
633 \#if LWIP_AUTOIP || LWIP_DHCP<br>634 if (g_bLinkActive)
           if(g_bLinkActive)635 {<br>636
           \begin{bmatrix} \text{return } ((\text{uint32\_t}) \text{ g\_sNetIF} \cdot \text{ip\_addr} \cdot \text{addr}) ; \end{bmatrix}637<br>638
           638 else
\begin{array}{cc} 639 & \quad \{ \\ 640 & \quad \end{array}\begin{cases} \text{return} (0 \times \text{ffffffff}) \; ; \end{cases}641 }
642 \text{ #else}<br>643 \text{ #}return ((uint32_t)g_sNetIF.ip\_addr.addr);644 #endif
645 }
646\atop647647 // ∗∗∗∗∗∗∗∗∗∗∗∗∗∗∗∗∗∗∗∗∗∗∗∗∗∗∗∗∗∗∗∗∗∗∗∗∗∗∗∗∗∗∗∗∗∗∗∗∗∗∗∗∗∗∗∗∗∗∗∗∗∗∗∗∗∗∗∗∗∗∗∗∗∗∗∗∗
648<br>649\frac{1}{2} Returns the network mask for this interface.
650 // !
651 //! This function will read and return the currently assigned network mask for<br>652 //! the Stellaris Ethernet interface.
\begin{array}{c} 653 \\ 654 \end{array}\hat{p}/\hat{p} \ return the assigned network mask for this interface.
655 //
656 // ∗∗∗∗∗∗∗∗∗∗∗∗∗∗∗∗∗∗∗∗∗∗∗∗∗∗∗∗∗∗∗∗∗∗∗∗∗∗∗∗∗∗∗∗∗∗∗∗∗∗∗∗∗∗∗∗∗∗∗∗∗∗∗∗∗∗∗∗∗∗∗∗∗∗∗∗∗
     \frac{1}{2} in t32_t
658 lwIPLoca lNetMaskGet ( void )
\begin{array}{cc} 659 & \{ \\ 660 & \end{array}return ((uint32_t)g_sNetIF.netmask.addr);661 }
\frac{662}{663}663 // ∗∗∗∗∗∗∗∗∗∗∗∗∗∗∗∗∗∗∗∗∗∗∗∗∗∗∗∗∗∗∗∗∗∗∗∗∗∗∗∗∗∗∗∗∗∗∗∗∗∗∗∗∗∗∗∗∗∗∗∗∗∗∗∗∗∗∗∗∗∗∗∗∗∗∗∗∗
664 //<br>665 //! Returns the gateway address for this interface.
666 // !
667 //! This function will read and return the currently assigned gateway address<br>668 //! for the Stellaris Ethernet interface.
669 //!<br>670 //! \return the assigned gateway address for this interface.
```
598
```
671 //
                                                                  672 // ∗∗∗∗∗∗∗∗∗∗∗∗∗∗∗∗∗∗∗∗∗∗∗∗∗∗∗∗∗∗∗∗∗∗∗∗∗∗∗∗∗∗∗∗∗∗∗∗∗∗∗∗∗∗∗∗∗∗∗∗∗∗∗∗∗∗∗∗∗∗∗∗∗∗∗∗∗
672 \frac{7}{4} *******
674 lwIPLocalGWAddrGet ( void )
675 \begin{array}{c} 675 \\ 676 \end{array}\begin{array}{c} \mathbf{return} (( \mathbf{uint32\_ t ) g\_ sNetIF . gw . addr } ; \end{array}677 }
678
679 // ∗∗∗∗∗∗∗∗∗∗∗∗∗∗∗∗∗∗∗∗∗∗∗∗∗∗∗∗∗∗∗∗∗∗∗∗∗∗∗∗∗∗∗∗∗∗∗∗∗∗∗∗∗∗∗∗∗∗∗∗∗∗∗∗∗∗∗∗∗∗∗∗∗∗∗∗∗
\begin{array}{c} 680 \\ 681 \end{array}681 //! Returns the local MAC/HW address for this interface.<br>682 //!
682 // !
683 // l param pui8MAC is a pointer to an array of bytes used to store the MAC 684 // address.
684 // ! address .
     685 // !
686 //! This function will read the currently assigned MAC address into the array<br>687 //! passed in \e pui8MAC.
\begin{array}{c} 688 \\ 689 \end{array}689 // ! \ return None .
690 //
691 // ∗∗∗∗∗∗∗∗∗∗∗∗∗∗∗∗∗∗∗∗∗∗∗∗∗∗∗∗∗∗∗∗∗∗∗∗∗∗∗∗∗∗∗∗∗∗∗∗∗∗∗∗∗∗∗∗∗∗∗∗∗∗∗∗∗∗∗∗∗∗∗∗∗∗∗∗∗
     \frac{1}{2}<br>void
693 lwIPLocalMACGet ( u in t8_ t ∗pui8MAC )
694 \overline{6} {
     \mbox{MAP\_EMACAddrGet(EMAC0\_BASE, 0, puisMAC)}696 }
697
698 // ∗∗∗∗∗∗∗∗∗∗∗∗∗∗∗∗∗∗∗∗∗∗∗∗∗∗∗∗∗∗∗∗∗∗∗∗∗∗∗∗∗∗∗∗∗∗∗∗∗∗∗∗∗∗∗∗∗∗∗∗∗∗∗∗∗∗∗∗∗∗∗∗∗∗∗∗∗
\frac{699}{700}700 // Completes the network configuration change. This is directly called when<br>701 // not using a RTOS and provided as a callback to the TCP/IP thread when usi
701 // not using a RTOS and provided as a callback to the TCP/IP thread when using<br>702 // a RTOS.
          702 // a RTOS.
703 //
      704 // ∗∗∗∗∗∗∗∗∗∗∗∗∗∗∗∗∗∗∗∗∗∗∗∗∗∗∗∗∗∗∗∗∗∗∗∗∗∗∗∗∗∗∗∗∗∗∗∗∗∗∗∗∗∗∗∗∗∗∗∗∗∗∗∗∗∗∗∗∗∗∗∗∗∗∗∗∗
705 static void<br>706 lwIPPrivatel
     1wIPPrivateNetworkConfigChange (void ∗pvArg)
\!\! \frac{707}{708} \!\!708 u in t32_t ui32IPMode ;
709 struct ip_addr ip_addr ;
710 struct ip_addr net_mask;<br>711 struct in addr gw addr:
            711 struct ip_addr gw_addr ;
712
713 //
            714 // Get the new address mode .
715 //
            \frac{1}{2}ui32IPMode = (uint32_t)pvArg;
717
718 //
             // Setup the network address values.
720 //
            if (ui32IPMode = IPADDR USE STATIC)
\begin{array}{c} 722 \\ 723 \\ 724 \end{array}\begin{array}{lll} \gamma_{23} & \quad \text{ip\_addr.addr = htonl}\left(\text{g\_ui32IPAddr}\right); \ \text{net\_mask.addr = htonl}\left(\text{g\_ui32NetMask}\right); \ \text{gw\_addr.addr = htonl}\left(\text{g\_ui32GWAddr}\right); \end{array}726 }
727 #i f LWIP_DHCP | | LWIP_AUTOIP
728 else
729<br>730730 ip\_addr.addr = 0;<br>731 net mask.addr = 0731 net_mask . addr = 0 ;
732 gw_addr . addr = 0 ;
733 }
734 #endif
735
736 //
                 Switch on the current IP Address Aquisition mode.
738 //
            \frac{1}{3}switch ( g_ui32IPMode )
740 {
741 //
                   742 // S t a t i c IP
743 //
```
744 **case** IPADDR\_USE\_STATIC : 745 { 746 *//* 747 *// Set the new address parameters . This w i l l change the address* 748 *// c o n f i g u r a t i o n in lwIP , and i f necessary , w i l l r e s e t any l i n k s* 749 *// t h a t are a c t i v e . This i s v a l i d f o r a l l three modes .*  $750$  //<br> $751$  ne  $\overline{r}_{\text{netif\_set\_addr}}(kg\_sNetIF, \ \text{\&ip\_addr}, \ \text{\&net\_mask}, \ \text{\&gw\_addr}) ;$ 752 753 *// //*<br>754 *// If we are going to DHCP mode, then start the DHCP server now.*<br>755 // 755 *//* 756 **#i f** LWIP\_DHCP  $757$  **if** (( $\text{ui32IPMode}$  = IPADDR\_USE\_DHCP) & g\_bLinkActive)<br>758 { 758 { dh cp\_start ( $\&$ g\_sNetIF) ; 760 } 761 **#endif** 762 763 *//* 764 *// I f we are going to AutoIP mode , then s t a r t the AutoIP proces s* 765 *// now .* 766 *//* 767 **#i f** LWIP\_AUTOIP  $768$  **if** ((ui32IPMode = IPADDR\_USE\_AUTOIP) & g\_bLinkActive)<br>769 { 769 {  $770 \qquad \qquad \mbox{autoip\_start}\big(\&\mbox{$\rm{g\_sNetIF}$}\big) \, ;$ 771 } 772 **#endif** 773 774 *//*  $\frac{7}{7}$ / And we're done. 776 *//*  $break$  : 778 } 779 780 *//*  $781$  // DHCP (with AutoIP fallback).<br> $782$  // 782 *//* 783 **#i f** LWIP\_DHCP 784 **case** IPADDR\_USE\_DHCP : 785 { 786 *//* 787 // If we are going to static IP addressing, then disable DHCP and<br>788 // force the new static IP address.<br>789 //  $\overrightarrow{f}$  (ui32IPMode = IPADDR USE STATIC)  $\begin{array}{cc} 791 \\ 792 \end{array} \qquad \qquad \{$  $792$  dhcp\_stop( $\&$ g\_sNetIF);<br>  $793$  netif\_set\_addr( $\&$ g\_sNe  $7 \text{ net if } \text{set } \text{add } r(\& \text{g } \text{=} \text{Net} \text{IF} \ , \ \& \text{ip } \text{=} \text{addr} \ , \ \& \text{met } \text{=} \text{mask} \ , \ \& \text{gw } \text{=} \text{addr} \ ;$ 794 } 795 796 *//* 797 *// I f we are going to AUTO IP addressing , then d i s a b l e DHCP, s e t* 798 *// the d e f a u l t addresses , and s t a r t AutoIP .* 799 *//* 800 **#i f** LWIP\_AUTOIP  $^{801}$  else if ( $\text{ui32IPMode}$  = IPADDR\_USE\_AUTOIP)  $802$  {<br>803 803 dhcp\_stop( $\&g$ \_sNetIF);<br>804 netif set addr( $\&g$  sNe 804 n e t i f\_ s e t\_ a d d r (&g\_sNetIF , &ip\_addr , &net\_mask , &gw\_addr ) ; 805 **i f** ( g\_bL inkAct ive )  $\begin{tabular}{ccccc} 806 & & & & \textcolor{red}{\textbf{\{}} \\ 807 & & & & \end{tabular}$  ${807} \qquad \qquad {\rm autoip\_start}\left({\&g\_sNetIF}\right); \\ 808 \qquad \qquad \}$ 808 } 809 } 810 **#endif** break; 812 } 813 **#endif** 814 815 *//* 816 *// AUTOIP*

```
817 //
818 #i f LWIP_AUTOIP
819 case IPADDR USE AUTOIP:
820 {
821 //
822 // If we are going to static IP addressing, then disable AutoIP and<br>823 // force the new static IP address.
<sup>1</sup>/ If we are going to static IP address.<br>
823 // force the new static IP address.<br>
824 //
824 //
\overrightarrow{sf} (ui32IPMode == IPADDR USE STATIC)
826 \hspace{25mm} \lbrace827 autoip_stop(\&g_sNetIF);<br>828 and the internal set addr(\&g sNetI
                         net if {\overline{\underline{\hspace{1cm}}} set {\overline{\underline{\hspace{1cm}}} ad dr}} (\& g {\overline{\underline{\hspace{1cm}}} sNetIF \, , \; \& ip \underline{\hspace{1cm}} addr \, , \; \&net \underline{\hspace{1cm}} mask \, , \; \&gw \underline{\hspace{1cm}} addr \, ) \, ;829 }
830<br>831
831 //
832 // If we are going to DHCP addressing, then disable AutoIP, set the<br>833 // default addresses, and start dhcp.
834 //
835 #i f LWIP_DHCP
\begin{array}{c} 836 \\ 837 \end{array} else if (ui32IPMode == IPADDR_USE_DHCP)
837 {
838 autoip_stop(&g_sNetIF);<br>839 netif_set_addr(&g_sNetIF, &ip_addr, &net_mask, &gw_addr);<br>840 if(g_bLinkActive)
841 {
842 \qquad \qquad \text{d} \text{hcp\_start}\left(\& \text{g\_sNetIF}\right);843 }
844 }
845 #endif
                         break;
847 }<br>848 \#endif
848 #endif
           849 }
850
851 //
                 Bring the interface up.
853 //
            n \text{etif\_set\_up} (\& \text{g\_sNetIF}) ;855
856 //
                Save the new mode.
858 //
     \begin{array}{rcl} \text{g\_ui32IPMode} & = \text{ui32IPMode} \\ \end{array}860 }
861862 // ∗∗∗∗∗∗∗∗∗∗∗∗∗∗∗∗∗∗∗∗∗∗∗∗∗∗∗∗∗∗∗∗∗∗∗∗∗∗∗∗∗∗∗∗∗∗∗∗∗∗∗∗∗∗∗∗∗∗∗∗∗∗∗∗∗∗∗∗∗∗∗∗∗∗∗∗∗
863 //
864 // ! Change the c o n f i g u r a t i o n of the lwIP network i n t e r f a c e .
865 // !
866 //! \param ui32IPAddr is the new IP address to be used (static).<br>867 //! \param ui32NetMask is the new network mask to be used (stati
867 //!\param_ui32NetMask_is_the_new_network_mask_to_be_used_(static).<br>868 //!\param_ui32GWAddr_is_the_new_Gateway_address_to_be_used_(static).<br>869 //!\param_ui32JPMode_is_the_IP_Address_Mode.__\b_IPADDR_USE_STATIC_0_will_
872 //! force Link Local only.<br>873 //!
874 //! This function will evaluate the new configuration data. If necessary, the<br>875 //! interface will be brought down, reconfigured, and then brought back up
875 //! interface will be brought down, reconfigured, and then brought back up<br>876 //! with the new configuration.
877 // !
878 // ! \ return None .
879 //
880 // ∗∗∗∗∗∗∗∗∗∗∗∗∗∗∗∗∗∗∗∗∗∗∗∗∗∗∗∗∗∗∗∗∗∗∗∗∗∗∗∗∗∗∗∗∗∗∗∗∗∗∗∗∗∗∗∗∗∗∗∗∗∗∗∗∗∗∗∗∗∗∗∗∗∗∗∗∗
881 void<br>882 lwIPNetworkConfigChange(uint32_t ui32IPAddr, uint32_t ui32NetMask,<br>883 uint32_t ui32GWAddr, uint32_t ui32IPMode)
884 {
885 //
               886 // Check the parameters .
887 //
888 #i f LWIP_DHCP && LWIP_AUTOIP
889 ASSERT((\text{u}32IP\text{Mode} == IPADDR USE STATIC) | |
```

```
890 (ui32IPMode = IPADDR_USE_DHCP) | |
891 ( ui32IPMode == IPADDR_USE_AUTOIP) ) ;
892 #e l i f LWIP_DHCP
893 ASSERT((ui32IPMode == IPADDR_USE_STATIC) ||<br>894 (ui32IPMode == IPADDR_USE_DHCP));<br>895 #elif LWIP_AUTOIP
896 ASSERT( ( ui32IPMode == IPADDR_USE_STATIC) | |
897 ( ui32IPMode == IPADDR_USE_AUTOIP) ) ;
898 #else
899 ASSERT(ui32IPMode = IPADDR USE STATIC);
900 #endif
901
902 //
903 // Save the network configuration for later use by the private network<br>904 // configuration change.
               condition \ change.
\frac{905}{906} //
906 g'_{\text{u}}ui32IPAddr = ui32IPAddr;<br>907 g_{\text{u}}ui32NetMask = ui32NetMas
907 g_ui32NetMask = ui32NetMask;<br>908 g_ui32GWAddr = ui32GWAddr;
           g_ui32GWAddr = ui32GWAddr;
\frac{909}{910}910 //<br>911 // Complete the network configuration change. The remainder is done<br>912 // immediately if not using a RTOS and it is deferred to the TCP/IP<br>913 // thread's context if using a RTOS.
914 //
            \overleftrightarrow{\text{t} \text{pip\_callback}}(lwIPPrivateNetworkConfigChange, (void ∗)ui32IPMode);
916 }
\frac{917}{918}918 // ∗∗∗∗∗∗∗∗∗∗∗∗∗∗∗∗∗∗∗∗∗∗∗∗∗∗∗∗∗∗∗∗∗∗∗∗∗∗∗∗∗∗∗∗∗∗∗∗∗∗∗∗∗∗∗∗∗∗∗∗∗∗∗∗∗∗∗∗∗∗∗∗∗∗∗∗∗
\frac{919}{920} //
         Close the Doxygen group.<br>! @}
921 // ! @}
922 //
923 // ∗∗∗∗∗∗∗∗∗∗∗∗∗∗∗∗∗∗∗∗∗∗∗∗∗∗∗∗∗∗∗∗∗∗∗∗∗∗∗∗∗∗∗∗∗∗∗∗∗∗∗∗∗∗∗∗∗∗∗∗∗∗∗∗∗∗∗∗∗∗∗∗∗∗∗∗∗
```
code/asv\_ap\_mcu/src/tm4c129.ld

```
1 _stack_size = 4K;
 \Omega3 MEMORY
 \begin{smallmatrix} 4 & \{ \\ 5 & \end{smallmatrix}FLASH (rx) : ORIGIN = 0x00000000, LENGTH = 1024K
              SRAM (\text{rwx}) : ORIGIN = 0x20000000, LENGTH = 256K
 \begin{bmatrix} 6 \\ 7 \end{bmatrix}8
 9 SECTIONS
\begin{matrix} 10 & \{ \\ 11 & \end{matrix}\begin{array}{c} 1 \cdot \text{text} \\ \text{if } \end{array}\begin{array}{c} 12 \\ 13 \end{array}13 \frac{\text{start\_ext}}{\text{KEEP}(\ast(\cdot \text{isr}) \text{ vec})}14 \overline{\text{KEEP}}(\overline{\ast(\cdot \text{ is r\_vector})})<br>
15 \overline{\ast(\cdot \text{ text } \ast)}16 ∗ ( . r od a t a ∗)
17 _end_text = . ;
18 } > FLASH
\frac{19}{20}\begin{array}{ccc} 20 & \text{. data} \\ 21 & \text{.} \end{array}\begin{array}{c} 21 \\ 22 \end{array} {
22 \frac{\text{start_data}}{\text{#(vtable)}} :
23 *(\text{vtable})<br>
24 *(\text{data})24 *(.\,\text{data}*)<br>25 \text{end}\_\text{data}end_data = .;
\frac{26}{27}\} > SRAM AT > FLASH
\frac{28}{29}29 .ARM. extab : { *( .ARM. extab * .gnu. linkonce. armextab.*)} > FLASH 30 _{-}exidx_start = .;
30        __exidx_start =  .;<br>31        .ARM.exidx     :  {  *(.ARM.exidx*  .gnu.linkonce.armexidx.*)  } > FLASH
32 \qquad \qquad \underline{\text{exidx\_end}} = .;33
34
35 bss :
```

```
\begin{array}{cc} 36 \\ 37 \end{array} \qquad \{\begin{array}{rcl} 37 & \text{start} \text{ } bss = .; \\ 38 & \text{#(.bss*)} \end{array}38 * (. b s s *)<br>39 * (COMMO
                              *(COMMON)40 \frac{\text{end} \quad \text{bss} = .;<br>41 \} > SRAM
                  \frac{1}{5} > SRAM
rac{42}{43}heap\_bottom =\overline{\text{144}} \text{124} \text{164} \text{184} \text{194} \text{194} \text{194} \text{195} \text{196} \text{197} \text{198} \text{198} \text{198} \text{199} \text{199} \text{199} \text{199} \text{199} \text{199} \text{199} \text{199} \text{199}\frac{45}{46}46 -stack\_bottom = \_\_\_\_map\_top ;<br>47 -stack\_top = \text{ORIGIN(SRAM)}\bar{\text{1}}stack\bar{\text{1}}top = ORIGIN(SRAM) + LENGTH(SRAM) ;
48
49 }
```
code/asv\_ap\_mcu/src/startup.c

```
1 /∗
 2 ∗ Copyright ( c ) 2012 , Mauro Scomparin
       All rights reserved.
 \begin{array}{cc} 4 & * \\ 5 & * \end{array}5 * Redistribution and use in source and binary forms, with or without 6 * modification, are permitted provided that the following conditions
       modification, are permitted provided that the following conditions are met:
 n * Redistributions of source code must retain the above copyright 8 * notice, this list of conditions and the following disclaimer.
9 * * Redistributions in binary form must reproduce the above copyright<br>
10 * * notice, this list of conditions and the following disclaimer in the<br>
11 * * documentation and/or other materials provided with the distribution.
12 ∗ ∗ Neither the name of Mauro Scomparin nor the<br>13 ∗ names of its contributors may be used to endorse or promote products
14 * derived from this software without specific prior written permission.
15 ∗
16 ∗ THIS SOFTWARE IS PROVIDED BY Mauro Scomparin ' 'AS IS ' ' AND ANY
17 ∗ EXPRESS OR IMPLIED WARRANTIES, INCLUDING, BUT NOT LIMITED TO, THE IMPLIED
18 ∗ WARRANTIES OF MERCHANTABILITY AND FITNESS FOR A PARTICULAR PURPOSE ARE
19 ∗ DISCLAIMED. IN NO EVENT SHALL Mauro Scomparin BE LIABLE FOR ANY
20 * DIRECT, INDIRECT, INCIDENTAL, SPECIAL, EXEMPLARY, OR CONSEQUENTIAL DAMAGES<br>21 * (INCLUDING, BUT NOT LIMITED TO, PROCUREMENT OF SUBSTITUTE GOODS OR SERVICES;<br>22 * LOSS OF USE, DATA, OR PROFITS; OR BUSINESS INTERRUPTION
25 ∗ SOFTWARE, EVEN IF ADVISED OF THE POSSIBILITY OF SUCH DAMAGE.
26 *<br>27 * File:
27 ∗ File : LM4F_startup . c .<br>28 ∗ Author : Mauro Scomparin
28 ∗ Author : Mauro Scomparin <h t t p :// scompoprojects . worpress . com>.
29 ∗ Version :<br>30 ∗ Descript
   30 ∗ Description : LM4F120H5QR s t a r t u p code .
31 ∗/
32
33 #include <stdint.h>
34 #include <stdbool.h><br>35 #include "inc/hw_nvic.h"
36 #include "inc/hw_types.h"<br>37 #include "inc/hw_memmap.h"<br>38 #include "driverlib/gpio.h"<br>39 #include "driverlib/gpio.h"
40
41 //−−−−−−−−−−−−−−−−−−−−−−−−−−−−−−−−−−−−−−−−−−−−−−−−−−−−−−−−−−−−−−−−−−−−−−−−−−−−−
42 // Functions declarations<br>43 // Functions
43 //−−−−−−−−−−−−−−−−−−−−−−−−−−−−−−−−−−−−−−−−−−−−−−−−−−−−−−−−−−−−−−−−−−−−−−−−−−−−−
\frac{44}{45}45 // Main should be defined on your main file so it's extern.<br>46 extern int main(void):
46 extern int main (void);<br>47 // rst handler contain
    // rst\_handler contains the code to run on reset.
48 void rst_handler(void);<br>49 // nmi_handler it's the code for an non maskerable interrupt.
50 \overline{\text{void}} nmi<sub></sub>handler (void);<br>51 // this is just the def
51 // this is just the default handler.<br>52 void empty def handler (void);
52 void empty_def_handler(void);<br>53 // this is the code for an hard fault.<br>54 void hardfault_handler(void);
```
55

```
56 // External declaration for the interrupt handler used by the application.
 57 extern void lwIPEthernetIntHandler(void);<br>58 extern void xPortPendSVHandler(void);
 59 extern void vPortSVCHandler ( void ) ;
 60 extern void xPortSysTickHandler(void);<br>61 extern void UART2_int_handler(void);
 62 extern void UART4_int_handler ( void ) ;
 63 extern void UART5_int_handler ( void ) ;
 64 extern void UART7_int_handler ( void ) ;
 \frac{65}{66}66 //−−−−−−−−−−−−−−−−−−−−−−−−−−−−−−−−−−−−−−−−−−−−−−−−−−−−−−−−−−−−−−−−−−−−−−−−−−−−−
 67 // Variables declarations 68 // Variables declarations
 68 //−−−−−−−−−−−−−−−−−−−−−−−−−−−−−−−−−−−−−−−−−−−−−−−−−−−−−−−−−−−−−−−−−−−−−−−−−−−−−
 69
 70 // defined by the linker it's the stack top variable (End of ram)
 71 extern unsigned long _stack_top;<br>72 //extern uint32_t _stack_top; // Defined in the linker script<br>73 // defined by the liker, this are just start and end marker for each section.<br>74 // .text (code)
 75 extern unsigned long _start_text;
 76 extern unsigned long _end_text ;
77 // . data ( data to be copied on ram)
 78 extern unsigned long _start_data ;
 79 extern unsigned long _end_data;<br>80 // .bss (uninitialized data to set to 0);
 81 extern unsigned long _start_bss;<br>82 extern unsigned long _end_bss;
 83
 84 // NVIC ISR t a b l e
 85 // the funny l o o k i n g void (∗ myvectors [ ] ) ( void ) b a s i c a l l y i t ' s a way to make cc accept
            an array of function pointers.
 86 // The vector table. Note that the proper constructs must be placed on this to<br>87 // ensure that it ends up at physical address 0x0000.0000.<br>88 __attribute__ ((section(".isr_vector")))
 89 void(* myvectors []) (void) = {<br>90 // This are the fixed priority interrupts and the stack pointer loaded at startup
                  at R13 (SP) .
 91 //<br>
92 // here the compiler it's boring... have to figure that out<br>
93 //(void (*)(void))((uint32_t) &_stack_top),<br>
94 (void (*)(void))((unsigned long) &_stack_top),
 95 // ( void (∗) ) &_stack_top ,
 96 // s t ac k pointer should be
97 // placed here at s t a r t u p . 0
98 \begin{array}{lllllllllll} \text{st\_handler} \,, & \text{\#} \end{array} \begin{array}{lllllllll} \text{st\_handler} \,, & \text{\#} \end{array} \begin{array}{lllllllll} \text{mt} \end{array} \begin{array}{lllllllllll} \text{mt} \end{array} \begin{array}{lllllllllllll} \text{mt} \end{array} \begin{array}{lllllllllllll} \text{mt} \end{array} \begin{array}{lllllllllllllllll} \text{mt} \end{array} \begin{array}{lllllllllllllllllll} \text{mt} \end{array} \begin{array}{llllllllllllllllll103 empty_def_handler, <br>
104 0,<br>
// The usage fault handler
104 0, // Reserved<br>105 0. // Reserved
                                                                              105 0 , // Reserved
106 0, <br>107 0 // Reserved
107 0,<br>
108 vPortSVCHandler,<br>
108 vPortSVCHandler,<br>
108 // SVCall h
108 vPortSVCHandler , // SVCall handler<br>
109 empty_def_handler , // Debug monitor
109 empty_def_handler, <br>
110 0.<br>
// Reserved
100 0, performance of the contract of the contract of the contract of the contract of the contract of the contra<br>
111 xPortPendSVHandler (/The Pends)
111 xPortPendSVHandler , // The PendSV handler
112 xPortSysTickHandler, <br>
112 xPortSysTickHandler, // The SysTick handler<br>
113 empty def handler, // GPIO Port A
113 empty_def_handler,<br>
114 empty_def_handler,<br>
// GPIO Port B
114 empty_def_hand ler , // GPIO Port B
115 empty_def_hand ler , // GPIO Port C
116 empty_def_hand ler , // GPIO Port D
117 empty_def_hand ler , // GPIO Port E
118 empty_def_hand ler , // UART0 Rx and Tx
119 empty_def_hand ler , // UART1 Rx and Tx
120 empty_def_hand ler , // SSI0 Rx and Tx
121 empty_def_handler,<br>
121 empty_def_handler,<br>
122 empty def handler,<br>
// PWM Fault
122 empty_def_handler ,<br>
123 empty_def_handler ,<br>
124 empty_def_handler ,<br>
124 empty_def_handler ,<br>
124 ampty_def_handler ,<br>
124 ampty_def_handler ,
            \overline{\text{empty\_def\_handler}},
124 empty_def_handler,<br>125 empty def handler,<br>
// PWM Generator 2
125 empty_def_hand ler , // PWM Generator 2
126 empty_def_hand ler , // Quadrature Encoder 0
```
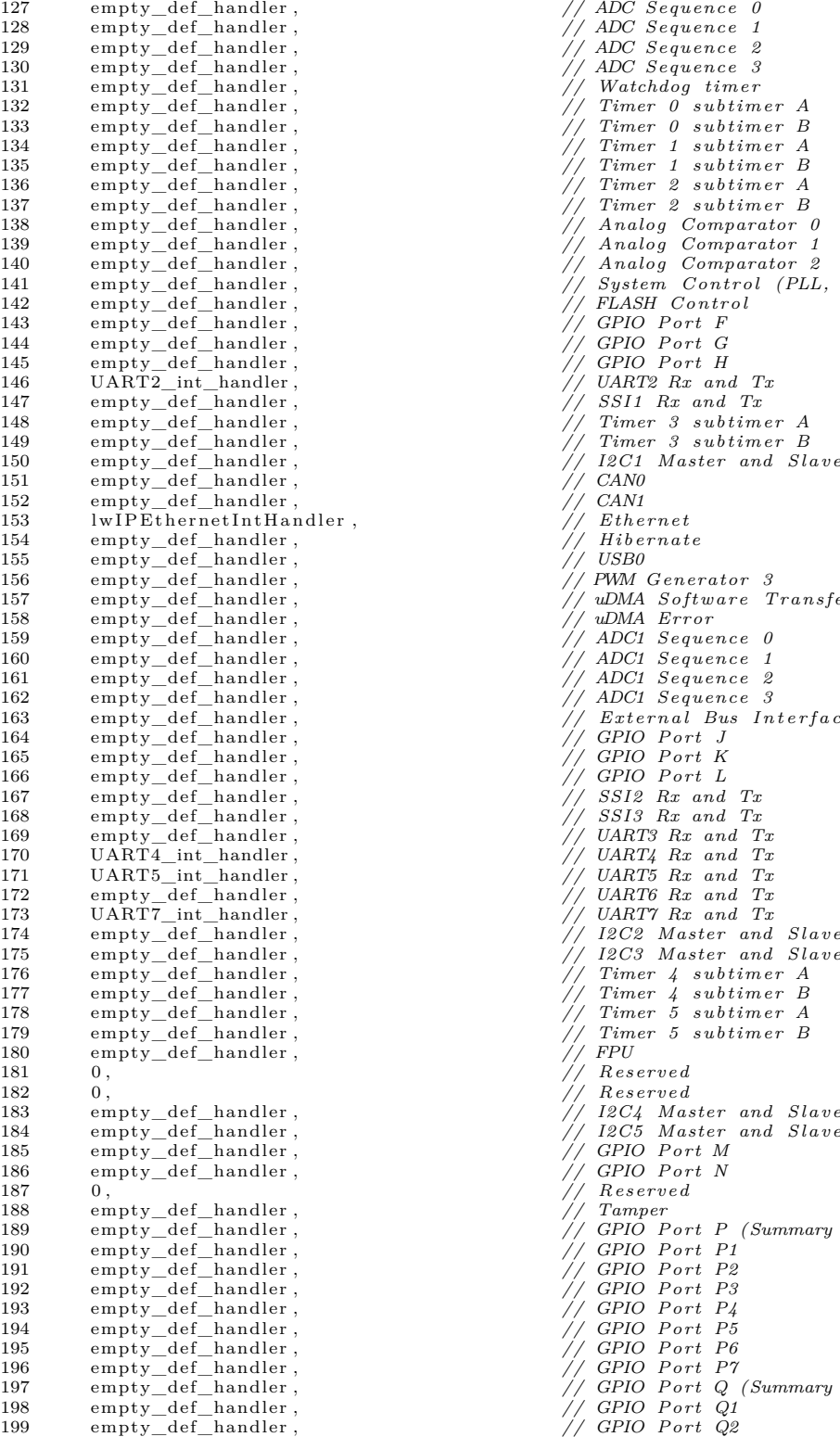

127 empty\_def\_hand ler , *// ADC Sequence 0* 130 empty\_def\_hand ler , *// ADC Sequence 3* 135 empty\_def\_hand ler , *// Timer 1 subtimer B*  $1/$  Analog Comparator 0 139 empty\_def\_hand ler , *// Analog Comparator 1* 140 empty\_def\_hand ler , *// Analog Comparator 2* 141 empty\_def\_hand ler , *// System Control (PLL, OSC, BO)* 142 empty\_def\_hand ler , *// FLASH Control* 143 empty\_def\_hand ler , *// GPIO Port F* 146 UART2\_int\_handler , *// UART2 Rx and Tx*  $\frac{1}{77}$  CAN1<br>T,  $\frac{1}{77}$  Ethernet // Hibernate<br>// USB0 156 empty\_def\_hand ler , *// PWM Generator 3* 157 empty\_def\_hand ler , *// uDMA Software Transfer* 158 empty\_def\_hand ler , *// uDMA Error*  $External$  Bus Interface 0  $\frac{1}{\sqrt{2}}$   $\frac{1}{\sqrt{2}}$  173 UART7\_int\_handler , *// UART7 Rx and Tx* 176 empty\_def\_hand ler , *// Timer 4 subtimer A* 179 empty\_def\_hand ler , *// Timer 5 subtimer B* 181 0 , *// Reserved* 182 0 , *// Reserved // Reserved* 188 empty\_def\_hand ler , *// Tamper* 189 empty\_def\_hand ler , *// GPIO Port P (Summary or P0)* 192 empty\_def\_hand ler , *// GPIO Port P3* 195 empty\_def\_hand ler , *// GPIO Port P6* 196 empty\_def\_hand ler , *// GPIO Port P7* 197 empty\_def\_hand ler , *// GPIO Port Q (Summary or Q0)*

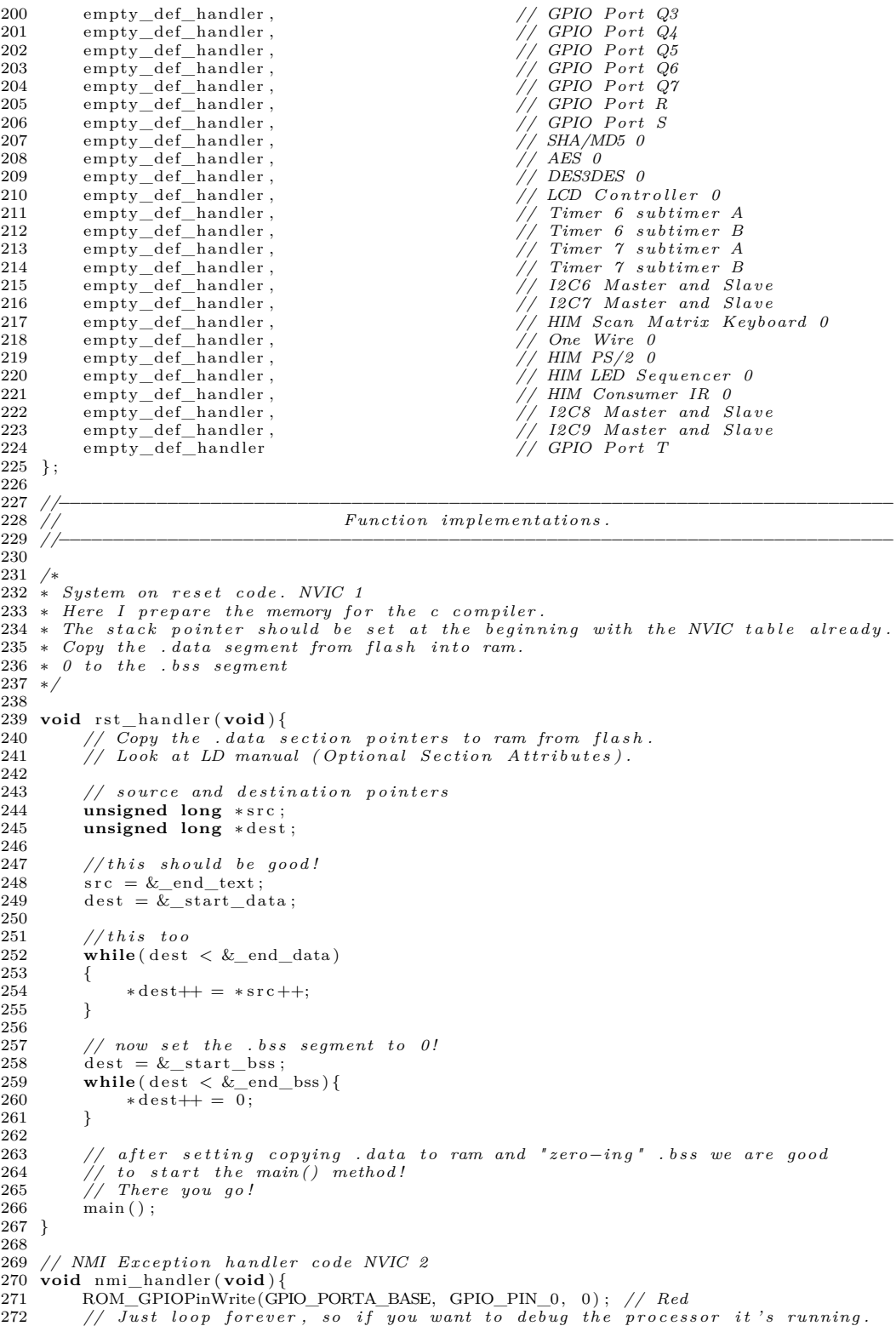

```
273 while (1) {
274 }
275 }
\frac{276}{277}277 // Hard fault handler code NVIC 3<br>278 void hardfault_handler(void){
279 ROM_GPIOPinWrite(GPIO_PORTA_BASE, GPIO_PIN_0, 0); // Red<br>280 // Just loop forever, so if you want to debug the processor it's running.
281 while (1) {
\begin{array}{c} 282 \\ 283 \end{array} }
283 }
\begin{array}{c} 284 \\ 285 \end{array}285 // Empty handler used as d e f a u l t .
286 void empty_def_hand ler ( void ) {
287 ROM_GPIOPinWrite(GPIO_PORTA_BASE, GPIO_PIN_0 , 0 ) ; // Red
288      //ROM_GPIOPinWrite(GPIO_PORTH_BASE, GPIO_PIN_2, 0);<br>289      // Just loop forever , so if you want to debug the processor it's running.
290 while (1) {<br>291 }
291 }
292 }
```
code/asv\_ap\_mcu/src/syscalls.c

```
1 #include <s y s / t y p e s . h> //Needed f o r caddr_t
2 #include <s t d i n t . h>
 3
                                                               //Needed for GPIO Pins/UART base<br>//Needed for SysTick Types
 4 #include "inc/hw_memmap.h"<br>5 #include "inc/hw_types.h"
  6 #include "driverlib/rom.h"<br>7 #include "driverlib/rom_map.h"
  8
 9 char ∗heap_end = 0 ;
10
11 caddr_t _sbrk(unsigned int incr) {
\begin{array}{c} 12 \\ 13 \end{array}13 extern unsigned long heap bottom;<br>14 extern unsigned long heap top;
14 extern unsigned long heap<br>15 static char *prev_heap_end;
16
17 if (heap\_end \equiv 0) {<br>
heap\_end \equiv (caddr\_t) \&\_heap\_bottom ;19 }
\begin{array}{c} 20 \\ 21 \end{array}prev\_heap\_end = heap\_end;
\frac{22}{23}23 if (heap_end + incr > (caddr_t)&_heap_top) {<br>24 return (caddr t)0;
            \begin{cases} 1 - \text{return } (\text{caddr\_t}) 0; \\ \end{cases}\overline{25}\frac{26}{27}heap\_end += incr ;\frac{28}{29}\begin{array}{cc} \textbf{return} & (\text{caddr\_t}) & \text{prev\_heap\_end} \end{array}30 }
31
32 int _close(int file) {<br>33 return -1;
    \begin{bmatrix} \text{return } -1; \\ \end{bmatrix}34 }
\frac{35}{36} int
36 int _fstat(int file) {<br>37 return -1;
    return -1;
38 }
39
\frac{40}{41} int _isatty (int file) {<br>41 return -1:
            41 return −1;
\frac{1}{42} }
43
44 int \frac{1}{16} lseek (int file, int ptr, int dir) {
    Treturn -1;
46\,47
48 int \frac{1}{2} ppen ( const char *name, int flags, int mode) {
            49 return −1;
```

```
50 }
51
52 int _read(int file, char *ptr, int len) {
53
54 unsigned int i;<br>55 for( i = 0; i < len; i++ ){<br>56 ptr[i] = (char)ROM_UARTCharGet(UART5_BASE);
57 }
58 return len
59 }
60
61 int _write(int file, char *ptr, unsigned int len) {
62
63 unsigned int i;<br>64 for (i = 0: i <64 for ( i = 0; i < len; i++){<br>65 ROM_UARTCharPut(UART5_BASE, ptr [ i ] );
\frac{66}{67}return i;
68 }
```
code/asv\_ap\_mcu/src/Makefile

```
1 # Copyright ( c ) 2012 , Mauro Scomparin
          All rights reserved.
 \begin{array}{c} 3 \ \# \\ 4 \ \# \end{array}4 # Redistribution and use in source and binary forms, with or without<br>5 # modification, are permitted provided that the following conditions are met:<br>6 # * Redistributions of source code must retain the above copyright
  7 # notice, this list of conditions and the following disclaimer.<br>8 # * Redistributions in binary form must reproduce the above copyright
9 \# notice, this list of conditions and the following disclaimer in the 10 \# documentation and/or other materials provided with the distribution
10 # documentation and/or other materials provided with the distribution.<br>11 # ∗ Neither the name of Mauro Scomparin nor the
12 # names of its contributors may be used to endorse or promote products<br>13 # derived from this software without specific prior written permission.
14 #
15 # THIS SOFTWARE IS PROVIDED BY Mauro Scomparin ''AS IS'' AND ANY<br>16 # EXPRESS OR IMPLIED WARRANTIES, INCLUDING, BUT NOT LIMITED TO, THE IMPLIED<br>17 # WARRANTIES OF MERCHANTABILITY AND FITNESS FOR A PARTICULAR PURPOSE ARE
18 # DISCLAIMED. IN NO EVENT SHALL Mauro Scomparin BE LIABLE FOR ANY<br>19 # DIRECT, INDIRECT, INCIDENTAL, SPECIAL, EXEMPLARY, OR CONSEQUENTIAL DAMAGES<br>20 # (INCLUDING, BUT NOT LIMITED TO, PROCUREMENT OF SUBSTITUTE GOODS OR S
25 #
26 # F i l e : Makefile .
27 # Author: Mauro Scomparin <http://scompoprojects.worpress.com>.<br>28 # Version: 1.0.1.
     # Version :<br># Description :
                                     Sample makefile, modified version inspired by Wollw @ github
\begin{array}{c} 29 \\ 30 \\ \# \end{array}31 # Modified by : Joakim Myrland
32 \frac{m}{\#} we b site:<br>33 \frac{m}{\#} email:
33 # email : joakim . myrland@LDA . as
                                       34 # p r o j e c t : h t t p s :// g i t h u b . com/Lindem−Data−Acquisition −AS/ iot_tiva_template /
35 #
37 #g l o b a l names
38 LIB_PORT_NAME = tm4c129
\frac{39 \text{ PROJECT\_NAME}}{400} = iot_template_$ (LIB_PORT_NAME)
\begin{array}{rcl}\n 41 \text{ } \# path \text{ names } relative \text{ to } makefile: \\
 42 \text{ ROOT} \end{array}42 ROOT = . .
43 #path names r e l a t i v e to ROOT:
44 SRC_PATH = s r c<br>
45 BIN PATH = s in
45 BIN_PATH<br>46 TIVAWARE_PATH
46 TIVAWARE_PATH = \text{iot\_mcu\_lib}/\text{True}RTOS\text{C\_Series} - 2.1.0.12573<br>47 FreeRTOS_PATH = \text{iot\_mcu\_lib}/\text{FreeRTOS}. 2.0
\begin{array}{lll} \textbf{47} \hspace{0.8cm} \textbf{FreeRTOS\_PATH} & = \hspace{0.8cm} \textbf{iot\_mcu\_lib/FreeRTOSV8.2.0} \\ \textbf{48} \hspace{0.8cm} \textbf{lwIP\_PATH} & = \hspace{0.8cm} \textbf{iot\_mcu\_lib/lwip -1.4.1} \end{array}48 \text{ lwIP\_PATH} = iot_mcu_lib/lwip -1.4.1<br>
49 \text{ jsmn\_PATH} = iot_mcu_lib/jsmn
```
 $=$  iot\_mcu\_lib/jsmn

51 *#compiler setup* 52 COMPILER<br>53 TOOLCHAIN  $52 \text{ COMPILER} = \text{gcc}$ <br>  $53 \text{ TOOLCHAIN} = \text{arm–none–eabi}$ <br>  $54 \text{ PART} = \text{TM4C1294NCPDT}$  $=$  TM4C1294NCPDT 55 *#TM4C1294KCPDT* 56 *#TM4C1294NCPDT* 57 *#TM4C129ENCPDT*<br>58 CPU = cortex-m4  $58 \text{ CPU}$  = cortex-m4<br>  $59 \text{ FPU}$  = fpv4-sp-d16  $60$  FABI  $=$  softfp 62 LINKER\_FILE =  $${LIB\_PORT\_NAME}$ . 1d<br>63 STARTUP\_FILE = main 63 STARTUP\_FILE 65  $CC = $$ {TOOLCHAIN} $-$ gco 66 LD = \${TOOLCHAIN}−l d 67 CP = \${TOOLCHAIN}−ob j c opy 68 OD = \${TOOLCHAIN}−objdump 70 CFLAGS = -mthumb -mcpu=\$(CPU) -mfpu=\$(FPU) -mfloat-abi=\$(FABI) 71 CFLAGS += −Os −ffunction −sections −fdata-sections<br>72 CFLAGS += −MD −std=gnu99 −Wall 73 CFLAGS += −DPART\_\$(PART) −c −DTARGET\_IS\_TM4C129\_RA0 74 CFLAGS += −c −g 75 *#CFLAGS +=* −*DDEBUG* 76 CFLAGS += −DRTOS\_FREERTOS 79 *#i ncl ude header d i r e c t o r i e s* 80 CFLAGS += −I \${ROOT}/\${SRC\_PATH}<br>81 CFLAGS += −I \${ROOT}/\${SRC\_PATH}/ config<br>82 CFLAGS += −I \${ROOT}/\${SRC\_PATH}/ config<br>83 CFLAGS += −I \${ROOT}/\${SRC\_PATH}/ tasks 84 CFLAGS  $+= -I$  \$ $\{$ ROOT $\}/$  \$ $\{$ TIVAWARE\_PATH} 85 #include FreeRTOS<br>86 CFLAGS += −I \${ROOT}/\${FreeRTOS\_PATH}/FreeRTOS/Source/portable/GCC/ARM\_CM4F 87 CFLAGS += −I \${ROOT}/\${FreeRTOS\_PATH}/FreeRTOS/Source/include<br>88 #include lwIP 89 CFLAGS += −I \${ROOT}/\${lwIP\_PATH}/ports/\${LIB\_PORT\_NAME}/include<br>90 CFLAGS += −I \${ROOT}/\${lwIP\_PATH}/src/include<br>91 CFLAGS += −I \${ROOT}/\${lwIP\_PATH}/src/include/ipv4 92 CFLAGS  $+= -I$   $\frac{\text{ROOT}}{\text{ROOT}}$ /  $\frac{\text{LUT}}{\text{LUT}}$   $\frac{\text{LUT}}{\text{RHT}}$ /  $\frac{\text{LUT}}{\text{RCT}}$ /  $\frac{\text{LUT}}{\text{LUT}}$ 93 *#i nc l ude lwIP apps* 94 CFLAGS  $+= -I$  \${ROOT}/\${lwIP\_PATH}/apps 95 *#i nc l ude jsmn* 96 CFLAGS += −I \${ROOT}/ \${jsmn\_PATH} 98 *#include source directories/files*<br>99 SRC += \$(wildcard \${ROOT}/\${SRC\_PATH}/\*.c)<br>100 SRC += \$(wildcard \${ROOT}/\${SRC\_PATH}/asv\_ap/\*.c) 101 SRC  $+=$  \$ (wildcard  $\frac{2}{ROOT}/\frac{2}{SRC}$  PATH $\frac{1}{1}$  t as ks /\*.c) 102 *#i nc l ude FreeRTOS* 103 SRC += \$(wildcard \${ROOT}/\${FreeRTOS\_PATH}/FreeRTOS/Source/portable/GCC/ARM\_CM4F/\*.c)<br>104 SRC += \$(wildcard \${ROOT}/\${FreeRTOS\_PATH}/FreeRTOS/Source/portable/MemMang/heap\_2.c)<br>105 SRC += \$(wildcard \${ROOT}/\${FreeRTOS\_P 106 #include lwIP<br>
107 SRC += \$(wildcard \${ROOT}/\${lwIP\_PATH}/ports/\${LIB\_PORT\_NAME}/\*.c)<br>
108 SRC += \$(wildcard \${ROOT}/\${lwIP\_PATH}/ports/\${LIB\_PORT\_NAME}/retif/\*.c)<br>
109 SRC += \$(wildcard \${ROOT}/\${lwIP\_PATH}/src/core/\* 116  $\#include$  *lude lwIP apps* 117 SRC += \$(wildcard \${ROOT}/\${lwIP\_PATH}/apps/httpserver\_raw/httpd.c)<br>118 SRC += \$(wildcard \${ROOT}/\${lwIP\_PATH}/apps/httpserver\_raw/httpd\_post.c)<br>119 SRC += \$(wildcard \${ROOT}/\${lwIP\_PATH}/apps/httpserver\_raw/fs.c) 121 *#i nc l ude jsmn* 122 SRC  $+=$   $\sqrt[6]{$  wildcard  $\sqrt[6]{$ ROOT $}/$   $\sqrt[6]{$  [smn\_PATH $}/$  jsmn.c)

```
124 LIB_GCC_PATH = \{\$ \shell \{CC\} \ \{CFLAGS\} -print-libgcc-file-name}<br>125 LIBC_PATH = \{\$ \shell \{CC\} \ \{CFLAGS\} -print-file-name=libc.a}<br>126 LIBM_PATH = \{\$ \shell \{CC\} \ \{CFLAGS\} -print-file-name=libm.a}
125 LIBC_PATH = \hat{\S}{shell \hat{\S} (CC}<br>
126 LIBM_PATH = \hat{\S}{shell \hat{\S}(CC}<br>
127 LFLAGS = --gc-sections<br>
128 CPFLAGS = -Obinary
128 CPFLAGS = -C<br>129 ODFLAGS = -S
129 ODFLAGS
131 OBJS = $( \text{SRC} : c = .0)132 D_FILES = $(SRC : c = d)134 #this ECHO functions prints compile progress [nn%] to stdout
135 ifndef ECHO
 136 T := $(shell $(MAKE) $(MAKECMDGOALS) -−no-print-directory \<br>137 −nrRf $(firstword $(MAKEFILE_LIST)) \<br>138 ECHO="COUNTTHIS" | grep -c "COUNTTHIS")
140 N := x141 C = $(words $N)$(eval N := x $N)<br>142 ECHO = echo "'expr∟"   \'expr $C '*' 100 / $T\'"⊔:⊔'.*\(....\)$$''%"
143 endif
145 #r u l e s
 146  all: $(OBJS) ${PROJECT_NAME}.axf ${PROJECT_NAME}.axf<br>147                     ${ROOT}/${BIN_PATH}/${PROJECT_NAME}.axf
148 @echo make complete
150 \%.o: \%.c
151 #@echo .
 152 @mkdir −p ${ROOT}/ ${BIN_PATH}
153 @$(CC) −c $ (CFLAGS) $< −o $@
154 \qquad \textcircled{8}(\text{ECHO})156 ${PROJECT_NAME} . a x f : $ (OBJS)
157 @$(LD) −T $ (LINKER_FILE) $ (LFLAGS) −o ${ROOT}/ ${BIN_PATH}/ ${PROJECT_NAME} . a x f $ (
OBJS) $ (LIBM_PATH) $ (LIBC_PATH) $ (LIB_GCC_PATH) ${ROOT}/ ${TIVAWARE_PATH}/
d r i v e r l i b / ${COMPILER}/ l i b d r i v e r . a
159 ${PROJECT_NAME}: ${PROJECT_NAME}. axf<br>160 (@$(CP) $(CPFLAGS) ${ROOT}/${BIN F
               160 (CP) (CPFLAGS) (ROOT)/ (BD\_PATH)/ (PROBCT\_NAME) . a x f (ROOT)/ (BIN\_PATH)/ (8)PROJECT_NAME} . b in
161 @$(OD) $ (ODFLAGS) ${ROOT}/ ${BIN_PATH}/ ${PROJECT_NAME} . a x f > ${ROOT}/ ${BIN_PATH}/ ${
                       PROJECT_NAME }. lst
163 # make clean r u l e
164 clean:<br>165 Or
 165 @rm −f r ${ROOT}/ ${BIN_PATH}
166 @rm −f ${OBJS}
167 @rm −f ${D_FILES}
168 @echo clean complete
 170 # Rule to f l a s h the p r o j e c t to the board
171 f l a s h : a l l
172 openocd \
 173 −c " source<sub>⊔</sub>[find <sub>⊔</sub>interface/ftdi/olimex-arm-usb-ocd-h. cfg]" \<br>174 −c " set <sub>□</sub>WORKAREASIZE<sub>□</sub>0x40000 " \
 175 −c " set ∟CHIPNAME<sub>∟</sub>TM4C1294NCPDT" \<br>176 −c " source <sub>□</sub>[find <sub>□</sub> target / stellaris . cfg]" \<br>177 −c "init" \
-c " init " \setminus<br>
178 -c " targets"<br>
179 -c " reset<sub>te</sub>ha
179 -c " reset \downarrow halt" \<br>
180 -c " flash \downarrow info \downarrow 0"
180 -c " f l a s h_{\text{u}} in f o_{\text{u}} 0"<br>
181 -c " f l a s h_{\text{u}} banks"
181 - c " f l a s h \perp banks" \setminus<br>182 - c " f l a s h \setminus write im
182 −c " f l a s h ␣ wr it e_ imag e ␣ e r a s e ␣ $ (ROOT) / $ (BIN_PATH) / $ (PROJECT_NAME) . a x f " \
 183 −c " v e r i f y_ im a g e ␣ $ (ROOT) / $ (BIN_PATH) / $ (PROJECT_NAME) . a x f " \
184 −c " r e s e t " \
185 - c " shutdown"
187 debug: flash<br>188 arm-none
188 arm−none−eabi−gdb −ex \<br>189 target extended-remote
               'target extended-remote | openocd \
 190 −c " source<sub>⊔</sub>[find <sub>⊔</sub>interface/ftdi/olimex-arm-usb-ocd-h. cfg]" \<br>191 −c " set <sub>□</sub>WORKAREASIZE<sub>□</sub>0x40000" \
```
 $\begin{array}{lll} \texttt{191} & -c & " set \texttt{\_}WORKAREASIZE\_0 \times 40000" & \verb|\| \texttt{192} & -c & " set \texttt{\_}CHIPNAME\_TM4C1294NCPDT" & \verb|\| \end{array}$ 

```
193 —c "transport<sub>⊔</sub>select<sub>⊔</sub>jtag" \<br>194 —c "source<sub>⊔</sub>[find<sub>⊔</sub>target/stellaris.cfg]" \<br>195 "gdb_port<sub>⊔</sub>pipe;<sub>u</sub>log_output<sub>⊔</sub>openocd.log"; monitor reset halt'\<br>196 $(ROOT)/$(BIN_PATH)/$(PROJECT_NAME).axf
```
# **Appendix N Code for ASV control panel**

Server and client-side JavaScript code for the ASV control panel, as described in section [3.3.9.](#page-92-0) The code is licensed under the MIT license (listing [D.1\)](#page-114-0).

code/ASV\_control\_panel/server.js

```
1 /∗ Setup l o g g i n g ∗/
 2 var winston = require('winston');<br>3 winston.add(winston.transports.File, { filename: 'nodejs.log' });
 4
 5 winston.info ('Starting
over .');
 6
 7 /* Setting up webserver */<br>8 var node_static = require('node-static');
 9
10 \text{ var files} = new node\_static.Server('./public');11
12 function http_handler(request, response) {<br>13 request.on('end', function() {<br>14 files.serve(request, response);
15 } ) . resume ( ) ;
16 }
17
18 var http = require('http');19
20 var app = http.createServer(http_handler);<br>21 app.listen(80, '0.0.0.0');
22
23 /∗ S e t t i n g up s oc k e t . io ∗/
24 var io = require('socket.io').listen(app);<br>25
26 io.sockets.on('connection', function(socket) {
\frac{27}{28}socket.on ('message', function (data) {
rac{29}{30}30 //console.log("sending:" + data);<br>31 winston.info("sending:" + data);
\frac{32}{33}33 var client = new net Socket();<br>34 var message = new Buffer(data)
                var message = new Buffer (data);
\frac{35}{36}36 client.connect(30470, "192.168.1.21", function() {<br>37 client.write(message);<br>38 client.destroy();
37 c l i e n t . w r i t e ( message ) ;
38 c l i e n t . d e s t r o y ( ) ;
39 });
\begin{array}{c} 40 \\ 41 \end{array}41 } ) ;
42 } ) ;
43
44 /∗ S e t t i n g up TCP c l i e n t ∗/
45 var net = require ('net');
```

```
\frac{46}{47}47 /∗ Setting up UDP server */<br>48 var dgram = require('dgram');
49
50 var udp server = dgram . create Socket ("udp4");
\begin{array}{c} 51 \\ 52 \end{array}52 \text{ udp\_server} \cdot \text{on}("listening", function ()<br>
53 \text{ var address} = \text{udp\_server} \cdot \text{address}(53 var address = udp_server.address();<br>54 //console.log("Server listening on " + address.address + ":" + address.port);<br>55 winston.info("Server<sub>u</sub>listening<sub>u</sub>on<sub>u</sub>" + address.address + ":" + address.port);
56 });
\frac{57}{58}58 udp_server.on("message", function(msg, rinfo) {<br>59 //console.log("Server got: " + msg + " from " + rinfo.address + ":" + rinfo.port);<br>60 winston.info("Server<sub>-Ug</sub>ot: " + msg + " <sub>u</sub>from<sub>u</sub>" + rinfo.address + ":" + rinf
62 } ) ;
63 6464 udp_server.on('error', function(err) {<br>65 console.error(err);
65 \overline{\text{console error}(\text{err})};<br>66 \overline{\text{process}.\text{exit}(0)};66 process. exit (\dot{0});<br>67 }).
      67 } ) ;
68
69 udp_server.bind (8000);
```
code/ASV\_control\_panel/public/js/application.js

```
1 \ (document ).ready ( function () )
  \frac{2}{3}3 var ready_for_new_wp = false;<br>4 var draw_wanted = false;
  4 var draw_wanted = false;<br>5 var got_message = false;
               var got_message = false;
  \frac{6}{7}\begin{array}{ll}7 & \text{var} & \text{asv\_planned\_route} = \left[\begin{array}{c}8 & [59.959961], 10.79299452\end{array}\right], \ 9 & [59.95978586, 10.79244960], \ 10 & [59.95978586, 10.79192318], \ 11 & [59.95951144, 10.79206993] \end{array}12 ];
\begin{array}{c} 13 \\ 14 \end{array}var h eading_canvas = \$( 'div#heading \_\text{canvas '}) [0];\begin{array}{c} 15 \\ 16 \end{array}16 if (heading_canvas.getContext('2d')) {<br>17 heading_ctx = heading_canvas.getContext('2d');
18 } else {
               \left\{ \begin{array}{l} \left( \text{``Canvas}\right. _{\sqcup} \text{not}\right. _{\sqcup} \text{supported!''} \text{)} ; \end{array} \right.20 }
\frac{21}{22}var checkpoint_radius = 4;
23
               var asv_nr_of_msg = 0;
\begin{array}{c} 24 \\ 25 \\ 26 \end{array}26 /* Connect to socket */<br>27 var socket = io.connect
               var socket = io . connect ('') ;
\begin{array}{c} 28 \\ 29 \end{array}socket.on('message', function(data) {
30
31 // console . l o g ( data ) ;
\begin{array}{c} 32 \\ 33 \end{array}\textbf{if} \left( \text{data} \cdot \text{substring} (0,6) \right) = \text{``STATUS''} \right)\frac{34}{35}$( ' div# status\_bar' ) . text ( data );36
                                  var \ data\_array = data . split ( " , " ) ;\begin{array}{c} 37 \\ 38 \\ 39 \end{array}39 \qquad \qquad \text{asv\_date} = \text{data\_array} [1];<br>40 \qquad \qquad \text{asv\_time} = \text{data\_array} [2];40 \text{asv\_time} = \text{data\_array} [2];<br>41 \text{asv\_latitude} = \text{data\_array} [3];42 \alpha a s v_longitude = data_array [4];<br>43 \alpha a s \alpha s \alpha = data array [5]:
 43 asv_gps_ok = data_array [5];<br>
44 asv_current_heading = data_array [6];<br>
45 asv_wanted_heading = data_array [7];
```

```
46 asv_distance_from_wp = data_array [8];<br>47 asv_nr_of_wp = data_array [9] :
  \begin{array}{ll} \text{47} & \text{as} \text{v\_nr\_of\_wp} = \text{data\_array} \left[ 9 \right]; \ \text{48} & \text{as} \text{v\_mag\_accuracy} = \text{data\_array} \left[ 10 \right]; \ \text{49} & \text{as} \text{v\_run\_motors} = \text{data\_array} \left[ 11 \right]; \ \text{50} & \text{as} \text{v\_first\_waypoint\_latitude} = \text{data\_array} \left[ 12 \right]; \ \text{as} \text{v\_first\_waypoint\_longitude} = \text{data\_array} \left[ 12 \right]; \ \end{array}52 asv_next_waypoint_latitude = data_array \begin{bmatrix} 14 \\ 53 \end{bmatrix};<br>53 asv_next_waypoint_longitude = data_array [15]
  53 asv_n ext_waypo int_ long itud e = data_array [ 1 5 ] ;
54 asv_port_motor_thrust = data_array [ 1 6 ] ;
 55 \qquad \qquad \text{asv\_stbd\_motor\_thrust = data\_array} [17]\frac{56}{57}57 \{\n\begin{array}{r}\n\text{${\$$\$}}\left(\n\text{${\$}}\text{${\$}}\text{${\58 $ ( " span#asv_port_motor_thrust " ) . t e x t ( asv_port_motor_thrust ) ;
59 $ ( " span#asv_stbd_motor_thrust " ) . t e x t ( asv_stbd_motor_thrust ) ;
 60
  61 $( " span#asv_motor_running ") . siblings ( ' i ') . removeClass ( " fa−spin " ) ;<br>62 if (asv_run_motors == "1" ) {
  63 $ ( " span#asv_motor_runn ing " ) . s i b l i n g s ( ' i ' ) . addC la ss ( " fa−s p i n " ) ;
64 $ ( " span#asv_motor_runn ing " ) . t e x t ( " Running " )
  65 } else {
66 $ ( " span#asv_motor_runn ing " ) . t e x t ( " Not␣ runn in g " )
  67 }
 68
  69 if ( \mathrm{asv\_gps\_ok} == "1" ) {<br>70 $(" \mathrm{span}\# \mathrm{asv\_gps\_ok}" ) . t ext ("OK" ) . css ( ' color ' , ' green ' ) ;
  \begin{array}{ll} \mathsf{\$(\text{``span#asv\_date\text{''})}.\text{text("20" + asv\_date}.\text{substring}(4,6) + "-" + asv\_date} \\\text{substring}(2,4) + "-" + asv\_date \text{.substring}(0,2)); \\\mathsf{\$(\text{``span#asv\_time\text{''})}.\text{text(parseInt(asv\_time}.substring(0,2)) + 2 + " : " + asv\_time \text{.substring}(4,6));\end{array}73 } else {
  74 $ ( " span#asv_gps_ok " ) . t e x t ( " Not␣OK" ) . c s s ( ' c o l o r ' , ' r ed ' ) ;
75 $ ( " span#asv_date " ) . t e x t ( "N/A" ) ;
76 $ ( " span#asv_t ime " ) . t e x t ( "N/A" ) ;
  77 }
 78
  79 i f ( p a r s e I n t ( asv_mag_accuracy ) >= 3 ) {
80 $ ( " span#asv_compass_ok " ) . t e x t ( "OK" ) . c s s ( ' c o l o r ' , ' gr e en ' ) ;
81 } else {
  82 \{\S{aligned}\} \{\S(\S{eq:span} \# \text{asv\_compass\_ok}\), \text{text}(\S(\S{coker}), \text{css}(\S{color}^{\prime}, \S{red}^{\prime})\}, \S)83 }
 84
  85 i f ( asv_gps_ok = " 1 " && p a r s e I n t ( a s v_ f i r s t_w a y p o i n t_ l a t i t ud e ) != 0 &&
p a r s e I n t ( a s v_ f i r s t_w a y p o i n t_ l o n g i t u d e ) != 0 ) {
86 $ ( " span#asv_d istance_from_wp " ) . t e x t ( asv_distance_from_wp + " ␣m␣ t o ␣WP" ) ;
 87 \quad \text{draw} \quad \text{wanted} = \text{true};88 else {<br>
89 $("span#asv_distance_from_wp").text("N/A");<br>
90 draw_wanted = false;
  91 }
  92
  93 $ ( " span#asv_nr_of_msg " ) . t e x t(++asv_nr_of_msg ) ;
94 $ ( " span#asv_nr_of_msg " ) . s i b l i n g s ( ' i ' ) . addC l a ss ( " fa−s p i n " ) ;
 \frac{95}{96}96 if \left(\frac{\text{asv}}{\text{asv}}\right) \text{or} \quad \frac{\text{osv}}{\text{asv}} = 99 } {<br>97
  97 \arccos \left( \arccos \left(98 }
 99 \qquad \qquad got message = true:
\frac{100}{101}{\tt draw\_indicator}\,(\, {\tt heading\_ctx}\,,\, \, {\tt asv\_wanted\_heading}\,,\, \, {\tt asv\_current\_heading}\,,draw_wanted ) ;
102
103 asv_marker.options.angle = asv_current_heading; //direction * (180 / Math.
                                                PI) ;
104 asv_marker.update();
\frac{105}{106}106 i f ( a s v _ l a t i t u d e != 0 && a s v_ l o n g i t u d e != 0 ) {
107 var a s v_ p o s i t i o n = new L . LatLng ( a s v_ l a t i t u d e , a s v_ l o n g i t u d e ) ;
108 asv_marker . s etLatLng ( a s v_ p o s i t i o n ) ;
109 a s v_ h i s t o r y . addLatLng ( a s v_ p o s i t i o n ) ;
110 }
111
112 first_waypoint.setLatLng(new L.LatLng(asv_first_waypoint_latitude,
                                                \text{as}\,\text{v}_\text{first\_waypoint\_longitude});
```

```
113 next_waypoint.setLatLng(new L.LatLng(asv_next_waypoint_latitude,
                                         asv_next_waypoint_longitude));
114
115 i f ( p a r s e I n t ( asv_nr_of_wp ) < 2 && ready_for_new_wp == t r u e ) {
116 // planned_checkpoints . getLayers () [ 0 ] . spliceLatLngs (0 ,1) [ 0 ] ;
117 // var last_cleared_checkpoint = planned_checkpoints . getLayers () [ 0 ] .
getLatLngs () [ 0 ] ;
118 // console . l o g (" checkpoint at l a t i t u d e " + last_cleared_checkpoint . l a t +
" and l o n g i t u d e " + last_cleared_checkpoint . lng + " c l e a r e d ") ;
119 //cleared_checkpoints.addLatLng(last_cleared_checkpoint);<br>120 //next_checkpoint.setLatLng(last_cleared_checkpoint);<br>121 //socket.emit('message', 'NWP,'+ last_cleared_checkpoint.lat +","+
                                                 last_cleared_checkpoint . lon ) ;
122 var next = asv_planned_route . shift ();<br>
123 socket . emit ('message', 'NWP, '+ next [0] + "," + next [1]);<br>
124 ready_for_new_wp = false ;
\begin{array}{ccc}\n 125 & & & \cr \n 126 & & & \cr \end{array}\n \quad \begin{array}{c}\n \text{else}\n \end{array}126 } else if (data substring (0, 6) = "ACKRWP") {<br>127 ready for new wp = true:
                                        ready_{for_{new_{wp}}} = true;\begin{array}{ccc} 128 & & \ & 129 & \ & & 11 \end{array}\}) ;
130
131 s o c k e t . em it ( ' message ' , 'ASV␣ C on t r o l ␣ Pan e l ␣ s t a r t e d ' ) ;
\frac{132}{133}133 /∗ Init map */<br>134 var map = L.ma
                \text{var map} = L \cdot \text{map('map', } \{ \text{zoomControl: } \text{false} \}) \cdot \text{setView(} \{ \text{59.95974031, } 10.79310980 \},19) ;
135 L. tile Layer ('img/tiles/{z}/{x}/{y}. png', {<br>136 zoom: 21.
136 zoom: 21,<br>137 maxZoom: 21,
138 detectRetina: true<br>
139 }). addTo(map);
                                \}). addTo (map);
\frac{140}{141}map. d r a g g i n g . d i s a b l e ( ) ;
142 map . touchZoom . d i s a b l e ( ) ;
143 map . doub leC l ickZoom . d i s a b l e ( ) ;
144 map. scrollWheelZoom. disable \begin{pmatrix} \cdot \\ \cdot \end{pmatrix};<br>145 map. boxZoom. disable ():
145 map . box Zoom . disable ();<br>146 map keyboard disable ()
               map. keyboard . disable ();
\frac{147}{148}148 var asv_marker = L . rotatedMarker (new L . LatLng (59.959707, 10.792272)), {<br>149
149 i c o n : L . i c o n ({
150 i c o n U r l : ' img/ asv_marker . png ' ,
151 i c o nR e t i n aU r l : ' img/ asv_marker@2x . png ' ,
152 i c o n S i z e : [ 2 6 , 5 0 ] ,
153 i conAn chor : [ 1 3 , 2 5 ] ,
154)
155 });
156
               asv_marker.addTo(map);
\frac{158}{159}159 /∗ I n i t buttons ∗/
\frac{160}{161}161 L. easyButton ('fa-send', function () {<br>162 ready_for_new_wp = true;
162 \text{ ready\_for\_new\_wp} = \text{true};<br>
163 \text{ } , \text{ "Send\_WP", map)};\frac{164}{165}165 L. easyButton ('fa-trash', function () {<br>166 socket .emit ('message', 'DEL');<br>167 }, "Delete<sub>⊔</sub>WP", map);
168
169 L. easyButton ('fa-play', function () {<br>170 socket.emit ('message', 'RUN');<br>171 }, "Start<sub>⊔</sub>the<sub>⊔</sub>ASV", map);
172
173 L. easyButton ('fa-stop', function () {<br>174 socket.emit ('message', 'HLT');<br>175 }, "Stop<sub>⊔</sub>the<sub>⊔</sub>ASV", map);
\begin{array}{c} 176 \\ 177 \end{array}177 /∗ I n i t planned checkpoints ∗/
178 var planned_checkpoints = new L. FeatureGroup ();
179 map. addLayer (planned_checkpoints);
180
```

```
181 var draw_control = new L. Control. Draw ({182182 draw: {<br>183 circle: false,
184 rectangle: false,
185 polygon: false,<br>186 marker: false
\frac{187}{188}\},<br>edit : {
189 edit: true,<br>190 featureGrou
                     featureGroup: planned_checkpoints }
\frac{191}{192}\begin{array}{cc} 192 & & \text{ } \\ 193 & & \text{map} \end{array}\overline{map}. addControl (draw_control);
194<br>195
              map.on ('draw: created', function (e) {
196 c o n s o l e . l o g ( e . l a y e r . g etLatLngs ( ) ) ;
197 p l ann ed_ ch e c kp o in t s . addLayer ( e . l a y e r ) ;
198 });
\frac{199}{200}200 map . on ('draw : edited', function (e) {<br>201 e layers eachLayer (function (lay
201 e . l a y e r s . ea chLay er ( f u n c t i o n ( l a y e r ) {
202 c o n s o l e . l o g ( l a y e r . g etLatLngs ( ) ) ;
\begin{array}{c} 203 \\ 204 \end{array} });
              \}) ;
\frac{205}{206}206 /* Init asv history */<br>207 var asv_history_points = [ [59.95974031, 10.79310980] ];
\frac{208}{209}209 var asv_history_options = {<br>210 smoothFactor: 1,<br>211 color: '#000'
212 \qquad \qquad \} ;\frac{213}{214}var as v_{}history = L. polyline (as v_{}history \_points, as v_{}history \_options). addTo (map);
\begin{array}{c} 215 \\ 216 \end{array}216 /* Init cleared checkpoints */<br>217 var cleared checkpoints points
              \text{var} cleared checkpoints points = |\cdot|;
\frac{218}{219}219 var cleared_checkpoints_option = {<br>220 smoothFactor: 0
220 smoothFactor: 0,<br>221 color: '#00f'
222 };
\frac{223}{224}var cleared _checkpoints = L. polyline (cleared _checkpoints _points,
                      \text{cleared\_checkpoints\_option)}\text{.addTo}(\text{map});
\frac{225}{226}226 /* Init future waypoint markers */<br>227 var waypoint options = {
227 var waypoint_options = {<br>228 color: '#f00228 color: '#f00',<br>229 opacity: 1,<br>230 weight: 10,<br>231 fillColor: '#f00',
232 \qquad \qquad fill O p a c i t y : \overset{\cdot}{0} .5
\begin{array}{cc} 233 & \quad \  \, \vdots \\ 234 & \quad \  \  \, \mathrm{va} \end{array}),<br>
xar first_waypoint = L.circle([0, 0], checkpoint_radius, waypoint_options).addTo(
                     map) ;
235 var next\_waypoint = L. circle ([0, 0], checkpoint\_radius/2, waypoint\_options).addTo(map);
236
\frac{237}{238}238 var circle_options = {<br>239 color: '#ff0',<br>240 opacity: 1,
              \text{weight}: \quad 3\frac{241}{242}\frac{243}{244}144 L.circle ([59.95974031, 10.79310980], 1, circle_options).addTo(map);<br>245 L.circle ([59.95990811, 10.79299452], 1, circle_options).addTo(map);<br>246 L.circle ([59.95978586, 10.79244960], 1, circle_options).addTo(map);<br>24
\frac{249}{250}window . set Interval (function () \{
```

```
251 if (\text{Im} \rho, \text{getBounds}() \text{ . contains (asv\_marker .getLatLng ()}))\frac{1}{2} //map. panTo(asv_marker. getLatLng());
\begin{array}{c} 252 \\ 253 \end{array}\frac{254}{255}255 i f ( got_message == f a l s e ) {
256 $ ( " span#asv_nr_of_msg " ) . s i b l i n g s ( ' i ' ) . r emov eC lass ( " fa−s p i n " ) ;
                    got_message = false;
             \}, 1000);
\frac{261}{262}262 f u n c t i o n c l e a r_ c a n v a s ( c t x ) {
263 c t x . c l e a r R e c t ( 0 , 0 , 2 0 0 , 2 0 0 ) ;
264 }
266 function draw (degrees) {
                    clear\_canvas();
\frac{269}{270}270 // Draw the compass onto the canvas
                    ctx. drawImage (compass, 0, 0);
273 // Save the current drawing state<br>274 ctx.save();
                    ctx . save();
\frac{275}{276}276 // Now move across and down half the<br>277 ctx.translate(100, 100);
279 // Rotate around t h i s point
280 c t x . r o t a t e ( d e g r e e s ∗ (Math . PI / 1 8 0 ) ) ;
282 // Draw the image back and up
283 c t x . drawImage ( n e ed l e , −100 , −100) ;
285 // Restore the previous drawing s t a t e
286 c t x . r e s t o r e ( ) ;
287 }
             function draw_indicator(ctx, degrees_wanted, degrees_current, draw_wanted) {
                    \text{ctx}. \text{clearRect}(0, 0, 200, 200);\frac{292}{293}293 var center_x = 100;<br>294 var center_y = 100;
296 // Draw outer circle<br>297 ctx.beginPath():
297 ctx.beginPath();<br>298 ctx.arc(center x
298 ctx.arc (center_x, center_y, 100, 0, 2*Math.PI, false);<br>299 ctx line Width = 1.
299 ctx.lineWidth = 1;<br>300 ctx.strokeStyle = '#000';<br>301 ctx.fillStyle = "rgba(0,0,0,0.1)";
302 ctx. fill ();
\frac{303}{304}304 // Draw N, S, E, W<br>305 ctx.save();
305 ctx.save();<br>306 ctx.transla
306 ctx.translate(center_x, center_y);<br>307 ctx.fillStyle = "black";<br>308 ctx.font = "1.3emüopen_sansregular";
309 c t x . t e x t B a s e l i n e = " m idd l e " ;
310 c t x . t e x t A l i g n = " c e n t e r " ;
311 ctx.save();<br>312 ctx.transla
312 ctx.translate(0, −60);<br>313 ctx.fillText("N", 0, 0);
\begin{array}{cc} 314 & \text{ctx. restore}() \; ; \\ 315 & \text{ctx. save}() \; . \end{array}315 ctx.save();<br>316 ctx.transla
316 ctx.translate(60, 0);<br>317 ctx.fillText("E", 0, 0);<br>318 ctx.restore();
\begin{array}{lll} 319 & \quad \text{ctx}.\,\text{save}\,() \; ; \\ 320 & \quad \text{ctx}.\,\text{transla} \end{array}320 ctx.translate (0, 60);<br>321 ctx.fillText ("S", 0, 0);
322 ctx.restore();<br>323 ctx.save();
                    \text{ctx} \cdot \text{save}() :
```
 $\frac{257}{258}$ 

 $\frac{259}{260}$ 

265

 $\frac{267}{268}$ 

 $\frac{272}{273}$ 

 $\frac{278}{279}$ 

 $\frac{281}{282}$ 

284

288<br>289

 $\frac{290}{291}$ 

 $\frac{295}{296}$ 

```
324 c t x . t r an s late (−60, 0);<br>325 c t x . fill T e x t ("W", 0, 0);<br>326 c t x . r e s t o re ();
327 ctx.restore \check{\text{()}} :
\frac{328}{329}329 if (\text{draw\_wanted} == \text{true}) {<br>330 // Draw wanted heading
330 // Draw wanted heading<br>331 ctx.lineWidth = 2;
332 c t x . s e t L in eD a sh ( [ 2 ] ) ;
333 c t x . s t r o k e S t y l e = '#f 0 0 ' ;
334 draw_need le ( 9 0 , degrees_wanted ) ;
335 ctx.setLineDash (\begin{bmatrix} \ ] \end{bmatrix};<br>336 }
336 }
337<br>338
                    338 // Draw needle mounting
339 \quad \text{ctx. beginPath}();<br>340 \quad \text{ctx. arc} (center x,340 ctx.arc (center_x, center_y, 5, 0, 2 * Math. PI, false);<br>341 ctx.fillStyle = '#00F';
340 c t x . arc (center \overline{\phantom{0}} x, center<br>341 c t x . fill S tyle = '#00F';<br>342 c t x . fill ();
342 ctx.fill();<br>343 ctx.closePa
                   \text{ctx } . \text{ close} \times \text{fath}();
344<br>345draw\_tics();
346
347 // Draw current heading<br>348 ctx.lineWidth = 2;<br>349 ctx.strokeStyle = '#00F';
350 draw_needle (90, degrees_current);
\frac{351}{352}352 f u n c t i o n d raw_t i cs ( ) {
353 c t x . s t r o k e S t y l e = " b l a c k " ;
354 ctx.lineWidth = 1;
355<br>356
356 // 360/72 = 5 degrees
                          var nr\_of\_tics = 72;\frac{358}{359}359 for (var i = 0; i < nr\_of\_tics; i++) {<br>360 ctx.save();
360 \quad \text{ctx save } () ;<br>361 \quad \text{ctx . } \text{begin } Pa361 ctx.beginPath();<br>362 ctx.translate(ce
362 ctx.translate (center_x, center_y);<br>363 var angle = (i * (360/nr \text{ of tics}))363 var angle = (i * (360/nr_of_tics)) * Math.PI/180;<br>
364 ctx.rotate(angle);
365 ctx.translate (0, -180/2);\frac{366}{367}367 ctx.moveTo (0, 0);<br>368 ctx.lineTo (0, 10)368 ctx.lineTo(0, 10);<br>369 ctx.stroke();
369 \quad \text{ctx . stroke}()<br>370 \quad \text{ctx . closePath}\begin{array}{ccc}\n 370 & \text{ctx. closePath}(); \\
 371 & \text{ctx. restore}().\n \end{array}ctx.restore();
\begin{array}{cc} 372 \\ 373 \end{array}373 }
\frac{374}{375}function draw_needle(length, angle) {
376 c t x . s a v e ( ) ;
377 c t x . b eg inPath ( ) ;
378 ctx.translate (center_x, center_y);
379<br>380
380 // Correct for top left origin<br>381 ctx.rotate(−180 ∗ Math.PI/180);
\begin{array}{c} 382 \\ 383 \end{array}383 ctx.rotate(angle * Math.PI/180);<br>384 ctx.moveTo(0, 0);
384 ctx.moveTo(0, 0);<br>385 ctx.lineTo(0, length);
386 ctx.stroke();<br>387 ctx.closePath
387 ctx.closePath();<br>388 ctx.restore();
                   \begin{array}{c} \texttt{ctx} \texttt{.} \texttt{restore} \end{array}(\texttt{)} \; ;389 }
390
\begin{array}{c} 391 \\ 392 \end{array} } }
     3);
```
#### **Appendix O**

## **Autopilot schematics**

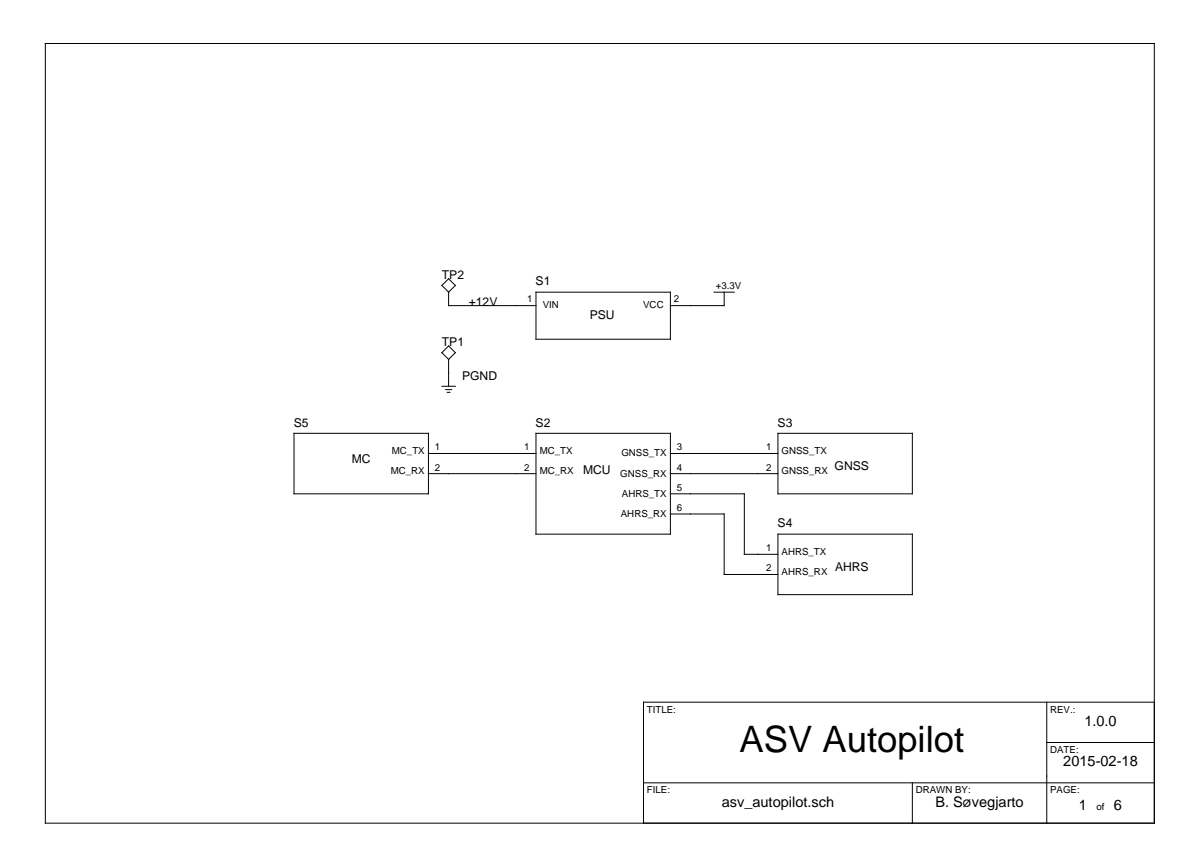

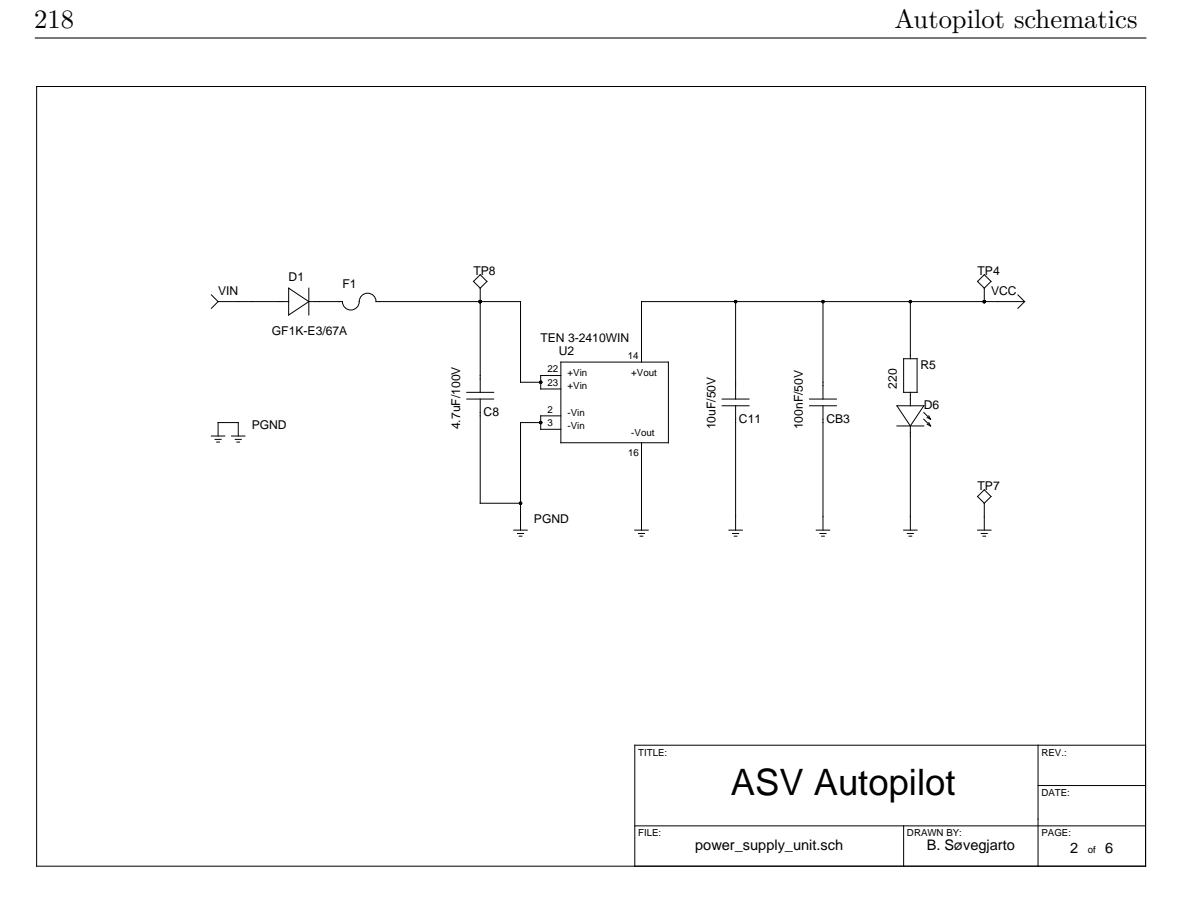

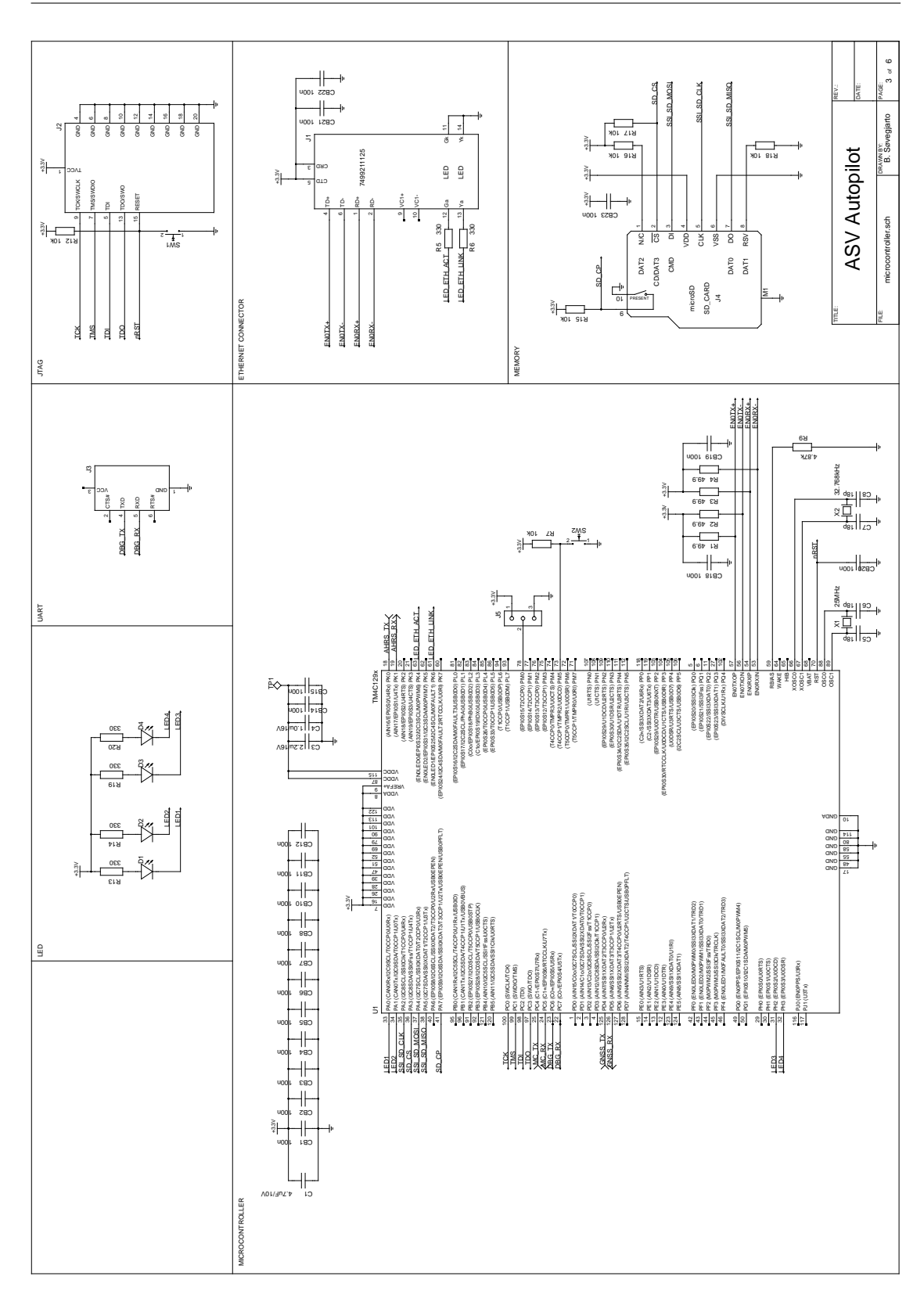

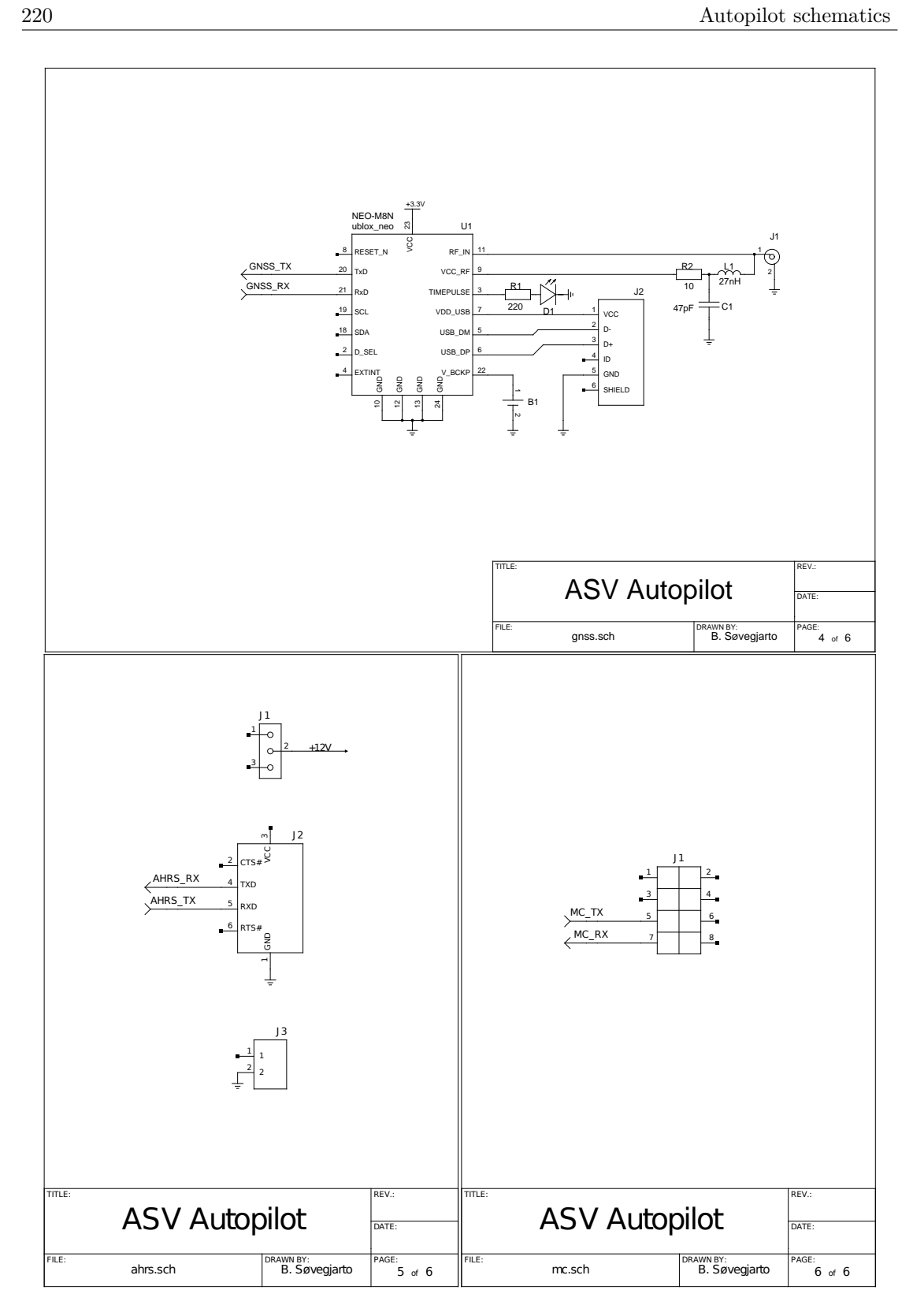

### **Bibliography**

- [1] European Parliament, Council of the European Union, "Directive 2000/60/EC of the European Parliament and of the Council of 23 October 2000 establishing a framework for Community action in the field of water policy." [http://eur-lex.europa.eu/legal-content/](http://eur-lex.europa.eu/legal-content/EN/TXT/?uri=CELEX:32000L0060) [EN/TXT/?uri=CELEX:32000L0060](http://eur-lex.europa.eu/legal-content/EN/TXT/?uri=CELEX:32000L0060), Accessed: 2014-10-14.
- [2] FFI, "Hugin Autonomous Underwater vehichle (AUV)." [http://www.ffi.no/en/](http://www.ffi.no/en/research-projects/Hugin/Sider/default.aspx) [research-projects/Hugin/Sider/default.aspx](http://www.ffi.no/en/research-projects/Hugin/Sider/default.aspx), Accessed: 2014-10-14.
- [3] M. Neal, "A Hardware Proof of Concept of a Sailing Robot for Ocean Observation," *Oceanic Engineering, IEEE Journal of*, vol. 31, pp. 462–469, April 2006.
- [4] P. Liu, W. Farias, S. Gibson, and D. Ross, "Remote control of a robotic boat via the Internet," in *Information Acquisition, 2005 IEEE International Conference on*, pp. 6 pp.–, June 2005.
- [5] "er $9x -$ Custom firmware for the Eurgle/FlySky/Imax/Turnigy  $9x$  r/c Transmitter." [http:](http://code.google.com/p/er9x/) [//code.google.com/p/er9x/](http://code.google.com/p/er9x/), Accessed: 2014-10-28.
- [6] "th9x Alternative Firmware for 9-ch FlySky RC-Controler." [http://code.google.com/p/](http://code.google.com/p/th9x/) [th9x/](http://code.google.com/p/th9x/), Accessed: 2015-01-07.
- [7] A. Tantos, "H-Bridges the Basics," [http://modularcircuits.tantosonline.com/blog/](http://modularcircuits.tantosonline.com/blog/articles/h-bridge-secrets/h-bridges-the-basics/?format=pdf) [articles/h-bridge-secrets/h-bridges-the-basics/?format=pdf](http://modularcircuits.tantosonline.com/blog/articles/h-bridge-secrets/h-bridges-the-basics/?format=pdf), Accessed: 2015-03- 06.
- [8] Y. Xiong, S. Sun, H. Jia, P. Shea, and Z. Shen, "New Physical Insights on Power MOSFET Switching Losses," *Power Electronics, IEEE Transactions on*, vol. 24, pp. 525–531, Feb 2009.
- [9] "IPC-2221A Generic Standard on Printed Board Design," May 2003.
- [10] D. C. Giancoli, *Physics for Scientists & Engineers with Modern Physics (4th Edition)*. Addison-Wesley, 2009.
- [11] B. Blick, "Servo pulse to PWM converter." [http://www.bobblick.com/techref/projects/]( http://www.bobblick.com/techref/projects/sv2pwm/sv2pwm.html ) [sv2pwm/sv2pwm.html]( http://www.bobblick.com/techref/projects/sv2pwm/sv2pwm.html ), Accessed: 2014-10-28.
- [12] S. Lloyd, M. McFadden, D. Jennings, R. L. Doerr, and C. Baron, "Supporting documentation for the OSMC project." [http://www.robotpower.com/downloads/OSMC\\_project\\_](http://www.robotpower.com/downloads/OSMC_project_documentation_V4_25.pdf) [documentation\\_V4\\_25.pdf](http://www.robotpower.com/downloads/OSMC_project_documentation_V4_25.pdf), Accessed: 2015-01-11.
- [13] "LFPAK The Toughest Power-SO8." [http://www.nxp.com/documents/leaflet/](http://www.nxp.com/documents/leaflet/939775016838_LR.pdf) [939775016838\\_LR.pdf](http://www.nxp.com/documents/leaflet/939775016838_LR.pdf), Accessed: 2015-04-02.
- [14] "LFPAK MOSFET thermal design guide (AN10874)." [http://www.nxp.com/documents/](http://www.nxp.com/documents/application_note/AN10874.pdf) [application\\_note/AN10874.pdf](http://www.nxp.com/documents/application_note/AN10874.pdf), Accessed: 2015-04-02.
- [15] J. K. Jensen, "Attitude Estimation for Motion Stabilization in Sonar Systems," Master's thesis, University of Oslo, 2013. <http://urn.nb.no/URN:NBN:no-38644>.
- [16] D. Titterton and J. Weston, *Strapdown Inertial Navigation Technology (IEE Radar, Sonar, Navigation and Avionics Series)*. The Institution of Engineering and Technology, 2005.
- [17] "MPU-9150 Product Specification." [http://www.invensense.com/mems/gyro/documents/](http://www.invensense.com/mems/gyro/documents/PS-MPU-9150A-00v4_3.pdf) [PS-MPU-9150A-00v4\\_3.pdf](http://www.invensense.com/mems/gyro/documents/PS-MPU-9150A-00v4_3.pdf), Accessed: 2015-05-03.
- [18] J. Diebel, "Representing attitude: Euler angles, unit quaternions, and rotation vectors," *Matrix*, vol. 58, pp. 15–16, 2006.
- [19] "Atmel AVR1916: USB DFU Boot Loader for XMEGA." [http://www.atmel.com/images/](http://www.atmel.com/images/doc8429.pdf) [doc8429.pdf](http://www.atmel.com/images/doc8429.pdf), Accessed: 2015-02-06.
- [20] "USB Frequently Asked Questions." <http://www.usb.org/developers/usbfaq>, Accessed: 2015-04-07.
- [21] "The Evolution of Copper Cabling Systems from Cat5 to Cat5e to Cat6." [http://www.](http://www.gocsc.com/UserFiles/File/Panduit/Panduit098765.pdf) [gocsc.com/UserFiles/File/Panduit/Panduit098765.pdf](http://www.gocsc.com/UserFiles/File/Panduit/Panduit098765.pdf), Accessed: 2015-04-19.
- [22] R. Koprowski, Z. Wrobel, A. Kleszcz, S. Wilczynski, A. Woznica, B. Lozowski, M. Pilarczyk, J. Karczewski, and P. Migula, "Mobile sailing robot for automatic estimation of fish density and monitoring water quality," *BioMedical Engineering OnLine*, vol. 12, no. 1, p. 60, 2013.
- [23] C. A. Goudey, T. Consi, J. Manley, M. Graham, B. Donovan, and L. Kiley, "A robotic boat for autonomous fish tracking," *Marine Technology Society*, vol. 32, no. 1, pp. 47–53, 1998.
- [24] M. Chaumet-Lagrange, "Nautical apparatus to conduct reconnaissance missions of a site, particularly bathymetric surveys," Nov. 18 1997. US Patent 5,689,475.
- [25] A. Dhariwal, A. A. de Menezes Pereira, C. Oberg, B. Stauffer, S. Moorthi, D. A. Caron, G. Sukhatme, *et al.*, "NAMOS: Networked aquatic microbial observing system," *Center for Embedded Network Sensing*, 2006.
- [26] B. G. Liptak, *Instrument Engineers' Handbook,Third Edition: Process Control*. CRC Press, 1995.
- [27] S. Bennett, "Nicholas minorsky and the automatic steering of ships," *Control Systems Magazine, IEEE*, vol. 4, pp. 10–15, November 1984.
- [28] "Atmel AVR221: Discrete PID controller." <http://www.atmel.com/images/doc2558.pdf>, Accessed: 2015-04-19.
- [29] "RFC6455 The WebSocket Protocol." <http://tools.ietf.org/html/rfc6455>, Accessed: 2015-04-06.
- [30] "Radionavigasjon (DGPS)." [http://www.kystverket.no/Maritime-tjenester/](http://www.kystverket.no/Maritime-tjenester/Meldings--og-informasjonstjenester/Radionavigasjon-DGPS/) [Meldings--og-informasjonstjenester/Radionavigasjon-DGPS/](http://www.kystverket.no/Maritime-tjenester/Meldings--og-informasjonstjenester/Radionavigasjon-DGPS/), Accessed: 2015-05-05.
- [31] "CPOS." <http://kartverket.no/Posisjonstjenester/CPOS/>, Accessed: 2015-05-05.
- [32] T. Takasu and A. Yasuda, "Development of the low-cost RTK-GPS receiver with an open source program package RTKLIB,"
- [33] F. van Diggelen, *A-GPS: Assisted GPS, GNSS, and SBAS*. Artech House, 2009.
- [34] R. W. Sinnott, "Virtues of the Haversine," *Sky and Telescope*, vol. 68, p. 158, Dec. 1984.
- [35] Ed Williams, "Aviation Formulary V1.46." [http://williams.best.vwh.net/avform.htm#](http://williams.best.vwh.net/avform.htm#Crs) [Crs](http://williams.best.vwh.net/avform.htm#Crs), Accessed: 2015-05-05.
- [36] T. Takasu and A. Yasuda, "Evaluation of RTK-GPS Performance with Low-cost Singlefrequency GPS Receivers,"
- [37] "Standard Group MAC Addresses: A Tutorial Guide." [http://standards.ieee.org/](http://standards.ieee.org/develop/regauth/tut/macgrp.pdf) [develop/regauth/tut/macgrp.pdf](http://standards.ieee.org/develop/regauth/tut/macgrp.pdf), Accessed: 2015-04-12.
- [38] "RFC2365 Administratively Scoped IP Multicast." [http://tools.ietf.org/html/](http://tools.ietf.org/html/rfc2365) [rfc2365](http://tools.ietf.org/html/rfc2365), Accessed: 2015-04-12.
- [39] "Magnetic Declination Estimated Value." <http://www.ngdc.noaa.gov/geomag-web/>, Accessed: 2015-05-03.
- [40] "Magnetic declination calculator." <http://geomag.nrcan.gc.ca/calc/mdcal-eng.php>, Accessed: 2015-05-03.
- [41] B. Gati, "Open source autopilot for academic research The Paparazzi system," in *American Control Conference (ACC), 2013*, pp. 1478–1481, June 2013.